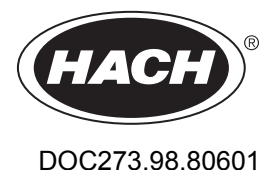

# **HART Module for NA5600 sc and Polymetron NA9600 sc**

11/2020, Edition 3

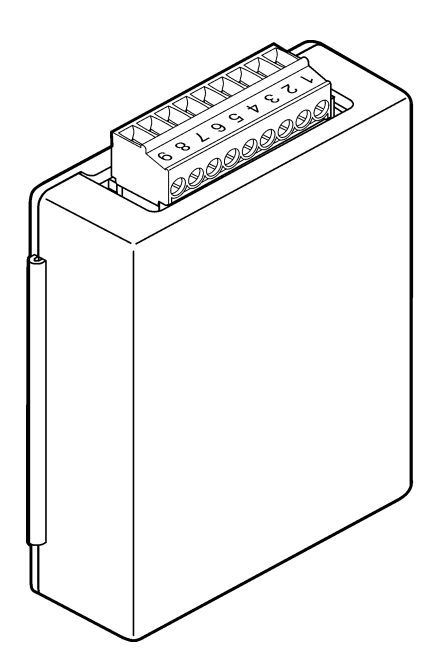

**User Instructions Bedienungsanleitung Istruzioni per l'uso Instructions d'utilisation Instrucciones para el usuario Instruções do utilizador Návod pro uživatele Gebruiksaanwijzingen Brugervejledninger Instrukcja obsługi Bruksanvisning Käyttöohje Felhasználói útmutató Руководство пользователя Kullanıcı Talimatları Návod na použitie Οδηγίες χρήσης**

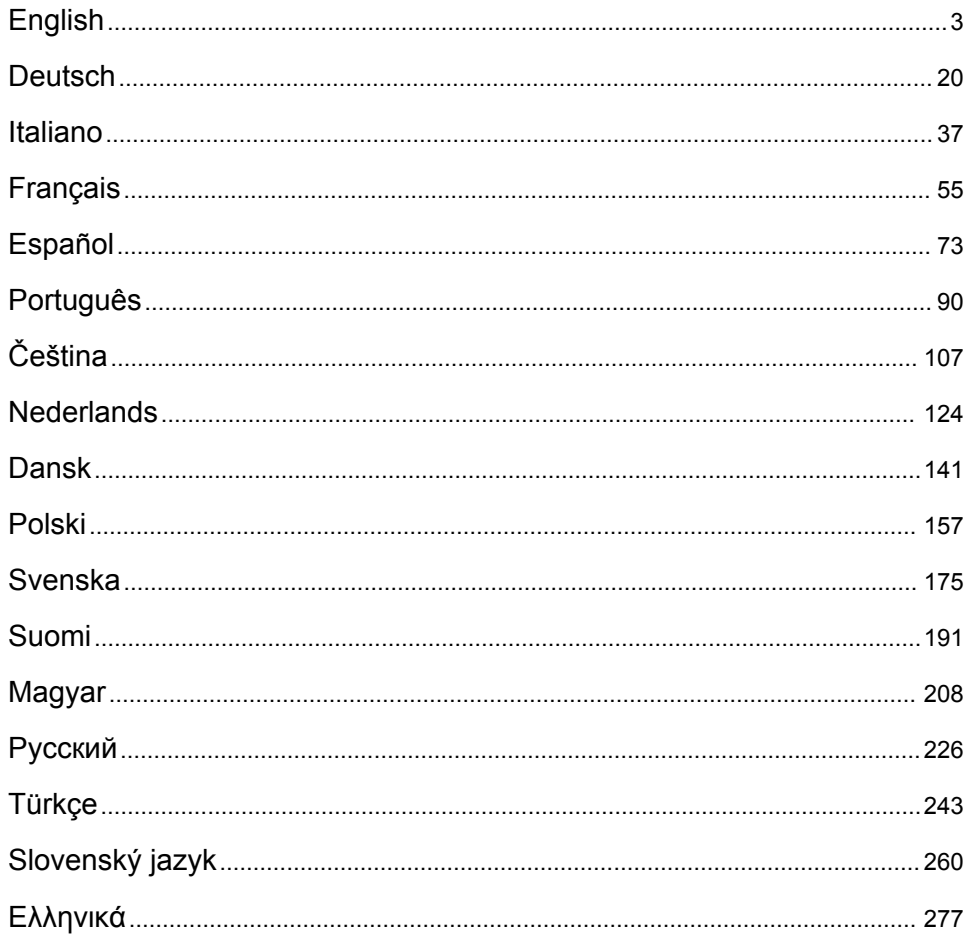

# <span id="page-2-0"></span>**Table of Contents**

- 1 Table of contents on page 3
- 2 Specifications on page 3
- [3](#page-3-0) [General information on page 4](#page-3-0)
- [4](#page-6-0) [Installation on page 7](#page-6-0)

# **Section 1 Table of contents**

[Product components](#page-4-0) on page 5 [Configuration](#page-16-0) on page 17

[Items to collect](#page-6-0) on page 7 [Diagnostics](#page-17-0) on page 18

[Circuit diagrams for HART communication](#page-14-0) on page 15

# **Section 2 Specifications**

Specifications are subject to change without notice.

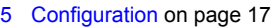

- [6](#page-17-0) [Diagnostics on page 18](#page-17-0)
- [7](#page-18-0) [Troubleshooting on page 19](#page-18-0)

Specifications on page 3 [Circuit diagrams for non-HART communication](#page-15-0) on page 16

[Safety information](#page-3-0) on page 4 [Install the latest firmware](#page-16-0) on page 17

[Product overview](#page-4-0) on page 5 **[Install the HART device description files](#page-16-0)** on page 17

[Installation](#page-6-0) on page 7 [Troubleshooting](#page-18-0) on page 19

| <b>Specification</b>                 | <b>Details</b>                                                                                                    |
|--------------------------------------|----------------------------------------------------------------------------------------------------|
| Operating temperature                | $-20$ to 60 °C ( $-4$ to 140 °F); 95% relative humidity, non-<br>condensing                                                                     |
| Storage temperature                  | $-20$ to 70 °C ( $-4$ to 158 °F); 95% relative humidity, non-<br>condensing                                                                     |
| Wiring                               | Wire gauge: 0.205 to 1.309 mm <sup>2</sup> (24 to 16 AWG), twisted-<br>pair wire with an insulation rating of 300 VAC or higher <sup>1, 2</sup> |
| Power consumption                    | 2 W maximum                                                                                                    |
| Minimum current                      | 3 mA                                                                                                    |
| Maximum current                      | $23 \text{ mA}$                                                                                                    |
| Linearity                            | $\pm$ 0.05% of span                                                                                                    |
| HART receive impedance               | $Rx > 200 K\Omega$ ; $Cx = 4 pF$                                                                                                    |
| Internal module loop power           | 15 VDC                                                                                                    |
| Lift-off voltage                     | 13.3 VDC                                                                                                    |
| External loop power over temperature | 30 VDC maximum                                                                                                    |

<sup>&</sup>lt;sup>1</sup> Use shielded wire for long distances where ambient electrical noise will have an effect on communication.

<sup>&</sup>lt;sup>2</sup> For distances longer than 1524 m (5000 ft), use 0.518 mm<sup>2</sup> (20 AWG) wire minimum.

<span id="page-3-0"></span>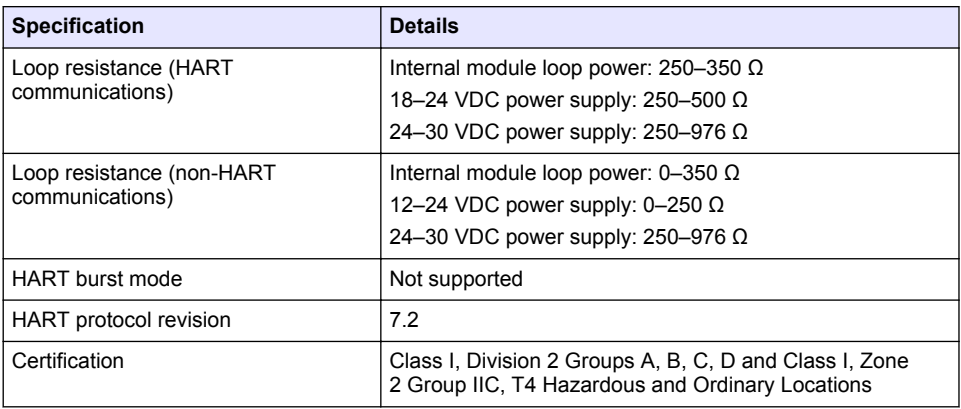

# **Section 3 General information**

In no event will the manufacturer be liable for direct, indirect, special, incidental or consequential damages resulting from any defect or omission in this manual. The manufacturer reserves the right to make changes in this manual and the products it describes at any time, without notice or obligation. Revised editions are found on the manufacturer's website.

# **3.1 Safety information**

### *N O T I C E*

The manufacturer is not responsible for any damages due to misapplication or misuse of this product including, without limitation, direct, incidental and consequential damages, and disclaims such damages to the full extent permitted under applicable law. The user is solely responsible to identify critical application risks and install appropriate mechanisms to protect processes during a possible equipment malfunction.

Please read this entire manual before unpacking, setting up or operating this equipment. Pay attention to all danger and caution statements. Failure to do so could result in serious injury to the operator or damage to the equipment.

Make sure that the protection provided by this equipment is not impaired. Do not use or install this equipment in any manner other than that specified in this manual.

#### **3.1.1 Use of hazard information**

### **D A N G E R**

Indicates a potentially or imminently hazardous situation which, if not avoided, will result in death or serious injury.

# **W A R N I N G**

Indicates a potentially or imminently hazardous situation which, if not avoided, could result in death or serious injury.

# **C A U T I O N**

Indicates a potentially hazardous situation that may result in minor or moderate injury.

# *N O T I C E*

Indicates a situation which, if not avoided, may cause damage to the instrument. Information that requires special emphasis.

#### <span id="page-4-0"></span>**3.1.2 Precautionary labels**

Read all labels and tags attached to the instrument. Personal injury or damage to the instrument could occur if not observed. A symbol on the instrument is referenced in the manual with a precautionary statement.

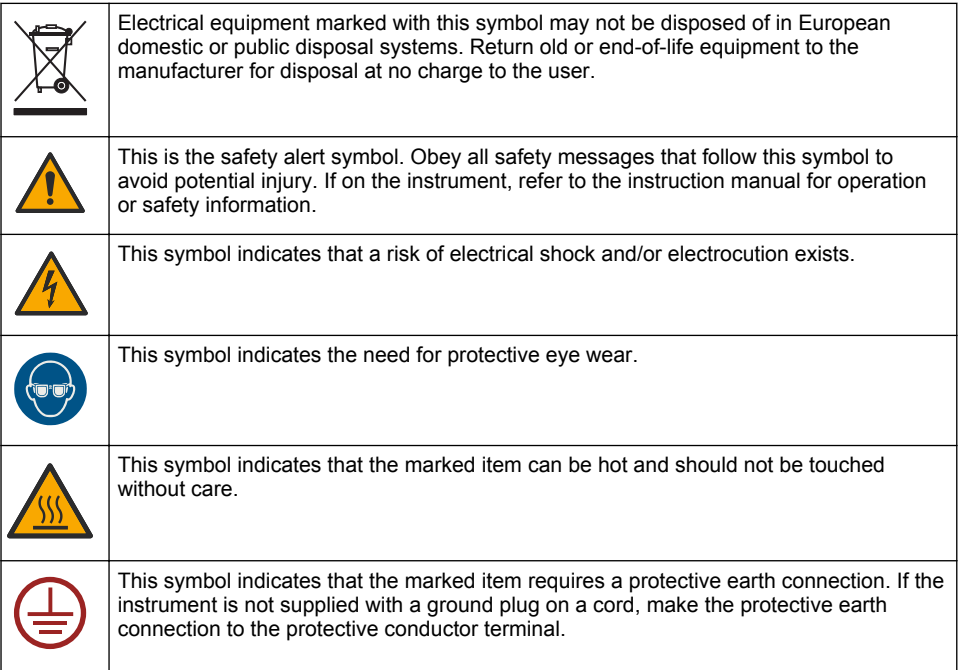

### **3.2 Product overview**

The HART module enables HART digital communication. The HART module adds two HART communication connections (outputs A and B) and one non-HART communication connection (output C) to the analyzer.

HART digital communication is a protocol that supplies analog communication and bi-directional digital communication on isolated 4-20 mA analog current loops.

- **Analog communication**—An analog signal (4–20 mA) at the output that represents a selected value from the instrument (e.g., a measured value).
- **Digital communication**—A digital signal (low-level voltage modulation) that is superimposed on the analog signal. The digital signal represents the same value as the analog signal.

The HART receiving device reads the digital signal and decodes it using the HART device description files for the instrument.

### **3.3 Product components**

Make sure that all components have been received. Refer to [Figure 1](#page-5-0). If any items are missing or damaged, contact the manufacturer or a sales representative immediately.

### <span id="page-5-0"></span>**Figure 1 Product components**

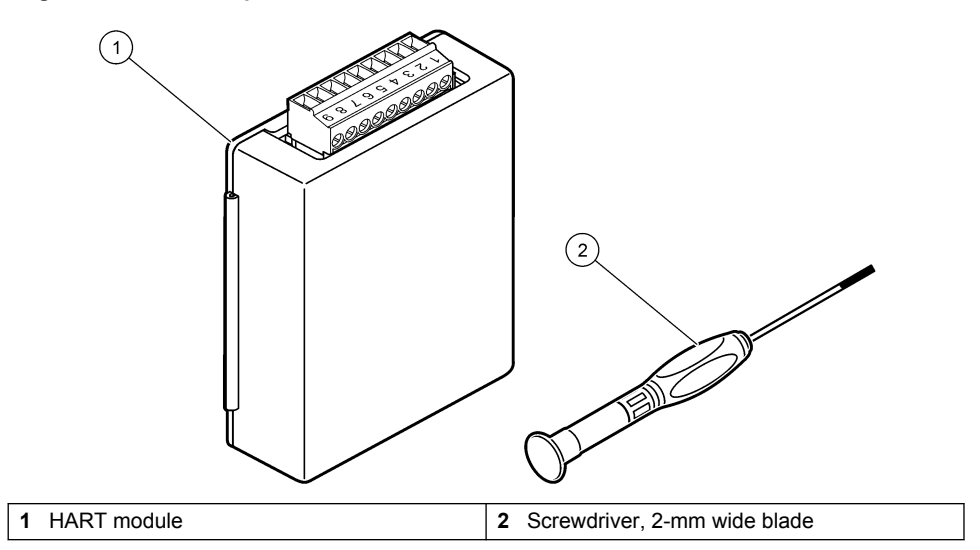

# <span id="page-6-0"></span>**3.4 Items to collect**

Collect the items that follow.

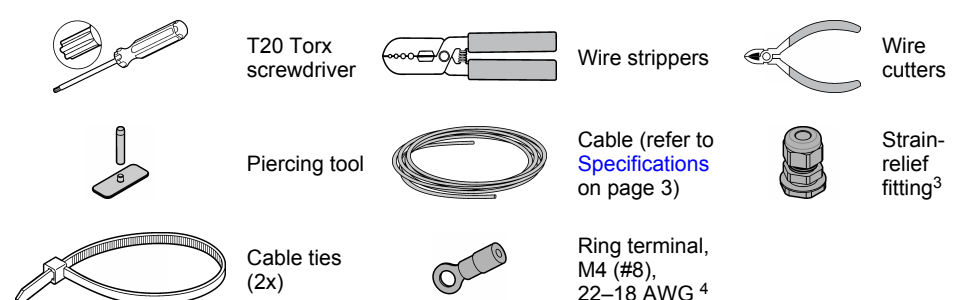

# **Section 4 Installation**

### **D A N G E R**

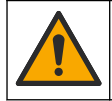

Multiple hazards. Only qualified personnel must conduct the tasks described in this section of the document.

# **D A N G E R**

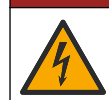

Electrocution hazard. Remove power from the instrument before this procedure is started.

# *N O T I C E*

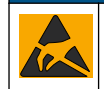

Potential Instrument Damage. Delicate internal electronic components can be damaged by static electricity, resulting in degraded performance or eventual failure.

# **W A R N I N G**

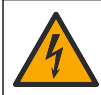

Electrical shock hazard. Externally connected equipment must have an applicable country safety standard assessment.

# *N O T I C E*

Make sure that the equipment is connected to the instrument in accordance with local, regional and national requirements.

*N O T I C E*

# **4.1 Electrostatic discharge (ESD) considerations**

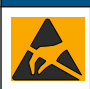

Potential Instrument Damage. Delicate internal electronic components can be damaged by static electricity, resulting in degraded performance or eventual failure.

Refer to the steps in this procedure to prevent ESD damage to the instrument:

<sup>4</sup> Only necessary if the cable has a shield wire. A ring terminal is supplied with the analyzer.

<sup>&</sup>lt;sup>3</sup> Only necessary if the analyzer has an enclosure.

- Touch an earth-grounded metal surface such as the chassis of an instrument, a metal conduit or pipe to discharge static electricity from the body.
- Avoid excessive movement. Transport static-sensitive components in anti-static containers or packages.
- Wear a wrist strap connected by a wire to earth ground.
- Work in a static-safe area with anti-static floor pads and work bench pads.

### **4.2 Remove the electrical access cover**

Refer to the illustrated steps that follow.

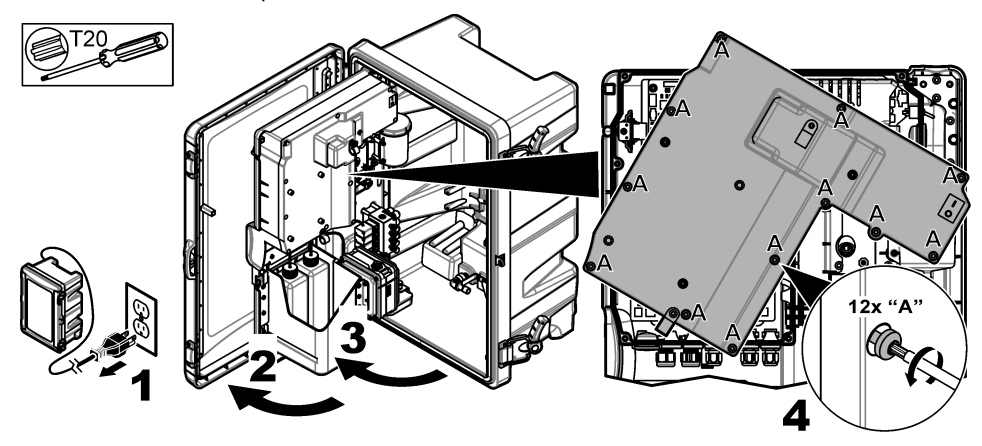

### **4.3 Install the cable**

*Note: To keep the enclosure rating, make sure that all of the electrical ports that are not used are sealed with a rubber sealing plug or a strain relief fitting with a plug.*

Refer to [Specifications](#page-2-0) on page 3 for the wire gauge and wire type requirements.

- **1.** For analyzers **with** an enclosure, install a strain-relief fitting in one of the external ports. Put the cable through the strain-relief fitting. Refer to [Figure 2](#page-8-0).
- **2.** For all analyzers, put the cable through the rubber plug of one of the internal ports. Refer to [Figure 3](#page-8-0).

<span id="page-8-0"></span>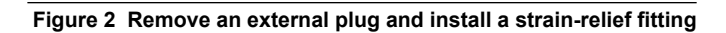

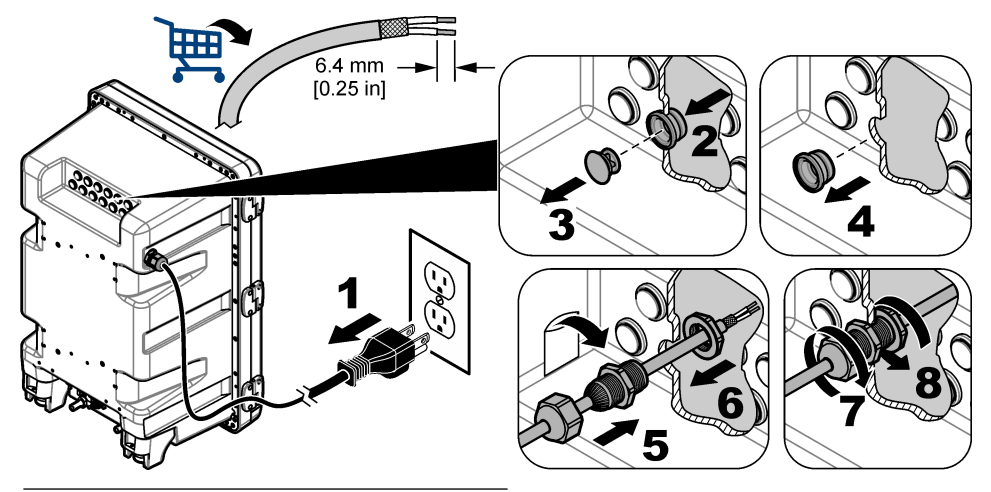

**Figure 3 Put the cable through an internal plug**

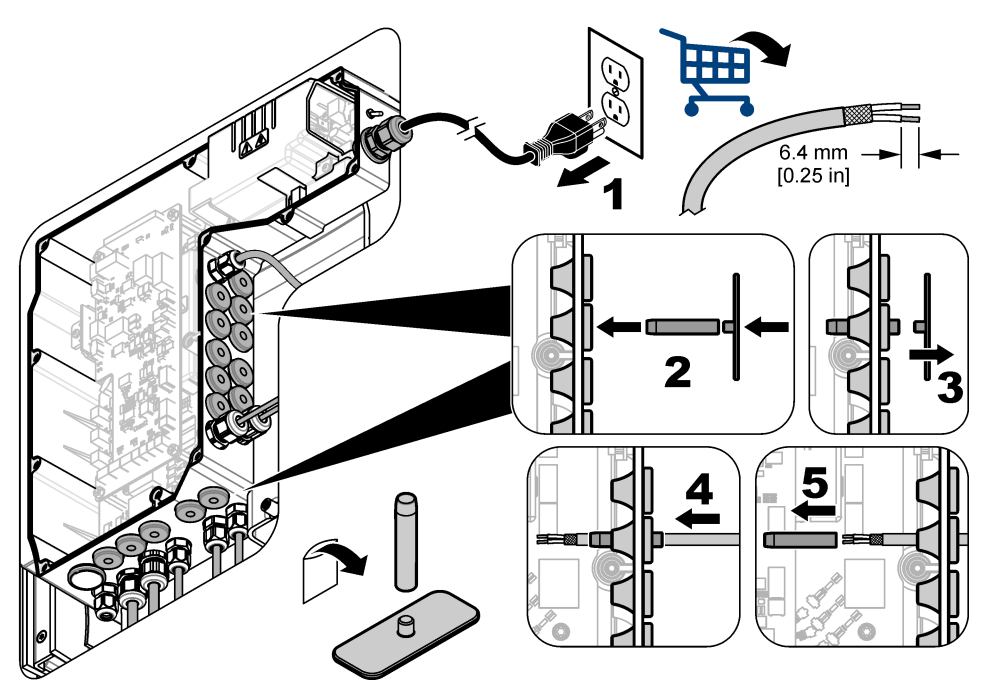

# **4.4 Install the module**

Install the module in the analyzer. Refer to [Figure 4](#page-9-0).

SC200 NETWORK

<span id="page-9-0"></span>**Figure 4 Install the module**

# **4.5 Connect the wires**

Connect the wires to the module. Refer to Wiring tables on page 11 and Figure 5. Refer to the wiring specifications in [Specifications](#page-2-0) on page 3.

#### **Figure 5 Connect the wires**

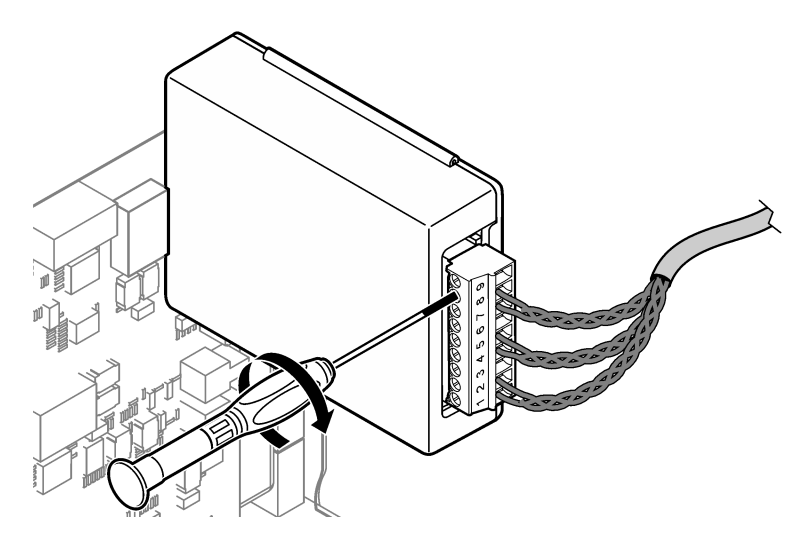

### **4.6 Wiring tables**

Each output can be active through the use of internal module power or external/loop power (requires an external VDC power supply).

When configured for HART communication, an external power supply is recommended. Refer to Table 1. For maximum loop resistance versus voltage information, refer to [Figure 6](#page-11-0).

| Output   | <b>Connection</b> | <b>Connector pin number</b> |
|----------|-------------------|-----------------------------|
| Output C | $(-)$ IN          |                             |
| Output C | $(+)$ IN          | $\overline{2}$              |
|          |                   | 3                           |
| Output B | $(-)$ IN          | 4                           |
| Output B | $(+)$ IN          | 5                           |
|          |                   | 6                           |
| Output A | $(-)$ IN          | 7                           |
| Output A | $(+)$ IN          | 8                           |
|          |                   | 9                           |

**Table 1 Wiring information for externally/loop powered outputs**

[Table 2](#page-11-0) is not recommended for HART communication.

<span id="page-11-0"></span>

| Output                | <b>Connection</b> | Connector pin number |
|-----------------------|-------------------|----------------------|
| Output C              | $(+)$ OUT         |                      |
|                       |                   | 2                    |
| Output C              | (–) OUT           | 3                    |
| Output B <sup>5</sup> | $(+)$ OUT         | $\overline{4}$       |
|                       |                   | 5                    |
| Output B <sup>5</sup> | (–) OUT           | 6                    |
| Output A <sup>5</sup> | (+) OUT           | 7                    |
|                       |                   | 8                    |
| Output A <sup>5</sup> | (–) OUT           | 9                    |

**Table 2 Wiring information for module powered active outputs**

### **Figure 6 Loop load limitations**

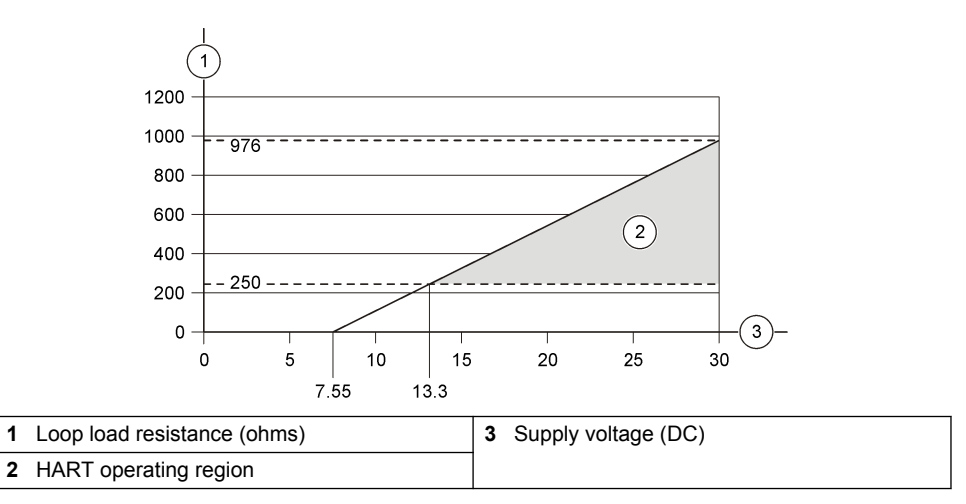

 $\overline{5}$  This connection method is not recommended for HART communication.

# **4.7 Connect the shield wire**

If the cable has a shield wire, connect the shield wire to the ground stud. Use the ring terminal supplied with the analyzer. Refer to Figure 7.

#### **Figure 7 Connect the shield wire**

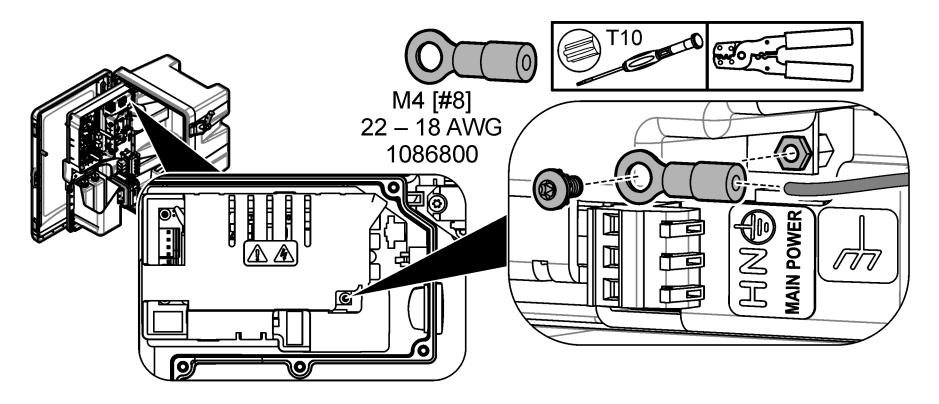

# **4.8 Install the electrical access cover**

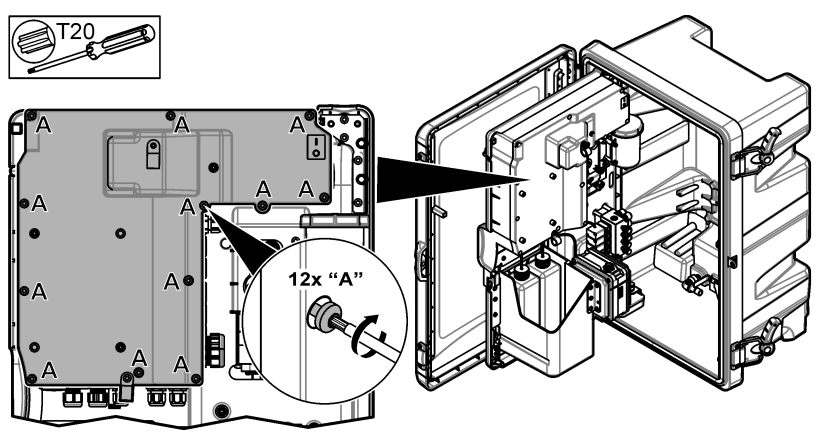

# **4.9 Attach the cable with cable ties**

For analyzers **with** an enclosure, attach the cable with cable ties. Refer to Figure 8.

#### **Figure 8 Attach the cable**

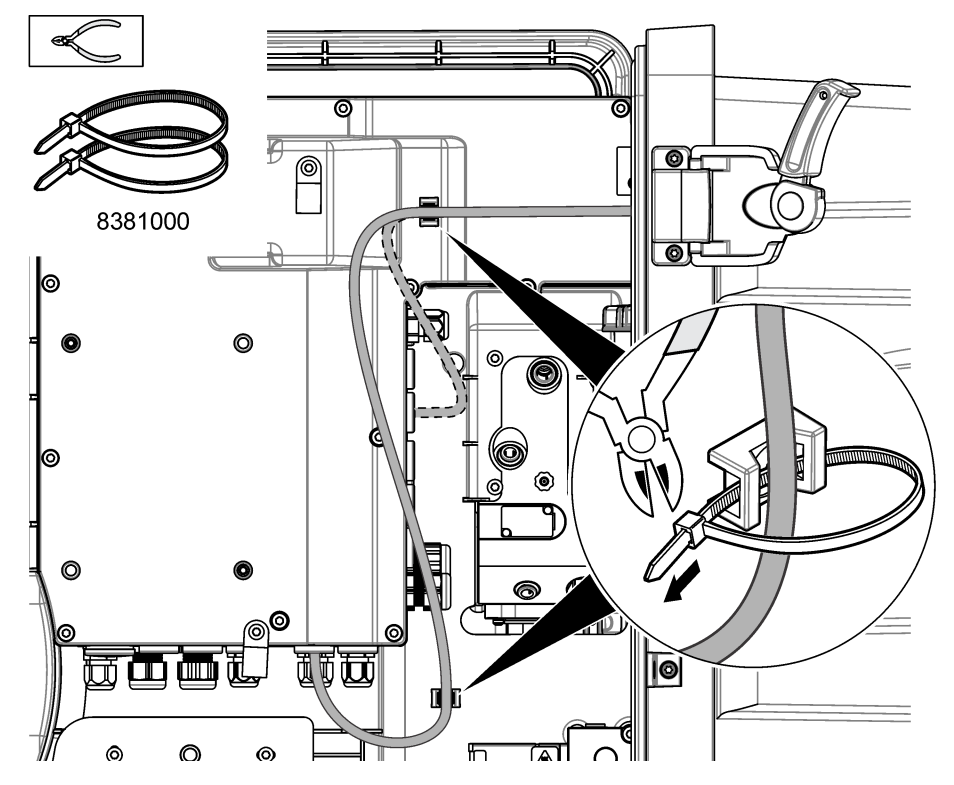

# **4.10 Close the analytics panel and door**

Tighten the strain-relief fitting for the cable, if applicable. Then, do the illustrated steps that follow.

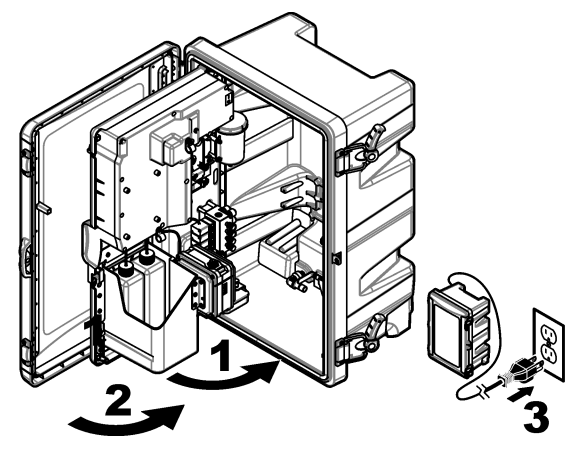

# <span id="page-14-0"></span>**4.11 Circuit diagrams for HART communication**

For HART communication, refer to Figure 9, Figure 10, Table 3, [Figure 11, Figure 12](#page-15-0) and [Table 4.](#page-15-0)

**Figure 9 HART voltage circuit - externally/loop powered**

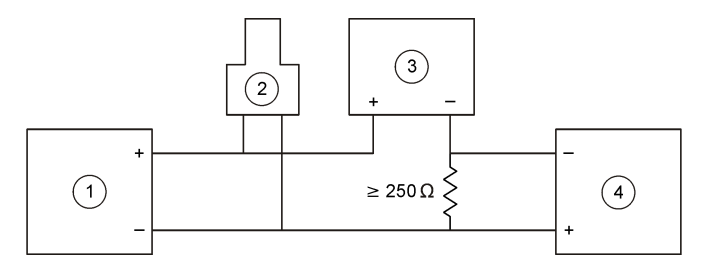

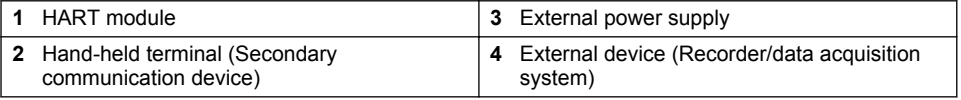

#### **Figure 10 HART current circuit - externally/loop powered**

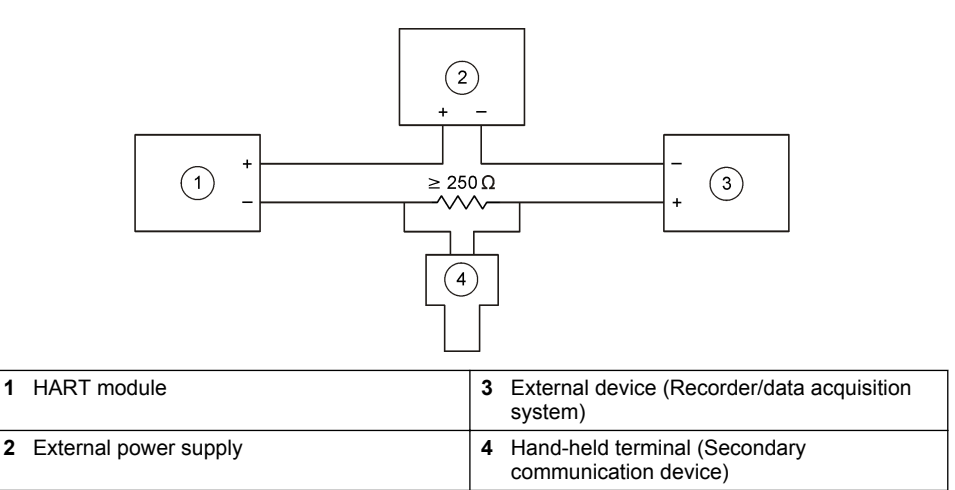

#### **Table 3 Recommended resistance values for externally/loop powered HART circuits**

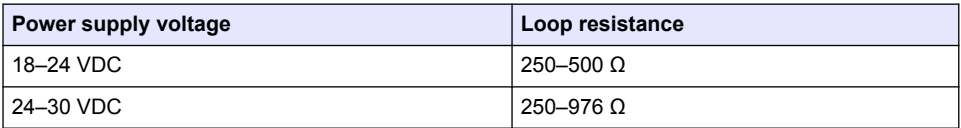

#### <span id="page-15-0"></span>**Figure 11 HART voltage circuit - active module powered**

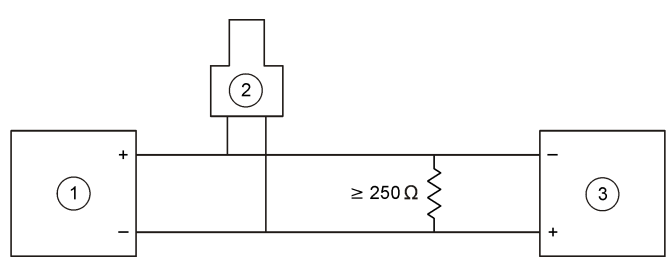

**1 HART module 3 External device (Recorder/data acquisition**<br> **3 External device (Recorder/data acquisition** 2 Hand-held terminal (Secondary communication device)

#### **Figure 12 HART current circuit - active module powered**

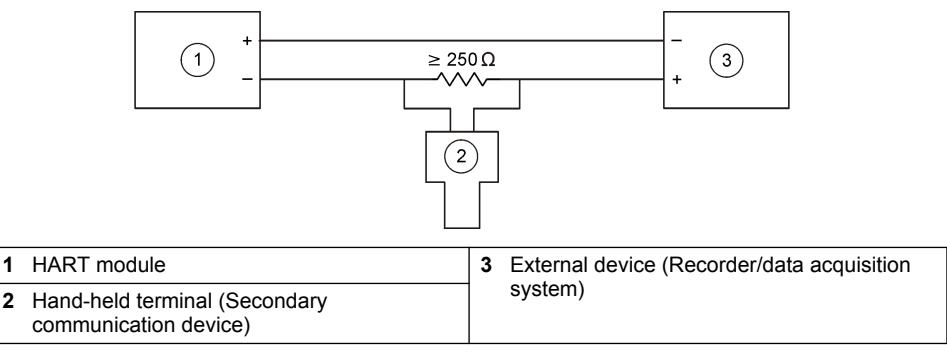

#### **Table 4 Resistance values for active module powered HART circuits**

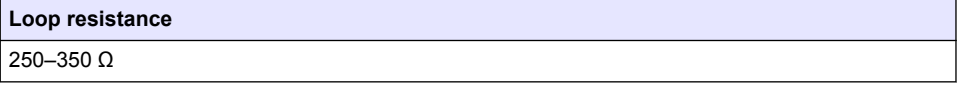

# **4.12 Circuit diagrams for non-HART communication**

Figure 13, Table 5, [Figure 14](#page-16-0) and [Table 6](#page-16-0) are not recommended for HART communication.

#### **Figure 13 4-20 mA circuit - active module powered**

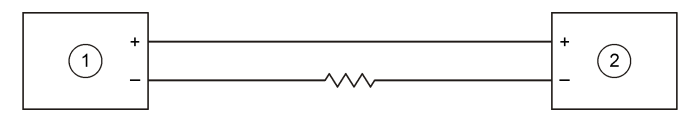

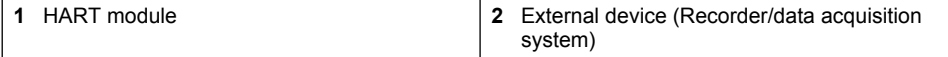

#### **Table 5 Resistance values for active module powered 4-20 mA circuit**

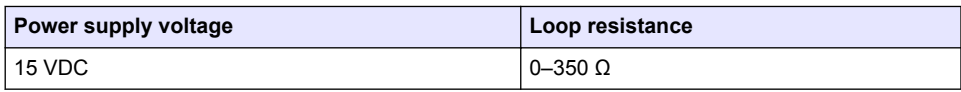

#### <span id="page-16-0"></span>**Figure 14 4-20 mA circuit - externally/loop powered**

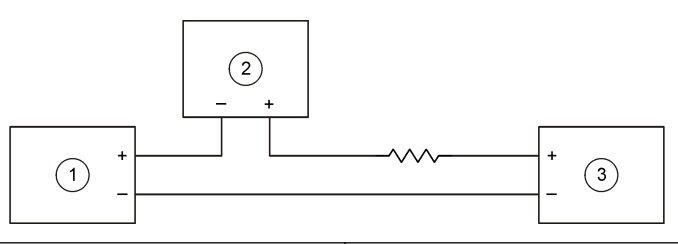

**1** HART module **3** External power supply

**2** External device (Recorder/data acquisition system)

#### **Table 6 Recommended resistance values for externally/loop powered 4-20 mA circuit**

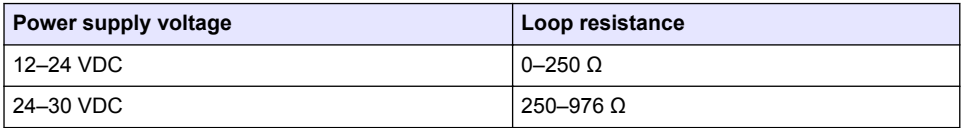

### **4.13 Install the latest firmware**

- **1.** Install the latest software version on the analyzer. Refer to the operations manual for the procedure.
- **2.** Install the latest HART module firmware. Refer to the operations manual for the procedure.

# **4.14 Install the HART device description files**

Download the HART device description (DD) files for the instrument and install them on the HART receiving device as follows:

- **1.** Go to [http://www.hartcommproduct.com/inventory2/index.php?action=list.](http://www.hartcommproduct.com/inventory2/index.php?action=list)
- **2.** In the "Browse by Member" box, select HACH LANGE GmbH, then click **GO**.
- **3.** Click the link for NAx600sc Sodium.
- **4.** Click "Download DD Files".
- **5.** Enter the information requested, then click **GO**.
- **6.** When an email with the device description files is received, copy the device description files to the correct folder on the HART receiving device. Refer to the documentation of the HART receiving device for instructions.

If an email with the device description files is not received, go to <https://support.fieldcommgroup.org>. Click "New support ticket" and request the device description files.

# **Section 5 Configuration**

Configure the HART module as follows:

- **1.** Push **menu**, then select SETUP SYSTEM > SETUP NETWORK.
- **2.** Select EDIT NAME and enter a name for the module.
- **3.** Select an output (A, B, C). *Note: Only outputs A and B can be configured for HART communications.*

#### <span id="page-17-0"></span>**4.** Select an option.

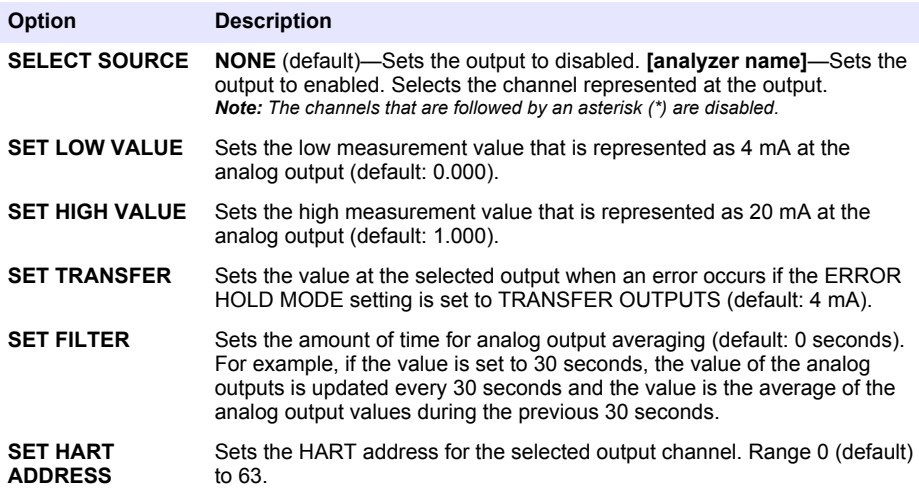

- **5.** Push **back**.
- **6.** Select DIAG/TEST > ERROR HOLD MODE.
- **7.** Select an option.

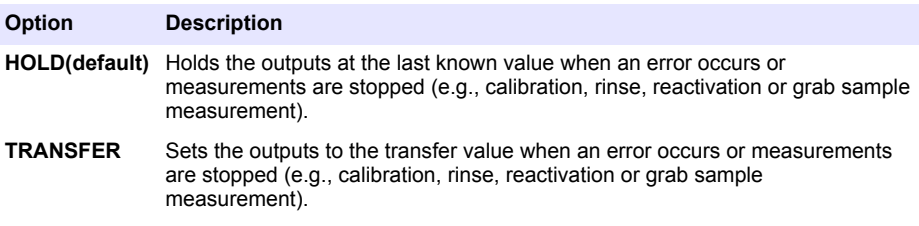

# **Section 6 Diagnostics**

Do tests on the module and see module information as follows:

- **1.** Push **menu**, then select SETUP SYSTEM > SETUP NETWORK > DIAG/TEST.
- **2.** Select an option.

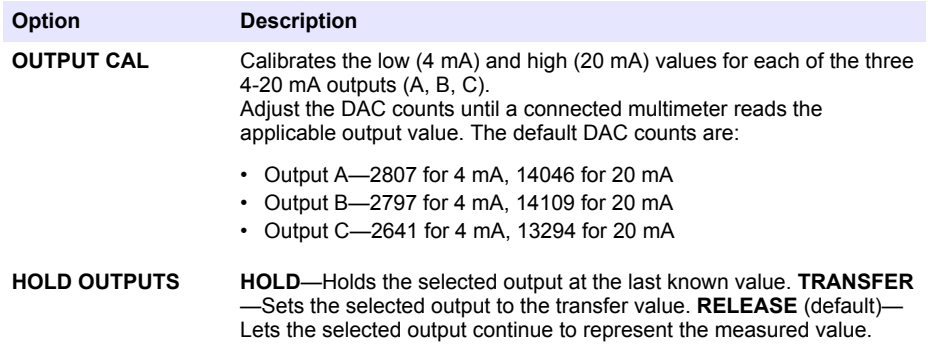

<span id="page-18-0"></span>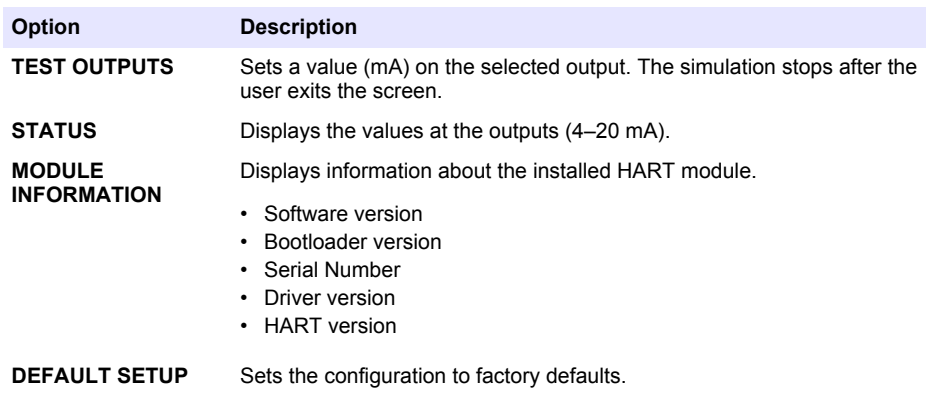

# **Section 7 Troubleshooting**

For general problems with HART module communications, try the corrective actions listed below. If the problem continues or other problems occur, contact technical support.

- Make sure the connections between the module and the HART host are correct.
- Make sure the loop supply is live.
- Make sure the HART host is set to the correct device address.
- Check the module network setup for the selected channel. Make sure that the installed device is mapped to the selected channel. Make sure the SET LOW VALUE and the SET HIGH VALUE are within the range of the selected source.
- If the HART output from the HART host cannot be trimmed or fixed, make sure that the analyzer does not have an error that makes the analyzer hold or transfer the output at a fixed value.

# <span id="page-19-0"></span>**Inhaltsverzeichnis**

- 1 Inhaltsverzeichnis auf Seite 20
- 2 Technische Daten auf Seite 20
- [3](#page-20-0) [Allgemeine Informationen auf Seite 21](#page-20-0)
- [4](#page-23-0) [Installation auf Seite 24](#page-23-0)

# **Kapitel 1 Inhaltsverzeichnis**

Technische Daten auf Seite 20

[Sicherheitshinweise](#page-20-0) auf Seite 21

[Produktübersicht](#page-21-0) auf Seite 22

[Produktkomponenten](#page-21-0) auf Seite 22

[Zusätzlich erforderliche Artikel](#page-23-0) auf Seite 24

[Schaltplan für HART-Kommunikation](#page-31-0) auf Seite 32

# **Kapitel 2 Technische Daten**

Änderungen vorbehalten.

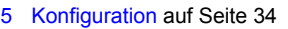

- [6](#page-35-0) [Diagnose auf Seite 36](#page-35-0)
- [7](#page-35-0) [Fehlersuche und -behebung auf Seite 36](#page-35-0)

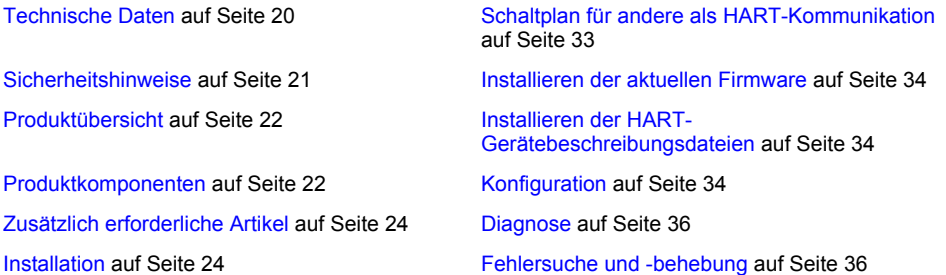

| <b>Technische Daten</b>                                     | <b>Details</b>                                                                                                    |
|-------------------------------------------------------------|----------------------------------------------------------------------------------------------------|
| Betriebstemperatur                                          | $-20$ bis 60 °C ( $-4$ bis 140 °F); 95 % relative Feuchtigkeit,<br>nicht kondensierend                                                                                   |
| Lagertemperatur                                             | $-20$ bis 70 °C ( $-4$ bis 158 °F); 95 % relative Feuchtigkeit,<br>nicht kondensierend                                                                                   |
| Verdrahtung                                                 | Leitergröße: $0,205$ bis 1,309 mm <sup>2</sup> (24 bis 16 AWG), Twisted-<br>Pair-Kabel mit einem Isolationsnennwert von mindestens<br>300 V Wechselstrom <sup>1, 2</sup> |
| Leistungsaufnahme                                           | 2 W Maximum                                                                                                    |
| Mindeststrom                                                | 3 mA                                                                                                    |
| Höchststrom                                                 | 23 mA                                                                                                    |
| Linearität                                                  | ±0,05 % vom Bereichsmaximum                                                                                                    |
| HART-Eingangsimpedanz                                       | $Rx > 200$ KQ; Cx = 4 pF                                                                                                    |
| Interne Modulschleifenleistung                              | 15 VDC                                                                                                    |
| Startspannung                                               | 13.3 VDC                                                                                                    |
| Externe Schleifenleistung in<br>Abhängigkeit der Temperatur | 30 VDC max.                                                                                                    |

 $1$  Setzen Sie für große Distanzen, bei denen elektrisches Rauschen die Kommunikation beeinflusst, abgeschirmte Kabel ein.

<sup>&</sup>lt;sup>2</sup> Verwenden Sie bei Distanzen von mehr als 1.524 m ein Kabel mit mindestens 0,518 mm<sup>2</sup> (20 AWG).

<span id="page-20-0"></span>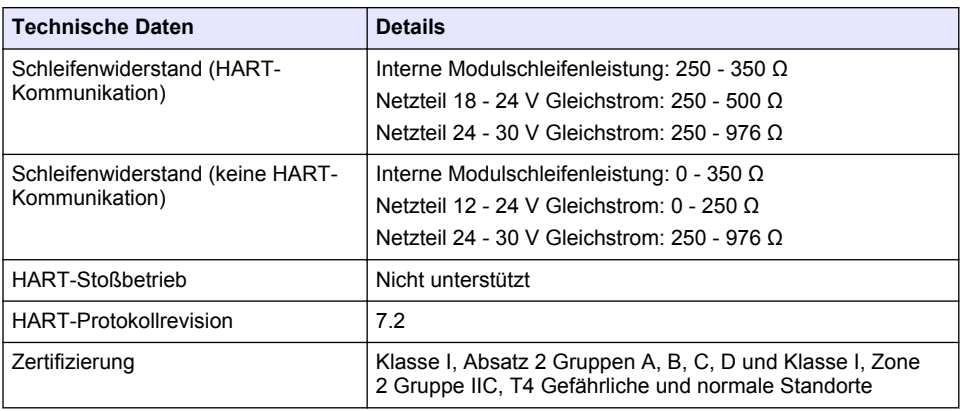

# **Kapitel 3 Allgemeine Informationen**

Der Hersteller ist nicht verantwortlich für direkte, indirekte, versehentliche oder Folgeschäden, die aus Fehlern oder Unterlassungen in diesem Handbuch entstanden. Der Hersteller behält sich jederzeit und ohne vorherige Ankündigung oder Verpflichtung das Recht auf Verbesserungen an diesem Handbuch und den hierin beschriebenen Produkten vor. Überarbeitete Ausgaben der Bedienungsanleitung sind auf der Hersteller-Webseite erhältlich.

# **3.1 Sicherheitshinweise**

# *A C H T U N G*

Der Hersteller ist nicht für Schäden verantwortlich, die durch Fehlanwendung oder Missbrauch dieses Produkts entstehen, einschließlich, aber ohne Beschränkung auf direkte, zufällige oder Folgeschäden, und lehnt jegliche Haftung im gesetzlich zulässigen Umfang ab. Der Benutzer ist selbst dafür verantwortlich, schwerwiegende Anwendungsrisiken zu erkennen und erforderliche Maßnahmen durchzuführen, um die Prozesse im Fall von möglichen Gerätefehlern zu schützen.

Bitte lesen Sie dieses Handbuch komplett durch, bevor Sie dieses Gerät auspacken, aufstellen oder bedienen. Beachten Sie alle Gefahren- und Warnhinweise. Nichtbeachtung kann zu schweren Verletzungen des Bedieners oder Schäden am Gerät führen.

Stellen Sie sicher, dass die durch dieses Messgerät bereitgestellte Sicherheit nicht beeinträchtigt wird. Verwenden bzw. installieren Sie das Messsystem nur wie in diesem Handbuch beschrieben.

#### **3.1.1 Bedeutung von Gefahrenhinweisen**

# **G E F A H R**

Kennzeichnet eine mögliche oder drohende Gefahrensituation, die, wenn sie nicht vermieden wird, zum Tod oder zu schweren Verletzungen führt.

# **W A R N U N G**

Kennzeichnet eine mögliche oder drohende Gefahrensituation, die, wenn sie nicht vermieden wird, zum Tod oder zu schweren Verletzungen führen kann.

# **AVORSICHT**

Kennzeichnet eine mögliche Gefahrensituation, die zu leichteren Verletzungen führen kann.

# *A C H T U N G*

Kennzeichnet eine Situation, die, wenn sie nicht vermieden wird, das Gerät beschädigen kann. Informationen, die besonders beachtet werden müssen.

#### <span id="page-21-0"></span>**3.1.2 Warnhinweise**

Lesen Sie alle am Gerät angebrachten Aufkleber und Hinweise. Nichtbeachtung kann Verletzungen oder Beschädigungen des Geräts zur Folge haben. Im Handbuch wird in Form von Warnhinweisen auf die am Gerät angebrachten Symbole verwiesen.

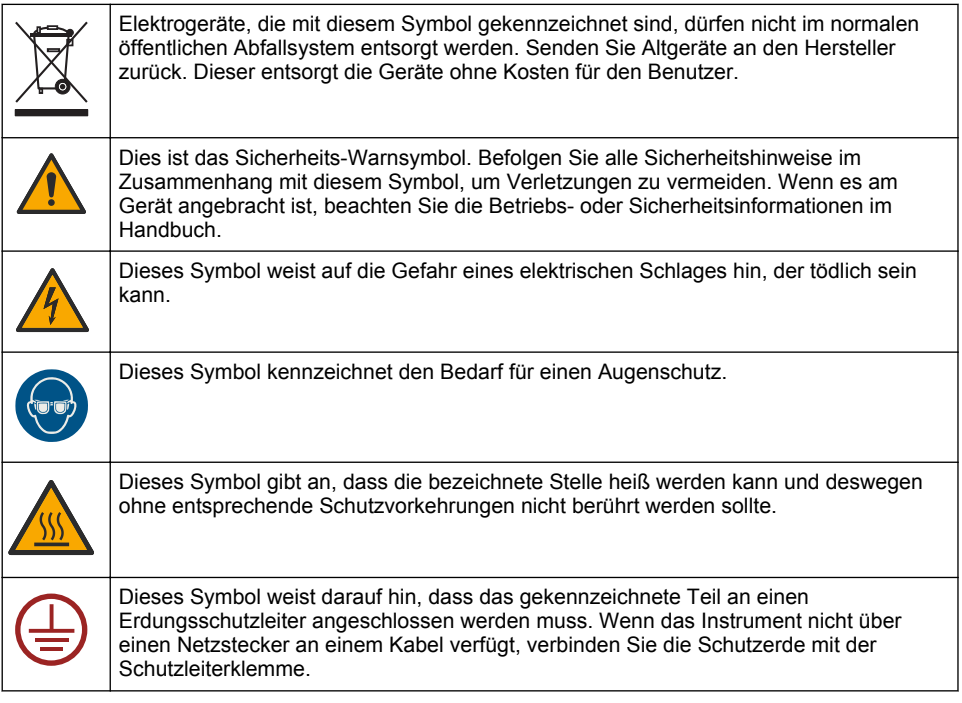

# **3.2 Produktübersicht**

Das HART-Modul ermöglicht digitale HART-Kommunikation. Der HART-Modul erweitert den Analysator um zwei HART-Kommunikationsanschlüsse (Ausgänge A und B) und einen Anschluss für andere Kommunikation als HART (Ausgang C).

Die digitale HART-Kommunikation ist ein Protokoll, das analoge Kommunikation und bidirektionale digitale Kommunikation auf isolierten analogen Stromschleifen mit 4 - 20 mA ermöglicht.

- **Analoge Kommunikation**: ein analoges Signal (4 20 mA) am Ausgang, das einen ausgewählten Wert vom Gerät (z. B. einen Messwert) angibt.
- **Digitale Kommunikation**: ein digitales Signal (geringe Pulsweitenmodulation), das das Analogsignal überlagert. Das digitale Signal gibt den gleichen Wert wie das Analogsignal an.

Das HART-Empfangsgerät liest das digitale Signal und dekodiert es mithilfe der HART-Gerätebeschreibungsdateien für das Gerät.

### **3.3 Produktkomponenten**

Stellen Sie sicher, dass Sie alle Teile erhalten haben. Siehe [Abbildung 1](#page-22-0). Wenn Komponenten fehlen oder beschädigt sind, kontaktieren Sie bitte umgehend den Hersteller oder Verkäufer.

#### <span id="page-22-0"></span>**Abbildung 1 Produktkomponenten**

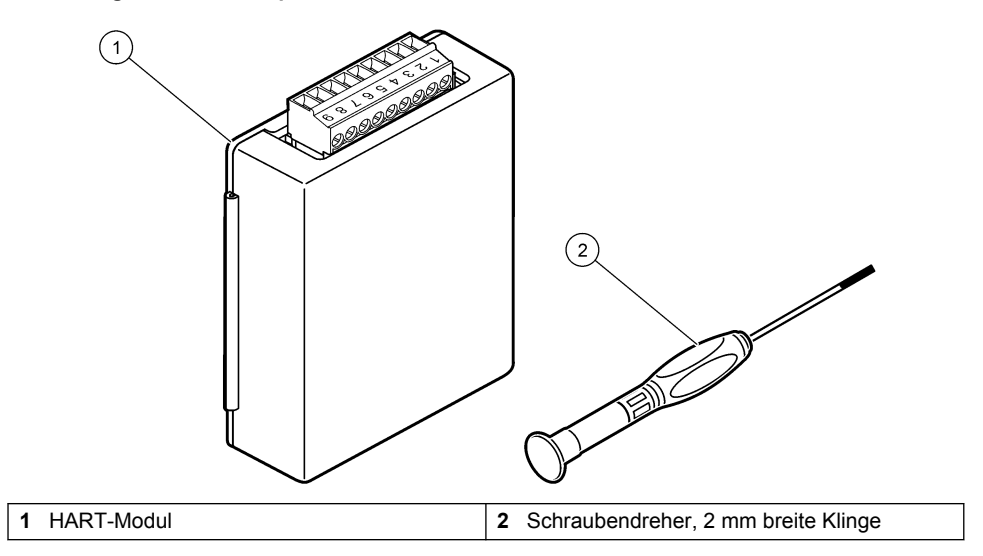

# <span id="page-23-0"></span>**3.4 Zusätzlich erforderliche Artikel**

Halten Sie Folgendes bereit:

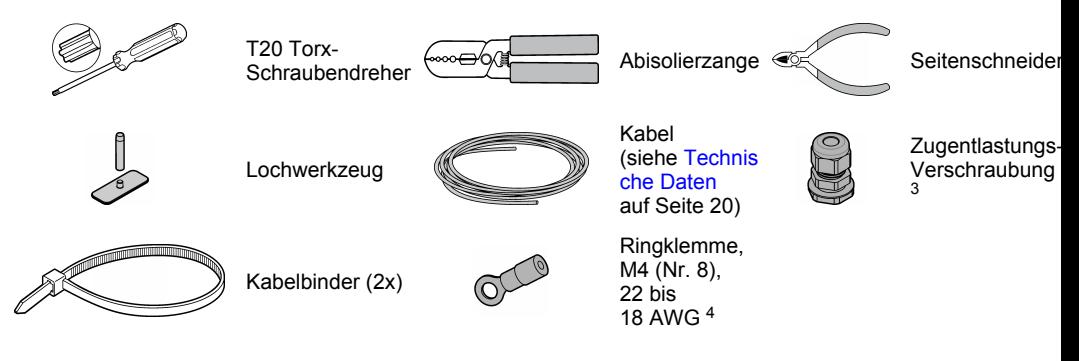

# **Kapitel 4 Installation**

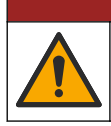

**G E F A H R**

Mehrere Gefahren. Nur qualifiziertes Personal sollte die in diesem Kapitel des Dokuments beschriebenen Aufgaben durchführen.

# **G E F A H R**

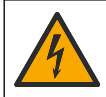

Lebensgefahr durch Stromschlag. Trennen Sie das Gerät von der Spannungsversorgung, bevor Sie diesen Vorgang starten.

# *A C H T U N G*

Möglicher Geräteschaden Empfindliche interne elektronische Bauteile können durch statische Elektrizität beschädigt werden, wobei dann das Gerät mit verminderter Leistung funktioniert oder schließlich ganz ausfällt.

# **W A R N U N G**

Stromschlaggefahr. Extern angeschlossene Geräte müssen über eine entsprechende Sicherheitsnormenbeurteilung des jeweiligen Landes verfügen.

# *A C H T U N G*

Achten Sie darauf, dass die Ausrüstung unter Einhaltung der lokalen, regionalen und nationalen Vorschriften am Gerät angeschlossen wird.

*A C H T U N G*

# **4.1 Hinweise zur Vermeidung elektrostatischer Entladungen (ESE)**

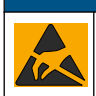

Möglicher Geräteschaden Empfindliche interne elektronische Bauteile können durch statische Elektrizität beschädigt werden, wobei dann das Gerät mit verminderter Leistung funktioniert oder schließlich ganz ausfällt.

<sup>3</sup> Nur erforderlich, wenn der Analysator über ein Gehäuse verfügt.

<sup>4</sup> Nur bei Kabeln mit Schutzleiter erforderlich. Eine Ringklemme ist im Lieferumfang des Analysators enthalten.

Befolgen Sie die Schritte in dieser Anleitung, um ESD-Schäden am Gerät zu vermeiden.

- Berühren Sie eine geerdete Metallfläche, wie beispielsweise des Gehäuse eines Geräts, einen Metallleiter oder ein Rohr, um statische Elektrizität vom Körper abzuleiten.
- Vermeiden Sie übermäßige Bewegung. Verwenden Sie zum Transport von Komponenten, die gegen statische Aufladungen empfindlich sind, Antistatikfolie oder antistatische Behälter.
- Tragen Sie ein Armband, das mit einem geerdeten Leiter verbunden ist.
- Arbeiten Sie in einem elektrostatisch sicheren Bereich mit antistatischen Fußbodenbelägen und Arbeitsunterlagen

### **4.2 Abnehmen der Stromabdeckplatte**

Berücksichtigen Sie dabei die folgenden bebilderten Schritte.

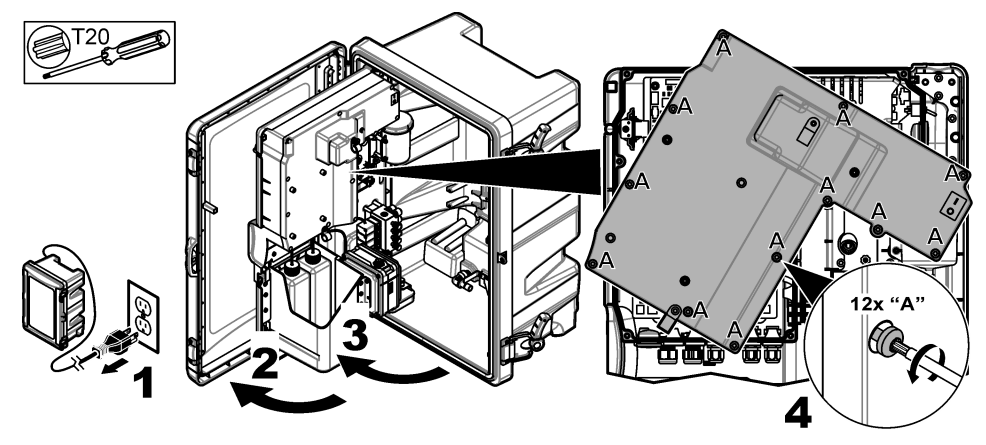

### **4.3 Installieren der Kabel**

*Hinweis: Um die Schutzklasse des Gehäuses nicht zu beeinträchtigen, stellen Sie sicher, dass alle nicht verwendeten elektrischen Anschlüsse mit einem Gummistopfen oder einer Zugentlastungsverschraubung mit Stecker versiegelt werden.*

Informationen zum Leiterquerschnitt und den Anforderungen zum Leitertyp finden Sie unter [Technische Daten](#page-19-0) auf Seite 20.

- **1.** Installieren Sie bei Analysatoren **mit** Gehäuse in einem der externen Anschlüsse eine Zugentlastungsverschraubung. Führen Sie das Kabel durch die Zugentlastungsverschraubung. Siehe [Abbildung 2.](#page-25-0)
- **2.** Führen Sie bei allen Analysatoren das Kabel durch den Gummistopfen einer der internen Anschlüsse. Siehe [Abbildung 3.](#page-25-0)

<span id="page-25-0"></span>**Abbildung 2 Entfernen Sie einen externen Stecker und montieren Sie eine Zugentlastung**

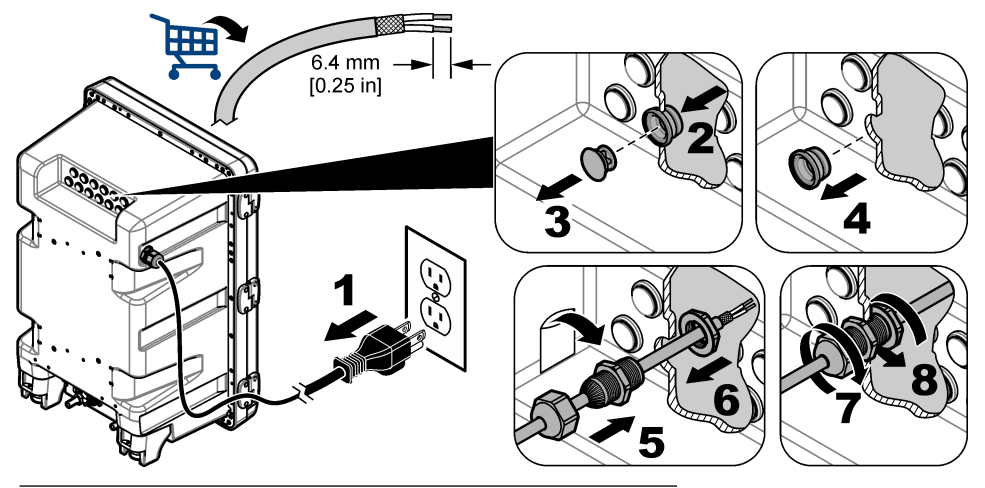

**Abbildung 3 Führen Sie das Kabel durch einen internen Stecker**

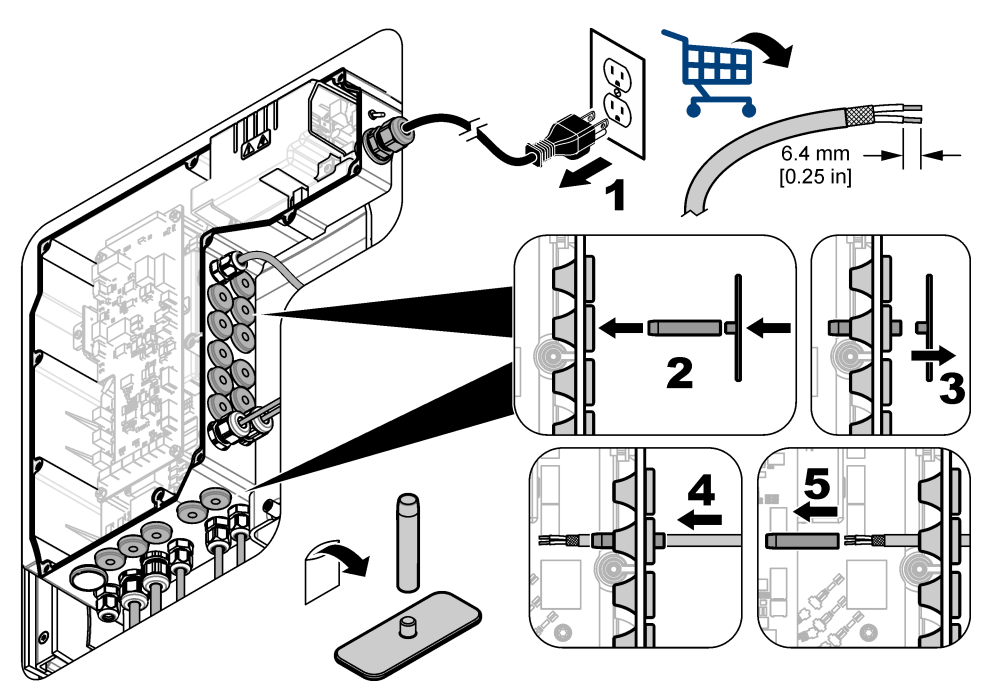

# **4.4 Einbau des Moduls**

Bauen Sie das Modul in den Analysator ein. Siehe [Abbildung 4.](#page-26-0)

<span id="page-26-0"></span>**Abbildung 4 Einbau des Moduls**

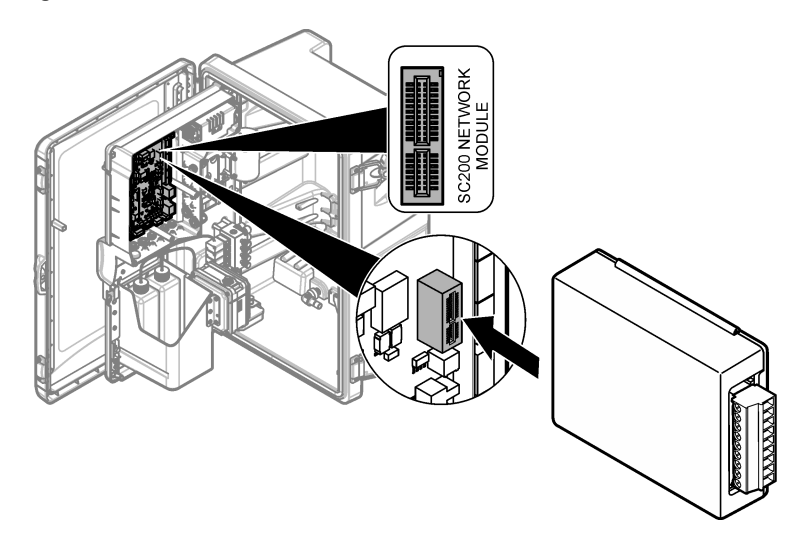

# **4.5 Anschließen der Drähte**

Schließen Sie die Drähte am Modul an. Siehe Verdrahtungstabellen auf Seite 28 und Abbildung 5. Die technischen Daten zu den Drähten finden Sie unter [Technische Daten](#page-19-0) auf Seite 20.

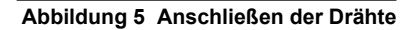

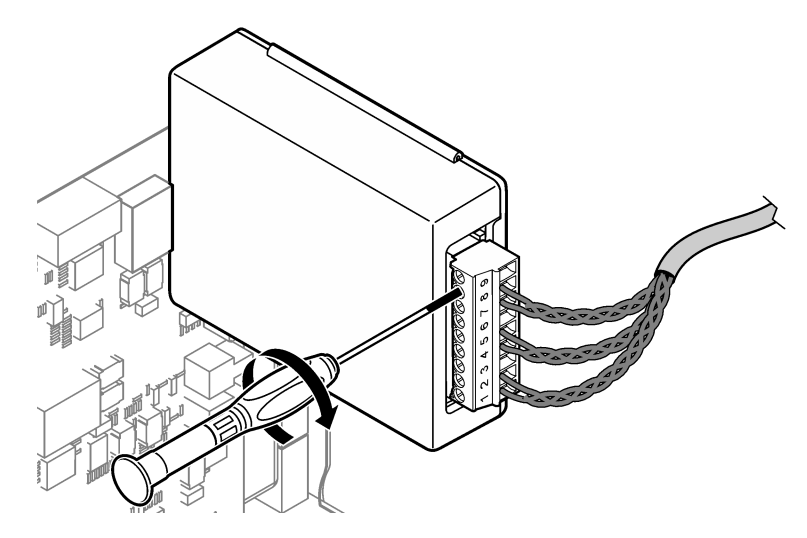

### **4.6 Verdrahtungstabellen**

Jeder Ausgang kann durch Verwendung des internen Modulstroms oder externen/Schleifenstroms (erfordert eine externe VDC-Stromversorgung) aktiviert werden.

Bei der Konfiguration für HART-Kommunikation wird eine externe Stromversorgung empfohlen. Siehe Tabelle 1. Informationen zum maximalen Schleifenwiderstand im Vergleich zur Spannung finden Sie unter [Abbildung 6.](#page-28-0)

| Ausgang    | <b>Belegung</b> | <b>Pinnummer des Steckers</b> |
|------------|-----------------|-------------------------------|
| Ausgang C  | $(-)$ IN        |                               |
| Ausgang C  | $(+)$ IN        | 2                             |
|            |                 | 3                             |
| Aussgang B | $(-)$ IN        | 4                             |
| Ausgang B  | $(+)$ IN        | 5                             |
|            |                 | 6                             |
| Ausgang A  | $(-)$ IN        | 7                             |
| Ausgang A  | $(+)$ IN        | 8                             |
|            |                 | 9                             |

**Tabelle 1 Verdrahtungsinformationen für extern/schleifengespeiste Ausgaben** 

[Tabelle 2](#page-28-0) wird für HART-Kommunikation nicht empfohlen.

<span id="page-28-0"></span>

| Ausgang                | <b>Belegung</b> | <b>Pinnummer des Steckers</b> |
|------------------------|-----------------|-------------------------------|
| Ausgang C              | $(+)$ OUT       |                               |
|                        |                 | 2                             |
| Ausgang C              | $(-)$ OUT       | 3                             |
| Ausgang B <sup>5</sup> | $(+)$ OUT       | 4                             |
|                        |                 | 5                             |
| Ausgang B <sup>5</sup> | $(-)$ OUT       | 6                             |
| Ausgang A <sup>5</sup> | (+) OUT         | 7                             |
|                        |                 | 8                             |
| Ausgang A <sup>5</sup> | (–) OUT         | 9                             |

**Tabelle 2 Anschlussübersicht für interne Modulstromversorgung aktive Ausgaben**

#### **Abbildung 6 Schleifenlastbeschränkungen**

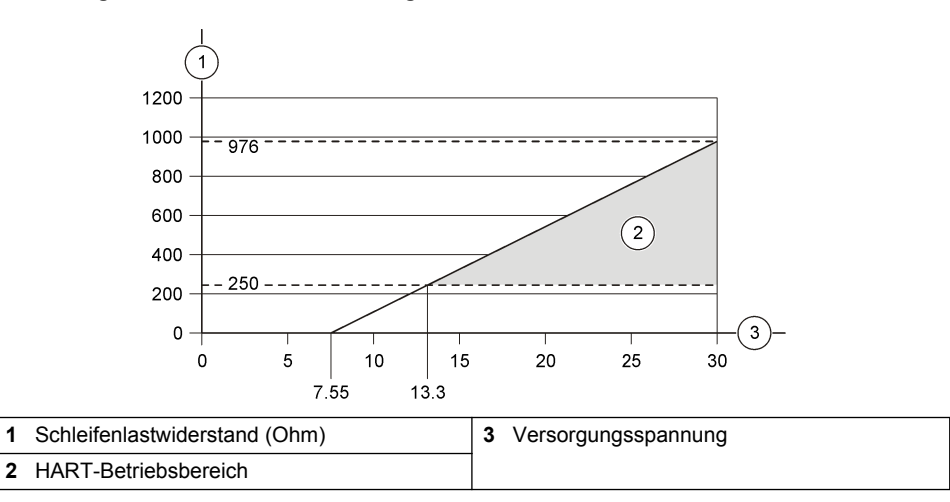

<sup>5</sup> Diese Anschlussmethode wird für HART-Kommunikation nicht empfohlen.

# **4.7 Anschließen des Abschirmungsdrahtes**

Wenn das Kabel einen Schutzleiter hat, schließen Sie diesen an den Erdungsstift an. Verwenden Sie die im Lieferumfang des Analysators enthaltene Ringklemme. Siehe Abbildung 7.

**Abbildung 7 Anschließen des Abschirmungsdrahtes**

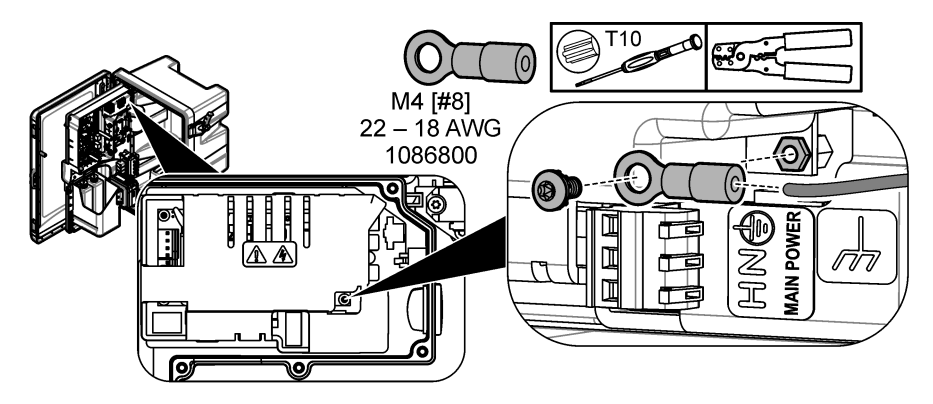

# **4.8 Montieren Sie die Stromabdeckplatte**

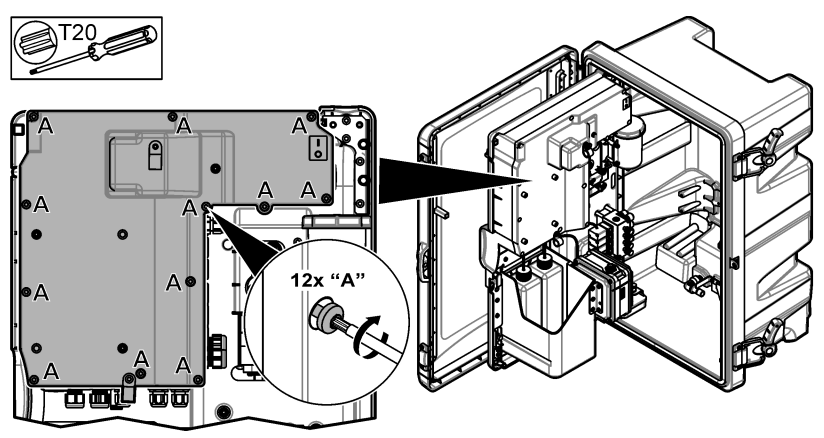

# **4.9 Befestigen des Kabels mit Kabelbinder**

Befestigen Sie bei Analysatoren **mit** Gehäuse das Kabel mit Kabelbinder. Siehe Abbildung 8.

#### **Abbildung 8 Befestigen des Kabels**

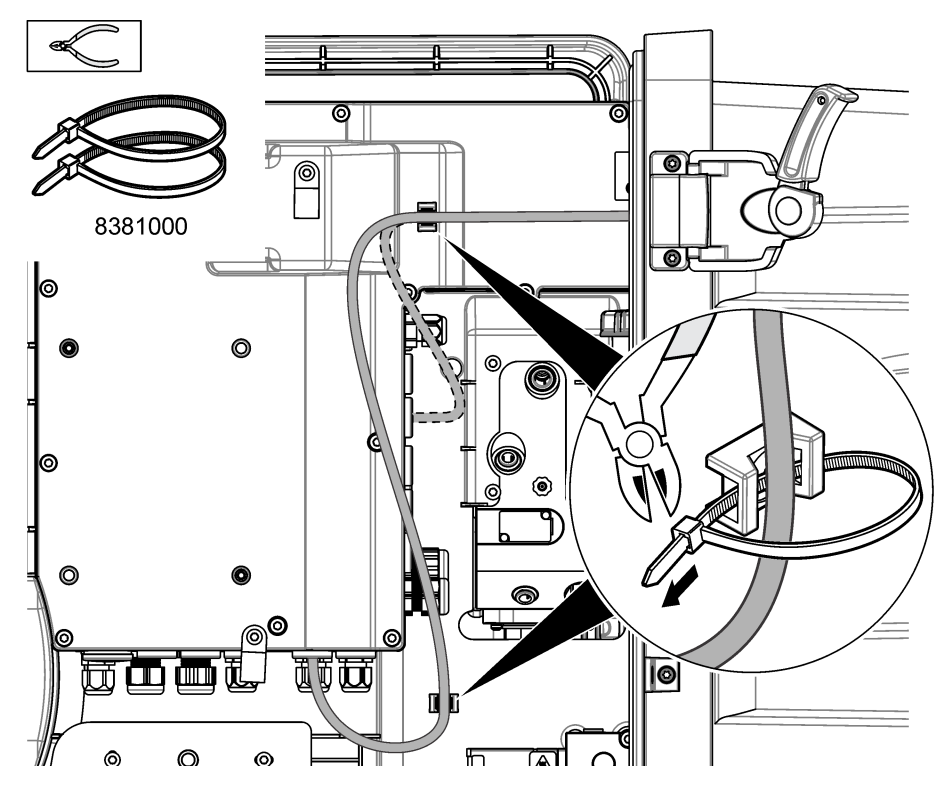

# **4.10 Schließen des Analysedeckels und der Tür**

Falls zutreffend, ziehen Sie die Zugentlastungsverschraubung für das Kabel fest. Führen Sie anschließend die folgenden bebilderten Schritte aus.

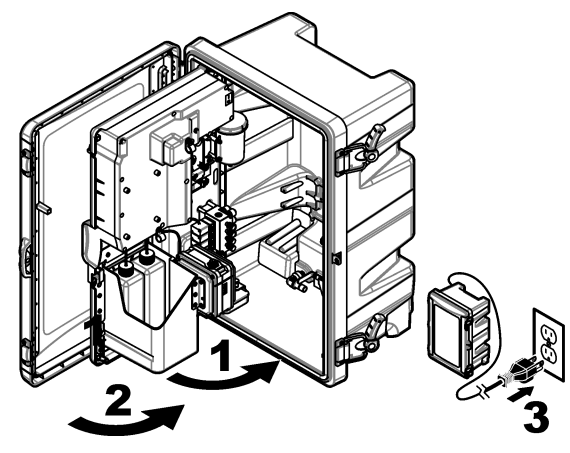

# <span id="page-31-0"></span>**4.11 Schaltplan für HART-Kommunikation**

Informationen zu HART-Kommunikation finden Sie unter Abbildung 9, Abbildung 10, Tabelle 3, [Abbildung 11, Abbildung 12](#page-32-0) und [Tabelle 4.](#page-32-0)

#### **Abbildung 9 Spannungskreis – extern/schleifengespeist**

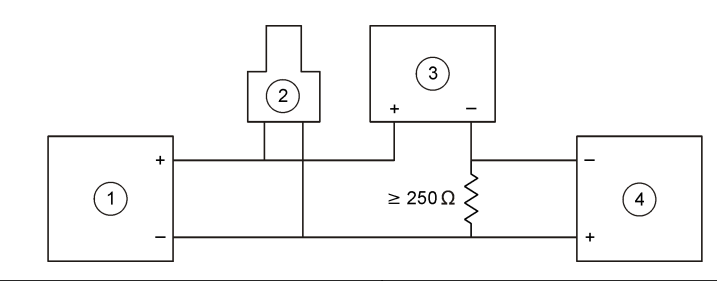

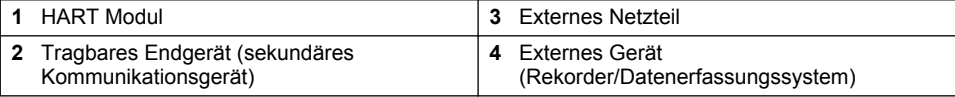

#### **Abbildung 10 Stromkreis – extern/schleifengespeist**

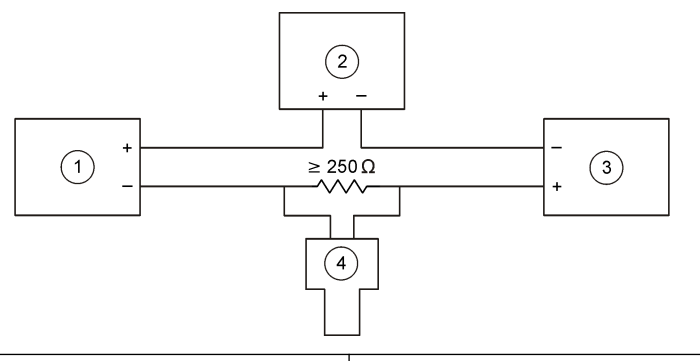

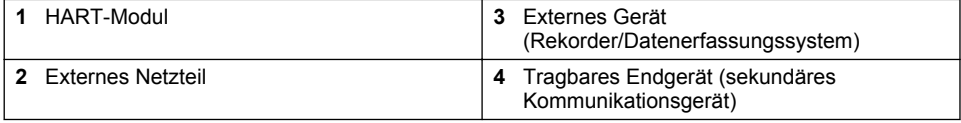

#### **Tabelle 3 Empfohlene Widerstandswerte für externe/schleifengespeiste HART-Kreisläufe**

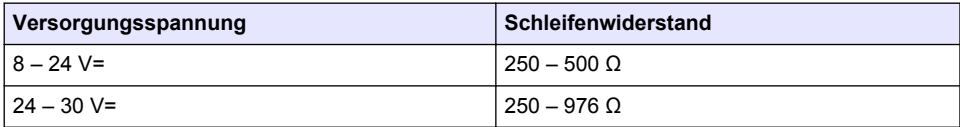

#### <span id="page-32-0"></span>**Abbildung 11 HART-Spannungskreis – aktiv modulgespeist**

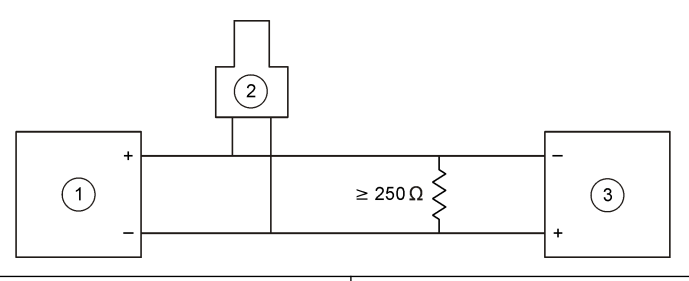

- 
- 2 Tragbares Endgerät (sekundäres Kommunikationsgerät)

**1** HART-Modul **3** Externes Gerät

#### **Abbildung 12 HART-Stromkreis – aktiv modulgespeist**

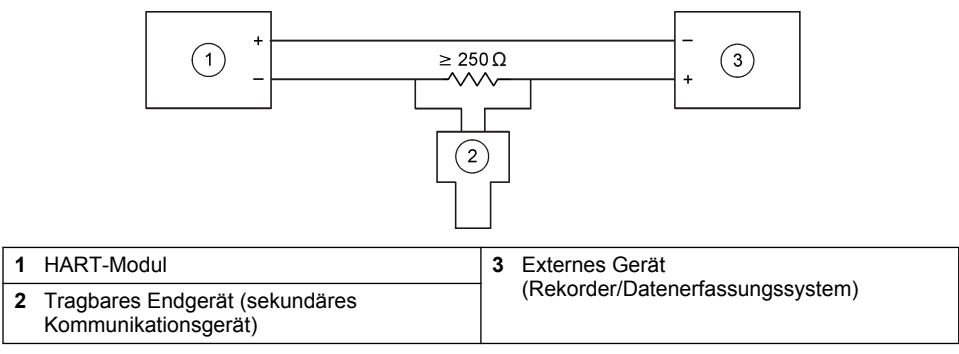

#### **Tabelle 4 Widerstandswerte für aktiv modulgespeiste HART-Kreisläufe**

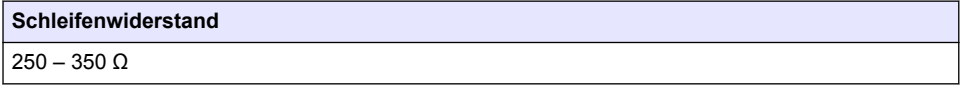

#### **4.12 Schaltplan für andere als HART-Kommunikation**

Abbildung 13, Tabelle 5, [Abbildung 14](#page-33-0) und [Tabelle 6](#page-33-0) werden für HART-Kommunikation nicht empfohlen.

#### **Abbildung 13 4 – 20 mA Kreislauf – aktiv modulgespeist**

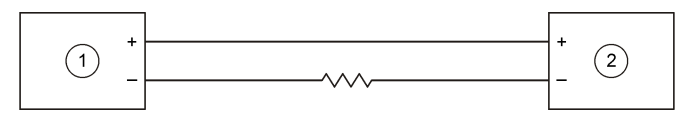

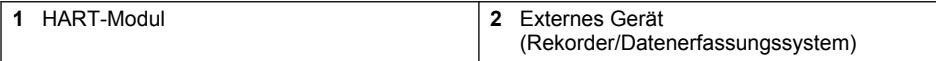

#### **Tabelle 5 Widerstandswerte für aktiv modulgespeisten 4 – 20 mA Kreislauf**

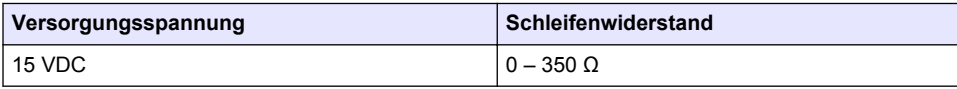

#### <span id="page-33-0"></span>**Abbildung 14 4 – 20 mA Kreislauf – extern/schleifengespeist**

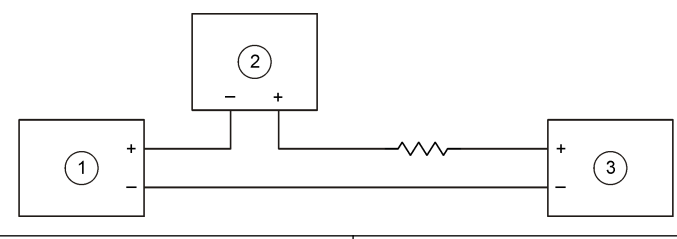

**1** HART-Modul **3** Externe Spannungsversorgung **2** Externes Gerät (Rekorder/Datenerfassungssystem)

#### **Tabelle 6 Empfohlene Widerstandswerte für externen/schleifengespeisten 4 – 20 mA Kreislauf**

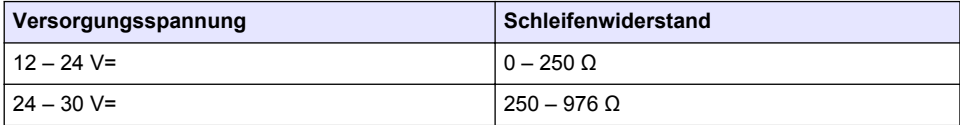

#### **4.13 Installieren der aktuellen Firmware**

- **1.** Installieren Sie die aktuellste Softwareversion auf dem Analysator. Informationen zur Installation finden Sie in der Bedienungsanleitung.
- **2.** Installieren Sie die aktuelle Version der HART-Modul-Firmware. Informationen zur Installation finden Sie in der Bedienungsanleitung.

# **4.14 Installieren der HART-Gerätebeschreibungsdateien**

Laden Sie die HART-Gerätebeschreibungsdateien (DD-Dateien) für das Gerät herunter, und installieren Sie sie wie folgt auf dem HART-Empfangsgerät:

- **1.** Gehen Sie zu [http://www.hartcommproduct.com/inventory2/index.php?action=list.](http://www.hartcommproduct.com/inventory2/index.php?action=list)
- **2.** Geben Sie im Feld "Nach Mitglied durchsuchen" HACH LANGE GmbH ein, und klicken Sie auf **LOS**.
- **3.** Klicken Sie auf den Link für NAx600sc Sodium.
- 4. Klicken Sie auf "Download DD Files".
- **5.** Geben Sie die angeforderten Informationen ein, und klicken Sie auf **LOS**.
- **6.** Sobald Sie eine E-Mail mit den Gerätebeschreibungsdateien erhalten, kopieren Sie diese in den entsprechenden Ordner auf dem HART-Empfangsgerät. Anweisungen hierzu finden Sie in der Dokumentation zum HART-Empfangsgerät.

Wenn Sie keine E-Mail mit den Gerätebeschreibungsdateien erhalten, gehen Sie zu <https://support.fieldcommgroup.org>. Klicken Sie auf "New support ticket", und fordern Sie die Gerätebeschreibungsdateien an.

# **Kapitel 5 Konfiguration**

Konfigurieren Sie das HART-Modul wie folgt:

- **1.** Drücken Sie auf **menu** (Menü) und wählen Sie SYSTEMEINSTELLUNGEN > NETZWERKEINSTELLUNG.
- **2.** Wählen Sie NAME MESSORT und geben Sie einen Namen für das Modul ein.
- **3.** Wählen Sie einen Ausgang (A, B, C) aus. *Hinweis: Nur die Ausgänge A und B können für die HART-Kommunikation konfiguriert werden.*
- **4.** Wählen Sie eine Option.

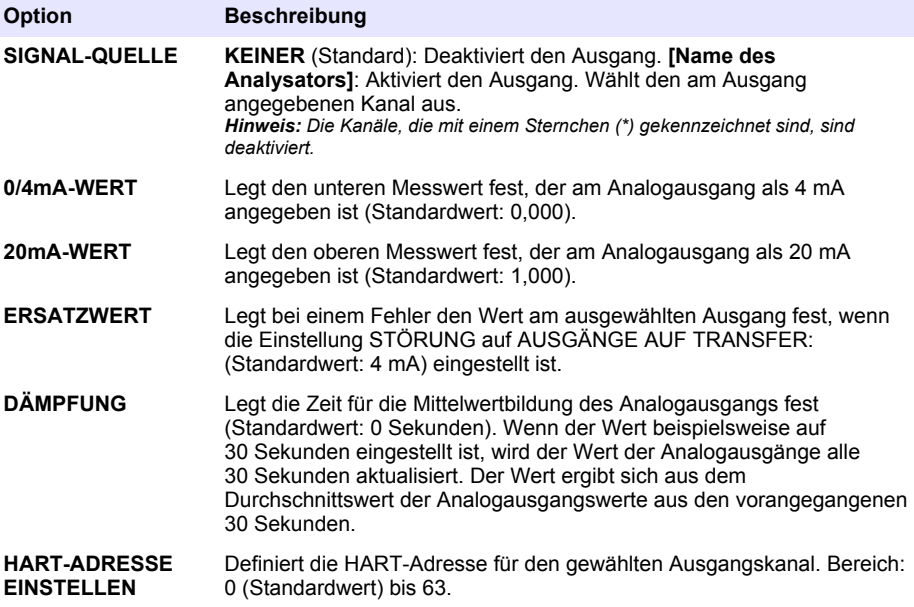

- **5.** Drücken Sie auf **back** (Zurück).
- **6.** Wählen Sie DIAG/TEST > STÖRUNG.
- **7.** Wählen Sie eine Option.

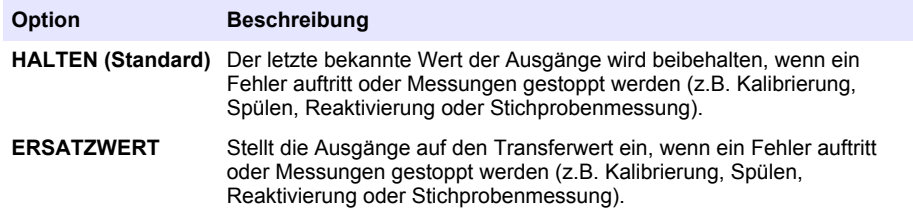

# <span id="page-35-0"></span>**Kapitel 6 Diagnose**

Führen Sie Tests auf dem Modul durch; die Modulinformationen werden wie folgt angezeigt:

- **1.** Drücken Sie auf **menu** (Menü) und wählen Sie SYSTEMEINSTELLUNGEN > NETZWERKEINSTELLUNG > DIAG/TEST.
- **2.** Wählen Sie eine Option.

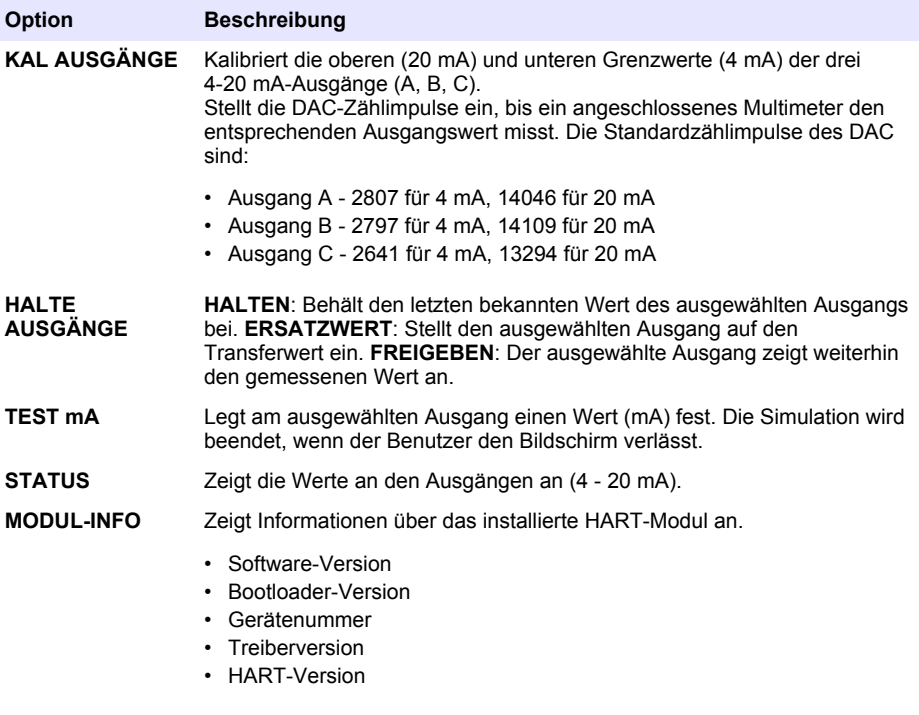

**WERKS-EINST** Setzt die Konfiguration auf die Werkseinstellungen.

# **Kapitel 7 Fehlersuche und -behebung**

Bei allgemeinen Problemen mit dem HART-Modul führen Sie die untenstehenden Maßnahmen durch. Wenn sich das Problem so nicht beheben lässt oder weitere Probleme auftreten, kontaktieren Sie den Kundendienst.

- Stellen Sie sicher, dass das Modul und der HART-Host korrekt miteinander verbunden sind.
- Stellen Sie sicher, dass eine Versorgung mit Schleifenstrom gewährleistet ist.
- Stellen Sie sicher, dass der HART-Host auf die richtige Geräteadresse eingestellt wurde.
- Überprüfen Sie in der Netzwerk-Konfiguration, welcher Kanal ausgewählt wurde. Stellen Sie sicher, dass das installierte Gerät dem ausgewählten Kanal zugewiesen wurde. Stellen Sie sicher, dass der 0/4mA-WERT und der 20mA-WERT innerhalb des Bereichs der ausgewählten Quelle liegen.
- Wenn die HART-Ausgangsleistung aus dem HART-Host nicht reduziert oder korrigiert werden kann, stellen Sie sicher, dass an dem Analysator kein Fehler vorliegt, durch den der Analysator die Ausgangsleistung zurückhält oder zu einem festgelegten Wert weiterleitet.
# <span id="page-36-0"></span>**Sommario**

- 1 Sommario a pagina 37
- 2 Specifiche tecniche a pagina 37
- [3](#page-37-0) [Informazioni generali a pagina 38](#page-37-0)
- [4](#page-40-0) [Installazione a pagina 41](#page-40-0)

# **Sezione 1 Sommario**

[Informazioni sulla sicurezza](#page-37-0) a pagina 38 [Installazione del firmware più recente](#page-51-0)

[Componenti del prodotto](#page-38-0) a pagina 39 [Configurazione](#page-51-0) a pagina 52

[Articoli necessari](#page-40-0) a pagina 41 [Diagnostica](#page-52-0) a pagina 53

[Schemi di circuito per la comunicazione HART](#page-48-0) a pagina 49

- [5](#page-51-0) [Configurazione a pagina 52](#page-51-0)
- [6](#page-52-0) [Diagnostica a pagina 53](#page-52-0)
- [7](#page-53-0) [Risoluzione dei problemi a pagina 54](#page-53-0)

Specifiche tecniche a pagina 37 [Schemi di circuito per la comunicazione non](#page-50-0) [HART](#page-50-0) a pagina 51

a pagina 52

[Panoramica del prodotto](#page-38-0) a pagina 39 [Installare i file di descrizione del dispositivo](#page-51-0) [HART](#page-51-0) a pagina 52

[Installazione](#page-40-0) a pagina 41 [Risoluzione dei problemi](#page-53-0) a pagina 54

# **Sezione 2 Specifiche tecniche**

**Dato tecnico Dettagli** Temperatura di esercizio Da -20 a 60°C (da -4 a 140°F); 95% umidità relativa, non condensante Temperatura di stoccaggio Da -20 a 70°C (da -4 a 158°F); 95% umidità relativa, non condensante Cablaggio  $\sim$  Sezione del filo: da 0,205 a 1,309 mm<sup>2</sup> (da 24 a 16 AWG), cavo a doppini intrecciati con un grado di isolamento di almeno 300 VCA1, <sup>2</sup> Consumo di energia 2 W max Corrente minima 3mA Corrente massima 23mA Linearità ± 0,05% di estensione Impedenza di ricezione HART  $\vert$  Rx > 200 KΩ; Cx = 4 pF Alimentazione ad anello del modulo interno 15 VCC Tensione lift-off 13.3 VCC

Le specifiche tecniche sono soggette a modifica senza preavviso.

<sup>1</sup> Utilizzare il cavo schermato per lunghe distanze in cui i disturbi elettrici ambientali incidono negativamente sulla comunicazione.

<sup>&</sup>lt;sup>2</sup> Per distanze superiori a 1524 m (5000 piedi), utilizzare un filo di almeno 0,518 mm<sup>2</sup> (20 AWG).

<span id="page-37-0"></span>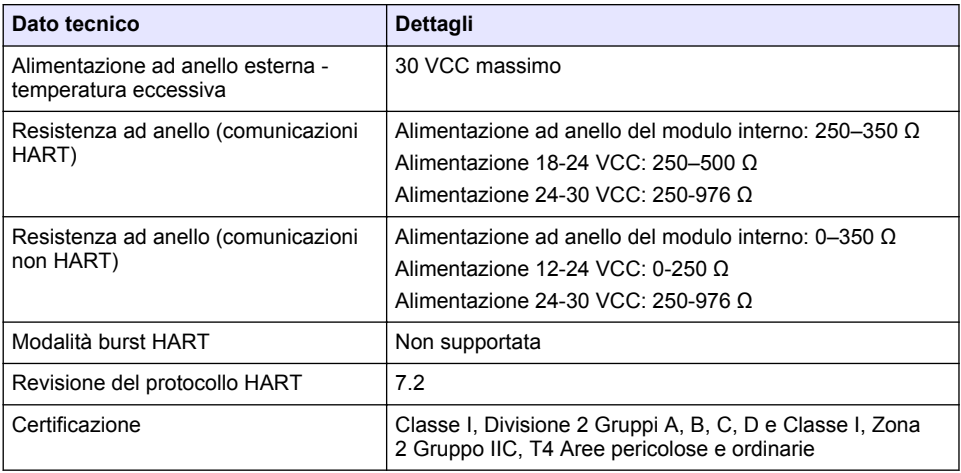

# **Sezione 3 Informazioni generali**

In nessun caso, il produttore potrà essere ritenuto responsabile per danni diretti, indiretti o accidentali per qualsiasi difetto o omissione relativa al presente manuale. Il produttore si riserva il diritto di apportare eventuali modifiche al presente manuale e ai prodotti ivi descritti in qualsiasi momento senza alcuna notifica o obbligo preventivi. Le edizioni riviste sono presenti nel sito Web del produttore.

### **3.1 Informazioni sulla sicurezza**

*A V V I S O*

Il produttore non sarà da ritenersi responsabile in caso di danni causati dall'applicazione errata o dall'uso errato di questo prodotto inclusi, a puro titolo esemplificativo e non limitativo, i danni incidentali e consequenziali; inoltre declina qualsiasi responsabilità per tali danni entro i limiti previsti dalle leggi vigenti. La responsabilità relativa all'identificazione dei rischi critici dell'applicazione e all'installazione di meccanismi appropriati per proteggere le attività in caso di eventuale malfunzionamento dell'apparecchiatura compete unicamente all'utilizzatore.

Prima di disimballare, installare o utilizzare l'apparecchio, si prega di leggere l'intero manuale. Si raccomanda di leggere con attenzione e rispettare le istruzioni riguardanti note di pericolosità. La non osservanza di tali indicazioni potrebbe comportare lesioni gravi all'operatore o danni all'apparecchio.

Assicurarsi che i dispositivi di sicurezza insiti nell'apparecchio siano efficaci all'atto della messa in servizio e durante l'utilizzo dello stesso. Non utilizzare o installare questa apparecchiatura in modo diverso da quanto specificato nel presente manuale.

#### **3.1.1 Indicazioni e significato dei segnali di pericolo**

## **P E R I C O L O**

Indica una situazione di pericolo potenziale o imminente che, se non evitata, causa lesioni gravi anche mortali.

### **A V V E R T E N Z A**

Indica una situazione di pericolo potenziale o imminente che, se non evitata, potrebbe comportare lesioni gravi, anche mortali.

### **A T T E N Z I O N E**

Indica una situazione di pericolo potenziale che potrebbe comportare lesioni lievi o moderate.

## *A V V I S O*

<span id="page-38-0"></span>Indica una situazione che, se non evitata, può danneggiare lo strumento. Informazioni che richiedono particolare attenzione da parte dell'utente.

#### **3.1.2 Etichette precauzionali**

Leggere sempre tutte le indicazioni e le targhette di segnalazione applicate all'apparecchio. La mancata osservanza delle stesse può causare lesioni personali o danni allo strumento. Un simbolo sullo strumento è indicato nel manuale unitamente a una frase di avvertenza.

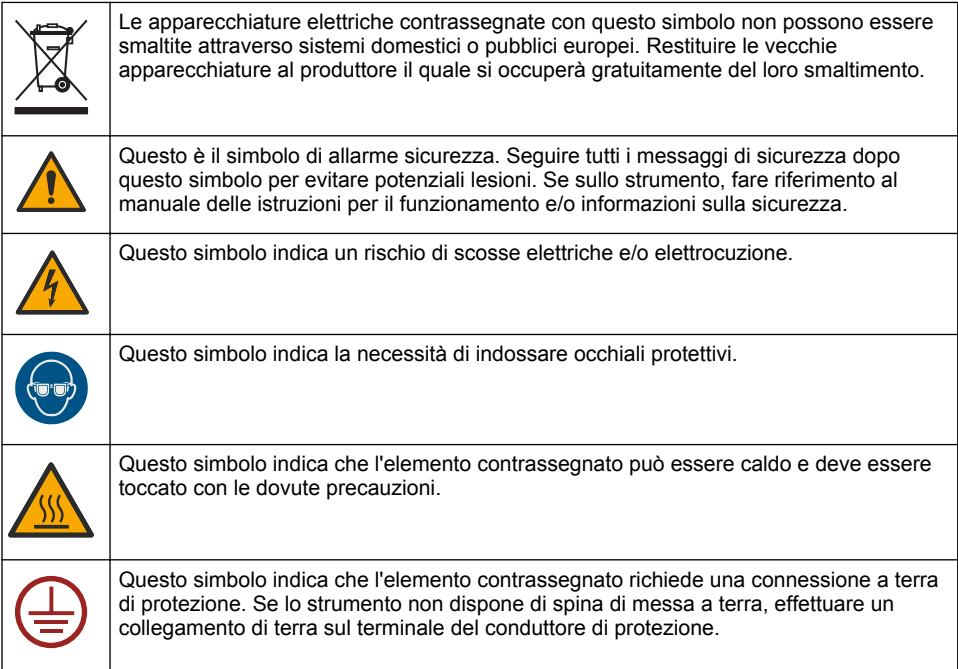

## **3.2 Panoramica del prodotto**

Il modulo HART consente la comunicazione digitale HART. Il modulo HART aggiunge due collegamenti di comunicazione HART (uscite A e B) e un collegamento di comunicazione non HART (uscita C) all'analizzatore.

La comunicazione digitale HART è un protocollo che fornisce comunicazione analogica e comunicazione digitale bidirezionale su anelli di corrente analogici 4-20 mA isolati.

- **Comunicazione analogica** Un segnale analogico (4-20 mA) sull'uscita che rappresenta un valore selezionato dallo strumento (ad es., un valore misurato).
- **Comunicazione digitale** Un segnale digitale (modulazione di tensione di basso livello) che è sovrapposto al segnale analogico. Il segnale digitale rappresenta lo stesso valore del segnale analogico.

Il dispositivo ricevente HART legge il segnale digitale e lo decodifica tramite i file di descrizione del dispositivo HART per lo strumento.

### **3.3 Componenti del prodotto**

Accertarsi che tutte le parti oggetto della fornitura siano state ricevute. Fare riferimento alla sezione [Figura 1](#page-39-0). In caso di componenti mancanti o danneggiati, contattare immediatamente il produttore o il rappresentante.

### <span id="page-39-0"></span>**Figura 1 Componenti del prodotto**

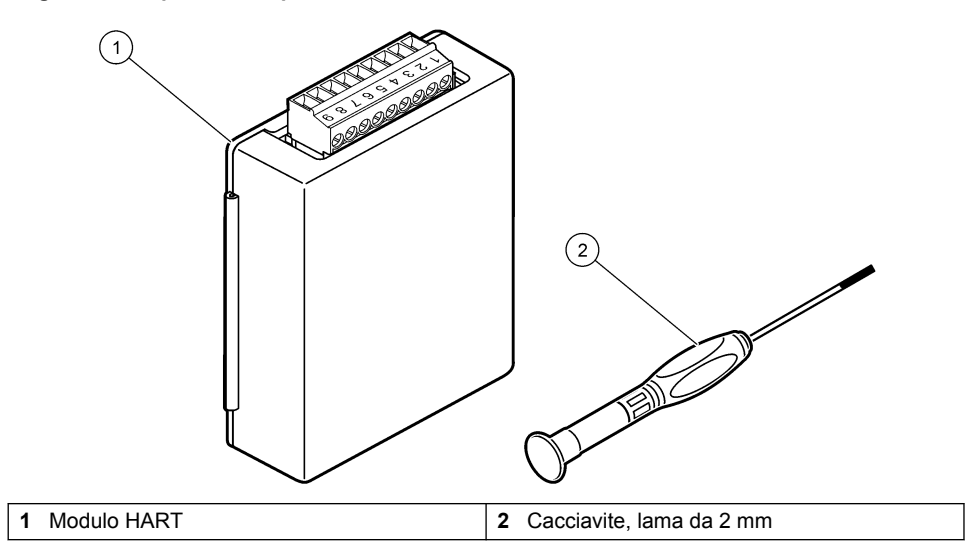

## <span id="page-40-0"></span>**3.4 Articoli necessari**

Raccogliere gli elementi indicati di seguito.

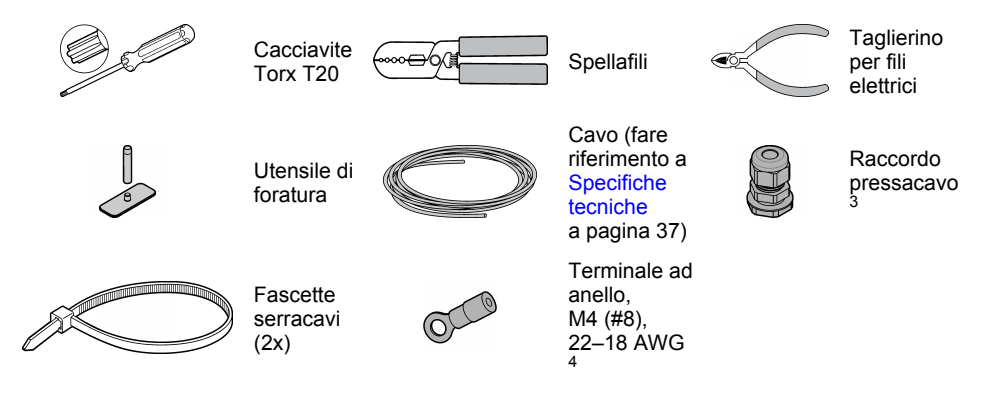

# **Sezione 4 Installazione**

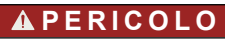

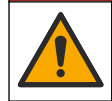

Pericoli multipli. Gli interventi descritti in questa sezione del documento devono essere eseguiti solo da personale qualificato.

# **P E R I C O L O**

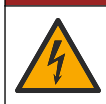

Pericolo di folgorazione. Rimuovere l'alimentazione dallo strumento prima di iniziare questa procedura.

# *A V V I S O*

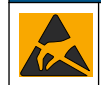

Danno potenziale allo strumento. Componenti elettronici interni delicati possono essere danneggiati dall'elettricità statica, compromettendo le prestazioni o provocando guasti.

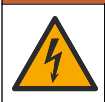

**A V V E R T E N Z A**

Pericolo di folgorazione. Gli apparecchi con collegamento esterno devono essere sottoposti a valutazione in base alle norme di sicurezza locali.

# *A V V I S O*

Verificare che l'apparecchiatura sia collegata allo strumento in conformità alle normative locali, regionali e nazionali.

<sup>3</sup> Necessario solo se l'analizzatore è dotato di alloggiamento.

<sup>4</sup> Necessario solo se il cavo è dotato di filo di schermatura. Un terminale ad anello è fornito in dotazione con l'analizzatore.

## **4.1 Scariche elettrostatiche**

### *A V V I S O*

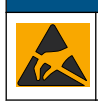

Danno potenziale allo strumento. Componenti elettronici interni delicati possono essere danneggiati dall'elettricità statica, compromettendo le prestazioni o provocando guasti.

Attenersi ai passaggi della presente procedura per non danneggiare l'ESD dello strumento:

- Toccare una superficie in metallo con messa a terra, ad esempio il telaio di uno strumento o una tubatura metallica per scaricare l'elettricità statica.
- Evitare movimenti eccessivi. Trasportare i componenti sensibili alle scariche elettrostatiche in appositi contenitori o confezioni antistatiche.
- Indossare un bracciale antistatico collegato a un filo di messa a terra.
- Lavorare in un'area sicura dal punto di vista dell'elettricità statica con tappetini e tappetini da banco antistatici.

### **4.2 Rimozione del coperchio delle prese elettriche**

Fare riferimento ai passaggi illustrati di seguito.

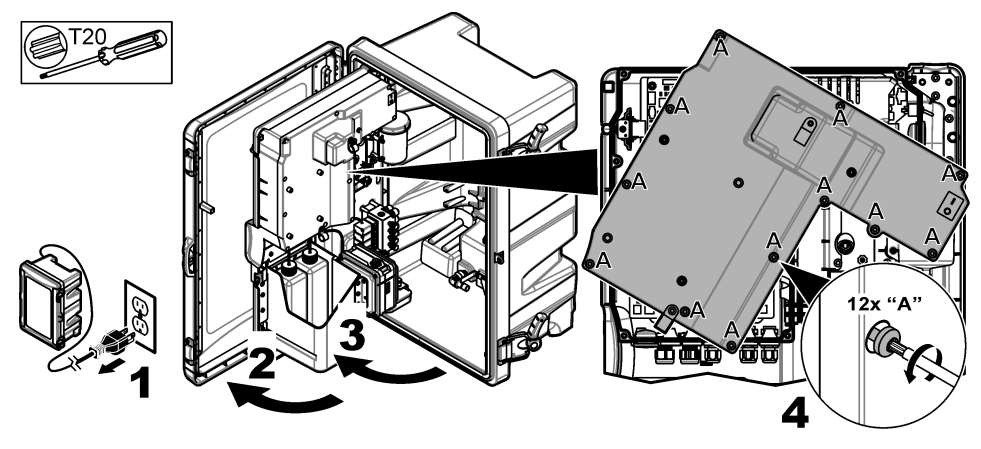

### **4.3 Installazione del cavo**

*Nota: Per mantenere il grado di protezione dell'alloggiamento, assicurarsi che tutte le porte elettriche inutilizzate siano sigillate con un tappo di tenuta in gomma o un raccordo pressacavo con un tappo.*

Fare riferimento alle [Specifiche tecniche](#page-36-0) a pagina 37 per la sezione del filo e i requisiti del tipo di filo.

- **1.** Negli analizzatori **con** alloggiamento, installare un raccordo pressacavo in una delle porte esterne. Far passare il cavo attraverso il raccordo pressacavo. Fare riferimento a [Figura 2.](#page-42-0)
- **2.** In tutti gli analizzatori, far passare il cavo attraverso il tappo in gomma di una delle porte interne. Fare riferimento a [Figura 3.](#page-42-0)

<span id="page-42-0"></span>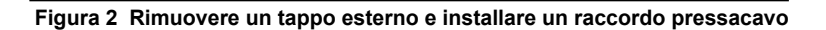

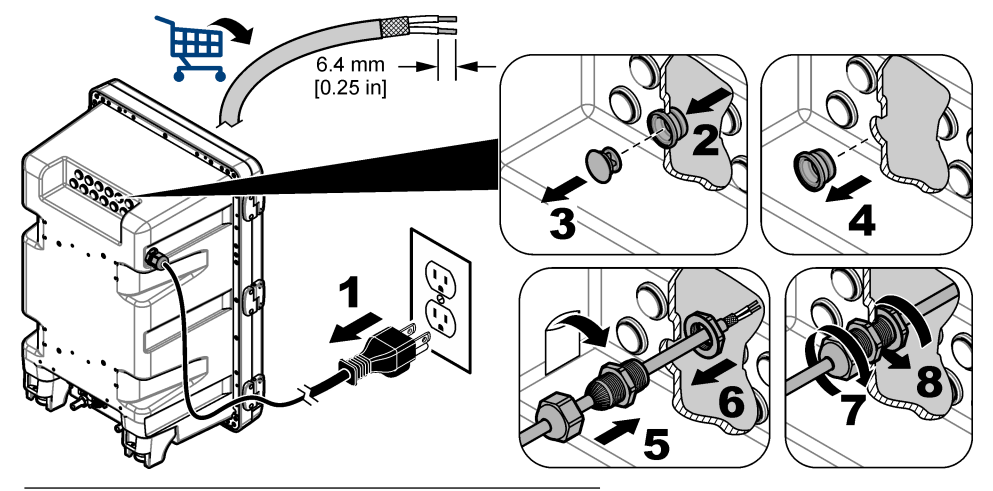

**Figura 3 Far passare il cavo attraverso un tappo interno**

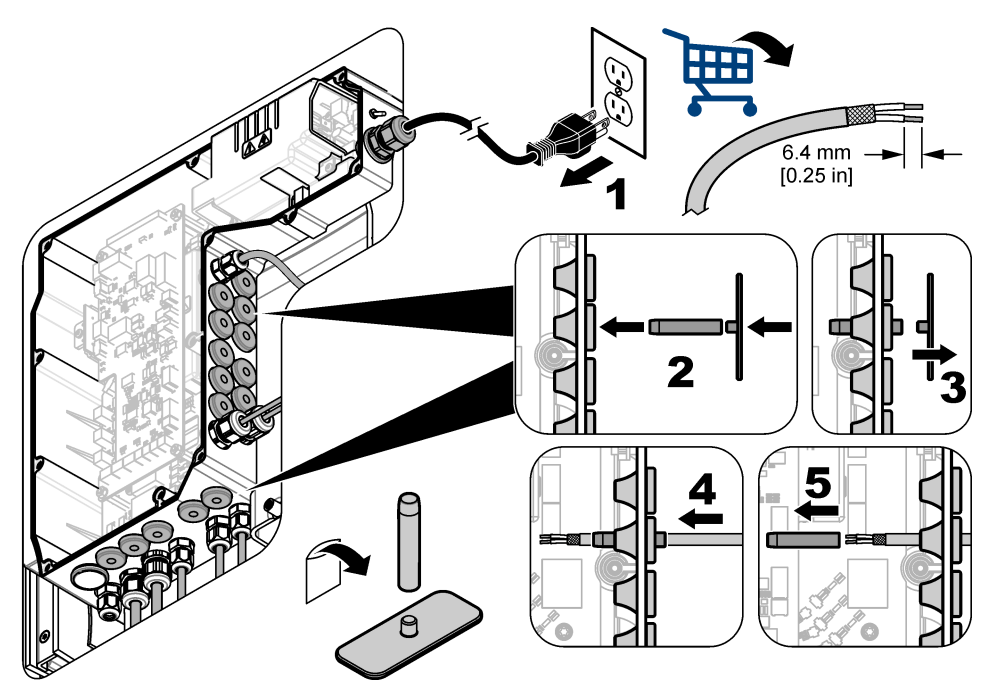

## **4.4 Installazione del modulo**

Installare il modulo nell'analizzatore. Fare riferimento a [Figura 4](#page-43-0).

<span id="page-43-0"></span>**Figura 4 Installazione del modulo**

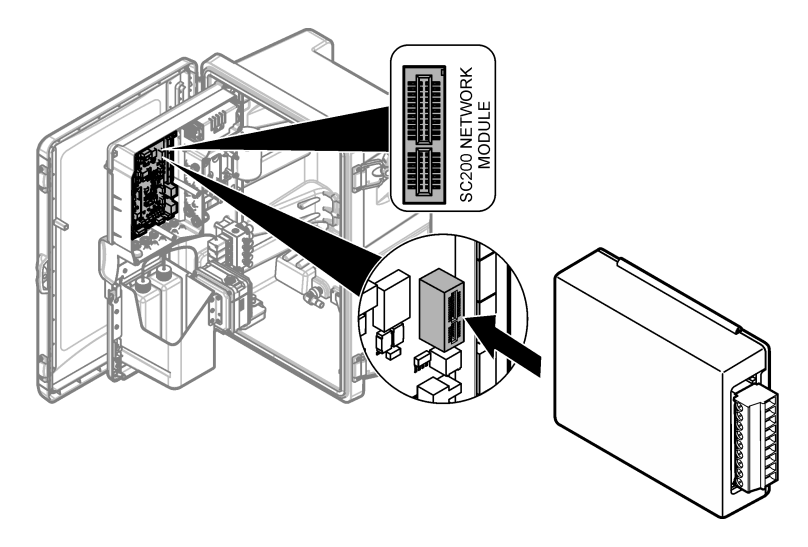

## **4.5 Collegamento dei fili**

Collegare i fili al modulo. Fare riferimento a Schemi di cablaggio a pagina 45 e a Figura 5. Fare riferimento alle specifiche di cablaggio in [Specifiche tecniche](#page-36-0) a pagina 37.

#### **Figura 5 Collegamento dei fili**

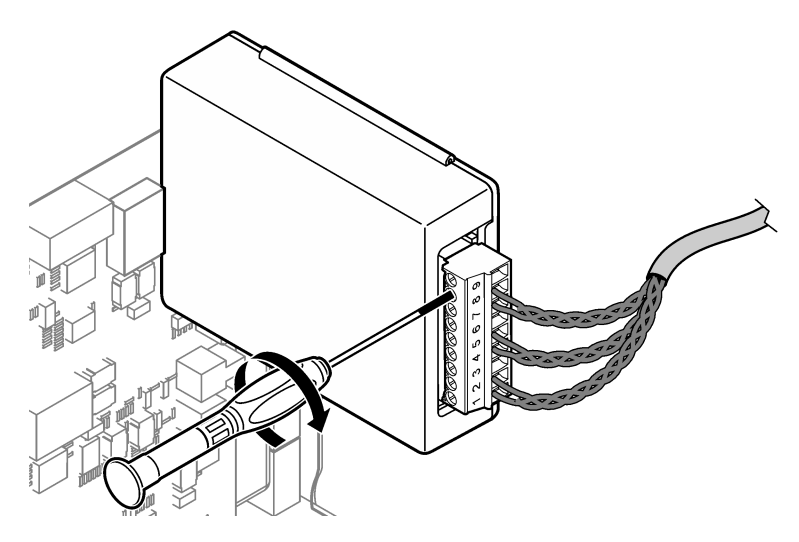

## **4.6 Schemi di cablaggio**

Ogni uscita può essere attivata utilizzando l'alimentazione del modulo interno o l'alimentazione esterna/ad anello (tramite un alimentatore VCC esterno).

Se è stata eseguita la configurazione per la comunicazione HART, si consiglia di utilizzare un alimentatore esterno. Fare riferimento a Tabella 1. Per informazioni sulla resistenza ad anello massima rispetto alla tensione, fare riferimento alla [Figura 6](#page-45-0).

| <b>Uscita</b> | Collegamento | Numero pin connettore |
|---------------|--------------|-----------------------|
| Uscita C      | $(-)$ IN     |                       |
| Uscita C      | $(+)$ IN     | $\mathcal{P}$         |
|               |              | 3                     |
| Uscita B      | $(-)$ IN     | 4                     |
| Uscita B      | $(+)$ IN     | 5                     |
|               |              | 6                     |
| Uscita A      | $(-)$ IN     | 7                     |
| Uscita A      | $(+)$ IN     | 8                     |
|               |              | 9                     |

**Tabella 1 Informazioni relative al cablaggio per le uscite con alimentazione esterna/ad anello**

La [Tabella 2](#page-45-0) non è consigliata per la comunicazione HART.

| <b>Uscita</b>         | Collegamento | Numero pin connettore |
|-----------------------|--------------|-----------------------|
| Uscita C              | (+) OUT      |                       |
|                       |              | $\overline{2}$        |
| Uscita C              | (–) OUT      | 3                     |
| Uscita B <sup>5</sup> | (+) OUT      | 4                     |
|                       |              | 5                     |
| Uscita $B5$           | (–) OUT      | 6                     |
| Uscita A <sup>5</sup> | (+) OUT      | 7                     |
|                       |              | 8                     |
| Uscita A <sup>5</sup> | (–) OUT      | 9                     |

<span id="page-45-0"></span>**Tabella 2 Informazioni relative al cablaggio per l'alimentazione tramite modulo uscite attive**

#### **Figura 6 Limitazioni del carico dell'anello**

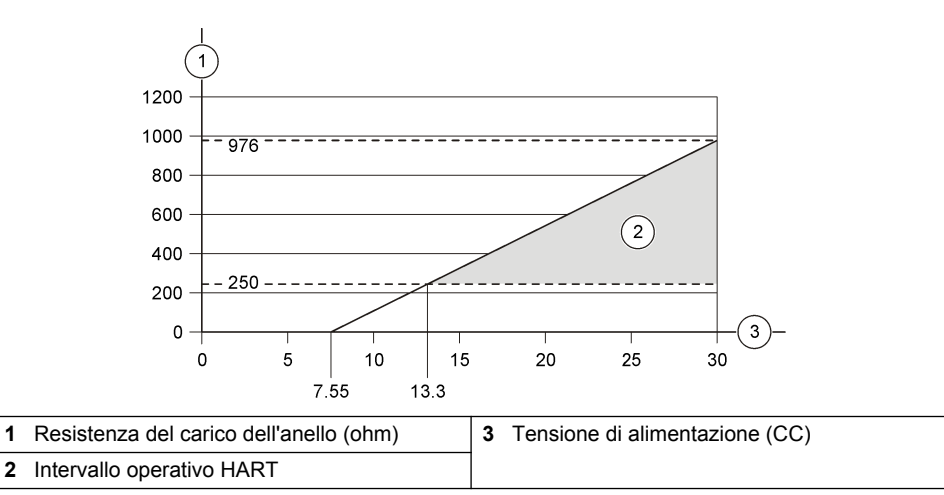

<sup>5</sup> Questo metodo di collegamento non è consigliato per la comunicazione HART.

## **4.7 Collegamento del filo di schermatura**

Se il cavo è dotato di filo di schermatura, collegare quest'ultimo al perno di messa a terra. Utilizzare il terminale ad anello fornito in dotazione con l'analizzatore. Fare riferimento a Figura 7.

#### **Figura 7 Collegare il filo di schermatura**

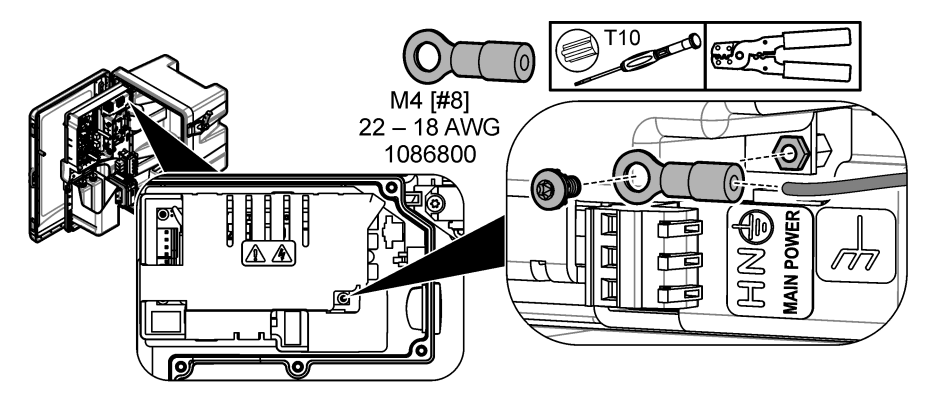

**4.8 Installare il coperchio delle prese elettriche**

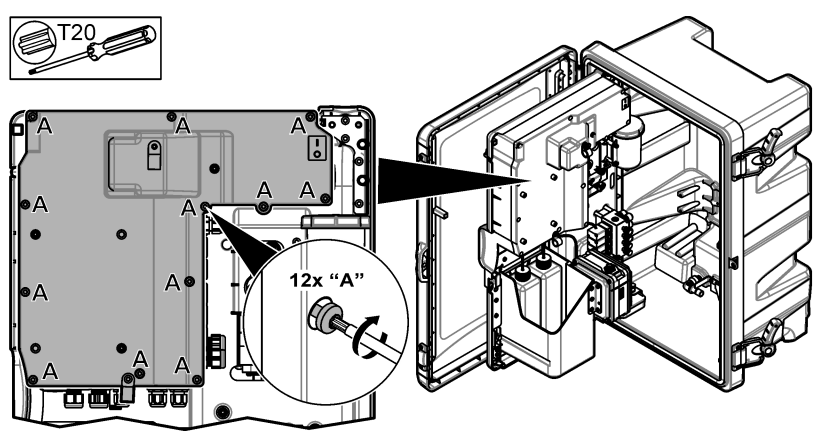

## **4.9 Fissaggio del cavo con fascette serracavi**

Negli analizzatori **con** alloggiamento, fissare il cavo con le fascette serracavi. Fare riferimento a Figura 8.

#### **Figura 8 Fissaggio del cavo**

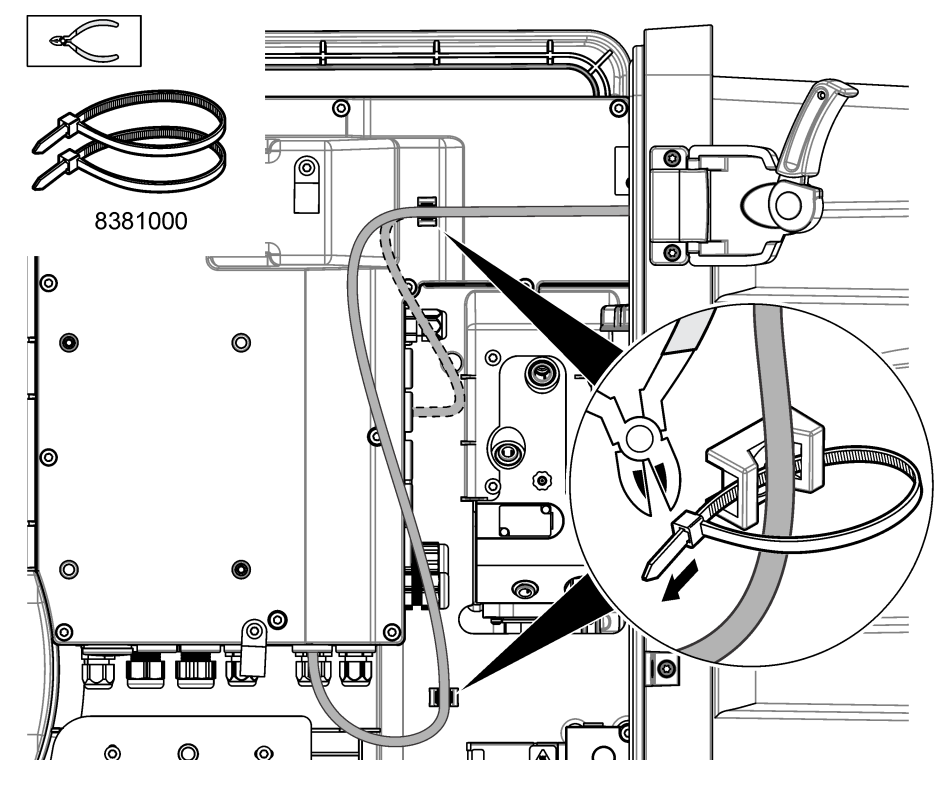

### **4.10 Chiusura del pannello di analisi e dello sportello**

Serrare il raccordo pressacavo per il cavo, se applicabile. Successivamente, eseguire i passaggi illustrati di seguito.

<span id="page-48-0"></span>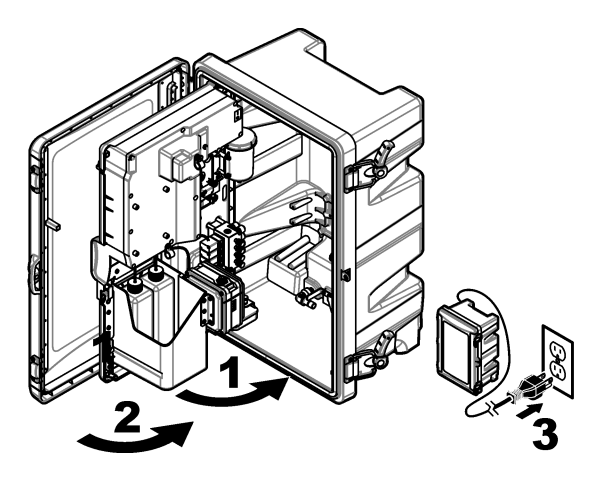

## **4.11 Schemi di circuito per la comunicazione HART**

Per la comunicazione HART, fare riferimento alla Figura 9, [Figura 10](#page-49-0), [Tabella 3, Figura 11](#page-49-0) e [Figura 12](#page-50-0) alla [Tabella 4.](#page-50-0)

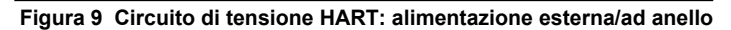

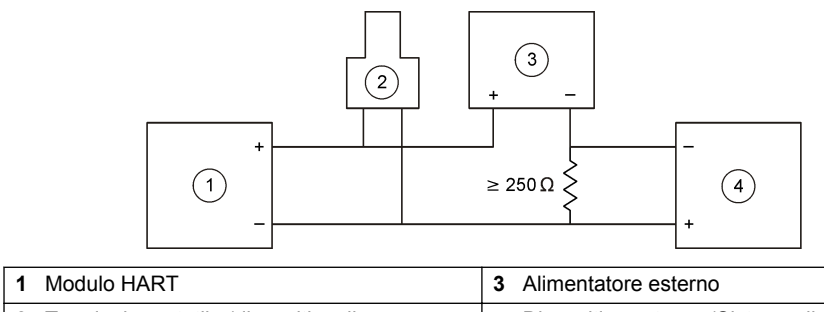

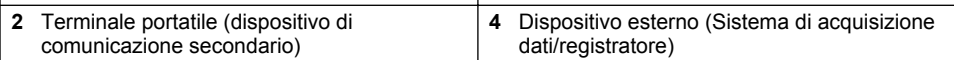

#### <span id="page-49-0"></span>**Figura 10 Circuito di corrente HART: alimentazione esterna/ad anello**

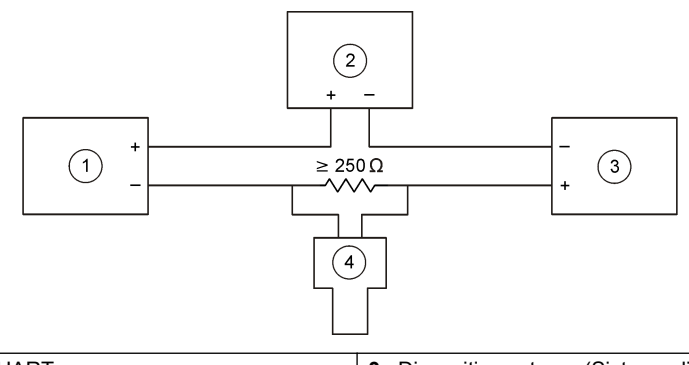

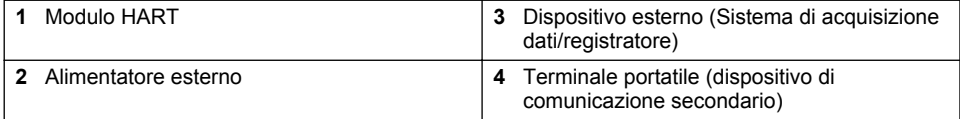

#### **Tabella 3 Valori della resistenza consigliati per i circuiti HART con alimentazione esterna/ad anello**

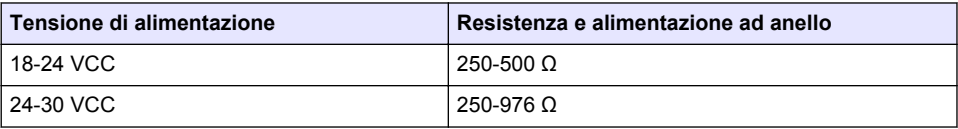

## **Figura 11 Circuito di tensione HART: alimentazione dal modulo attivo**

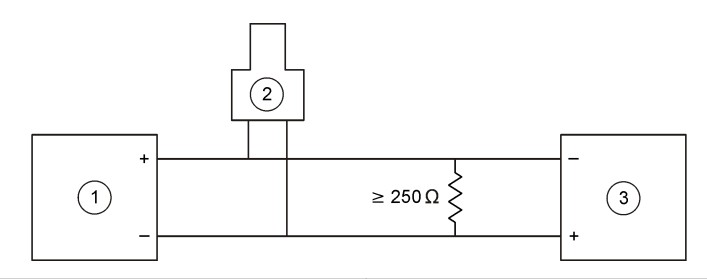

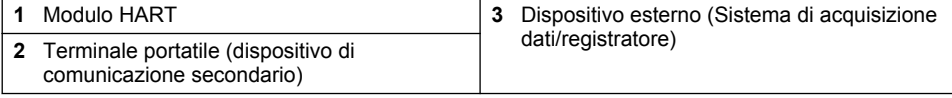

<span id="page-50-0"></span>**Figura 12 Circuito di corrente HART: alimentazione dal modulo attivo**

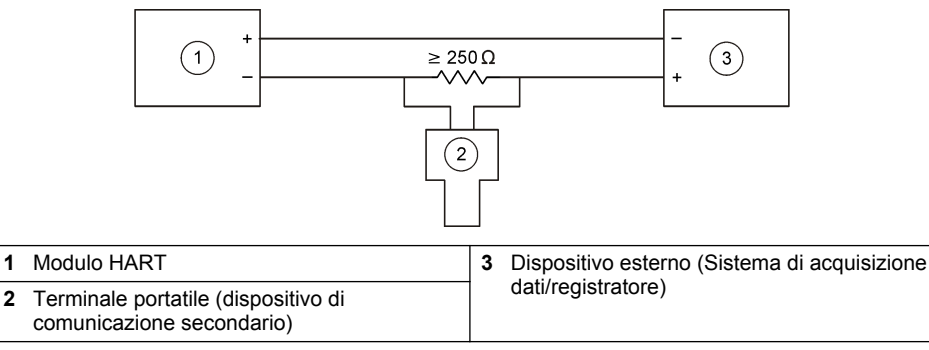

#### **Tabella 4 Valori della resistenza per i circuiti HART alimentati dal modulo attivo**

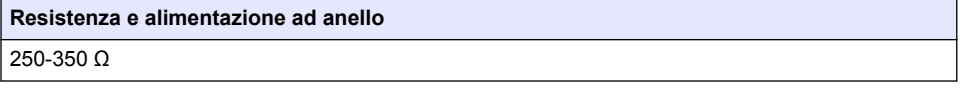

## **4.12 Schemi di circuito per la comunicazione non HART**

La Figura 13, la Tabella 5, la Figura 14 e la [Tabella 6](#page-51-0) non sono consigliate per la comunicazione **HART** 

#### **Figura 13 Circuito da 4-20 mA: alimentazione dal modulo attivo**

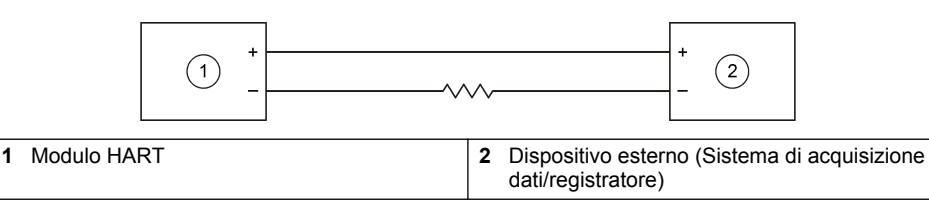

#### **Tabella 5 Valori della resistenza per il circuito da 4-20 mA alimentato dal modulo attivo**

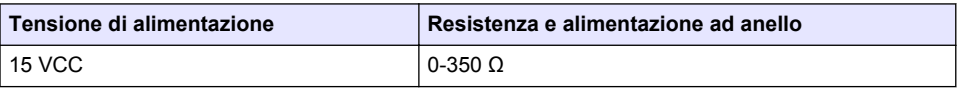

#### **Figura 14 Circuito da 4-20 mA: alimentazione esterna/ad anello**

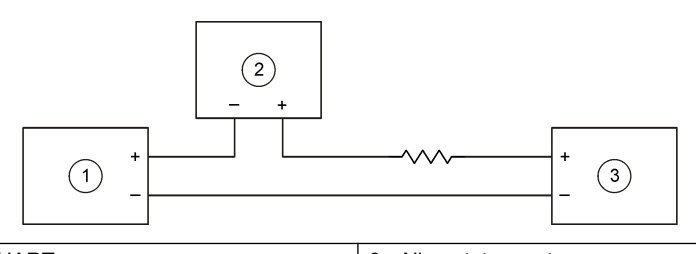

**1** Modulo HART **3** Alimentatore esterno **2** Dispositivo esterno (Sistema di acquisizione dati/registratore)

#### <span id="page-51-0"></span>**Tabella 6 Valori della resistenza consigliati per i circuiti da 4-20 mA con alimentazione esterna/ad anello**

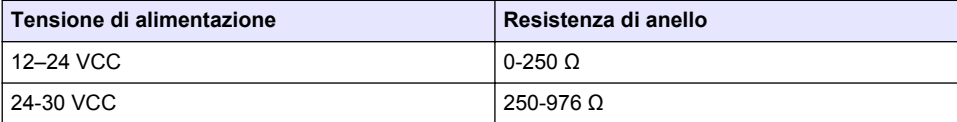

#### **4.13 Installazione del firmware più recente**

- **1.** Installare la versione software più recente sull'analizzatore. Fare riferimento al manuale operativo per la procedura.
- **2.** Installare il firmware del modulo HART più recente. Fare riferimento al manuale operativo per la procedura.

### **4.14 Installare i file di descrizione del dispositivo HART**

Scaricare i file di descrizione del dispositivo (DD) HART per lo strumento e installarli sul dispositivo ricevente HART nel modo seguente:

- **1.** Andare al sito <http://www.hartcommproduct.com/inventory2/index.php?action=list>.
- **2.** Nella casella "Browse by Member" (Sfoglia per membro), selezionare HACH LANGE GmbH, quindi fare clic su **GO** (VAI).
- **3.** Fare clic sul link per NAx600sc Sodium.
- **4.** Fare clic su "Download DD Files" (Scarica file DD).
- **5.** Immettere le informazioni richieste, quindi fare clic su **GO** (VAI).
- **6.** Quando si riceve un'e-mail con i file di descrizione del dispositivo, copiare tali file nella cartella corretta sul dispositivo ricevente HART. Fare riferimento alla documentazione del dispositivo ricevente HART per le istruzioni.

Se non si riceve un'e-mail con i file di descrizione del dispositivo, andare al sito <https://support.fieldcommgroup.org>. Fare clic su "New support ticket" (Nuovo ticket di supporto) e richiedere i file di descrizione del dispositivo.

# **Sezione 5 Configurazione**

Configurare il modulo HART nel modo seguente:

- **1.** Premere **menu**, quindi selezionare CONFIGURA SISTEMA > CONFIGURA RETE.
- **2.** Selezionare INSERIRE NOME e immettere un nome per il modulo.
- **3.** Selezionare un'uscita (A, B, C).

*Nota: Solo le uscite A e B possono essere configurate per le comunicazioni HART.*

**4.** Selezionare un'opzione.

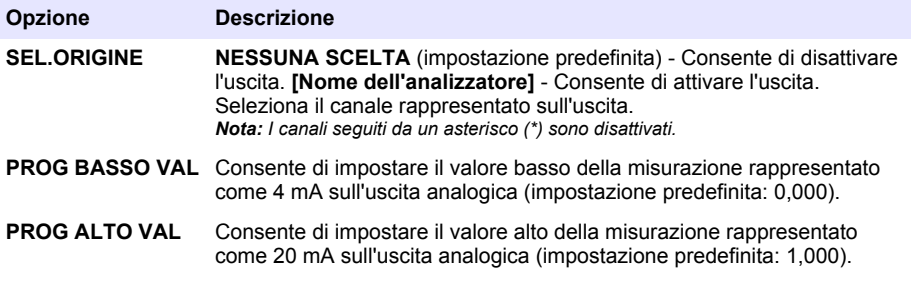

<span id="page-52-0"></span>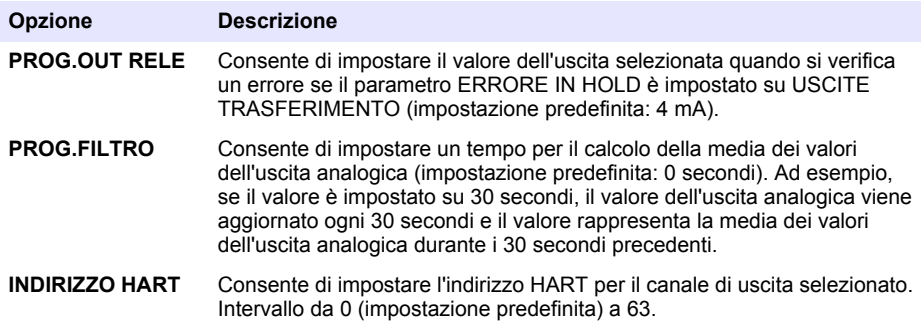

- **5.** Premere **Back** (Indietro).
- **6.** Selezionare DIAG/TEST > ERRORE IN HOLD.
- **7.** Selezionare un'opzione.

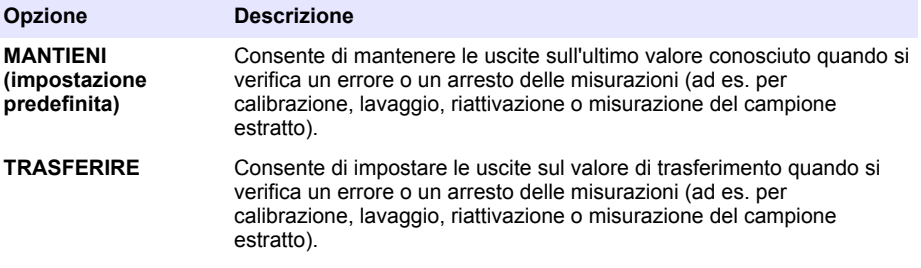

# **Sezione 6 Diagnostica**

Eseguire delle prove del modulo e consultare le informazioni sul modulo nel modo seguente:

- **1.** Premere **menu**, quindi selezionare CONFIGURA SISTEMA > CONFIGURA RETE > DIAG/TEST.
- **2.** Selezionare un'opzione.

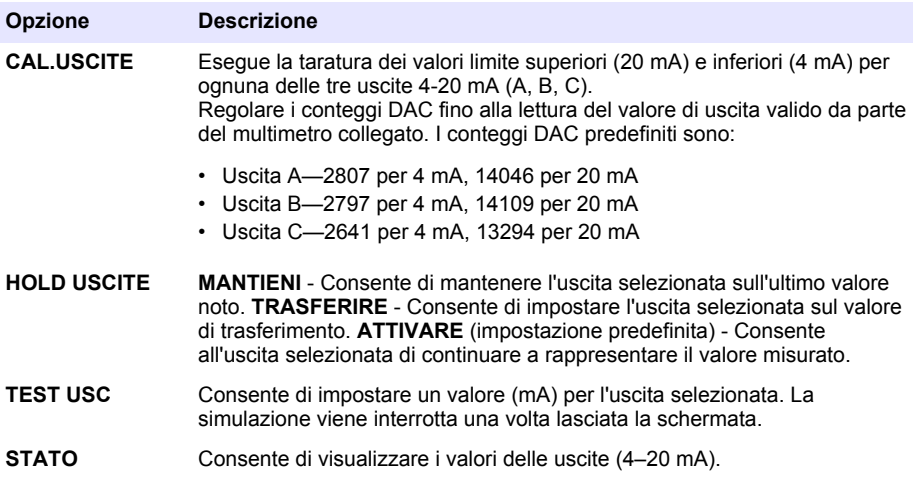

<span id="page-53-0"></span>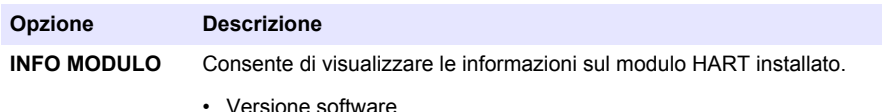

- Versione Bootloader
- Numero di serie
- Versione driver
- Versione HART

**SETUP DEFAULT** Imposta la configurazione sui valori predefiniti di fabbrica.

## **Sezione 7 Risoluzione dei problemi**

In caso di problemi generali relativi alle comunicazioni del modulo HART, eseguire la procedura correttiva indicata di seguito. Se il problema persiste o se si verificano altre anomalie, rivolgersi all'assistenza tecnica.

- Verificare la corretta esecuzione dei collegamenti tra il modulo e l'host HART.
- Verificare che l'alimentazione dell'anello sia attiva.
- Assicurarsi che l'impostazione dell'indirizzo del dispositivo dell'host HART sia corretta.
- Controllare la configurazione di rete del modulo per il canale selezionato. Assicurarsi che il dispositivo installato sia mappato sul canale selezionato. Assicurarsi che i valori PROG BASSO VAL e PROG ALTO VAL rientrino nell'intervallo della sorgente selezionata.
- Se non è possibile limitare o fissare il valore in uscita HART proveniente dall'host HART, controllare se un errore dell'analizzatore causa la sospensione o il rinvio su un valore fisso da parte dell'analizzatore.

# <span id="page-54-0"></span>**Table des matières**

- 1 Table des matières à la page 55
- 2 Caractéristiques techniques à la page 55
- [3](#page-55-0) [Généralités à la page 56](#page-55-0)
- [4](#page-58-0) [Installation à la page 59](#page-58-0)

# **Section 1 Table des matières**

- [5](#page-69-0) [Configuration à la page 70](#page-69-0)
- [6](#page-70-0) [Diagnostics à la page 71](#page-70-0)
- [7](#page-71-0) [Dépannage à la page 72](#page-71-0)

Caractéristiques techniques à la page 55 [Schémas de principe pour communication autre](#page-68-0) [que HART](#page-68-0) à la page 69 [Consignes de sécurité](#page-55-0) à la page 56 **[Installation de la dernière version du](#page-69-0)** [micrologiciel](#page-69-0) à la page 70 [Présentation du produit](#page-56-0) à la page 57 [Installation des fichiers HART de description de](#page-69-0) [l'appareil](#page-69-0) à la page 70 [Composants du produit](#page-56-0) à la page 57 [Configuration](#page-69-0) à la page 70 [Eléments à préparer](#page-58-0) à la page 59 [Diagnostics](#page-70-0) à la page 71 [Installation](#page-58-0) à la page 59 de la page 72 [Schémas de principe pour communication HART](#page-66-0)

à la page 67

# **Section 2 Caractéristiques techniques**

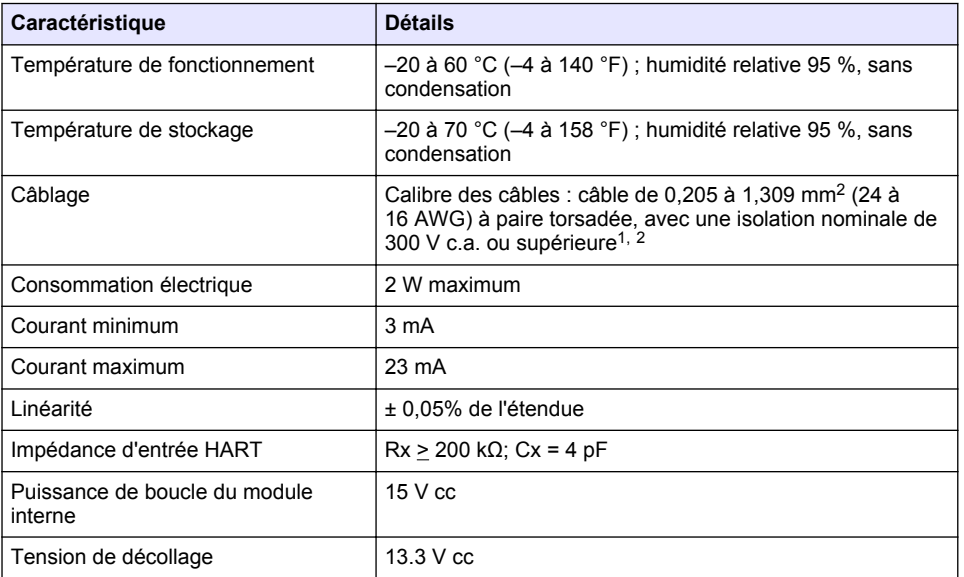

Ces caractéristiques sont susceptibles d'être modifiées sans avis préalable.

 $1$  Utilisez un câble blindé sur les longues distances pour lesquelles le bruit électrique ambiant aura un impact sur la communication.

<sup>&</sup>lt;sup>2</sup> Pour les distances supérieures à 1 524 m (5 000 pieds), utilisez un câble de 0,518 mm<sup>2</sup> (20 AWG) au minimum.

<span id="page-55-0"></span>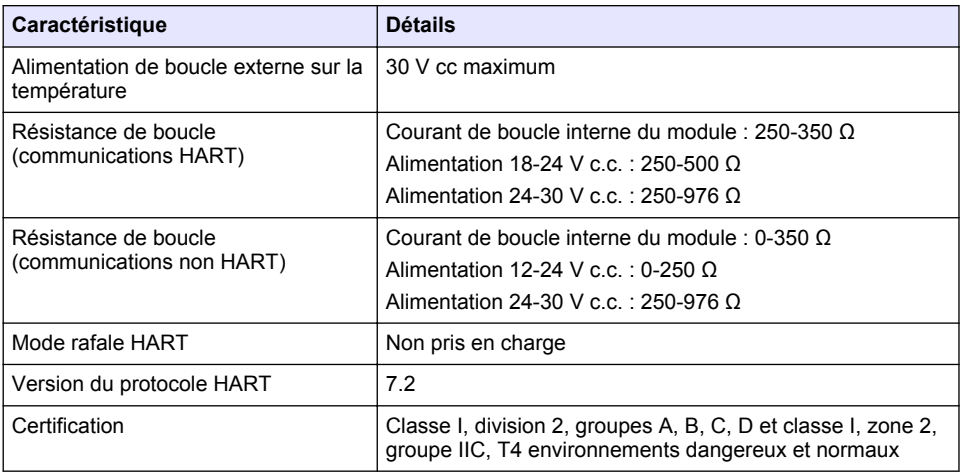

# **Section 3 Généralités**

En aucun cas le constructeur ne saurait être responsable des dommages directs, indirects, spéciaux, accessoires ou consécutifs résultant d'un défaut ou d'une omission dans ce manuel. Le constructeur se réserve le droit d'apporter des modifications à ce manuel et aux produits décrits, à tout moment, sans avertissement ni obligation. Les éditions révisées se trouvent sur le site Internet du fabricant.

## **3.1 Consignes de sécurité**

*A V I S*

Le fabricant décline toute responsabilité quant aux dégâts liés à une application ou un usage inappropriés de ce produit, y compris, sans toutefois s'y limiter, des dommages directs ou indirects, ainsi que des dommages consécutifs, et rejette toute responsabilité quant à ces dommages dans la mesure où la loi applicable le permet. L'utilisateur est seul responsable de la vérification des risques d'application critiques et de la mise en place de mécanismes de protection des processus en cas de défaillance de l'équipement.

Veuillez lire l'ensemble du manuel avant le déballage, la configuration ou la mise en fonctionnement de cet appareil. Respectez toutes les déclarations de prudence et d'attention. Le non-respect de cette procédure peut conduire à des blessures graves de l'opérateur ou à des dégâts sur le matériel.

Assurez-vous que la protection fournie avec cet appareil n'est pas défaillante. N'utilisez ni n'installez cet appareil d'une façon différente de celle décrite dans ce manuel.

#### **3.1.1 Informations sur les risques d'utilisation**

### **D A N G E R**

Indique une situation de danger potentiel ou imminent qui entraînera la mort ou de graves blessures si elle n'est pas évitée.

### **A AVERTISSEMENT**

Indique une situation de danger potentiel ou imminent qui peut entraîner la mort ou de graves blessures si elle n'est pas évitée.

# **A ATTENTION**

Indique une situation de danger potentiel qui peut entraîner des blessures mineures ou modérées.

## *A V I S*

<span id="page-56-0"></span>Indique une situation qui, si elle n'est pas évitée, peut occasionner l'endommagement du matériel. Informations qui doivent être soulignées.

#### **3.1.2 Etiquettes de mise en garde**

Lisez toutes les informations et toutes les étiquettes apposées sur l'appareil. Des personnes peuvent se blesser et le matériel peut être endommagé si ces instructions ne sont pas respectées. Tout symbole sur l'appareil renvoie à une instruction de mise en garde dans le manuel.

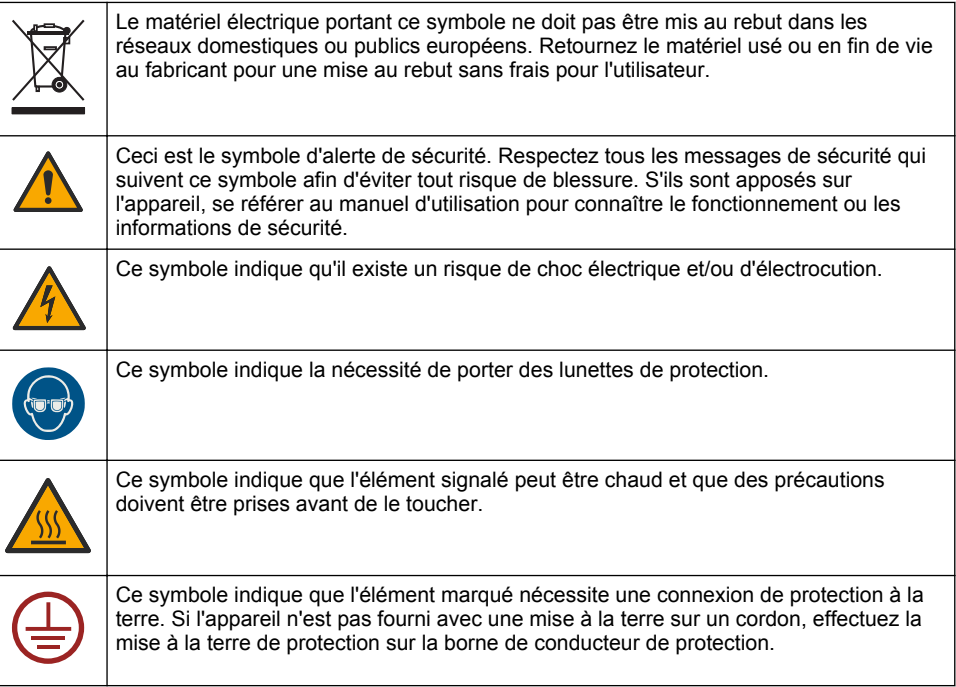

### **3.2 Présentation du produit**

Le module HART instaure le système de communication numérique HART. Le module HART ajoute à l'analyseur deux connexions au système de communication HART (sorties A et B) ainsi qu'une connexion pour système de communication non HART (sortie C).

Le système de communication numérique HART est un protocole assurant la communication analogique et la communication numérique bidirectionnelle dans des boucles de courant analogiques 4-20 mA isolées.

- **Communication analogique** Un signal analogique (4-20 mA) en sortie qui représente une valeur sélectionnée sur l'instrument (par exemple, une valeur mesurée).
- **Communication numérique** Un signal numérique (modulation de tension faible) superposé au signal analogique. Le signal numérique représente la même valeur que le signal analogique.

L'appareil de réception HART lit le signal numérique et le décode à l'aide des fichiers HART de description de l'appareil correspondant à l'instrument.

### **3.3 Composants du produit**

Assurez-vous d'avoir bien reçu tous les composants. Reportez-vous à [Figure 1.](#page-57-0) Si un élément est absent ou endommagé, contactez immédiatement le fabricant ou un représentant.

## <span id="page-57-0"></span>**Figure 1 Composants du produit**

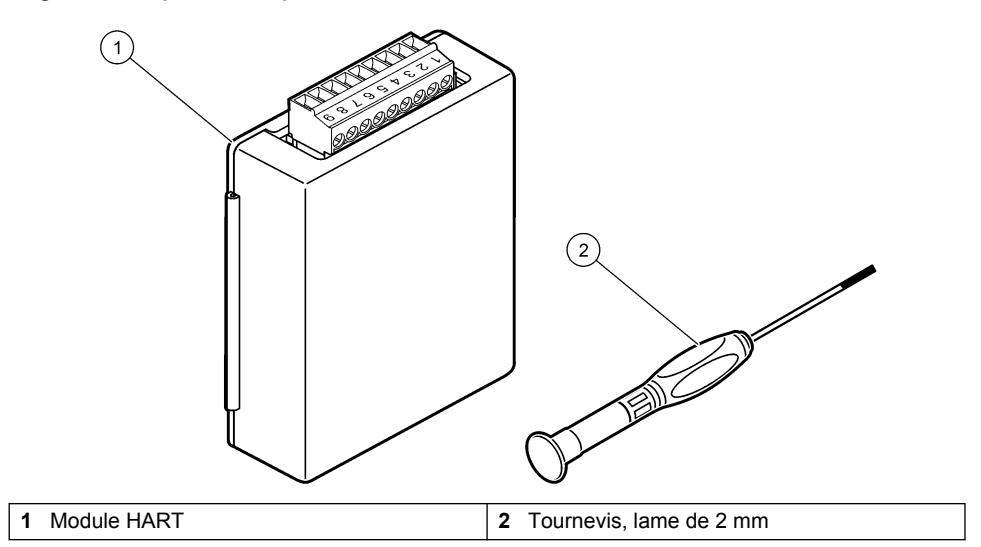

## <span id="page-58-0"></span>**3.4 Eléments à préparer**

Assurez-vous de disposer des éléments suivants.

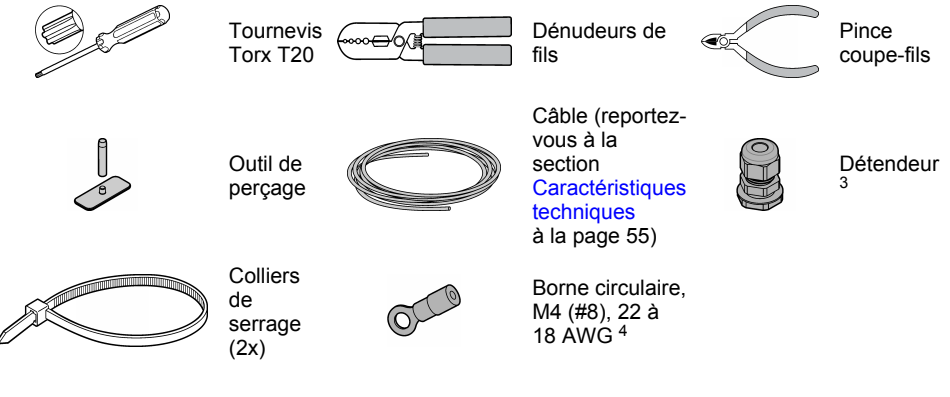

# **Section 4 Installation**

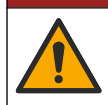

Dangers multiples. Seul le personnel qualifié doit effectuer les tâches détaillées dans cette section du document.

## **D A N G E R**

**D A N G E R**

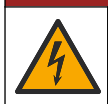

Risque d'électrocution. Débranchez l'alimentation de l'appareil avant le début de la procédure.

# *A V I S*

Dégât potentiel sur l'appareil Les composants électroniques internes de l'appareil peuvent être endommagés par l'électricité statique, qui risque d'altérer ses performances et son fonctionnement.

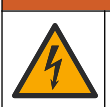

## **A AVERTISSEMENT**

Risque d'électrocution. Tout équipement externe relié doit avoir fait l'objet d'un contrôle de sécurité conformément aux normes nationales applicables.

### *A V I S*

L'équipement doit être branché sur l'instrument conformément aux exigences locales, régionales et nationales.

<sup>3</sup> Nécessaire uniquement si l'analyseur comporte un boîtier.

<sup>4</sup> Nécessaire uniquement si le câble est doté d'un fil blindé. Une borne circulaire est fournie avec l'analyseur.

### **4.1 Remarques relatives aux décharges électrostatiques (ESD)**

#### *A V I S*

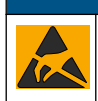

Dégât potentiel sur l'appareil Les composants électroniques internes de l'appareil peuvent être endommagés par l'électricité statique, qui risque d'altérer ses performances et son fonctionnement.

Reportez-vous aux étapes décrites dans cette procédure pour éviter d'endommager l'appareil par des décharges électrostatiques.

- Touchez une surface métallique reliée à la terre (par exemple, le châssis d'un appareil, un conduit ou un tuyau métallique) pour décharger l'électricité statique de votre corps.
- Evitez tout mouvement excessif. Transportez les composants sensibles à l'électricité statique dans des conteneurs ou des emballages antistatiques.
- Portez un bracelet spécial relié à la terre par un fil.
- Travaillez dans une zone à protection antistatique avec des tapis de sol et des sous-mains antistatiques.

#### **4.2 Dépose du couvercle d'accès électrique**

Reportez-vous aux étapes illustrées suivantes.

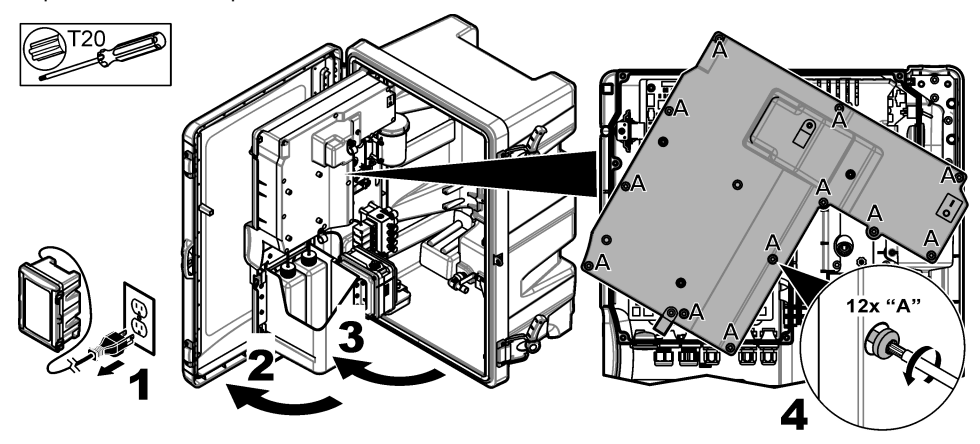

#### **4.3 Installation du câble**

*Remarque : Pour respecter la classification du boîtier, assurez-vous que tous les ports électriques qui ne sont pas utilisés sont obturés avec un bouchon d'étanchéité en caoutchouc ou une fixation avec protecteur de cordon avec un bouchon.*

Reportez-vous à la section [Caractéristiques techniques](#page-54-0) à la page 55 pour en savoir plus sur les exigences relatives au calibre et au type de câble.

- **1.** Pour les analyseurs **avec** coffret, installez une fixation avec passe-câble dans l'un des ports externes. Passez le câble dans la fixation avec passe-câble. Reportez-vous à [Figure 2.](#page-60-0)
- **2.** Pour tous les analyseurs, acheminez le câble à travers le bouchon de caoutchouc de l'un des ports internes. Reportez-vous à [Figure 3.](#page-60-0)

<span id="page-60-0"></span>**Figure 2 Retrait d'un connecteur externe et installation d'une fixation avec passe-câble**

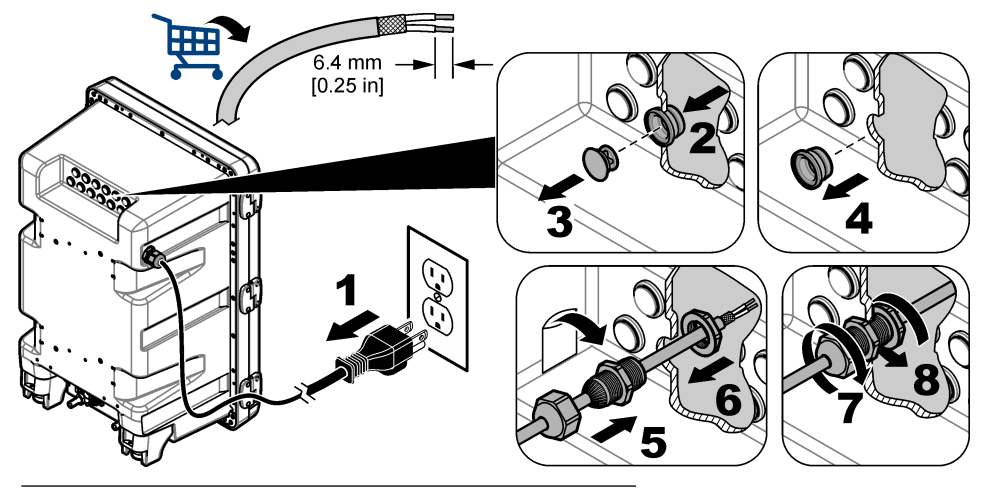

**Figure 3 Acheminement du câble par un connecteur interne**

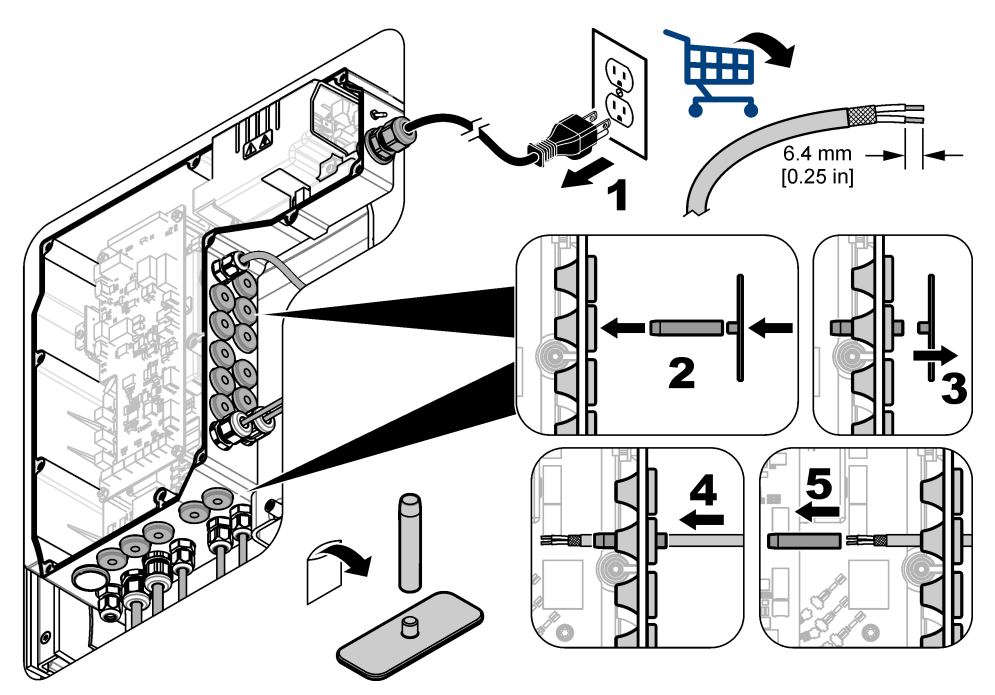

## **4.4 Installation du module**

Installez le module dans l'analyseur. Reportez-vous à [Figure 4.](#page-61-0)

SC200 NETWORK

<span id="page-61-0"></span>**Figure 4 Installation du module**

### **4.5 Branchement des câbles**

Raccordez les câbles au module. Reportez-vous aux Tableaux de câblage à la page 63 et à la Figure 5.

Reportez-vous aux spécifications de câblage dans [Caractéristiques techniques](#page-54-0) à la page 55.

#### **Figure 5 Branchement des câbles**

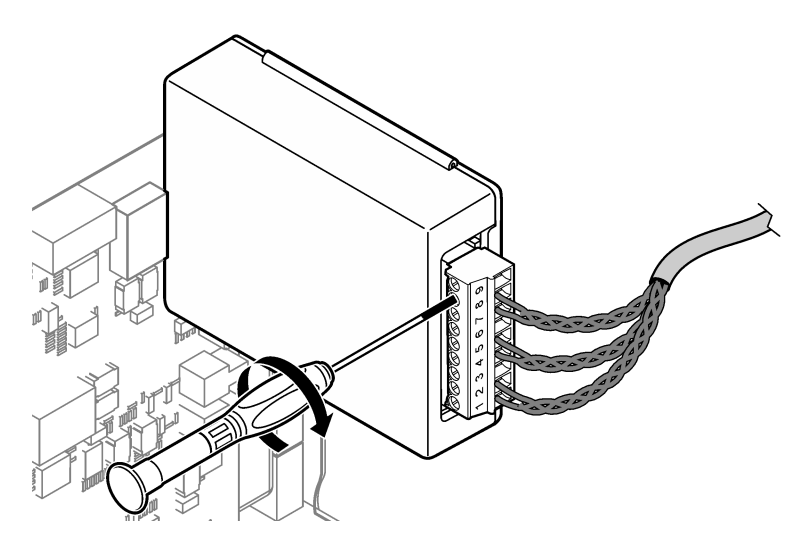

#### **4.6 Tableaux de câblage**

Chaque sortie peut être activée au moyen d'une alimentation par module interne ou par courant externe/boucle de courant (alimentation en courant continu externe nécessaire).

Lorsque ces sorties sont configurées pour fonctionner avec une communication HART, une alimentation externe est conseillée. Reportez-vous à Tableau 1. Pour connaître le rapport résistance de boucle sur tension maximum, reportez-vous à la [Figure 6.](#page-63-0)

#### **Tableau 1 Informations de câblage pour les sorties alimentées par courant externe/boucle de courant**

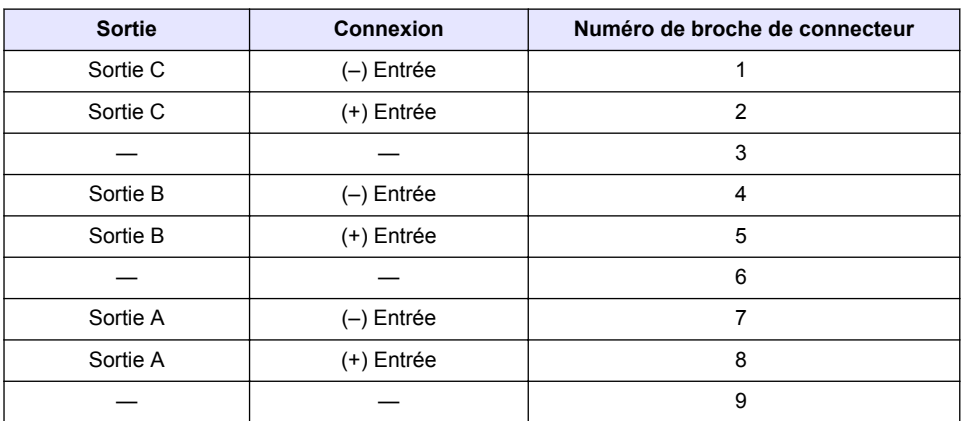

Le [Tableau 2](#page-63-0) est déconseillé pour une communication HART.

<span id="page-63-0"></span>

| <b>Sortie</b>         | <b>Connexion</b> | Numéro de broche de connecteur |
|-----------------------|------------------|--------------------------------|
| Sortie C              | (+) Sortie       |                                |
|                       |                  | 2                              |
| Sortie C              | (-) Sortie       | 3                              |
| Sortie B <sup>5</sup> | (+) Sortie       | 4                              |
|                       |                  | 5                              |
| Sortie B <sup>5</sup> | $(-)$ Sortie     | 6                              |
| Sortie A <sup>5</sup> | (+) Sortie       | 7                              |
|                       |                  | 8                              |
| Sortie A <sup>5</sup> | (-) Sortie       | 9                              |

**Tableau 2 Indications de câblage pour l'alimentation par module de sorties actives**

#### **Figure 6 Limites de charge de boucle**

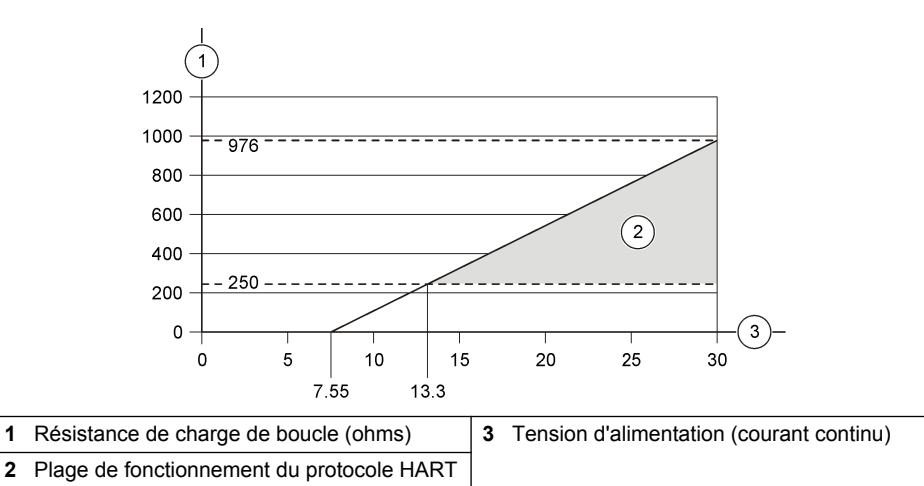

<sup>5</sup> Cette méthode de branchement n'est pas recommandée pour une communication HART.

# **4.7 Connexion du fil blindé**

Si le câble est doté d'un fil blindé, raccordez ce fil blindé aux ergots de terre. Utilisez la borne circulaire fournie avec l'analyseur. Reportez-vous à Figure 7.

#### **Figure 7 Connexion du fil blindé**

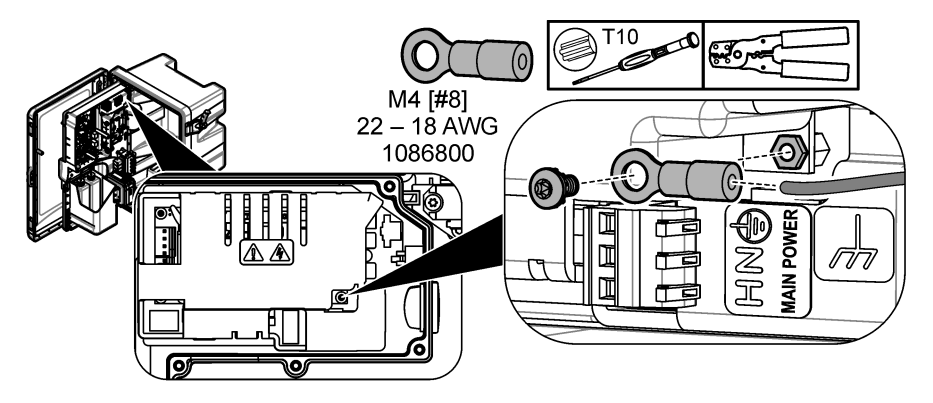

**4.8 Installez le couvercle d'accès électrique**

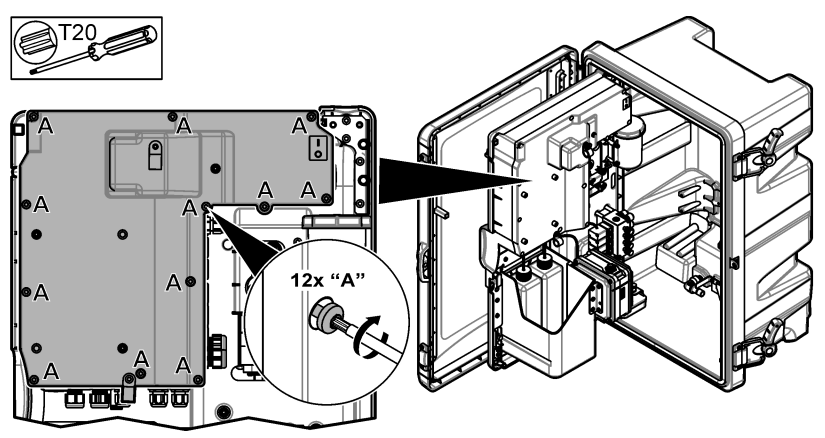

## **4.9 Fixez le câble à l'aide des colliers de serrage**

Pour les analyseurs **avec** boîtier, fixez le câble à l'aide des colliers de serrage. Reportez-vous à Figure 8.

**Figure 8 Fixez le câble**

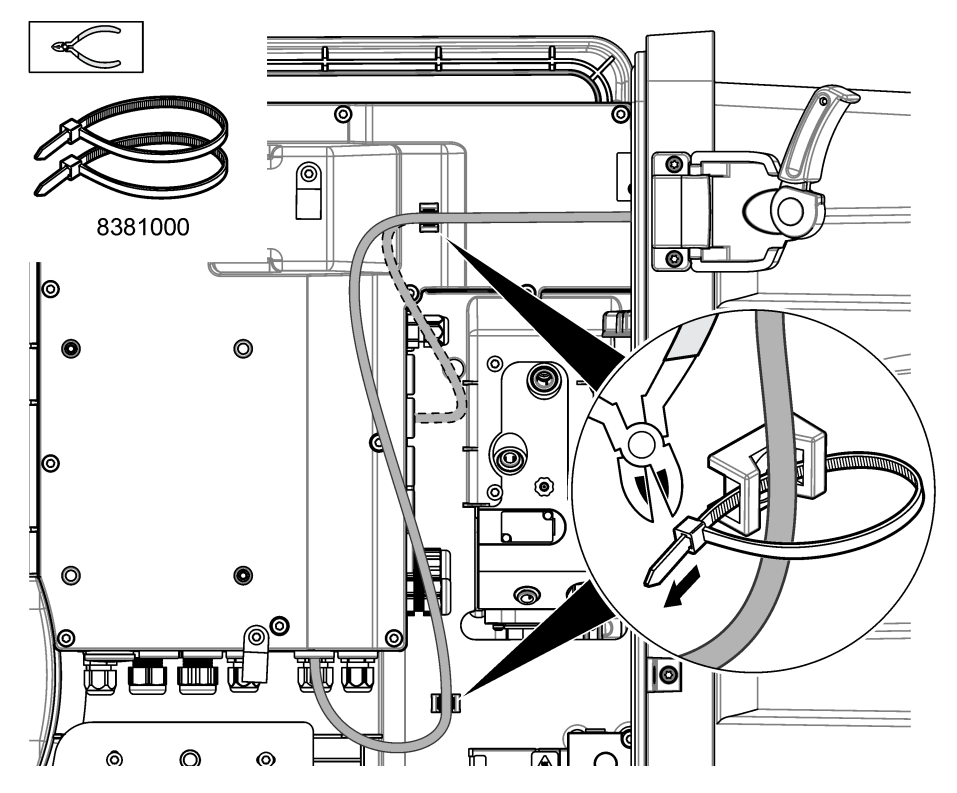

#### **4.10 Fermez la porte et le panneau d'analyse**

Serrez la fixation du passe-câble autour du câble, le cas échéant. Puis, procédez aux étapes illustrées suivantes.

<span id="page-66-0"></span>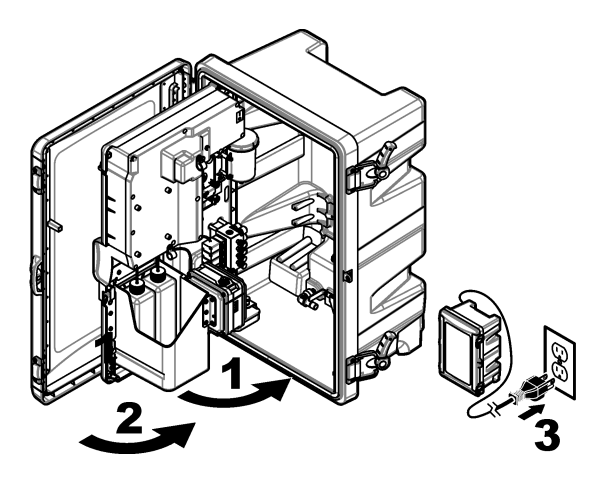

### **4.11 Schémas de principe pour communication HART**

Pour comprendre la communication HART, reportez-vous aux éléments suivants : Figure 9, [Figure 10, Tableau 3, Figure 11](#page-67-0), [Figure 12](#page-68-0) et [Tableau 4](#page-68-0).

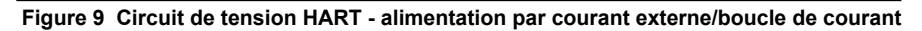

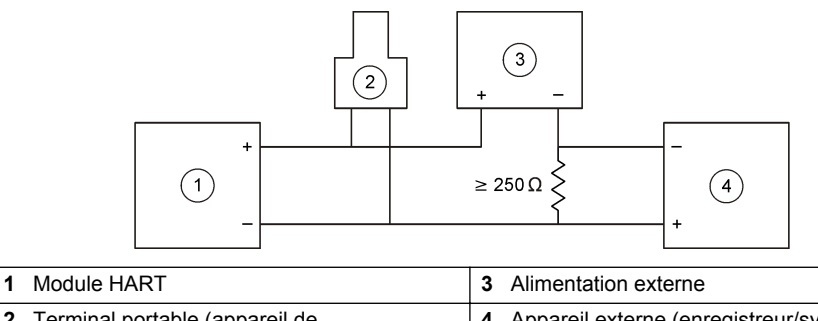

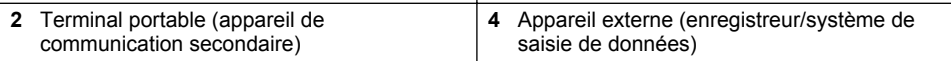

<span id="page-67-0"></span>**Figure 10 Circuit de courant HART - alimentation par courant externe/boucle de courant**

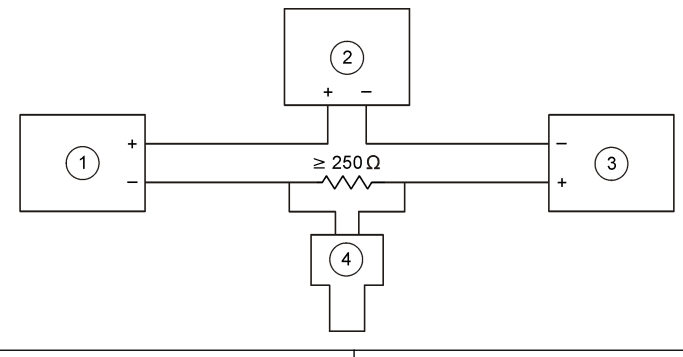

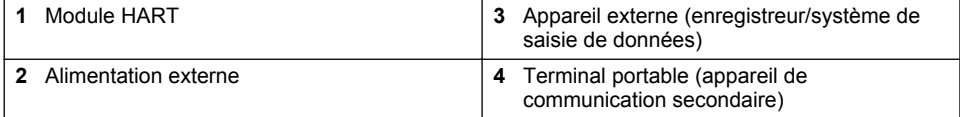

#### **Tableau 3 Valeurs de résistance conseillées pour les circuits HART alimentés par courant externe/boucle de courant**

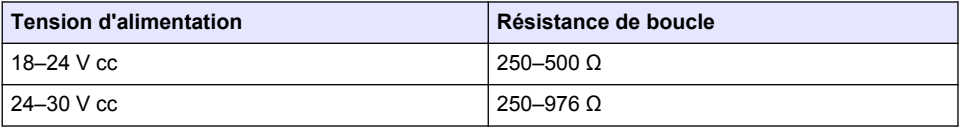

#### **Figure 11 Circuit de tension HART - alimentation par module actif**

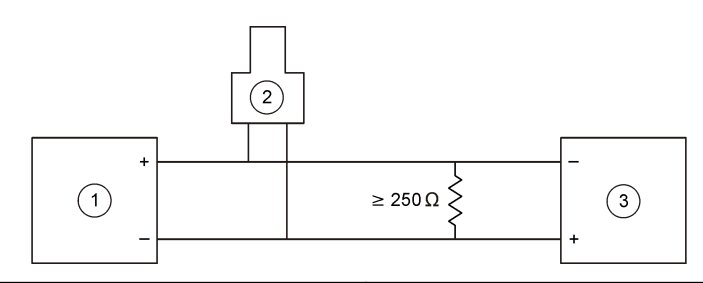

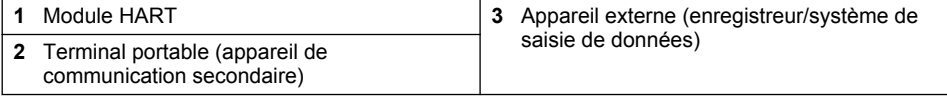

<span id="page-68-0"></span>**Figure 12 Circuit de courant HART - alimentation par module actif**

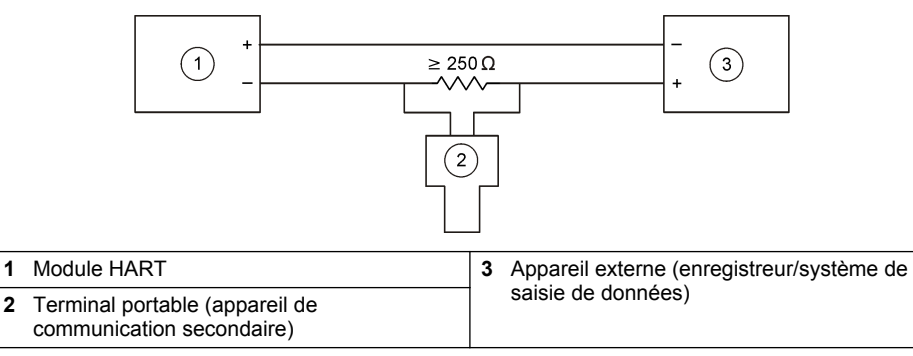

#### **Tableau 4 Valeurs de résistance**

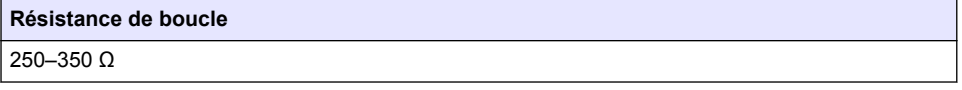

### **4.12 Schémas de principe pour communication autre que HART**

Figure 13, Tableau 5, Figure 14 et [Tableau 6](#page-69-0) sont déconseillés pour la communication HART.

#### **Figure 13 Circuit de 4-20 mA - alimentation par module actif**

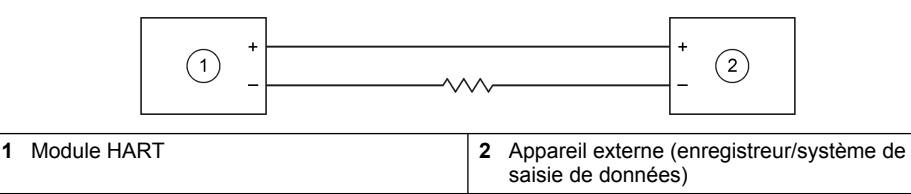

#### **Tableau 5 Valeurs de résistance pour un circuit de 4-20 mA alimenté par module actif**

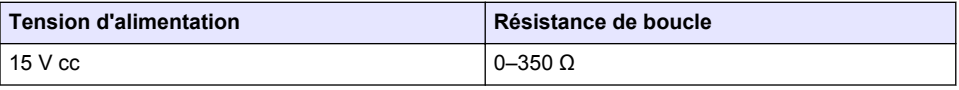

#### **Figure 14 Circuit de 4-20 mA - alimentation par courant externe/boucle de courant**

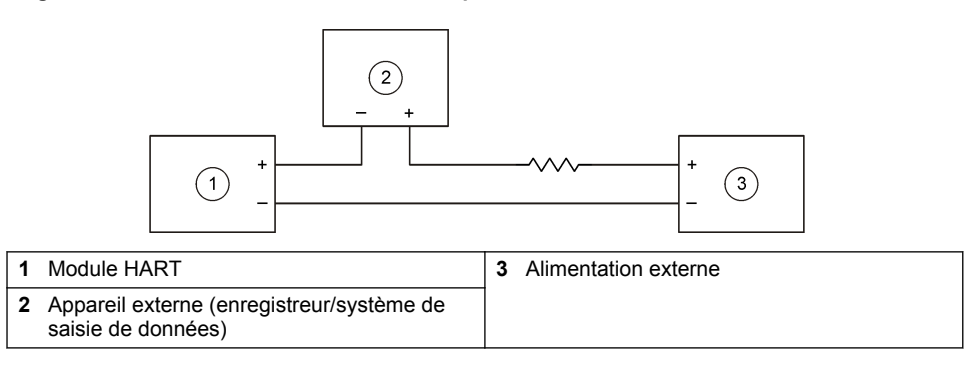

#### <span id="page-69-0"></span>**Tableau 6 Valeurs de résistance conseillées pour un circuit de 4-20 mA alimenté par courant externe/boucle de courant**

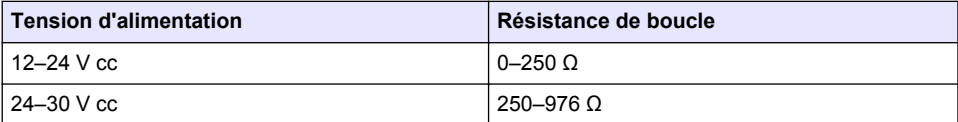

#### **4.13 Installation de la dernière version du micrologiciel**

- **1.** Installez la dernière version du logiciel sur l'analyseur. Reportez-vous au manuel d'utilisation pour en savoir plus sur la procédure.
- **2.** Installez la dernière version du micrologiciel pour module HART. Reportez-vous au manuel d'utilisation pour en savoir plus sur la procédure.

### **4.14 Installation des fichiers HART de description de l'appareil**

Téléchargez les fichiers HART de description de l'appareil (« device description » ou DD) correspondant à l'instrument et installez-les sur l'appareil de réception HART comme suit :

- **1.** Rendez-vous sur [http://www.hartcommproduct.com/inventory2/index.php?action=list.](http://www.hartcommproduct.com/inventory2/index.php?action=list)
- **2.** Dans la liste déroulante « Browse by Member » (Recherche par membre), sélectionnez HACH LANGE GmbH, puis cliquez sur **GO** (OK).
- **3.** Cliquez sur le lien correspondant à NAx600sc Sodium.
- **4.** Cliquez sur « Download DD Files » (Télécharger les fichiers de description de l'appareil).
- **5.** Saisissez les informations demandées, puis cliquez sur **GO** (OK).
- **6.** Vous recevrez alors un e-mail contenant les fichiers de description de l'appareil. Une fois cet email reçu, copiez les fichiers de description de l'appareil dans le dossier approprié de l'appareil de réception HART. Pour obtenir des instructions, reportez-vous à la documentation de l'appareil de réception HART.

Si vous ne recevez aucun e-mail contenant les fichiers de description de l'appareil, rendez-vous à l'adresse <https://support.fieldcommgroup.org>. Cliquez sur « New support ticket » (Nouveau ticket d'assistance) et demandez les fichiers de description de l'appareil.

# **Section 5 Configuration**

Configurez le module HART comme suit :

- **1.** Appuyez sur **menu**, puis sélectionnez CONFIGURER LE SYSTEME > CONFIGURER LE RESEAU.
- **2.** Sélectionnez EDITER NOM et saisissez un nom pour le module.
- **3.** Sélectionnez une sortie (A, B, C).

*Remarque : Seules les sorties A et B peuvent être configurées pour les communications HART.*

**4.** Sélection d'une option.

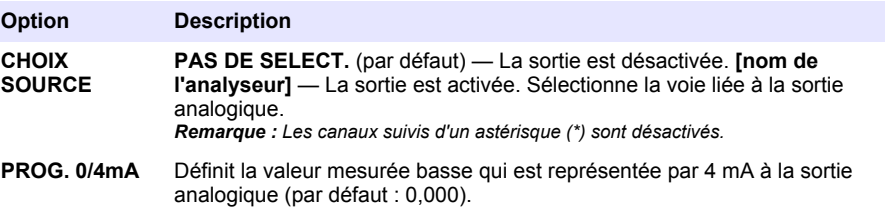

<span id="page-70-0"></span>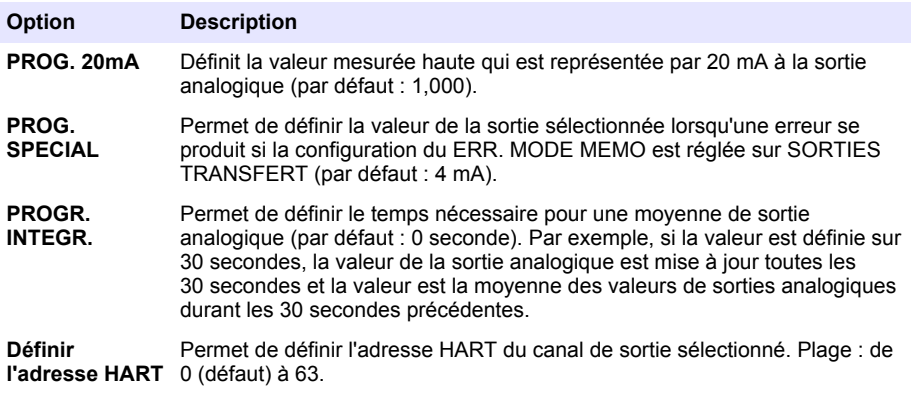

- **5.** Appuyez sur **back** (retour).
- **6.** Sélectionnez DIAG/TEST > ERR. MODE MEMO.
- **7.** Sélection d'une option.

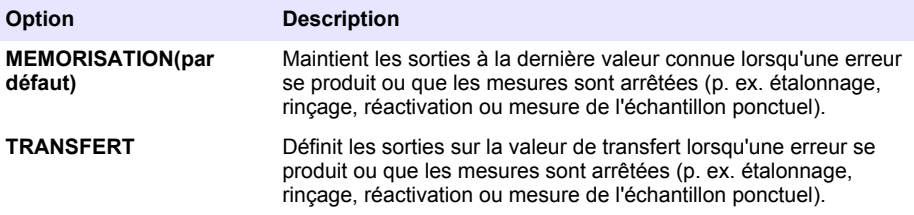

## **Section 6 Diagnostics**

Effectuez des tests sur le module et consultez les informations relatives au module comme suit :

- **1.** Appuyez sur **menu**, puis sélectionnez CONFIGURER LE SYSTEME > CONFIGURER LE RESEAU > DIAG/TEST.
- **2.** Sélection d'une option.

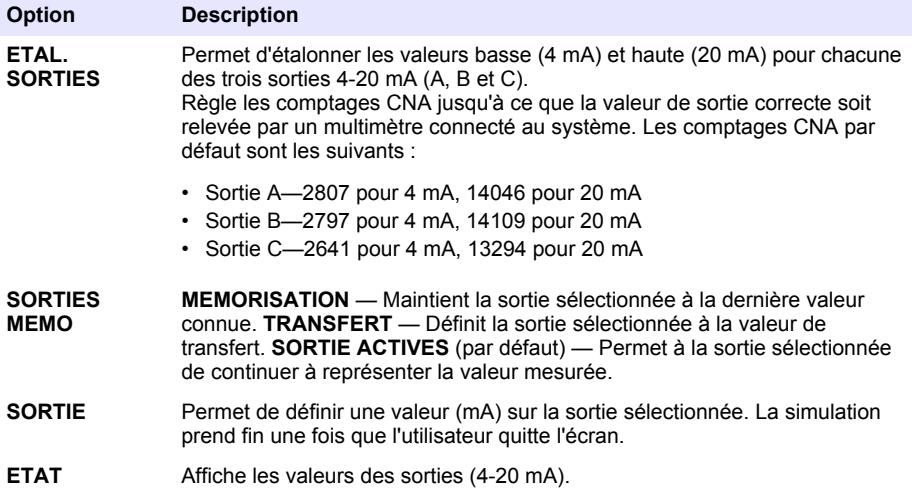

<span id="page-71-0"></span>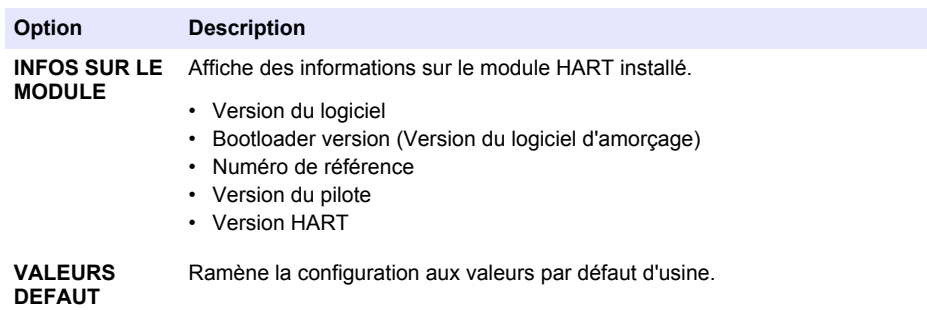

# **Section 7 Dépannage**

Pour tenter de remédier aux problèmes généraux de communication avec le module HART, suivez les actions listées ci-dessous. Si le problème persiste ou si vous rencontrez d'autres problèmes, merci de contacter l'assistance technique.

- Assurez-vous que les connexions entre le module et le serveur HART sont correctes.
- Assurez-vous que l'alimentation bouclée est connectée.
- Assurez-vous que l'adresse de l'appareil paramétrée sur le serveur HART est correcte.
- Vérifiez la configuration réseau du module et contrôlez la présence du canal sélectionné. Assurezvous que l'appareil installé est connecté sur le canal sélectionné. Assurez-vous que les valeurs PROG. 0/4mA et PROG. 20mA paramétrées se trouvent dans l'intervalle de la source sélectionnée.
- S'il est impossible de réparer ou d'ajuster la sortie HART du serveur HART, assurez-vous que l'analyseur ne présente pas d'erreur qui l'oblige à maintenir ou à transférer la sortie à une valeur fixe.
# <span id="page-72-0"></span>**Tabla de contenidos**

- 1 Índice en la página 73
- 2 Especificaciones en la página 73
- [3](#page-73-0) [Información general en la página 74](#page-73-0)
- [4](#page-76-0) [Instalación en la página 77](#page-76-0)

# **Sección 1 Índice**

[Información de seguridad](#page-73-0) en la página 74 [Instalación del firmware más reciente](#page-86-0)

[Componentes del producto](#page-74-0) en la página 75 [Configuración](#page-86-0) en la página 87

[Material necesario](#page-76-0) en la página 77 [Diagnóstico](#page-88-0) en la página 89

[Gráficos del circuito para comunicación HART](#page-84-0) en la página 85

# **Sección 2 Especificaciones**

Las especificaciones están sujetas a cambios sin previo aviso.

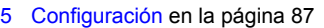

- [6](#page-88-0) [Diagnóstico en la página 89](#page-88-0)
- [7](#page-88-0) [Solución de problemas en la página 89](#page-88-0)

Especificaciones en la página 73 [Gráficos del circuito para comunicación sin](#page-85-0) [HART](#page-85-0) en la página 86

en la página 87

[Visión general del producto](#page-74-0) en la página 75 [Instalación de los archivos de descripción del](#page-86-0) [dispositivo HART](#page-86-0) en la página 87

[Instalación](#page-76-0) en la página 77 **[Solución de problemas](#page-88-0) en la página 89** 

| Especificación                                        | <b>Datos</b>                                                                                                    |
|-------------------------------------------------------|----------------------------------------------------------------------------------------------------|
| Temperatura de funcionamiento                         | $-20$ a 60 °C ( $-4$ a 140 °F); humedad relativa del 95%, sin<br>condensación                                                                                      |
| Temperatura de almacenamiento                         | $-20$ a 70 °C ( $-4$ a 158 °F); humedad relativa del 95%, sin<br>condensación                                                                                      |
| Cableado                                              | Calibre de cable: 0,205 a 1,309 mm <sup>2</sup> (24 a 16 AWG),<br>cable de par trenzado con clasificación de aislamiento de<br>300 V CA o superior <sup>1, 2</sup> |
| Consumo de energía                                    | 2 W máximo                                                                                                    |
| Corriente mínima                                      | 3 mA                                                                                                    |
| Corriente máxima                                      | 23 mA                                                                                                    |
| Linealidad                                            | $\pm$ 0.05% del intervalo                                                                                                    |
| Impedancia de recepción HART                          | $Rx > 200$ KQ; Cx = 4 pF                                                                                                    |
| Fuente de alimentación en bucle del<br>módulo interno | 15 V CC                                                                                                    |
| Tensión de elevación                                  | 13,3 VCC                                                                                                    |

<sup>1</sup> Utilice cable apantallado para largas distancias donde el ruido eléctrico ambiental pueda afectar a la comunicación.

<sup>&</sup>lt;sup>2</sup> Para distancias de más de 1524 m (5000 pies), utilice cable de 0,518 mm<sup>2</sup> (20 AWG) como mínimo.

<span id="page-73-0"></span>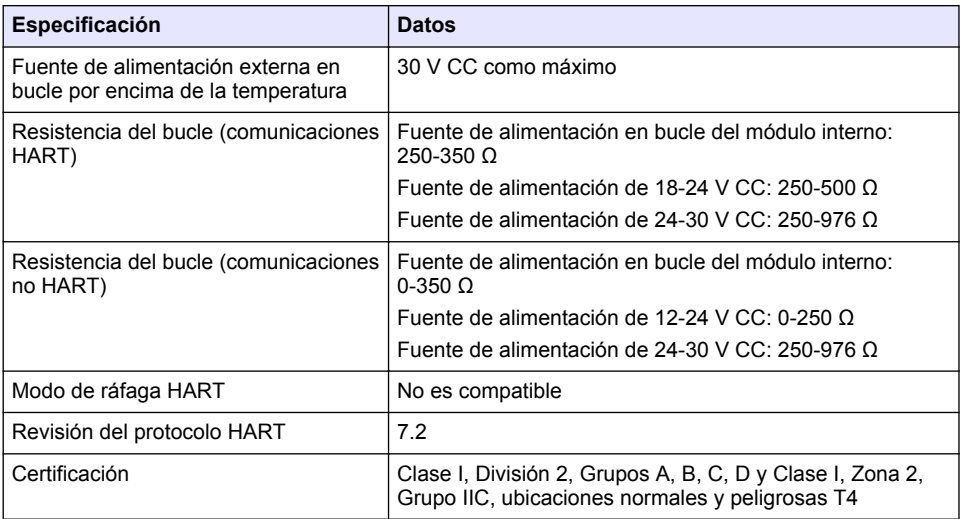

# **Sección 3 Información general**

En ningún caso el fabricante será responsable de ningún daño directo, indirecto, especial, accidental o resultante de un defecto u omisión en este manual. El fabricante se reserva el derecho a modificar este manual y los productos que describen en cualquier momento, sin aviso ni obligación. Las ediciones revisadas se encuentran en la página web del fabricante.

#### **3.1 Información de seguridad**

#### *A V I S O*

El fabricante no es responsable de ningún daño debido a un mal uso de este producto incluidos, sin limitación, los daños directos, fortuitos o circunstanciales y las reclamaciones sobre los daños que no estén recogidos en la legislación vigente. El usuario es el responsable de la identificación de los riesgos críticos y de tener los mecanismos adecuados de protección de los procesos en caso de un posible mal funcionamiento del equipo.

Lea todo el manual antes de desembalar, instalar o trabajar con este equipo. Ponga atención a todas las advertencias y avisos de peligro. El no hacerlo puede provocar heridas graves al usuario o daños al equipo.

Asegúrese de que la protección proporcionada por el equipo no está dañada. No utilice ni instale este equipo de manera distinta a lo especificado en este manual.

#### **3.1.1 Uso de la información relativa a riesgos**

#### **P E L I G R O**

Indica una situación potencial o de riesgo inminente que, de no evitarse, provocará la muerte o lesiones graves.

### **A D V E R T E N C I A**

Indica una situación potencial o inminentemente peligrosa que, de no evitarse, podría provocar la muerte o lesiones graves.

### **P R E C A U C I Ó N**

Indica una situación potencialmente peligrosa que podría provocar una lesión menor o moderada.

### *A V I S O*

<span id="page-74-0"></span>Indica una situación que, si no se evita, puede provocar daños en el instrumento. Información que requiere especial énfasis.

#### **3.1.2 Etiquetas de precaución**

Lea todas las etiquetas y rótulos adheridos al instrumento. En caso contrario, podrían producirse heridas personales o daños en el instrumento. El símbolo que aparezca en el instrumento se comentará en el manual con una declaración de precaución.

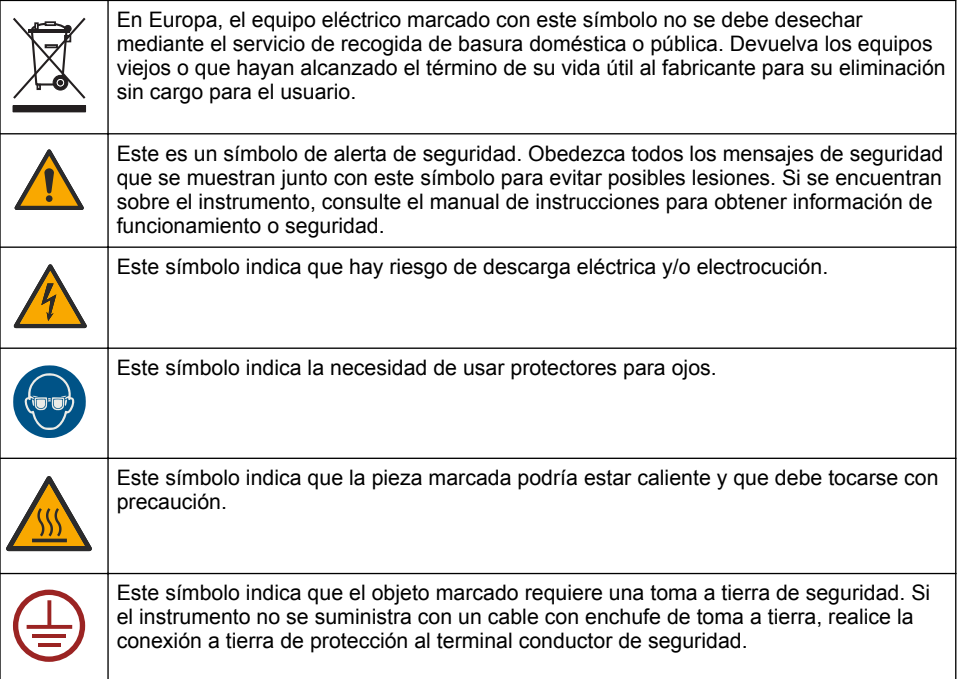

### **3.2 Visión general del producto**

El módulo HART permite la comunicación digital HART. El módulo HART añade dos conexiones de comunicación HART (salidas A y B) y otra conexión de comunicación no HART (salida C) con el analizador.

La comunicación digital HART es un protocolo que proporciona comunicación analógica y comunicación digital bidireccional en bucles aislados de corriente analógica de 4-20 mA.

- **Comunicación analógica**: una señal analógica (4-20 mA) en la salida que representa un valor seleccionado del instrumento (por ejemplo, un valor medido).
- **Comunicación digital**: una señal digital (modulación de tensión de bajo nivel) que se superpone en la señal analógica. La señal digital representa el mismo valor que la señal analógica.

El dispositivo receptor HART lee la señal digital y la descodifica utilizando los archivos de descripción del dispositivo HART del instrumento.

#### **3.3 Componentes del producto**

Asegúrese de haber recibido todos los componentes. Consulte la [Figura 1.](#page-75-0) Si faltan artículos o están dañados, contacte con el fabricante o el representante de ventas inmediatamente.

#### <span id="page-75-0"></span>**Figura 1 Componentes del producto**

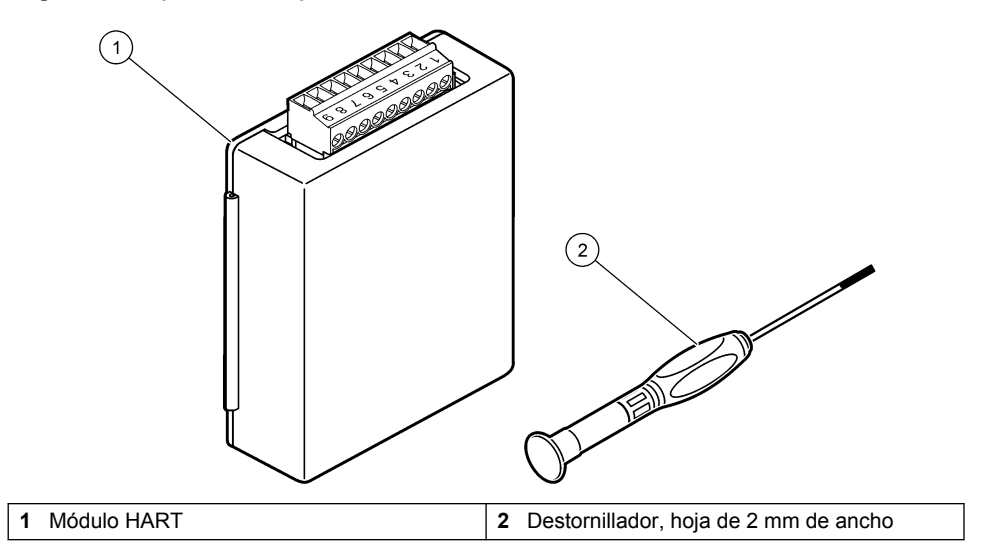

### <span id="page-76-0"></span>**3.4 Material necesario**

Prepare los elementos que se indican a continuación.

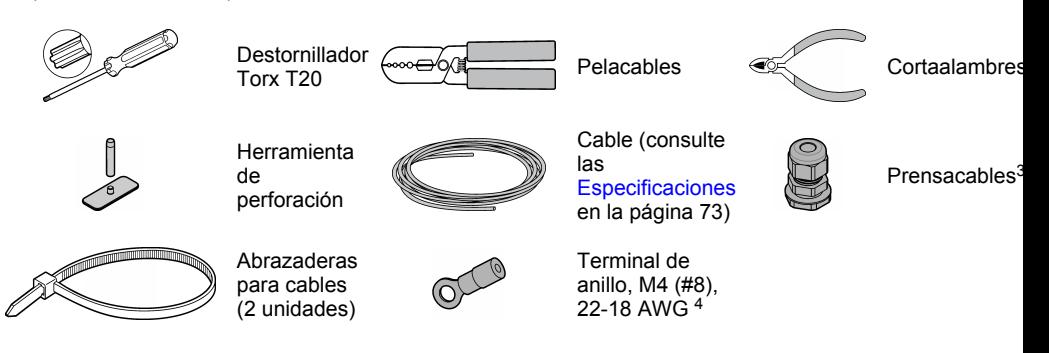

# **Sección 4 Instalación**

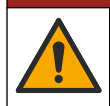

# $APELIGRO$

Peligros diversos. Solo el personal cualificado debe realizar las tareas descritas en esta sección del documento.

### $APELIGRO$

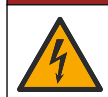

Peligro de electrocución. Desconecte el instrumento de la alimentación eléctrica antes de iniciar este procedimiento.

# *A V I S O*

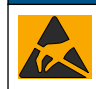

Daño potencial al instrumento. Los delicados componentes electrónicos internos pueden sufrir daños debido a la electricidad estática, lo que acarrea una disminución del rendimiento del instrumento y posibles fallos.

### **A D V E R T E N C I A**

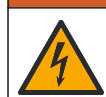

Peligro de descarga eléctrica. El equipo conectado de forma externa debe someterse a una evaluación estándar de seguridad aplicable.

### *A V I S O*

*A V I S O*

Compruebe que el equipo está conectado al instrumento según las regulaciones locales, regionales y nacionales.

### **4.1 Indicaciones para la descarga electroestática**

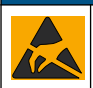

Daño potencial al instrumento. Los delicados componentes electrónicos internos pueden sufrir daños debido a la electricidad estática, lo que acarrea una disminución del rendimiento del instrumento y posibles fallos.

<sup>3</sup> Solo es necesario si el analizador tiene carcasa.

<sup>4</sup> Solo es necesario si el cable tiene un hilo apantallado. El terminal de anillo se incluye con el analizador.

Consulte los pasos en este procedimiento para evitar daños de descarga electrostática en el instrumento:

- Toque una superficie metálica a tierra como el chasis de un instrumento, un conducto metálico o un tubo para descargar la electricidad estática del cuerpo.
- Evite el movimiento excesivo. Transporte los componentes sensibles a la electricidad estática en envases o paquetes anti-estáticos.
- Utilice una muñequera conectada a tierra mediante un alambre.
- Trabaje en una zona sin electricidad estática con alfombras antiestáticas y tapetes antiestáticos para mesas de trabajo.

### **4.2 Extracción de la cubierta de acceso del cliente**

Consulte los pasos ilustrados que se muestran a continuación.

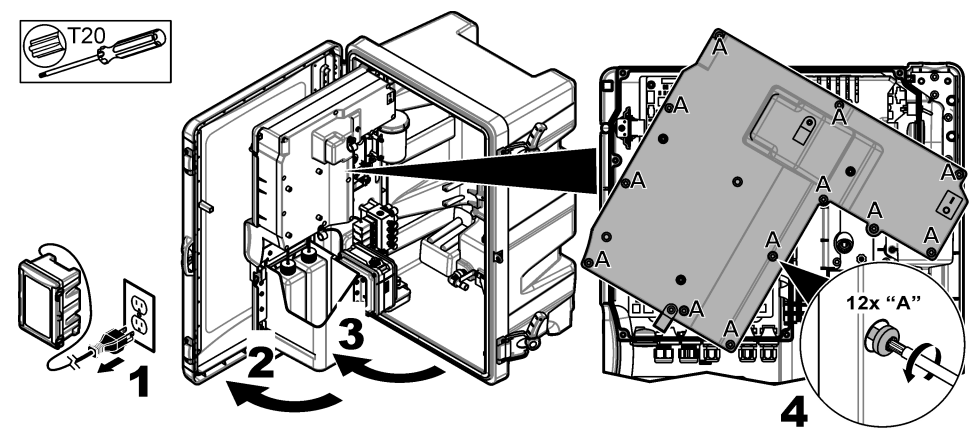

### **4.3 Instalación del cable**

*Nota: Para mantener la clasificación de la carcasa, asegúrese de que todos los puertos eléctricos que no se utilicen estén sellados con un tapón de goma o con un prensacables con tapón.*

Consulte las [Especificaciones](#page-72-0) en la página 73 para conocer los requisitos de calibre y tipo de cable.

- **1.** En el caso de analizadores **con** carcasa, instale un prensacables en uno de los puertos externos. Introduzca el cable por el prensacables. Consulte la [Figura 2](#page-78-0).
- **2.** En todos los analizadores, pase el cable a través del tapón de goma de uno de los puertos internos. Consulte la [Figura 3](#page-78-0).

<span id="page-78-0"></span>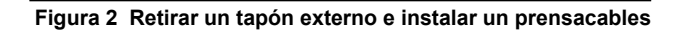

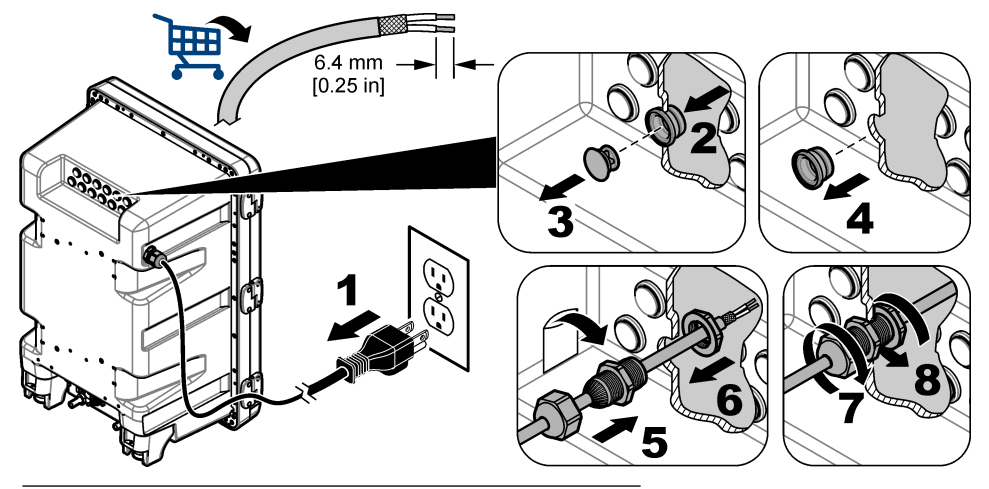

**Figura 3 Introducción del cable a través de un tapón interno**

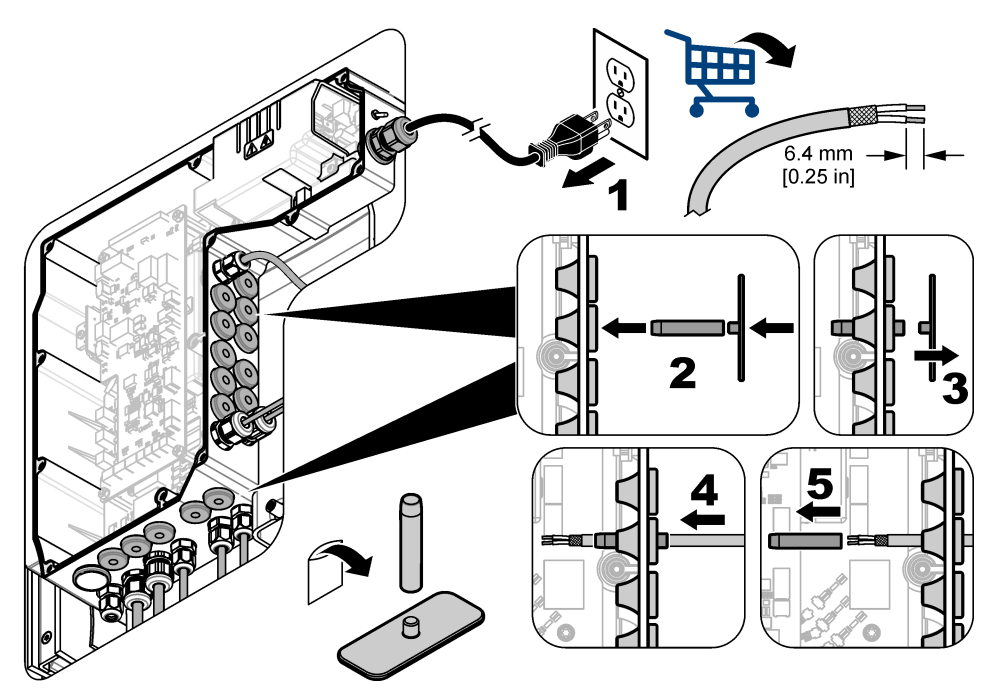

## **4.4 Instalación del módulo**

Instale el módulo en el analizador. Consulte la [Figura 4](#page-79-0).

<span id="page-79-0"></span>**Figura 4 Instalación del módulo**

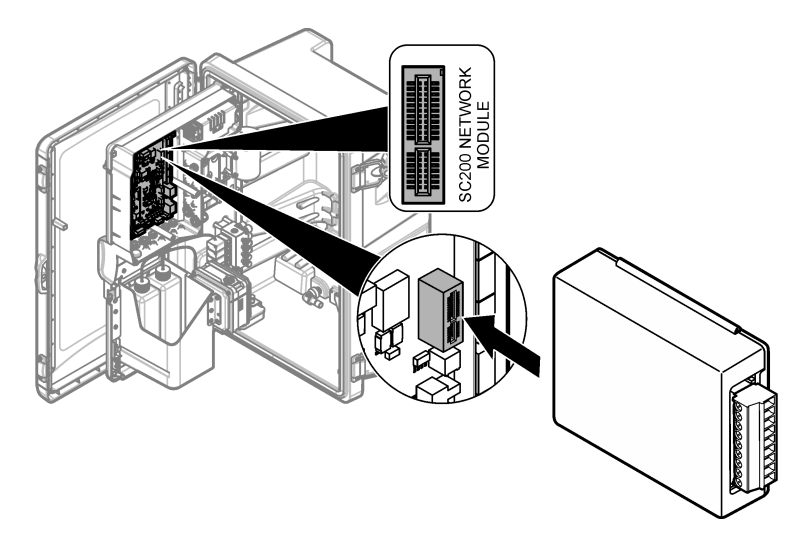

#### **4.5 Conexión de los cables**

Conecte los cables al módulo. Consulte las Tablas con información de cableado en la página 81 y la Figura 5.

Consulte las especificaciones del cableado en [Especificaciones](#page-72-0) en la página 73.

#### **Figura 5 Conexión de los cables**

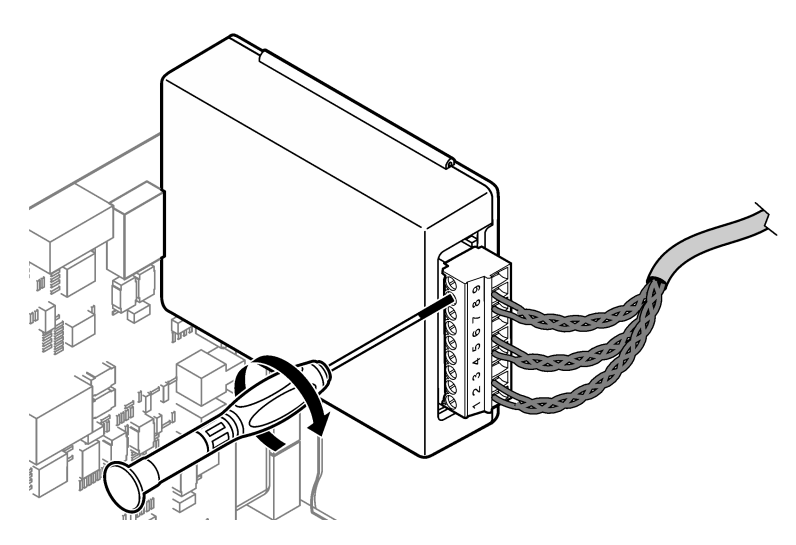

#### **4.6 Tablas con información de cableado**

Las salidas pueden activarse mediante el uso del suministro eléctrico del módulo interno o mediante una fuente de alimentación en bucle o externa (se requiere una fuente de alimentación externa de V CC).

Si se configuran para la comunicación HART, se recomienda el uso de suministro eléctrico externo. Consulte la Tabla 1. Para obtener información sobre la resistencia máxima del bucle en oposición a la tensión, consulte la [Figura 6.](#page-81-0)

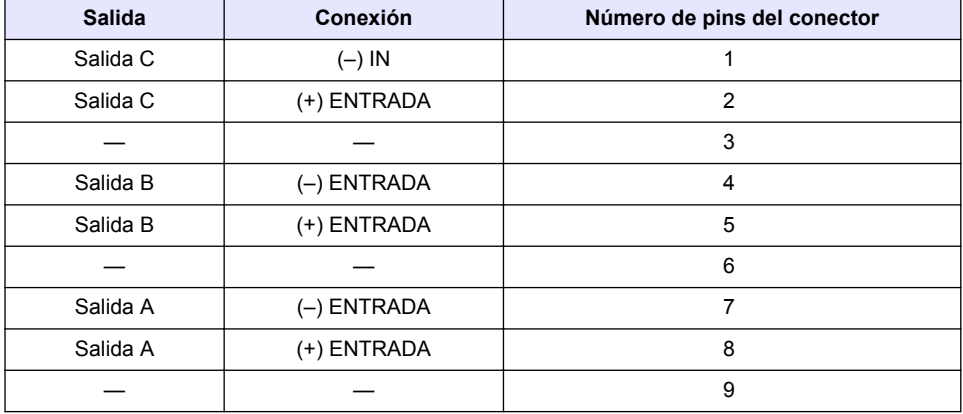

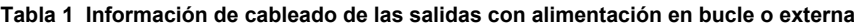

La [Tabla 2](#page-81-0) no se recomienda para la comunicación HART.

<span id="page-81-0"></span>

| <b>Salida</b>         | Conexión     | Número de pins del conector |
|-----------------------|--------------|-----------------------------|
| Salida C              | (+) SALIDA   |                             |
|                       |              | 2                           |
| Salida C              | $(-)$ SALIDA | 3                           |
| Salida B <sup>5</sup> | (+) SALIDA   | 4                           |
|                       |              | 5                           |
| Salida B <sup>5</sup> | $(-)$ SALIDA | 6                           |
| Salida A <sup>5</sup> | (+) SALIDA   | 7                           |
|                       |              | 8                           |
| Salida A <sup>5</sup> | (-) SALIDA   | 9                           |

**Tabla 2 Información de cableado de alimentación del módulo** 

#### **Figura 6 Limitaciones de carga del bucle**

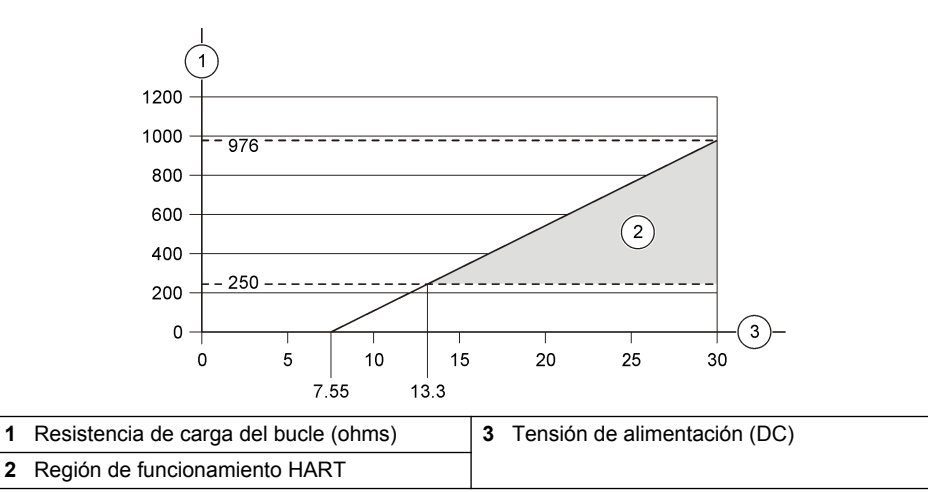

<sup>5</sup> No se recomienda este método de conexión para la comunicación HART.

### **4.7 Conexión del cable apantallado**

Si el cable tiene un hilo apantallado, conecte el hilo apantallado a la clavija de conexión a tierra. Utilice el terminal de anillo proporcionado con el analizador. Consulte la Figura 7.

#### **Figura 7 Conectar el cable apantallado**

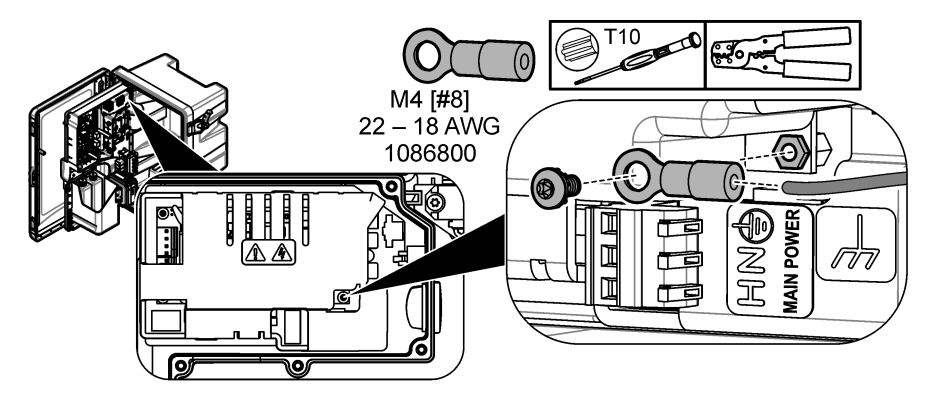

**4.8 Instalación de la cubierta de acceso eléctrico**

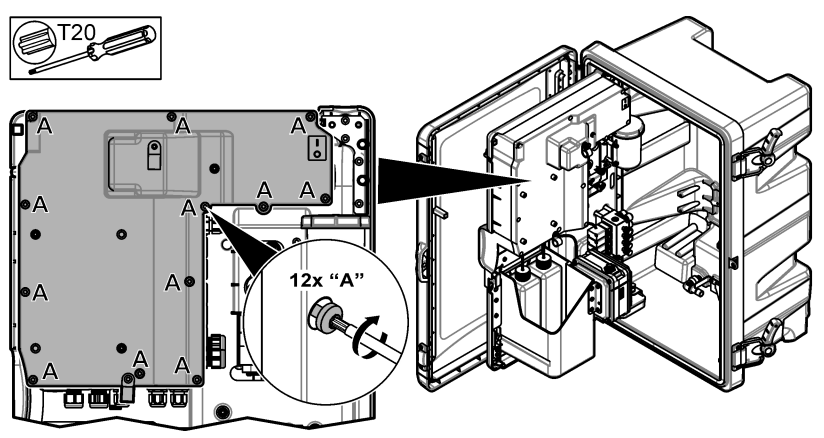

### **4.9 Fijación del cable con abrazaderas**

En analizadores **con** carcasa, fije el cable con abrazaderas. Consulte la Figura 8.

#### **Figura 8 Fijación del cable**

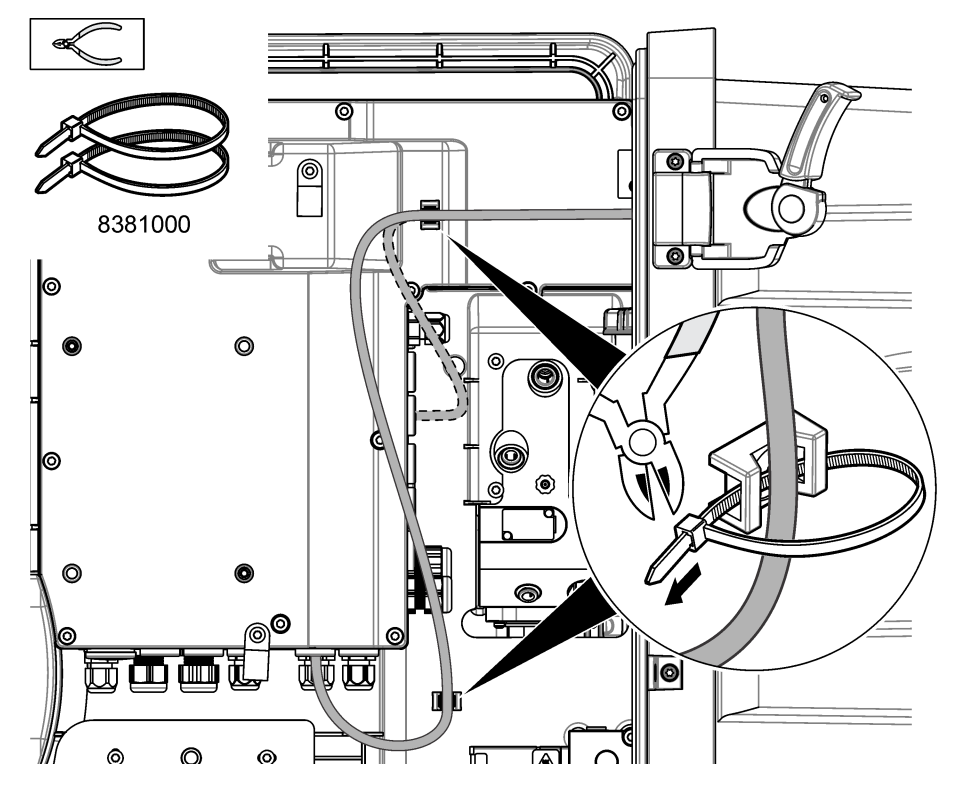

### **4.10 Cierre del panel y la puerta de analítica**

Si es necesario, apriete el prensacables del cable. A continuación, lleve a cabo los pasos ilustrados que se muestran a continuación.

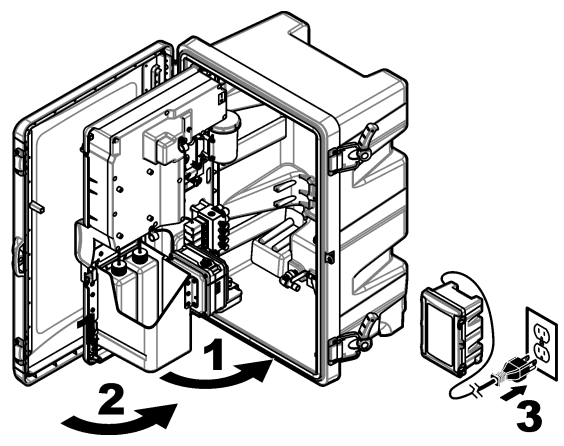

### <span id="page-84-0"></span>**4.11 Gráficos del circuito para comunicación HART**

Para obtener información sobre la comunicación HART, consulte Figura 9, Figura 10, Tabla 3, [Figura 11, Figura 12](#page-85-0) y [Tabla 4](#page-85-0).

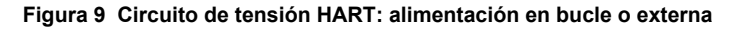

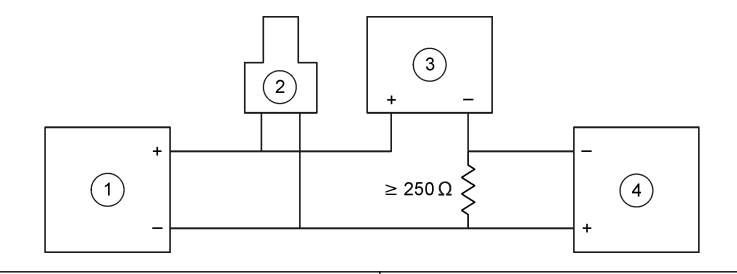

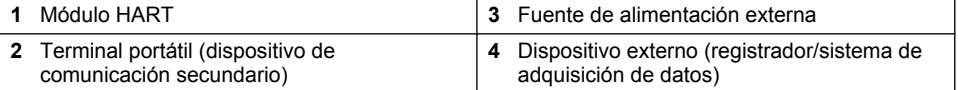

### **Figura 10 Circuito de corriente HART: alimentación en bucle o externa**

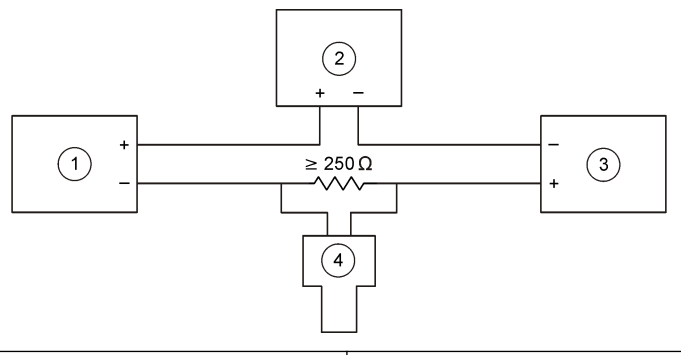

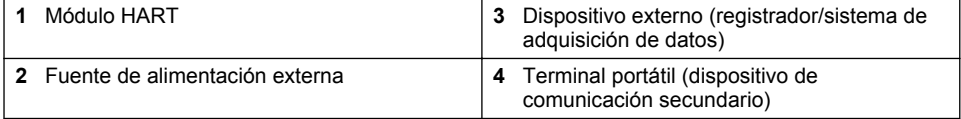

#### **Tabla 3 Valores de resistencia recomendados para los circuitos HART con alimentación en bucle o externa**

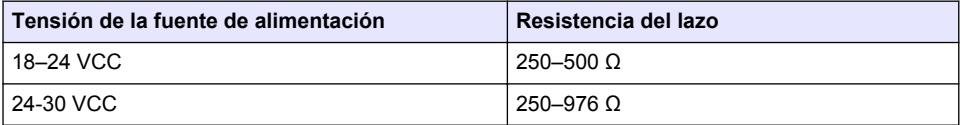

#### <span id="page-85-0"></span>**Figura 11 Circuito de tensión HART: alimentación de módulo activo**

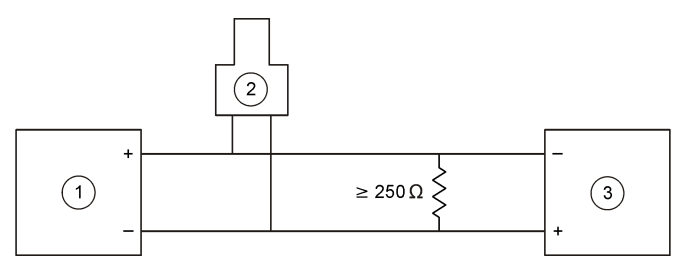

**1** Módulo HART **3** Dispositivo externo (registrador/sistema de adquisición de datos) 2 Terminal portátil (dispositivo de comunicación secundario)

#### **Figura 12 Circuito de corriente HART: alimentación de módulo activo**

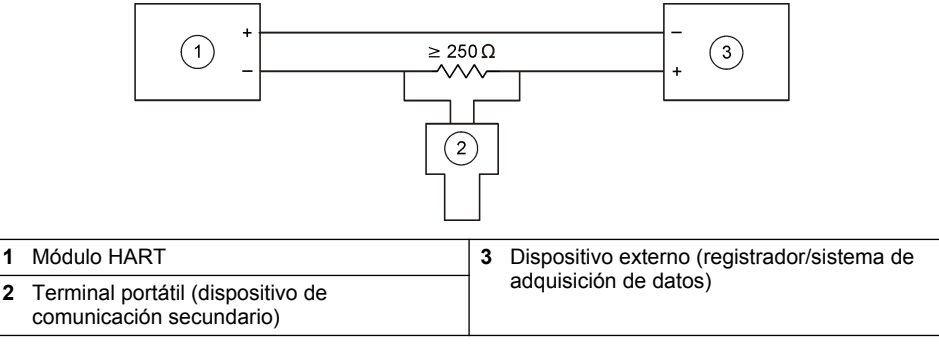

**Tabla 4 Valores de resistencia para los circuitos HART con alimentación de módulo activo**

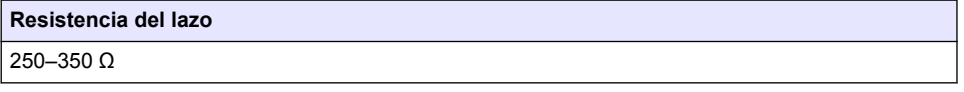

#### **4.12 Gráficos del circuito para comunicación sin HART**

La Figura 13, Tabla 5, [Figura 14](#page-86-0) y [Tabla 6](#page-86-0) no se recomiendan para la comunicación HART.

#### **Figura 13 Circuito de 4-20 mA: alimentación de módulo activo**

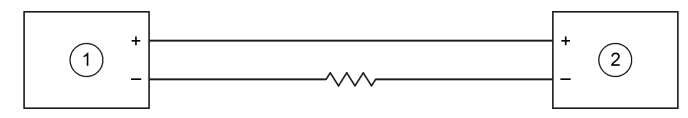

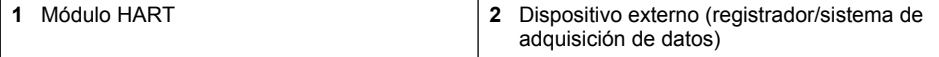

#### **Tabla 5 Valores de resistencia para el circuito de 4-20 mA con alimentación de módulo activo**

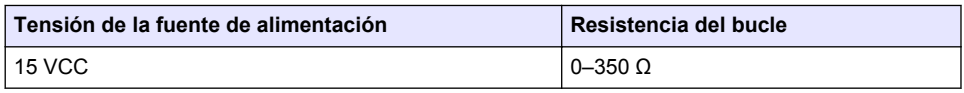

#### <span id="page-86-0"></span>**Figura 14 Circuito de 4-20 mA: alimentación en bucle o externa**

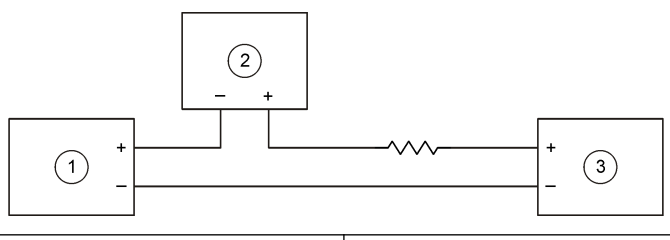

**1** Módulo HART **3** Fuente de alimentación externa **2** Dispositivo externo (registrador/sistema de adquisición de datos)

#### **Tabla 6 Valores de resistencia recomendados para el circuito de 4-20 mA con alimentación en bucle o externa**

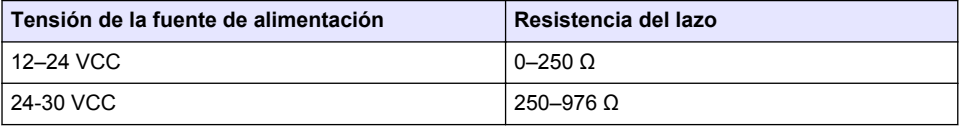

#### **4.13 Instalación del firmware más reciente**

- **1.** Instale la última versión de software en el analizador. Consulte el procedimiento en el manual de operaciones.
- **2.** Instalación de la última versión del firmware del módulo HART. Consulte el procedimiento en el manual de operaciones.

### **4.14 Instalación de los archivos de descripción del dispositivo HART**

Descargue los archivos de descripción del dispositivo (DD) HART del instrumento e instálelos en el dispositivo receptor HART como se indica a continuación:

- **1.** Vaya a <http://www.hartcommproduct.com/inventory2/index.php?action=list>.
- **2.** En el cuadro "Browse by Member" (Buscar por miembro), seleccione HACH LANGE GmbH y haga clic en **GO** (IR).
- **3.** Haga clic en el enlace NAx600sc Sodium.
- **4.** Haga clic en "Download DD Files" (Descargar archivos DD).
- **5.** Introduzca la información solicitada y haga clic en **GO** (IR).
- **6.** Cuando reciba un mensaje de correo electrónico con los archivos de descripción del dispositivo, copie los archivos en la carpeta correcta del dispositivo receptor HART. Consulte las instrucciones en la documentación del dispositivo receptor HART.

Si no recibe ningún mensaje de correo electrónico con los archivos de descripción del dispositivo, vaya a [https://support.fieldcommgroup.org.](https://support.fieldcommgroup.org) Haga clic en "New support ticket" (Nuevo ticket de asistencia) y solicite los archivos de descripción.

# **Sección 5 Configuración**

Configure el módulo HART como se indica a continuación:

- **1.** Pulse **menu** y, a continuación, seleccione CONFIG SISTEMA > CONFIG RED.
- **2.** Seleccione EDITAR NOMBRE e introduzca un nombre para el módulo.

**3.** Seleccione una salida (A, B, C). *Nota: Solo las salidas A y B se pueden configurar para comunicaciones HART.*

#### **4.** Seleccione una opción.

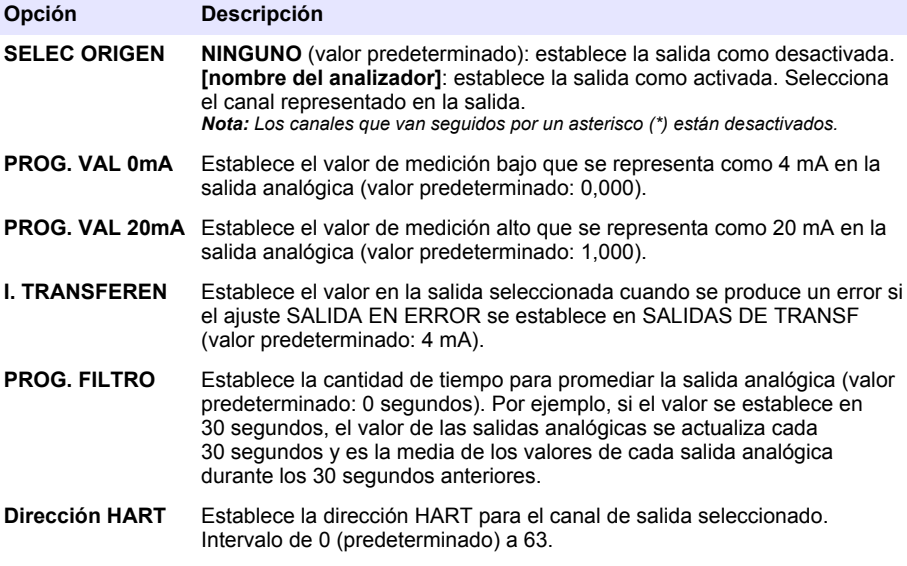

- **5.** Pulse **back** (atrás).
- **6.** Seleccione DIAGNOSTICOS > SALIDA EN ERROR.
- **7.** Seleccione una opción.

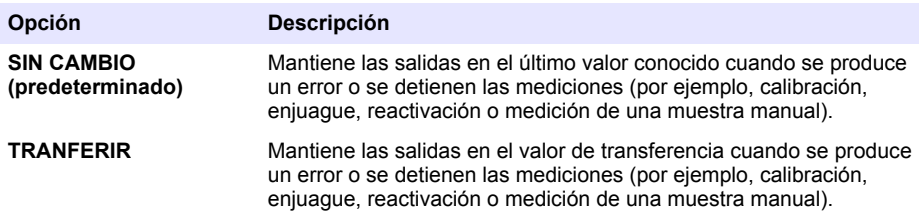

# <span id="page-88-0"></span>**Sección 6 Diagnóstico**

Realice pruebas en el módulo y consulte la siguiente información del módulo:

- **1.** Pulse **menu** y, a continuación, seleccione CONFIG SISTEMA > CONFIG RED > DIAGNOSTICOS.
- **2.** Seleccione una opción.

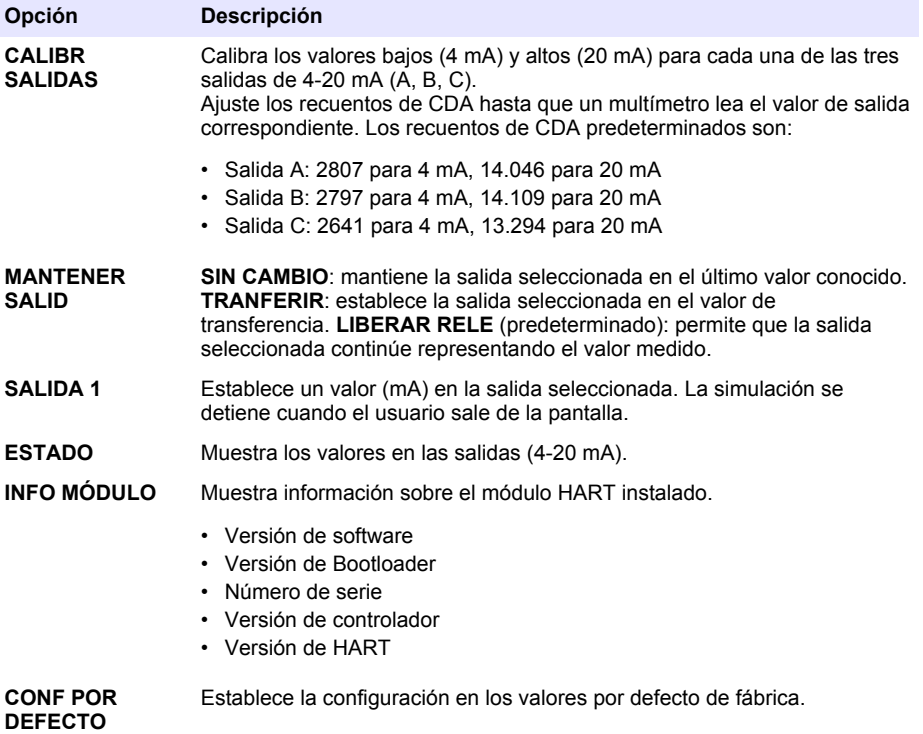

### **Sección 7 Solución de problemas**

Para problemas generales relacionados con las comunicaciones del módulo HART, pruebe a realizar las acciones que se indican a continuación. Si el problema persiste o se producen otros problemas, póngase en contacto con el servicio de asistencia técnica.

- Asegúrese de que las conexiones entre el módulo y el host de HART son correctas.
- Asegúrese de que haya alimentación en el bucle.
- Compruebe que el host de HART se haya definido en la dirección correcta del dispositivo.
- Compruebe la configuración de red del módulo para el canal seleccionado. Asegúrese de que el dispositivo instalado esté asignado al canal seleccionado. Compruebe que PROG. VAL 0mA y PROG. VAL 20mA se encuentren dentro del rango de la fuente seleccionada.
- Si la salida de HART desde el host de HART no se puede recortar o fijar, asegúrese de que el analizador no tenga ningún error que haga que el analizador retenga o transfiera la salida a un valor fijo.

# <span id="page-89-0"></span>**Índice**

- 1 Índice na página 90
- 2 Especificações na página 90
- [3](#page-90-0) [Informação geral na página 91](#page-90-0)
- [4](#page-93-0) [Instalação na página 94](#page-93-0)

# **Secção 1 Índice**

[Componentes do produto](#page-91-0) na página 92 [Configuração](#page-103-0) na página 104

[Itens a preparar](#page-93-0) na página 94 [Diagnóstico](#page-105-0) na página 106

[Diagramas de circuito para comunicação HART](#page-101-0) na página 102

# **Secção 2 Especificações**

As especificações podem ser alteradas sem aviso prévio.

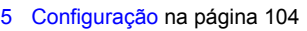

- [6](#page-105-0) [Diagnóstico na página 106](#page-105-0)
- [7](#page-105-0) [Resolução de problemas na página 106](#page-105-0)

Especificações na página 90 [Diagramas de circuito para comunicação não](#page-102-0) [HART](#page-102-0) na página 103

[Informações de segurança](#page-90-0) na página 91 [Instalar o firmware mais recente](#page-103-0) na página 104

[Descrição geral do produto](#page-91-0) na página 92 [Instalar os ficheiros de descrição do dispositivo](#page-103-0) [HART](#page-103-0) na página 104

[Instalação](#page-93-0) na página 94  $\blacksquare$  [Resolução de problemas](#page-105-0) na página 106

| Especificação                            | <b>Detalhes</b>                                                                                                    |  |  |  |
|------------------------------------------|----------------------------------------------------------------------------------------------------|--|--|--|
| Temperatura de funcionamento             | $-20$ a 60 °C ( $-4$ a 140 °F); 95% de humidade relativa, sem<br>condensação                                                                                        |  |  |  |
| Temperatura de armazenamento             | $-20$ a 70 °C ( $-4$ a 158 °F); 95% de humidade relativa, sem<br>condensação                                                                                        |  |  |  |
| Cablagem                                 | Espessura de fio: 0,205 a 1,309 mm <sup>2</sup> (24 a 16 AWG), fio de<br>par traçado com uma classificação de isolamento de<br>300 V CA ou superior <sup>1, 2</sup> |  |  |  |
| Consumo de energia                       | Máximo de 2 W                                                                                                    |  |  |  |
| Corrente mínima                          | 3 mA                                                                                                    |  |  |  |
| Corrente máxima                          | 23 mA                                                                                                    |  |  |  |
| Linearidade                              | $\pm$ 0,05% de amplitude                                                                                                    |  |  |  |
| Impedância da recepção HART              | $Rx > 200$ KQ; Cx = 4 pF                                                                                                    |  |  |  |
| Alimentação de loop do módulo<br>interno | 15 V CC                                                                                                    |  |  |  |
| Tensão de disparo                        | 13.3 V CC                                                                                                    |  |  |  |

 $\frac{1}{1}$  Utilize um fio blindado para distâncias longas em que o ruído eléctrico ambiente afecte a comunicação.

<sup>&</sup>lt;sup>2</sup> Para distâncias superiores a 1524 m (5000 pés), utilize um fio com, no mínimo, 0,518 mm<sup>2</sup> (20 AWG).

<span id="page-90-0"></span>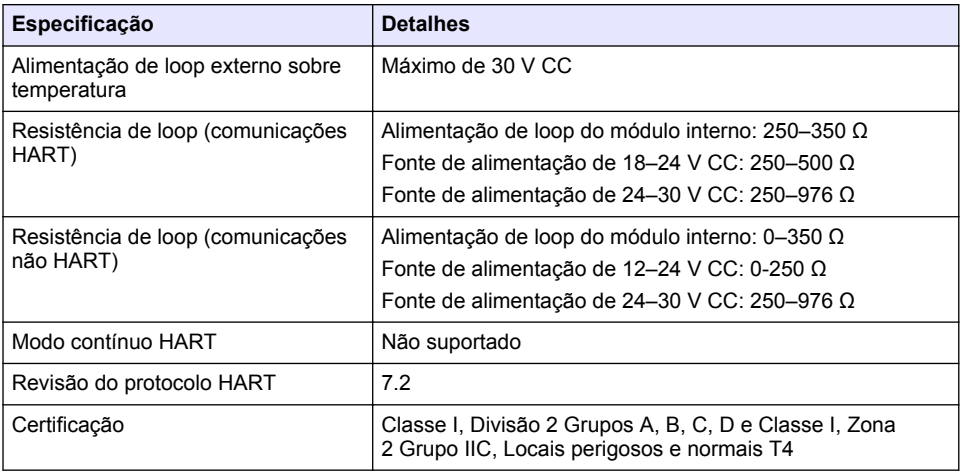

# **Secção 3 Informação geral**

Em caso algum o fabricante será responsável por quaisquer danos directos, indirectos, especiais, acidentais ou consequenciais resultantes de qualquer incorrecção ou omissão deste manual. O fabricante reserva-se o direito de, a qualquer altura, efectuar alterações neste manual ou no produto nele descrito, sem necessidade de o comunicar ou quaisquer outras obrigações. As edições revistas encontram-se disponíveis no website do fabricante.

#### **3.1 Informações de segurança**

### *A T E N Ç Ã O*

O fabricante não é responsável por quaisquer danos resultantes da aplicação incorrecta ou utilização indevida deste produto, incluindo, mas não limitado a, danos directos, incidentais e consequenciais, não se responsabilizando por tais danos ao abrigo da lei aplicável. O utilizador é o único responsável pela identificação de riscos de aplicação críticos e pela instalação de mecanismos adequados para a protecção dos processos na eventualidade de uma avaria do equipamento

Leia este manual até ao fim antes de desembalar, programar ou utilizar o aparelho. Dê atenção a todos os avisos relativos a perigos e precauções. A não leitura destas instruções pode resultar em lesões graves para o utilizador ou em danos para o equipamento.

Certifique-se de que a protecção oferecida por este equipamento não é comprometida. Não o utilize ou instale senão da forma especificada neste manual.

#### **3.1.1 Uso da informação de perigo**

### **P E R I G O**

Indica uma situação de perigo potencial ou eminente que, se não for evitada, resultará em morte ou lesões graves.

### **A D V E R T Ê N C I A**

Indica uma situação de perigo potencial ou eminente que, se não for evitada, poderá resultar em morte ou lesões graves

### **A V I S O**

Indica uma situação de perigo potencial, que pode resultar em lesões ligeiras a moderadas.

### *A T E N Ç Ã O*

<span id="page-91-0"></span>Indica uma situação que, se não for evitada, pode causar danos no equipamento. Informação que requer ênfase especial.

#### **3.1.2 Etiquetas de precaução**

Leia todos os avisos e etiquetas do equipamento. A sua não observação pode resultar em lesões para as pessoas ou em danos para o aparelho. Um símbolo no aparelho é referenciado no manual com uma frase de precaução.

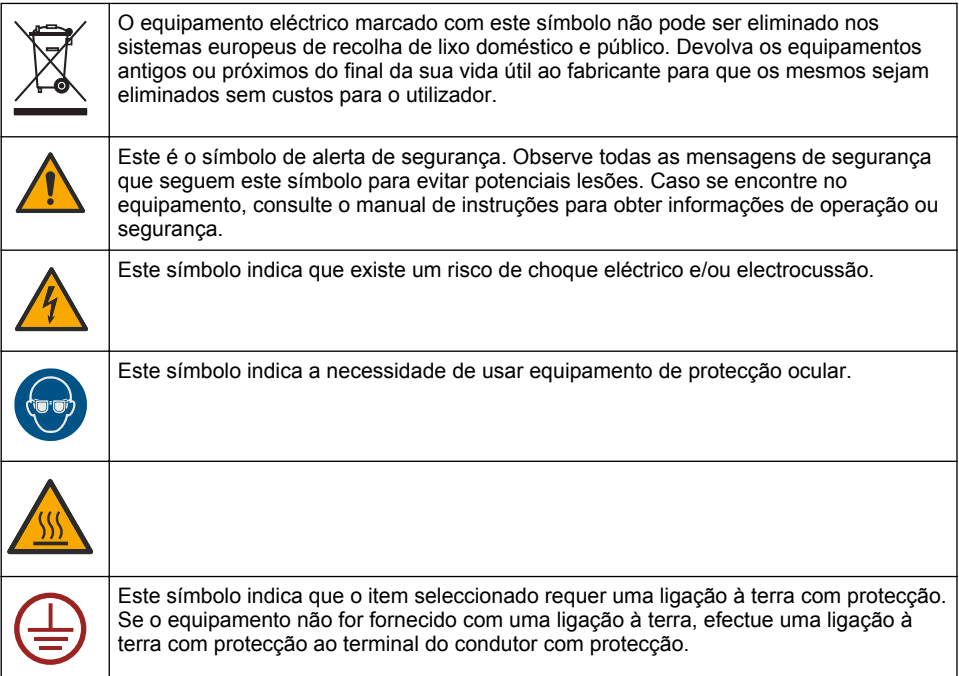

### **3.2 Descrição geral do produto**

O módulo HART activa a comunicação digital HART. O módulo HART adiciona duas ligações de comunicação HART (saídas A e B) e uma ligação de comunicação não HART (saída C) ao analisador.

A comunicação digital HART consiste num protocolo que fornece comunicação analógica e comunicação digital bidireccional em loops de corrente analógica de 4–20 mA.

- **Comunicação analógica** um sinal analógico (4–20 mA) na saída que representa um valor seleccionado a partir do equipamento (por ex., um valor medido).
- **Comunicação digital** um sinal digital (modulação de tensão de baixo nível) que é sobreposto ao sinal analógico. O sinal digital representa o mesmo valor que o sinal analógico.

O dispositivo receptor HART lê o sinal digital e descodifica-o utilizando os ficheiros de descrição de dispositivo HART do equipamento.

### **3.3 Componentes do produto**

Certifique-se de que recebeu todos os componentes. Consulte a [Figura 1](#page-92-0). Se algum dos itens estiver em falta ou apresentar danos, contacte imediatamente o fabricante ou um representante de vendas.

#### <span id="page-92-0"></span>**Figura 1 Componentes do produto**

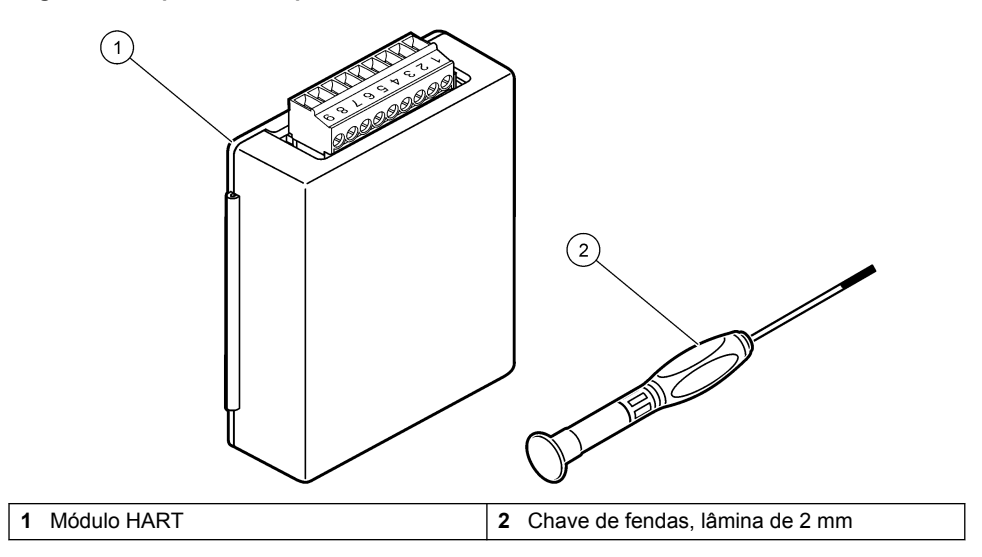

#### <span id="page-93-0"></span>**3.4 Itens a preparar**

Prepare os itens que se seguem.

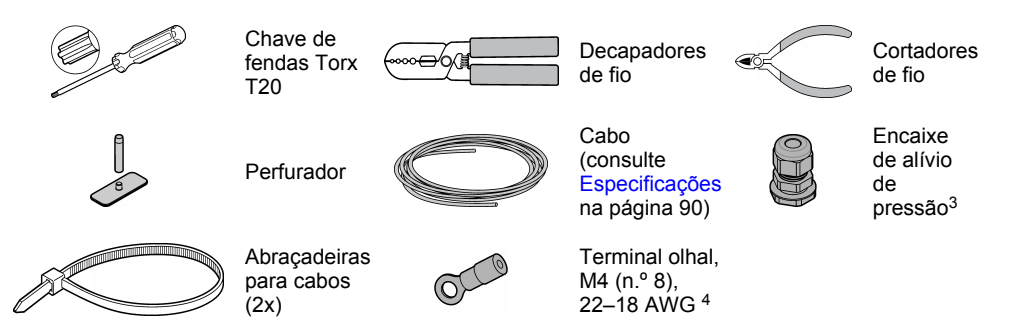

# **Secção 4 Instalação**

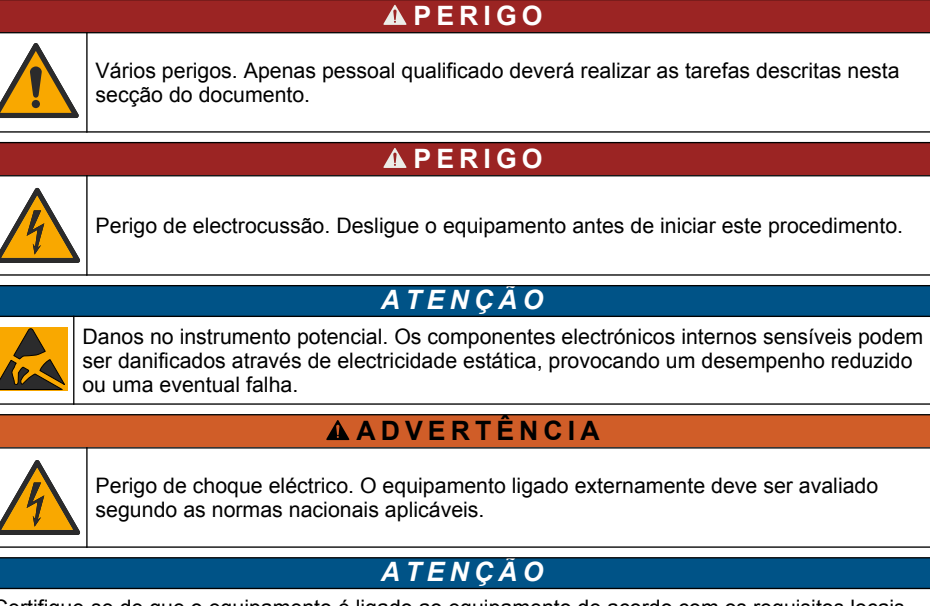

Certifique-se de que o equipamento é ligado ao equipamento de acordo com os requisitos locais, regionais e nacionais.

*A T E N Ç Ã O*

### **4.1 Considerações sobre descargas electrostáticas (ESD)**

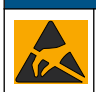

Danos no instrumento potencial. Os componentes electrónicos internos sensíveis podem ser danificados através de electricidade estática, provocando um desempenho reduzido ou uma eventual falha.

Siga os passos indicados neste procedimento para evitar danos de ESD no instrumento:

Apenas necessário se o analisador tiver uma estrutura.

<sup>4</sup> Apenas necessário se o cabo tiver um fio de protecção. É fornecido um terminal olhal com o analisador.

- Toque numa superfície metálica de ligação à terra, tal como o chassis de um instrumento, uma conduta ou tubo de metal para descarregar a electricidade estática do corpo.
- Evite movimentos bruscos. Transporte componentes estáticos sensíveis em contentores ou embalagens anti-estáticos.
- Use uma pulseira anti-estática ligada por um fio à terra.
- Trabalhe num local sem energia estática com tapetes de protecção anti-estática e tapetes para bancadas de trabalho.

#### **4.2 Remover a tampa de acesso eléctrico**

Consulte os passos ilustrados abaixo.

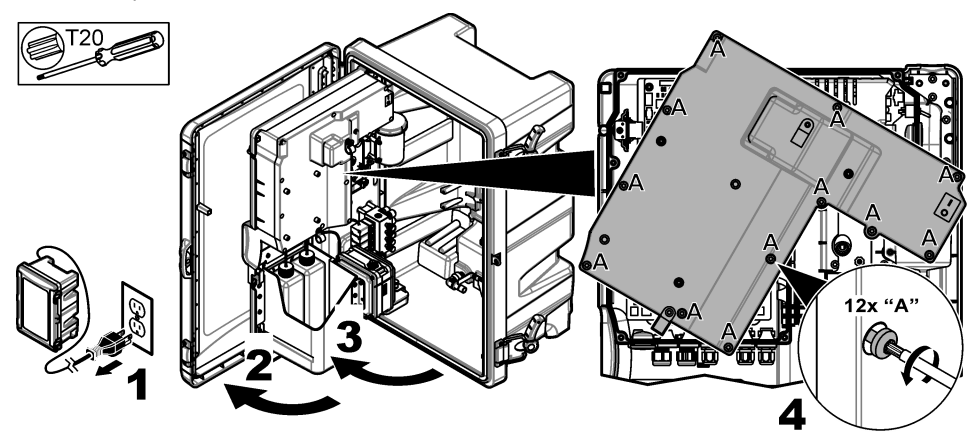

#### **4.3 Instalar o cabo**

*Nota: Para manter a classificação da estrutura, certifique-se de que todas as portas eléctricas não utilizadas estão vedadas com uma tampa de enchimento de borracha ou um encaixe de alívio de pressão com tampa.*

Consulte [Especificações](#page-89-0) na página 90 para conhecer os requisitos de tipo e espessura de fio.

- **1.** Para analisadores **com** uma estrutura, instale um encaixe de alívio de tensão numa das portas externas. Passe o cabo pelo encaixe de alívio de tensão. Consulte a [Figura 2.](#page-95-0)
- **2.** Para todos os analisadores, passe o cabo através da tampa de borracha de uma das portas internas. Consulte a [Figura 3](#page-95-0).

<span id="page-95-0"></span>**Figura 2 Remover uma ficha externa e instalar um encaixe de alívio de tensão**

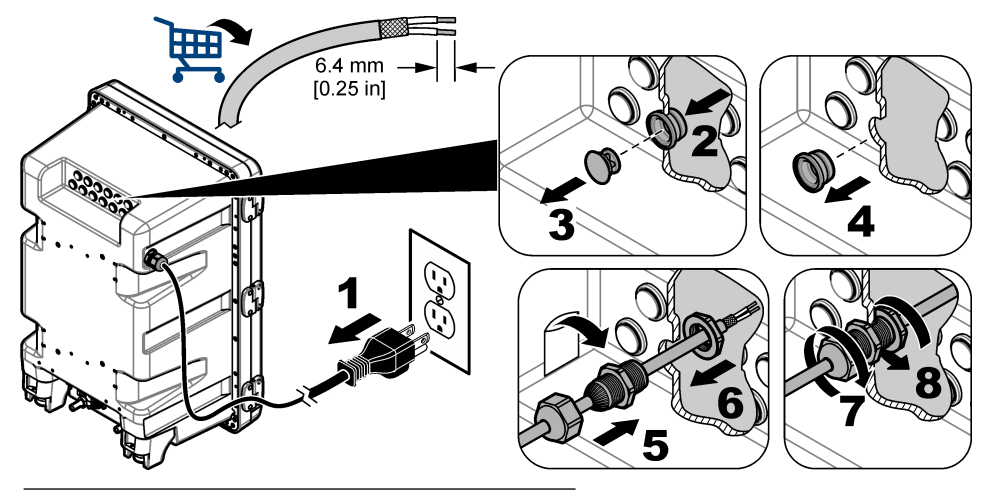

**Figura 3 Passar o cabo através de uma tampa interna**

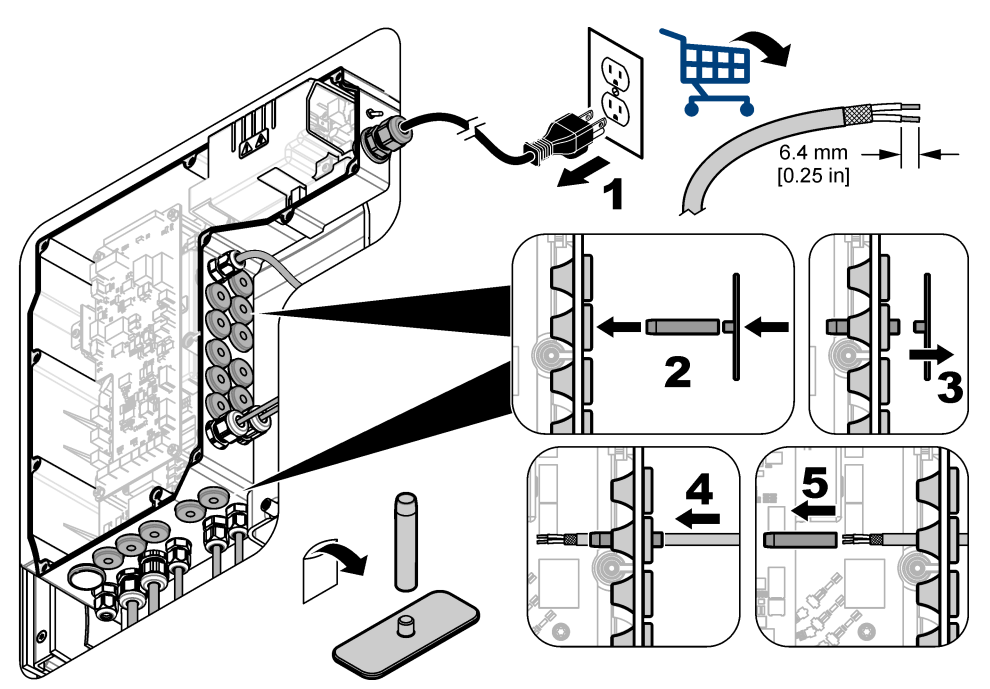

### **4.4 Instalar o módulo**

Instale o módulo no analisador. Consulte a [Figura 4](#page-96-0).

SC200 NETWORK  $\sum_{i=1}^{n}$ 

<span id="page-96-0"></span>**Figura 4 Instalar o módulo**

### **4.5 Ligar os fios**

Ligue os fios ao módulo. Consulte a Tabelas de ligações de fios na página 98 e a Figura 5. Consulte as especificações da cablagem em [Especificações](#page-89-0) na página 90.

#### **Figura 5 Ligar os fios**

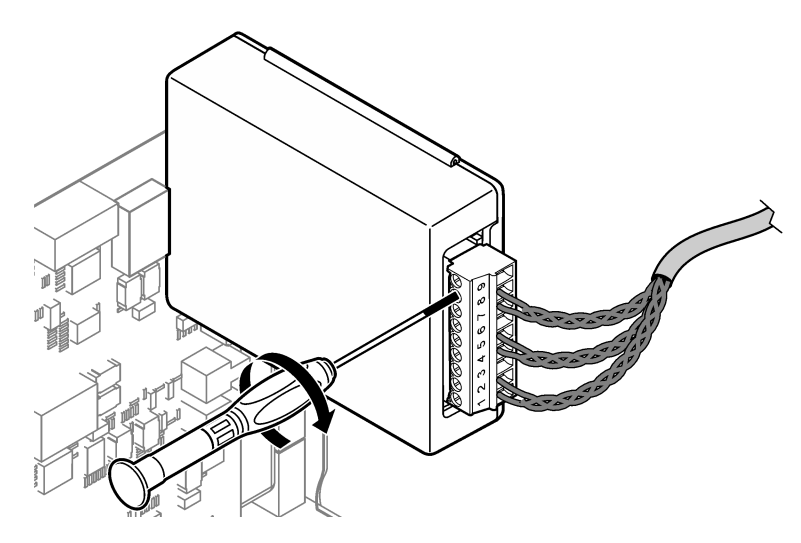

### **4.6 Tabelas de ligações de fios**

É possível activar cada uma das saídas utilizando a alimentação do módulo interno ou a alimentação externa/de loop (é necessária uma fonte de alimentação V CC externa).

Quando configurado para comunicação HART, recomendamos que utilize uma fonte de alimentação externa. Consulte a Tabela 1. Para máxima resistência de loop versus informação de tensão, consulte [Figura 6.](#page-98-0)

| Saída   | Ligação  | Número de pinos do conector |
|---------|----------|-----------------------------|
| Saída C | $(-)$ IN |                             |
| Saída C | $(+)$ IN | 2                           |
|         |          | 3                           |
| Saída B | $(-)$ IN | 4                           |
| Saída B | $(+)$ IN | 5                           |
|         |          | 6                           |
| Saída A | $(-)$ IN | 7                           |
| Saída A | $(+)$ IN | 8                           |
|         |          | 9                           |

**Tabela 1 Informação de ligações de fios para saídas com alimentação externa/de loop**

A [Tabela 2](#page-98-0) não é recomendada para comunicação HART.

<span id="page-98-0"></span>

| Saída                | Ligação   | Número de pinos do conector |
|----------------------|-----------|-----------------------------|
| Saída C              | $(+)$ OUT |                             |
|                      |           | 2                           |
| Saída C              | $(-)$ OUT | 3                           |
| Saída B <sup>5</sup> | $(+)$ OUT | 4                           |
|                      |           | 5                           |
| Saída B <sup>5</sup> | $(-)$ OUT | 6                           |
| Saída A <sup>5</sup> | $(+)$ OUT | 7                           |
|                      |           | 8                           |
| Saída A <sup>5</sup> | (–) OUT   | 9                           |

**Tabela 2 Informação da cablagem para alimentação por módulo saídas activas**

#### **Figura 6 Limitações de carga de loop**

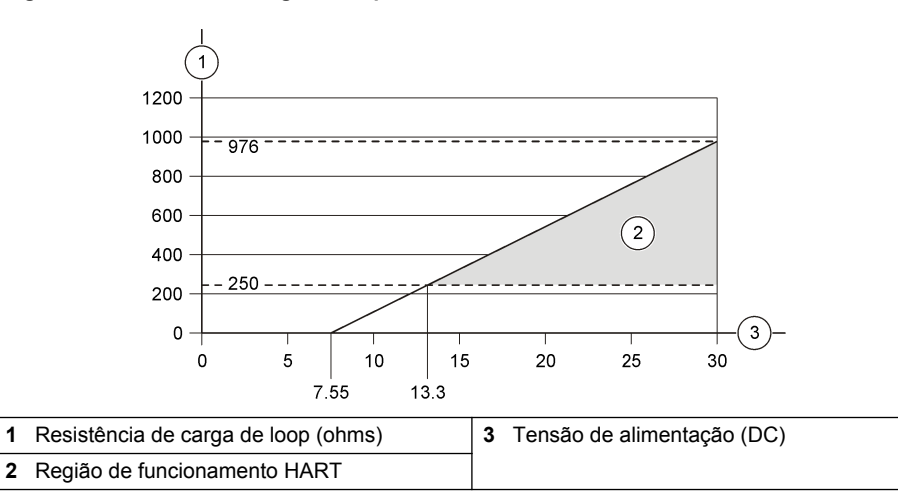

<sup>5</sup> Este método de ligação não é recomendado para comunicação HART.

## **4.7 Ligar o fio de protecção**

Se o cabo tiver um fio de protecção, ligue o fio de protecção ao terminal de ligação à terra. Utilize o terminal olhal fornecido com o analisador. Consulte a Figura 7.

#### **Figura 7 Ligar o fio de protecção**

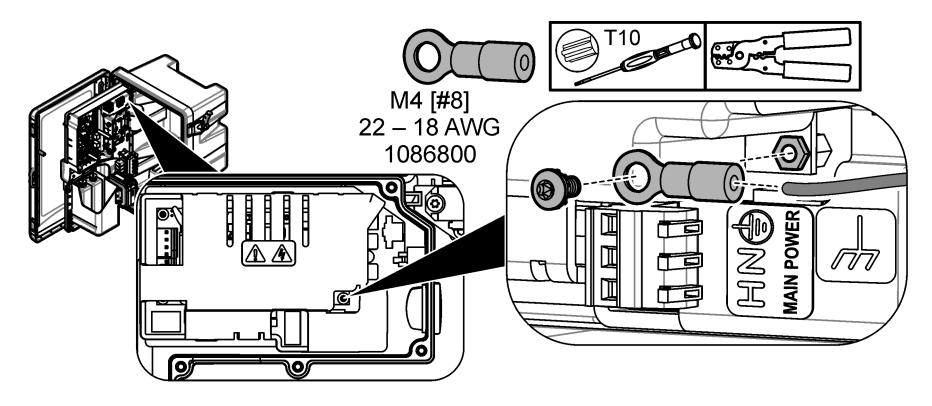

### **4.8 Instale a tampa de acesso eléctrico**

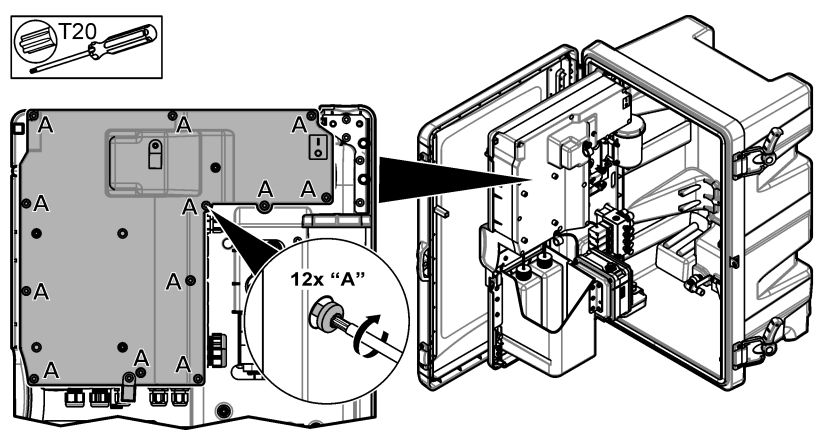

#### **4.9 Fixar o cabo com braçadeiras**

Para analisadores **com** uma estrutura, fixe o cabo com braçadeiras. Consulte a Figura 8.

#### **Figura 8 Fixe o cabo**

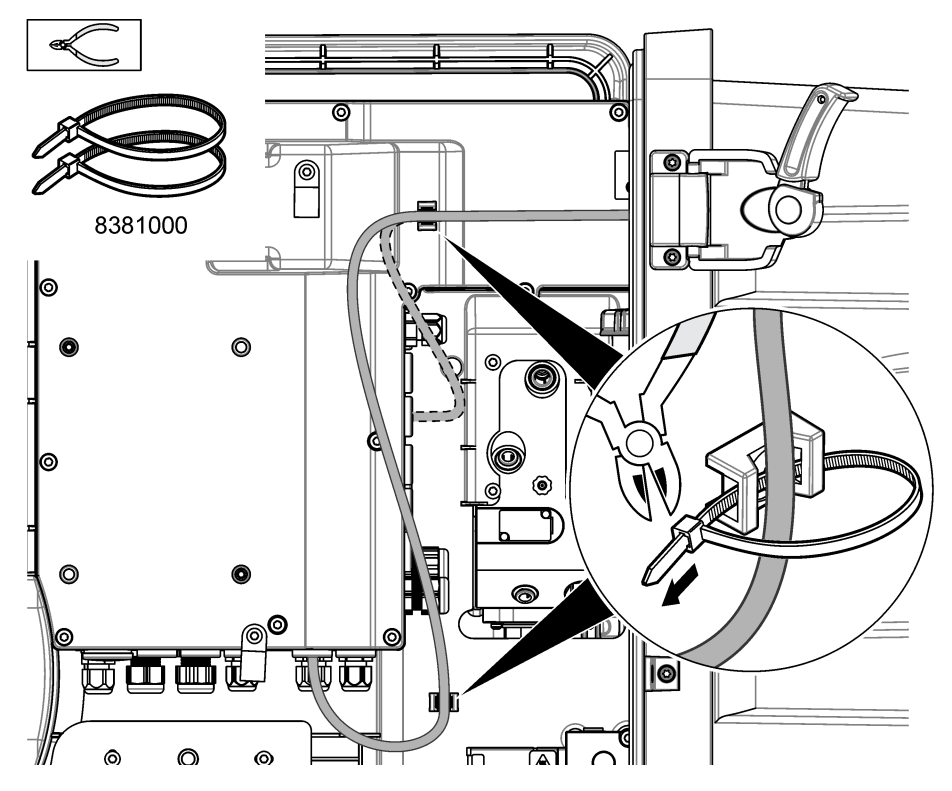

### **4.10 Fechar a porta e o painel de análise**

Se aplicável, aperte o encaixe de alívio de pressão do cabo. Em seguida, siga os passos abaixo ilustrados.

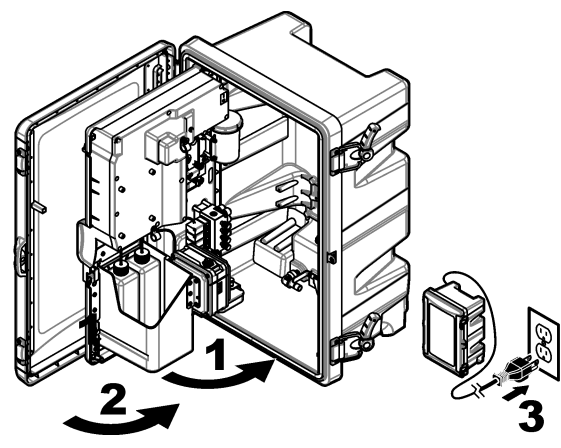

### <span id="page-101-0"></span>**4.11 Diagramas de circuito para comunicação HART**

Para informações sobre comunicação HART, consulte Figura 9, Figura 10, Tabela 3, [Figura 11](#page-102-0), [Figura 12](#page-102-0) e [Tabela 4](#page-102-0).

#### **Figura 9 Circuito de tensão HART - alimentação externa/de loop**

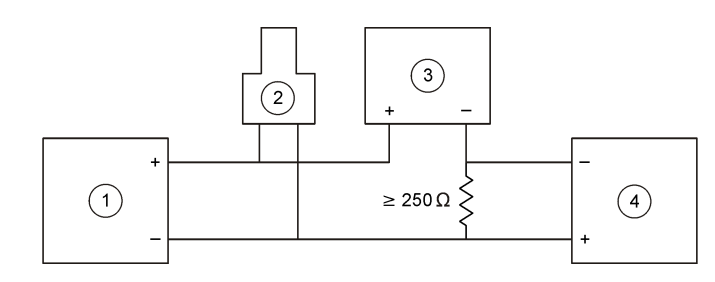

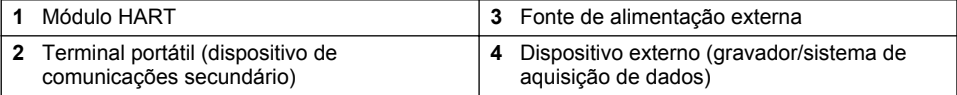

#### **Figura 10 Circuito de corrente HART - alimentação externa/de loop**

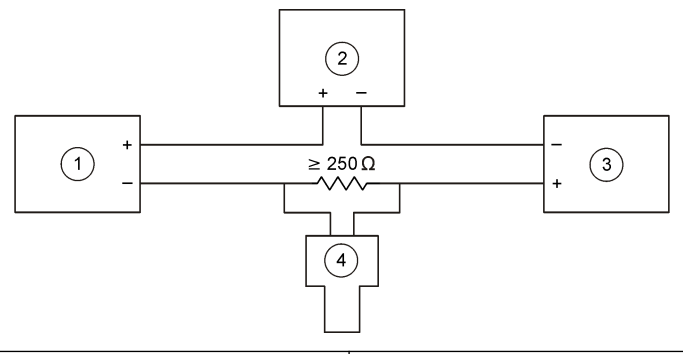

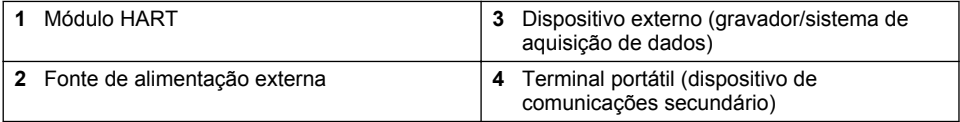

#### **Tabela 3 Valores de resistência recomendados para circuitos HART de alimentação externa/de loop**

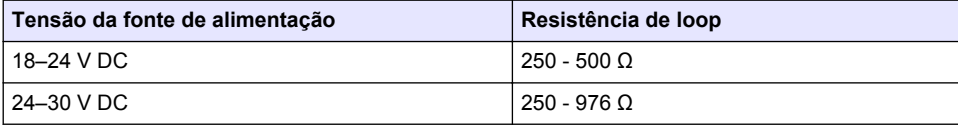

#### <span id="page-102-0"></span>**Figura 11 Circuito de tensão HART - alimentação por módulo activo**

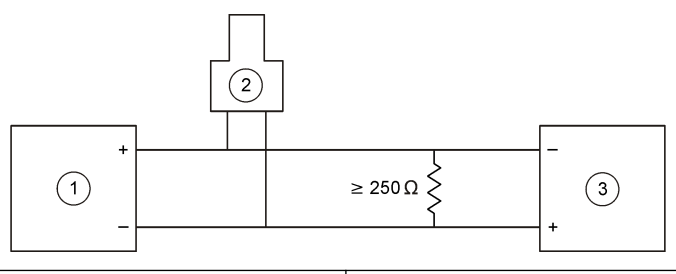

- 
- 2 Terminal portátil (dispositivo de comunicações secundário)
- **1** Módulo HART **3** Dispositivo externo (gravador/sistema de aquisição de dados)

#### **Figura 12 Circuito de corrente HART - alimentação por módulo activo**

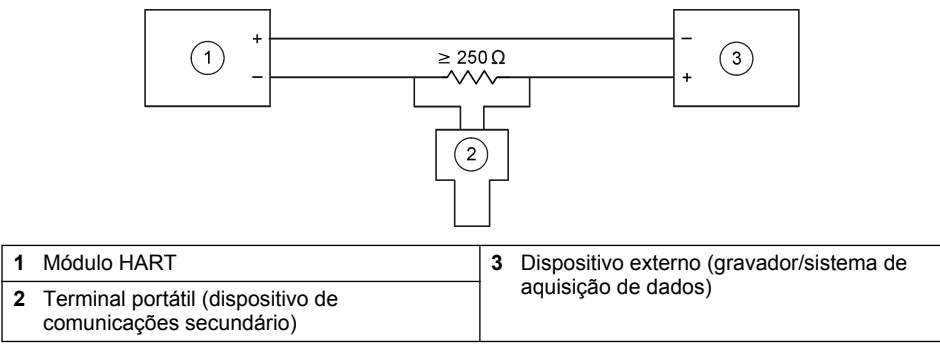

**Tabela 4 Valores de resistência para circuitos HART com alimentação por módulo activo**

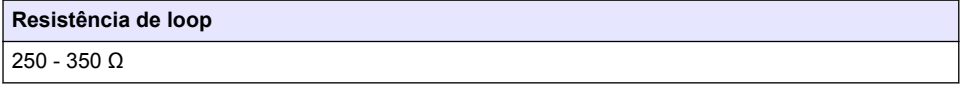

#### **4.12 Diagramas de circuito para comunicação não HART**

Figura 13, Tabela 5, [Figura 14](#page-103-0) e [Tabela 6](#page-103-0) não são recomendadas para comunicação HART.

#### **Figura 13 Circuito de 4-20 mA - alimentação por módulo activo**

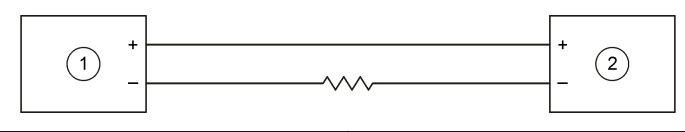

**1** Módulo HART **2** Dispositivo externo (gravador/sistema de aquisição de dados)

#### **Tabela 5 Valores de resistência para o circuito de 4-20 mA com alimentação por módulo activo**

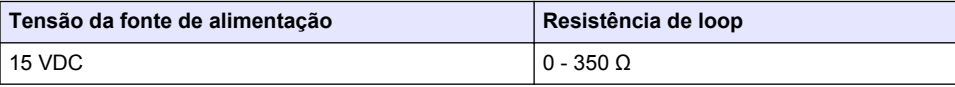

#### <span id="page-103-0"></span>**Figura 14 Circuito de 4-20 mA - alimentação externa/de loop**

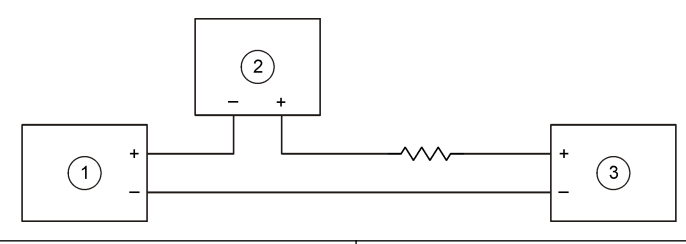

**1** Módulo HART **3** Fonte de alimentação externa **2** Dispositivo externo (gravador/sistema de aquisição de dados)

#### **Tabela 6 Valores de resistência recomendados para circuito de 4-20 mA com alimentação externa/de loop**

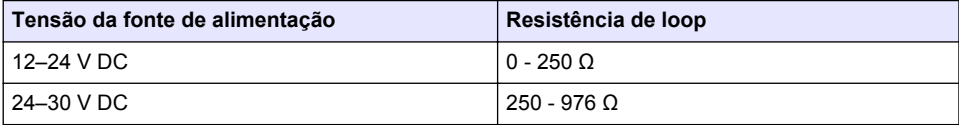

#### **4.13 Instalar o firmware mais recente**

- **1.** Instale a versão de software mais recente no analisador. Consulte o manual de instruções para conhecer o procedimento.
- **2.** Instalar o firmware do módulo HART mais recente. Consulte o manual de instruções para conhecer o procedimento.

#### **4.14 Instalar os ficheiros de descrição do dispositivo HART**

Transfira os ficheiros de descrição do dispositivo (DD) HART do equipamento e instale-os no dispositivo receptor HART da seguinte forma:

- **1.** Consulte <http://www.hartcommproduct.com/inventory2/index.php?action=list>.
- **2.** Na caixa "Browse by Member" (Procurar por membro), seleccione HACH LANGE GmbH e, em seguida, clique em **GO** (IR).
- **3.** Clique na ligação para NAx600sc Sodium (sódio).
- **4.** Clique em "Download DD Files" (Transferir ficheiros DD).
- **5.** Introduza as informações solicitadas e, em seguida, clique em **GO** (IR).
- **6.** Quando receber um e-mail com os ficheiros de descrição do dispositivo, copie-os para a pasta correcta do dispositivo receptor HART. Consulte a documentação do dispositivo receptor HART para obter instruções.

Se não receber nenhum e-mail com os ficheiros de descrição do dispositivo, visite <https://support.fieldcommgroup.org>. Clique em "New support ticket" (Novo pedido de suporte) e solicite os ficheiros de descrição do dispositivo.

### **Secção 5 Configuração**

Configure o módulo HART da seguinte forma:

- **1.** Prima **menu** e, em seguida, seleccione SETUP SYSTEM (CONFIGURAR SISTEMA) > SETUP NETWORK (CONFIGURAR REDE).
- **2.** Seleccione EDIT NAME (EDITAR NOME) e introduza um nome para o módulo.
- **3.** Seleccione uma saída (A, B, C). *Nota: Apenas as saídas A e B podem ser configuradas para comunicações HART.*
- **4.** Seleccione uma opção.

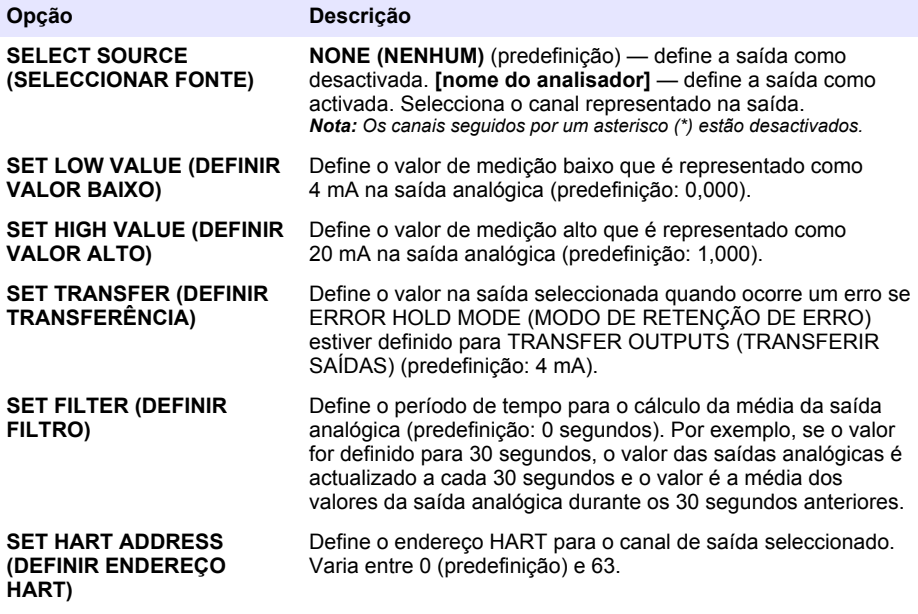

- **5.** Prima **back** (Retroceder).
- **6.** Seleccione DIAG/TEST (DIAG/TESTE) > ERROR HOLD MODE (MODO DE RETENÇÃO DE ERRO).
- **7.** Seleccione uma opção.

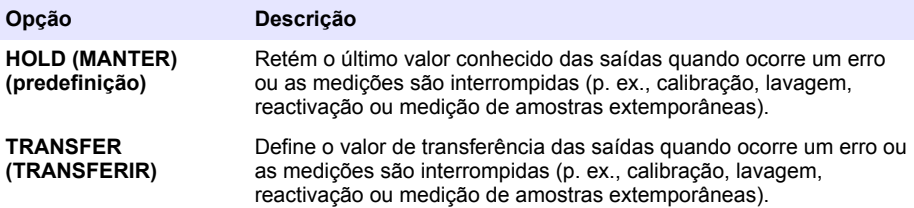

# <span id="page-105-0"></span>**Secção 6 Diagnóstico**

Realize testes no módulo e consulte as informações do módulo da seguinte forma:

- **1.** Prima **menu** e, em seguida, seleccione SETUP SYSTEM (CONFIGURAR SISTEMA) > SETUP NETWORK (CONFIGURAR REDE) > DIAG/TEST (DIAG/TESTE).
- **2.** Seleccione uma opção.

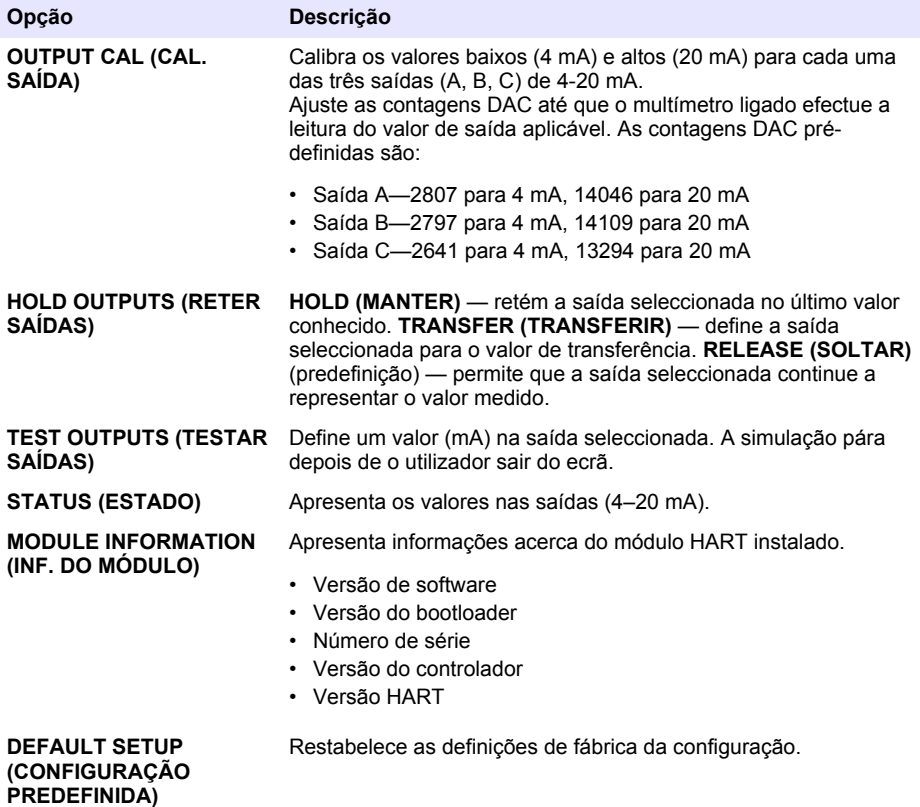

### **Secção 7 Resolução de problemas**

Para problemas gerais com as comunicações do módulo HART, aplique as medidas correctivas descritas abaixo. Se o problema persistir ou outro problema ocorrer, contacte a assistência técnica.

- Certifique-se de que as ligações entre o módulo e o anfitrião HART estão correctas.
- Certifique-se de que a alimentação de loop está activa.
- Certifique-se de que o anfitrião HART está definido para o endereço de dispositivo correcto.
- Verifique se a configuração de rede do módulo está no canal seleccionado. Certifique-se de que o dispositivo instalado está mapeado para o canal seleccionado. Certifique-se de que as opções SET LOW VALUE (DEFINIR VALOR BAIXO) e SET HIGH VALUE (DEFINIR VALOR ALTO) estão dentro do intervalo da fonte seleccionada.
- Se não for possível rectificar ou fixar o valor de saída HART do anfitrião HART, certifique-se de que o analisador não tem nenhum erro que faça com que o analisador mantenha ou transfira um valor de saída fixo.

# **Obsah**

- 1 Obsah na straně 107
- 2 Technické údaje na straně 107
- [3](#page-107-0) [Obecné informace na straně 108](#page-107-0)
- [4](#page-110-0) [Instalace na straně 111](#page-110-0)

# **Kapitola 1 Obsah**

[Součásti výrobku](#page-108-0) na straně 109 [Konfigurace](#page-120-0) na straně 121

[Položky k odběru](#page-110-0) na straně 111 [Diagnostika](#page-122-0) na straně 123

[Schéma obvodů pro komunikace HART](#page-118-0) na straně 119

# **Kapitola 2 Technické údaje**

**Specifikace Podrobnosti** Provozní teplota –20 až 60 °C (–4 až 140 °F); 95% relativní vlhkost, bez kondenzace Skladovací teplota –20 až 70 °C (–4 až 158 °F); 95% relativní vlhkost, bez kondenzace Elektrické zapojení  $\vert$  Průřez vodiče: 0,205 až 1,309 mm<sup>2</sup> (24 až 16 AWG), kroucená dvoulinka s izolací o hodnotě nejméně 300 VAC1, <sup>2</sup> Spotřeba energie Maximální 2 W Minimální proud 3 mA Maximální proud 23 mA  $\vert + 0.5\%$  rozsahu Impedance příjmu HART  $\vert$  Rx > 200 KΩ; Cx = 4 pF Napájecí smyčka interního modulu 15 VDC Spouštěcí napětí  $|13,3 \text{ VDC}$ Externí napájecí smyčka je přehřátá Maximálně 30 V DC

Technické údaje podléhají změnám bez předchozího upozornění.

- <sup>1</sup> Na velké vzdálenosti, kde bude mít okolní elektrický šum vliv na komunikaci, použijte stíněný vodič.
- $^2$  Na vzdálenosti delší než 1524 m (5000 stop) použijte vodič minimálně 0,518 mm<sup>2</sup> (20 AWG).
	- *Čeština* **107**
- [5](#page-120-0) [Konfigurace na straně 121](#page-120-0)
- [6](#page-122-0) [Diagnostika na straně 123](#page-122-0)
- [7](#page-122-0) [Řešení problémů na straně 123](#page-122-0)

Technické údaje na straně 107 [Schéma obvodů pro komunikace jiného typu než](#page-119-0) [HART](#page-119-0) na straně 120

[Bezpečnostní informace](#page-107-0) na straně 108 [Instalace nejnovějšího firmwaru](#page-120-0) na straně 121

[Popis výrobku](#page-108-0) na straně 109 **Instalace souborů s** popisem zařízení HART na straně 121

[Instalace](#page-110-0) na straně 111 [Řešení problémů](#page-122-0) na straně 123

<span id="page-107-0"></span>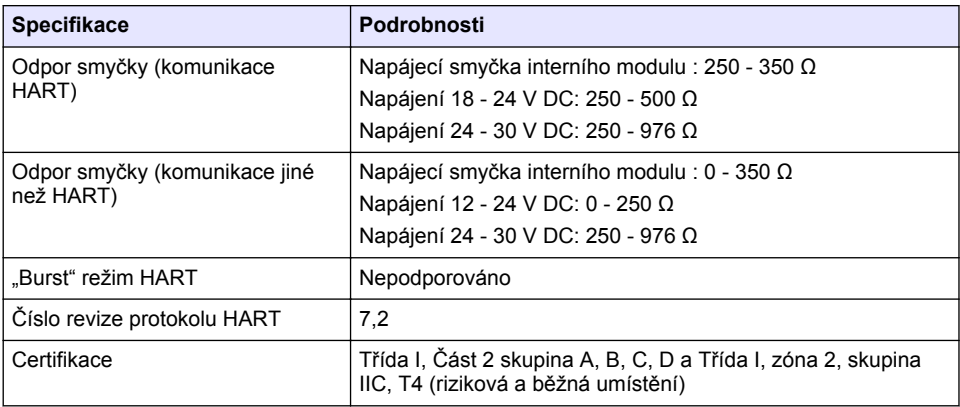

# **Kapitola 3 Obecné informace**

Výrobce není v žádném případě zodpovědný za nepřímé, zvláštní, náhodné či následné škody, které jsou výsledkem jakékoli chyby nebo opomenutí v tomto návodu. Výrobce si vyhrazuje právo provádět v tomto návodu a výrobcích v něm popisovaných změny, a to kdykoliv, bez předchozích oznámení či jakýchkoli následných závazků. Revidovaná vydání jsou dostupná na internetových stránkách výrobce.

### **3.1 Bezpečnostní informace**

### *U P O Z O R N Ě N Í*

Výrobce neodpovídá za škody způsobené nesprávnou aplikací nebo nesprávným použitím tohoto produktu včetně (nikoli pouze) přímých, náhodných a následných škod a zříká se odpovědnosti za takové škody v plném rozsahu, nakolik to umožňuje platná legislativa. Uživatel je výhradně zodpovědný za určení kritických rizik aplikace a za instalaci odpovídajících mechanismů ochrany procesů během potenciální nesprávné funkce zařízení.

Před vybalením, montáží a uvedením přístroje do provozu si prosím pozorně přečtěte celý tento návod. Zvláštní pozornost věnujte všem upozorněním na možná nebezpečí a výstražným informacím. V opačném případě může dojít k vážným poraněním obsluhy a poškození přístroje.

Ujistěte se, že nedošlo k poškození obalu tohoto zařízení a přístroj nepoužívejte a neinstalujte jinak, než jak je uvedeno v tomto návodu.

#### **3.1.1 Informace o možném nebezpečí**

### **N E B E Z P E Č Í**

Označuje možnou nebo bezprostředně rizikovou situaci, jež může v případě, že jí nezabráníte, vést k usmrcení nebo vážnému zranění.

### **V A R O V Á N Í**

Upozorňuje na možné nebo skryté nebezpečné situace, jež by bez vhodných preventivních opatření mohly vést k úmrtí nebo vážnému poranění.

### **P O Z O R**

Upozorňuje na možnou nebezpečnou situaci, jež by mohla mít za následek menší nebo mírné poranění.

### *U P O Z O R N Ě N Í*

Označuje situaci, která může způsobit poškození přístroje, pokud se nezabrání jejímu vzniku. Upozorňuje na informace vyžadující zvláštní pozornost.
### **3.1.2 Výstražné symboly**

Přečtěte si všechny štítky a etikety na přístroji. V opačném případě může dojít k poranění osob nebo poškození přístroje. Odkazy na symboly na přístroji naleznete v návodu spolu s výstražnou informací.

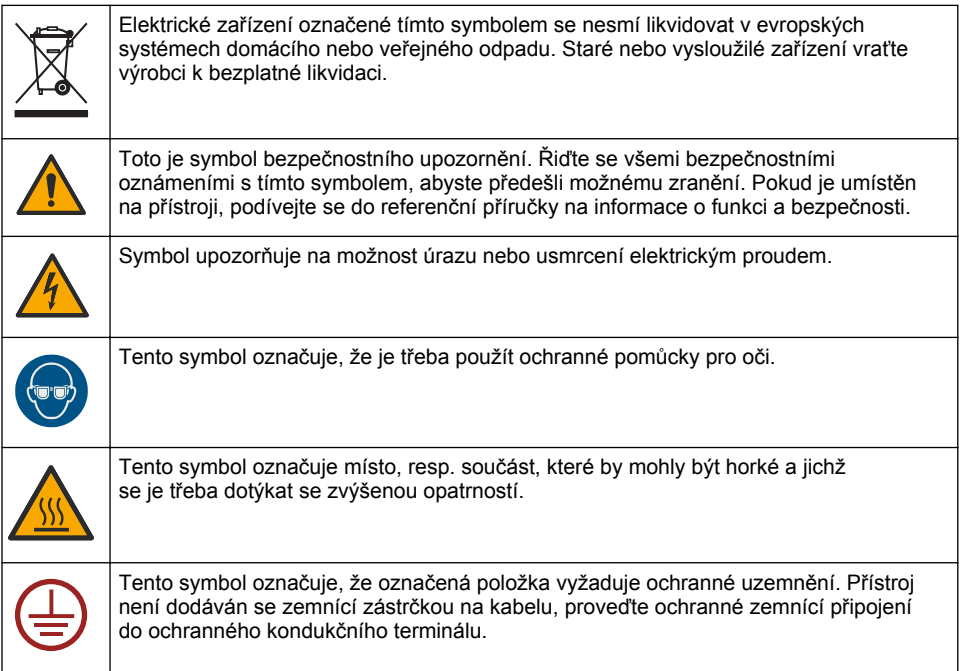

## **3.2 Popis výrobku**

Modul HART umožňuje digitální komunikaci HART. Modul HART rozšíří analyzátor o dvě komunikační přípojky HART (výstupy A a B) a jednu komunikační přípojku jinou než HART (výstup C).

Digitální komunikace HART je protokol, který poskytuje analogovou komunikaci a obousměrnou digitální komunikaci na izolovaných analogových proudových smyčkách 4 - 20 mA.

- **Analogová komunikace** Analogový signál (4 20 mA) na výstupu, který představuje vybranou hodnotu z přístroje (např. naměřená hodnota).
- **Digitální komunikace** Digitální signál (nízkoúrovňová napěťová modulace), který je navrstven na analogový signál. Digitální signál zastupuje stejnou hodnotu jako analogový signál.

Přijímající zařízení HART načítá digitální signál a dekóduje jej pomocí souborů popisu zařízení HART pro přístroj.

## **3.3 Součásti výrobku**

Ujistěte se, že byly dodány všechny součásti. Viz [Obr. 1](#page-109-0). V případě, že některé položky chybí nebo jsou poškozené, se ihned obraťte na výrobce nebo příslušného obchodního zástupce.

# <span id="page-109-0"></span>**Obr. 1 Součásti výrobku**

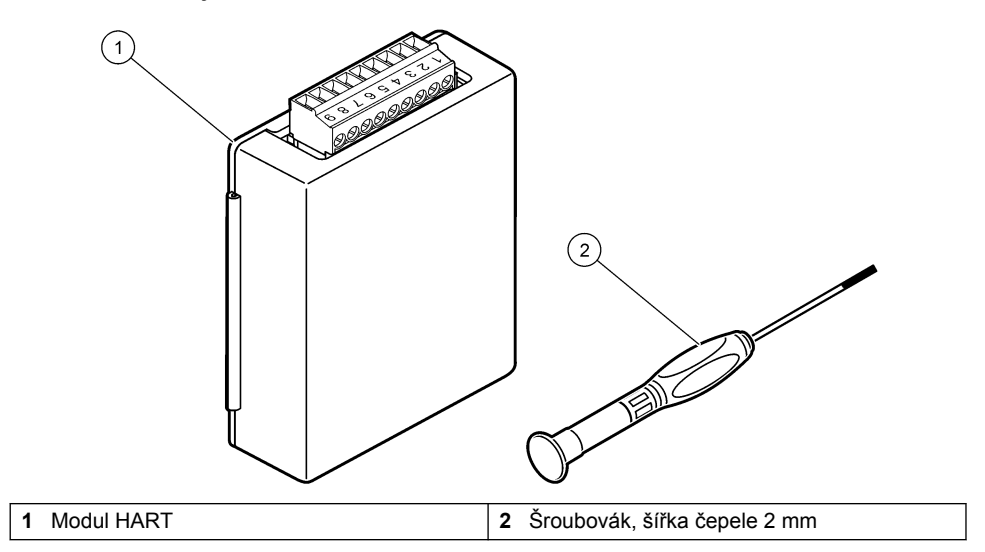

# **3.4 Položky k odběru**

Obstarejte si následující položky.

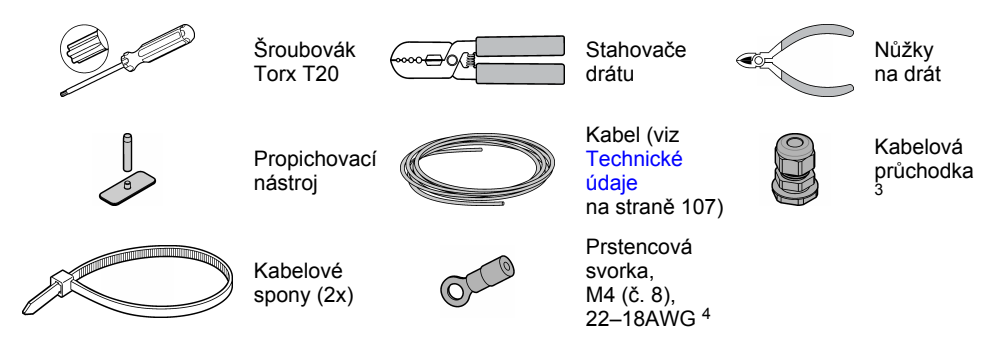

# **Kapitola 4 Instalace**

**N E B E Z P E Č Í**

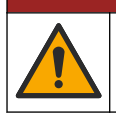

Různá nebezpečí. Práce uvedené v tomto oddíle dokumentu smí provádět pouze dostatečně kvalifikovaný personál.

# **N E B E Z P E Č Í**

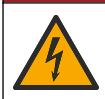

Nebezpečí smrtelného úrazu elektrickým proudem. Před začátkem této procedury odpojte přístroj od elektrického proudu.

# *U P O Z O R N Ě N Í*

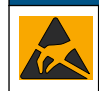

Instalujte zařízení v místech a polohách, které umožňují snadný přístup pro odpojení zařízení a pro jeho obsluhu. Působením statické elektřiny může dojít k poškození citlivých vnitřních elektronických součástí a snížení výkonnosti či selhání.

# **V A R O V Á N Í**

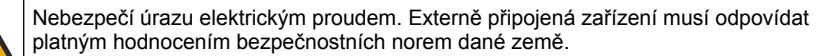

# *U P O Z O R N Ě N Í*

Dbejte, aby jiné vybavení bylo k přístroji připojováno v souladu s místními, regionálními a národními předpisy.

# **4.1 Zřetel na elektrostatické výboje (ESD)**

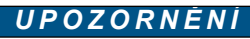

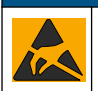

Instalujte zařízení v místech a polohách, které umožňují snadný přístup pro odpojení zařízení a pro jeho obsluhu. Působením statické elektřiny může dojít k poškození citlivých vnitřních elektronických součástí a snížení výkonnosti či selhání.

<sup>3</sup> Je to nutné, pouze pokud má analyzátor kryt.

<sup>4</sup> Je to nutné, pouze pokud má analyzátor vodič stínění. S analyzátorem je dodávána prstencová svorka.

Dodržováním kroků uvedených v této proceduře zabráníte poškození přístroje elektrostatickými výboji:

- Dotkněte se uzemněného kovového předmětu, například základny přístroje, kovové trubky nebo potrubí, a zbavte se tak statické elektřiny na povrchu těla.
- Nehýbejte se příliš prudce. Součástky citlivé na elektrostatický náboj přepravujte v antistatických nádobách nebo obalech.
- Noste zápěstní řemínek, který je uzemněn drátem.
- Pracujte v antistaticky chráněné oblasti s antistatickou ochranou podlahy a pracovního stolu.

## **4.2 Odstranění přístupového krytu elektrických součástí**

Řiďte se následujícími vyobrazenými kroky.

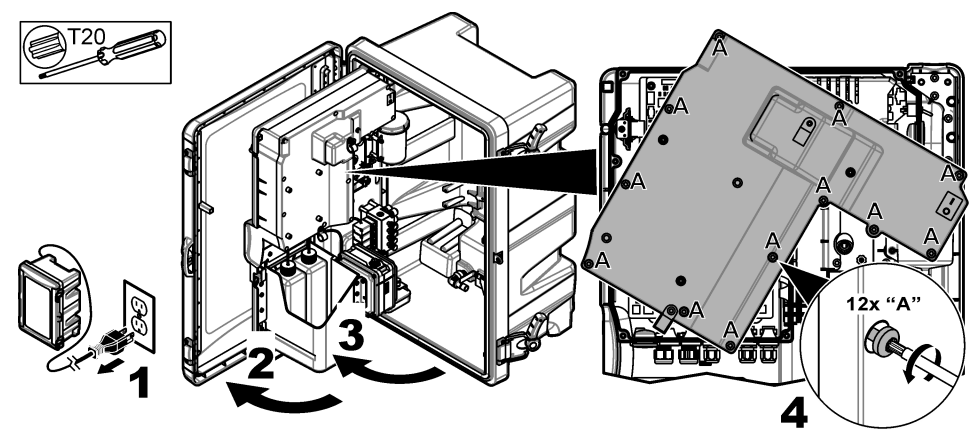

## **4.3 Instalace kabelu**

*Poznámka: Chcete-li zachovat stupeň krytí, ujistěte se, že všechny nepoužívané elektrické porty jsou utěsněny pryžovou těsnící zátkou nebo kabelovou průchodkou se zátkou.*

Požadavky na průřez vodiče a typ vodiče viz [Technické údaje](#page-106-0) na straně 107.

- **1.** U analyzátorů **s** krytem nainstalujte do jednoho z externích portů kabelovou průchodku. Protáhněte kabel průchodkou. Viz [Obr. 2](#page-112-0).
- **2.** U všech analyzátorů protáhněte kabel pryžovou zátkou jednoho z interních portů. Viz [Obr. 3.](#page-112-0)

<span id="page-112-0"></span>**Obr. 2 Odstranění vnější zátky a montáž odlehčovací průchodky**

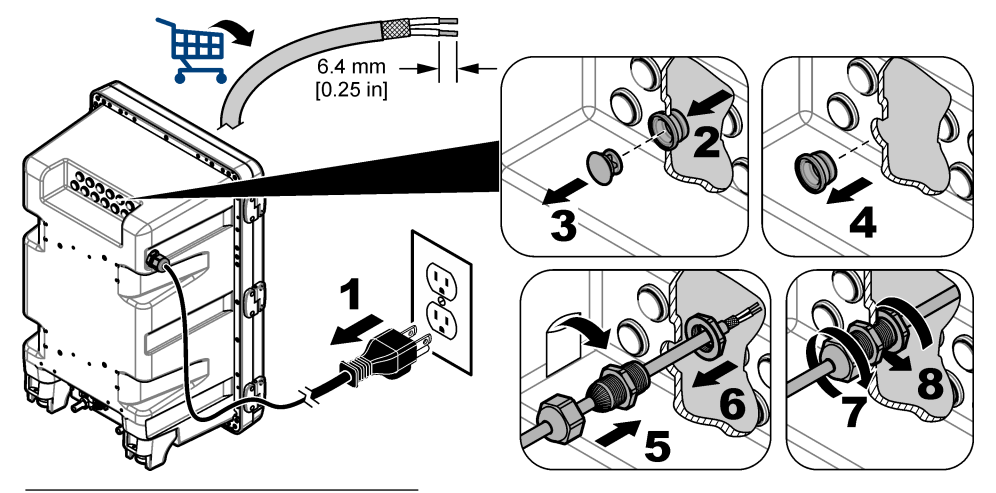

**Obr. 3 Protažení kabelu interní zátkou**

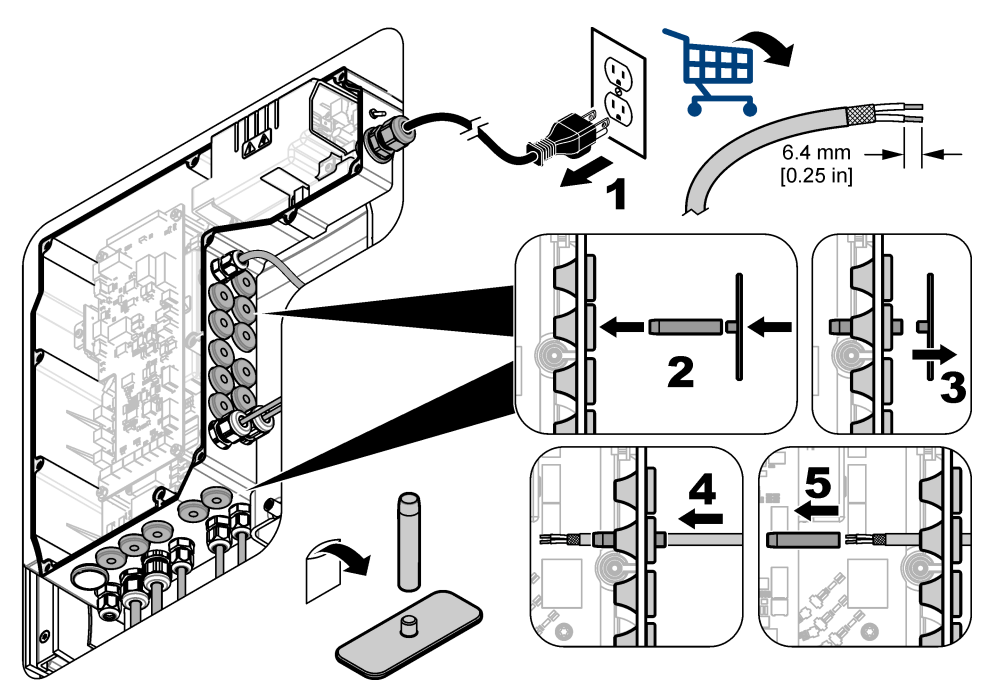

## **4.4 Instalace modulu**

Nainstalujte modul do analyzátoru. Viz [Obr. 4.](#page-113-0)

<span id="page-113-0"></span>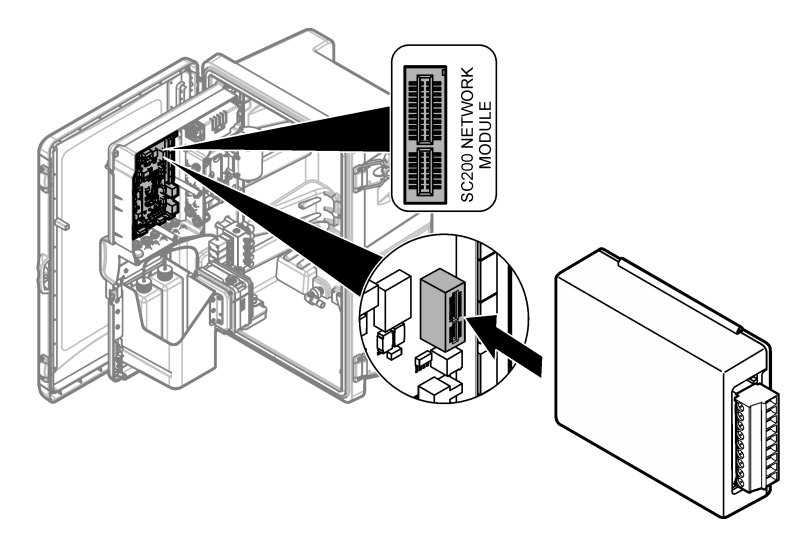

# **4.5 Připojení vodičů**

Připojte vodiče k modulu. Viz Tabulky zapojení na straně 115 a Obr. 5. Viz schéma zapojení na v části [Technické údaje](#page-106-0) na straně 107.

#### **Obr. 5 Připojení vodičů**

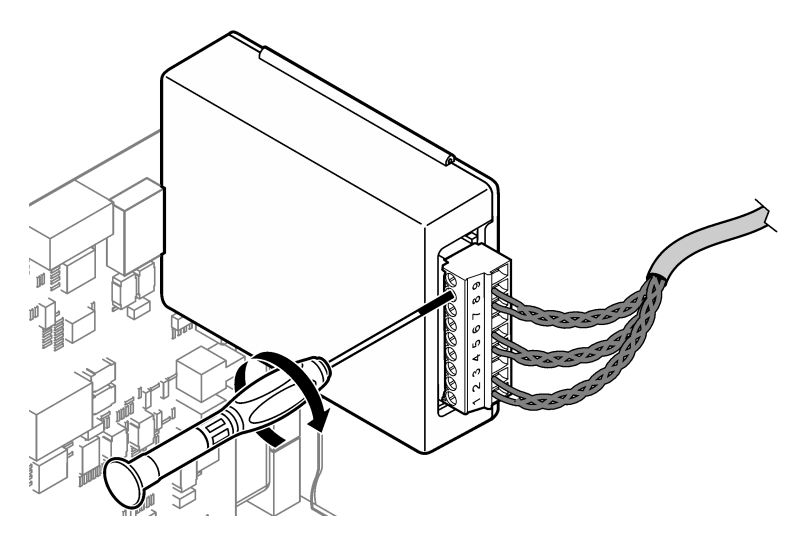

## **4.6 Tabulky zapojení**

Každý výstup může být aktivní prostřednictvím interního napájecího modulu nebo externího/smyčkového napájení (vyžaduje externí stejnosměrný napájecí zdroj).

Při konfiguraci pro komunikaci HART je doporučováno použít externí napájecí zdroj. Viz Tabulka 1. Informace o maximálním odporu smyčky vůči napětí najdete v [Obr. 6.](#page-115-0)

**Tabulka 1 Informace o zapojení externě/smyčkou napájených výstupů**

| Výstup   | Přípojka    | Pin na svorkovnici |
|----------|-------------|--------------------|
| Výstup C | $(-)$ vstup |                    |
| Výstup C | $(+)$ vstup | $\overline{2}$     |
|          |             | 3                  |
| Výstup B | $(-)$ vstup | $\overline{4}$     |
| Výstup B | $(+)$ vstup | 5                  |
|          |             | 6                  |
| Výstup A | $(-)$ vstup | 7                  |
| Výstup A | $(+)$ vstup | 8                  |
|          |             | 9                  |

pro komunikaci HART není doporučeno [Tabulka 2](#page-115-0).

<span id="page-115-0"></span>

| Výstup                | Přípojka  | Pin na svorkovnici |
|-----------------------|-----------|--------------------|
| Výstup C              | $(+)$ OUT | 1                  |
|                       |           | $\overline{2}$     |
| Výstup C              | $(-)$ OUT | 3                  |
| Výstup B <sup>5</sup> | $(+)$ OUT | 4                  |
|                       |           | 5                  |
| Výstup B <sup>5</sup> | $(-)$ OUT | 6                  |
| Výstup A <sup>5</sup> | $(+)$ OUT | 7                  |
|                       |           | 8                  |
| Výstup A <sup>5</sup> | (–) OUT   | 9                  |

**Tabulka 2 Informace o zapojení při napájení modulemaktivní výstupy**

#### **Obr. 6 Omezení zátěže smyčky**

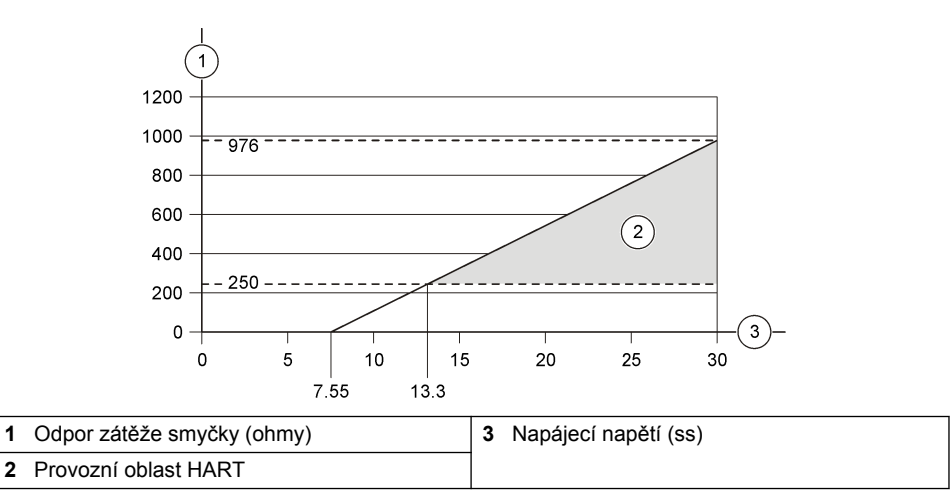

<sup>5</sup> Tato metoda připojení není doporučena pro komunikaci HART.

# **4.7 Připojení vodiče stínění**

Pokud má kabel vodič stínění, připojte vodič stínění k zemnícímu kolíku. Použijte prstencovou svorku dodávanou s analyzátorem. Viz Obr. 7.

### **Obr. 7 Připojení vodiče stínění**

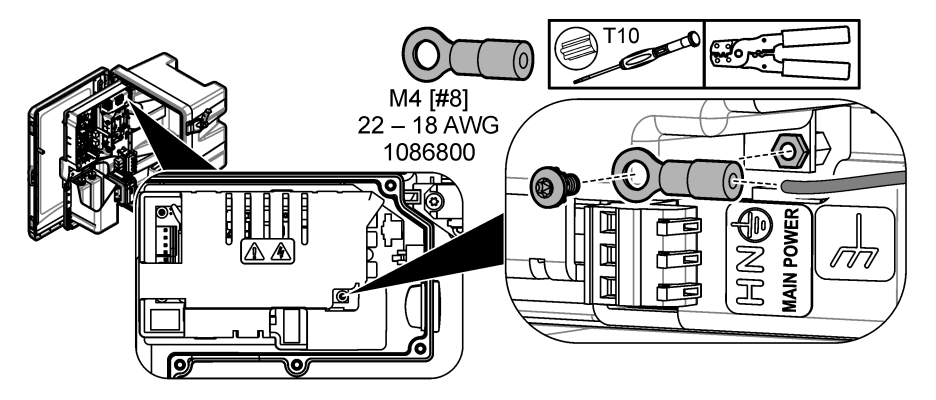

**4.8 instalace elektrického přístupového krytu**

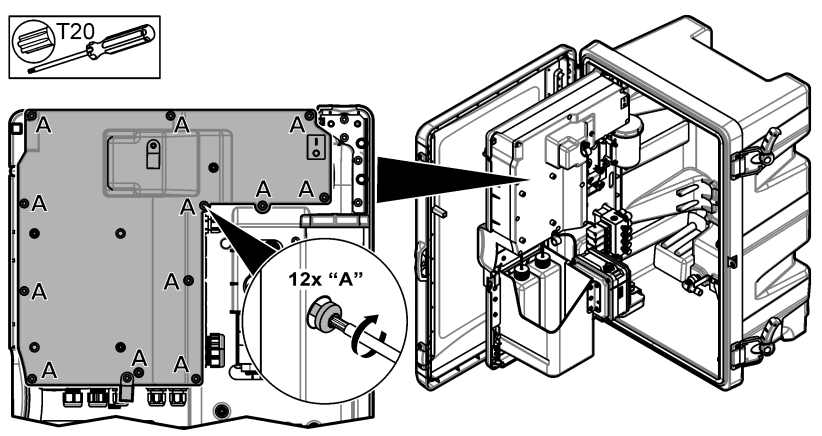

# **4.9 Připojení kabelu pomocí kabelových spon**

U analyzátorů **s** krytem připojte kabel pomocí kabelových spon. Viz Obr. 8.

## **Obr. 8 Připojení kabelu**

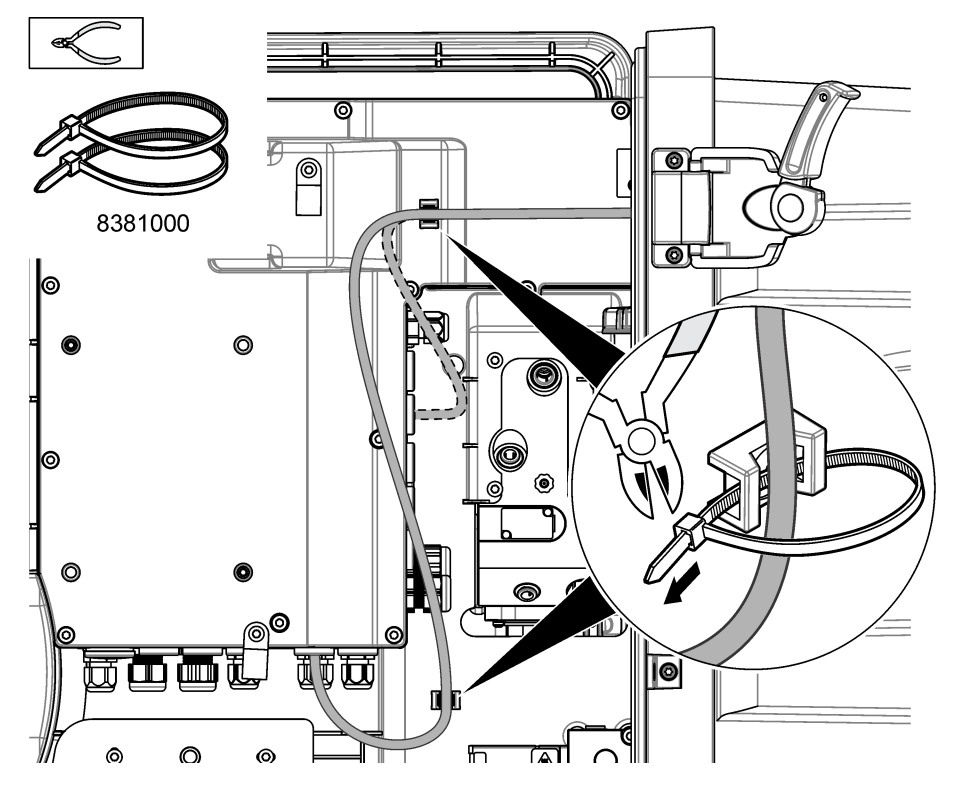

# **4.10 Zavření analyzačního panelu a dvířek**

Podle potřeby utáhněte kabelové průchodky. Poté proveďte následující vyobrazené kroky.

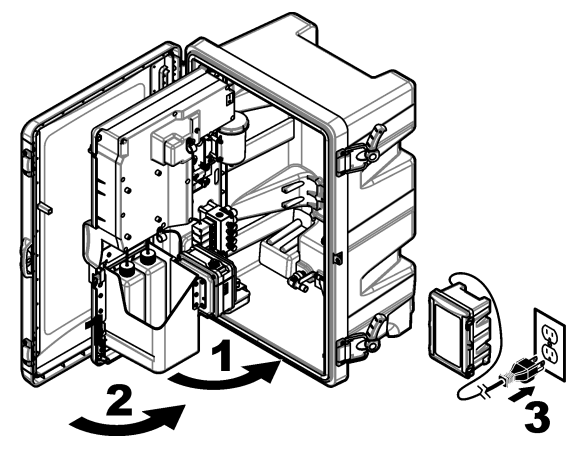

## **4.11 Schéma obvodů pro komunikace HART**

Informace o komunikaci HART najdete v Obr. 9, Obr. 10, Tabulka 3, [Obr. 11](#page-119-0), [Obr. 12](#page-119-0) a [Tabulka 4.](#page-119-0)

#### **Obr. 9 Napěťový obvod HART – napájen externě/smyčkou**

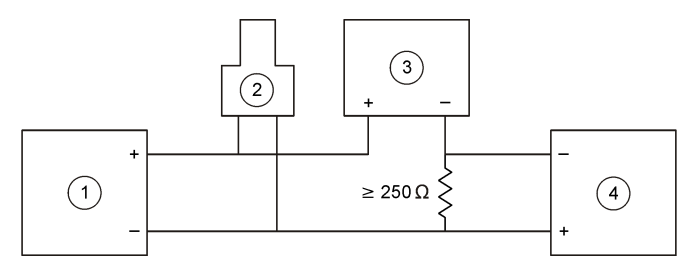

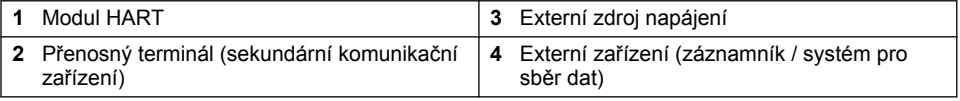

#### **Obr. 10 Proudový obvod HART – napájen externě/smyčkou**

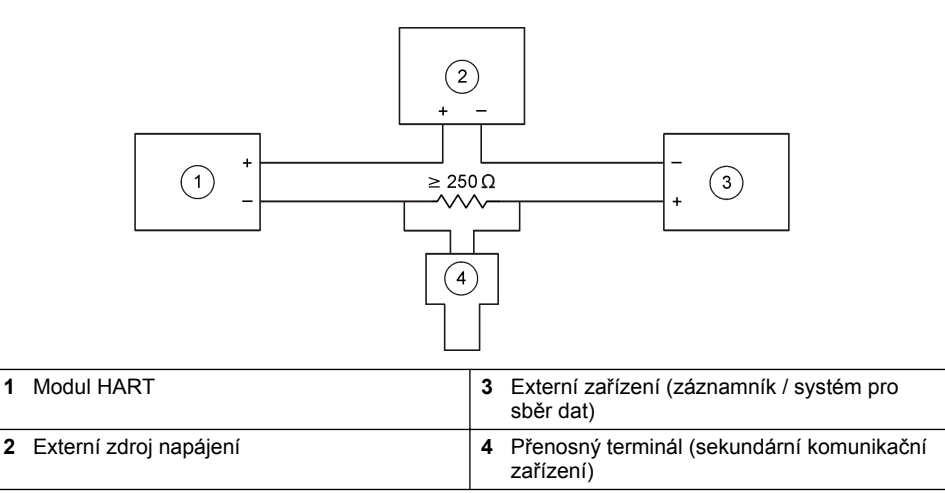

#### **Tabulka 3 Doporučené hodnoty odporu pro obvody HART napájené externě/smyčkou**

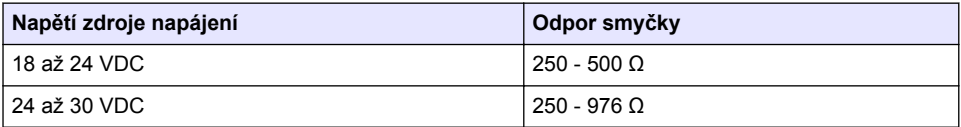

#### <span id="page-119-0"></span>**Obr. 11 Napěťový obvod HART – napájený aktivní modul**

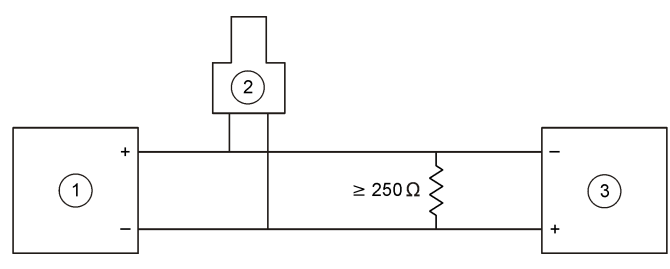

**1** Modul HART **3** Externí zařízení (záznamník / systém pro 2 Přenosný terminál (sekundární komunikační zařízení)

#### **Obr. 12 Proudový obvod HART – napájený aktivní modul**

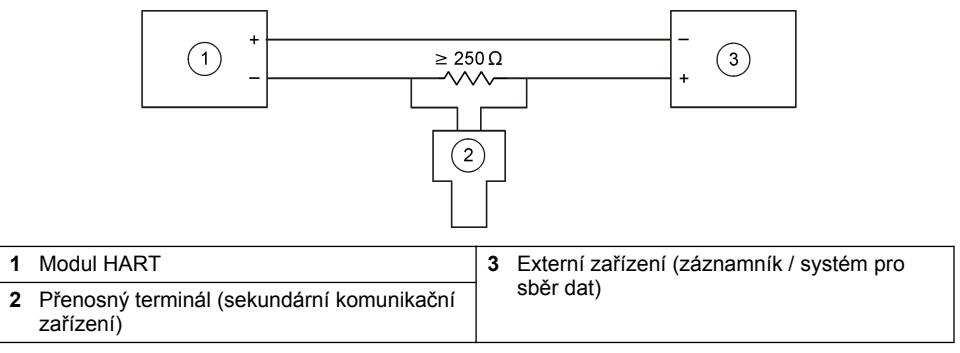

#### **Tabulka 4 Hodnoty odporu pro obvody HART napájeného aktivního modulu**

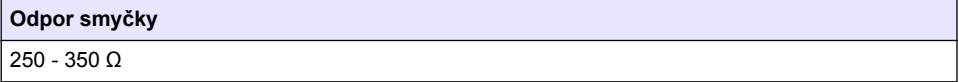

### **4.12 Schéma obvodů pro komunikace jiného typu než HART**

Obr. 13, Tabulka 5, [Obr. 14](#page-120-0) a [Tabulka 6](#page-120-0) nejsou pro komunikace HART doporučeny.

#### **Obr. 13 4–20 mA obvod, napájený aktivní modul**

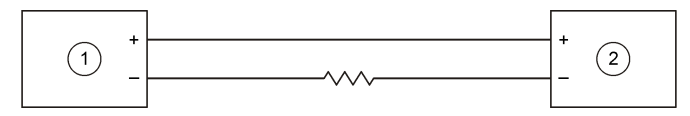

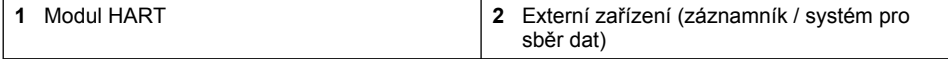

#### **Tabulka 5 Hodnoty odporu pro 4–20 mA obvod napájeného aktivního modulu**

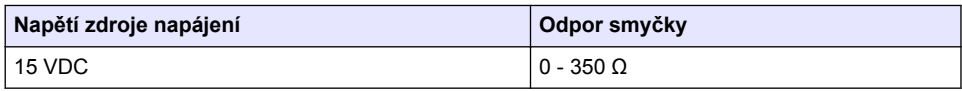

#### <span id="page-120-0"></span>**Obr. 14 4 - 20 mA obvod externího/smyčkového napájení**

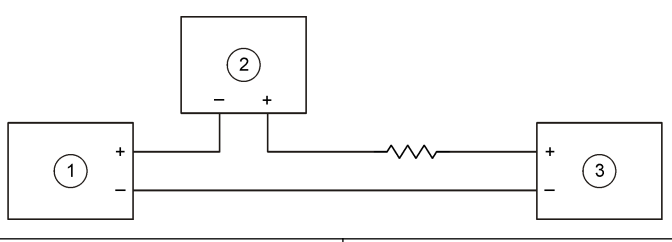

**1** Modul HART **3** Externí zdroj napájení

**2** Externí zařízení (záznamník / systém pro sběr dat)

**Tabulka 6 Doporučené hodnoty odporu pro externě/smyčkově napájený 4 - 20 mA obvod**

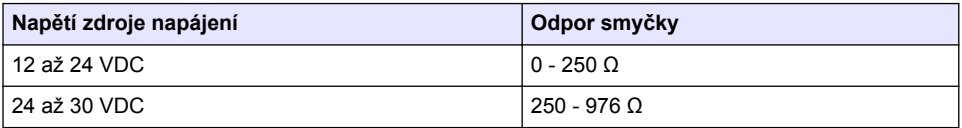

### **4.13 Instalace nejnovějšího firmwaru**

- **1.** Nainstalujte na analyzátor nejnovější verzi softwaru. Postup je popsán v provozní příručce.
- **2.** Nainstalujte nejnovější firmware modulu HART. Postup je popsán v provozní příručce.

### **4.14 Instalace souborů s popisem zařízení HART**

Stáhněte soubory popisu zařízení HART (DD) pro přístroj a nainstalujte je do přijímajícího zařízení HART následujícím způsobem:

- **1.** Přejděte na stránku [http://www.hartcommproduct.com/inventory2/index.php?action=list.](http://www.hartcommproduct.com/inventory2/index.php?action=list)
- 2. V poli "Browse by Member" (Procházet podle členů) vyberte HACH LANGE GmbH a klepněte na **GO**.
- **3.** Klepněte na odkaz NAx600sc Sodium.
- 4. Klepněte na "Download DD Files" (Stáhnout soubory DD).
- **5.** Zadejte požadované informace a klepněte na **GO**.
- **6.** Po obdržení e-mailu se soubory popisů zařízení zkopírujte soubory s popisem zařízení do správné složky na přijímajícím zařízení HART. Pokyny najdete v dokumentaci přijímajícího zařízení HART.

Pokud e-mail se soubory popisu zařízení neobdržíte, přejděte na <https://support.fieldcommgroup.org>. Klepněte na "New support ticket" (Nový ticket podpory) a vyžádejte si soubory s popisem zařízení.

# **Kapitola 5 Konfigurace**

Nakonfigurujte modul HART následujícím způsobem:

- **1.** Stiskněte **nabídku** a zvolte SETUP SYSTEM (NASTAVENÍ SYSTÉMU) > SETUP NETWORK (NASTAVENÍ SÍTĚ).
- **2.** Zvolte EDIT NAME (EDITACE JMÉNA) a zadejte název modulu.
- **3.** Vyberte výstup (A, B, C).

*Poznámka: Pro komunikaci HART lze konfigurovat pouze výstupy A a B.*

#### **4.** Vyberte požadovanou možnost.

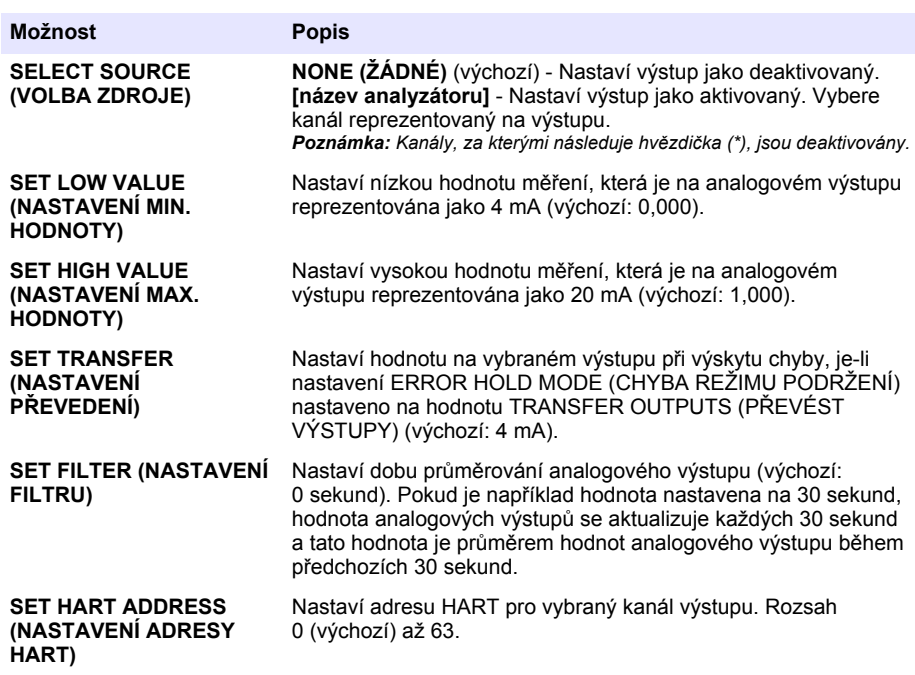

- **5.** Stiskněte tlačítko **back (Zpět)**.
- **6.** Zvolte DIAG/TEST (DIAGNOZA/TESTY) > ERROR HOLD MODE (CHYBA REŽIMU PODRŽENÍ).
- **7.** Vyberte požadovanou možnost.

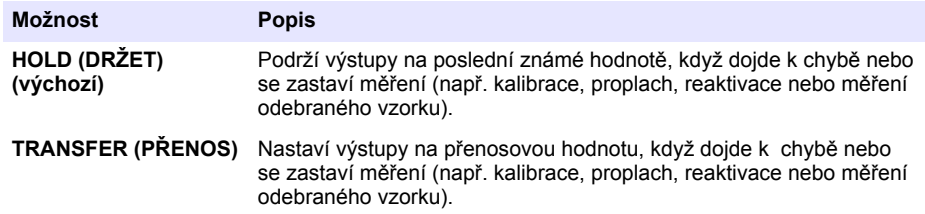

# **Kapitola 6 Diagnostika**

Proveďte testy na modulu a podívejte se na informace o modulu následujícím způsobem:

- **1.** Stiskněte **nabídku** a zvolte SETUP SYSTEM (NASTAVENÍ SYSTÉMU) > SETUP NETWORK (NASTAVENÍ SÍTĚ) > DIAG/TEST (DIAGNOZA/TESTY).
- **2.** Vyberte požadovanou možnost.

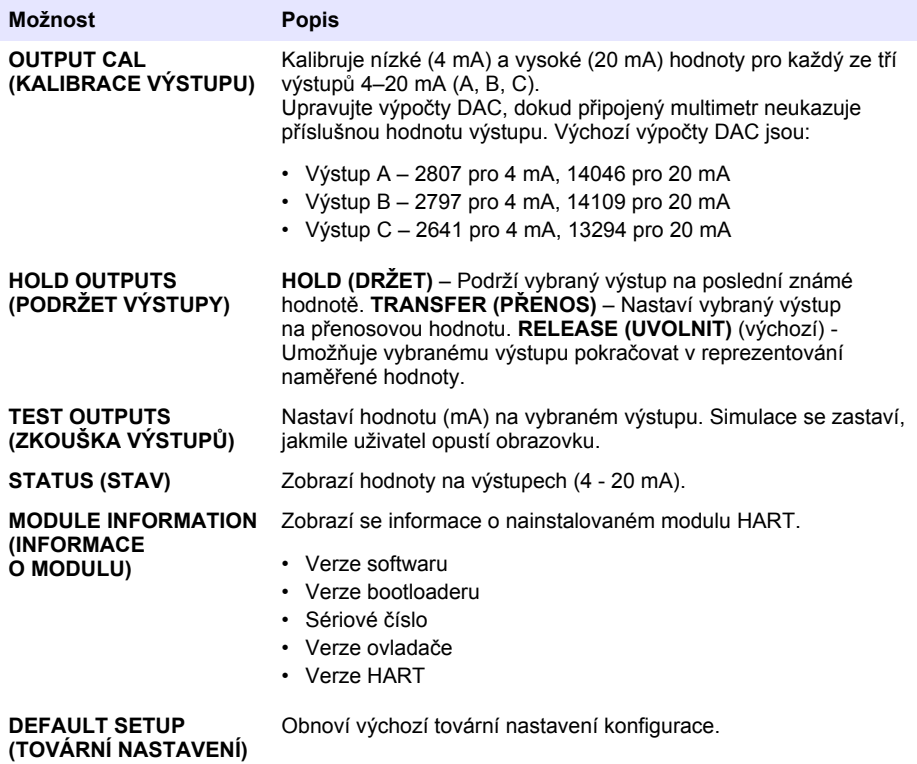

# **Kapitola 7 Řešení problémů**

Při obecných problémech s komunikací HART modulu vyzkoušejte níže uvedená nápravná opatření. Pokud problém přetrvává, nebo se objeví jiný problém, kontaktujte technickou podporu.

- Ujistěte se, že připojení mezi modulem a hostitelem HART je správné.
- Ujistěte se, že je napájení smyčky aktivní.
- Ujistěte se, že hostitel HART je nastaven na správnou adresu zařízení.
- Zkontrolujte nastavení sítě modulu pro vybraný kanál. Ujistěte se, že je instalované zařízení mapováno pro vybraný kanál. Ujistěte se, že hodnota SET LOW VALUE (NASTAVENÍ MIN. HODNOTY) a SET HIGH VALUE (NASTAVENÍ MAX. HODNOTY) je v rámci rozsahu vybraného zdroje.
- Jestliže výstup HART z hostitele HART nelze seřídit nebo opravit, ujistěte se, že analyzátor nevykazuje chybu, která způsobuje pozastavení analyzátoru nebo přenos výstupu s pevnou hodnotou.

# <span id="page-123-0"></span>**Inhoudsopgave**

- 1 Inhoudsopgave op pagina 124
- 2 Specificaties op pagina 124
- [3](#page-124-0) [Algemene informatie op pagina 125](#page-124-0)
- [4](#page-127-0) [Installatie op pagina 128](#page-127-0)

# **Hoofdstuk 1 Inhoudsopgave**

Specificaties op pagina 124 [Elektrische schema's voor niet-HART-](#page-136-0)

[Veiligheidsinformatie](#page-124-0) op pagina 125 [De nieuwste firmware installeren](#page-137-0) op pagina 138

[Productoverzicht](#page-125-0) op pagina 126 [De bestanden met de apparaatbeschrijving voor](#page-137-0)

[Productcomponenten](#page-125-0) op pagina 126 [Configuratie](#page-137-0) op pagina 138

[Te verzamelen items](#page-127-0) op pagina 128 [Diagnose](#page-138-0) op pagina 139

[Installatie](#page-127-0) op pagina 128 [Problemen oplossen](#page-139-0) op pagina 140

[Elektrische schema's voor HART-communicatie](#page-135-0) op pagina 136

# **Hoofdstuk 2 Specificaties**

Specificaties kunnen zonder kennisgeving vooraf worden gewijzigd.

| <b>Specificatie</b>                 | <b>Details</b>                                                                                                    |
|-------------------------------------|----------------------------------------------------------------------------------------------------|
| Bedrijfstemperatuur                 | $-20$ tot 60 °C (-4 tot 140 °F); 95 % relatieve vochtigheid,<br>zonder condensatie                                                            |
| Opslagtemperatuur                   | $-20$ tot 70 °C ( $-4$ tot 158 °F); 95 % relatieve vochtigheid,<br>zonder condensatie                                                         |
| Kabels                              | Draaddikte: 0,205 tot 1,309 mm <sup>2</sup> (24 tot 16 AWG), getwist<br>draadpaar met een isolatieklasse van 300 VAC of hoger <sup>1, 2</sup> |
| Energieverbruik                     | 2 W maximum                                                                                                    |
| Minimale stroom                     | 3 mA                                                                                                    |
| Maximale stroom                     | 23 mA                                                                                                    |
| Lineariteit                         | $\pm$ 0.05% van het bereik                                                                                                    |
| HART-ontvangstimpedantie            | $Rx > 200 k\Omega$ ; $Cx = 4 pF$                                                                                                    |
| Interne spanningsmodule             | 15 V DC                                                                                                    |
| Minimale spanning                   | 13.3 V DC                                                                                                    |
| Externe lusvoeding over temperatuur | 30 VDC maximum                                                                                                    |

<sup>1</sup> Gebruik een afgeschermde draad voor lange afstanden waar omgevingsgeluid een effect zal hebben op communicatie.

[5](#page-137-0) [Configuratie op pagina 138](#page-137-0)

[6](#page-138-0) [Diagnose op pagina 139](#page-138-0)

[communicatie](#page-136-0) op pagina 137

[HART installeren](#page-137-0) op pagina 138

[7](#page-139-0) [Problemen oplossen op pagina 140](#page-139-0)

<sup>&</sup>lt;sup>2</sup> Gebruik een draad van minimaal 0,518 mm<sup>2</sup> (20 AWG) voor afstanden van meer dan 1524 m  $(5000 ft)$ 

<span id="page-124-0"></span>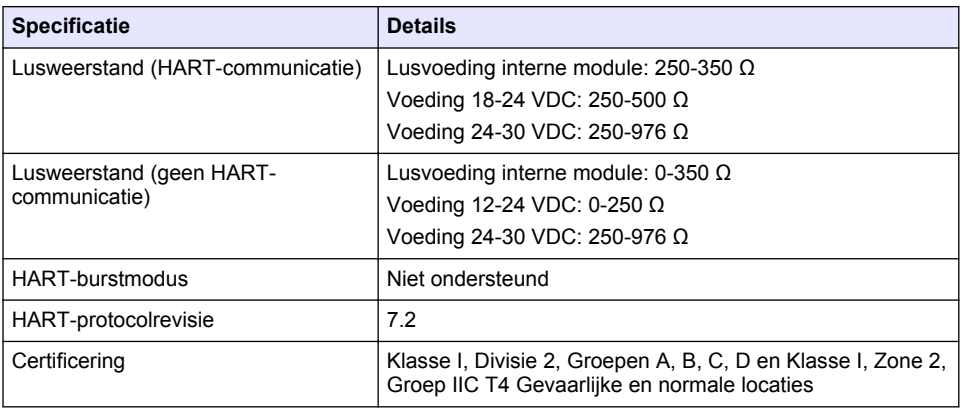

# **Hoofdstuk 3 Algemene informatie**

De fabrikant kan onder geen enkele omstandigheid aansprakelijk worden gesteld voor directe, indirecte, speciale, incidentele of continue schade die als gevolg van enig defect of onvolledigheid in deze handleiding is ontstaan. De fabrikant behoudt het recht om op elk moment, zonder verdere melding of verplichtingen, in deze handleiding en de producten die daarin worden beschreven, wijzigingen door te voeren. Gewijzigde versies zijn beschikbaar op de website van de fabrikant.

## **3.1 Veiligheidsinformatie**

*L E T O P*

De fabrikant is niet verantwoordelijk voor enige schade door onjuist toepassen of onjuist gebruik van dit product met inbegrip van, zonder beperking, directe, incidentele en gevolgschade, en vrijwaart zich volledig voor dergelijke schade voor zover dit wettelijk is toegestaan. Uitsluitend de gebruiker is verantwoordelijk voor het identificeren van kritische toepassingsrisico's en het installeren van de juiste mechanismen om processen te beschermen bij een mogelijk onjuist functioneren van apparatuur.

Lees deze handleiding voor het uitpakken, installeren of gebruiken van het instrument. Let op alle waarschuwingen. Wanneer u dit niet doet, kan dit leiden tot ernstig persoonlijk letsel of schade aan het instrument.

Controleer voor gebruik of het instrument niet beschadigd is. Het instrument mag op geen andere wijze gebruikt worden dan als in deze handleiding beschreven.

### **3.1.1 Gebruik van gevareninformatie**

## **G E V A A R**

Geeft een potentieel gevaarlijke of dreigende situatie aan die, als deze niet kan worden voorkomen, kan resulteren in dodelijk of ernstig letsel.

## **W A A R S C H U W I N G**

Geeft een potentieel of op handen zijnde gevaarlijke situatie aan, die als deze niet wordt vermeden, kan leiden tot de dood of ernstig letsel.

# **V O O R Z I C H T I G**

Geeft een mogelijk gevaarlijke situatie aan die kan resulteren in minder ernstig letsel of lichte verwondingen.

# *L E T O P*

Duidt een situatie aan die (indien niet wordt voorkomen) kan resulteren in beschadiging van het apparaat. Informatie die speciaal moet worden benadrukt.

### <span id="page-125-0"></span>**3.1.2 Waarschuwingslabels**

Lees alle labels en plaatjes die aan het instrument bevestigd zijn. Persoonlijk letsel of schade aan het apparaat ontstaan, indien niet in acht genomen. In de handleiding wordt door middel van een veiligheidsvoorschrift uitleg gegeven over een symbool op het instrument.

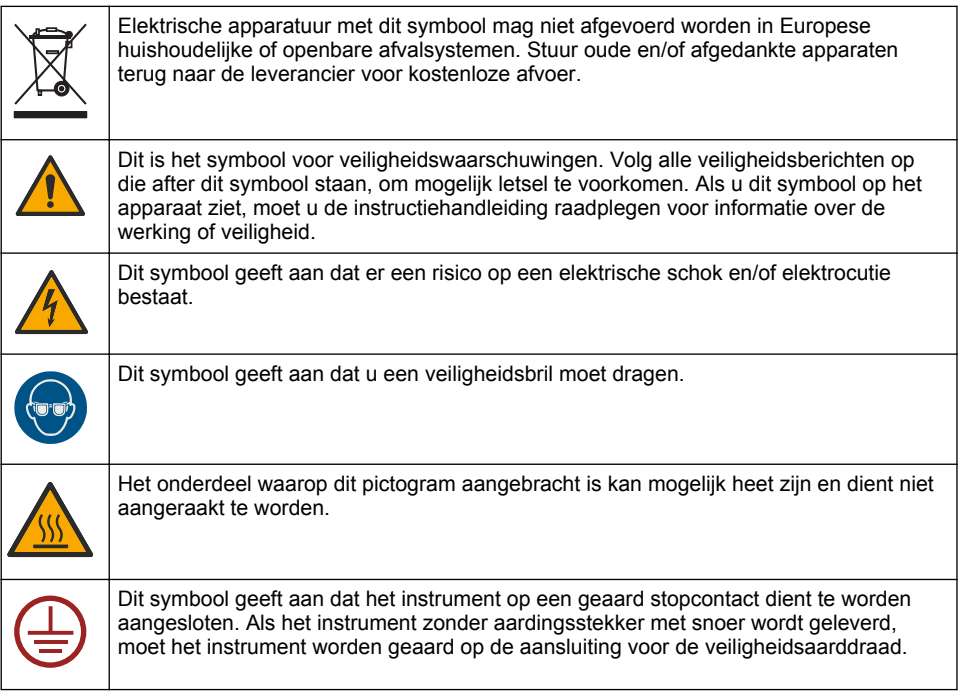

## **3.2 Productoverzicht**

De HART-module maakt HART digitale communicatie mogelijk. De HART-module voegt twee HARTcommunicatieverbindingen (uitgangen A en B) en één niet-HART-communicatieverbinding (uitgang C) naar de analyser toe.

HART digitale communicatie is een protocol dat analoge communicatie en bidirectionele digitale communicatie levert op geïsoleerde 4-20 mA analoge stroomlussen.

- **Analoge communicatie**—Een analoog signaal (4-20 mA) op de uitgang die een geselecteerde waarde van het instrument vertegenwoordigt (bijv. een gemeten waarde).
- **Digitale communicatie**—een digitaal signaal (laagspanningsmodulatie) dat bovenop het analoge signaal wordt geplaatst. Het digitale signaal vertegenwoordigt dezelfde waarde als het analoge signaal.

Het apparaat met HART-verbinding leest het digitale signaal en decodeert het met behulp van de apparaatbeschrijvingen voor HART voor het instrument.

### **3.3 Productcomponenten**

Controleer of alle componenten zijn ontvangen. Raadpleeg [Afbeelding 1](#page-126-0). Neem onmiddellijk contact op met de fabrikant of een verkoopvertegenwoordiger in geval van ontbrekende of beschadigde onderdelen.

### <span id="page-126-0"></span>**Afbeelding 1 Productcomponenten**

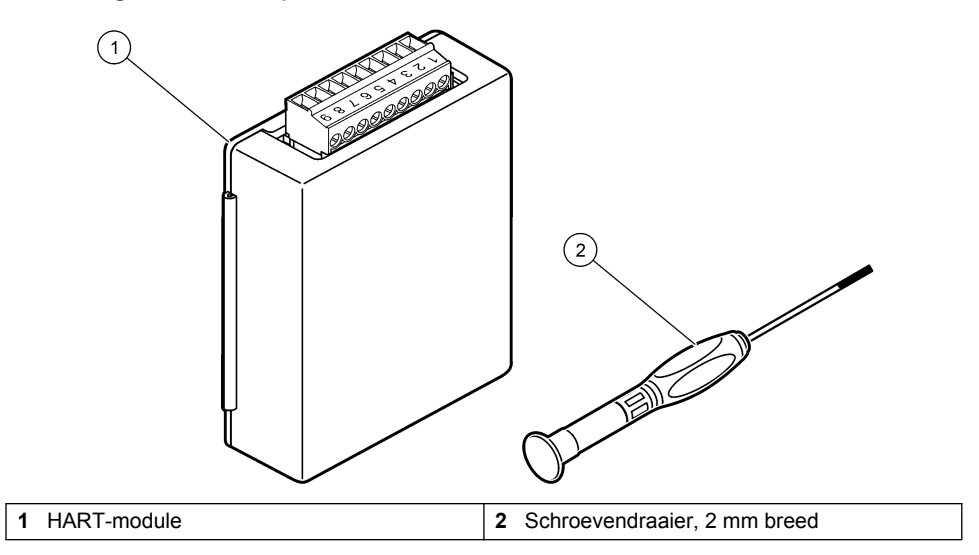

### <span id="page-127-0"></span>**3.4 Te verzamelen items**

Verzamel de items die volgen.

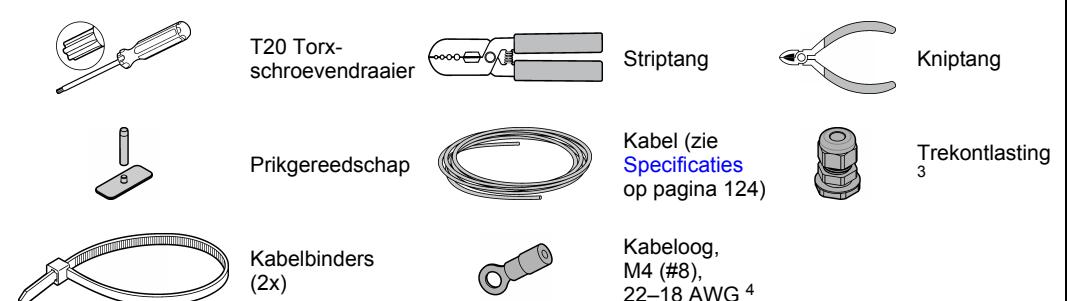

# **Hoofdstuk 4 Installatie**

## **G E V A A R**

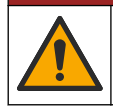

Diverse gevaren. Alleen bevoegd personeel mag de in dit deel van het document beschreven taken uitvoeren.

# **G E V A A R**

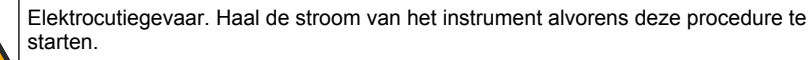

# *L E T O P*

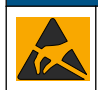

Potentiële schade aan apparaat. Delicate interne elektronische componenten kunnen door statische elektriciteit beschadigd raken, wat een negatieve invloed op de werking kan hebben of een storing kan veroorzaken.

### **W A A R S C H U W I N G**

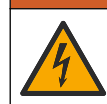

Gevaar van elektrische schokken. Extern aangesloten apparatuur moet in het betreffende land beoordeeld worden op veiligheid.

# *L E T O P*

Zorg ervoor dat de apparatuur conform lokale, regionale en nationale vereisten is aangesloten op het instrument.

*L E T O P*

# **4.1 Elektrostatische ontladingen (ESD)**

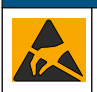

Potentiële schade aan apparaat. Delicate interne elektronische componenten kunnen door statische elektriciteit beschadigd raken, wat een negatieve invloed op de werking kan hebben of een storing kan veroorzaken.

<sup>3</sup> Alleen noodzakelijk als de analyser een behuizing heeft.

<sup>4</sup> Alleen noodzakelijk als de kabel een afscherming heeft. Er wordt een kabeloog meegeleverd bij de analyser.

Raadpleeg de stappen in deze procedure om beschadiging van het instrument door elektrostatische ontlading te vermijden:

- Raak een geaard metalen oppervlak aan, zoals de behuizing van een instrument, een metalen leiding of pijp om de statische elektriciteit van het lichaam weg te leiden.
- Vermijd overmatige beweging. Statisch-gevoelige onderdelen vervoeren in anti-statische containers of verpakkingen.
- Draag een polsbandje met een aardverbinding.
- Werk in een antistatische omgeving met antistatische vloerpads en werkbankpads.

### **4.2 De afdekkap voor elektronica verwijderen**

Raadpleeg de volgende afgebeelde stappen.

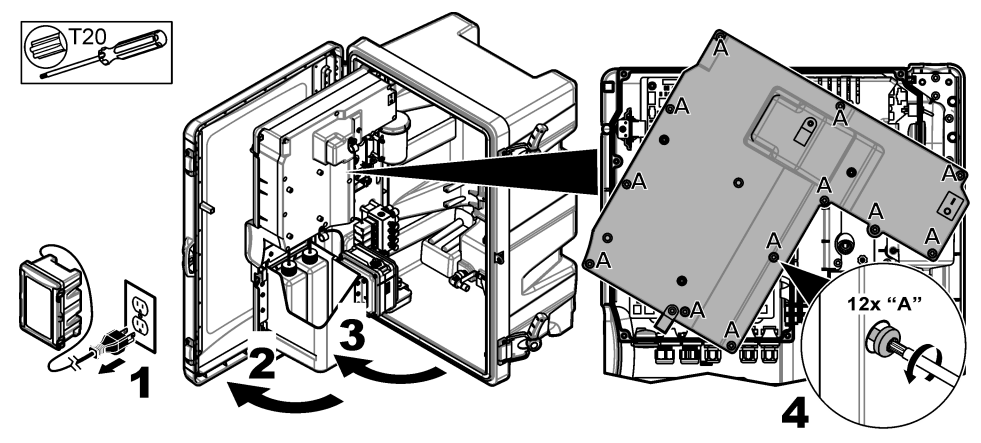

### **4.3 De kabel aanbrengen**

*Opmerking: Zorg dat alle elektrische poorten die niet worden gebruikt zijn afgedicht met een rubberen dop of met een trekontlasting met dop om de beschermingsklasse van de behuizing in stand te houden.*

Zie [Specificaties](#page-123-0) op pagina 124 voor de vereisten voor draaddikte en draadtype.

- **1.** Installeer bij analysers **met** een behuizing een trekontlastingskoppeling in een van de externe poorten. Voer de kabel door de trekontlasting. Raadpleeg [Afbeelding 2.](#page-129-0)
- **2.** Voer bij alle analysers de kabel door de rubberen tule van één van de interne poorten. Raadpleeg [Afbeelding 3](#page-129-0).

<span id="page-129-0"></span>**Afbeelding 2 Verwijder een dop van de buitenkant en plaats een trekontlastingskoppeling**

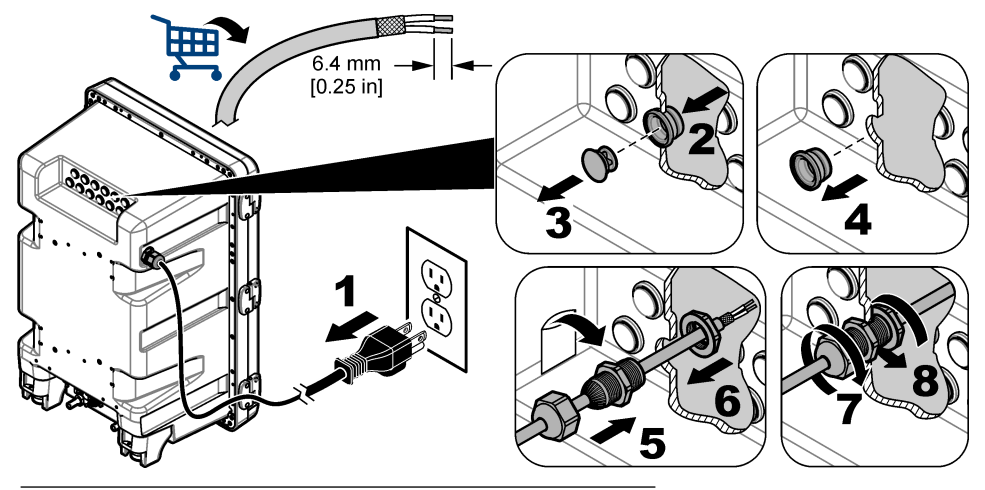

**Afbeelding 3 Voer de kabel door de tule van een interne poort**

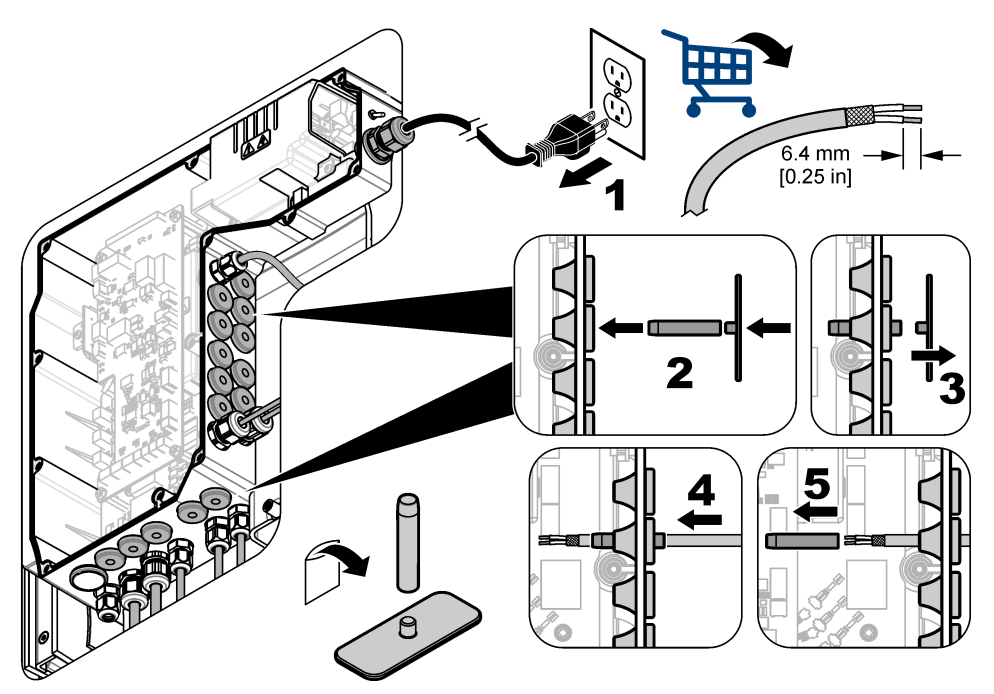

# **4.4 De module installeren**

Installeer de module in de analyser. Raadpleeg [Afbeelding 4](#page-130-0).

<span id="page-130-0"></span>**Afbeelding 4 De module installeren**

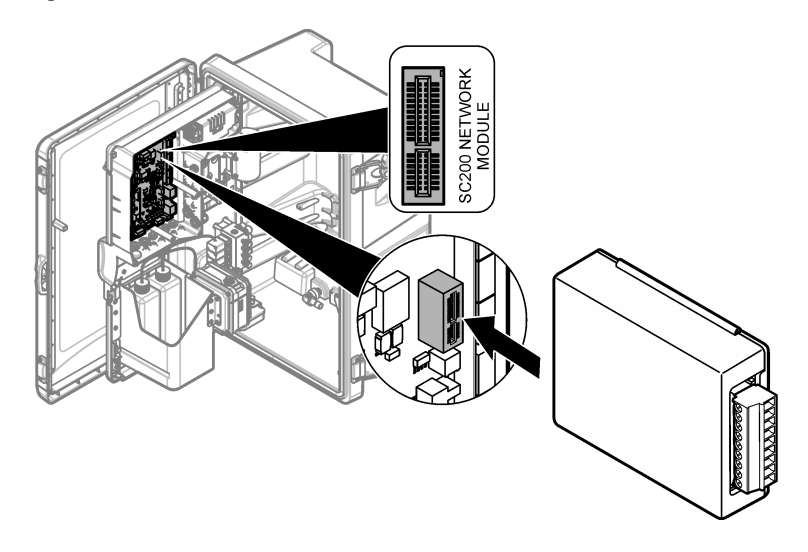

## **4.5 De draden aansluiten**

Sluit de draden aan op de module. Raadpleeg Aansluittabellen op pagina 132 en Afbeelding 5. Raadpleeg de bedradingsspecificaties in [Specificaties](#page-123-0) op pagina 124.

#### **Afbeelding 5 De draden aansluiten**

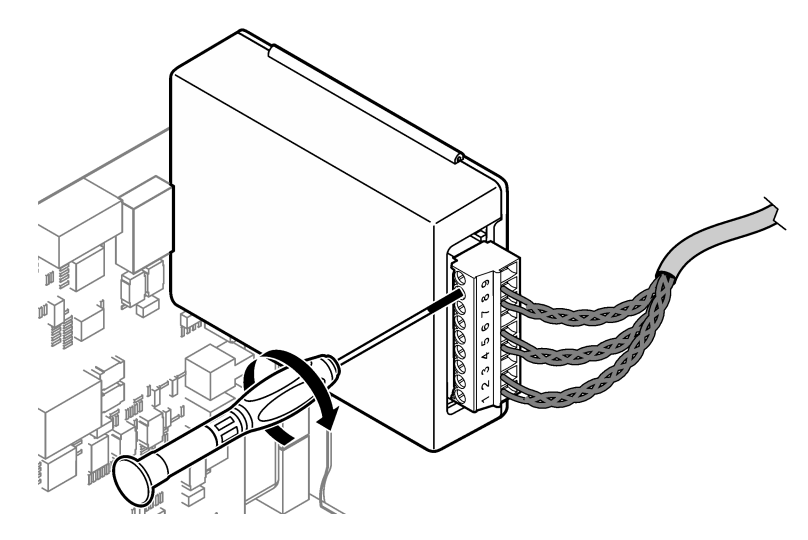

## **4.6 Aansluittabellen**

Elke uitgang kan worden gevoed door het gebruik van interne voedingsmodule of externe/lusvoeding (externe V DC-voeding vereist).

Bij configuratie voor HART-communicatie wordt een externe voeding aangeraden. Raadpleeg Tabel 1. Raadpleeg [Afbeelding 6](#page-132-0) voor maximale lusweerstand vs. spanningsinformatie.

| <b>Output</b> | <b>Aansluiting</b> | Nummer aansluitpin |
|---------------|--------------------|--------------------|
| Uitgang C     | $(-)$ IN           |                    |
| Uitgang C     | $(+)$ IN           | $\overline{2}$     |
|               |                    | 3                  |
| Uitgang B     | $(-)$ IN           | 4                  |
| Uitgang B     | $(+)$ IN           | 5                  |
|               |                    | 6                  |
| Uitgang A     | $(-)$ IN           | 7                  |
| Uitgang A     | $(+)$ IN           | 8                  |
|               |                    | 9                  |

**Tabel 1 Bedradingsinformatie voor externe/lus-gevoede uitgangen**

[Tabel 2](#page-132-0) wordt niet aangeraden voor HART-communicatie.

<span id="page-132-0"></span>

| Output                 | <b>Aansluiting</b> | Nummer aansluitpin |
|------------------------|--------------------|--------------------|
| Uitgang C              | $(+)$ OUT          |                    |
|                        |                    | $\overline{2}$     |
| Uitgang C              | $(-)$ OUT          | 3                  |
| Uitgang B <sup>5</sup> | $(+)$ OUT          | 4                  |
|                        |                    | 5                  |
| Uitgang B <sup>5</sup> | $(-)$ OUT          | 6                  |
| Uitgang A <sup>5</sup> | $(+)$ OUT          | 7                  |
|                        |                    | 8                  |
| Uitgang A <sup>5</sup> | $(-)$ OUT          | 9                  |

**Tabel 2 Informatie over bekabeling bij modulevoeding actieve uitgangen**

#### **Afbeelding 6 Lusbelastingsgrenzen**

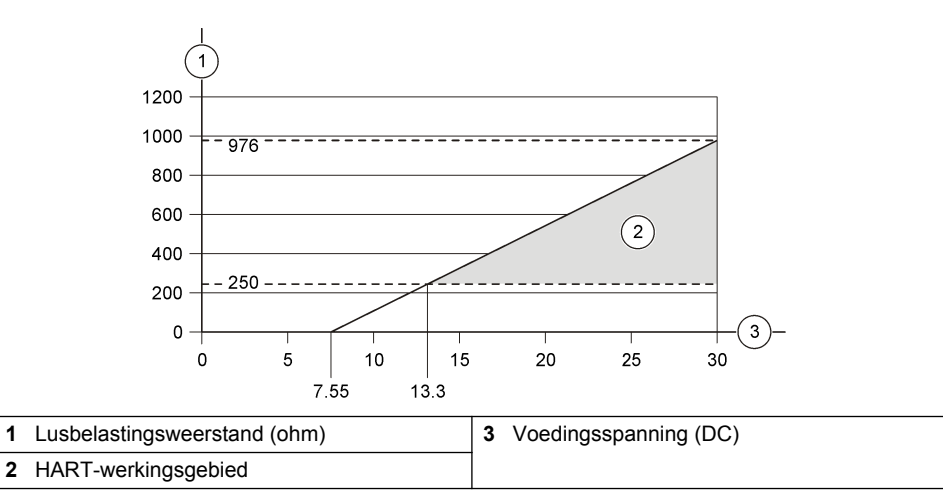

<sup>5</sup> Deze aansluitmethode wordt niet aangeraden voor HART-communicatie.

# **4.7 Aansluiten van de afschermdraad**

Als de kabel een afscherming heeft, sluit dan de afscherming aan op het massaschroefpunt. Gebruik de ringaansluiting die met de analyser is meegeleverd. Raadpleeg Afbeelding 7.

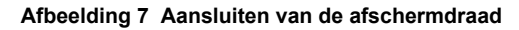

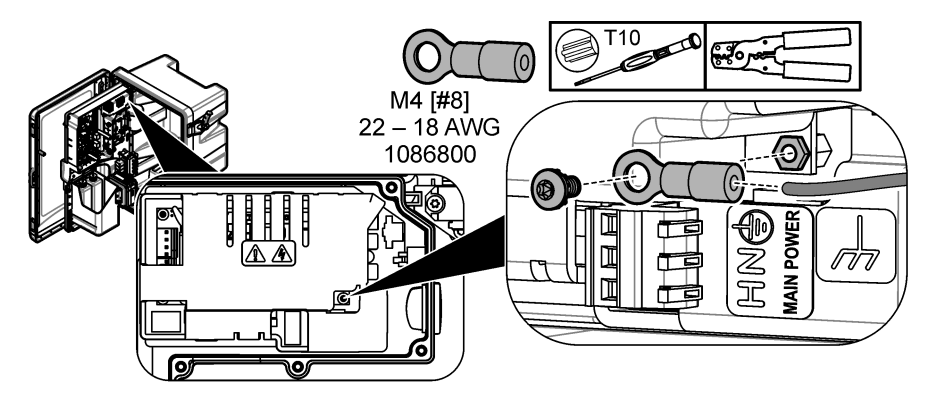

**4.8 Breng de afdekkap voor elektronica aan**

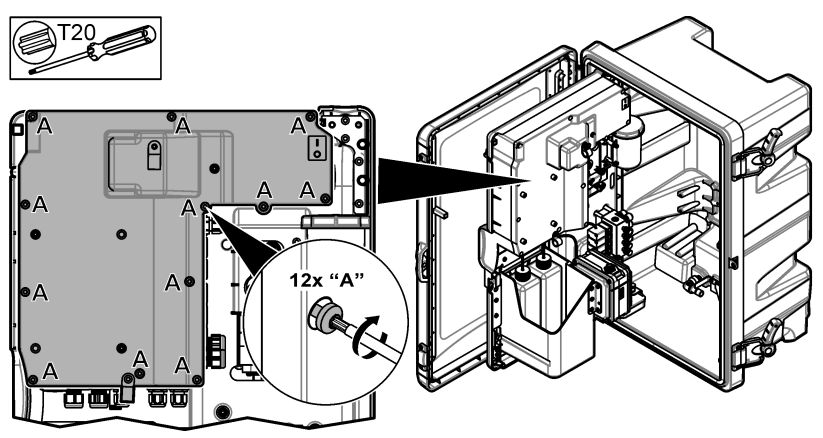

## **4.9 De kabel bevestigen met kabelbinders**

Voor analysers **met** een behuizing, bevestigt u de kabel met kabelbinders. Raadpleeg Afbeelding 8.

### **Afbeelding 8 De kabel bevestigen**

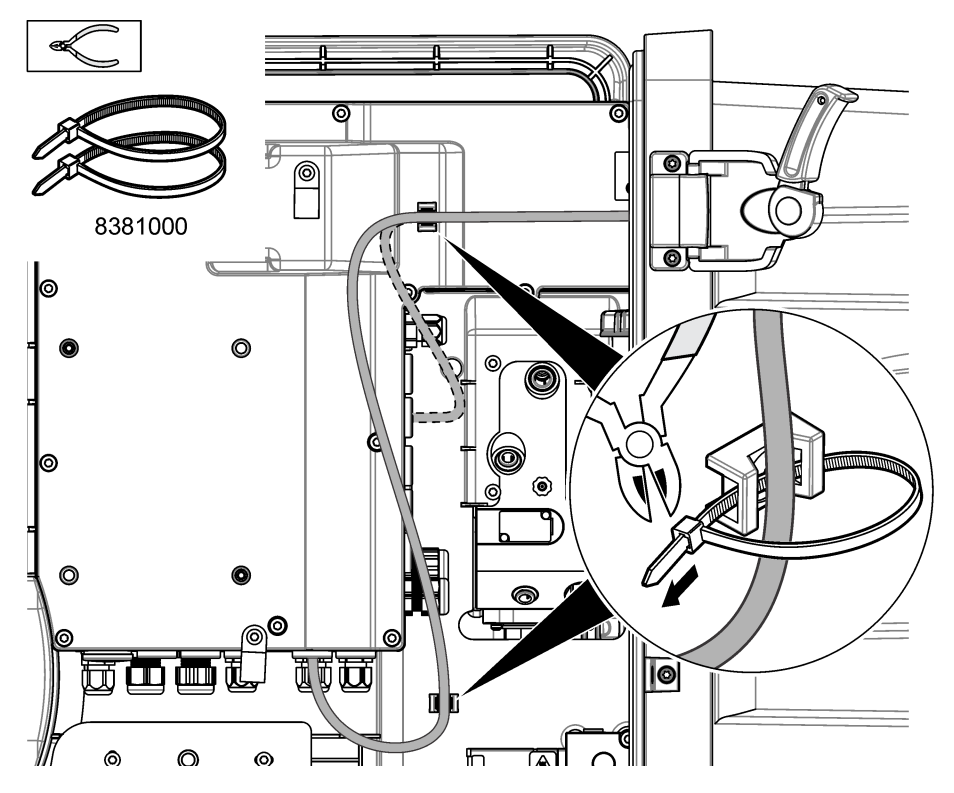

### **4.10 Het analysepaneel en de deur sluiten**

Zet de trekontlasting voor de kabel vast, indien van toepassing. Raadpleeg vervolgens de volgende afgebeelde stappen.

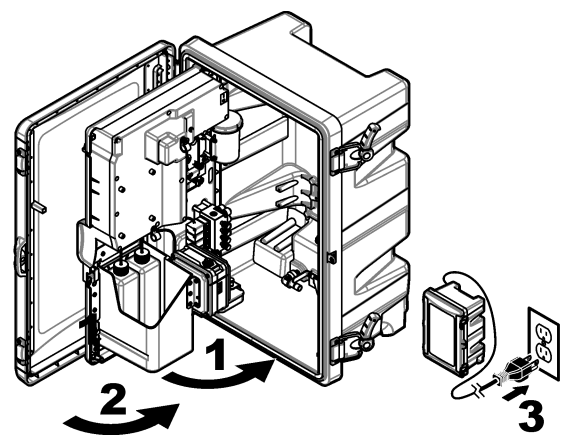

## <span id="page-135-0"></span>**4.11 Elektrische schema's voor HART-communicatie**

Raadpleeg voor HART-communicatie Afbeelding 9, Afbeelding 10, Tabel 3, [Afbeelding 11](#page-136-0), [Afbeelding 12](#page-136-0) en [Tabel 4](#page-136-0).

#### **Afbeelding 9 HART-spanningskring - extern/lus-gevoed**

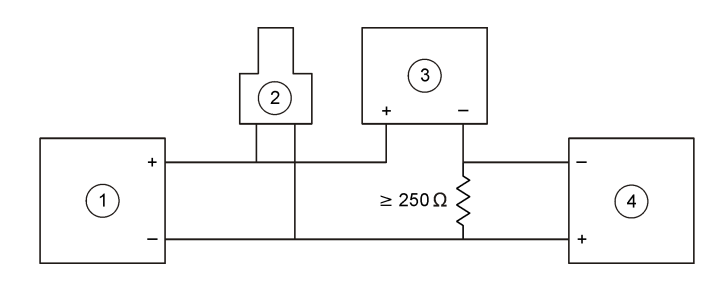

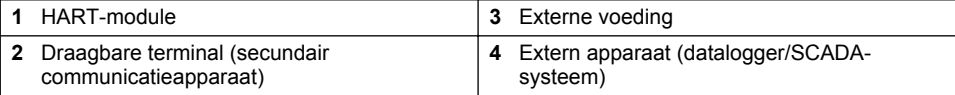

#### **Afbeelding 10 HART-stroomkring - extern/lus-gevoed**

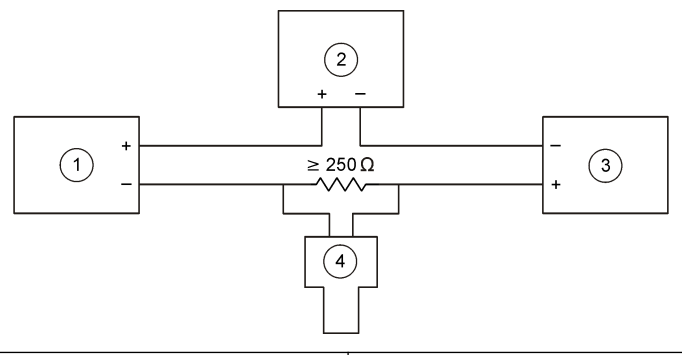

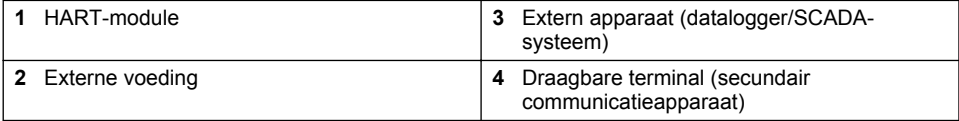

#### **Tabel 3 Geadviseerde weerstandswaarden voor extern/lus-gevoede HART-stroomkringen**

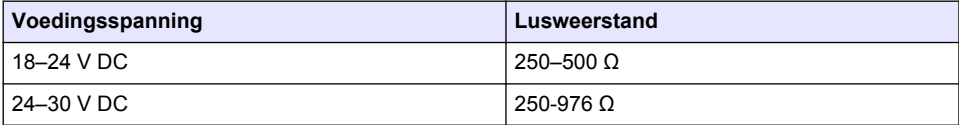

#### <span id="page-136-0"></span>**Afbeelding 11 HART-spanningskring - actief gevoed**

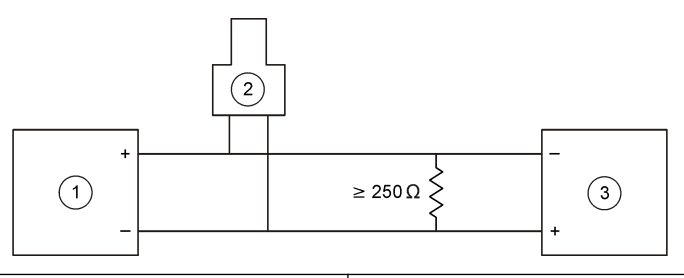

- 
- 2 Draagbare terminal (secundair communicatieapparaat)
- **1 HART-module 3 Extern apparaat (datalogger/SCADA-<br>
a <b>B 1 C B 1 C 1 C 1 C 1 C 1 C 1 C 1 C 1 C 1 C 1 C 1 C 1 C 1 C 1 C 1 C 1 C 1 C 1 C 1 C**

#### **Afbeelding 12 HART-stroomkring - actief gevoed**

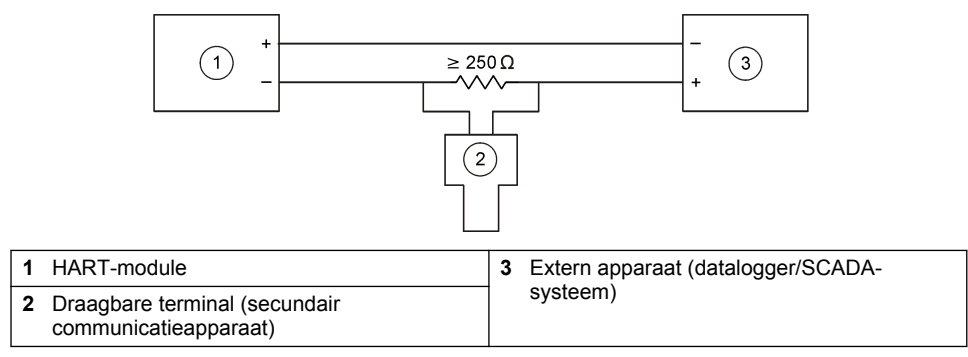

#### **Tabel 4 Weerstandswaarden voor actief gevoede HART-stroomkringen**

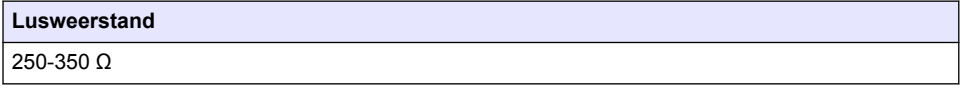

### **4.12 Elektrische schema's voor niet-HART-communicatie**

Afbeelding 13, Tabel 5, [Afbeelding 14](#page-137-0) en [Tabel 6](#page-137-0) worden niet aangeraden voor HART-communicatie.

#### **Afbeelding 13 4-20mA-stroomkring - actief gevoed**

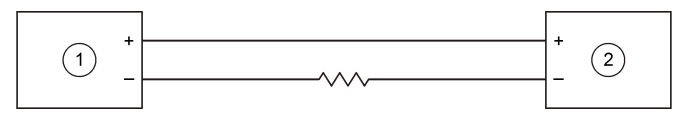

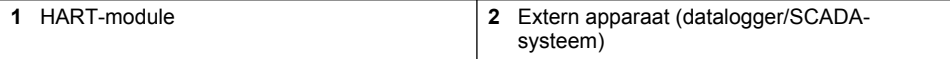

#### **Tabel 5 Weerstandswaarden voor actief gevoede 4-20mA-stroomkring**

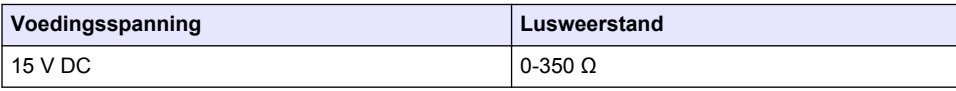

#### <span id="page-137-0"></span>**Afbeelding 14 4-20mA-stroomkring - extern/lus-gevoed**

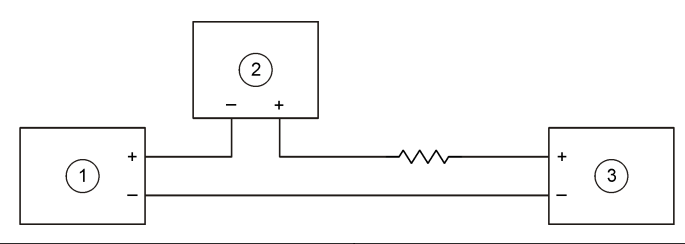

**1** HART-module **3** Externe voeding

**2** Extern apparaat (datalogger/SCADAsysteem)

#### **Tabel 6 Geadviseerde weerstandswaarden voor extern/lus-gevoede 4-20mA-stroomkring**

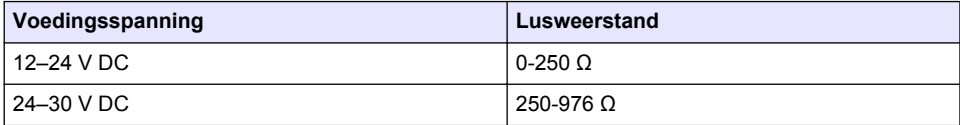

### **4.13 De nieuwste firmware installeren**

- **1.** Installeer de laatste softwareversie op de analyser. Raadpleeg de bedieningshandleiding voor de procedure.
- **2.** De nieuwste HART-modulefirmware installeren. Raadpleeg de bedieningshandleiding voor de procedure.

### **4.14 De bestanden met de apparaatbeschrijving voor HART installeren**

Download de bestanden met de apparaatbeschrijving (DD: device description) voor HART voor het instrument en installeer ze als volgt op het apparaat met HART-verbinding:

- **1.** Ga naar <http://www.hartcommproduct.com/inventory2/index.php?action=list>.
- **2.** Selecteer HACH LANGE GmbH in het vak "Browse by Member" (bladeren op lid) en klik op **GO**.
- **3.** Klik op de link voor NAx600sc Sodium (natrium).
- **4.** Klik op "Download DD Files" (DD-bestanden downloaden).
- **5.** Voer de gevraagde informatie in en klik op **GO**.
- **6.** Wanneer u een e-mail met de apparaatbeschrijvingsbestanden hebt ontvangen, kopieert u de bestanden naar de juiste map op het apparaat met HART-verbinding. Raadpleeg de documentatie van het apparaat met HART-verbinding voor instructies.

Als u geen e-mail met de apparaatbeschrijvingsbestanden hebt ontvangen, gaat u naar <https://support.fieldcommgroup.org>. Klik op "New support ticket" en vraag de apparaatbeschrijvingsbestanden aan.

# **Hoofdstuk 5 Configuratie**

Configureer de HART-module als volgt:

- **1.** Druk op **menu** en selecteer INSTELLINGEN SYSTEEM > INSTELLINGEN NETWERK.
- **2.** Selecteer WIJZIG NAAM en voer een naam in voor de module.
- **3.** Selecteer een uitgang (A, B, C).

*Opmerking: Alleen uitgangen A en B kunnen worden geconfigureerd voor HART-communicatie.*

<span id="page-138-0"></span>**4.** Selecteer een optie.

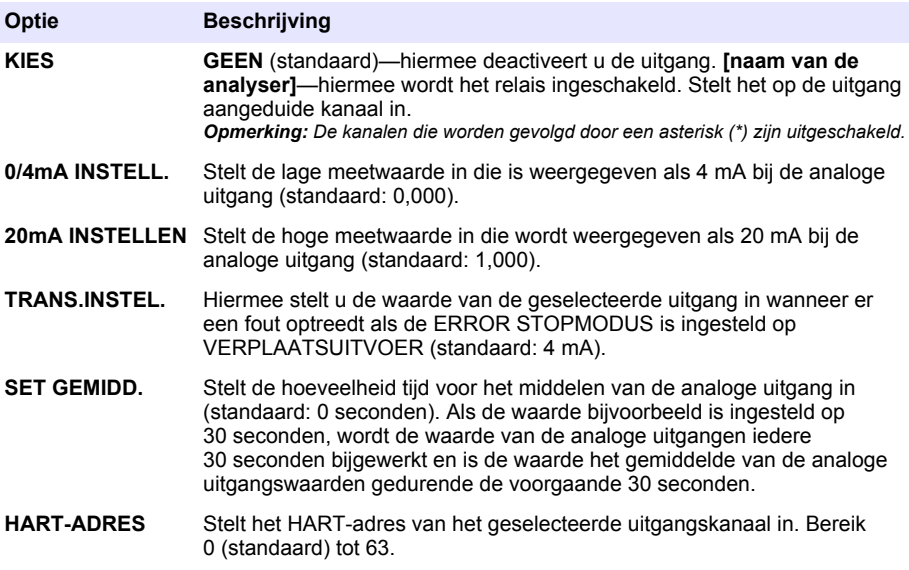

- **5.** Druk op **back** (terug).
- **6.** Selecteer DIAG/TEST > ERROR STOPMODUS.
- **7.** Selecteer een optie.

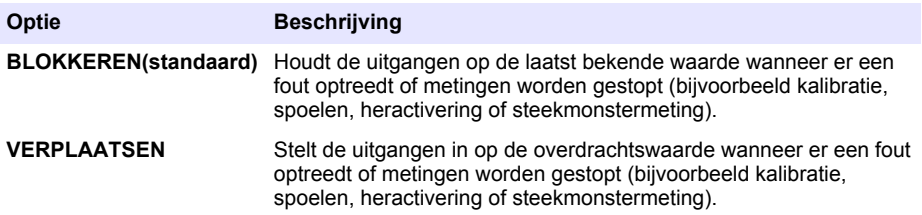

# **Hoofdstuk 6 Diagnose**

Voer tests uit op de module en bekijk de module-informatie als volgt:

- **1.** Druk op **menu** en selecteer INSTELLINGEN SYSTEEM > INSTELLINGEN NETWERK > DIAG/TEST.
- **2.** Selecteer een optie.

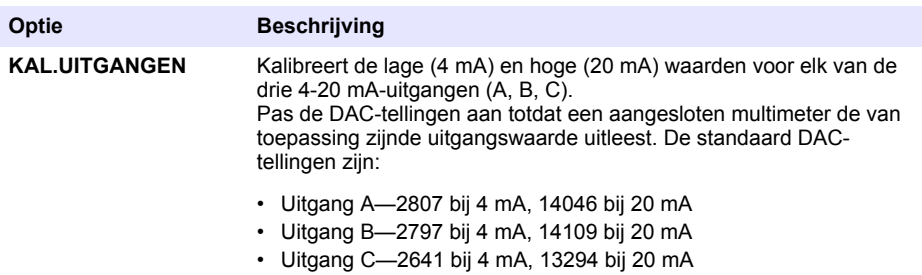

<span id="page-139-0"></span>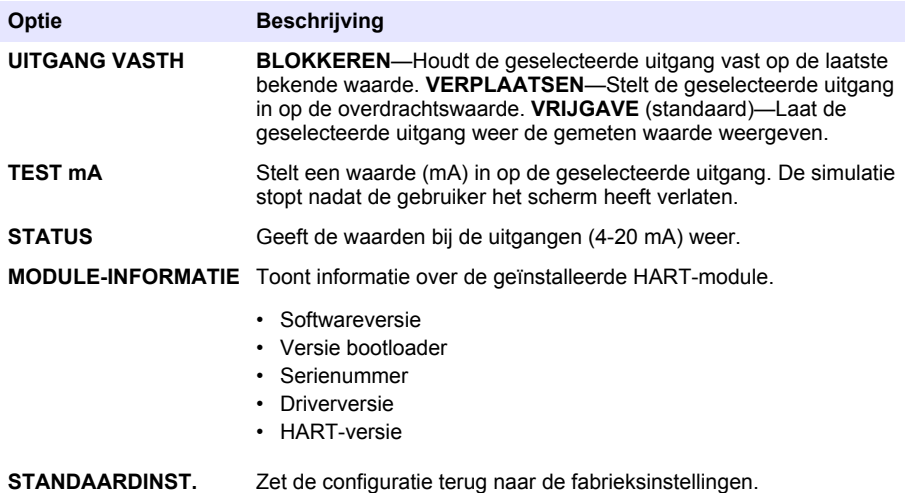

# **Hoofdstuk 7 Problemen oplossen**

Probeer bij algemene problemen met de communicatie met de HART-module de onderstaande correctieve handelingen toe. Neem contact op met de technische ondersteuning als het probleem blijft aanhouden of andere problemen zich voordoen.

- Controleer of de module correct is aangesloten op de HART-host.
- Controleer of de ringleiding spanning voert.
- Controleer of het correcte apparaatadres is ingesteld in de HART-host.
- Controleer de netwerkinstellingen van de module voor het geselecteerde kanaal. Controleer of het geïnstalleerde apparaat is toegewezen aan het geselecteerde kanaal. Controleer of 0/4mA INSTELL. en 20mA INSTELLEN binnen het bereik van de geselecteerde bron vallen.
- Als de HART-uitgang van de HART-host kan niet worden ingesteld of gefixeerd, controleer dat of er sprake is van een analyserfout, waardoor de analyser de uitgang bij een vaste waarde tegenhoudt of doorstuurt.

# **Indholdsfortegnelse**

- 1 Indholdsfortegnelse på side 141
- 2 Specifikationer på side 141
- [3](#page-141-0) [Generelle oplysninger på side 142](#page-141-0)
- [4](#page-144-0) [Installation på side 145](#page-144-0)

# **Sektion 1 Indholdsfortegnelse**

- [5](#page-153-0) [Konfiguration på side 154](#page-153-0)
- [6](#page-154-0) [Diagnostik på side 155](#page-154-0)
- [7](#page-155-0) [Fejlsøgning på side 156](#page-155-0)

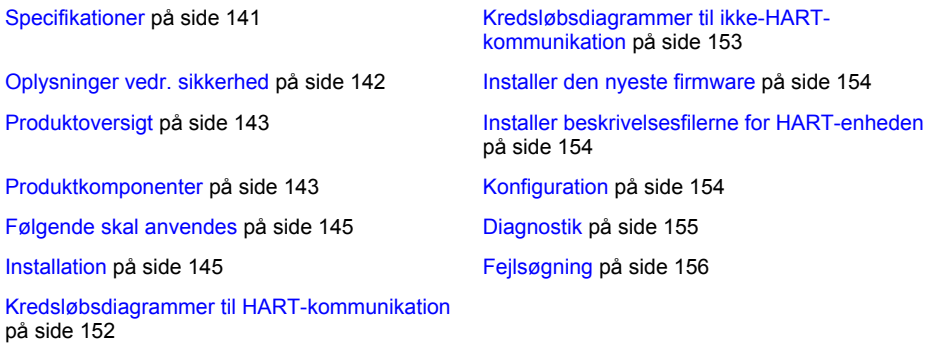

# **Sektion 2 Specifikationer**

Specifikationerne kan ændres uden varsel.

| <b>Specifikation</b>                            | <b>Detaljer</b>                                                                                                    |
|-------------------------------------------------|----------------------------------------------------------------------------------------------------|
| Driftstemperatur                                | -20 til 60 °C (-4 til 140 °F); 95 % relativ luftfugtighed,<br>ikke-kondenserende                                                          |
| Opbevaringstemperatur                           | -20 til 70 °C (-4 til 158 °F); 95 % relativ luftfugtighed,<br>ikke-kondenserende                                                          |
| Kabelføring                                     | Kabelmål: 0.205 til 1.309 mm <sup>2</sup> (24 til 16 AWG) parsnoet<br>kabel med en isoleringsgrad på 300 VAC eller højere <sup>1, 2</sup> |
| Strømforbrug                                    | 2 W maks.                                                                                                    |
| Minimumstrømstyrke                              | 3 mA                                                                                                    |
| Maksimumstrømstyrke                             | $23 \text{ mA}$                                                                                                    |
| Linearitet                                      | ± 0,05 % af spændvidden                                                                                                    |
| HART-modtageimpedans                            | $Rx > 200$ KQ; Cx = 4 pF                                                                                                    |
| Intern modulsløjfestrømforsyning                | 15 V jævnstrøm                                                                                                    |
| Lift off-spænding                               | 13,3 V jævnstrøm                                                                                                    |
| Ekstern sløjfestrømforsyning over<br>temperatur | 30 VDC maksimum                                                                                                    |

<sup>1</sup> Brug et skærmet kabel til lange afstande, hvor den omgivende elektrisk støj vil have en effekt på kommunikation.

<sup>&</sup>lt;sup>2</sup> For afstande på mere end 1524 m (5000 ft) skal du bruge minimum 0,518 mm<sup>2</sup> (20 AWG) ledning.

<span id="page-141-0"></span>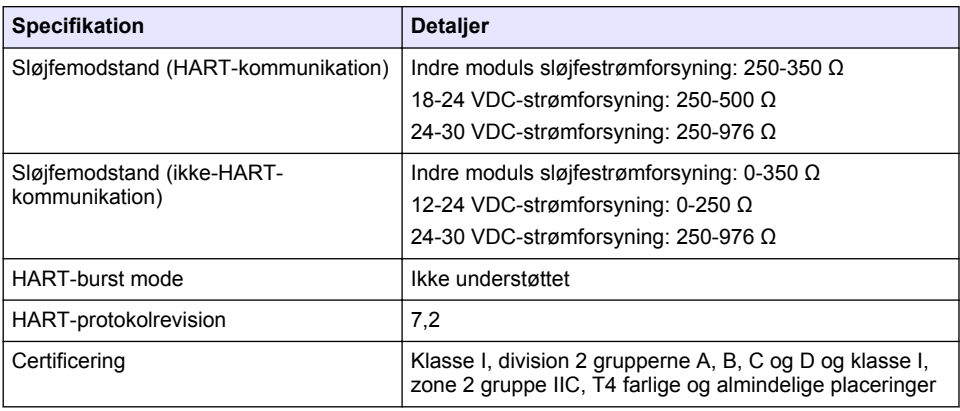

# **Sektion 3 Generelle oplysninger**

Producenten kan under ingen omstændigheder holdes ansvarlig for direkte, indirekte, specielle, hændelige eller følgeskader der opstår på baggrund af en defekt eller udeladelse i denne vejledning. Producenten forbeholder sig ret til når som helst at foretage ændringer i denne manual og de beskrevne produkter uden varsel eller forpligtelser. Reviderede udgaver kan findes på producentens webside.

## **3.1 Oplysninger vedr. sikkerhed**

## *B E M Æ R K N I N G*

Producenten er ikke ansvarlig for eventuelle skader på grund af forkert anvendelse eller misbrug af dette produkt, herunder uden begrænsning direkte skader, hændelige skader eller følgeskader, og fraskriver sig ansvaret for sådanne skader i det fulde omfang, som tillades ifølge gældende lov. Kun brugeren er ansvarlig for at identificere alvorlige risici ved anvendelsen og installere relevante mekanismer til beskyttelse af processerne i forbindelse med en eventuel fejl på udstyret.

Læs hele manualen, inden udpakning, installation eller betjening af dette udstyr. Overhold alle farehenvisninger og advarsler. Undladelse heraf kan medføre, at brugeren kommer alvorligt til skade eller beskadigelse af apparatet.

Kontroller, at den beskyttelse, som dette udstyr giver, ikke forringes. Du må ikke bruge eller installere dette udstyr på nogen anden måde end den, der er angivet i denne manual.

#### **3.1.1 Brug af sikkerhedsoplysninger**

## **AFARE**

Angiver en eventuel eller overhængende farlig situation, der vil medføre dødsfald eller alvorlige kvæstelser, hvis den ikke undgås.

# **AADVARSEL**

Angiver en potentiel eller umiddelbart farlig situation, som kan resultere i død eller alvorlig tilskadekomst, hvis den ikke undgås.

# **AFORSIGTIG**

Indikerer en potentiel farlig situation, der kan resultere i mindre eller moderat tilskadekomst.

# *B E M Æ R K N I N G*

Angiver en situation, der kan medføre skade på instrumentet, hvis ikke den undgås. Oplysninger, der er særligt vigtige.

#### <span id="page-142-0"></span>**3.1.2 Sikkerhedsmærkater**

Læs alle skilte og mærkater, som er placeret på apparatet. Der kan opstå person- eller instrumentskade, hvis forholdsreglerne ikke respekteres. I håndbogen refereres der til et symbol på instrumentet med en forholdsregelerklæring.

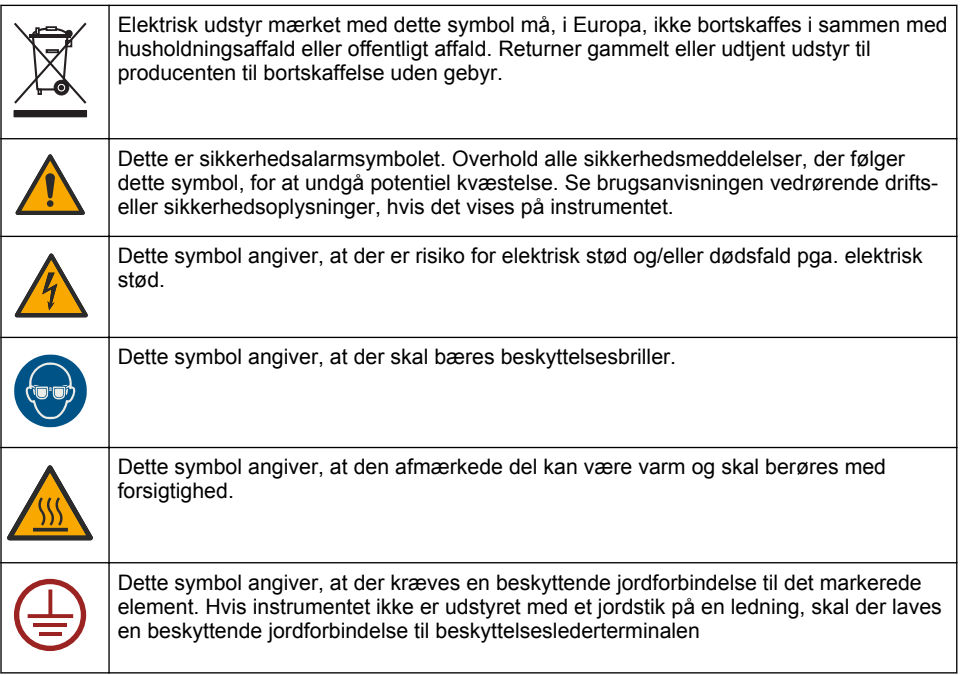

## **3.2 Produktoversigt**

HART-modulet muliggør digital HART-kommunikation. HART-modulet tilføjer to HARTkommunikationsforbindelser (udgang A og B) og én ikke-HART-kommunikationsforbindelse (udgang C) til analysatoren.

Digital HART-kommunikation er en protokol, der leverer analog kommunikation og tovejs digital kommunikation på isolerede 4-20 mA analoge strømsløjfer.

- **Analog kommunikation** Et analogt signal (4-20 mA) ved udgangen, der repræsenterer en valgt værdi fra instrumentet (f.eks. en målt værdi).
- **Digital kommunikation** Et digitalt signal (lavspændingsmodulation), der er overlejret på det analoge signal. Det digitale signal repræsenterer den samme værdi som det analoge signal.

HART-modtagerenheden aflæser det digitale signal og afkoder det vha. HART-beskrivelsesfilerne til instrumentet.

## **3.3 Produktkomponenter**

Sørg for, at alle komponenter er modtaget. Se [Figur 1.](#page-143-0) Kontakt producenten eller forhandleren med det samme, hvis der er mangler eller defekte dele i sendingen.

### <span id="page-143-0"></span>**Figur 1 Produktkomponenter**

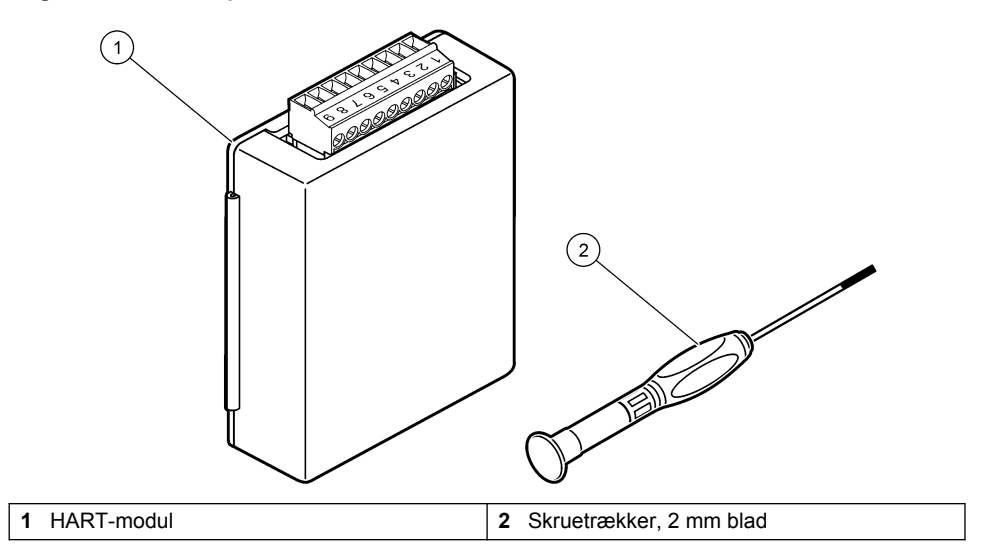
## **3.4 Følgende skal anvendes**

Indsaml nedenstående komponenter.

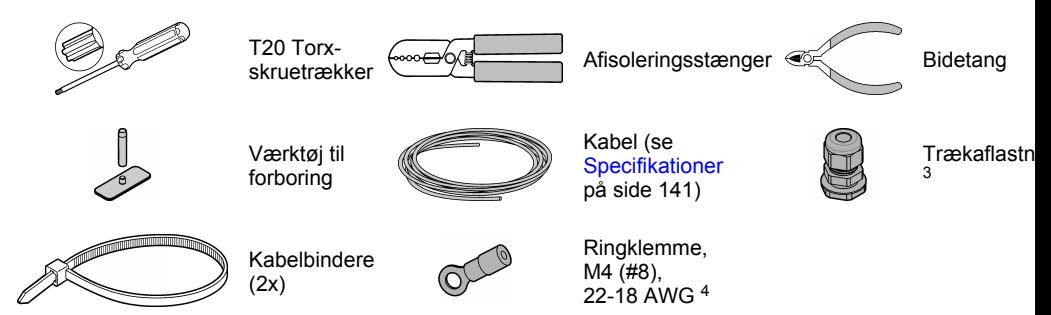

# **Sektion 4 Installation**

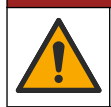

Flere risici. Kun kvalificeret personale må udføre de opgaver, som er beskrevet i dette afsnit i dokumentet.

**AFARE** 

**F A R E**

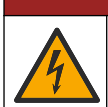

Risiko for livsfarlige elektriske stød. Frakobl strømmen fra instrumentet, før du starter denne procedure.

# *B E M Æ R K N I N G*

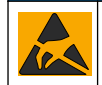

Potentiel instrumentskade. Følsomme elektroniske komponenter kan blive beskadiget af statisk elektricitet, hvilket resulterer i forringet ydelse eller eventuel defekt.

### **A ADVARSEL**

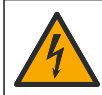

Fare for elektrisk stød. Eksternt forbundet udstyr skal have en gældende godkendelse i henhold til det pågældende lands sikkerhedsstandard.

## *B E M Æ R K N I N G*

Sørg for at udstyret tilsluttes til instrumentet i overensstemmelse med lokale, regionale og nationale retningslinjer.

### **4.1 Hensyn i forbindelse med elektrostatisk udladning (ESD)**

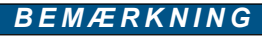

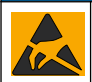

Potentiel instrumentskade. Følsomme elektroniske komponenter kan blive beskadiget af statisk elektricitet, hvilket resulterer i forringet ydelse eller eventuel defekt.

Se trinnene i denne procedure for at undgå ESD-skader på instrumentet.

 $3$  Kun nødvendig, hvis analysatoren har et kabinet.

<sup>4</sup> Kun nødvendig, hvis kablet har en skærmet leder. En ringklemme leveres med analysatoren.

- Rør ved en metaloverflade med stelforbindelse som f.eks. et instrumentstel, et ledningsrør eller rør i metal for at aflade statisk elektricitet fra kroppen.
- Undgå overdreven bevægelse. Transporter komponenter, der er følsomme over for statisk elektricitet, i antistatiske beholdere eller emballage.
- Brug en håndledsrem, der via et kabel er forbundet til jord.
- Arbejd i et område uden statisk elektricitet med antistatisk gulvunderlag og bænkunderlag.

### **4.2 Afmonter adgangsdækslet til de elektriske komponenter.**

Se de efterfølgende illustrerede trin.

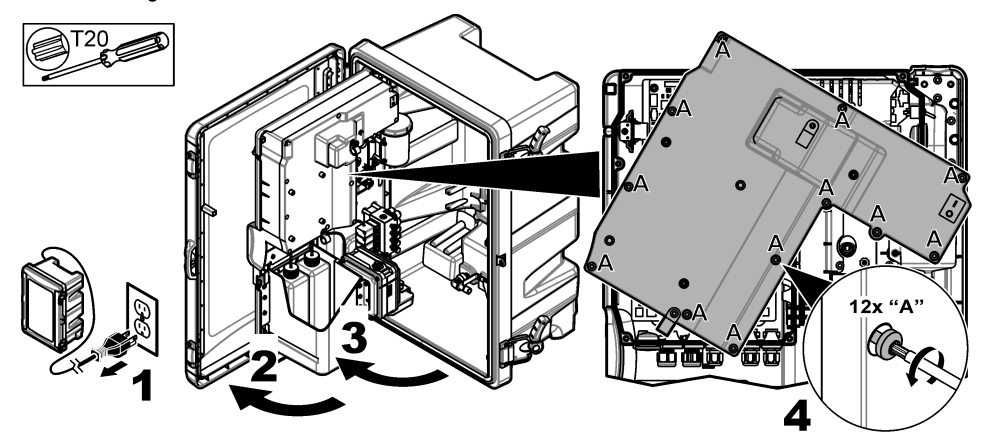

### **4.3 Monter kablet**

*BEMÆRK: For at bibeholde beskyttelsesklassen kontrolleres det, at alle de elektriske porte, der ikke anvendes, er forseglet med en gummiblindprop eller en trækaflastningsfitting med en prop.*

Se [Specifikationer p](#page-140-0)å side 141 for oplysninger om krav til kabeltykkelse og kabeltype.

- **1.** For analysatorer **med** et kabinet monteres en trækaflastningsfitting i en af de eksterne porte. Før kablet gennem trækaflastningsfittingen. Se Figur 2.
- **2.** På alle analysatorer stikkes kablet gennem gummiproppen på en af de interne porte. Se [Figur 3](#page-146-0).

**Figur 2 Fjern en ekstern prop, og monter en trækaflastningsfitting**

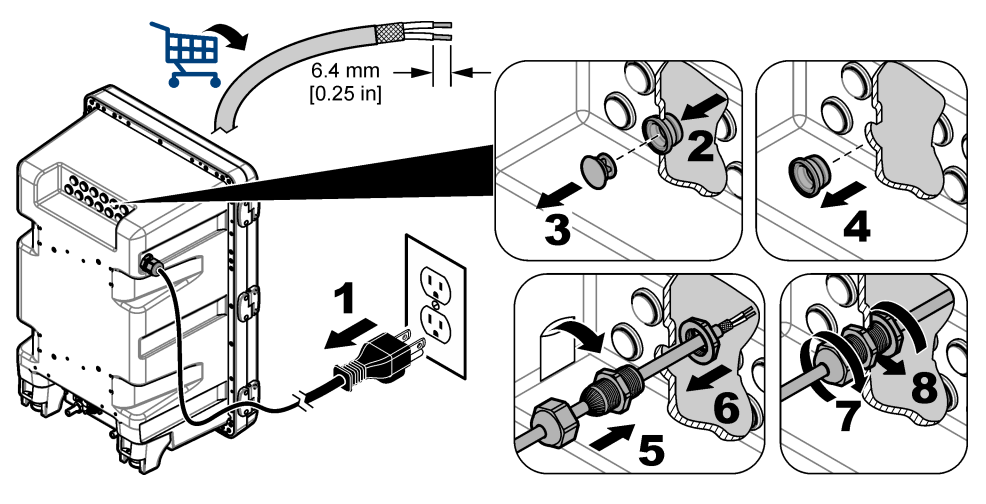

<span id="page-146-0"></span>**Figur 3 Stik kablet gennem en intern prop**

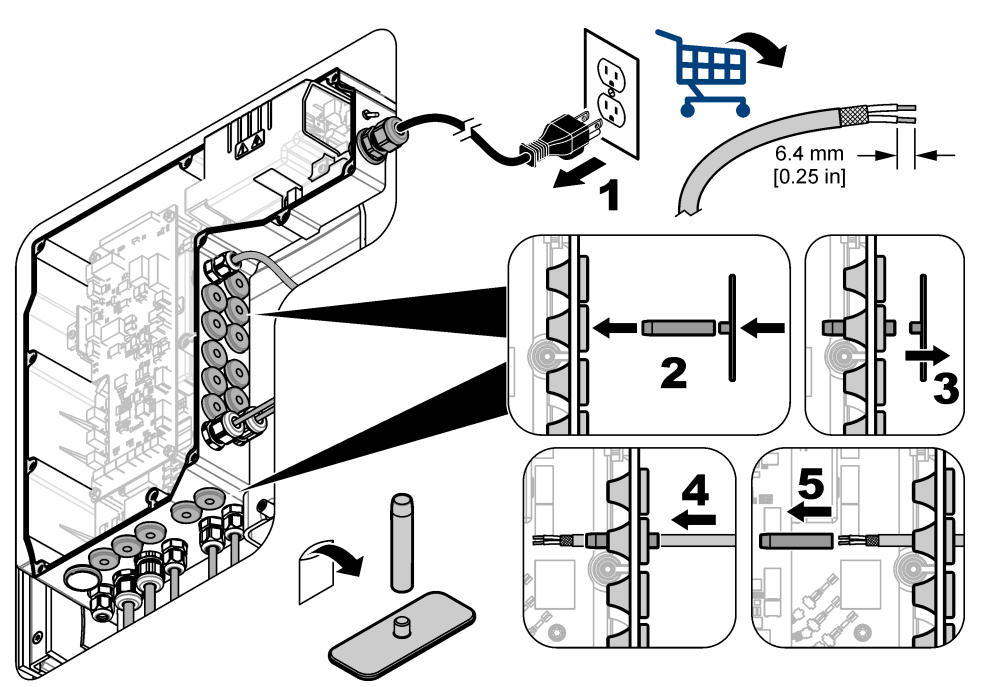

# **4.4 Installer modulet**

Installer modulet i analysatoren. Se Figur 4.

## **Figur 4 Installer modulet**

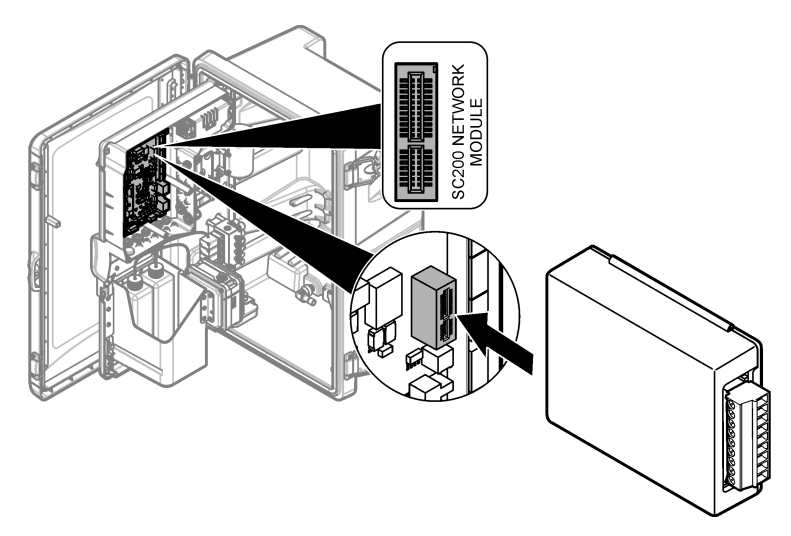

### **4.5 Tilslut ledningerne**

Tilslut ledningerne til modulet. Se i Forbindelsestabel på side 148 og Figur 5. Se specifikationerne for ledningsføring i [Specifikationer](#page-140-0) på side 141.

#### **Figur 5 Tilslut ledningerne**

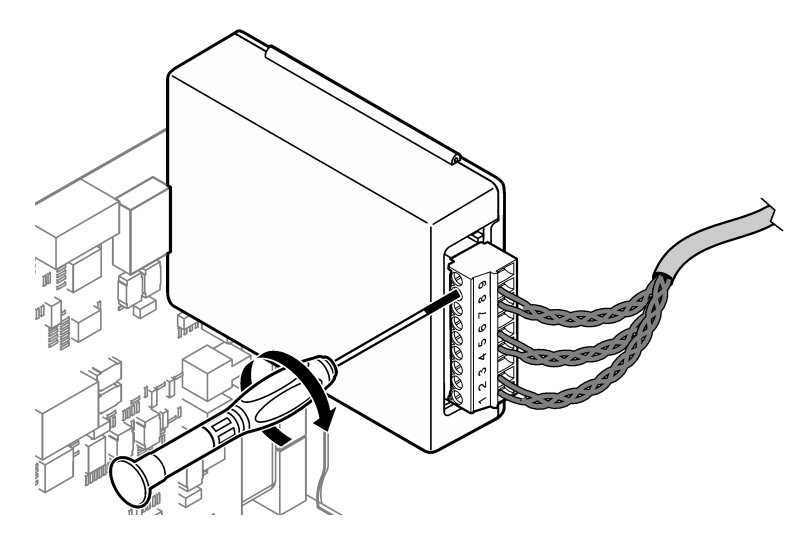

### **4.6 Forbindelsestabel**

Hver udgang kan være aktiv gennem brugen af intern modulstrømforsyning eller ekstern/sløjfestrømforsyning (kræver en ekstern VDC-strømforsyning).

Når der er konfigureret til HART-kommunikation, anbefales en ekstern strømforsyning. Se Tabel 1. Du kan finde oplysninger om den maksimale sløjfemodstand i forhold til spænding i [Figur 6](#page-148-0).

**Tabel 1 Ledningsoplysninger for udgange med ekstern/sløjfestrømforsyning**

| <b>Udgang</b> | <b>Forbindelse</b> | Stikbensnummer |
|---------------|--------------------|----------------|
| Udgang C      | $(-)$ IN           |                |
| Udgang C      | $(+)$ IN           | $\overline{c}$ |
|               |                    | 3              |
| Udgang B      | $(-)$ IN           | $\overline{4}$ |
| Udgang B      | $(+)$ IN           | 5              |
|               |                    | 6              |
| Udgang A      | $(-)$ IN           | 7              |
| Udgang A      | $(+)$ IN           | 8              |
|               |                    | 9              |

[Tabel 2](#page-148-0) anbefales ikke til HART-kommunikation.

<span id="page-148-0"></span>

| <b>Udgang</b>         | <b>Forbindelse</b> | <b>Stikbensnummer</b> |
|-----------------------|--------------------|-----------------------|
| Udgang C              | $(+)$ OUT          |                       |
|                       |                    | $\overline{2}$        |
| Udgang C              | $(-)$ OUT          | 3                     |
| Udgang B <sup>5</sup> | $(+)$ OUT          | 4                     |
|                       |                    | 5                     |
| Udgang B <sup>5</sup> | $(-)$ OUT          | 6                     |
| Udgang A <sup>5</sup> | $(+)$ OUT          | 7                     |
|                       |                    | 8                     |
| Udgang A <sup>5</sup> | $(-)$ OUT          | 9                     |

**Tabel 2 Forbindelsesoversigt for interne moduler strømforsyningaktive udgange**

#### **Figur 6 Begrænsninger for sløjfebelastning**

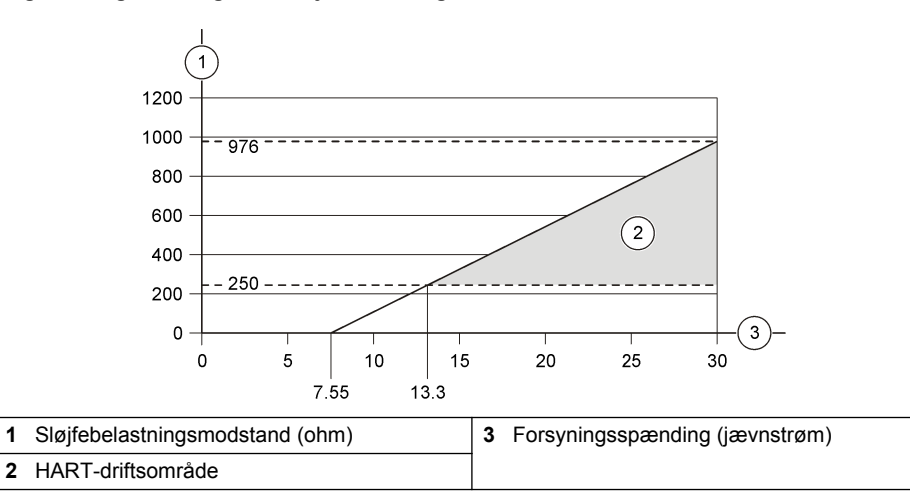

<sup>5</sup> Denne tilslutningsmetode anbefales ikke til HART-kommunikation.

## **4.7 Tilslutning af skærmet ledning**

Hvis kablet har en skærmet leder, sluttes den skærmede leder til stelforbindelsen. Brug analysatorens medfølgende ringklemme. Se Figur 7.

### **Figur 7 Tilslutning af skærmet ledning**

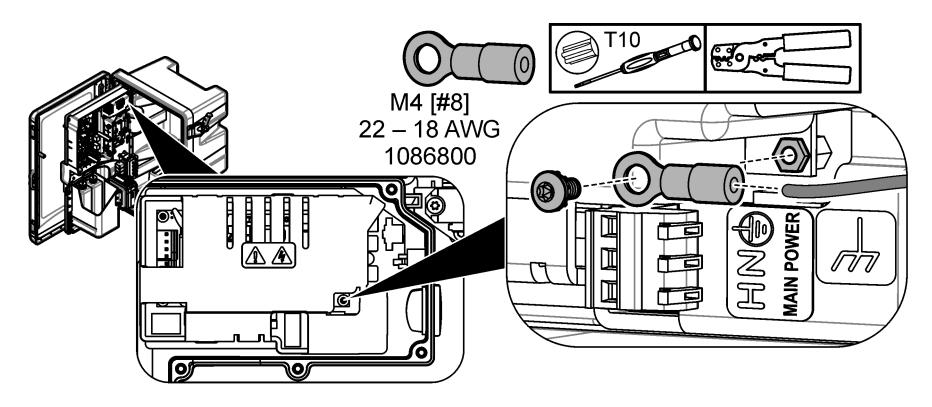

**4.8 Monter adgangsdækslet til de elektriske komponenter.**

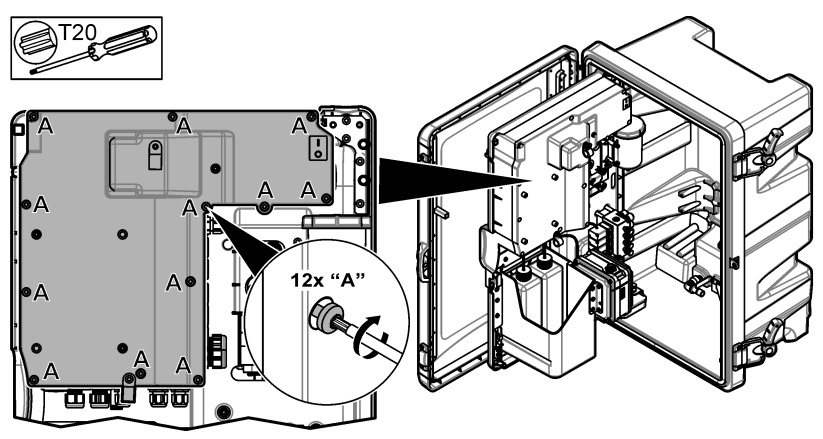

## **4.9 Fastgør kablet med kabelbindere**

For analysatorer **med** et kabinet: fastgør ledningen med kabelbindere. Se Figur 8.

#### **Figur 8 Fastgør kablet**

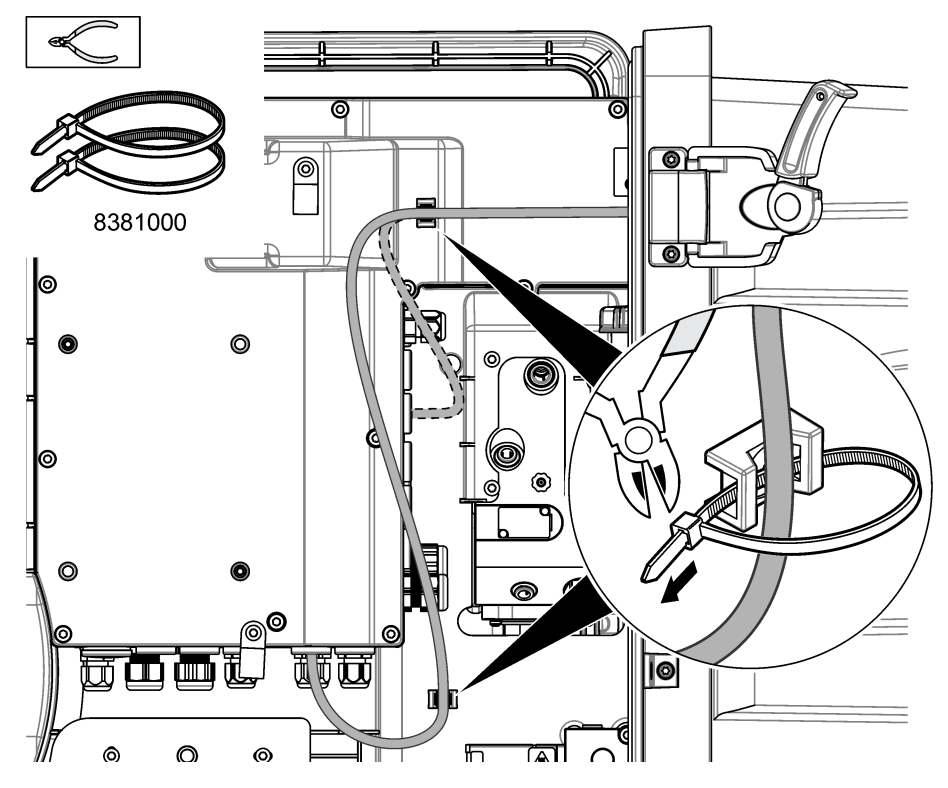

## **4.10 Luk analysepanelet og døren**

Spænd trækaflastningsfitting til kablet, hvis det er relevant. Udfør derefter de efterfølgende illustrerede trin.

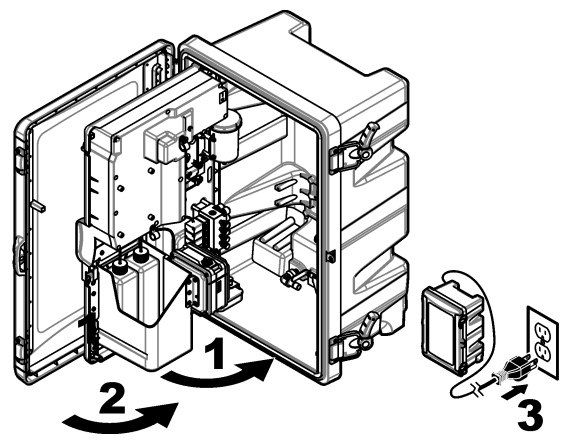

### **4.11 Kredsløbsdiagrammer til HART-kommunikation**

Se Figur 9, Figur 10, Tabel 3, [Figur 11, Figur 12](#page-152-0) og [Tabel 4](#page-152-0) vedr. HART-kommunikation.

**Figur 9 HART-spændingskredsløb – ekstern/sløjfestrømforsyning**

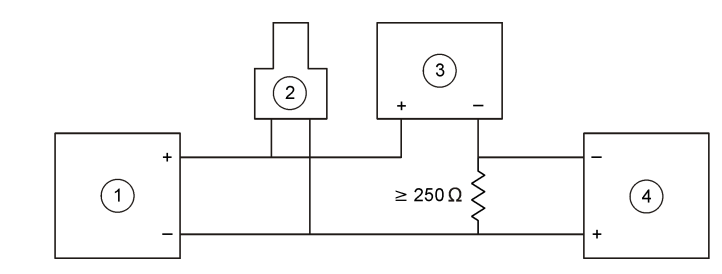

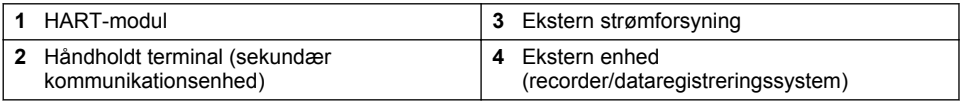

#### **Figur 10 HART-strømkredsløb – ekstern/sløjfestrømforsyning**

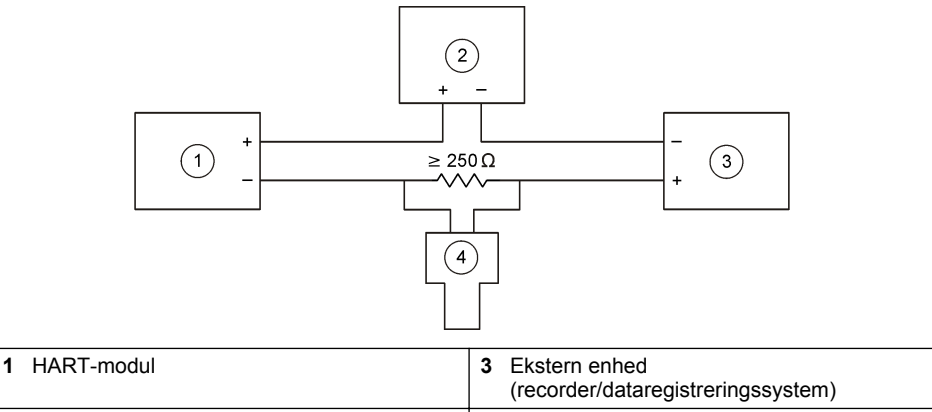

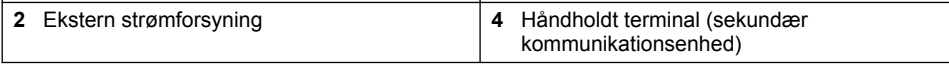

#### **Tabel 3 Anbefalede modstandsværdier for HART-kredsløb med ekstern/sløjfestrømforsyning**

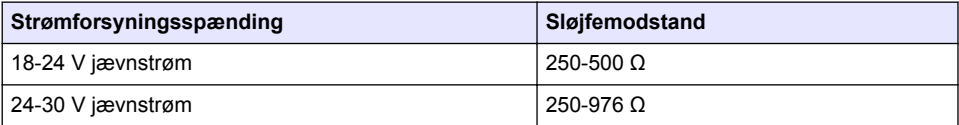

#### <span id="page-152-0"></span>**Figur 11 HART-spændingskredsløb – strømforsyning fra aktivt modul**

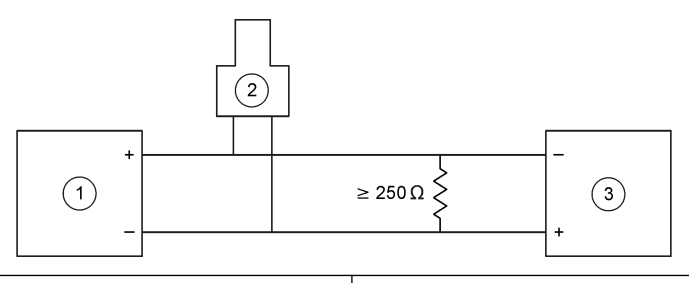

- 
- 2 Håndholdt terminal (sekundær kommunikationsenhed)
- **1 HART-modul 3 Ekstern enhed**<br>**3** Cecorder/dataregistreringssystem)

#### **Figur 12 HART-strømkredsløb – strømforsyning fra aktivt modul**

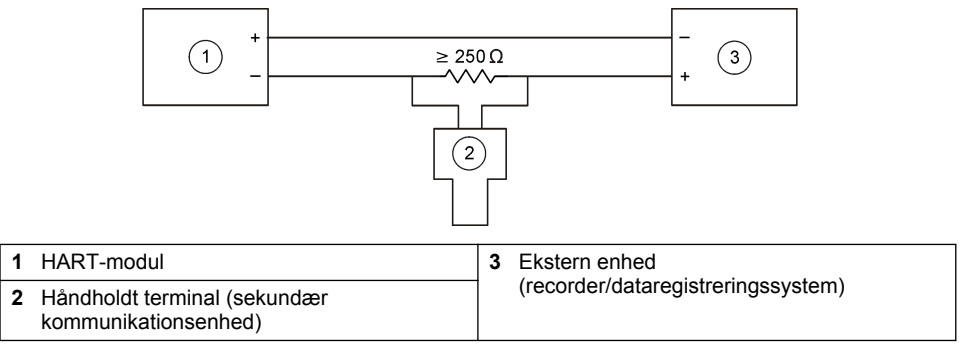

#### **Tabel 4 Modstandsværdier for HART-kredsløb med strømforsyning fra aktivt modul**

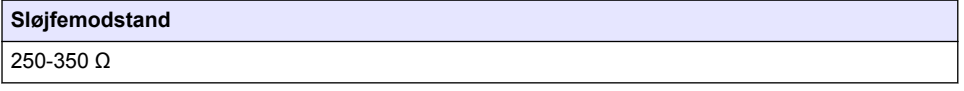

#### **4.12 Kredsløbsdiagrammer til ikke-HART-kommunikation**

Figur 13, Tabel 5, [Figur 14](#page-153-0) og [Tabel 6](#page-153-0) anbefales ikke til HART-kommunikation.

#### **Figur 13 4-20 mA kredsløb - strømforsyning fra aktivt modul**

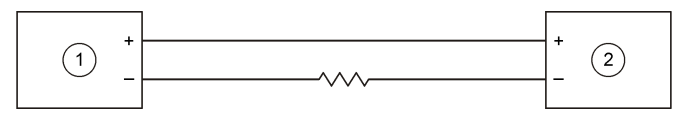

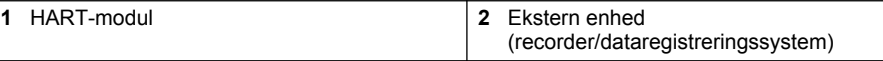

#### **Tabel 5 Modstandsværdier for 4-20 mA kredsløb med strømforsyning fra aktivt modul**

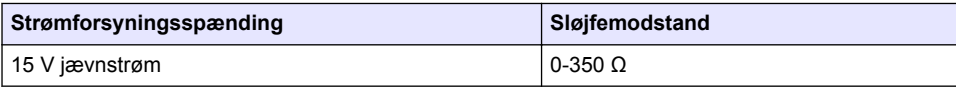

#### <span id="page-153-0"></span>**Figur 14 4-20 mA kredsløb - ekstern/sløjfestrømforsyning**

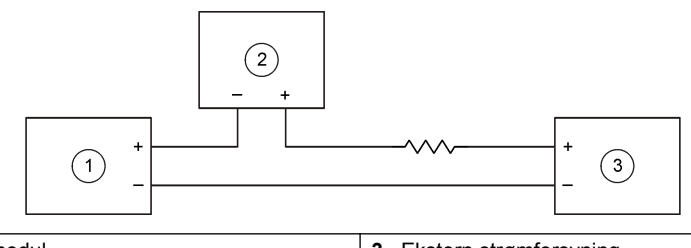

**1** HART-modul **3** Ekstern strømforsyning **2** Ekstern enhed (recorder/dataregistreringssystem)

#### **Tabel 6 Anbefalede modstandsværdier for 4-20 mA kredsløb med ekstern/sløjfestrømforsyning**

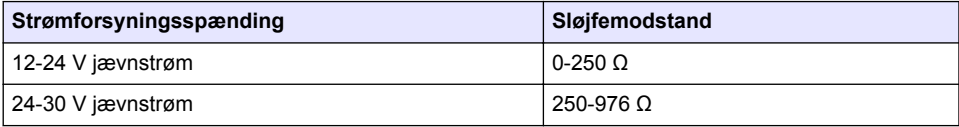

### **4.13 Installer den nyeste firmware**

- **1.** Installer den nyeste softwareversion på analysatoren. Se driftsmanualen for oplysninger om proceduren.
- **2.** Installer den nyeste firmware til HART-modulet. Se driftsmanualen for oplysninger om proceduren.

### **4.14 Installer beskrivelsesfilerne for HART-enheden**

Download HART-enhedsbeskrivelsesfilerne (DD) til instrumentet, og installer dem på HARTmodtagerenheden som følger:

- **1.** Gå til <http://www.hartcommproduct.com/inventory2/index.php?action=list>.
- **2.** I feltet "Søg efter medlem" skal du markere HACH LANGE GmbH og klikke på **START**.
- **3.** Klik på linket til NAx600sc natrium.
- **4.** Klik på "Download DD-filer".
- **5.** Indtast de nødvendige oplysninger, og klik derefter på **Start**.
- **6.** Når du modtager en e-mail med filer til enhedsbeskrivelse, skal du kopiere filerne til den korrekte mappe på HART-modtagerenheden. Se dokumentationen for HART-modtagerenheden for instruktioner.

Hvis du ikke modtager en e-mail med filer til enhedsbeskrivelse, skal du gå til <https://support.fieldcommgroup.org>. Klik på "Ny supportticket", og anmod om filerne til enhedsbeskrivelse.

# **Sektion 5 Konfiguration**

Konfigurer HART-modulet på følgende måde:

- **1.** Tryk på **menu**, og vælg derefter KONFIGURER SYSTEM > KONFIGURER NETVÆRK.
- **2.** Vælg REDIGER NAVN, og indtast et navn til modulet.
- **3.** Vælg en udgang (A, B, C).

*BEMÆRK: Kun udgange A og B kan konfigureres for HART-kommunikation.*

**4.** Vælg en funktion.

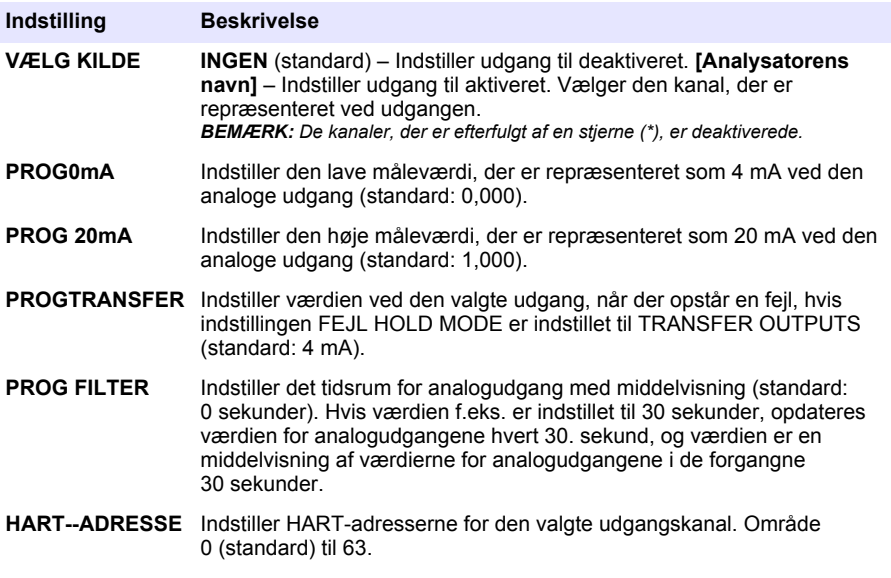

- **5.** Tryk på **tilbage**.
- **6.** Vælg DIAG/TEST > FEJL HOLD MODE.
- **7.** Vælg en funktion.

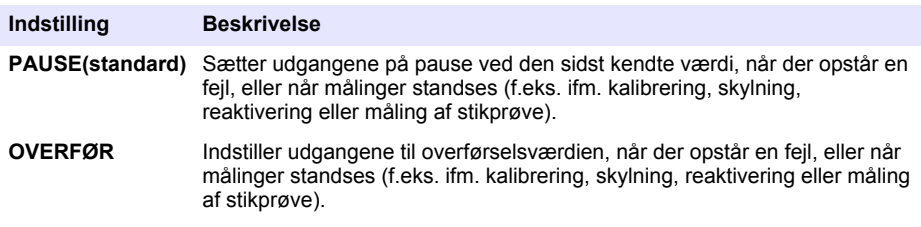

# **Sektion 6 Diagnostik**

Udfør en test af modulet, og se oplysninger om modulet som følger:

- **1.** Tryk på **menu**, og vælg derefter KONFIGURER SYSTEM > KONFIGURER NETVÆRK > DIAG/TEST.
- **2.** Vælg en funktion.

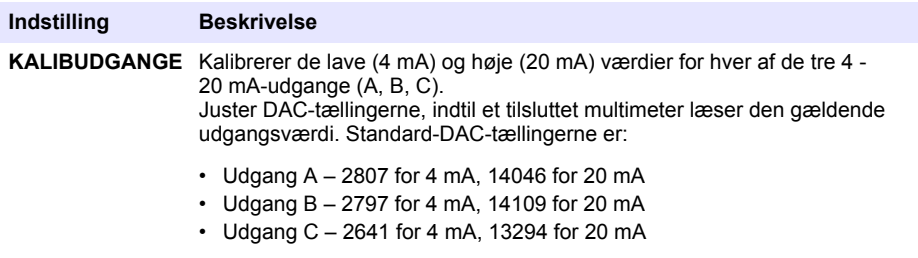

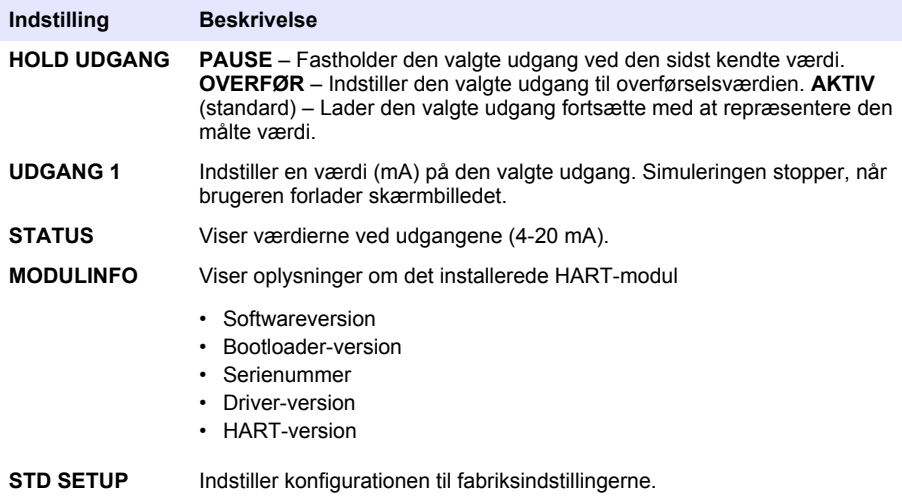

# **Sektion 7 Fejlsøgning**

For generelle kommunikationsproblemer med HART-modulet, kan afhjælpningshandlingerne nedenfor forsøges. Hvis problemet fortsætter, eller der opstår andre problemer, skal du kontakte teknisk support.

- Sørg for, at forbindelserne mellem modulet og HART-værten er korrekte.
- Sørg for, at kredsløbsforsyningen er strømførende.
- Sørg for, at HART-værten er indstillet til den korrekte enhedsadresse.
- Kontroller modulets netværksopsætning for den valgte kanal. Sørg for, at den installerede enhed er tilsluttet den valgte kanal. Sørg for, at PROG0mA og PROG 20mA er inden for området af den valgte kilde.
- Hvis HART-udgangen fra HART-værten ikke kan justeres eller fastlåses, skal du kontrollere, at analysatoren ikke har en fejl, der får analysatoren til at holde eller overføre udgangen ved en fast værdi.

# <span id="page-156-0"></span>**Spis treści**

- 1 Spis treści na stronie 157
- 2 Dane techniczne na stronie 157
- [3](#page-157-0) [Ogólne informacje na stronie 158](#page-157-0)
- [4](#page-160-0) [Instalacja na stronie 161](#page-160-0)

# **Rozdział 1 Spis treści**

[Informacje dotyczące bezpieczeństwa](#page-157-0) na stronie 158

[Elementy urządzenia](#page-159-0) na stronie 160 [Konfiguracja](#page-171-0) na stronie 172

[Co należy przygotować](#page-160-0) na stronie 161 [Diagnostyka](#page-172-0) na stronie 173

[Schematy połączeń do komunikacji HART](#page-168-0) na stronie 169

[5](#page-171-0) [Konfiguracja na stronie 172](#page-171-0)

- [6](#page-172-0) [Diagnostyka na stronie 173](#page-172-0)
- [7](#page-173-0) [Rozwiązywanie problemów na stronie 174](#page-173-0)

Dane techniczne na stronie 157 [Schematy połączeń do komunikacji innej niż](#page-170-0) [HART](#page-170-0) na stronie 171

> [Instalacja najnowszego oprogramowania](#page-171-0) [sprzętowego](#page-171-0) na stronie 172

[Charakterystyka produktu](#page-158-0) na stronie 159 lnstalacja plików opisu urządzenia HART na stronie 172

[Instalacja](#page-160-0) na stronie 161 [Rozwiązywanie problemów](#page-173-0) na stronie 174

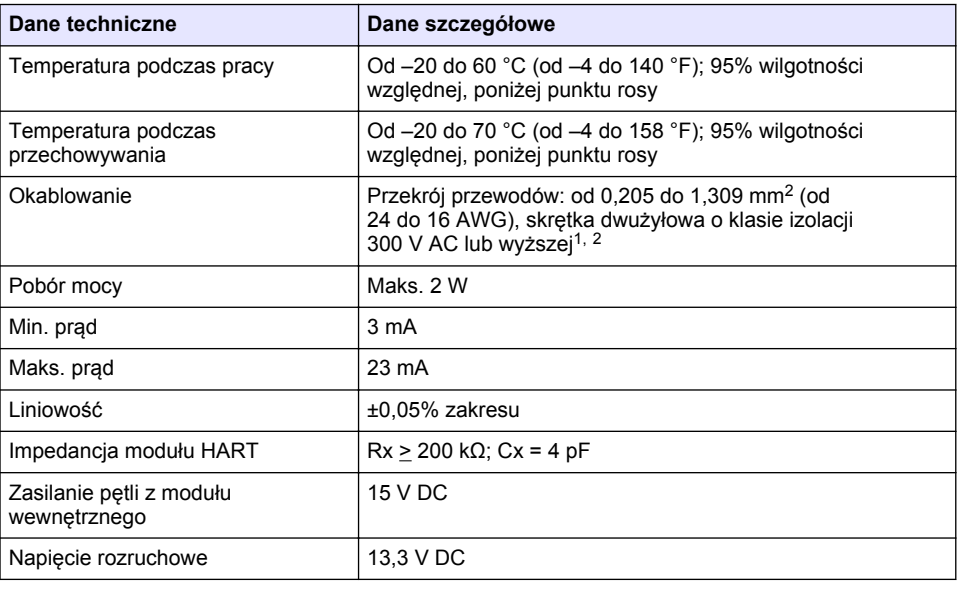

# **Rozdział 2 Dane techniczne**

Dane techniczne mogą ulec zmianie bez wcześniejszego powiadomienia.

<sup>1</sup> Na dużych odległościach, gdy zakłócenia elektryczne otoczenia będą miały wpływ na komunikację, należy stosować kabel ekranowany.

<sup>2</sup> W przypadku odległości większych niż 1524 m (5000 stóp) minimalny przekrój przewodów powinien wynosić 0,518 mm<sup>2</sup> (20 AWG).

<span id="page-157-0"></span>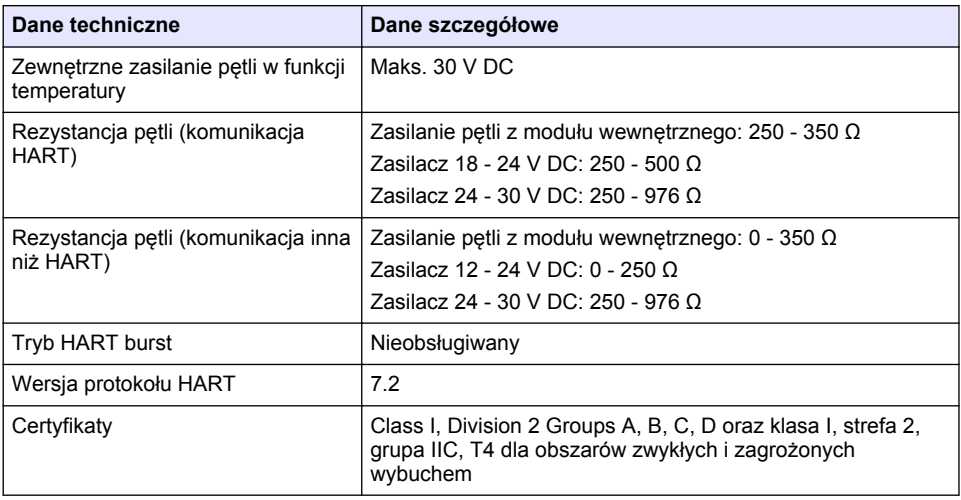

# **Rozdział 3 Ogólne informacje**

W żadnym przypadku producent nie ponosi odpowiedzialności za bezpośrednie, pośrednie, specjalne, przypadkowe lub wtórne szkody wynikające z błędu lub pominięcia w niniejszej instrukcji obsługi. Producent zastrzega sobie prawo do dokonania zmian w niniejszej instrukcji obsługi i w produkcie, której dotyczy w dowolnym momencie, bez powiadomienia lub zobowiązania. Na stronie internetowej producenta można znaleźć poprawione wydania.

### **3.1 Informacje dotyczące bezpieczeństwa**

### *P O W I A D O M I E N I E*

Producent nie ponosi odpowiedzialności za ewentualne szkody wynikłe z niewłaściwego stosowania albo użytkowania tego produktu, w tym, bez ograniczeń za szkody bezpośrednie, przypadkowe i wtórne, oraz wyklucza odpowiedzialność za takie szkody w pełnym zakresie dozwolonym przez obowiązujące prawo. Użytkownik jest wyłącznie odpowiedzialny za zidentyfikowanie krytycznych zagrożeń aplikacji i zainstalowanie odpowiednich mechanizmów ochronnych procesów podczas ewentualnej awarii sprzętu.

Prosimy przeczytać całą niniejszą instrukcję obsługi przed rozpakowaniem, włączeniem i rozpoczęciem użytkowania urządzenia. Należy zwrócić uwagę na wszystkie informacje dotyczące niebezpieczeństwa i kroków zapobiegawczych. Niezastosowanie się do tego może spowodować poważne obrażenia obsługującego lub uszkodzenia urządzenia.

Należy upewnić się, czy systemy zabezpieczające wbudowane w urządzenie pracują prawidłowo. Nie używać ani nie instalować tego urządzenia w inny sposób, aniżeli podany w niniejszej instrukcji.

#### **3.1.1 Korzystanie z informacji o zagrożeniach**

## **N I E B E Z P I E C Z E Ń S T W O**

Wskazuje potencjalnie lub bezpośrednio niebezpieczną sytuację, która — jeśli się jej nie zapobiegnie — doprowadzi do śmierci lub poważnych obrażeń.

# **O S T R Z E Ż E N I E**

Wskazuje na potencialna lub bezpośrednio niebezpieczna sytuacje, która, jeżeli się jej nie uniknie, może doprowadzić do śmierci lub ciężkich obrażeń.

## **U W A G A**

<span id="page-158-0"></span>Wskazuje na potencialnie niebezpieczna sytuację, która może doprowadzić do mniejszych lub umiarkowanych obrażeń.

### *P O W I A D O M I E N I E*

Wskazuje sytuację, która — jeśli się jej nie zapobiegnie — może doprowadzić do uszkodzenia urządzenia. Informacja, która wymaga specjalnego podkreślenia.

#### **3.1.2 Etykiety ostrzegawcze**

Przeczytaj wszystkie etykiety dołączone do urządzenia. Nieprzestrzeganie zawartych na nich ostrzeżeń może doprowadzić do obrażeń ciała i/lub uszkodzenia urządzenia. Symbol umieszczony na urządzeniu jest zamieszczony w podręczniku i opatrzony informacją o należytych środkach ostrożności.

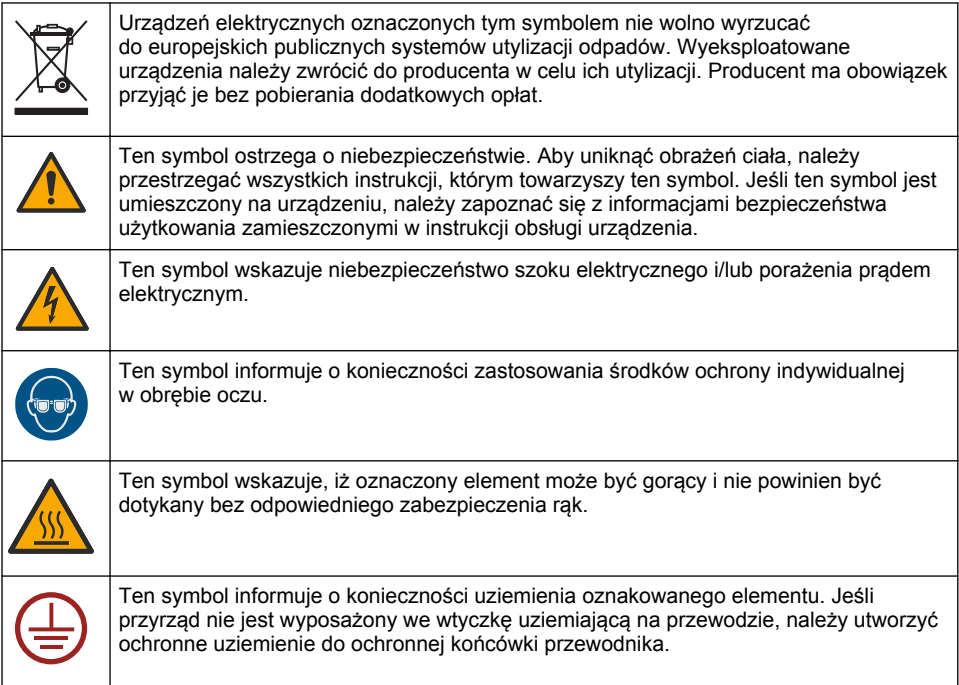

### **3.2 Charakterystyka produktu**

Moduł HART umożliwia komunikację cyfrową HART. Moduł HART ma dwa złącza komunikacyjne HART (wyjścia A i B) oraz jedno złącze komunikacji innej niż HART (wyjście C), które mogą zostać podłączone do analizatora.

Komunikacja cyfrowa HART to protokół, który zapewnia komunikację analogową oraz dwukierunkową komunikację cyfrową przez izolowaną analogową pętlę prądową 4 - 20 mA.

- **Komunikacja analogowa** sygnał analogowy (4 20 mA) na wyjściu reprezentujący wartość wybraną w urządzeniu (np. wartość mierzoną).
- **Komunikacja cyfrowa** sygnał cyfrowy (niskopoziomowa modulacja napięcia), który jest nakładany na sygnał analogowy. Sygnał cyfrowy reprezentuje tę samą wartość co sygnał analogowy.

Urządzenie odbiorcze HART odczytuje sygnał cyfrowy i dekoduje go za pomocą plików opisu urządzenia HART dla danego przyrządu.

## <span id="page-159-0"></span>**3.3 Elementy urządzenia**

Upewnić się, że zostały dostarczone wszystkie elementy. Patrz Rysunek 1. W przypadku braku lub uszkodzenia jakiegokolwiek elementu należy niezwłocznie skontaktować się z producentem lub z jego przedstawicielem handlowym.

#### **Rysunek 1 Elementy urządzenia**

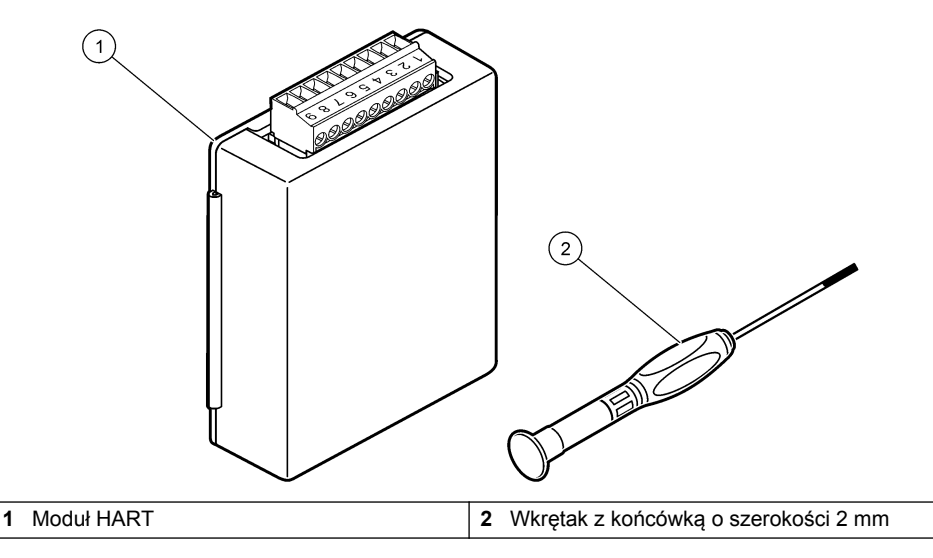

# <span id="page-160-0"></span>**3.4 Co należy przygotować**

Zgromadzić elementy wymienione poniżej.

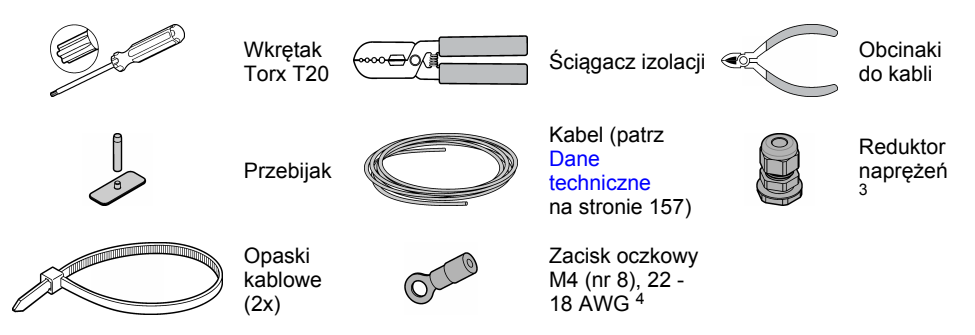

# **Rozdział 4 Instalacja**

## **N I E B E Z P I E C Z E Ń S T W O**

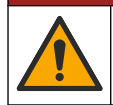

Wiele zagrożeń. Tylko wykwalifikowany personel powinien przeprowadzać prace opisane w tym rozdziale niniejszego dokumentu.

## **N I E B E Z P I E C Z E Ń S T W O**

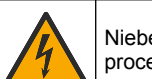

Niebezpieczeństwo śmiertelnego porażenia prądem elektrycznym. Przed rozpoczęciem procedury należy odłączyć urządzenie od zasilania.

# *P O W I A D O M I E N I E*

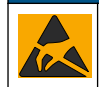

Potencjalne uszkodzenie urządzenia. Elektryczność statyczna może doprowadzić do uszkodzenia delikatnych wewnętrznych komponenty elektroniczne, powodując gorsze działanie urządzenia lub ewentualny jego defekt.

## **O S T R Z E Ż E N I E**

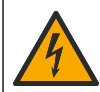

Niebezpieczeństwo porażenia prądem. Podłączone urządzenia zewnętrzne muszą spełniać normy bezpieczeństwa danego kraju.

# *P O W I A D O M I E N I E*

Upewnić się, że urządzenia są podłączone do przyrządu zgodnie z lokalnymi, regionalnymi i krajowymi przepisami.

## **4.1 Uwagi dotyczące wyładowań elektrostatycznych (ESD)**

# *P O W I A D O M I E N I E*

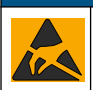

Potencjalne uszkodzenie urządzenia. Elektryczność statyczna może doprowadzić do uszkodzenia delikatnych wewnętrznych komponenty elektroniczne, powodując gorsze działanie urządzenia lub ewentualny jego defekt.

<sup>3</sup> Wymagany tylko w przypadku analizatora z obudową.

<sup>4</sup> Wymagany tylko w przypadku kabli ekranowanych. Zacisk oczkowy jest dostarczany wraz z analizatorem.

Wykonaj czynności dla tej procedury, aby zapobiec wyładowaniom elektrostatycznym, które mogłoby uszkodzić przyrząd:

- Dotknij uziemionej metalowej powierzchni (np. obudowy przyrządu lub metalowej rury), aby rozładować napięcie elektrostatyczne swojego ciała.
- Unikaj wykonywania gwałtownych ruchów. Elementy wrażliwe na ładunki elektrostatyczne należy transportować w opakowaniach antystatycznych.
- Załóż opaskę na nadgarstek połączoną z uziemieniem.
- Pracuj w środowisku wyłożonym antystatycznymi płytkami podłogowymi i okładziną na stole.

### **4.2 Zdejmowanie pokrywy dostępu elektrycznego**

Sprawdzić listę kolejnych czynności na rysunku.

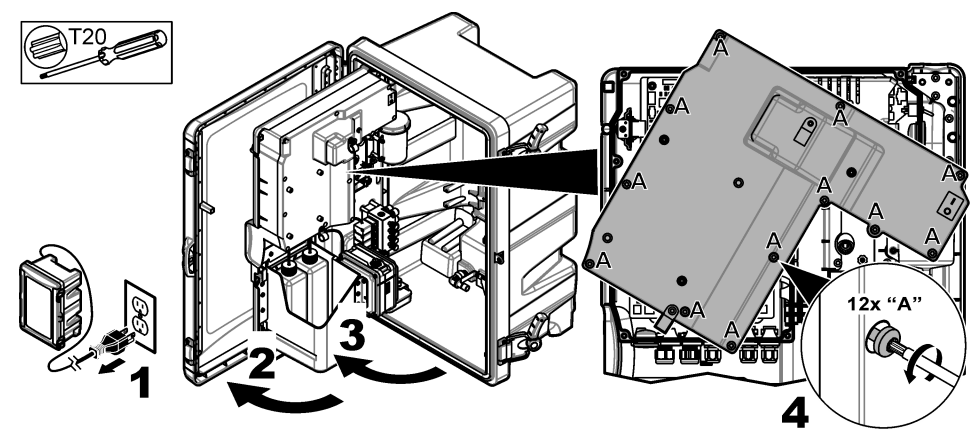

### **4.3 Instalacja kabla**

*Uwaga: Aby zachować stopień ochrony obudowy, należy upewnić się, że wszystkie nieużywane porty elektryczne są zabezpieczone gumową zaślepką uszczelniającą lub że zamontowany jest w nich reduktor naprężeń z korkiem.*

Informacje na temat przekroju przewodów i typów przewodów zawiera część [Dane techniczne](#page-156-0) na stronie 157.

- **1.** W przypadku analizatorów **z** obudową zamontować reduktor naprężeń w jednym z zewnętrznych portów. Przełożyć kabel przez reduktor naprężeń. Patrz [Rysunek 2](#page-162-0).
- **2.** Dotyczy wszystkich analizatorów przełożyć kabel przez gumowy korek jednego z wewnętrznych portów. Patrz [Rysunek 3.](#page-162-0)

<span id="page-162-0"></span>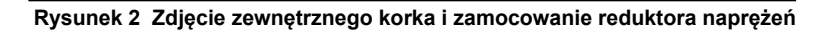

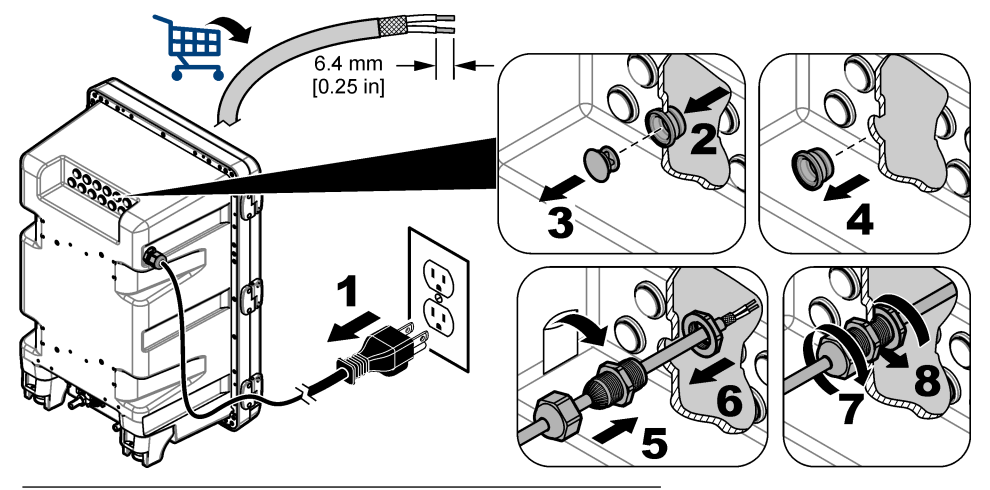

**Rysunek 3 Przełożenie kabla przez korek wewnętrznego portu**

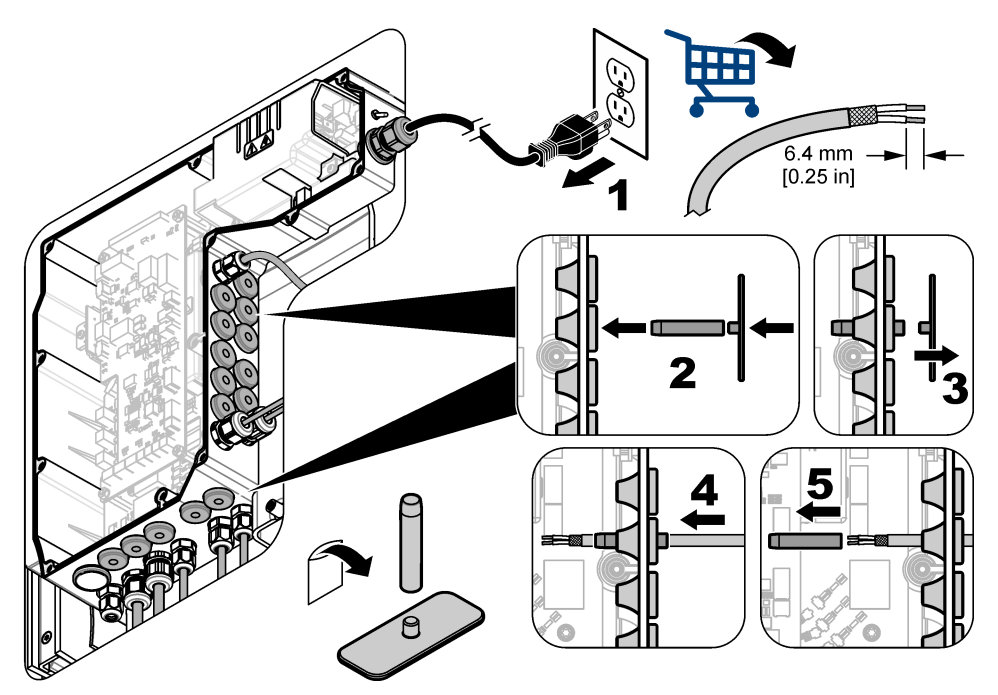

# **4.4 Instalacja modułu**

Zainstalować moduł w analizatorze. Patrz [Rysunek 4](#page-163-0).

<span id="page-163-0"></span>**Rysunek 4 Instalacja modułu**

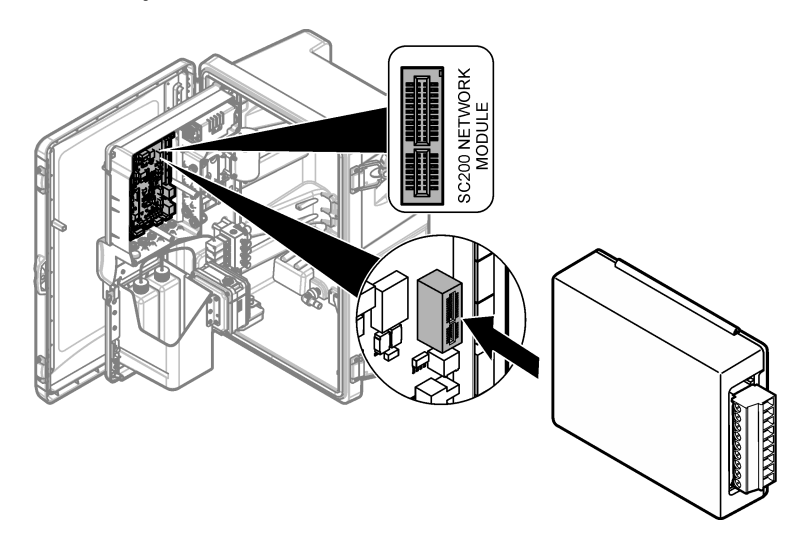

### **4.5 Podłączanie przewodów**

Podłączyć przewody do modułu. Patrz Tabele połączeń elektrycznych na stronie 165 i Rysunek 5. Specyfikacje przewodów zawiera część [Dane techniczne](#page-156-0) na stronie 157.

#### **Rysunek 5 Podłączanie przewodów**

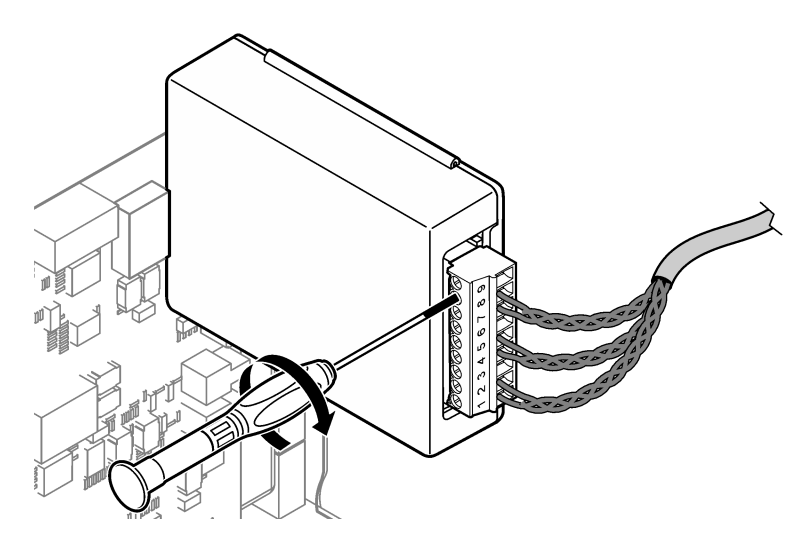

### **4.6 Tabele połączeń elektrycznych**

Każde wyjście może być aktywne w przypadku wykorzystania zasilania wewnętrznego modułu lub zasilania zewnętrznego / z pętli (wymaga zewnętrznego zasilacza napięcia stałego).

W przypadku konfiguracji do komunikacji HART zaleca się używanie zewnętrznego zasilacza. Patrz Tabela 1. Aby uzyskać informacje na temat zależności maksymalnej rezystancji pętli od napięcia, patrz [Rysunek 6.](#page-165-0)

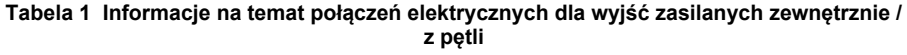

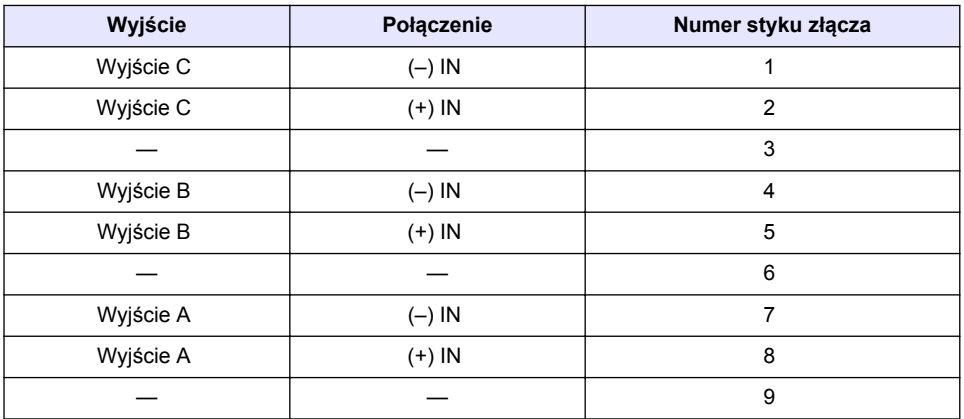

[Tabela 2](#page-165-0) nie jest zalecana dla komunikacii HART.

#### <span id="page-165-0"></span>**Tabela 2 Schemat instalacji elektrycznej - zasilanie z modułu wyjść aktywnych zasilanych z modułu**

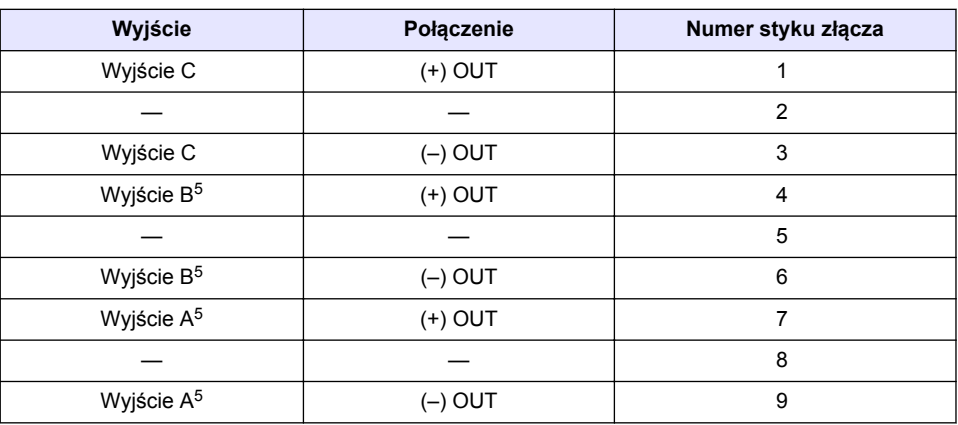

#### **Rysunek 6 Ograniczenia dotyczące obciążenia pętli**

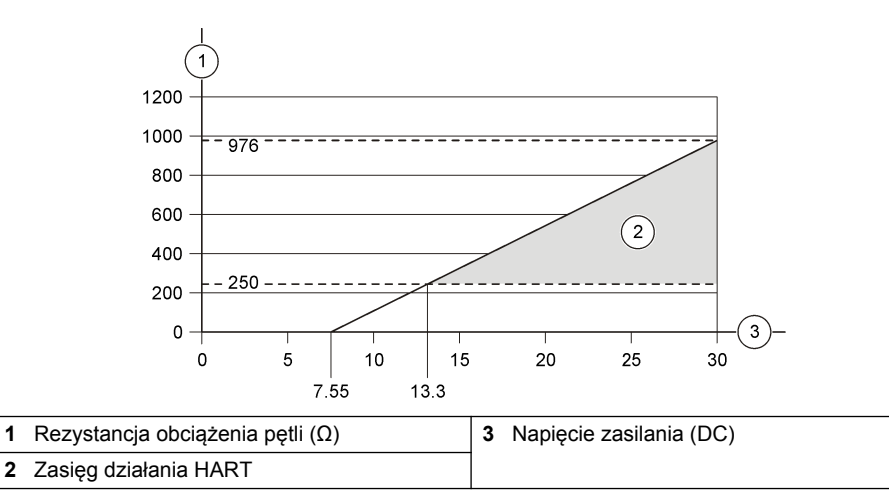

<sup>5</sup> Ten sposób połączenia nie jest zalecany w przypadku komunikacji HART.

# **4.7 Podłączanie przewodu ekranowanego**

Jeśli przewód jest ekranowany, podłączyć go do kołka uziemienia. Użyć końcówki oczkowej dostarczonej z analizatorem. Patrz Rysunek 7.

**Rysunek 7 Podłączanie przewodu ekranowanego**

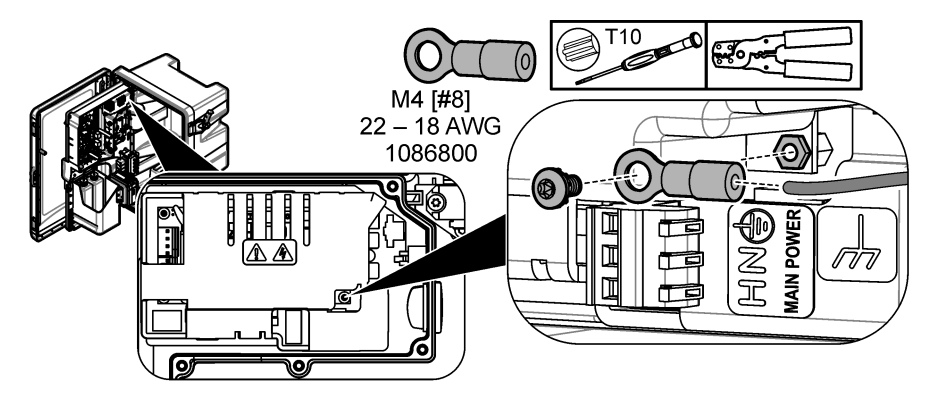

**4.8 Instalacja pokrywy dostępu do układu elektrycznego**

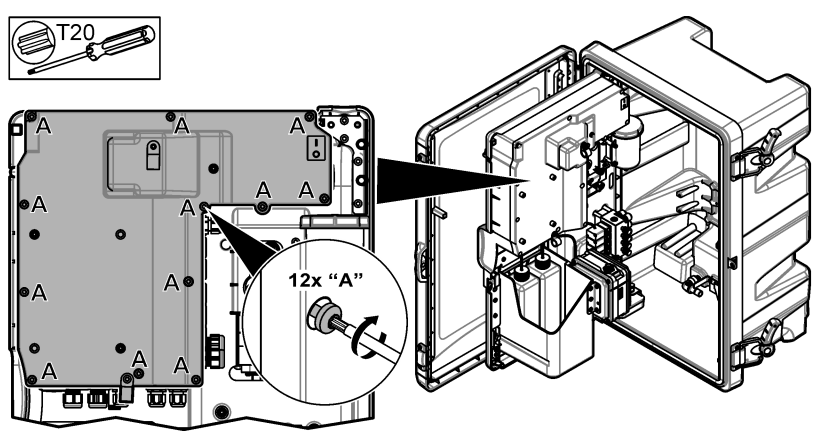

### **4.9 Mocowanie kabla za pomocą opasek kablowych**

W przypadku analizatorów **z** obudową należy przymocować kabel za pomocą opasek kablowych. Patrz Rysunek 8.

#### **Rysunek 8 Mocowanie kabla**

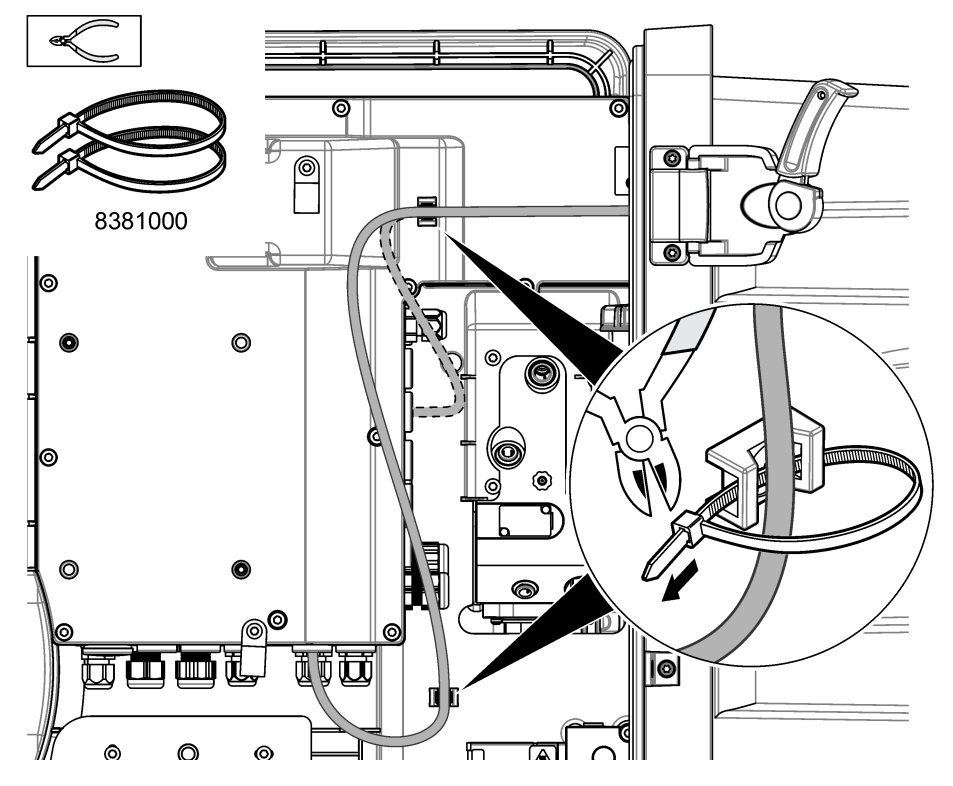

### **4.10 Zamykanie panelu analitycznego i drzwi.**

W razie potrzeby napiąć reduktor naprężeń. Następnie postępować zgodnie z ilustrowanymi krokami poniżej.

<span id="page-168-0"></span>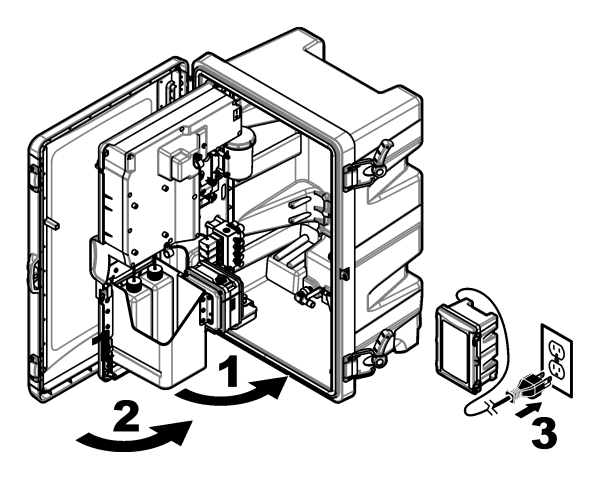

## **4.11 Schematy połączeń do komunikacji HART**

Rysunek 9, [Rysunek 10](#page-169-0), [Tabela 3](#page-169-0), [Rysunek 11,](#page-169-0) [Rysunek 12](#page-170-0) i [Tabela 4](#page-170-0) przedstawia komunikację HART.

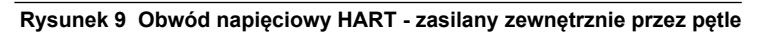

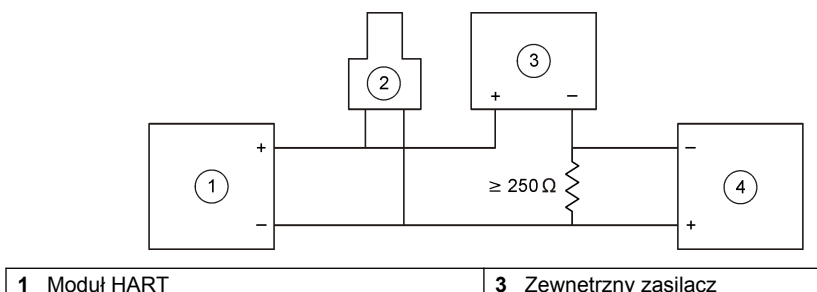

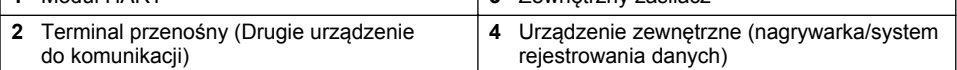

#### <span id="page-169-0"></span>**Rysunek 10 Obwód prądowy HART - zasilany zewnętrznie przez pętle**

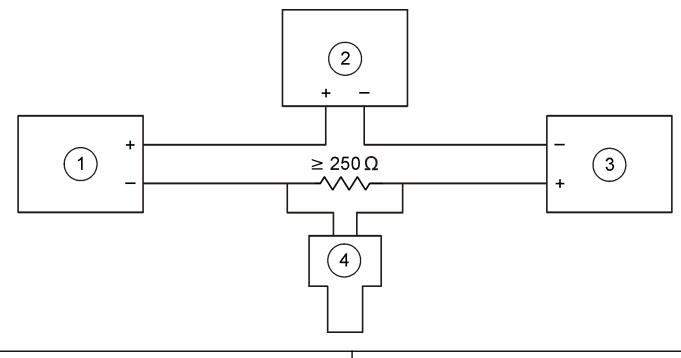

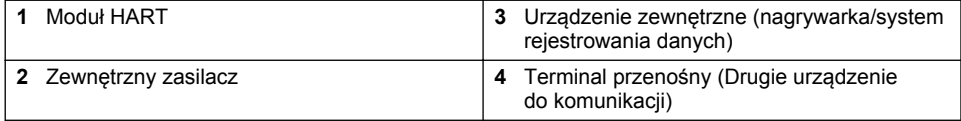

#### **Tabela 3 Zalecane wartości rezystancji dla obwodów HART zasilanych zewnętrznie przez pętle**

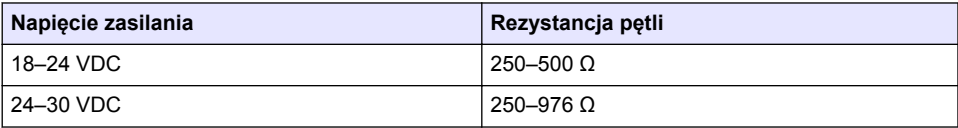

#### **Rysunek 11 Obwód napięciowy HART - zasilany przez aktywny moduł**

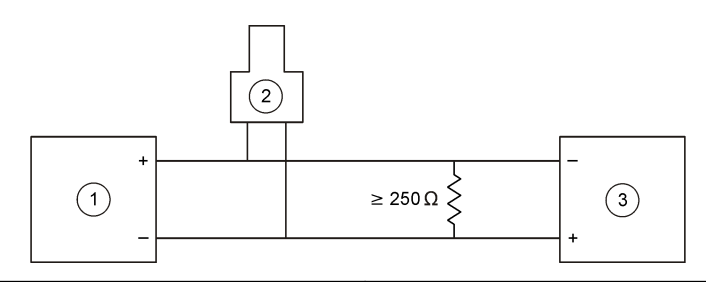

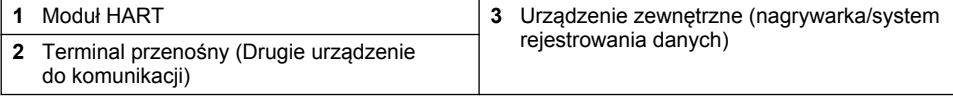

<span id="page-170-0"></span>**Rysunek 12 Obwód prądowy HART - zasilany przez aktywny moduł**

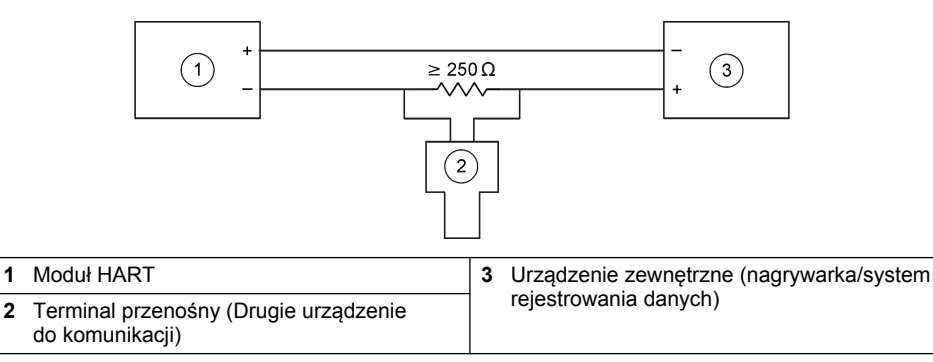

#### **Tabela 4 Wartości rezystancji dla obwodów HART zasilanych przez aktywny moduł**

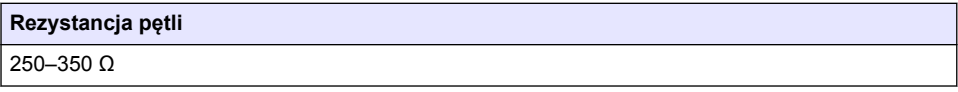

## **4.12 Schematy połączeń do komunikacji innej niż HART**

Rysunek 13, Tabela 5, Rysunek 14 i [Tabela 6](#page-171-0) nie są zalecane do komunikacji HART.

#### **Rysunek 13 Obwód 4-20 mA - zasilany przez aktywny moduł**

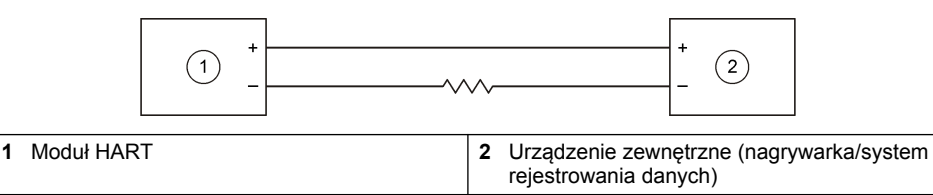

#### **Tabela 5 Wartości rezystancji dla obwodu 4-20 mA zasilanego przez aktywny moduł**

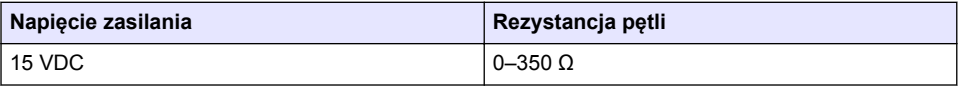

#### **Rysunek 14 Obwód 4-20 mA - zasilany zewnętrznie przez pętle**

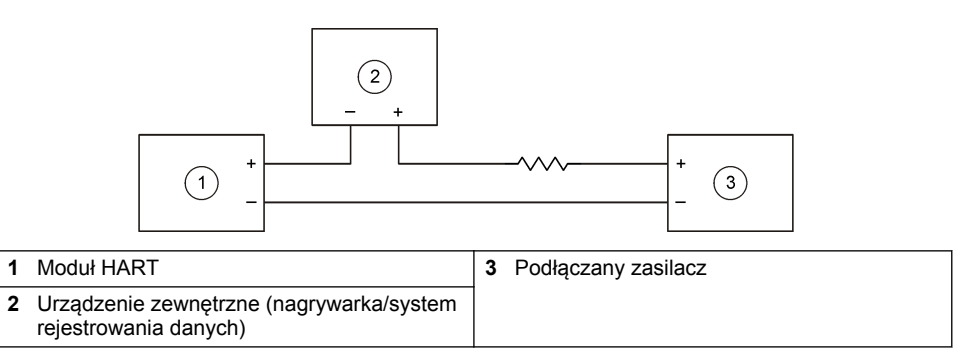

#### <span id="page-171-0"></span>**Tabela 6 Zalecane wartości rezystancji dla obwodu 4-20 mA zasilanego zewnętrznie przez pętle**

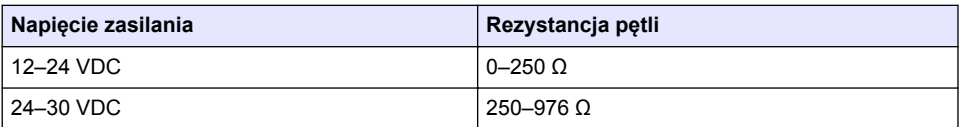

#### **4.13 Instalacja najnowszego oprogramowania sprzętowego**

- **1.** W analizatorze powinna być zainstalowana najnowsza wersja oprogramowania. Procedurę omówiono w instrukcji obsługi.
- **2.** Zainstalować najnowsze oprogramowanie sprzętowe modułu HART. Procedurę omówiono w instrukcji obsługi.

### **4.14 Instalacja plików opisu urządzenia HART**

Pobrać pliki opisu urządzenia HART (pliki DD) i zainstalować je w urządzeniu odbiorczym HART w następujący sposób:

- **1.** Przejść do [http://www.hartcommproduct.com/inventory2/index.php?action=list.](http://www.hartcommproduct.com/inventory2/index.php?action=list)
- **2.** W polu "Browse by Member" (Przeglądaj według członków) wybrać pozycję HACH LANGE GmbH, a następnie kliknąć przycisk **GO** (Przejdź).
- **3.** Kliknąć łącze dla analizatora sodu NAx600sc.
- **4.** Kliknąć opcję "Download DD Files" (Pobierz pliki DD).
- **5.** Wprowadzić żądane informacje, a następnie kliknąć przycisk **GO** (Przejdź).
- **6.** Po otrzymaniu wiadomości e-mail z plikami opisu urządzenia należy skopiować pliki opisu urządzenia do odpowiedniego folderu w urządzeniu odbiorczym HART. Instrukcje można znaleźć w dokumentacji dołączonej do urządzenia odbiorczego HART.

Jeśli nie otrzymano wiadomości e-mail z plikami opisu urządzenia, przejść na stronę <https://support.fieldcommgroup.org>. Kliknąć opcję "New support ticket" (Nowy bilet pomocy technicznej) i poprosić o pliki opisu urządzenia.

# **Rozdział 5 Konfiguracja**

Skonfigurować moduł HART w następujący sposób:

- **1.** Nacisnąć przycisk **menu**, a następnie wybrać opcje SYSTEM KALIBRACJI > SIEĆ KONFIGURACJI.
- **2.** Wybrać opcję EDYTUJ NAZWE i wpisać nazwę modułu.
- **3.** Wybrać wyjście (A, B, C). *Uwaga: Tylko wyjścia A i B można konfigurować do komunikacji HART.*
- **4.** Wybrać opcję.

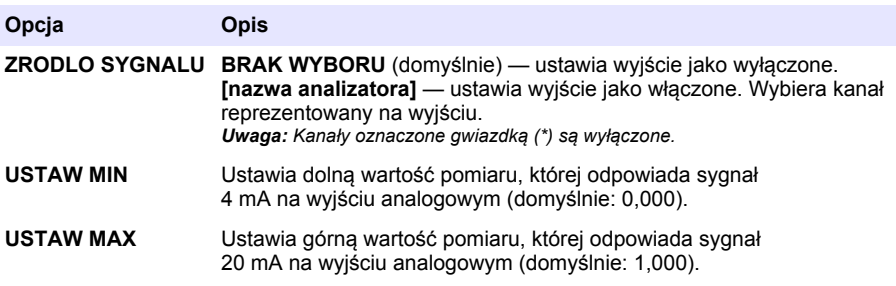

<span id="page-172-0"></span>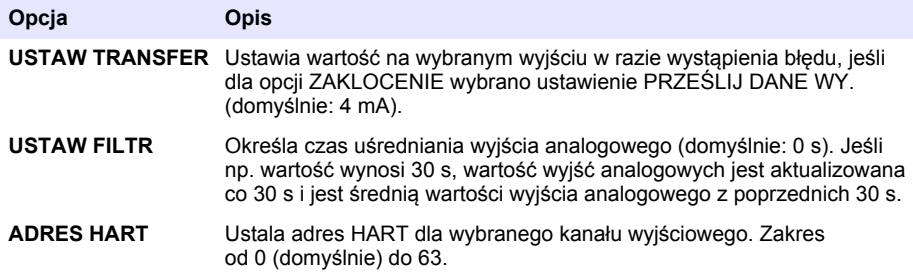

- **5.** Nacisnąć przycisk **Back** (Wstecz).
- **6.** Wybrać kolejno DIAGNOST/TEST > ZAKLOCENIE.
- **7.** Wybrać opcję.

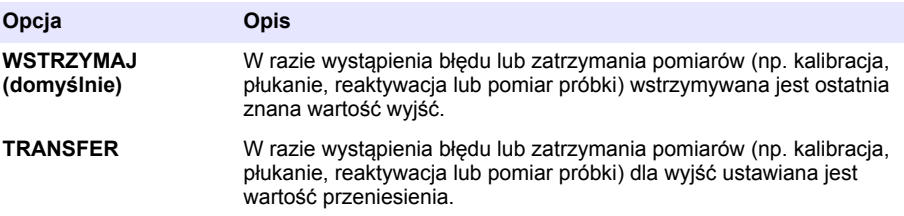

# **Rozdział 6 Diagnostyka**

Wykonać testy modułu i wyświetlić informacje o module w następujący sposób:

- **1.** Nacisnąć przycisk **menu**, a następnie wybrać opcje SYSTEM KALIBRACJI > SIEĆ KONFIGURACJI > DIAGNOST/TEST.
- **2.** Wybrać opcję.

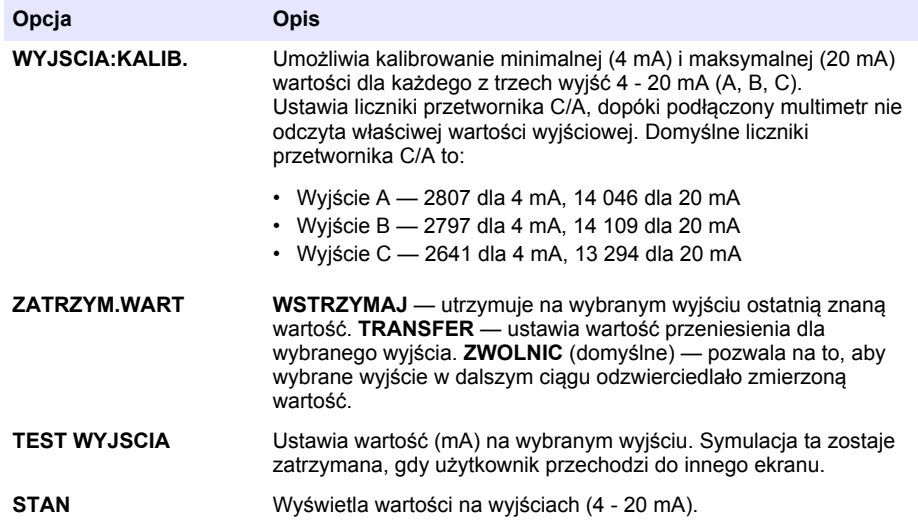

<span id="page-173-0"></span>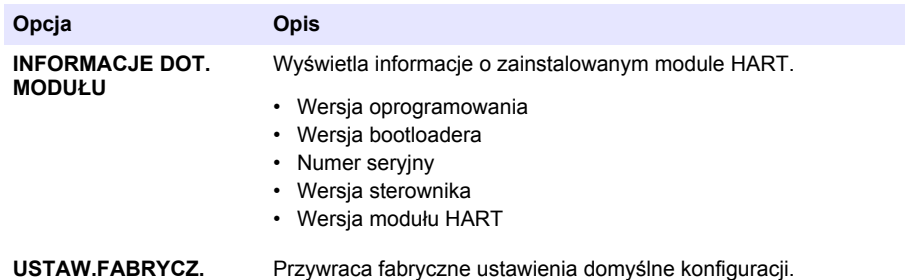

# **Rozdział 7 Rozwiązywanie problemów**

W celu rozwiązania ogólnych problemów dotyczących komunikacji modułu HART należy podjąć działania naprawcze wymienione poniżej. Jeśli problem nadal występuje lub są inne problemy, skontaktować się ze wsparciem technicznym.

- Upewnić się, że połączenia pomiędzy modułem a hostem HART są poprawne.
- Upewnić się, że zapewnione jest zasilanie pętli.
- Upewnić się, że host HART jest ustawiony na poprawny adres urządzenia.
- Sprawdzić konfigurację sieciową modułu dla wybranego kanału. Upewnić się, że zainstalowane urządzenie jest przypisane do wybranego kanału. Upewnić się, że wartości dla ustawień USTAW MIN i USTAW MAX mieszczą się w przedziale wybranego źródła.
- Jeśli nie można dostroić lub ustalić wyjścia HART z hosta HART, upewnić się, że analizator nie zgłasza błędu, który sprawia, że analizator wstrzymuje lub przesyła wyjście przy ustalonej wartości.

# <span id="page-174-0"></span>**Innehållsförteckning**

- 1 Innehållsförteckning på sidan 175
- 2 Specifikationer på sidan 175
- [3](#page-175-0) [Allmän information på sidan 176](#page-175-0)
- [4](#page-178-0) [Installation på sidan 179](#page-178-0)

# **Avsnitt 1 Innehållsförteckning**

- [5](#page-187-0) [Konfigurering på sidan 188](#page-187-0)
- [6](#page-188-0) [Diagnostik på sidan 189](#page-188-0)
- [7](#page-189-0) [Felsökning på sidan 190](#page-189-0)

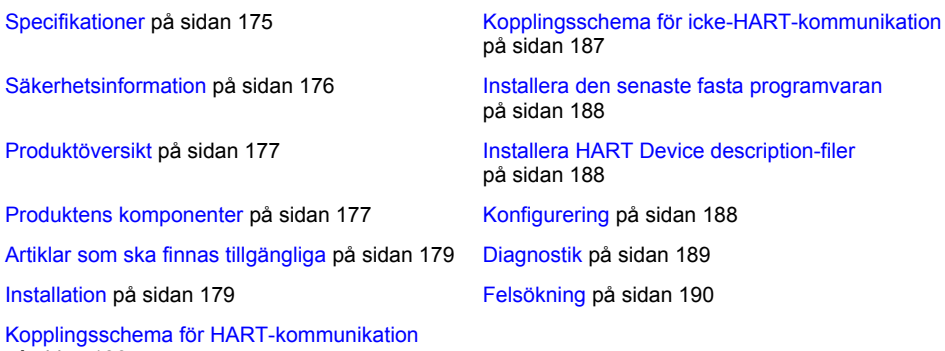

på sidan 186

# **Avsnitt 2 Specifikationer**

Specifikationerna kan ändras utan föregående meddelande.

| <b>Specifikation</b>         | <b>Information</b>                                                                                                    |
|------------------------------|----------------------------------------------------------------------------------------------------|
| Drifttemperatur              | -20till 60°C (-4till 140°F); 95 % relativ luftfuktighet, ej<br>kondenserande                                                                          |
| Förvaringstemperatur         | -20till 70°C (-4till 158°F); 95 % relativ luftfuktighet, ej<br>kondenserande                                                                          |
| Koppling                     | Kabeldimension: 0,205 till 1,309 mm <sup>2</sup> (24 till 16 AWG)<br>tvinnad kabel med isoleringsklassning för 300 VAC eller<br>högre <sup>1, 2</sup> |
| Effektförbrukning            | Max 2 W                                                                                                    |
| Lägsta strömstyrka           | 3 mA                                                                                                    |
| Högsta strömstyrka           | $23 \text{ mA}$                                                                                                    |
| Linjäritet                   | ± 0,05 % av mätområdet                                                                                                    |
| HART, mottagningsimpedans    | Resistans > 200 k $\Omega$ ; Kapacitans = 4 pF                                                                                                    |
| Modulens interna strömstyrka | 15 VDC                                                                                                    |
| Startspänning                | 13.3 VDC                                                                                                    |

<sup>1</sup> Använd skärmade kablar för långa avstånd där omgivande elektriska störningar kan påverka kommunikationen.

 $^2$  För sträckor som är längre än 1 524 m bör en kabel på minst 0,518 mm<sup>2</sup> (20 AWG) användas.

<span id="page-175-0"></span>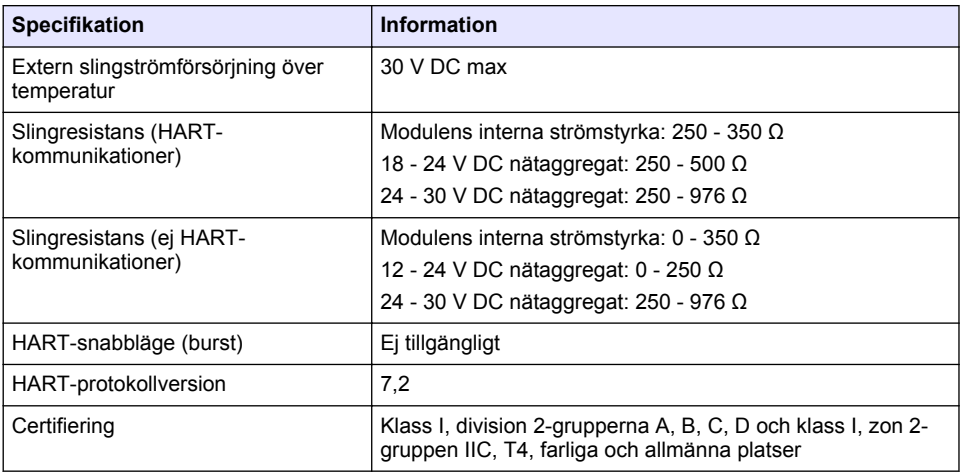

# **Avsnitt 3 Allmän information**

Tillverkaren är under inga omständigheter ansvarig för direkta, särskilda, indirekta eller följdskador som orsakats av eventuellt fel eller utelämnande i denna bruksanvisning. Tillverkaren förbehåller sig rätten att göra ändringar i denna bruksanvisning och i produkterna som beskrivs i den när som helst och utan föregående meddelande och utan skyldigheter. Reviderade upplagor finns på tillverkarens webbsida.

### **3.1 Säkerhetsinformation**

## *A N M Ä R K N I N G :*

Tillverkaren tar inget ansvar för skador till följd av att produkten används på fel sätt eller missbrukas. Det omfattar utan begränsning direkta skador, oavsiktliga skador eller följdskador. Tillverkaren avsäger sig allt ansvar i den omfattning gällande lag tillåter. Användaren är ensam ansvarig för att identifiera kritiska användningsrisker och installera lämpliga mekanismer som skyddar processer vid eventuella utrustningsfel.

Läs igenom hela handboken innan instrumentet packas upp, monteras eller startas. Följ alla farooch försiktighetshänvisningar. Om dessa anvisningar inte följs kan användaren utsättas för fara eller utrustningen skadas.

Kontrollera att skyddet som ges av den här utrustningen inte är skadat. Utrustningen får inte användas eller installeras på något annat sätt än så som specificeras i den här handboken.

#### **3.1.1 Anmärkning till information om risker**

### **AFARA**

Indikerar en potentiellt eller överhängande riskfylld situation som kommer att leda till livsfarliga eller allvarliga skador om den inte undviks.

## **AVARNING**

Indikerar en potentiellt eller överhängande riskfylld situation som kan leda till livsfarliga eller allvarliga skador om situationen inte undviks.

# **F Ö R S I K T I G H E T**

Indikerar en potentiellt riskfylld situation som kan resultera i lindrig eller måttlig skada.

# *A N M Ä R K N I N G :*

<span id="page-176-0"></span>Indikerar en potentiellt riskfylld situation som kan medföra att instrumentet skadas. Information som användaren måste ta hänsyn till vid hantering av instrumentet.

#### **3.1.2 Säkerhetsetiketter**

Beakta samtliga dekaler och märken på instrumentet. Personskador eller skador på instrumentet kan uppstå om de ej beaktas. En symbol på instrumentet beskrivs med en försiktighetsvarning i bruksanvisningen .

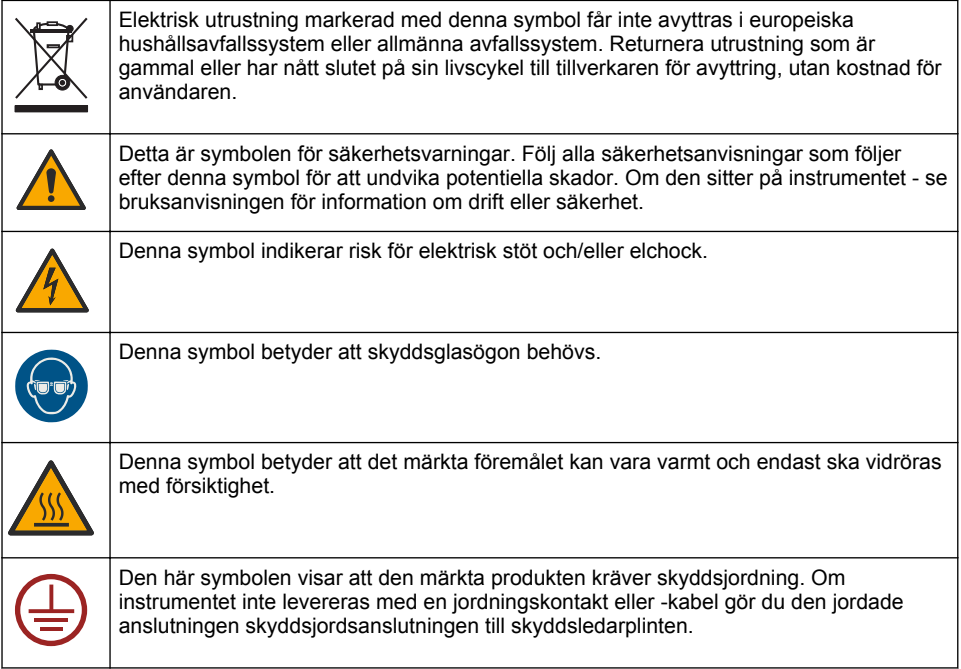

### **3.2 Produktöversikt**

HART-modulen möjliggör digital HART-kommunikation. HART-modulen ger analysatorn två HARTkommunikationsanslutningar (utgång A och B) och en icke-HART-kommunikationsanslutning (utgång C).

Digital HART-kommunikation är ett protokoll som möjliggör analog kommunikation och dubbelriktad digital kommunikation via isolerade, analoga strömslingor på 4 - 20 mA.

- **Analog kommunikation** En analog signal (4 20 mA) vid utgången som visar ett valt värde från instrumentet (t.ex. ett uppmätt värde).
- **Digital kommunikation** En digital signal (med lågspänningsmodulering) som läggs över den analoga signalen. Den digitala signalen motsvarar samma värde som den analoga signalen.

Den mottagande HART-enheten läser av den digitala signalen och avkodar den med HART Device description-filerna för instrumentet.

### **3.3 Produktens komponenter**

Se till att alla delar har tagits emot. Mer information finns i [Figur 1.](#page-177-0) Om några komponenter saknas eller är skadade ska du genast kontakta tillverkaren eller en återförsäljare.

### <span id="page-177-0"></span>**Figur 1 Produktens komponenter**

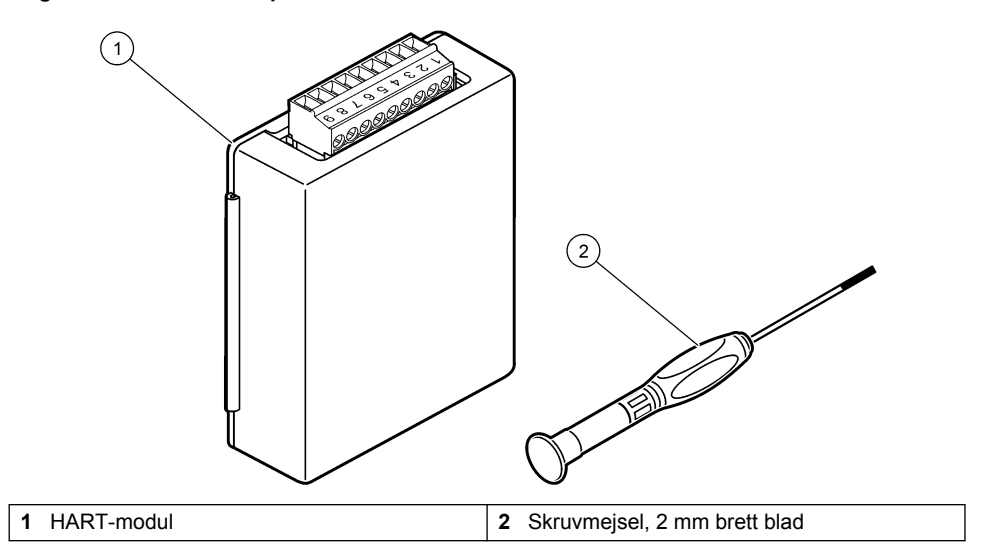

# <span id="page-178-0"></span>**3.4 Artiklar som ska finnas tillgängliga**

Samla ihop följande artiklar:

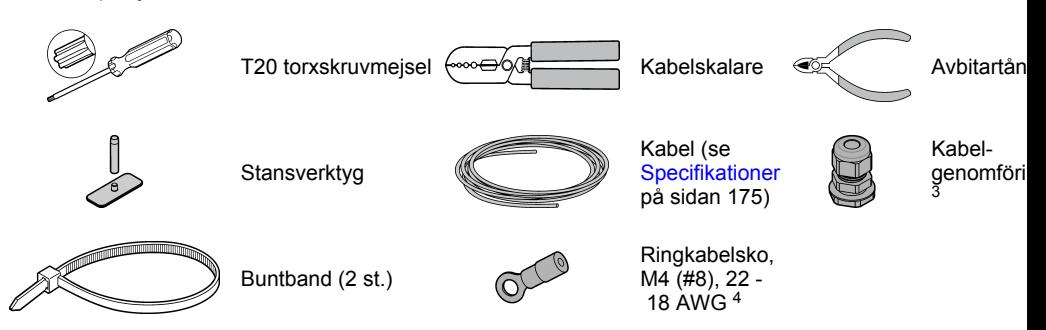

# **Avsnitt 4 Installation**

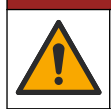

Flera risker. Endast kvalificerad personal får utföra de moment som beskrivs i den här delen av dokumentet.

# **AFARA**

**AFARA** 

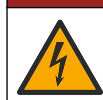

Risk för dödande elchock. Bryt strömmen från instrument innan proceduren startas.

# *A N M Ä R K N I N G :*

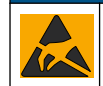

Möjlig skada på instrumentet. Ömtåliga interna elektroniska komponenter kan skadas av statisk elektricitet, vilket kan leda till försämrad funktion hos instrumentet eller till att det inte fungerar.

### **AVARNING**

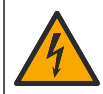

Risk för elektriska stötar. Externt ansluten utrustning måste ha en gällande säkerhetsstandardbedömning.

# *A N M Ä R K N I N G :*

Se till att utrustningen är ansluten till instrumentet i enlighet med lokala, regionala och nationella krav.

## **4.1 Elektrostatisk urladdning (ESD), överväganden**

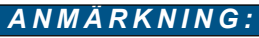

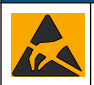

Möjlig skada på instrumentet. Ömtåliga interna elektroniska komponenter kan skadas av statisk elektricitet, vilket kan leda till försämrad funktion hos instrumentet eller till att det inte fungerar.

Följ stegen i den här proceduren för att förhindra att instrumentet skadas av elektrostatisk urladdning:

<sup>3</sup> Behövs bara om analysatorn har kapsling.

<sup>4</sup> Behövs bara om kabeln är skärmad. En ringkabelsko medföljer analysatorn.

- Vidrör en jordad metallyta som ytterhöljet på ett instrument, en metalledning eller ett metallrör för att ladda ur statisk elektricitet från enheten.
- Undvik onödiga rörelser. Transportera komponenter känsliga för statisk elektricitet i antistatiska behållare eller förpackningar.
- Bär en handledsrem som är ansluten till jord med en sladd.
- Arbeta på en statiskt säker plats med antistatiska mattor på golv och arbetsbänkar.

### **4.2 Ta bort el-åtkomstskyddet**

Se de illustrerade stegen som följer.

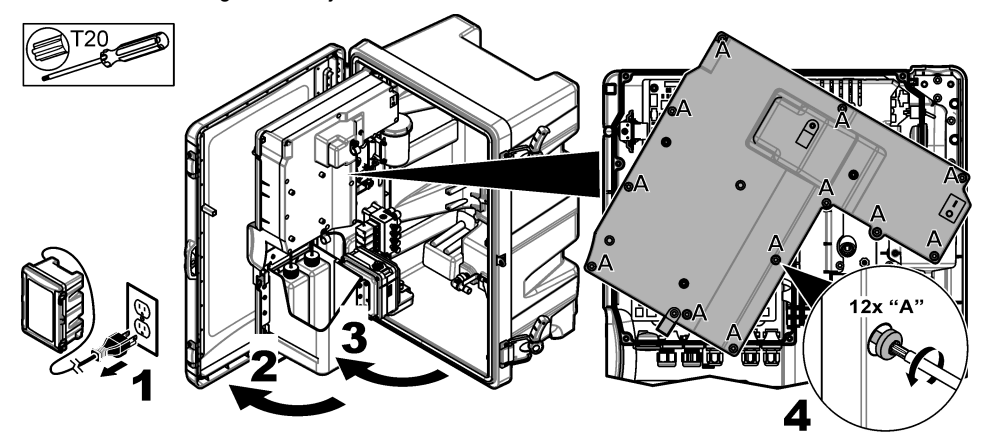

### **4.3 Montera kabeln**

*Observera: För att säkerställa kapslingens skyddsklass ska du se till att alla elektriska portar som inte används förseglas med en tätningsplugg i gummi eller en kabelgenomföring med plugg.*

Läs mer i [Specifikationer](#page-174-0) på sidan 175 om kabeldimensioner och kabeltyper.

- **1.** För analysatorer **med** kapsling installerar du en kabelgenomföring i en av de externa portarna. Dra kabeln genom kabelgenomföringen. Se Figur 2.
- **2.** För alla analysatorer dras kabeln genom gummipluggen i en av de interna portarna. Se [Figur 3.](#page-180-0)

**Figur 2 Ta bort en extern kontakt och installera en kabelgenomföring**

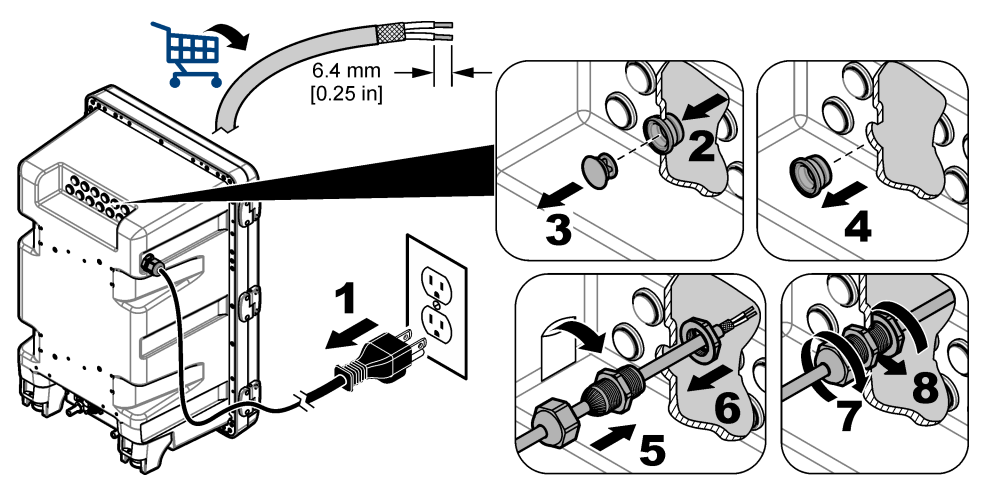
H  $6.4 \text{ mm}$ <br>[0.25 in] 5 Ó

### **Figur 3 Dra kabeln genom en intern portplugg**

### **4.4 Installera modulen**

Montera modulen i analysatorn. Se Figur 4.

**Figur 4 Installera modulen**

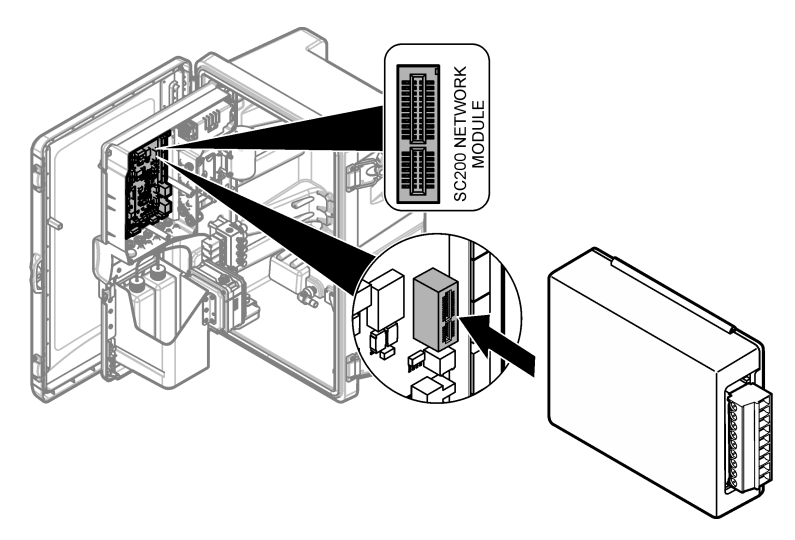

## **4.5 Anslut kablarna**

Anslut kablarna till modulen. Se Kopplingsscheman på sidan 182 och Figur 5. Se specifikationerna för kabeldragning i [Specifikationer](#page-174-0) på sidan 175.

#### **Figur 5 Anslut kablarna**

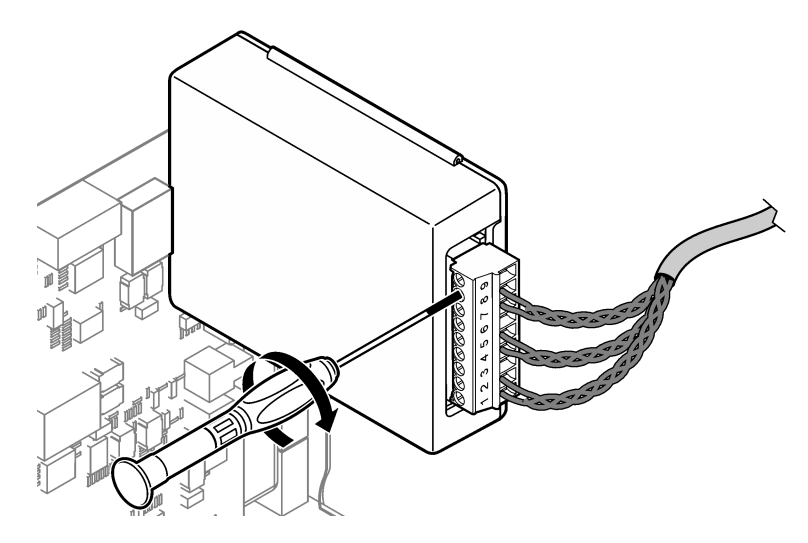

### **4.6 Kopplingsscheman**

Varje utgång kan aktiveras via användning av ström från den interna modulen eller med extern strömtillförsel/slinga (extern strömkälla med VDC krävs).

När enheten är konfigurerad för HART-kommunikation rekommenderas en extern strömkälla. Mer information finns i Tabell 1. Information om maximal resistans i slinga visavi spänning finns i [Figur 6.](#page-182-0)

| Utgång   | <b>Anslutning</b> | Anslutningens stiftnummer |
|----------|-------------------|---------------------------|
| Utgång C | (–) IN            |                           |
| Utgång C | (+) IN            | 2                         |
|          |                   | 3                         |
| Utgång B | (–) IN            | 4                         |
| Utgång B | (+) IN            | 5                         |
|          |                   | 6                         |
| Utgång A | $(-)$ IN          | 7                         |
| Utgång A | (+) IN            | 8                         |
|          |                   | 9                         |

**Tabell 1 Kopplingsinformation för utgångar med extern strömtillförsel/slinga**

[Tabell 2](#page-182-0) rekommenderas inte för HART-kommunikation.

<span id="page-182-0"></span>

| Utgång                | <b>Anslutning</b> | Anslutningens stiftnummer |
|-----------------------|-------------------|---------------------------|
| Utgång C              | $(+)$ UT          |                           |
|                       |                   | $\mathfrak{p}$            |
| Utgång C              | (–) UT            | 3                         |
| Utgång B <sup>5</sup> | (+) UT            | 4                         |
|                       |                   | 5                         |
| Utgång B <sup>5</sup> | (–) UT            | 6                         |
| Utgång A <sup>5</sup> | (+) UT            | 7                         |
|                       |                   | 8                         |
| Utgång A <sup>5</sup> | (–) UT            | 9                         |

**Tabell 2 Elschema för strömförsörjning med modul aktiva utgångar**

### **Figur 6 Begränsningar, slingbelastning**

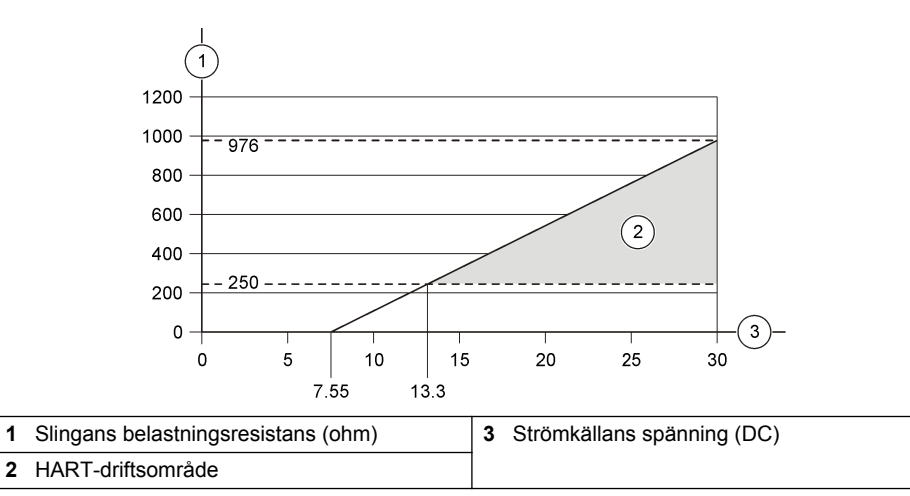

<sup>5</sup> Den här kopplingsmetoden rekommenderas inte för HART-kommunikation.

## **4.7 Anslut den skärmade kabeln**

Om kabeln är skärmad ska skärmen anslutas till jordbulten. Använd ringkabelskon som medföljer analysatorn. Se Figur 7.

#### **Figur 7 Anslut den skärmade kabeln**

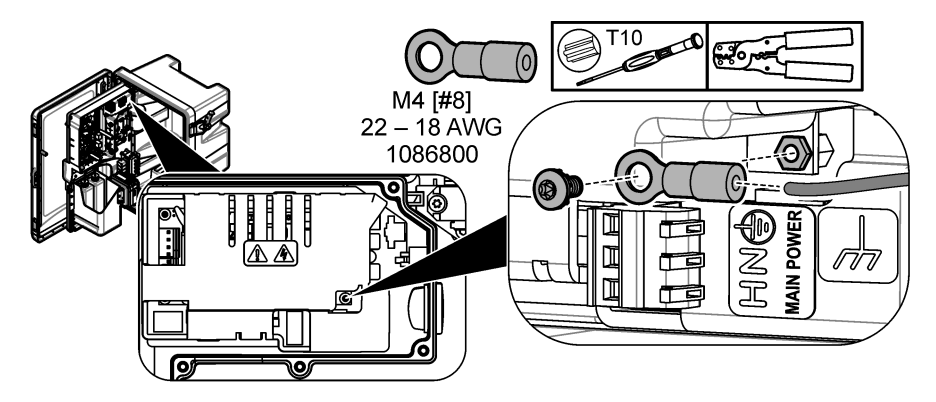

## **4.8 Montera åtkomstluckan**

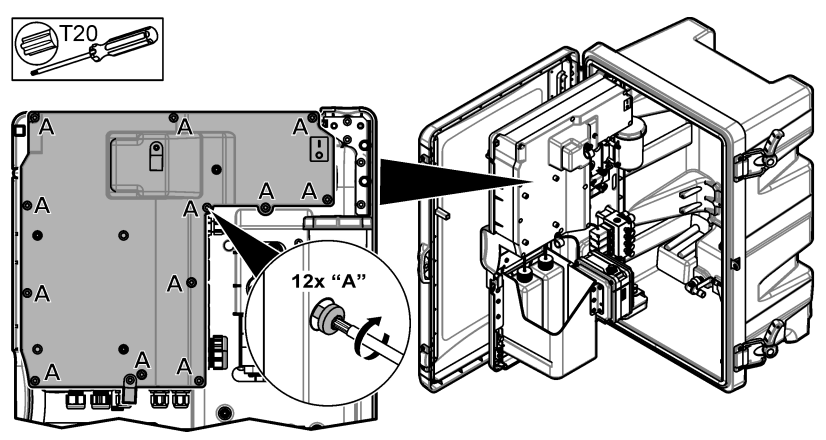

## **4.9 Fäst kabeln med buntband**

För analysatorer **med** kapsling ska kabeln fästas med buntband. Se Figur 8.

### **Figur 8 Fäst kabeln**

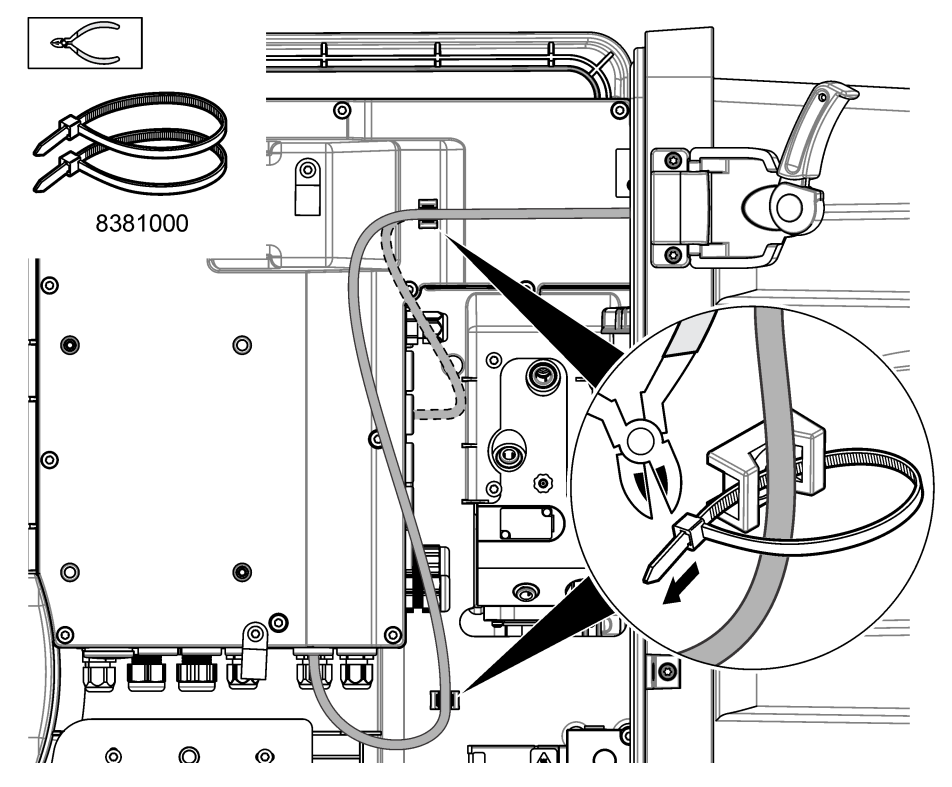

## **4.10 Stäng analyspanelen och luckan**

Dra åt kabelgenomföringen för kabeln om sådan finns. Följ sedan stegen som illustreras nedan.

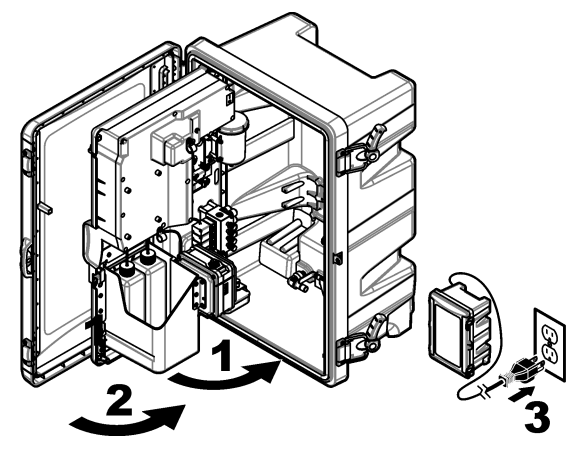

## **4.11 Kopplingsschema för HART-kommunikation**

För HART-kommunikation, se Figur 9, Figur 10, Tabell 3, [Figur 11](#page-186-0), [Figur 12](#page-186-0) och [Tabell 4.](#page-186-0)

**Figur 9 HART-spänningskrets - extern strömförsörjning/strömkrets**

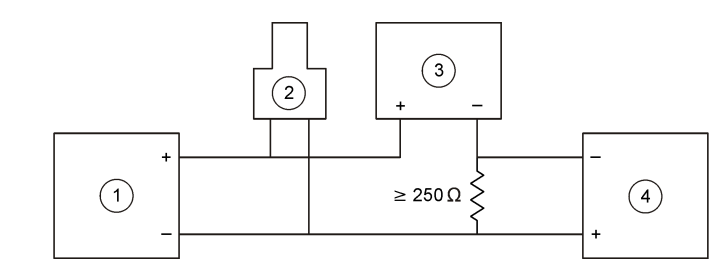

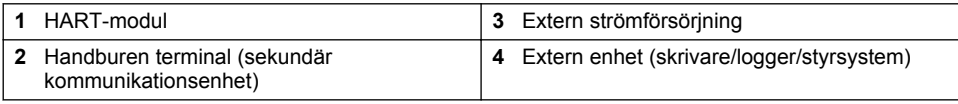

#### **Figur 10 HART-strömkrets - extern strömförsörjning/strömkrets**

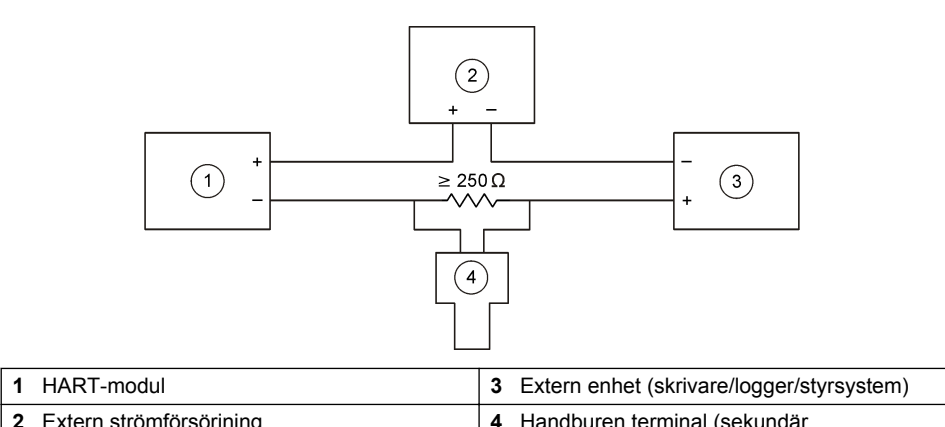

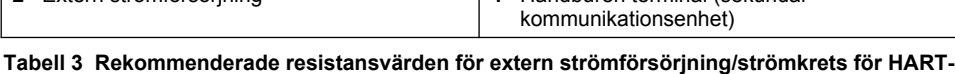

**kretsar**

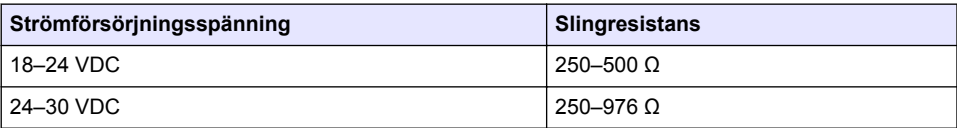

#### <span id="page-186-0"></span>**Figur 11 HART-spänningskrets - strömförsörjd via aktiv modul**

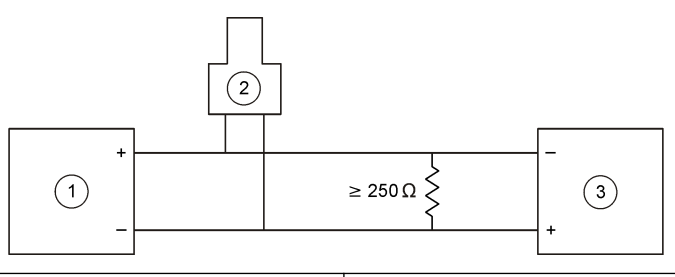

- 
- **2** Handburen terminal (sekundär kommunikationsenhet)

**1** HART-modul **3** Extern enhet (skrivare/logger/styrsystem)

#### **Figur 12 HART-strömkrets - strömförsörjd via aktiv modul**

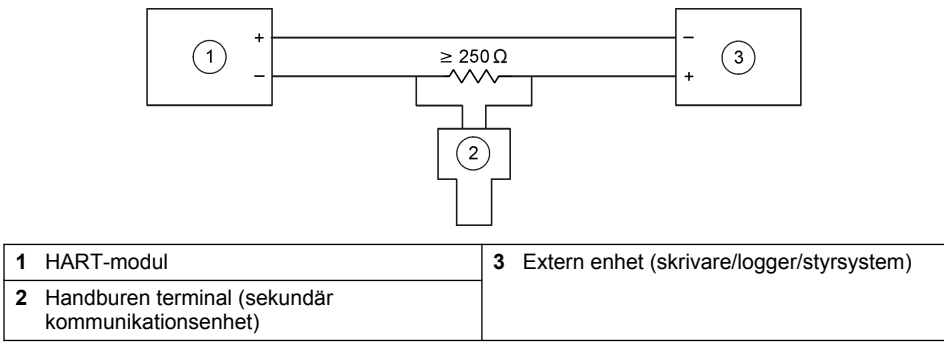

#### **Tabell 4 Resistansvärden för HART-kretsar strömförsörjda via aktiva moduler**

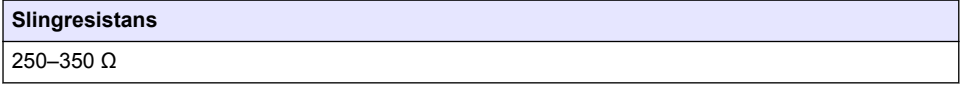

### **4.12 Kopplingsschema för icke-HART-kommunikation**

Figur 13, Tabell 5, [Figur 14](#page-187-0) och [Tabell 6](#page-187-0) rekommenderas inte för HART-kommunikation.

#### **Figur 13 4-20 mA-krets - strömförsörjd via aktiv modul**

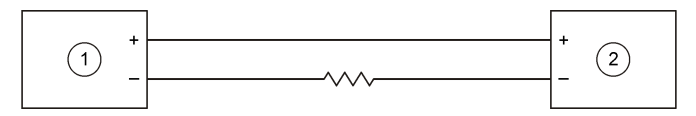

**1** HART-modul **2** Extern enhet (skrivare/logger/styrsystem)

#### **Tabell 5 Resistansvärden för 4-20 mA-krets strömförsörjd via aktiv modul**

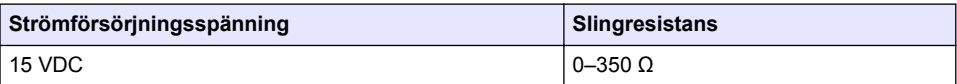

#### <span id="page-187-0"></span>**Figur 14 4-20 mA-krets - extern strömförsörjning/strömkrets**

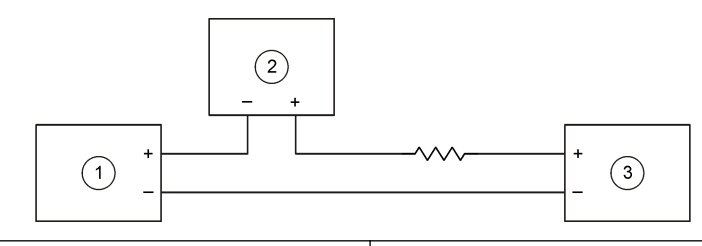

- **1** HART-modul **3** Extern strömförsörjning **2** Extern enhet (skrivare/logger/styrsystem)
	-

#### **Tabell 6 Rekommenderade resistansvärden för 4-20 mA-krets externt strömförsörjd/strömkrets**

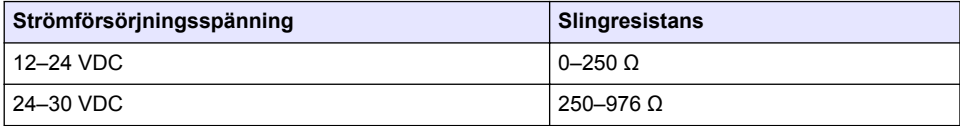

### **4.13 Installera den senaste fasta programvaran**

- **1.** Installera den senaste versionen av programvaran i analysatorn. Fullständig beskrivning finns i användarhandboken.
- **2.** Installera den senaste fasta programvaran för HART-modulen. Fullständig beskrivning finns i användarhandboken.

## **4.14 Installera HART Device description-filer**

Hämta HART Device description-filer (DD-filer) för instrumentet och installera dem på den mottagande HART-enheten så här:

- **1.** Gå till [http://www.hartcommproduct.com/inventory2/index.php?action=list.](http://www.hartcommproduct.com/inventory2/index.php?action=list)
- **2.** I listrutan "Browse by Member" (sök per medlem) väljer du HACH LANGE GmbH och klickar sedan på **GO**.
- **3.** Klicka på länken för NAx600sc Sodium.
- **4.** Klicka på "Download DD Files" (hämta DD filer).
- **5.** Ange uppgifterna som efterfrågas och klicka sedan på **GO**.
- **6.** När du får ett e-postmeddelande med DD-filerna kopierar du filerna till rätt mapp på den mottagande HART-enheten. Läs i dokumentationen för mottagande HART-enhetet för vidare instruktioner.

Om du inte får något e-postmeddelande med DD-filerna går du in på <https://support.fieldcommgroup.org>. Klicka på "New support ticket" (nytt supportärende) och skicka en begäran om Device description-filer.

## **Avsnitt 5 Konfigurering**

Konfigurera HART-modulen så här:

- **1.** Tryck på **menu** och välj sedan STÄLL IN SYSTEM > STÄLL IN NÄTVERK.
- **2.** Välj LÄGG IN NAMN och ange ett namn för modulen.
- **3.** Välj en utgång (A, B, C).

*Observera: Endast utgångarna A och B kan konfigureras för HART-kommunikation.*

**4.** Välj ett alternativ.

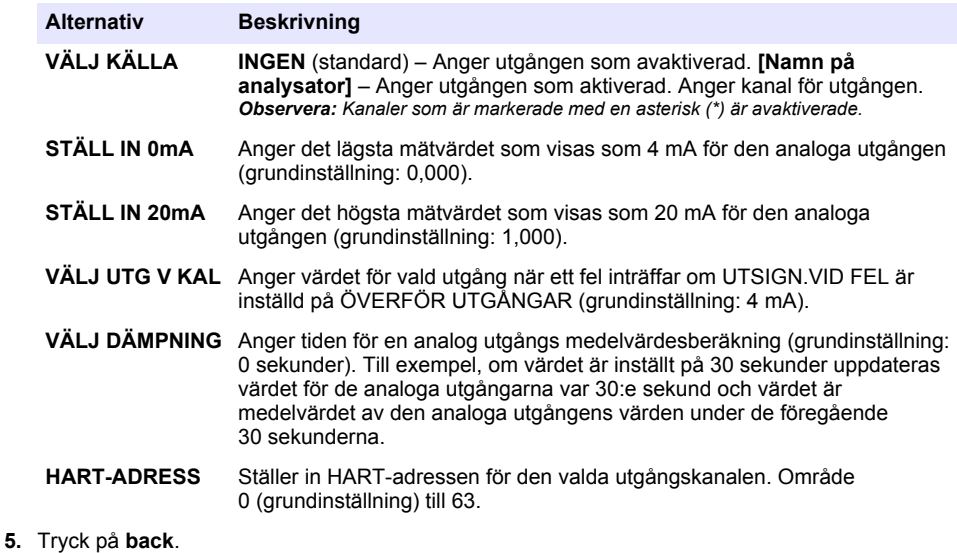

- **6.** Välj DIAGNOS/TEST > UTSIGN.VID FEL.
- **7.** Välj ett alternativ.

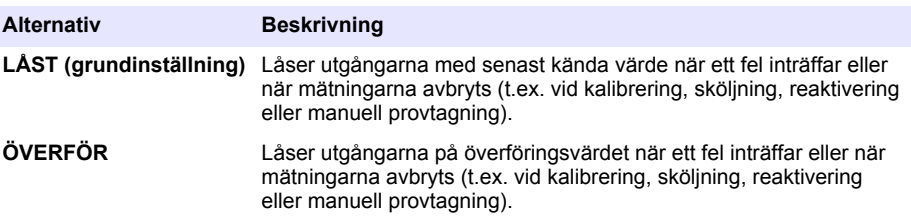

## **Avsnitt 6 Diagnostik**

Utför test på modulen och kontrollera modulinformationen enligt följande:

- **1.** Tryck på **menu** och välj sedan STÄLL IN SYSTEM > STÄLL IN NÄTVERK > DIAGNOS/TEST.
- **2.** Välj ett alternativ.

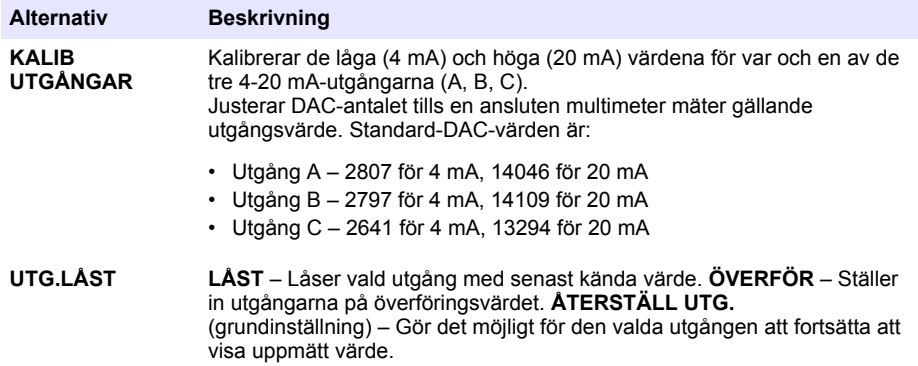

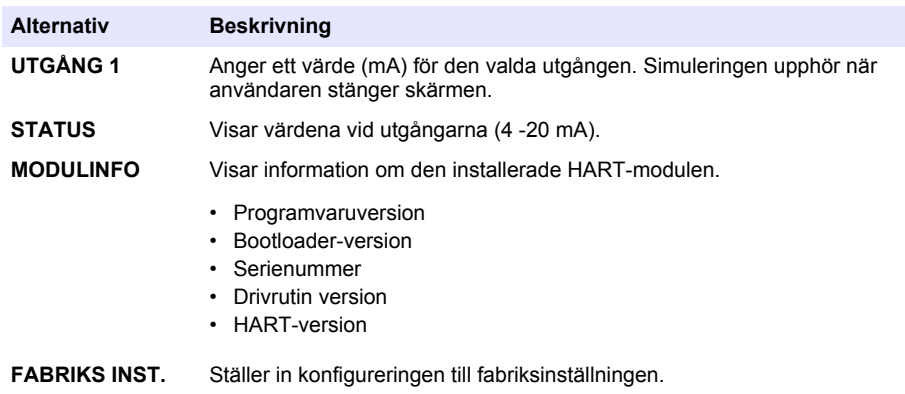

# **Avsnitt 7 Felsökning**

Vid allmänna kommunikationsproblem hos HART-modulen prövar du att använda de korrigerande åtgärderna nedan. Om problemet kvarstår eller andra problem uppstår kontaktar du teknisk support.

- Kontrollera att anslutningarna mellan modulen och HART-värden är korrekta.
- Kontrollera att strömslingan är aktiv.
- Kontrollera att HART-värdenheten är konfigurerad till korrekt enhetsadress.
- Kontrollera modulens nätverkskonfiguration för vald kanal. Kontrollera att den installerade enheten är kopplad till vald kanal. Kontrollera att STÄLL IN 0mA och STÄLL IN 20mA ligger inom området för vald källa.
- Om HART-uteffekten från HART-värdenheten inte kan justeras eller korrigeras kontrollerar du att analysatorn inte har ett fel som gör att analysatorn låser eller överför utgången vid ett fast värde.

## <span id="page-190-0"></span>**Sisällysluettelo**

- 1 Sisällysluettelo sivulla 191
- 2 Tekniset tiedot sivulla 191
- [3](#page-191-0) [Yleistietoa sivulla 192](#page-191-0)
- [4](#page-194-0) [Asentaminen sivulla 195](#page-194-0)

## **Osa 1 Sisällysluettelo**

- [5](#page-204-0) [Asetukset sivulla 205](#page-204-0)
- [6](#page-205-0) [Vianmääritys sivulla 206](#page-205-0)
- [7](#page-206-0) [Vianmääritys sivulla 207](#page-206-0)

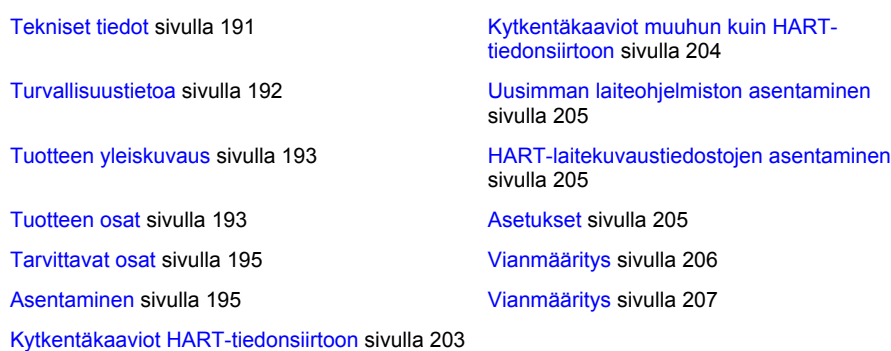

# **Osa 2 Tekniset tiedot**

Tekniset tiedot voivat muuttua ilman ennakkoilmoitusta.

| <b>Ominaisuus</b>               | <b>Tiedot</b>                                                                                                    |  |
|---------------------------------|----------------------------------------------------------------------------------------------------|--|
| Käyttölämpötila                 | $-2060$ °C ( $-4140$ °F); 95 %:n suhteellinen kosteus, ei<br>tiivistymistä                                                           |  |
| Säilytyslämpötila               | $-2070$ °C ( $-4158$ °F); 95 %:n suhteellinen kosteus, ei<br>tiivistymistä                                                           |  |
| Johdotus                        | Johdon paksuus: 0,205–1,309 mm <sup>2</sup> (24–16 AWG),<br>parikierrekaapeli, jonka eristysluokitus vähintään 300 VAC <sup>1,</sup> |  |
| Virrankulutus                   | Enintään 2 W                                                                                                    |  |
| Vähimmäisvirta                  | 3 <sub>m</sub> A                                                                                                    |  |
| Enimmäisvirta                   | 23 mA                                                                                                    |  |
| Lineaarisuus                    | $\pm$ 0.05 % asteikosta                                                                                                    |  |
| <b>HART-tulovastus</b>          | $Rx > 200 K\Omega$ , $Cx = 4 pF$                                                                                                    |  |
| Sisäisen moduulin virtasilmukka | 15 VDC                                                                                                    |  |
| Vähimmäisjännite                | 13,3 VDC                                                                                                    |  |

<sup>1</sup> Käytä suojattua johtoa pitkillä etäisyyksillä, joissa ympäröivä sähköinen kohina vaikuttaa tiedonsiirtoon.

<sup>&</sup>lt;sup>2</sup> Jos etäisyys on vähintään 1 524 m (5 000 ft), käytä paksuudeltaan vähintään 0,518 mm<sup>2</sup>:n (20 AWG) johtoa.

<span id="page-191-0"></span>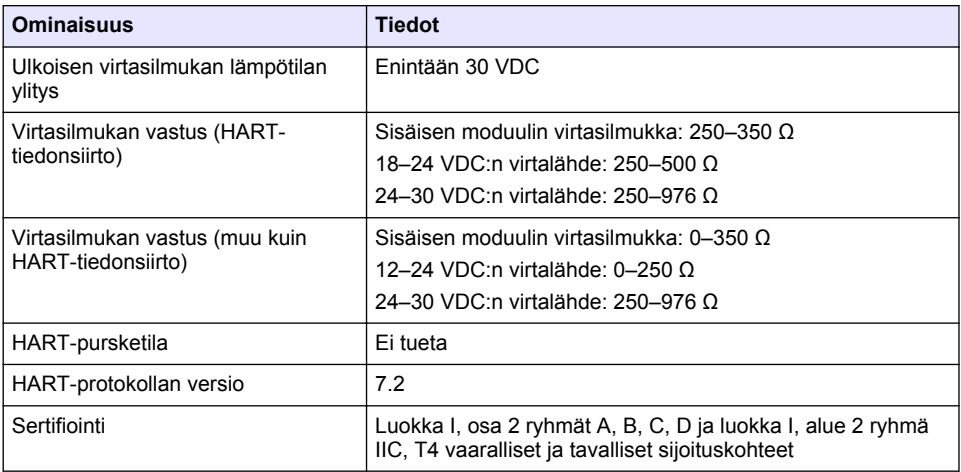

## **Osa 3 Yleistietoa**

Valmistaja ei ole missään tapauksessa vastuussa suorista, epäsuorista, erityisistä, tuottamuksellisista tai välillisistä vahingoista, jotka johtuvat mistään tämän käyttöohjeen virheestä tai puutteesta. Valmistaja varaa oikeuden tehdä tähän käyttöohjeeseen ja kuvaamaan tuotteeseen muutoksia koska tahansa ilman eri ilmoitusta tai velvoitteita. Päivitetyt käyttöohjeet ovat saatavilla valmistajan verkkosivuilta.

## **3.1 Turvallisuustietoa**

## *H U O M A U T U S*

Valmistaja ei ole vastuussa mistään virheellisestä käytöstä aiheuvista vahingoista mukaan lukien rajoituksetta suorista, satunnaisista ja välillisistä vahingoista. Valmistaja sanoutuu irti tällaisista vahingoista soveltuvien lakien sallimissa rajoissa. Käyttäjä on yksin vastuussa sovellukseen liittyvien kriittisten riskien arvioinnista ja sellaisten asianmukaisten mekanismien asentamisesta, jotka suojaavat prosesseja laitteen toimintahäiriön aikana.

Lue nämä käyttöohjeet kokonaan ennen tämän laitteen pakkauksesta purkamista, asennusta tai käyttöä. Kiinnitä huomiota kaikkiin vaara- ja varotoimilausekkeisiin. Niiden laiminlyönti voi johtaa käyttäjän vakavaan vammaan tai laitteistovaurioon.

Jotta laitteen suojaus ei heikentyisi, sitä ei saa käyttää tai asentaa muuten kuin näissä ohjeissa kuvatulla tavalla.

### **3.1.1 Vaaratilanteiden merkintä**

## **V A A R A**

Ilmoittaa mahdollisesti vaarallisesta tai välittömän vaaran aiheuttavasta tilanteesta, joka aiheuttaa kuoleman tai vakavan vamman.

## **AVAROITUS**

Osoittaa potentiaalisesti tai uhkaavasti vaarallisen tilanteen, joka, jos sitä ei vältetä, voisi johtaa kuolemaan tai vakavaan vammaan.

# **V A R O T O I M I**

Ilmoittaa mahdollisesti vaarallisesta tilanteesta, joka voi aiheuttaa lievän tai kohtalaisen vamman.

## *H U O M A U T U S*

<span id="page-192-0"></span>Ilmoittaa tilanteesta, joka saattaa aiheuttaa vahinkoa laitteelle. Nämä tiedot edellyttävät erityistä huomiota.

### **3.1.2 Varoitustarrat**

Lue kaikki laitteen tarrat ja merkinnät. Ohjeiden laiminlyönnistä voi seurata henkilövamma tai laitevaurio. Laitteen symboliin viitataan käsikirjassa, ja siihen on liitetty varoitus.

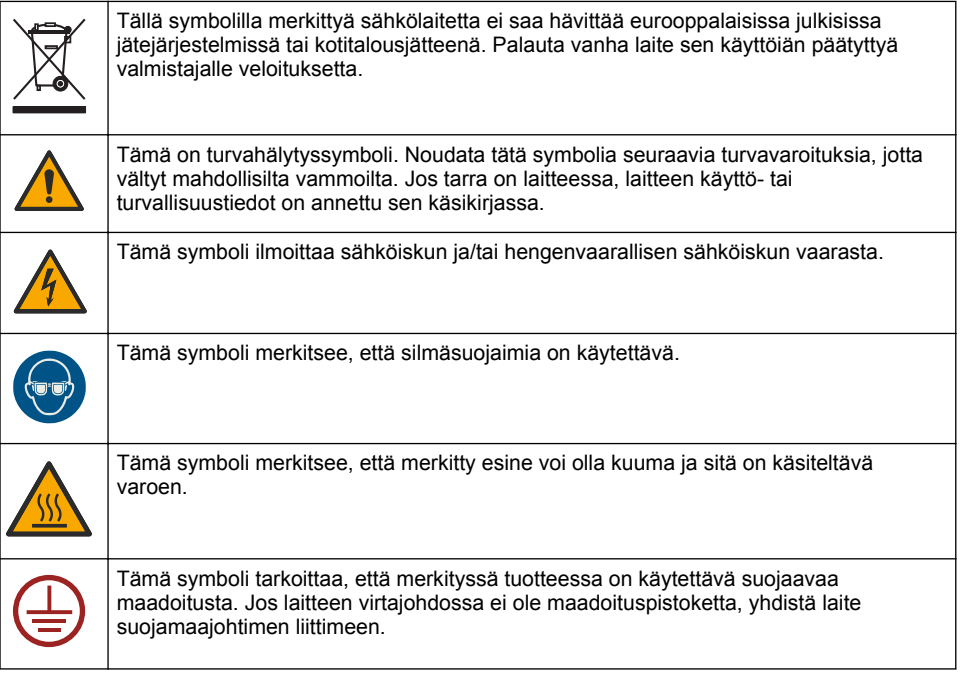

## **3.2 Tuotteen yleiskuvaus**

HART-moduuli mahdollistaa digitaalisen HART-tiedonsiirron. HART-moduuli lisää kaksi HARTtiedonsiirtoliitäntää (lähdöt A ja B) sekä yhden muun kuin HART-tiedonsiirtoliitännän (lähdön C) analysaattoriin.

Digitaalinen HART-tiedonsiirto on protokolla, joka tuottaa analogista tiedonsiirtoa ja kaksisuuntaista digitaalista tiedonsiirtoa eristetyissä 4–20 mA:n analogisissa virtasilmukoissa.

- **Analoginen tiedonsiirto** Analoginen signaali (4–20 mA) lähdössä, joka esittää laitteesta valittua arvoa (esim. mitattua arvoa).
- **Digitaalinen tiedonsiirto** Digitaalinen signaali (matalan tason jännitemodulaatio), joka asettuu analogisen signaalin päälle. Digitaalinen signaali esittää saman arvon kuin analoginen signaali.

HART-vastaanottolaite lukee digitaalisen signaalin ja avaa sen koodin käyttämällä laitteen HARTlaitekuvaustiedostoja.

### **3.3 Tuotteen osat**

Varmista, että laitteen mukana on toimitettu kaikki tarvittavat osat. Katso [Kuva 1](#page-193-0). Jos jokin tarvikkeista puuttuu tai on viallinen, ota välittömästi yhteys valmistajaan tai toimittajaan.

### <span id="page-193-0"></span>**Kuva 1 Tuotteen osat**

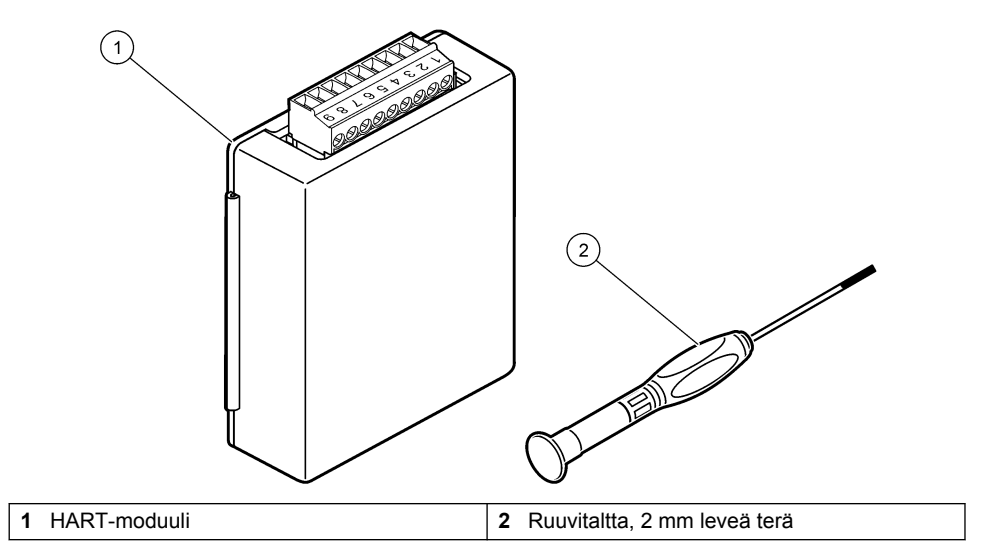

## <span id="page-194-0"></span>**3.4 Tarvittavat osat**

Ota esille seuraavat osat.

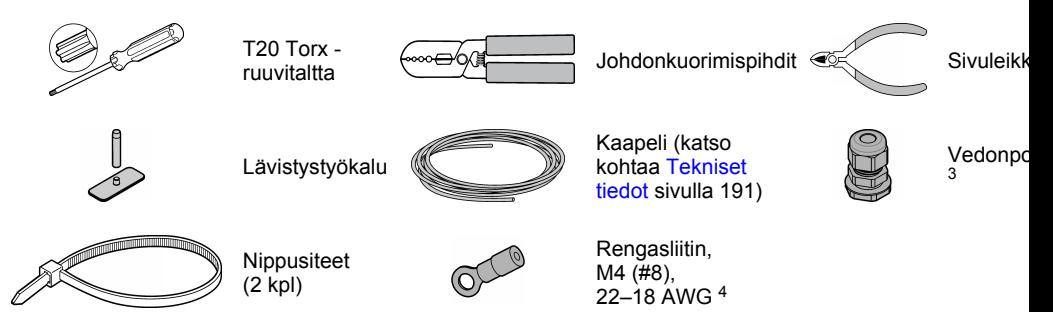

# **Osa 4 Asentaminen**

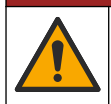

Useita vaaroja. Vain ammattitaitoinen henkilö saa suorittaa käyttöohjeen tässä osassa kuvatut tehtävät.

# **V A A R A**

**V A A R A**

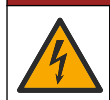

Tappavan sähköiskun vaara. Kytke virta pois laitteesta ennen tämän toimenpiteen aloittamista.

# *H U O M A U T U S*

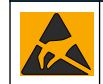

Mittarin rikkoutumisvaara. Herkät sisäosien sähkökomponentit voivat vahingoittua staattisen sähkön voimasta, mikä johtaa laitteen heikentyneeseen suorituskykyyn ja jopa rikkoutumiseen.

## **AVAROITUS**

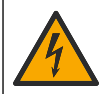

Sähköiskun vaara. Ulkoisesti kytketyillä laitteilla on oltava kyseisen maan turvallisuusstandardiarvio.

# *H U O M A U T U S*

Varmista, että lisälaitteet on kytketty mittauslaitteeseen paikallisten, alueellisten ja kansallisten vaatimusten mukaisesti.

## **4.1 Huomattavaa sähköstaattisesta varauksesta**

## *H U O M A U T U S*

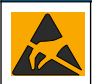

Mittarin rikkoutumisvaara. Herkät sisäosien sähkökomponentit voivat vahingoittua staattisen sähkön voimasta, mikä johtaa laitteen heikentyneeseen suorituskykyyn ja jopa rikkoutumiseen.

Estä sähköstaattisen varauksen aiheuttamat laitevauriot näiden ohjeiden avulla:

<sup>3</sup> Tarvitaan vain, jos analysaattorissa on kotelo.

<sup>4</sup> Tarvitaan vain, jos kaapelissa on suojajohto. Rengasliitin toimitetaan analysaattorin mukana.

- Poista staattinen sähkö koskettamalla maadoitettua metallipintaa, kuten laitteen runkoa, metallikanavaa tai -putkea.
- Vältä tarpeettomia liikkeitä. Kuljeta staattiselle sähkölle alttiita komponentteja antistaattisissa säiliöissä tai pakkauksissa.
- Käytä rannehihnaa, joka on kytketty johdolla maadoitukseen.
- Työskentele staattiselta sähköltä suojatulla alueella ja käytä staattiselta sähköltä suojaavia lattiaja työpenkkialustoja.

## **4.2 Sähköosien huoltoluukun irrottaminen**

Lue seuraavat kuvaohjeet.

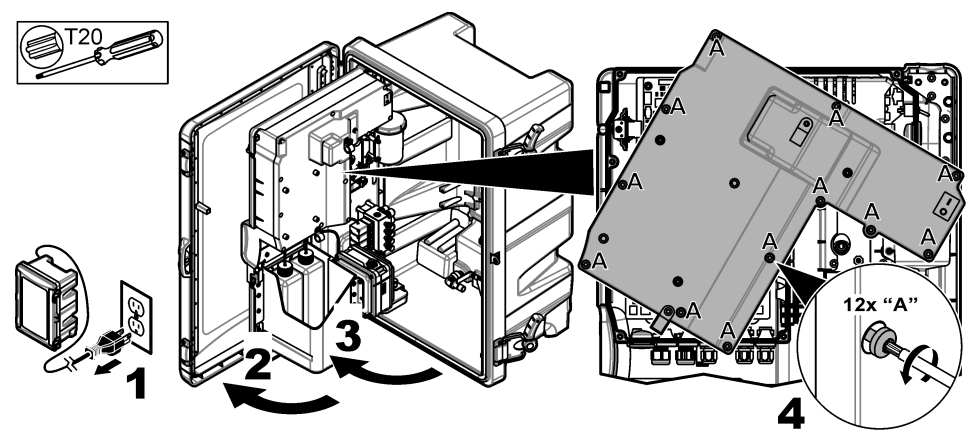

## **4.3 Kaapelin asentaminen**

*Huomautus: Voit säilyttää koteloluokituksen varmistamalla, että kaikki käyttämättömät sähkökytkentäportit on suljettu kumisilla peitetulpilla tai vedonpoistajalla, jossa on tulppa.*

Tarkista johdon paksuus ja johtotyypin vaatimukset kohdasta [Tekniset tiedot](#page-190-0) sivulla 191.

- **1.** Kotelolla **varustettujen** analysaattoreiden kohdalla tulee asentaa vedonpoistaja johonkin ulkoiseen porttiin. Työnnä kaapeli vedonpoistajan läpi. Katso kohtaa [Kuva 2.](#page-196-0)
- **2.** Kaikkien analysaattoreiden kohdalla kaapeli viedään jonkin sisäisen portin kumitulpan läpi. Katso kohtaa [Kuva 3.](#page-196-0)

<span id="page-196-0"></span>**Kuva 2 Irrota ulkoinen tulppa ja asenna vedonpoistaja.**

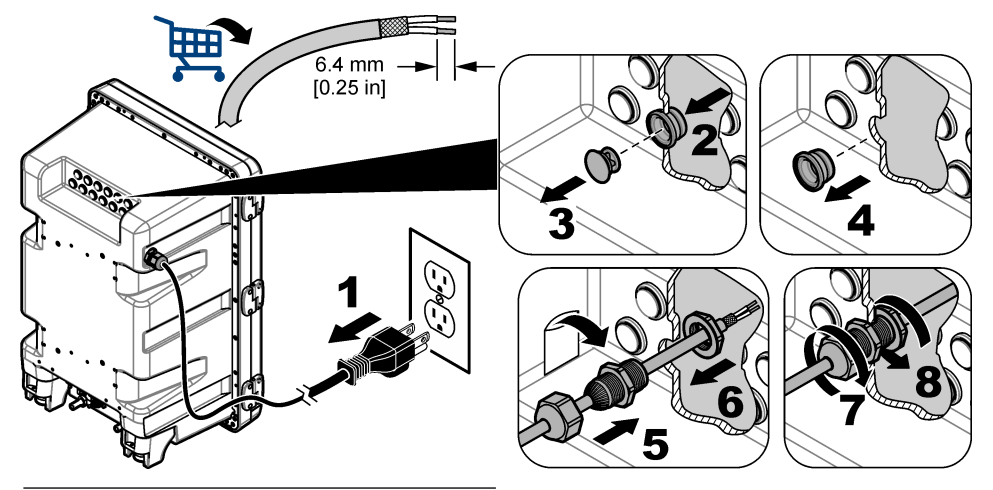

**Kuva 3 Vie kaapeli sisäisen portin tulpan läpi.**

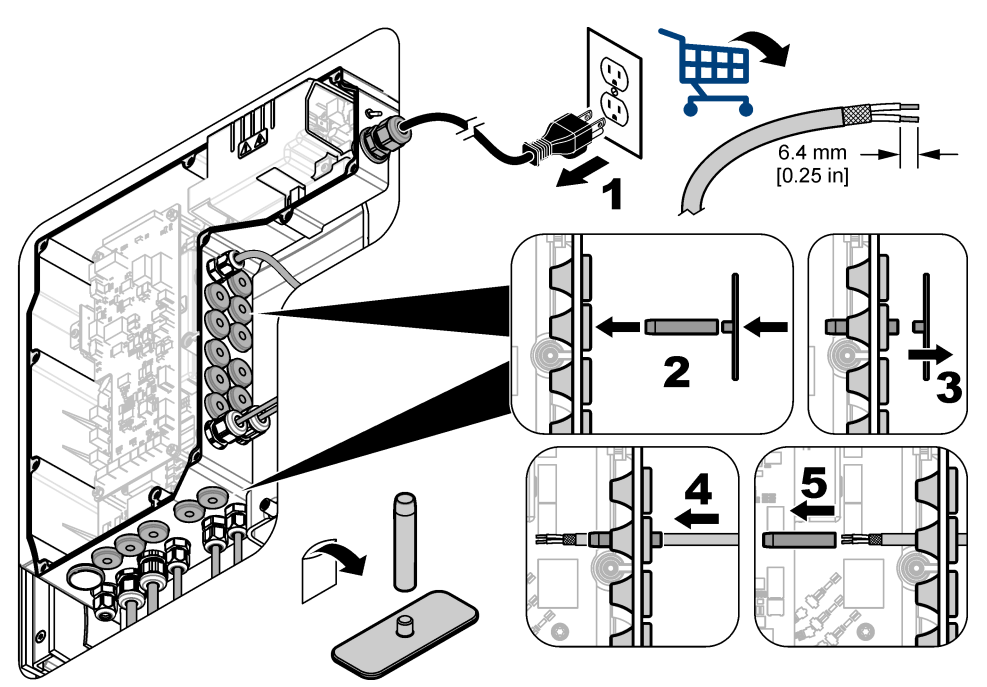

## **4.4 Moduulin asentaminen**

Asenna analysaattorin moduuli. Katso kohtaa [Kuva 4.](#page-197-0)

<span id="page-197-0"></span>**Kuva 4 Moduulin asentaminen**

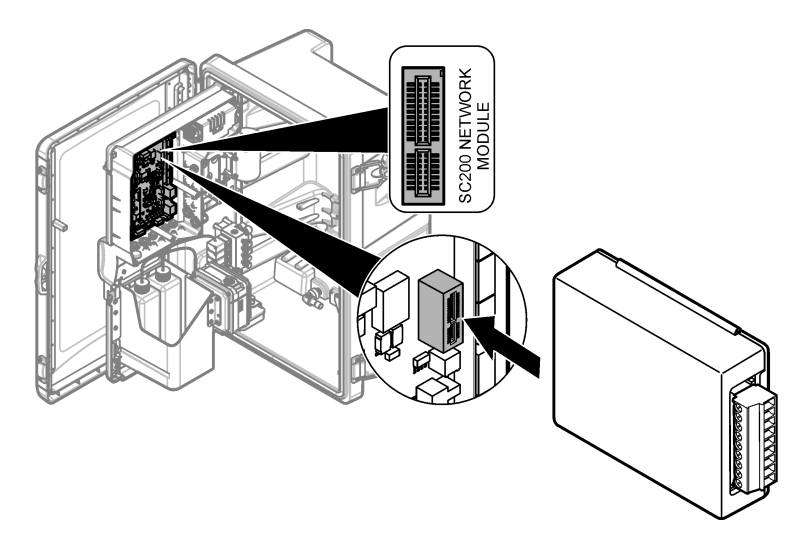

## **4.5 Johtojen kytkeminen**

Kytke johdot moduuliin. Katso kohtia Johdotustaulukot sivulla 199 ja Kuva 5. Katso johdotusta koskevat tiedot kohdasta [Tekniset tiedot](#page-190-0) sivulla 191.

#### **Kuva 5 Johtojen kytkeminen**

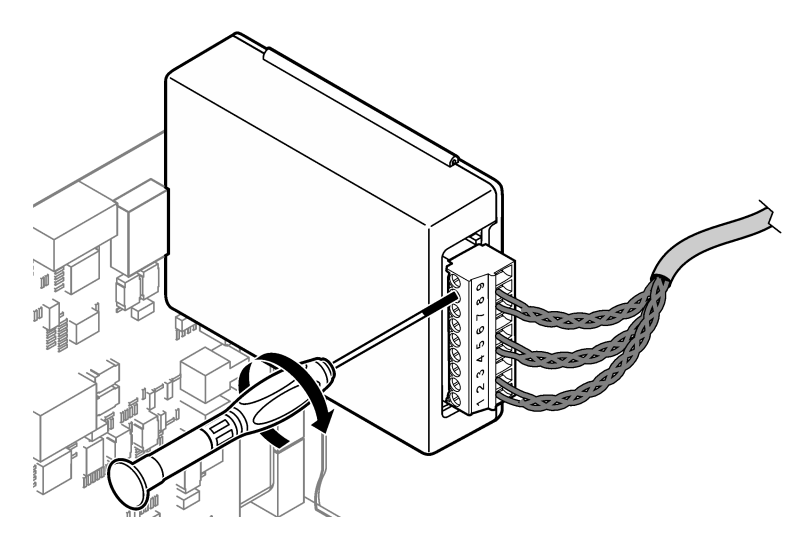

### **4.6 Johdotustaulukot**

Jokainen lähtö voi toimia sisäisen moduulin, ulkoisen virtalähteen tai virtasilmukan avulla (vaatii ulkoisen VDC-virtalähteen).

Jos lähtö on määritelty HART-tiedonsiirtoa varten, on suositeltavaa käyttää ulkoista virtalähdettä. Katso kohtaa Taulukko 1. Lisätietoja silmukan enimmäisvastuksesta ja jännitteestä on kohdassa [Kuva 6.](#page-199-0)

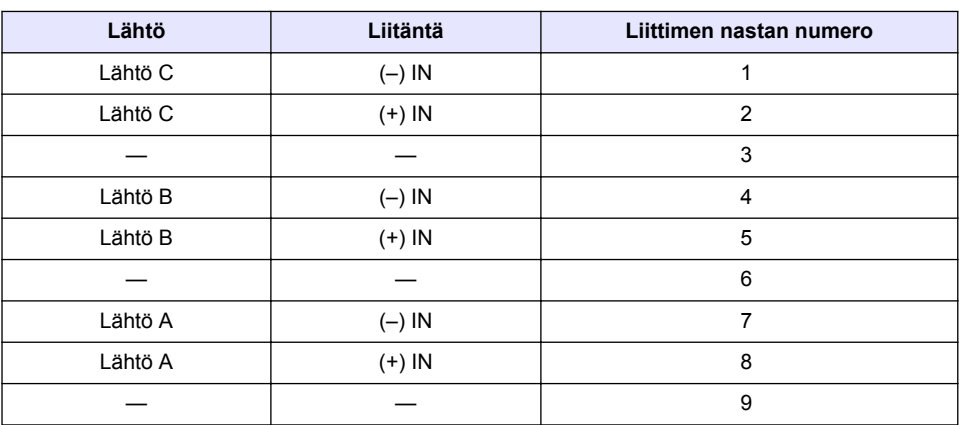

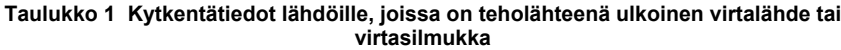

Kohtaa [Taulukko 2](#page-199-0) ei suositella HART-tiedonsiirtoon.

<span id="page-199-0"></span>

| Lähtö                | Liitäntä   | Liittimen nastan numero |
|----------------------|------------|-------------------------|
| Lähtö C              | $(+)$ ULOS |                         |
|                      |            | $\overline{2}$          |
| Lähtö C              | $(-)$ ULOS | 3                       |
| Lähtö B <sup>5</sup> | $(+)$ ULOS | 4                       |
|                      |            | 5                       |
| Lähtö B <sup>5</sup> | $(-)$ ULOS | 6                       |
| Lähtö A <sup>5</sup> | $(+)$ ULOS | 7                       |
|                      |            | 8                       |
| Lähtö A <sup>5</sup> | (–) ULOS   | 9                       |

**Taulukko 2 Johdotustiedot, kun teholähteenä moduuli aktiiviset lähdöt**

### **Kuva 6 Silmukan kuormitusrajoitukset**

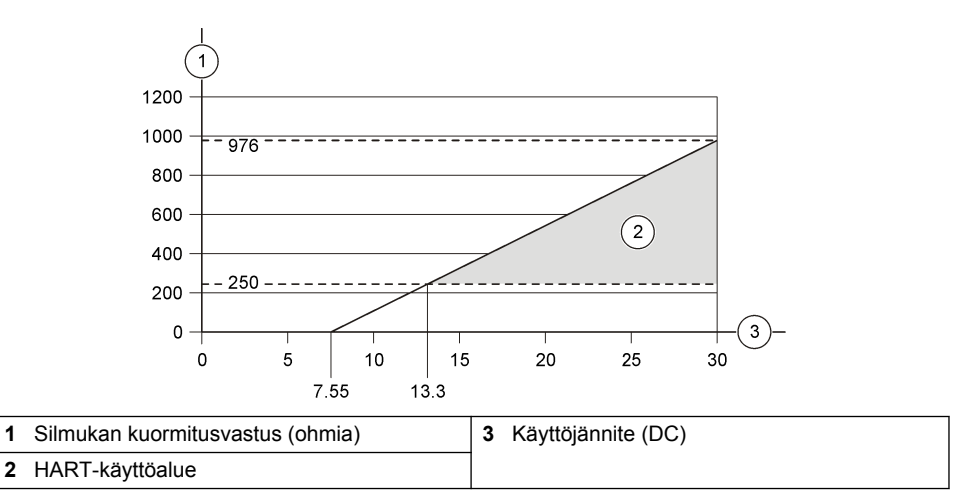

<sup>5</sup> Tätä liitäntätapaa ei suositella HART-tiedonsiirtoon.

## **4.7 Suojajohdon kytkeminen**

Jos kaapelissa on suojajohto, liitä suojajohto maaliittimeen. Käytä analysaattorin mukana toimitettua rengasliitintä. Katso kohtaa Kuva 7.

### **Kuva 7 Suojajohdon kytkeminen**

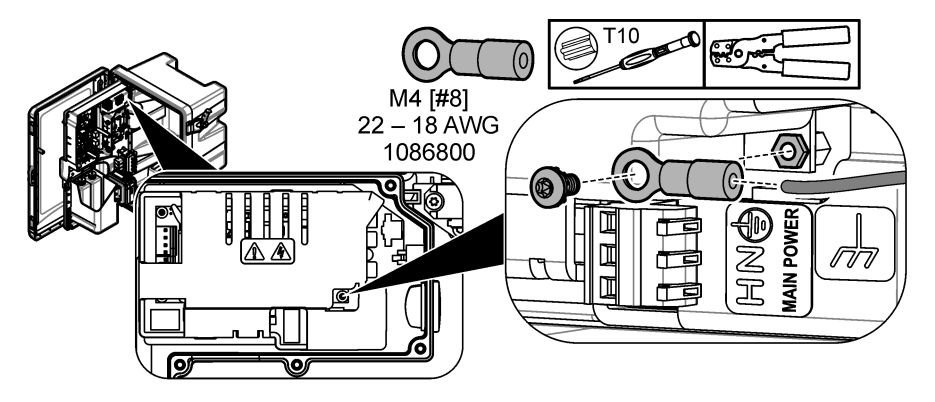

**4.8 Asenna sähkölaitteiden huoltoluukku paikalleen**

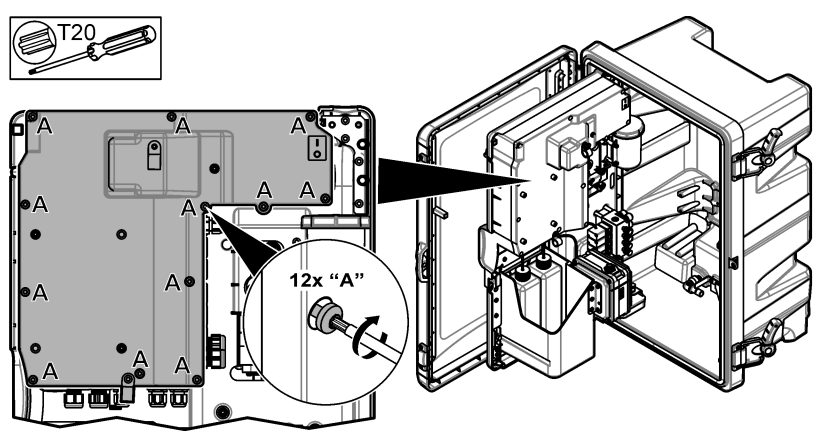

## **4.9 Kaapelin kiinnittäminen nippusiteillä**

Jos käytössä on kotelolla **varustettu** analysaattori, kiinnitä kaapeli nippusiteillä. Katso kohtaa Kuva 8.

#### **Kuva 8 Kaapelin kiinnittäminen**

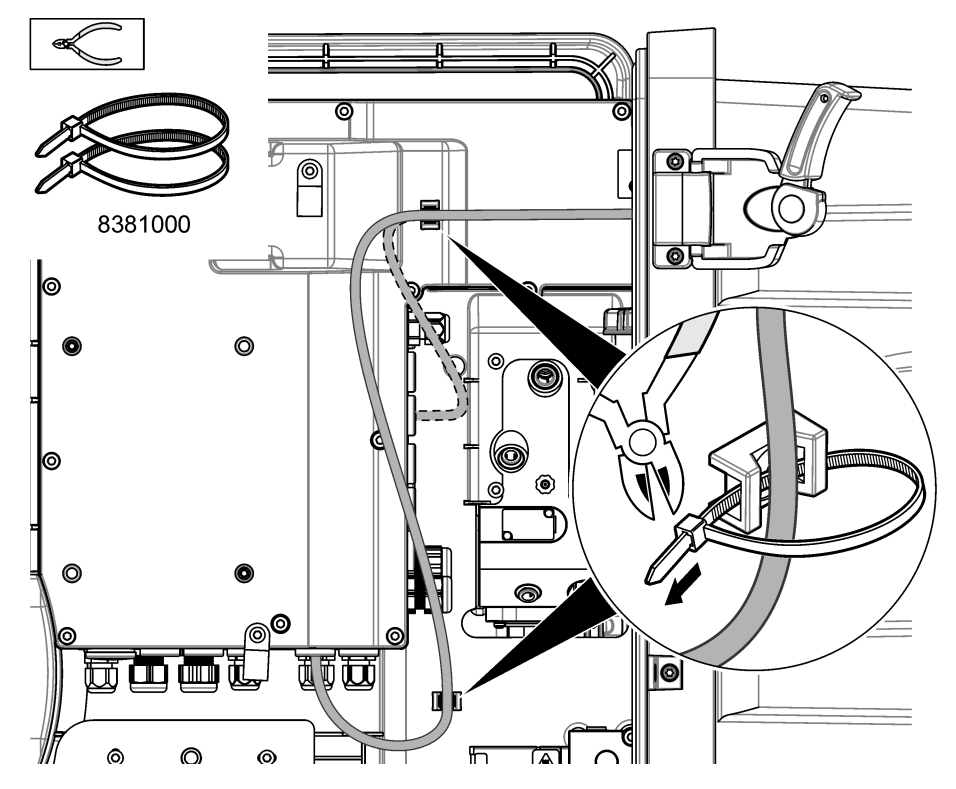

## **4.10 Analytiikkapaneelin ja luukun sulkeminen**

Kiristä vedonpoistaja kaapelin ympärille tarvittaessa. Tee sitten kuvaohjeiden mukaiset toimenpiteet.

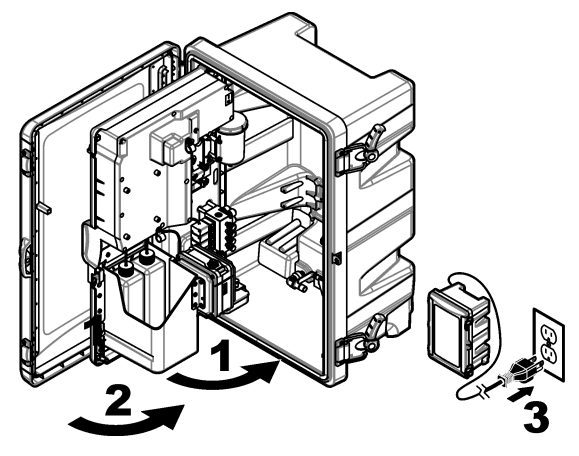

## <span id="page-202-0"></span>**4.11 Kytkentäkaaviot HART-tiedonsiirtoon**

Lisätietoja HART-tiedonsiirrosta on kohdissa Kuva 9, Kuva 10, Taulukko 3, [Kuva 11, Kuva 12](#page-203-0) ja [Taulukko 4](#page-203-0).

#### **Kuva 9 HART-jännitepiiri - ulkoinen virtalähde / virtasilmukka**

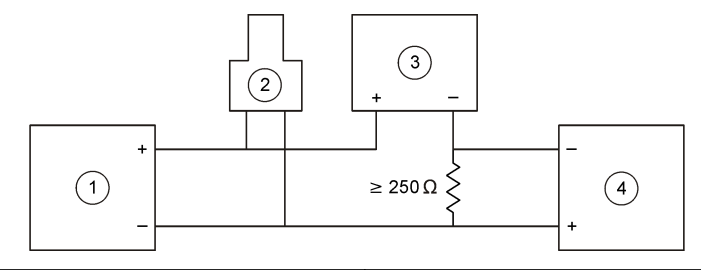

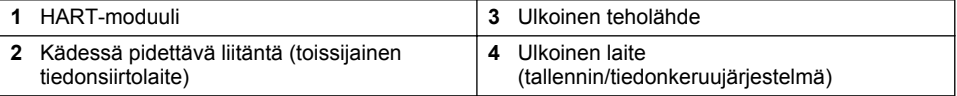

#### **Kuva 10 HART-virtapiiri - ulkoinen virtalähde / virtasilmukka**

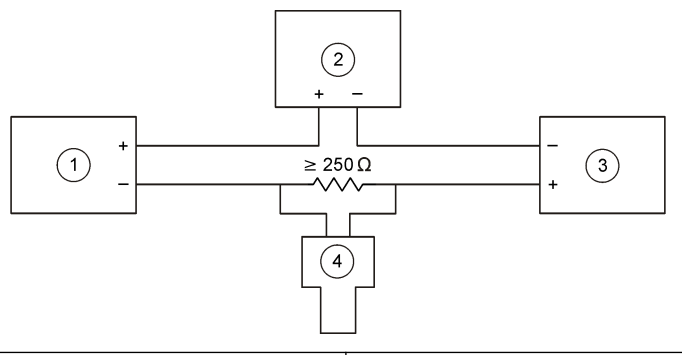

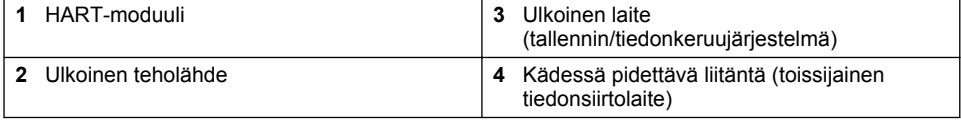

#### **Taulukko 3 Suositellut vastusarvot HART-virtapiireille, joissa ulkoinen teholähde tai virtasilmukka**

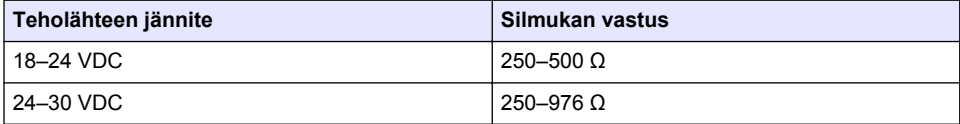

#### <span id="page-203-0"></span>**Kuva 11 HART-jännitepiiri - teholähteenä aktiivinen moduuli**

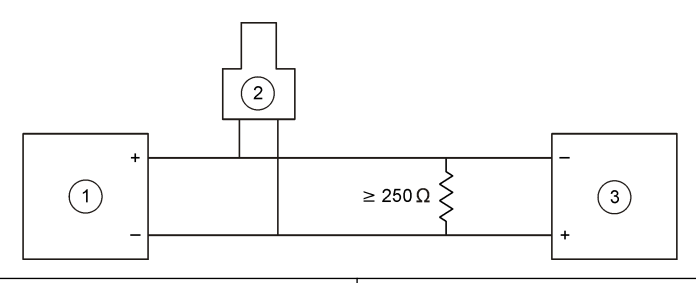

**1** HART-moduuli **3** Ulkoinen laite 2 Kädessä pidettävä liitäntä (toissijainen tiedonsiirtolaite)

#### **Kuva 12 HART-virtapiiri - teholähteenä aktiivinen moduuli**

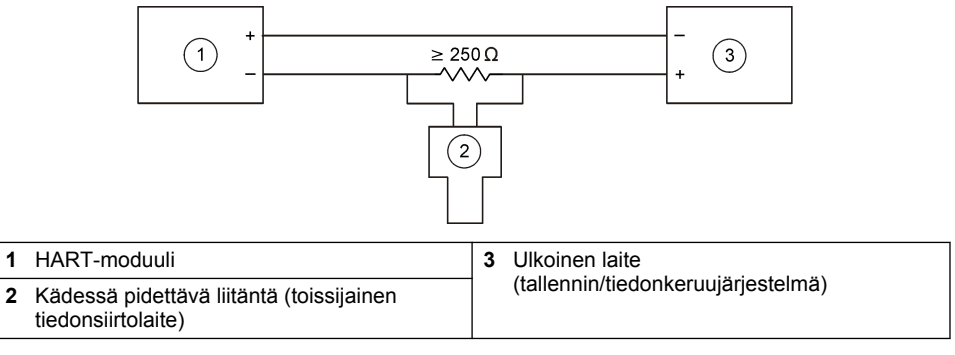

#### **Taulukko 4 Vastusarvot HART-piireille, joiden teholähteenä aktiivinen moduuli**

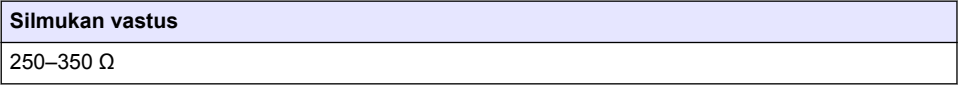

### **4.12 Kytkentäkaaviot muuhun kuin HART-tiedonsiirtoon**

Kohtia Kuva 13, Taulukko 5, [Kuva 14](#page-204-0) ja [Taulukko 6](#page-204-0) ei suositella HART-tiedonsiirtoon.

#### **Kuva 13 4–20 mA piiri - teholähteenä aktiivinen moduuli**

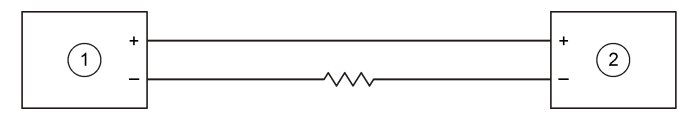

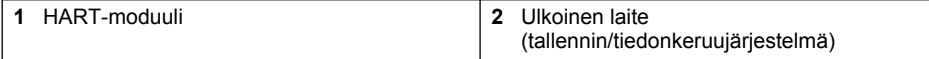

#### **Taulukko 5 Vastusarvot 4–20 mA piireille, joiden teholähteenä aktiivinen moduuli**

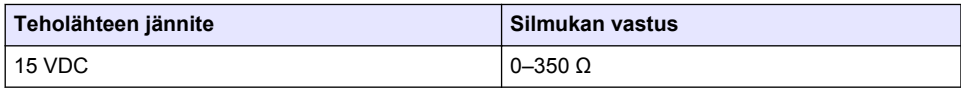

#### <span id="page-204-0"></span>**Kuva 14 4–20 mA piiri - ulkoinen virtalähde / virtasilmukka**

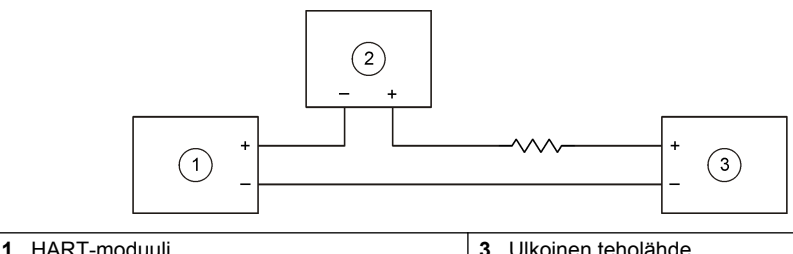

**2** Ulkoinen laite (tallennin/tiedonkeruujärjestelmä)

#### **Taulukko 6 Suositellut resistanssiarvot 4–20 mA piireille, joissa teholähteenä ulkoinen virtalähde tai virtasilmukka**

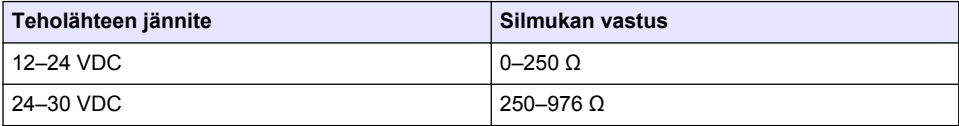

### **4.13 Uusimman laiteohjelmiston asentaminen**

- **1.** Asenna uusin ohjelmistoversio analysaattoriin. Katso toimenpiteet käyttöoppaasta.
- **2.** Uusimman HART-moduulin laiteohjelmiston asentaminen. Katso toimenpiteet käyttöoppaasta.

### **4.14 HART-laitekuvaustiedostojen asentaminen**

Lataa HART-laitekuvaustiedostot (DD-tiedostot) ja asenna ne HART-vastaanottolaitteeseen seuraavasti:

- **1.** Siirry osoitteeseen <http://www.hartcommproduct.com/inventory2/index.php?action=list>.
- **2.** Valitse Browse by Member (Selaa jäsenen mukaan) -ruudussa HACH LANGE GmbH ja valitse sitten **GO** (Siirry).
- **3.** Napsauta NAx600sc Sodium -linkkiä.
- **4.** Valitse Download DD Files (Lataa DD-tiedostot).
- **5.** Anna vaadittavat tiedot ja valitse sitten **GO** (Siirry).
- **6.** Kun saat laitekuvaustiedostot sisältävän sähköpostiviestin, kopioi tiedostot HARTvastaanottolaitteen asianmukaiseen kansioon. Katso tarkemmat ohjeet HART-vastaanottolaitteen asiakirjasta.

Jos et saa laitekuvaustiedostot sisältävää sähköpostiosoitetta, siirry osoitteeseen <https://support.fieldcommgroup.org>. Valitse New support ticket (Uusi tukipyyntö) ja pyydä laitekuvaustiedostoja.

# **Osa 5 Asetukset**

Määritä HART-moduuli seuraavasti:

- **1.** Paina **menu**-painiketta ja valitse sitten MÄÄRITÄ JÄRJESTELMÄ > MÄÄRITÄ VERKKO.
- **2.** Valitse MUUTA NIMI ja anna moduulin nimi.
- **3.** Valitse lähtö (A, B, C). *Huomautus: Vain lähdöt A ja B voi määrittää HART-tiedonsiirtoa varten.*

#### <span id="page-205-0"></span>**4.** Valitse vaihtoehto.

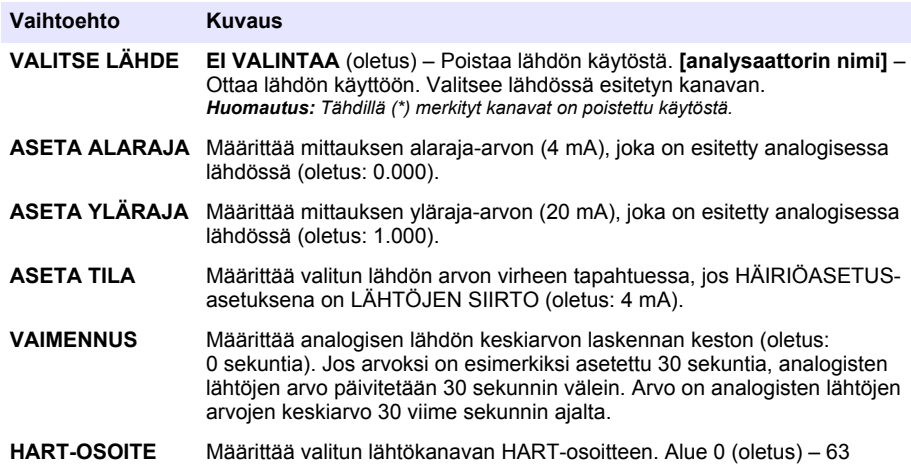

- **5.** Paina **back**-painiketta.
- **6.** Valitse DIAG/TESTI > HÄIRIÖASETUS.
- **7.** Valitse vaihtoehto.

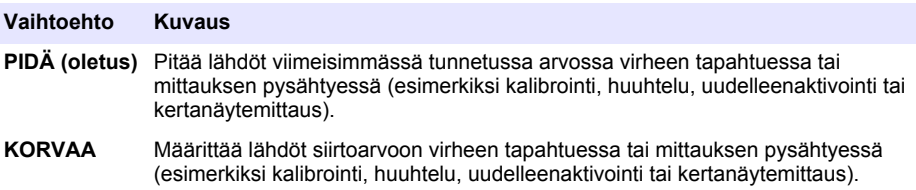

## **Osa 6 Vianmääritys**

Testaa moduulia ja tarkista moduulin tiedot seuraavasti:

- **1.** Paina **menu**-painiketta ja valitse sitten MÄÄRITÄ JÄRJESTELMÄ > MÄÄRITÄ VERKKO > DIAG/TESTI.
- **2.** Valitse vaihtoehto.

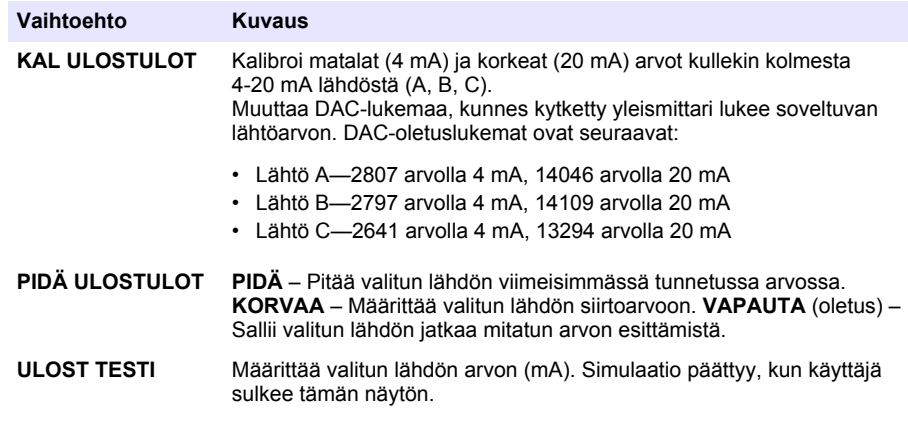

<span id="page-206-0"></span>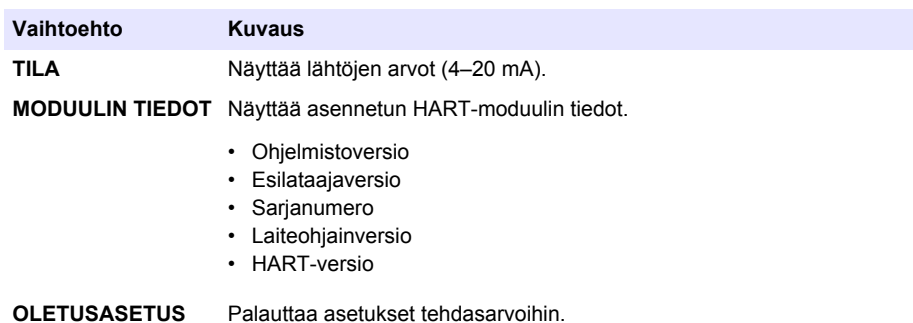

# **Osa 7 Vianmääritys**

Jos HART-moduulin tiedonsiirrossa on ongelmia, ne voi yrittää ratkaista seuraavilla tavoilla. Jos ongelma ei poistu tai esiintyy muita ongelmia, ota yhteys tekniseen tukeen.

- Varmista, että moduuli ja HART-isäntälaite on liitetty oikein.
- Varmista, että virtasilmukassa on virtaa.
- Varmista, että HART-isäntälaitteen osoite on oikein.
- Tarkista valitun kanavan verkkoasetukset moduulista. Varmista, että asennettu laite on liitetty valittuun kanavaan. Varmista, että ASETA ALARAJA ja ASETA YLÄRAJA ovat valitun lähteen käyttöalueella.
- Jos HART-isäntälaitteen HART-lähtöä ei voi korjata, varmista, ettei analysaattorissa ole sellaista vikaa, joka saa analysaattorin pitämään kiinteän arvon tai lähettämään kiinteää arvoa.

# <span id="page-207-0"></span>**Tartalomjegyzék**

- 1 Tartalomjegyzék oldalon 208
- 2 Műszaki adatok oldalon 208
- [3](#page-208-0) [Általános tudnivaló oldalon 209](#page-208-0)
- [4](#page-211-0) [Felszerelés oldalon 212](#page-211-0)

# **Szakasz 1 Tartalomjegyzék**

[A termék részegységei](#page-209-0) oldalon 210 [Konfiguráció](#page-222-0) oldalon 223

[Szükséges tételek](#page-211-0) oldalon 212 [Diagnosztika](#page-223-0) oldalon 224

[Áramköri rajzok HART kommunikációhoz](#page-219-0) oldalon 220

# **Szakasz 2 Műszaki adatok**

A műszaki adatok előzetes bejelentés nélkül változhatnak.

**Műszaki adatok Részletes adatok** Üzemi hőmérséklet -20 és 60°C (-4és 140°F) között; 95% relatív páratartalom, nem kondenzálódó Tárolási hőmérséklet -20–70 °C (-4–158 °F); 95 % relatív páratartalom, nem kondenzálódó Huzalozás Vezetékméret: 0,205-től 1,309 mm-ig<sup>2</sup> (24-től 16 AWG-ig), sodrott huzalpár, amely legalább 300 V AC átvitelére alkalmas1, <sup>2</sup> Teljesítményfelvétel maximum 2 W Minimális áramerősség  $\vert$  3 mA Maximális áramerősség  $|23 \text{ mA}|$ Linearitás a teriedelem ±0,05%-a HART fogadó impedancia  $\vert$  Rx > 200 K $\Omega$ ; Cx = 4 pF Modul belső huroktáplálása | 15 V= Felszállási feszültség  $|13,3 \text{ V}$ = A külső huroktápegység túlmelegedett maximum 30 V DC

- [5](#page-222-0) [Konfiguráció oldalon 223](#page-222-0)
- [6](#page-223-0) [Diagnosztika oldalon 224](#page-223-0)
- [7](#page-224-0) [Hibaelhárítás oldalon 225](#page-224-0)

Műszaki adatok oldalon 208 [Áramköri rajzok nem HART kommunikációhoz](#page-221-0) oldalon 222 [Biztonsági tudnivaló](#page-208-0) oldalon 209 [A legújabb firmware telepítése](#page-222-0) oldalon 223 [A termék áttekintése](#page-209-0) oldalon 210 [A HART eszközleíró fájlok telepítése](#page-222-0) oldalon 223

[Felszerelés](#page-211-0) oldalon 212 [Hibaelhárítás](#page-224-0) oldalon 225

 $1$  A nagyobb távolságoknál, ahol a külső elektromos zaj befolyásolhatja a kommunikációt, árnyékolt kábelt alkalmazzon.

 $2$  Az 1524 méternél nagyobb távolságoknál legalább 0,518 mm $^2$  (20 AWG) méretű vezetéket alkalmazzon.

<span id="page-208-0"></span>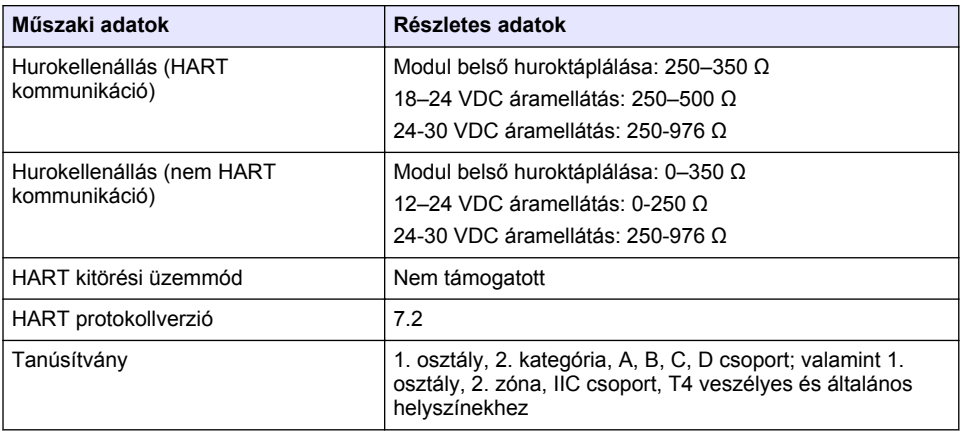

# **Szakasz 3 Általános tudnivaló**

A gyártó semmilyen körülmények között sem felelős a jelen kézikönyv hibájából, vagy hiányosságaiból eredő közvetlen, közvetett, véletlenszerű, vagy következményként bekövetkezett kárért. A gyártó fenntartja a kézikönyv és az abban leírt termékek megváltoztatásának jogát minden értesítés vagy kötelezettség nélkül. Az átdolgozott kiadások a gyártó webhelyén találhatók.

## **3.1 Biztonsági tudnivaló**

## *M E G J E G Y Z É S*

A gyártó nem vállal felelősséget a termék nem rendeltetésszerű alkalmazásából vagy használatából eredő semmilyen kárért, beleértve de nem kizárólag a közvetlen, véletlen vagy közvetett károkat, és az érvényes jogszabályok alapján teljes mértékben elhárítja az ilyen kárigényeket. Kizárólag a felhasználó felelőssége, hogy felismerje a komoly alkalmazási kockázatokat, és megfelelő mechanizmusokat szereljen fel a folyamatok védelme érdekében a berendezés lehetséges meghibásodása esetén.

Kérjük, olvassa végig ezt a kézikönyvet a készülék kicsomagolása, beállítása vagy működtetése előtt. Szenteljen figyelmet az összes veszélyjelző és óvatosságra intő mondatra. Ennek elmulasztása a kezelő súlyos sérüléséhez vagy a berendezés megrongálódásához vezethet.

A berendezés nyújtotta védelmi funkciók működését nem szabad befolyásolni. Csak az útmutatóban előírt módon használja és telepítse a berendezést.

### **3.1.1 A veszélyekkel kapcsolatos tudnivalók alkalmazása**

### **V E S Z É L Y**

Lehetséges vagy közvetlenül veszélyes helyzetet jelez, amely halálhoz vagy súlyos sérüléshez vezet.

## **F I G Y E L M E Z T E T É S**

Lehetséges vagy közvetlenül veszélyes helyzetet jelez, amely halálhoz vagy súlyos sérüléshez vezethet.

## **V I G Y Á Z A T**

Lehetséges veszélyes helyzetet jelez, amely enyhe vagy kevésbé súlyos sérüléshez vezethet.

## *M E G J E G Y Z É S*

A készülék esetleges károsodását okozó helyzet lehetőségét jelzi. Különleges figyelmet igénylő tudnivaló.

### <span id="page-209-0"></span>**3.1.2 Figyelmeztető címkék**

Olvassa el a műszerhez csatolt valamennyi címkét és függő címkét. Ha nem tartja be, ami rajtuk olvasható, személyi sérülés vagy műszer rongálódás következhet be. A műszeren látható szimbólum jelentését a kézikönyv egy óvintézkedési mondattal adja meg.

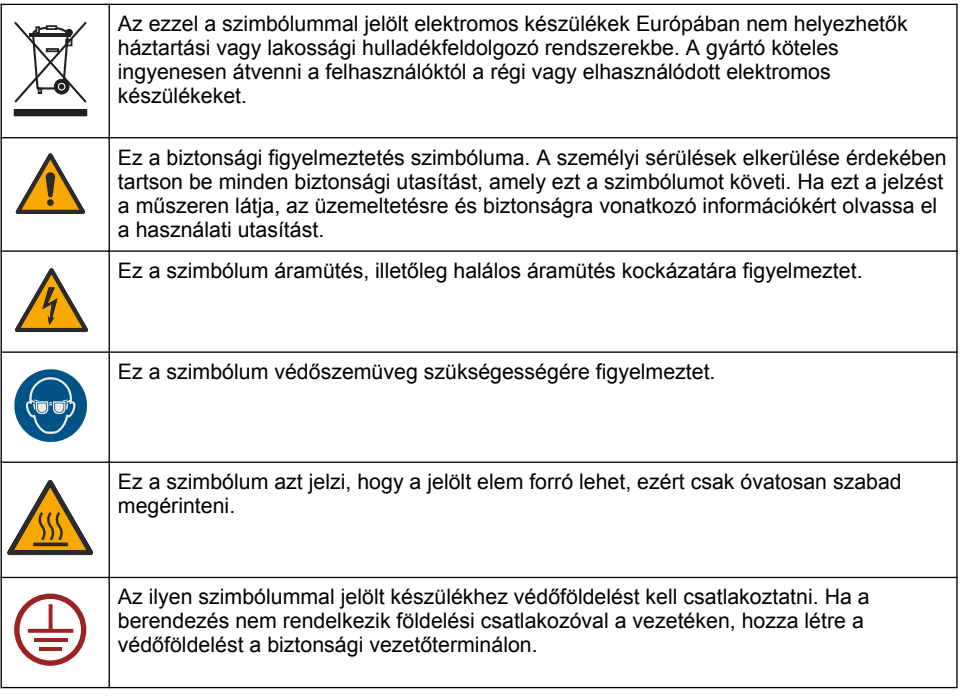

## **3.2 A termék áttekintése**

A HART modul HART digitális kommunikációt tesz lehetővé. A HART modul két HART kommunikációs csatlakozással (A és B kimenet) és egy nem HART kommunikációs csatlakozással (C kimenet) egészíti ki az analizátort.

A HART digitális kommunikáció egy olyan protokoll, amely analóg és kétirányú kommunikációt biztosít a szigetelt 4–20 mA erősségű analóg hurokáramok esetében.

- **Analóg kommunikáció** A kimenet analóg jele (4–20 mA), amely a készülék egy kiválasztott értékét jelenti (pl. egy mért értéket).
- **Digitális kommunikáció** Az analóg jelre szuperponált digitális jel (alacsony feszültségű moduláció). A digitális jel az analóg jelével megegyező értéket jelent.

A HART fogadó eszköz leolvassa a digitális jelet, és a HART eszközleíró fájlok segítségével dekódolia azt.

## **3.3 A termék részegységei**

Győződjön meg arról, hogy minden részegységet megkapott. Lásd: [1. ábra](#page-210-0). Ha valamelyik tétel hiányzik vagy sérült, forduljon azonnal a gyártóhoz vagy a forgalmazóhoz.

### <span id="page-210-0"></span>**1. ábra A termék részegységei**

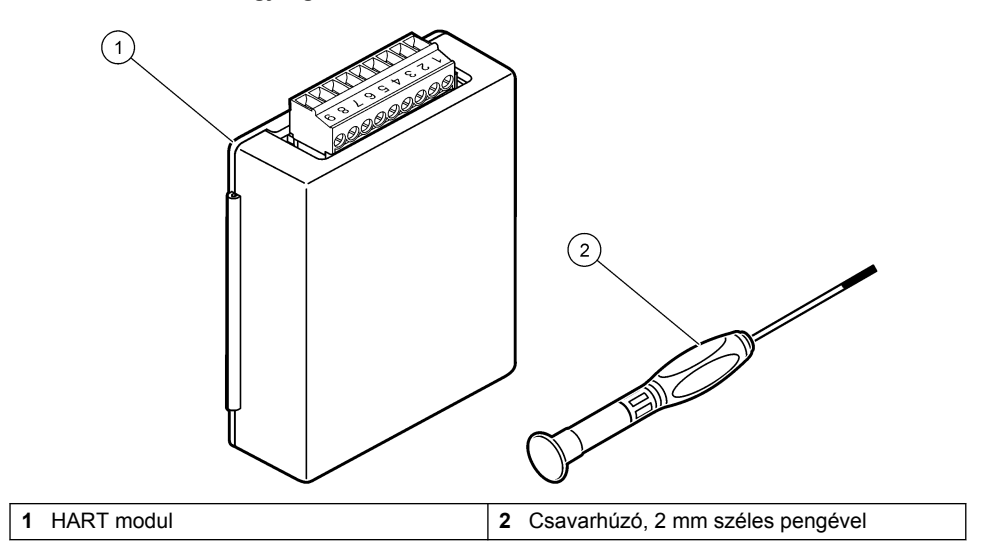

## <span id="page-211-0"></span>**3.4 Szükséges tételek**

Készítse elő az alábbi kellékeket.

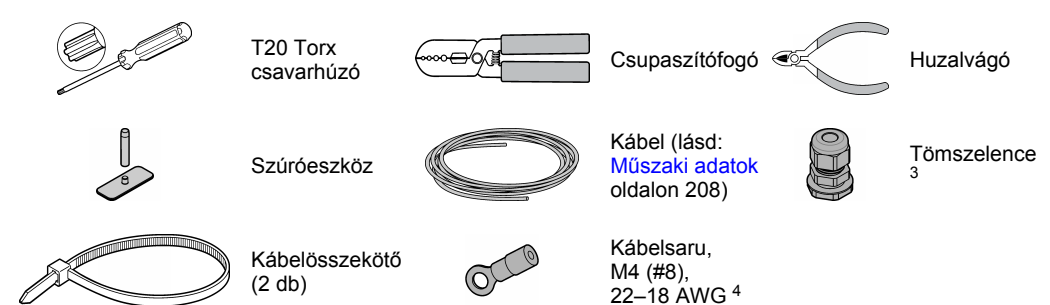

# **Szakasz 4 Felszerelés**

## **V E S Z É L Y**

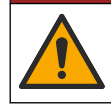

Többszörös veszély. A dokumentumnak ebben a fejezetében ismertetett feladatokat csak képzett szakemberek végezhetik el.

# **V E S Z É L Y**

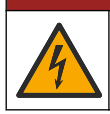

Halálos áramütés veszélye. A folyamat megkezdése előtt áramtalanítsa a műszert.

# *M E G J E G Y Z É S*

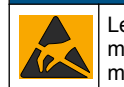

Lehetséges károsodás a készülékben. Az érzékeny belső elektronikus rendszerelemek megsérülhetnek a statikus elektromosság következtében, amely csökkent működőképességet, vagy esetleges leállást eredményezhet.

### **F I G Y E L M E Z T E T É S**

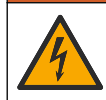

Áramütés veszélye. A külsőleg csatlakoztatott berendezésekhez a megfelelő országra jellemző szabványos biztonsági értékelést kell mellékelni.

# *M E G J E G Y Z É S*

*M E G J E G Y Z É S*

Ügyeljen rá, hogy a berendezés a helyi, a területi és az országos előírásoknak megfelelően csatlakozzon a műszerhez.

## **4.1 Elektrosztatikus kisüléssel (ESD) kapcsolatos megfontolások**

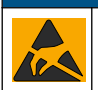

Lehetséges károsodás a készülékben. Az érzékeny belső elektronikus rendszerelemek megsérülhetnek a statikus elektromosság következtében, amely csökkent működőképességet, vagy esetleges leállást eredményezhet.

A villamos kisülés okozta károsodás elkerülése érdekében hajtsa végre az alábbi műveleteket:

 $3$  Csak abban az esetben szükséges, ha az analizátor rendelkezik házzal.

<sup>4</sup> Csak abban az esetben szükséges, ha a kábelnek van árnyékoló vezetéke. A kábelsarut az analizátorhoz mellékelték.

- Földelt fémfelület (például egy műszer szerelvénylapja, fém vezető vagy cső) megérintésével süsse ki a testében lévő statikus elektromosságot.
- Kerülje a túlzott mozgást. A sztatikus elektromosságra érzékeny alkatrészeket antisztatikus tárolóban vagy csomagolásban szállítsa.
- Viseljen földelt csuklópántot.
- Dolgozzon antisztatikus környezetben, antisztatikus padlószőnyegen és ilyen borítású munkaasztalon.

## **4.2 Az elektromos szerelőfedél leszerelése**

Lásd az alábbi képeken bemutatott lépéseket.

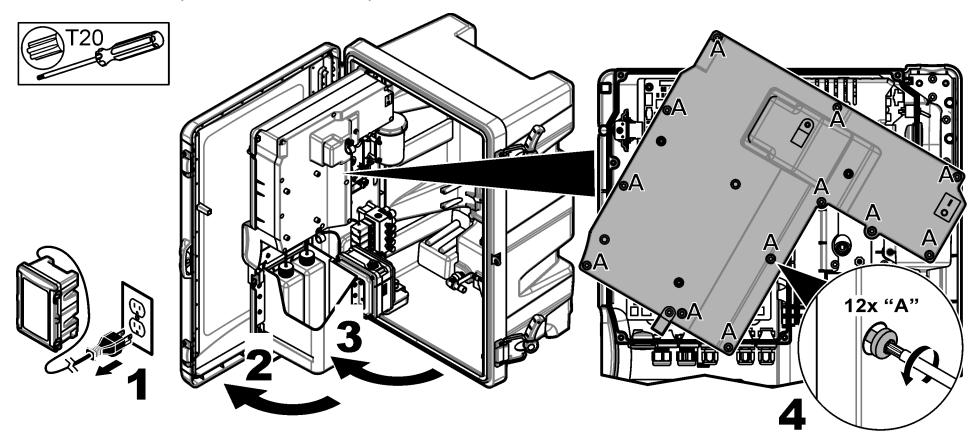

## **4.3 Kábel telepítése**

*Megjegyzés: A ház besorolásának megőrzéséhez győződjön meg arról, hogy valamennyi használaton kívüli elektromos csatlakozót leszigetelte gumidugó vagy dugóval rendelkező tömszelence segítségével.*

A vezeték méretével és típusával kapcsolatos követelményekért lásd: [Műszaki adatok](#page-207-0) oldalon 208

- **1.** A **házzal rendelkező** analizátoroknál szereljen be egy tömszelencét a külső csatlakozók egyikébe. Vezesse át a kábelt a tömszelencén. Lásd: [2. ábra](#page-213-0).
- **2.** Minden analizátornál vezesse át a kábelt az egyik belső csatlakozó gumidugóján. Lásd: [3. ábra](#page-213-0).

<span id="page-213-0"></span>**2. ábra Szerelje ki az egyik külső dugót, és szereljen be egy tömszelencét**

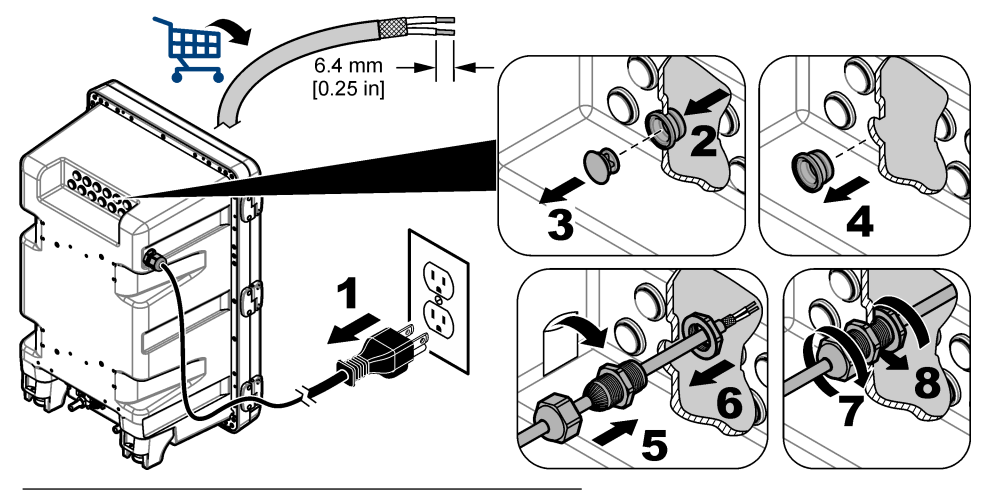

**3. ábra Vezesse át a kábelt az egyik belső csatlakozón**

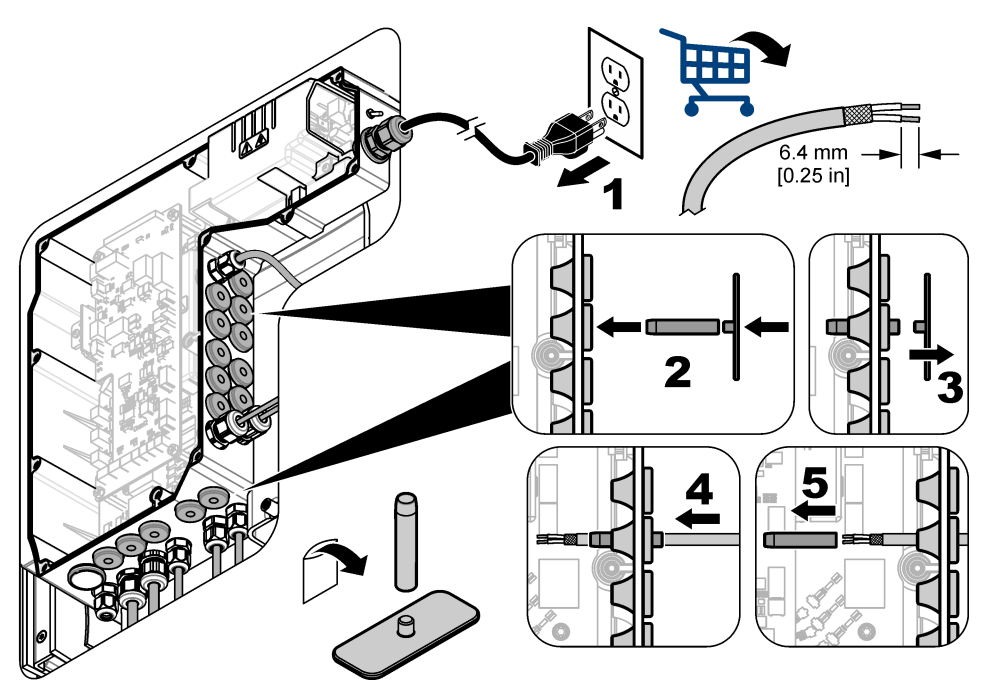

## **4.4 A modul beszerelése**

Telepítse a modult az analizátorra. Lásd: [4. ábra.](#page-214-0)

<span id="page-214-0"></span>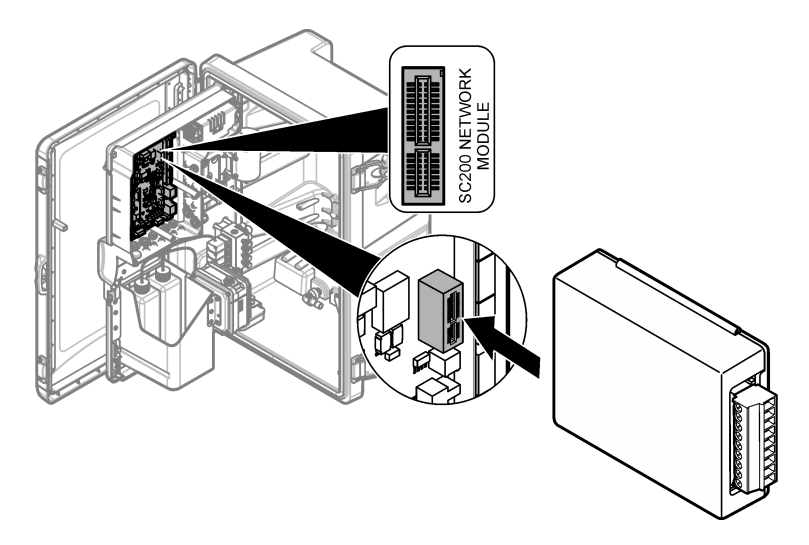

### **4.5 Csatlakoztassa a vezetékeket**

Csatlakoztassa a vezetékeket a modulhoz. Lásd: Vezetékezési táblázatok oldalon 216 és 5. ábra. A vezetékezési követelményeket lásd: [Műszaki adatok](#page-207-0) oldalon 208.

#### **5. ábra Csatlakoztassa a vezetékeket**

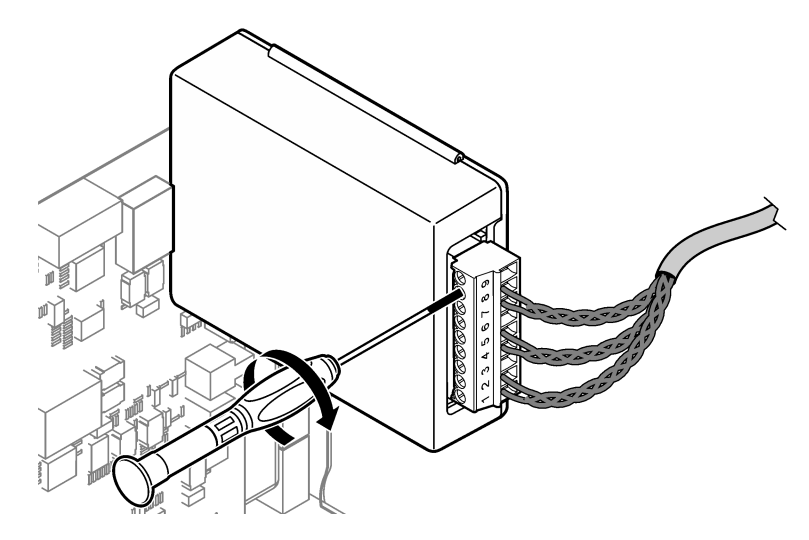

### **4.6 Vezetékezési táblázatok**

A kimenetek működhetnek belső modultáplálással vagy külső, ill. huroktáplálással. (Utóbbiakhoz külső egyenfeszültségű tápegység szükséges.)

HART kommunikációhoz konfiguráláskor külső tápegység használata ajánlott. Lásd: 1. táblázat. A maximális hurokellenállást a feszültségi adat függyényében lásd: [6. ábra](#page-216-0)

| <b>Kimenet</b>   | <b>Csatlakozás</b> | Csatlakozó tűérintkező száma |
|------------------|--------------------|------------------------------|
| C kimenet        | (-) BEMENET        |                              |
| C kimenet        | (+) BEMENET        | 2                            |
|                  |                    | 3                            |
| <b>B</b> kimenet | (-) BEMENET        | 4                            |
| <b>B</b> kimenet | (+) BEMENET        | 5                            |
|                  |                    | 6                            |
| A kimenet        | (-) BEMENET        | 7                            |
| A kimenet        | (+) BEMENET        | 8                            |
|                  |                    | 9                            |

**1. táblázat Vezetékezési adatok külső, ill. huroktáplálású kimenetekhez**

HART kommunikációhoz nem ajánlott: [2. táblázat](#page-216-0)
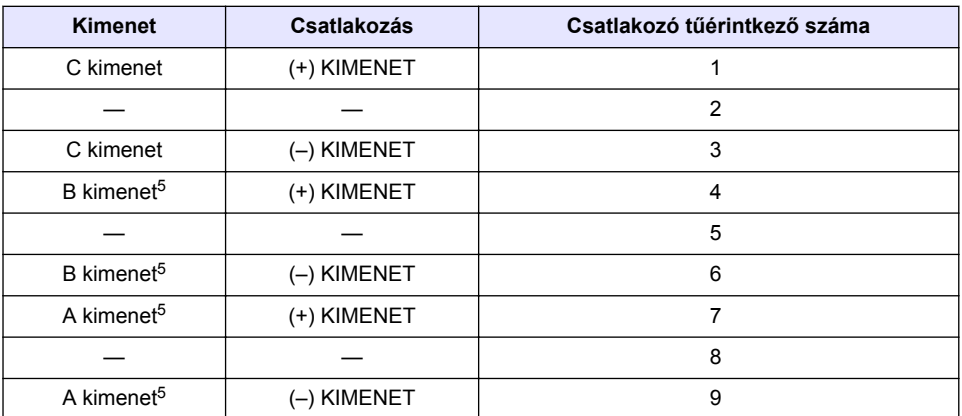

#### **2. táblázat Vezetékezési adatok a modulos tápellátáshoz aktív kimenetek**

#### **6. ábra A hurokterhelés korlátozása**

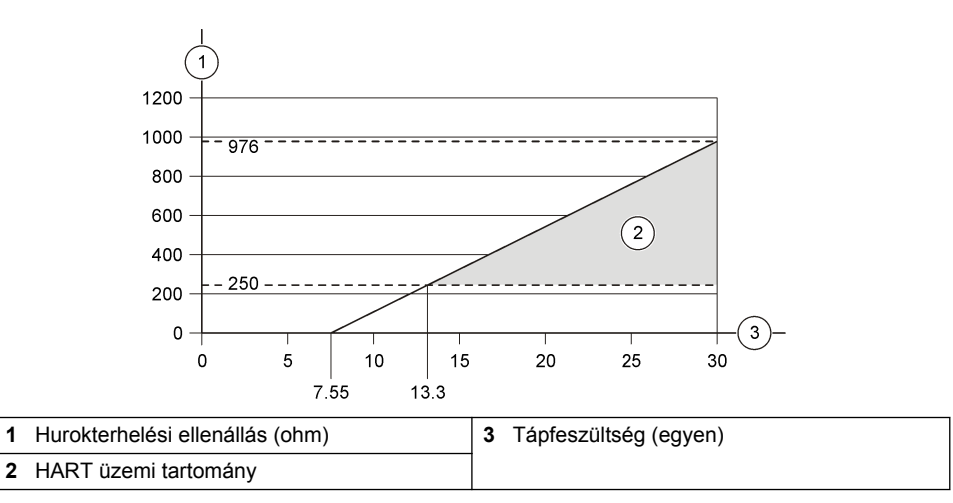

<sup>5</sup> Ez a csatlakoztatási eljárás HART kommunikációhoz nem ajánlott.

# **4.7 Árnyékoló vezeték csatlakozása**

Ha a kábelnek van árnyékoló vezetéke, csatlakoztassa azt a földelőcsavarhoz. Használja az analizátorhoz mellékelt kábelsarut. Lásd: 7. ábra.

### **7. ábra Árnyékoló vezeték csatlakozása**

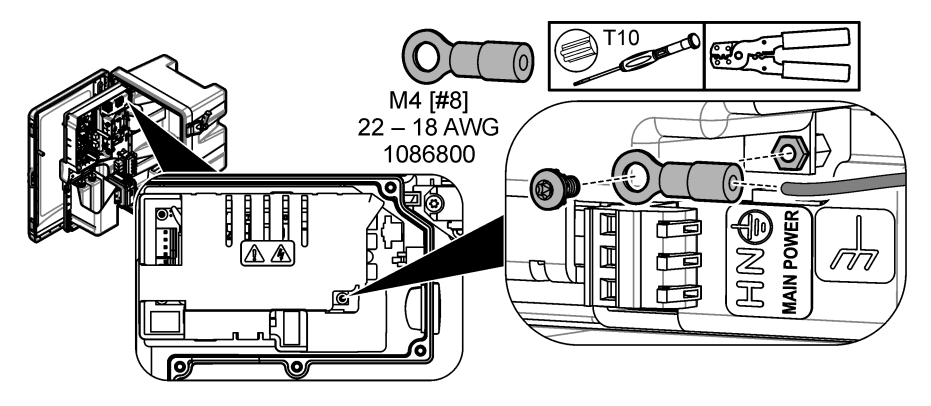

**4.8 Szerelje fel az elektromos szerelőfedelet**

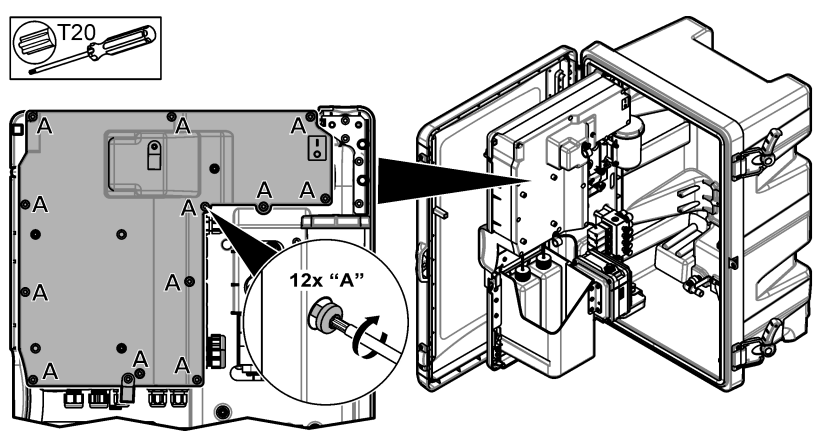

## **4.9 Rögzítse a kábelt a kábelösszekötők segítségével**

**Házzal rendelkező** analizátorok esetében rögzítse a kábelt a kábelösszekötők segítségével. Lásd: 8. ábra.

#### **8. ábra Csatlakoztassa a kábelt**

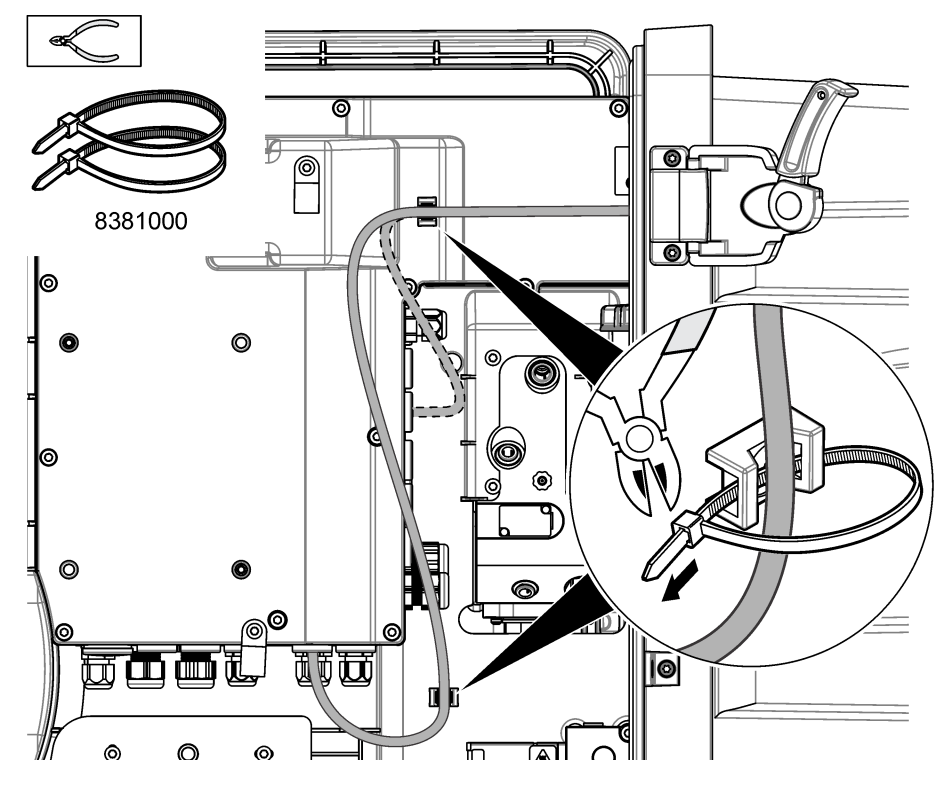

### **4.10 Zárja be az elemzőpanelt és az ajtót**

Szorítsa meg a kábelfeszültség-mentesítőt (ha van ilyen). Ezután végezze el az alábbi képeken bemutatott lépéseket.

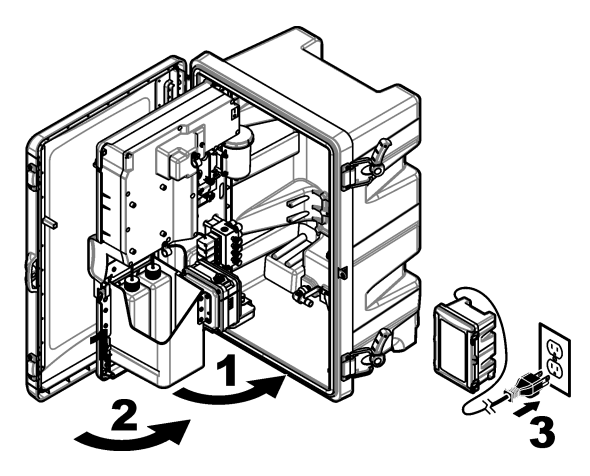

# **4.11 Áramköri rajzok HART kommunikációhoz**

HART kommunikációhoz lásd: 9. ábra, [10. ábra](#page-220-0), [3. táblázat, 11. ábra](#page-220-0), [12. ábra](#page-221-0) és [4. táblázat](#page-221-0).

## **9. ábra HART feszültségi áramkör – külső, ill. huroktáplálású**

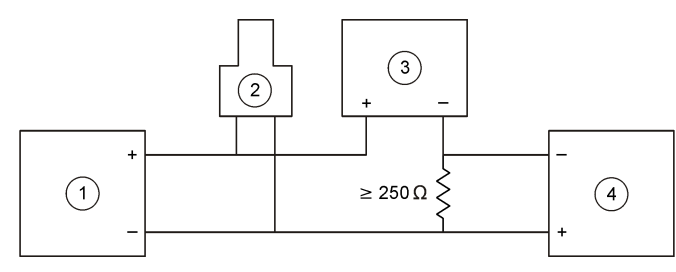

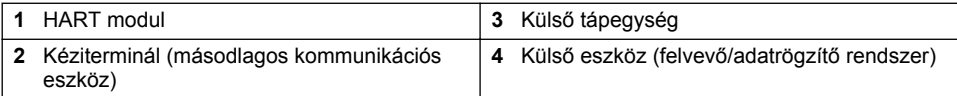

<span id="page-220-0"></span>**10. ábra HART áramerősségi áramkör – külső, ill. huroktáplálású**

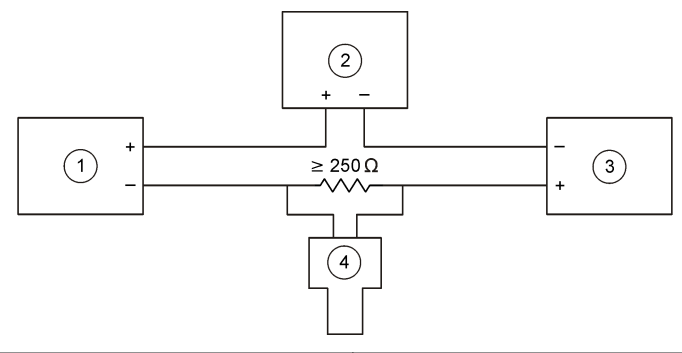

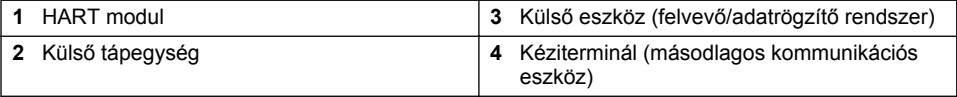

## **3. táblázat A külső, ill. huroktáplálású HART áramkörök ajánlott ellenállási értékei**

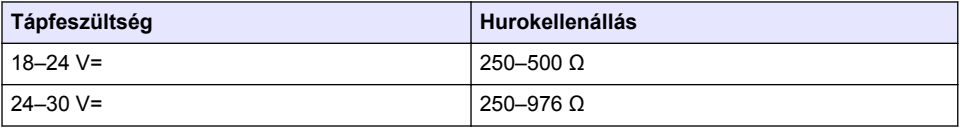

## **11. ábra HART feszültségi áramkör – aktív modulos táplálású**

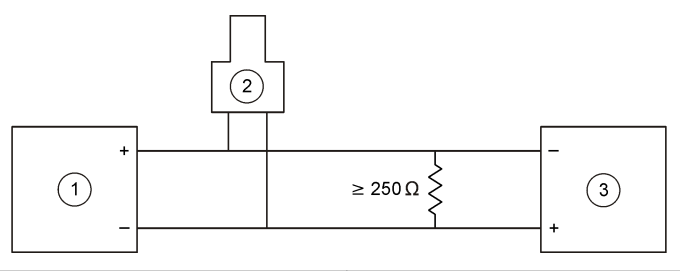

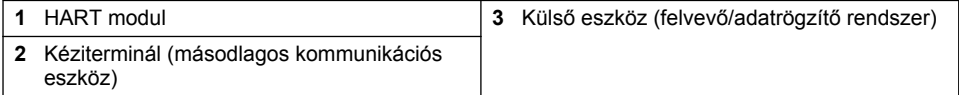

#### <span id="page-221-0"></span>**12. ábra HART áramerősségi áramkör – aktív modulos táplálású**

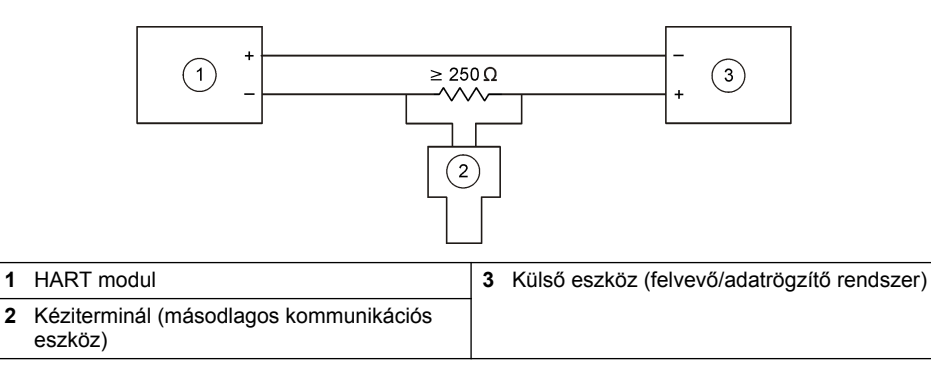

#### **4. táblázat Az aktív modulos táplálású HART áramkörök ellenállási értékei**

#### **Hurokellenállás**

250–350 Ω

## **4.12 Áramköri rajzok nem HART kommunikációhoz**

13. ábra, 5. táblázat, 14. ábra és [6. táblázat](#page-222-0) HART kommunikációhoz nem ajánlott.

#### **13. ábra 4–20 mA-es áramkör – aktív modulos táplálású**

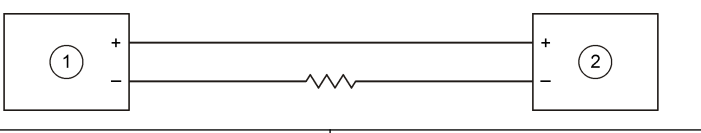

**1** HART modul **2** Külső eszköz (felvevő/adatrögzítő rendszer)

#### **5. táblázat Az aktív modulos táplálású 4–20 mA-es áramkörök ellenállási értékei**

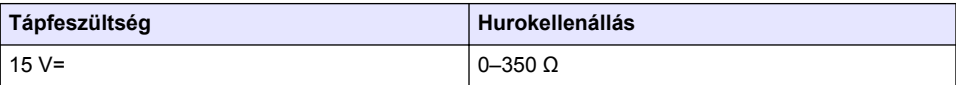

#### **14. ábra 4–20 mA-es áramkör – külső, ill. huroktáplálású**

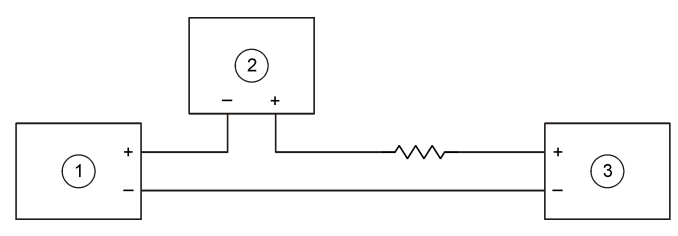

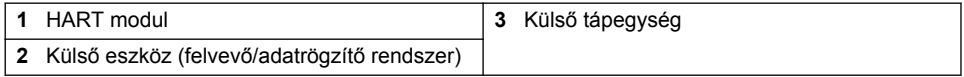

#### **6. táblázat A külső, ill. huroktáplálású 4–20 mA-es áramkörök ajánlott ellenállási értékei**

<span id="page-222-0"></span>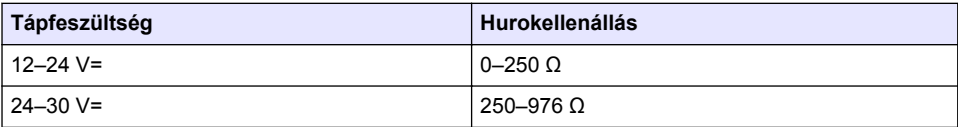

### **4.13 A legújabb firmware telepítése**

- **1.** Telepíti a legújabb szoftververziót az analizátorra. Az eljárással kapcsolatban lásd az üzemeltetési kézikönyvet.
- **2.** A HART modul legújabb firmware-jének telepítése. Az eljárással kapcsolatban lásd az üzemeltetési kézikönyvet.

## **4.14 A HART eszközleíró fájlok telepítése**

Töltse le a HART készülékhez tartozó eszközleíró fájlokat (DD), és telepítse őket a HART készülékre az alábbiak szerint:

- **1.** Folytassa itt: <http://www.hartcommproduct.com/inventory2/index.php?action=list>.
- **2.** A "Browse by Member" (Tag szerinti keresés) mezőben válassza a HACH LANGE GmbH-t, majd kattintson a **GO (UGRÁS)** lehetőségre.
- **3.** Kattintson a NAx600sc Sodium hivatkozásra.
- **4.** Kattintson a "Download DD Files" (DD fájlok letöltése) lehetőségre.
- **5.** Adja meg a kért adatokat, majd kattintson a **GO (UGRÁS)** lehetőségre.
- **6.** Ha megérkezett az eszközleíró fájlokat tartalmazó e-mail, másolja a fájlokat a HART fogadó eszköz megfelelő mappájába. Az utasításokat lásd a HART fogadó eszköz dokumentációjában.

Ha nem érkezik meg az eszközleíró fájlokat tartalmazó e-mail, látogasson el a <https://support.fieldcommgroup.org> weboldalra. Kattintson a "New support ticket" (új támogatási jegy) lehetőségre az eszközleíró fájlok igényléséhez.

# **Szakasz 5 Konfiguráció**

HART modul konfigurálása az alábbiak szerint:

- **1.** Nyomja meg a **menu (menü)** gombot, majd válassza a SETUP SYSTEM (RENDSZER BEÁLLÍTÁSA) > SETUP NETWORK (HÁLÓZAT BEÁLLÍTÁSA) lehetőséget.
- **2.** Válassza az EDIT NAME (NÉV SZERKESZTÉSE) lehetőséget, és adjon nevet a modulnak.
- **3.** Válasszon egy kimenetet (A, B, C).

*Megjegyzés: Csak az A és a B kimenet konfigurálható HART kommunikációhoz.*

**4.** Válasszon beállítást.

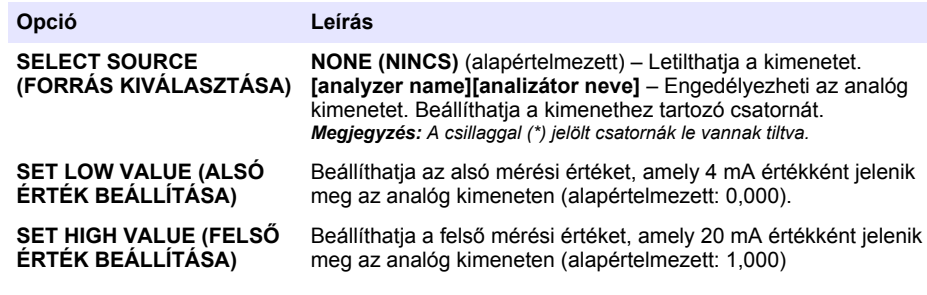

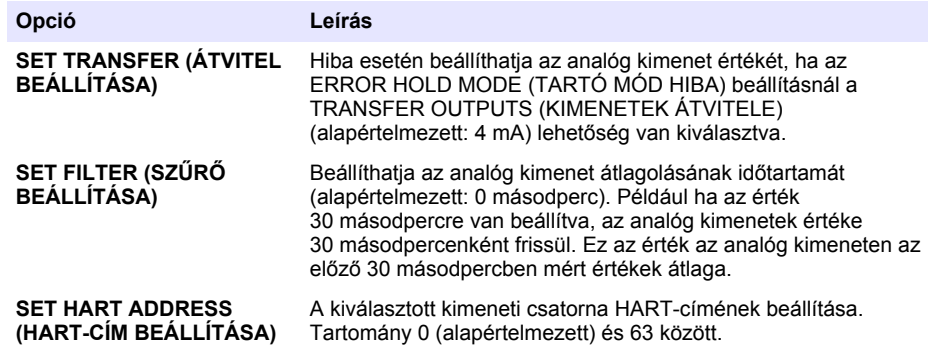

- **5.** Nyomja meg a **back (vissza)** gombot.
- **6.** Válassza a DIAG/TEST (DIAGN./TESZT) > ERROR HOLD MODE (TARTÓ MÓD HIBA) lehetőséget.
- **7.** Válasszon beállítást.

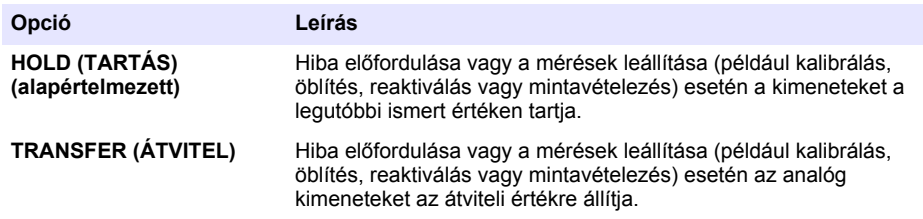

# **Szakasz 6 Diagnosztika**

Tesztelje a modult, és tekintse meg az alábbi információkat:

- **1.** Nyomja meg a **menu (menü)** gombot, majd válassza a SETUP SYSTEM (RENDSZER BEÁLLÍTÁSA) > SETUP NETWORK (HÁLÓZAT BEÁLLÍTÁSA) > DIAG/TEST (DIAGN./TESZT) lehetőséget.
- **2.** Válasszon beállítást.

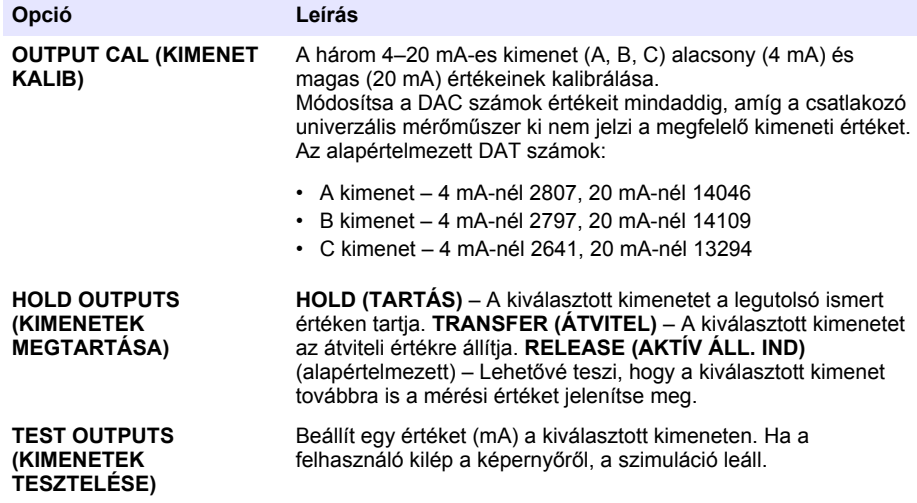

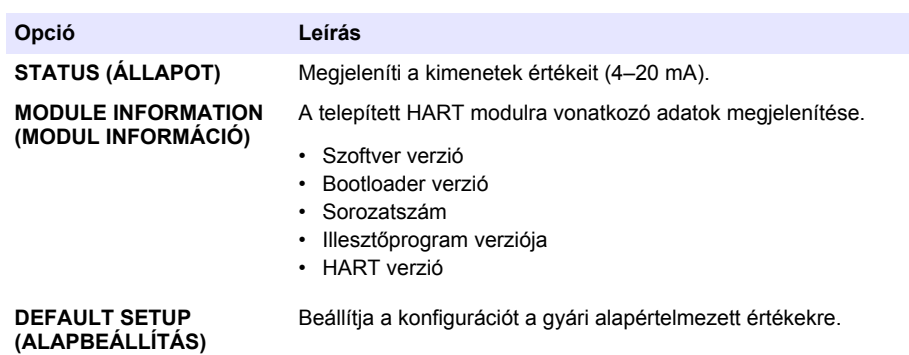

# **Szakasz 7 Hibaelhárítás**

A HART modullal való kommunikáció esetén fellépő általános hibák elhárításához próbálkozzon az alábbi megoldásokkal. Amennyiben a probléma továbbra is fennáll, illetve újabbak lépnek fel, forduljon a műszaki támogató részleghez.

- Ellenőrizze, hogy a modul megfelelően csatlakozik-e a HART gazdagéphez.
- Győződjön meg róla, hogy a hurok tápellátása működik.
- Ellenőrizze, hogy a HART gazdagép eszközcíme helyes-e.
- A kiválasztott csatornánál ellenőrizze a modul hálózati beállítását. Vizsgálja meg, hogy a telepített eszköz van-e a kiválasztott csatornához rendelve. Győződjön meg róla, hogy a SET LOW VALUE (ALSÓ ÉRTÉK BEÁLLÍTÁSA) és a SET HIGH VALUE (FELSŐ ÉRTÉK BEÁLLÍTÁSA) a kiválasztott forrás tartományán belül helyezkedik el.
- Ha a HART gazdagép HART kimenete nem szabályozható vagy rögzíthető, ellenőrizze, nincs-e az analizátornak olyan jellegű hibája, ami arra kényszeríti az analizátort, hogy a kimenetet egy rögzített értéken tartsa vagy arra állítsa be.

# <span id="page-225-0"></span>**Оглавление**

- 1 Содержание на стр. 226
- 2 Характеристики на стр. 226
- [3](#page-226-0) [Общая информация на стр. 227](#page-226-0)
- [4](#page-229-0) [Установка на стр. 230](#page-229-0)

## **Раздел 1 Содержание**

- [5](#page-240-0) [Настройка на стр. 241](#page-240-0)
- [6](#page-241-0) [Диагностика на стр. 242](#page-241-0)
- [7](#page-241-0) [Поиск и устранение неисправностей](#page-241-0) [на стр. 242](#page-241-0)

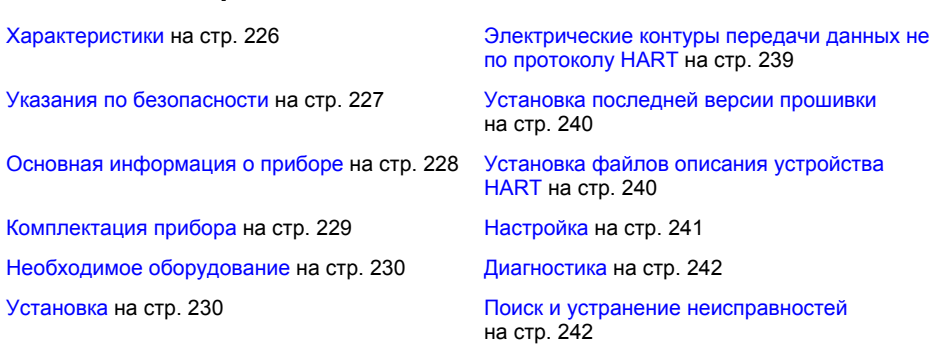

[Принципиальные схемы HART-протокола](#page-237-0) на стр. 238

# **Раздел 2 Характеристики**

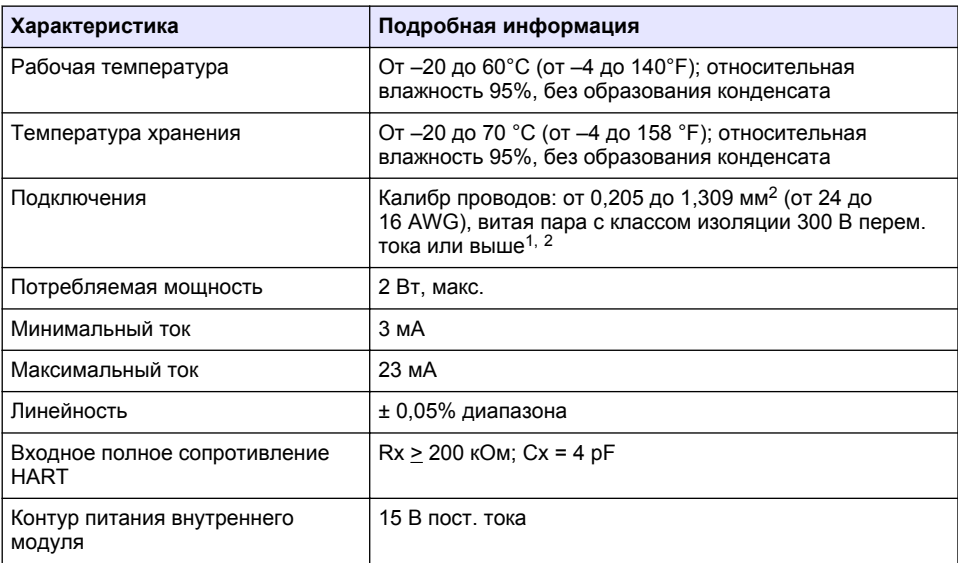

Характеристики могут быть изменены без предварительного уведомления.

<sup>&</sup>lt;sup>1</sup> Используйте экранирующий провод для больших расстояний, где окружающие электрические шумы будут оказывать влияние на связь.

<sup>2</sup> На расстоянии более 1524 м (5000 футов) используйте провод с минимальным сечением провода 0,518 мм<sup>2</sup> (20 AWG).

<span id="page-226-0"></span>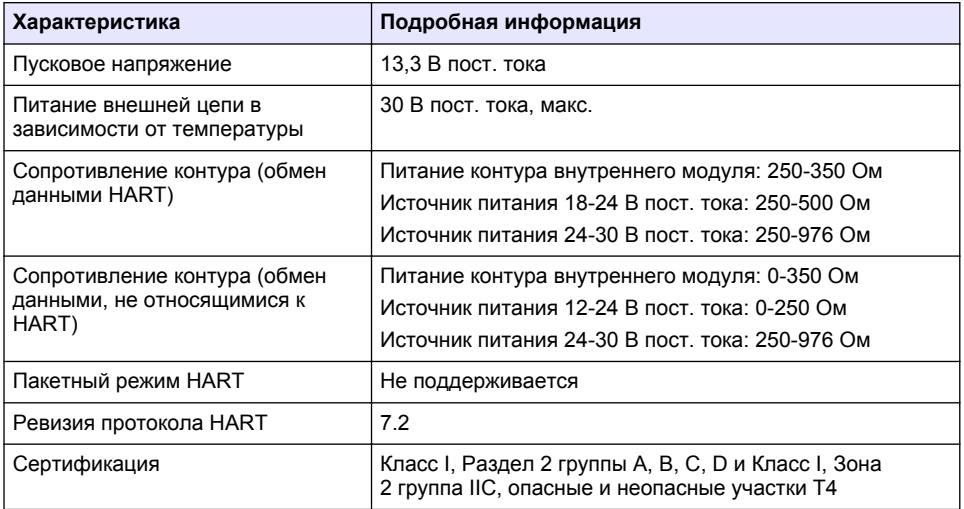

# **Раздел 3 Общая информация**

Производитель ни при каких обстоятельствах не несет ответственности за прямой, непрямой, умышленный, неумышленный или косвенный ущерб в результате любых недочетов или ошибок, содержащихся в данном руководстве. Производитель оставляет за собой право вносить изменения в руководство или описанную в нем продукцию без извещений и обязательств. Обновленные версии руководства можно найти на веб-сайте производителя.

### **3.1 Указания по безопасности**

# *У В Е Д О М Л Е Н И Е*

Изготовитель не несет ответственности за любые повреждения, вызванные неправильным применением или использованием изделия, включая, без ограничения, прямой, неумышленный или косвенный ущерб, и снимает с себя ответственность за подобные повреждения в максимальной степени, допускаемой действующим законодательством. Пользователь несет исключительную ответственность за выявление критических рисков в работе и установку соответствующих механизмов для защиты обследуемой среды в ходе возможных неполадок оборудования.

Внимательно прочтите все руководство пользователя, прежде чем распаковывать, устанавливать или вводить в эксплуатацию оборудование. Соблюдайте все указания и предупреждения относительно безопасности. Их несоблюдение может привести к серьезной травме обслуживающего персонала или выходу из строя оборудования.

Чтобы гарантировать, что обеспечиваемая оборудованием защита не нарушена, не используйте или не устанавливайте данное оборудование никаким иным способом, кроме указанного в данном руководстве.

#### **3.1.1 Информация о потенциальных опасностях**

## **О П А С Н О С Т Ь**

Указывает на потенциально или неизбежно опасные ситуации, которые, если их не избежать, приведут к смерти или серьезным травмам.

## **П Р Е Д У П Р Е Ж Д Е Н И Е**

Указывает на потенциально или неизбежно опасные ситуации, которые, если их не избежать, могут привести к смерти или серьезным травмам.

# **О С Т О Р О Ж Н О**

<span id="page-227-0"></span>Указывает на потенциально опасную ситуацию, которая может привести к травмам малой и средней тяжести.

# *У В Е Д О М Л Е Н И Е*

Указывает на ситуацию, которая, если ее не избежать, может привести и повреждению оборудования. Информация, на которую следует обратить особое внимание.

#### **3.1.2 Этикетки с предупреждающими надписями**

Прочтите все бирки и этикетки на корпусе прибора. При несоблюдении их требований возникает опасность телесных повреждений или повреждений прибора. Символ на приборе вместе с предостережением об опасности включен в руководство.

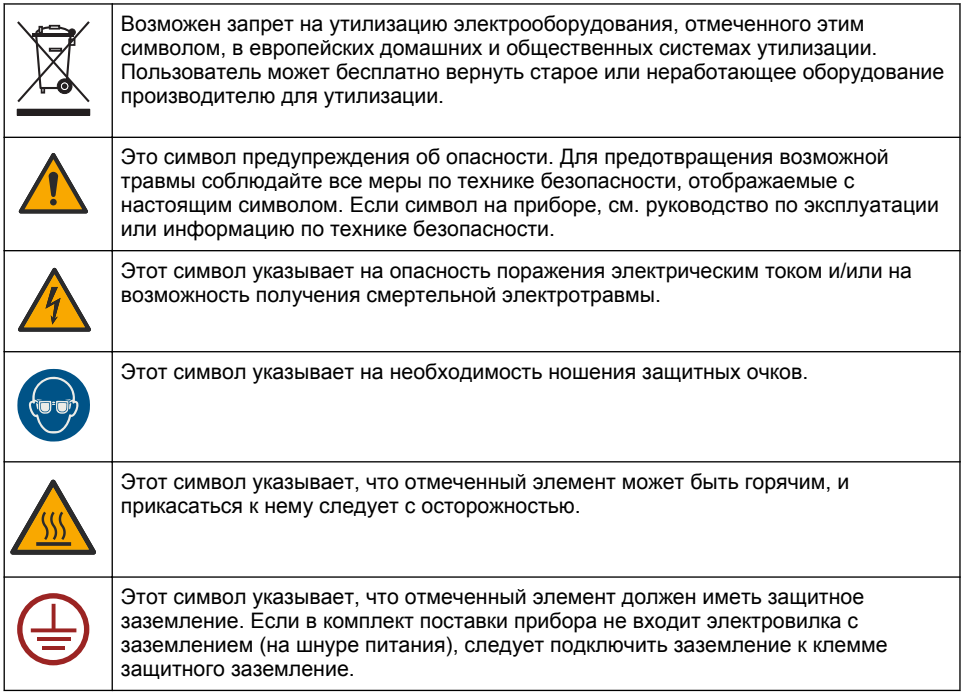

#### **3.2 Основная информация о приборе**

Модуль HART обеспечивает цифровую связь по протоколу HART. Модуль HART добавляет к анализатору два коммуникационных соединения HART (выходы A и B) и одно соединение не-HART (выход C).

Цифровая связь HART представляет собой протокол, который обеспечивает связь с аналоговыми и двунаправленными цифровыми каналами данных на изолированных аналоговых токовых контурах 4-20 мА.

- **Аналоговая связь**—аналоговый выходной сигнал (4-20 мА), который представляет выбранное значение из прибора (например, измеренное значение).
- **Цифровой сигнал**—цифровой сигнал (модуляция низкоуровневого напряжения), который накладывается на аналоговый сигнал. Цифровой сигнал представляет то же значение, что и аналоговый сигнал.

Принимающее устройство HART считывает цифровой сигнал и декодирует его с помощью файлов описания устройства HART для прибора.

## <span id="page-228-0"></span>**3.3 Комплектация прибора**

Убедитесь в том, что все компоненты в наличии. См. Рисунок 1. Если какой-либо элемент отсутствует или поврежден, немедленно свяжитесь с производителем или торговым представителем.

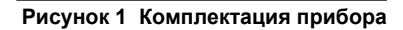

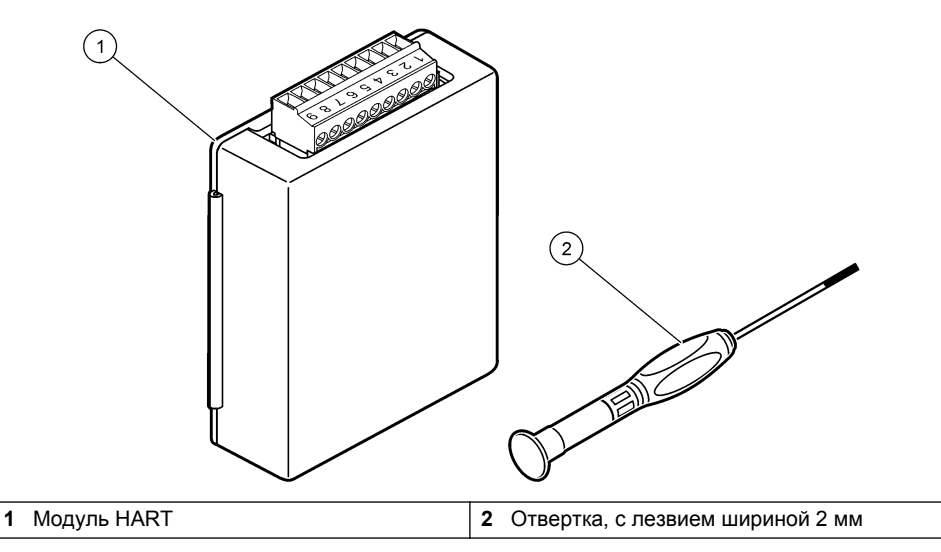

## <span id="page-229-0"></span>**3.4 Необходимое оборудование**

Соберите следующие компоненты.

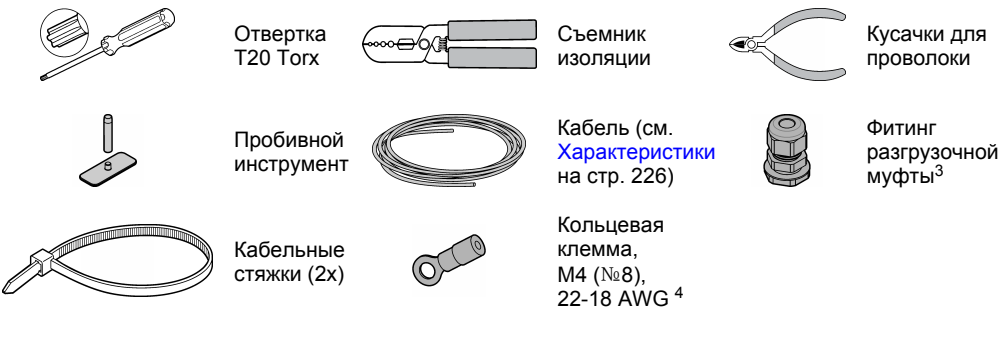

# **Раздел 4 Установка**

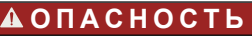

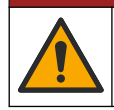

Различные опасности. Работы, описываемые в данном разделе, должны выполняться только квалифицированным персоналом.

# **О П А С Н О С Т Ь**

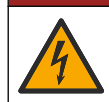

Опасность смертельного поражения электрическим током. Перед началом этой процедуры отключите питание прибора.

# *У В Е Д О М Л Е Н И Е*

Возможность повреждения прибора. Чувствительные электронные компоненты могут быть повреждены статическим электричеством, что приведет к ухудшению рабочих характеристик прибора или его последующей поломке.

# **П Р Е Д У П Р Е Ж Д Е Н И Е**

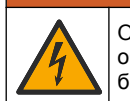

Опасность поражения электрическим током. Внешнее подключаемое оборудование должно соответствовать применимым национальным стандартам безопасности.

# *У В Е Д О М Л Е Н И Е*

*У В Е Д О М Л Е Н И Е*

Убедитесь, что оборудование подключено к прибору в соответствии с местными, региональными и государственными нормативами.

## **4.1 Замечания, касающиеся электростатического разряда (ESD)**

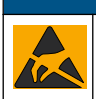

Возможность повреждения прибора. Чувствительные электронные компоненты могут быть повреждены статическим электричеством, что приведет к ухудшению рабочих характеристик прибора или его последующей поломке.

Требуется только в том случае, если анализатор оснащен корпусом.

<sup>4</sup> Требуется только в случае, если кабель имеет экранирующий провод. Кольцевая клемма поставляется вместе с анализатором.

Выполните шаги в процедуре для предотвращения повреждения прибора электростатическим разрядом:

- Коснитесь заземленной металлической поверхности, например, шасси прибора, металлического трубопровода или трубы, чтобы снять электростатический заряд с тела.
- Избегайте чрезмерных перемещений. Транспортировку чувствительных к электростатическим разрядам компонентов следует производить в антистатических контейнерах или упаковках.
- Следует носить антистатический браслет, соединенный провод с заземляющим контактом.
- Следует работать в электростатически безопасном окружении с антистатическими ковриками и ковриками для рабочего места.

### **4.2 Снимите крышку доступа к электрооборудованию**

Следуйте инструкциям на представленных ниже рисунках.

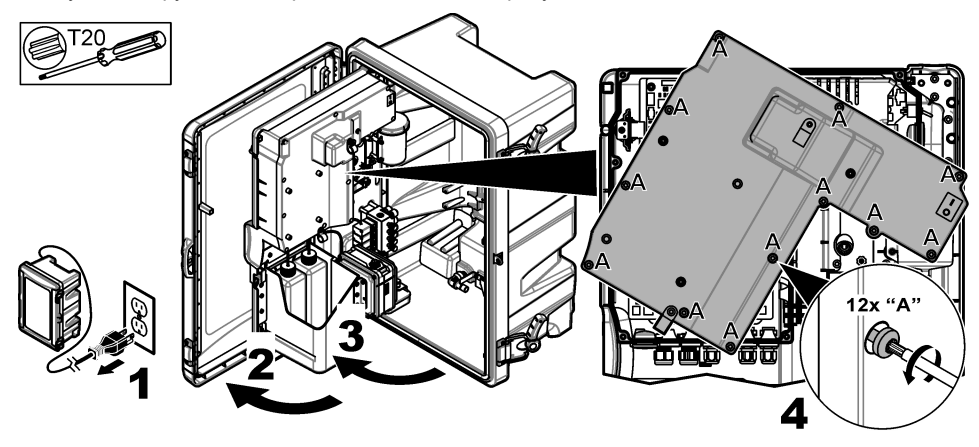

### **4.3 Подсоедините кабель**

*Примечание: Чтобы сохранить класс защиты корпуса, убедитесь в том, что все неиспользуемые электрические разъемы герметично закрыты с помощью резиновой уплотнительной заглушки или фитинга разгрузочной муфты с заглушкой.*

Информацию о требованиях к калибру и типу проводов см. в [Характеристики](#page-225-0) на стр. 226.

- **1.** Для анализаторов **в** корпусе установите фитинг с разгрузкой натяжения в один из внешних портов. Протяните кабель через фитинг с разгрузкой натяжения. См. [Рисунок 2](#page-231-0).
- **2.** Для всех анализаторов пропустите кабель через резиновую заглушку одного из внутренних портов. См. [Рисунок 3](#page-231-0).

<span id="page-231-0"></span>**Рисунок 2 Снимите внешнюю заглушку и установите фитинг разгрузочной муфты**

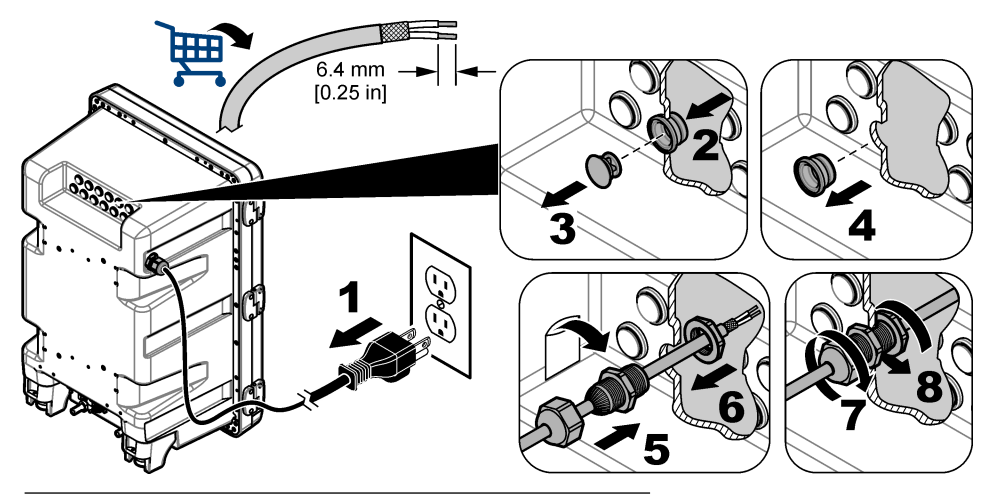

**Рисунок 3 Протяните кабель через внутреннюю заглушку**

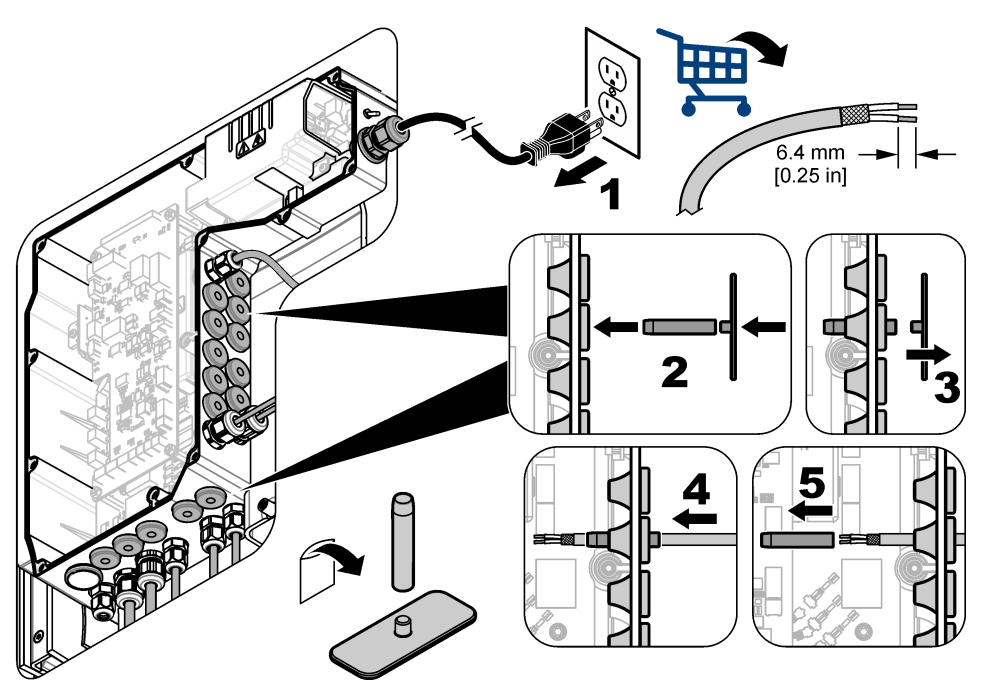

## **4.4 Установка модуля**

Установите модуль в анализатор. См. [Рисунок 4.](#page-232-0)

<span id="page-232-0"></span>**Рисунок 4 Установка модуля**

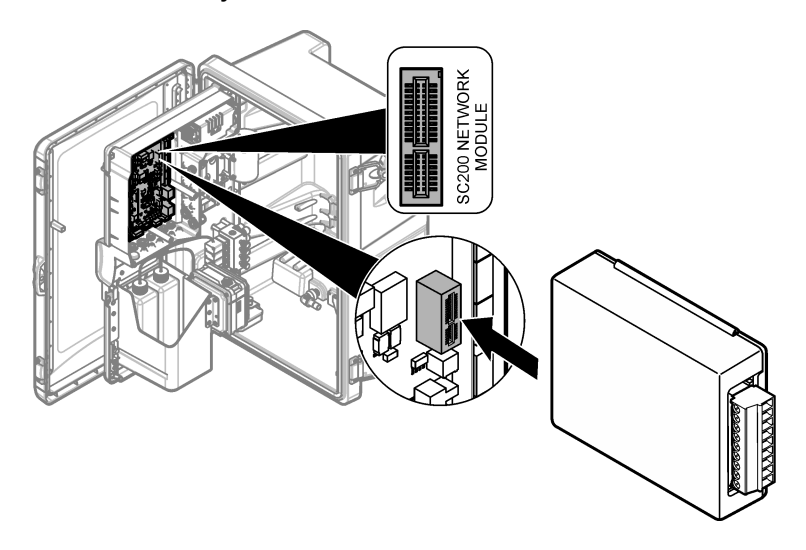

## **4.5 Подключите провода**

Подсоедините провода к модулю. См. Таблицы монтажа на стр. 234 и Рисунок 5. См. характеристики проводов в [Характеристики](#page-225-0) на стр. 226.

#### **Рисунок 5 Подключите провода**

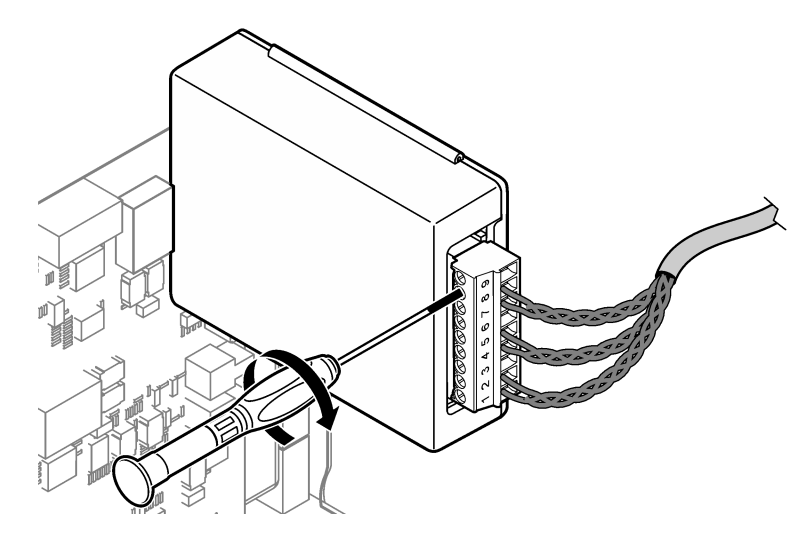

#### **4.6 Таблицы монтажа**

Каждый выход может быть активным, используя внутреннее питание модуля или внешнее питание/питание контура (требует внешнего электропитания постоянного тока).

При настройке для связи HART, рекомендуется использовать внешнее электропитание. См. Таблица 1. Информация о максимальном сопротивлении в зависимости от напряжения приведена на [Рисунок 6](#page-234-0).

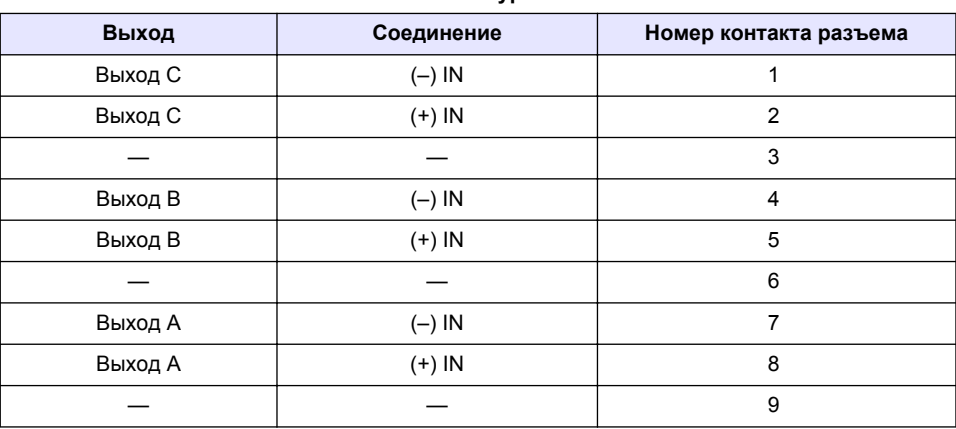

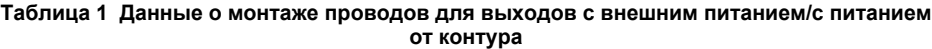

[Таблица 2](#page-234-0) не рекомендована для передачи данных по протоколу HART.

<span id="page-234-0"></span>

| Выход                | Соединение | Номер контакта разъема |
|----------------------|------------|------------------------|
| Выход С              | $(+)$ OUT  |                        |
|                      |            | 2                      |
| Выход С              | $(-)$ OUT  | 3                      |
| Выход В <sup>5</sup> | $(+)$ OUT  | 4                      |
|                      |            | 5                      |
| Выход В <sup>5</sup> | $(-)$ OUT  | 6                      |
| Выход А <sup>5</sup> | $(+)$ OUT  | 7                      |
|                      |            | 8                      |
| Выход А <sup>5</sup> | $(-)$ OUT  | 9                      |

**Таблица 2 Данные о монтаже проводов для модуля питания активные выходы**

#### **Рисунок 6 Ограничения нагрузки на контур**

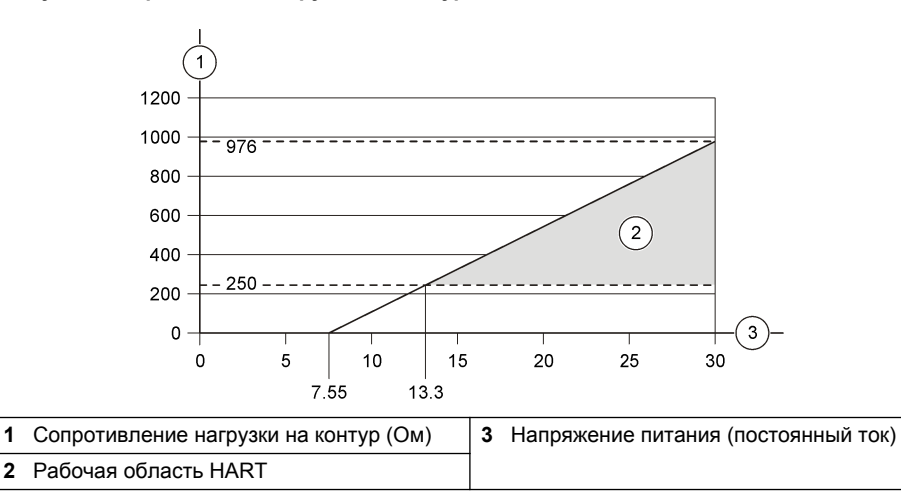

<sup>5</sup> Этот метод подключения не рекомендован для передачи данных по протоколу HART.

### **4.7 Подключение экранирующего провода**

Если кабель оснащен экранирующим проводом, подсоедините экранирующий провод к шпильке заземления. Используйте кольцевую клемму, поставляемую с анализатором. См. Рисунок 7.

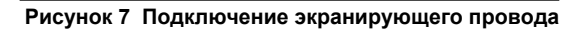

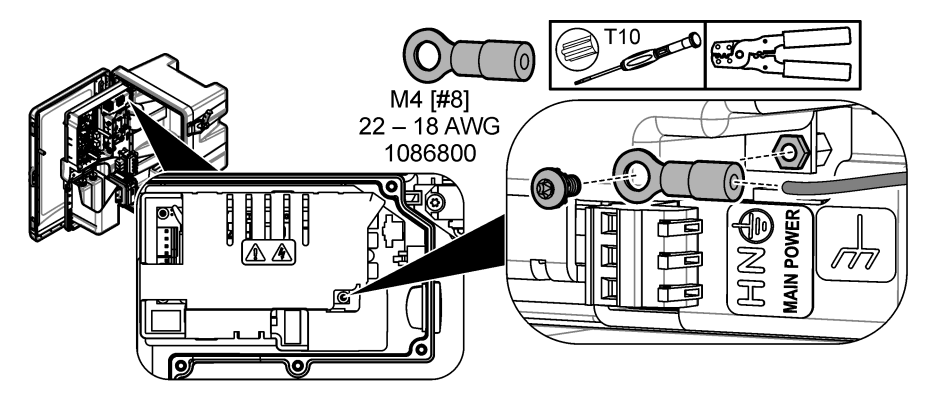

**4.8 Установите крышку доступа к электрооборудованию**

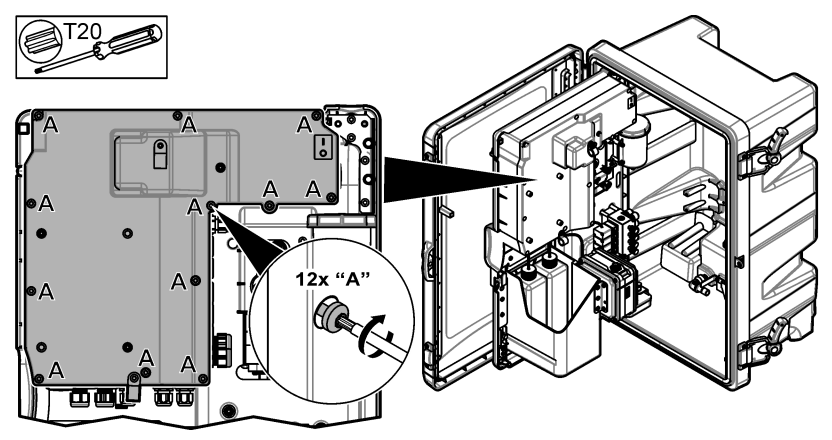

### **4.9 Закрепление кабеля с помощью кабельных стяжек**

Для анализаторов **с** корпусом закрепите кабель с помощью кабельных стяжек. См. Рисунок 8.

#### **Рисунок 8 Подсоедините кабель**

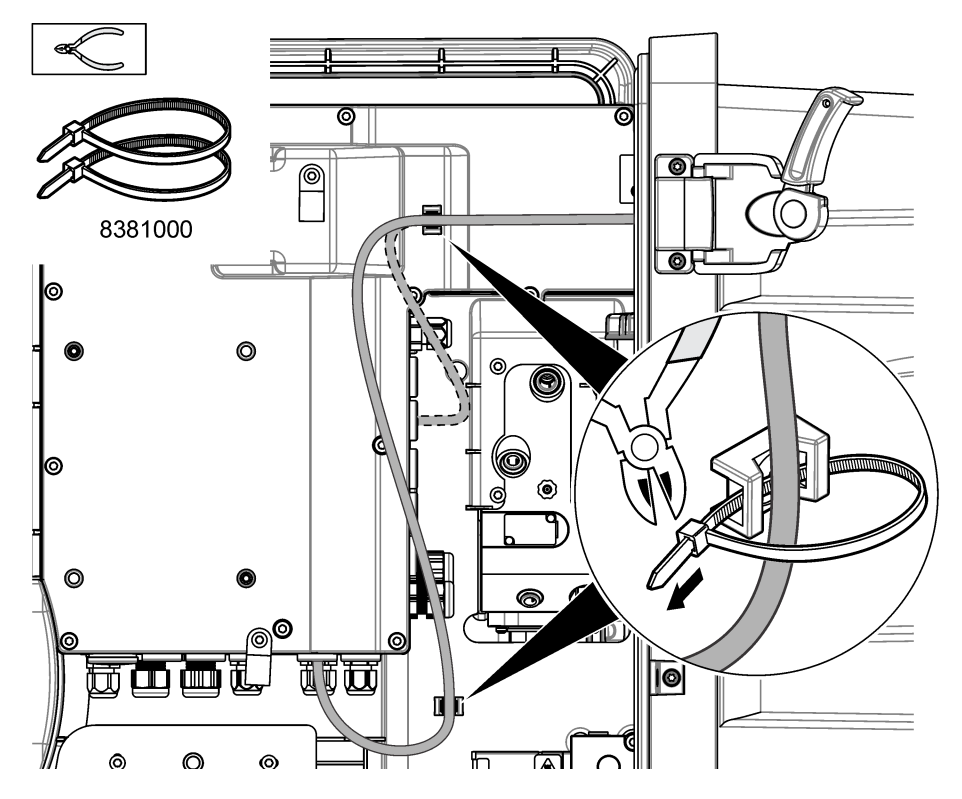

## **4.10 Закройте панель и дверцу анализатора**

Затяните фитинг разгрузочной муфты, если применимо. Затем выполните действия, указанные на приведенных ниже иллюстрированных инструкциях.

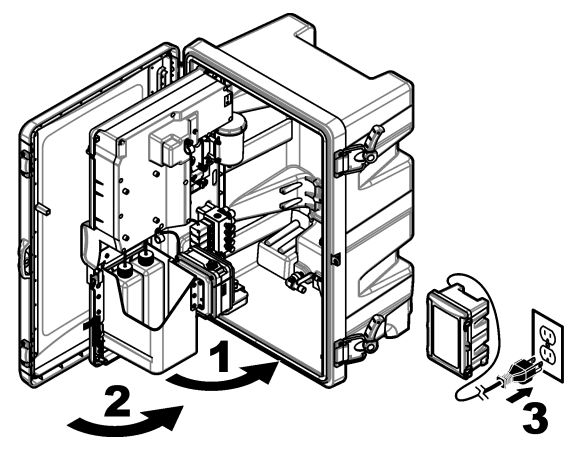

## <span id="page-237-0"></span>**4.11 Принципиальные схемы HART-протокола**

О HART-протоколе передачи данных см. на Рисунок 9, Рисунок 10, Таблица 3, [Рисунок 11,](#page-238-0) [Рисунок 12](#page-238-0) и [Таблица 4](#page-238-0).

#### **Рисунок 9 Контур напряжения HART — с внешним питанием/с питанием от контура**

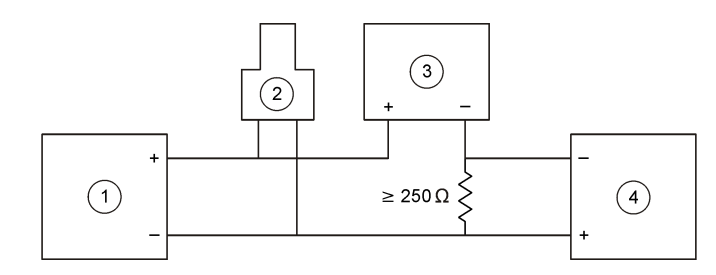

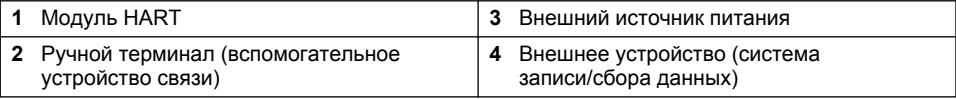

#### **Рисунок 10 Контур тока HART — с внешним питанием/с питанием от контура**

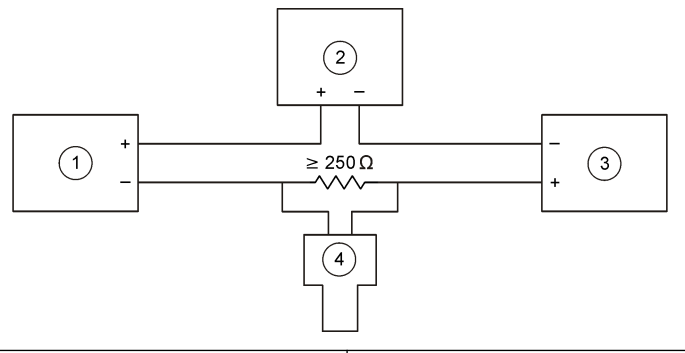

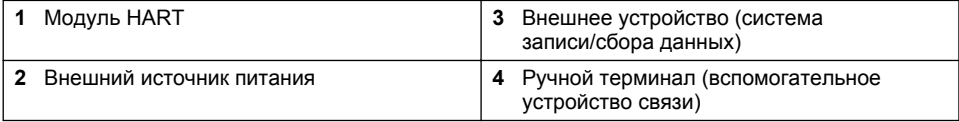

#### **Таблица 3 Рекомендуемые значения сопротивления для контуров HART с внешним питанием/с питанием от контура**

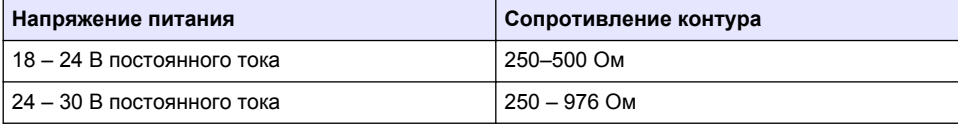

#### <span id="page-238-0"></span>**Рисунок 11 Контур напряжения HART — с питанием от активного модуля**

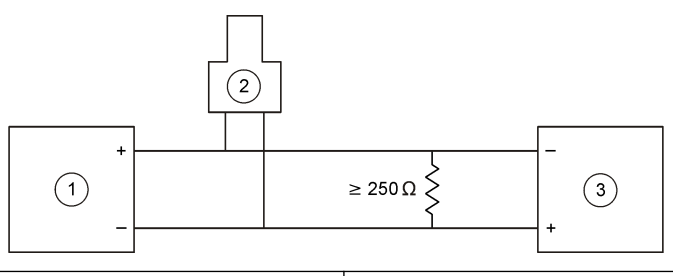

- 
- записи/сбора данных) **<sup>2</sup>**Ручной терминал (вспомогательное устройство связи)
- **1 Модуль HART 3 Внешнее устройство (система**<br>**3 аписи/сбора данных**)

## **Рисунок 12 Контур тока HART — с питанием от активного модуля**

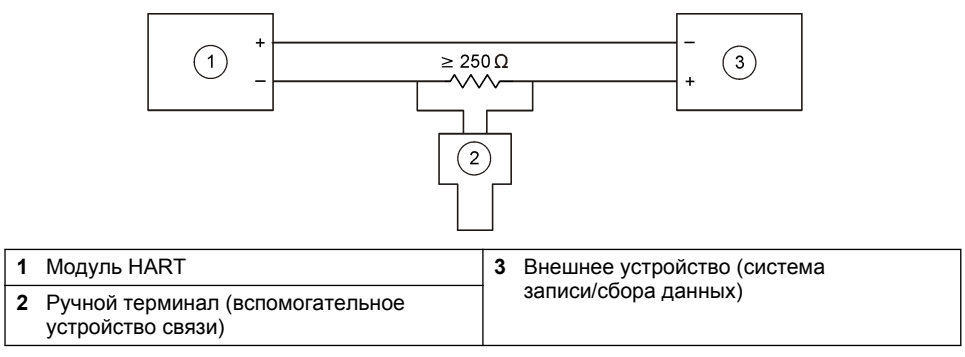

#### **Таблица 4 Значения сопротивления для контуров HART с питанием от активного модуля**

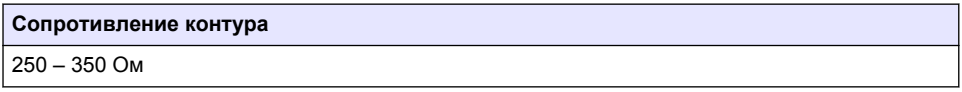

#### **4.12 Электрические контуры передачи данных не по протоколу HART**

Для передачи данных по протоколу HART не рекомендуется Рисунок 13, [Таблица 5,](#page-239-0) [Рисунок 14](#page-239-0) и [Таблица 6.](#page-239-0)

#### **Рисунок 13 Контур 4-20 мА — с питанием от активного модуля**

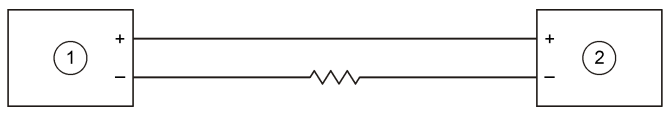

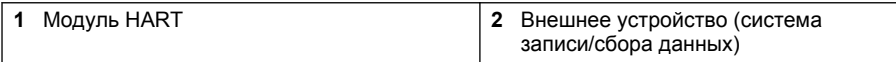

#### <span id="page-239-0"></span>**Таблица 5 Значения сопротивления контура с питанием от активного модуля 4-20 мА**

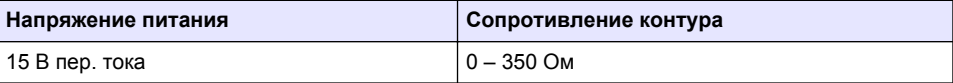

#### **Рисунок 14 Контур 4-20 мА — с внешним питанием/с питанием от контура**

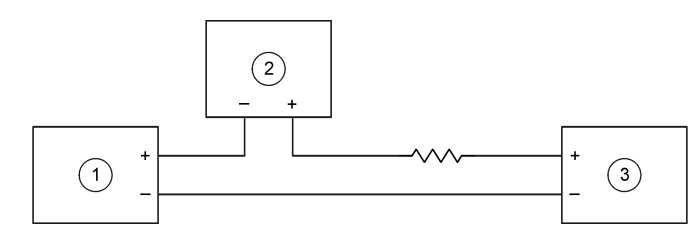

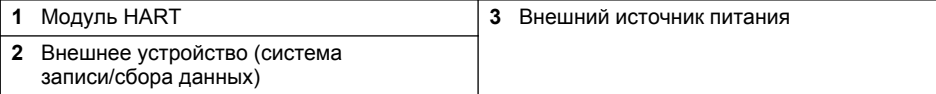

#### **Таблица 6 Рекомендуемые значения сопротивления для контуров 4-20 мА с внешним питанием/с питанием от контура**

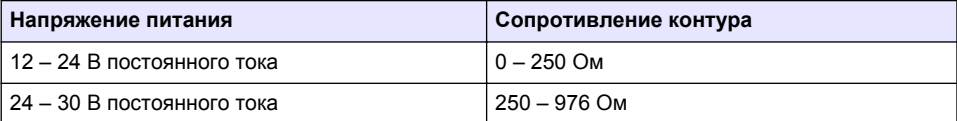

#### **4.13 Установка последней версии прошивки**

- **1.** Установите на анализатор последнюю версию программного обеспечения. Описание процедуры см. в руководстве по эксплуатации.
- **2.** Установка последней версии прошивки модуля HART. Описание процедуры см. в руководстве по эксплуатации.

#### **4.14 Установка файлов описания устройства HART**

Загрузите файлы описания устройства HART (DD) для прибора и установите их на принимающее устройство HART следующим образом:

- **1.** Перейдите на сайт <http://www.hartcommproduct.com/inventory2/index.php?action=list>.
- **2.** В поле "Browse by Member" (Просмотр по элементу) выберите "HACH LANGE GmbH", затем нажмите кнопку **GO (ПЕРЕЙТИ).**
- **3.** Нажмите на ссылку для "NAx600sc Sodium".
- **4.** Нажмите "Download DD Files" (Загрузить файлы DD).
- **5.** Введите запрашиваемую информацию, а затем нажмите кнопку **GO (ПЕРЕЙТИ).**
- **6.** При получении сообщения электронной почты с файлами описания устройства скопируйте файлы описания устройства в соответствующую папку на принимающем устройстве HART. Инструкции см. в документации на принимающее устройство HART.

Если сообщение электронной почты с файлами описания устройства не получено, перейдите по ссылке [https://support.fieldcommgroup.org.](https://support.fieldcommgroup.org) Нажмите "New support ticket" (Новый запрос на поддержку) и запросите файлы описания устройства.

# <span id="page-240-0"></span>**Раздел 5 Настройка**

Настройте модуль HART следующим образом:

- **1.** Нажмите **menu (меню)**, затем выберите SETUP SYSTEM (НАСТРОЙКА СИСТЕМЫ) > SETUP NETWORK (НАСТРОЙКА СЕТИ).
- **2.** Выберите EDIT NAME (РЕДАКТИРОВАТЬ ИМЯ) и введите имя модуля.
- **3.** Выберите выход (A, B, C).

*Примечание: Для передачи данных по протоколу HART можно настраивать только выходы A и В.*

**4.** Выберите опцию.

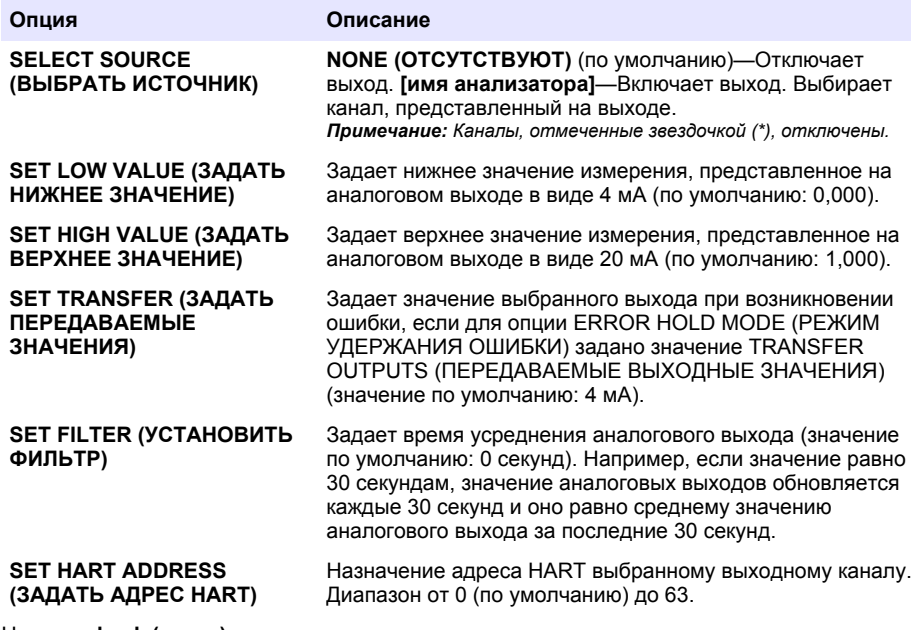

- **5.** Нажмите **back (назад)**.
- **6.** Выберите DIAG/TEST (ДИАГ./ТЕСТ) > ERROR HOLD MODE (РЕЖИМ УДЕРЖАНИЯ ОШИБКИ).
- **7.** Выберите опцию.

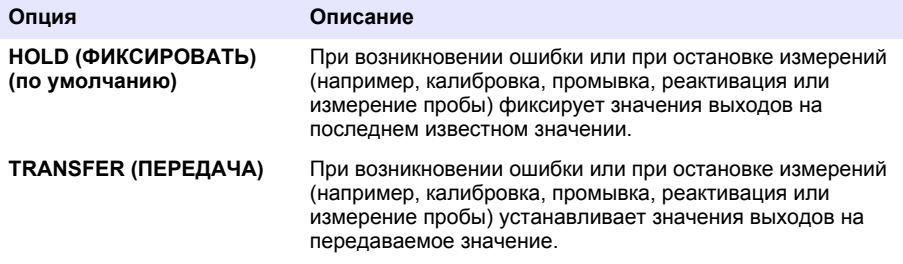

# <span id="page-241-0"></span>**Раздел 6 Диагностика**

Выполните проверки модуля и просмотрите информацию о модуле следующим образом:

- **1.** Нажмите **menu (меню)**, затем выберите SETUP SYSTEM (НАСТРОЙКА СИСТЕМЫ) > SETUP NETWORK (НАСТРОЙКА СЕТИ) > DIAG/TEST (ДИАГ./ТЕСТ).
- **2.** Выберите опцию.

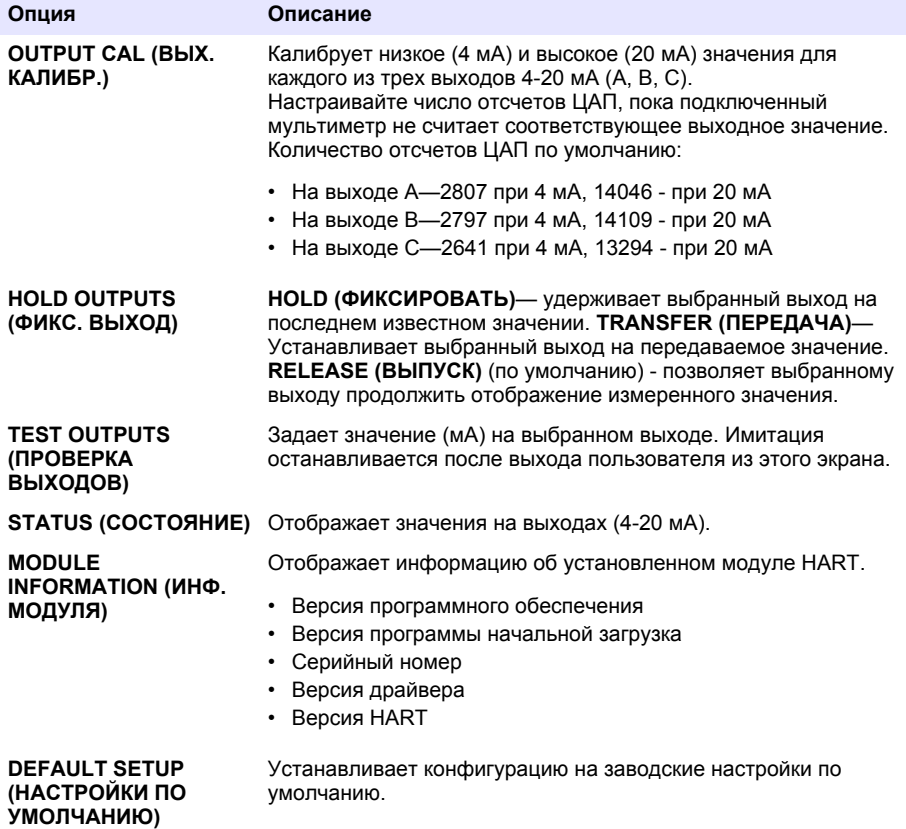

### **Раздел 7 Поиск и устранение неисправностей**

В случае общих проблем обмена данными с модулем HART попробуйте выполнить одно из следующих действий. Если проблема не решена или возникают другие проблемы, обратитесь в службу технической поддержки.

- Убедитесь, что соединения между модулем и ведущим HART произведены правильно.
- Убедитесь в наличии питания контура.
- Убедитесь, что ведущий HART настроен на правильный адрес устройства.
- Убедитесь, что сетевые настройки модуля для выбранного канала. Убедитесь, что установленное устройство отображено на выбранный канал. Убедитесь, что значения настроек SET LOW VALUE (ЗАДАТЬ НИЖНЕЕ ЗНАЧЕНИЕ) и SET HIGH VALUE (ЗАДАТЬ ВЕРХНЕЕ ЗНАЧЕНИЕ) находятся в диапазоне выбранного источника.
- Если выход HART с ведущего HART не может быть подогнан или исправлен, убедитесь, что анализатор не имеет ошибки, которая заставляет анализатор удерживать или передавать выход на фиксированном значении.

# <span id="page-242-0"></span>**çindekiler**

- 1 lçindekiler sayfa 243
- 2 Teknik özellikler sayfa 243
- [3](#page-243-0) Genel bilgiler sayfa 244
- [4](#page-246-0) [Kurulum sayfa 247](#page-246-0)

# **Bölüm 1** İçindekiler

- [5](#page-256-0) [Yapılandırma sayfa 257](#page-256-0)
- [6](#page-258-0) [Tanılamalar sayfa 259](#page-258-0)
- [7](#page-258-0) Sorun giderme sayfa 259

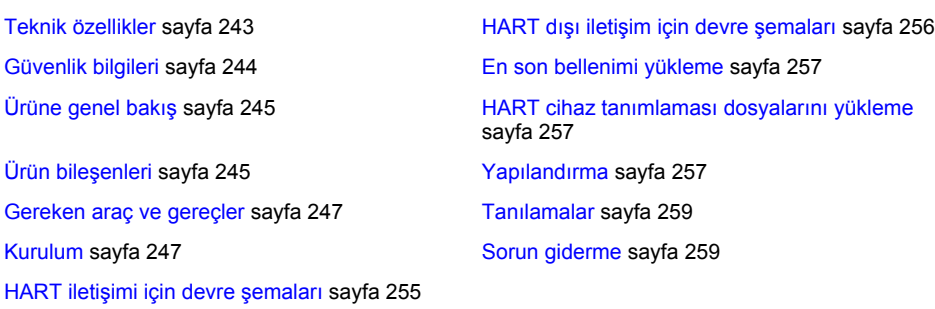

# **Bölüm 2 7eknඈk |zellඈkler**

Teknik özellikler önceden bildirilmeksizin değiştirilebilir.

| Teknik Özellik                                  | Ayrıntılar                                                                                                    |  |
|-------------------------------------------------|----------------------------------------------------------------------------------------------------|--|
| Çalışma sıcaklığı                               | -20 ila 60°C (-4 ila 140°F); %95 bağıl nem, yoğuşmasız                                                                                     |  |
| Depolama sıcaklığı                              | -20 ila +70°C (-4 ila +158°F); %95 bağıl nem, yoğuşmasız                                                                                   |  |
| Kablo                                           | Kablo ölçüsü: 0,205 ila 1,309 mm <sup>2</sup> (24 ila 16 AWG), yalıtım<br>oranı 300 VAC veya üzeri olan bükümlü çift kablo <sup>1, 2</sup> |  |
| Güç tüketimi                                    | 2 W maksimum                                                                                                    |  |
| Minimum akım                                    | 3 mA                                                                                                    |  |
| Maksimum akım                                   | $23 \text{ mA}$                                                                                                    |  |
| Doğrusallık                                     | ± %0,05 ölçüm aralığı                                                                                                    |  |
| HART giriş empedansı                            | $Rx > 200$ K $\Omega$ ; $Cx = 4$ pF                                                                                                    |  |
| Dahili modül devre gücü                         | 15 VDC                                                                                                    |  |
| Kaldırma gerilimi                               | 13.3 VDC                                                                                                    |  |
| Sıcaklık üzerindeki harici kapalı<br>devre gücü | 30 VDC maksimum                                                                                                    |  |
| Kapalı devre direnci (HART                      | Dahili modül devre gücü: 250 - 350 $\Omega$                                                                                                |  |
| bağlantıları)                                   | 18 - 24 VDC güç kaynağı: 250 - 500 Ω                                                                                                    |  |
|                                                 | 24 - 30 VDC güç kaynağı: 250 - 976 Ω                                                                                                    |  |

<sup>1</sup> Ortamda bulunan elektriksel parazitin iletişimi etkileyebileceği uzun mesafelerde blendajlı kablo kullanın.

<sup>&</sup>lt;sup>2</sup> 1524 m'den (5000 ft) uzun mesafelerde en az 0,518 mm<sup>2</sup> (20 AWG) kablo kullanın.

<span id="page-243-0"></span>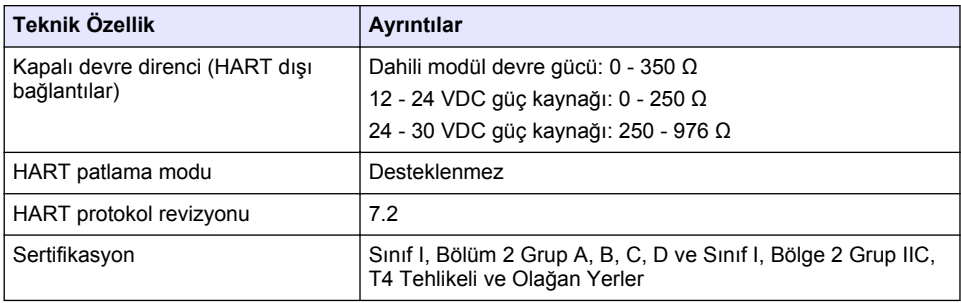

# **Bölüm 3 Genel bඈlgඈler**

Hicbir durumda üretici, bu kılavuzdaki herhangi bir hata ya da eksiklikten kaynaklanan doğrudan, dolaylı, özel, tesadüfi ya da sonucta meydana gelen hasarlardan sorumlu olmayacaktır. Üretici, bu kılavuzda ve açıkladığı ürünlerde, önceden haber vermeden ya da herhangi bir zorunluluğa sahip olmadan değişiklik yapma hakkını saklı tutmaktadır. Güncellenmiş basımlara, üreticinin web sitesinden ulaşılabilir.

# **3.1 Gvenlඈk bඈlgඈlerඈ**

# *B İ L G İ*

Üretici, doğrudan, arızi ve sonuç olarak ortaya çıkan zararlar dahil olacak ancak bunlarla sınırlı olmayacak şekilde bu ürünün hatalı uygulanması veya kullanılmasından kaynaklanan hiçbir zarardan sorumlu değildir ve yürürlükteki yasaların izin verdiği ölçüde bu tür zararları reddeder. Kritik uygulama risklerini tanımlamak ve olası bir cihaz arızasında prosesleri koruyabilmek için uygun mekanizmaların bulunmasını sağlamak yalnızca kullanıcının sorumluluğundadır.

Bu cihazı paketinden çıkarmadan, kurmadan veya çalıştırmadan önce lütfen bu kılavuzun tümünü okuyun. Tehlikeler ve uyarılarla ilgili tüm ifadeleri dikkate alın. Aksi halde, kullanıcının ciddi şekilde varalanması va da ekipmanın hasar görmesi söz konusu olabilir.

Bu cihazın korumasının bozulmadığından emin olun. Cihazı bu kılavuzda belirtilenden başka bir sekilde kullanmayın veya kurmayın.

#### **3.1.1 7ehlඈkeyle ඈlgඈlඈ bඈlgඈlerඈn kullanılması**

### **T E H L İ K E**

Potansiyel veya yakın bir zamanda gercekleşmesi muhtemel olan ve engellenmediği takdirde ölüm veya ciddi yaralanmaya neden olacak tehlikeli bir durumu belirtir.

#### **U Y A R I**

Önlenmemesi durumunda ciddi yaralanmalar veya ölümle sonuclanabilecek potansiyel veya yakın bir zamanda meydana gelmesi beklenen tehlikeli durumların mevcut olduğunu gösterir.

## **D İ K K A T**

Daha küçük veya orta derecede yaralanmalarla sonuclanabilecek potansiyel bir tehlikeli durumu gösterir.

# *B İ L G İ*

Engellenmedඈ÷ඈ takdඈrde cඈhazda hasara neden olabඈlecek bඈr durumu belඈrtඈr. Özel olarak vurgulanması gereken bilgiler.

#### **3.1.2 Önlem etඈketlerඈ**

Cihazın üzerindeki tüm etiketleri okuyun. Talimatlara uyulmadığı takdirde yaralanma ya da cihazda hasar meydana gelebilir. Cihaz üzerindeki bir sembol, kılavuzda bir önlem ibaresiyle belirtilir.

<span id="page-244-0"></span>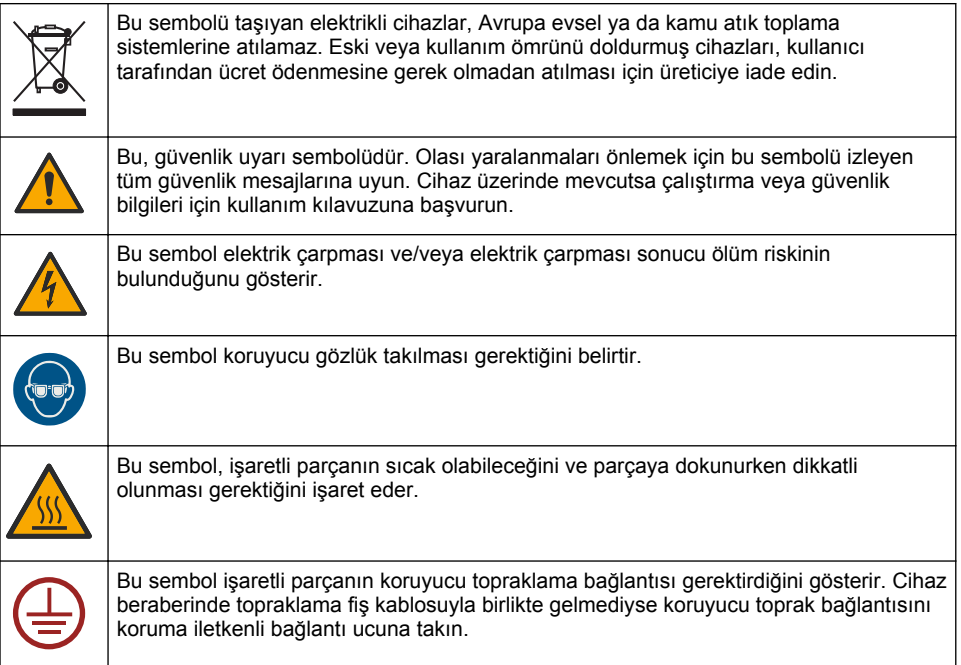

# **3.2 Ürüne genel bakış**

HART modülü, HART diijtal iletisimi sağlar. HART modülü, analiz cihazına iki adet HART iletisim bağlantısı (çıkış A ve B) ve bir adet HART olmayan iletişim bağlantısı (çıkış C) ekler.

HART dijital iletişim, izole 4 - 20 mA analog akım devrelerinde analog iletişim ve çift yönlü dijital iletişim sağlayan bir protokoldür.

- **Analog iletişim**—Cihazdan secilen bir değeri (ör. ölçülen bir değer) gösteren, çıkışta bulunan analog bir sinyal (4 - 20 mA).
- Dijital iletişim—Analog sinyalin üzerine eklenen dijital sinyal (düşük seviyeli gerilim modülasyonu). Dijital sinyal, analog sinyalle aynı değeri gösterir.

HART alıcı cihaz, dijital sinyali okur ve cihazın HART cihaz tanımlaması dosyalarını kullanarak çözer.

# **3.3 Ürün bඈleşenlerඈ**

Bütün bileşenlerin teslim alındığından emin olun. Bkz. Şekil 1. Eksik veya hasarlı bir öğe varsa derhal üretici ya da satış temsilcisiyle iletişime geçin.

<span id="page-245-0"></span>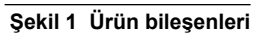

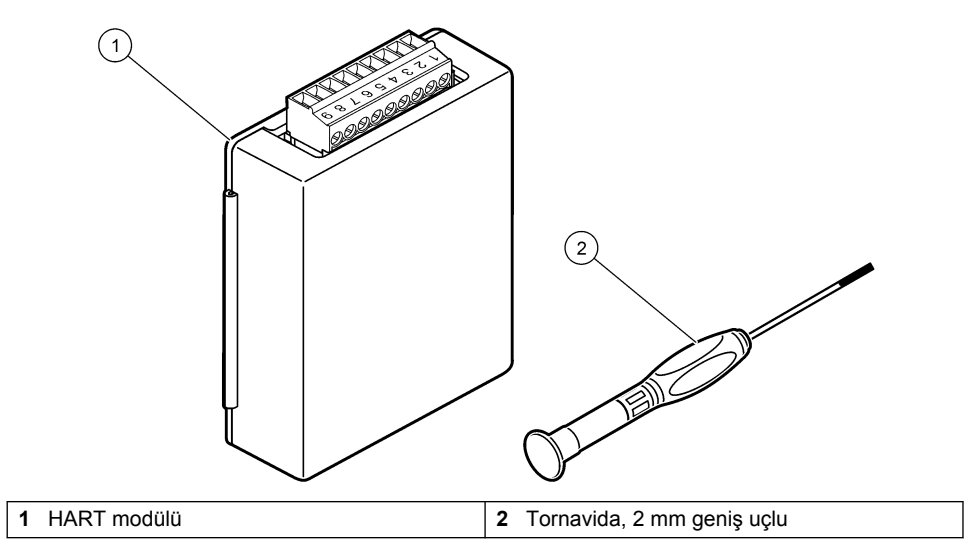

## <span id="page-246-0"></span>**3.4 Gereken araç ve gereçler**

Asağıdaki malzemeleri temin edin.

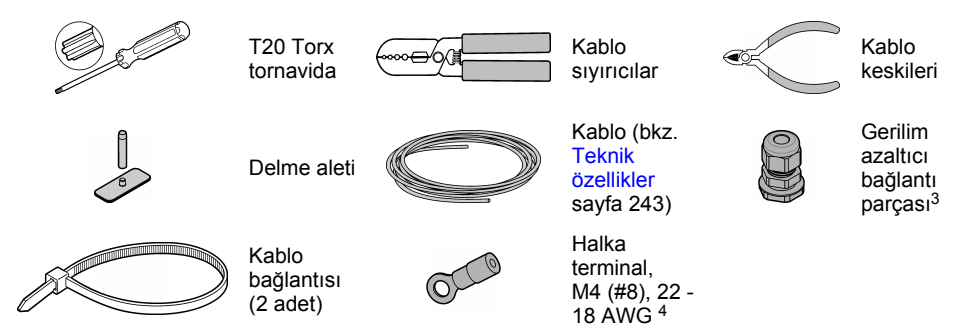

# **Bölüm 4 Kurulum**

# **ATEHLİKE**

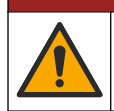

Birden fazla tehlike. Belgenin bu bölümünde açıklanan görevleri yalnızca yetkili personel gerceklestirmelidir.

# **ATEHLIKE**

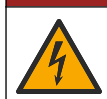

Elektrik çarpması nedeniyle ölüm tehlikesi. Bu prosedürü uygulamaya başlamadan önce cihaza giden elektriği kesin.

# *B İ L G İ*

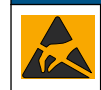

Potansiyel Cihaz Hasarı. Hassas dahili elektronik parçalar statik elektrikten zarar görebilir ve bu durum cihaz performansının düşmesine ya da cihazın arızalanmasına neden olabilir

## **U Y A R I**

Elektrik çarpma tehlikesi. Hariçi olarak takılı aygıtların uygun ülke güvenliği standart değerlendirmesi bulunmalıdır.

### *B İ L G İ*

*B İ L G İ*

Ekipmanın cihaza yerel, bölgesel ve ulusal koşullara uygun şekilde bağlandığından emin olun.

# **4.1 Elektrostatඈk boşalma (ESD) ඈle ඈlgඈlඈ |nemlඈ bඈlgඈler**

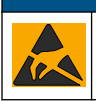

Potansiyel Cihaz Hasarı. Hassas dahili elektronik parçalar statik elektrikten zarar görebilir ve bu durum cihaz performansının düşmesine ya da cihazın arızalanmasına neden olabilir.

Cihazda ESD hasarını önlemek için bu prosedürdeki adımlara başvurun:

<sup>3</sup> Yalnızca analiz cihazı muhafaza içeriyorsa gereklidir.

<sup>4</sup> Yalnızca kablonun kablo koruyucusu varsa gereklidir. Halka terminal, analiz cihazıyla birlikte verilir

- Statik elektriği gövdeden boşaltmak için bir cihazın şasişi, metal bir iletim kanalı va da boru gibi topraklanmış bir metal yüzeye dokunun.
- Asırı hareketten sakının. Statik elektriğe duyarlı bileşenleri, statik elektrik önleyici konteynırlar yeya ambalajlar icinde taşıyın.
- Toprağa kabloyla bağlı bir bileklik giyin.
- Statik elektrik önleyici zemin pedleri ve tezgah pedleri iceren statik emniyetli bir alanda çalışın.

## **4.2 Elektrඈklඈ erඈşඈm kapağını çıkarma**

Asağıda gösterilen resimli adımlara bakın.

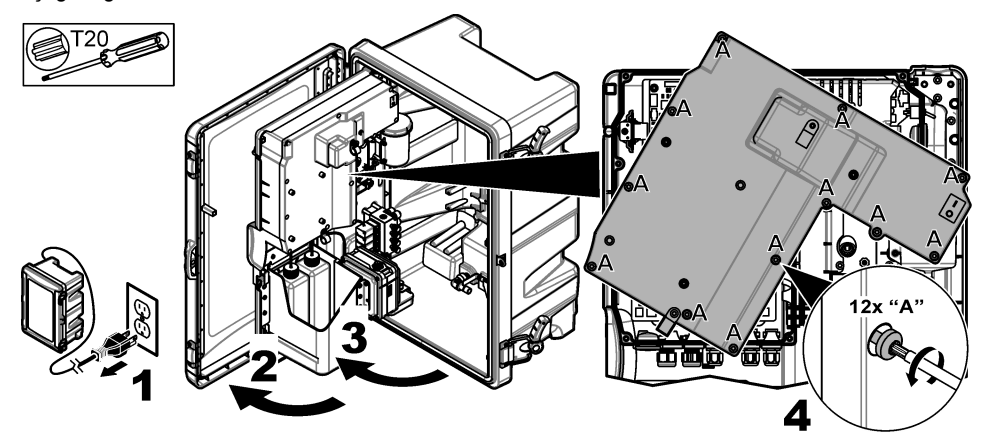

## **4.3 Kabloyu takma**

**Not:** Muhafaza değerini korumak için kullanılmayan tüm elektrik bağlantı noktalarının kauçuk sızdırmazlık tapasıyla veya tapası olan gerilim azaltıcı bağlantı parçalarıyla kapatıldığından emin olun.

Kablo ölçüsü ve kablo türü gereksinimleri için bkz. Teknik özellikler sayfa 243.

- 1. Muhafazalı analiz cihazlarında harici bağlantılardan birine gerilim azaltıcı bağlantı parçası takın. Kabloyu gerilim azaltıcı bağlantı parçasının içinden geçirin. Bkz. Şekil 2.
- 2. Tüm analiz cihazlarında kabloyu dahili bağlantı noktalarından birinin kauçuk tapasından gecirin. Bkz. Sekil 3.

<span id="page-248-0"></span>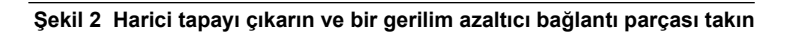

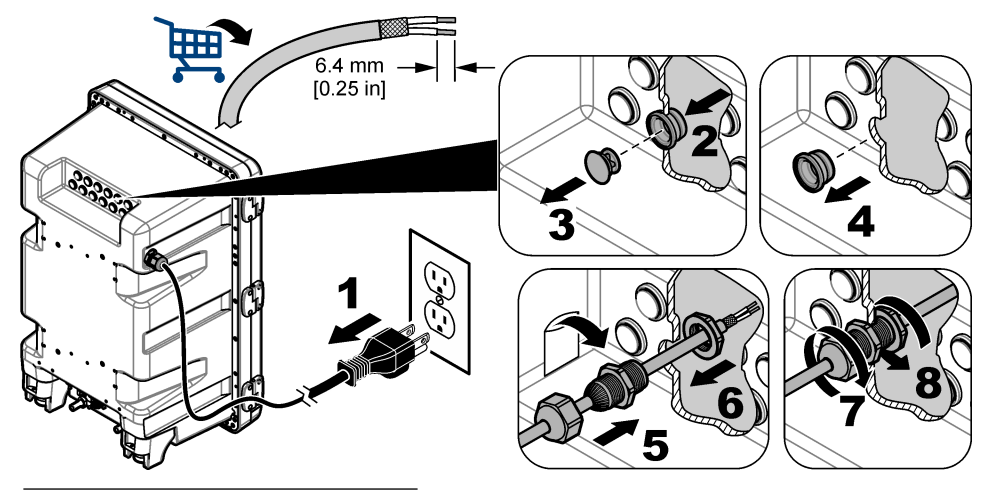

Şekil 3 Kabloyu dahili tapadan geçirin

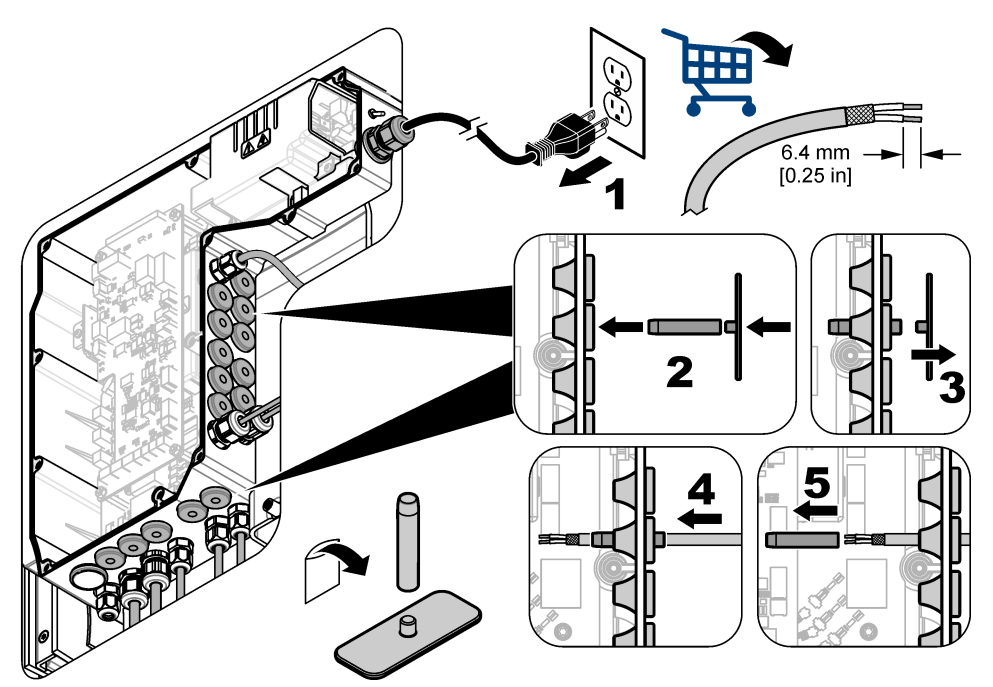

# **4.4 Modülü takma**

Modülü analiz cihazına takın. Bkz. Şekil 4.

<span id="page-249-0"></span>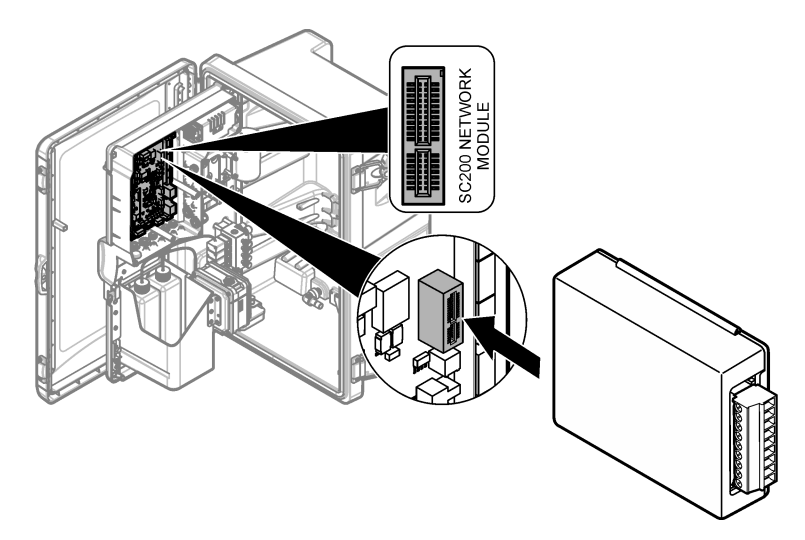

# **4.5 Kabloları bağlama**

Kabloları modüle bağlayın. Bkz. Kablolama tabloları sayfa 251 ve Şekil 5. Teknik özellikler sayfa 243 bölümündeki kablo spesifikasyonlarına bakın.

#### **Şekඈl 5 Kabloları bağlama**

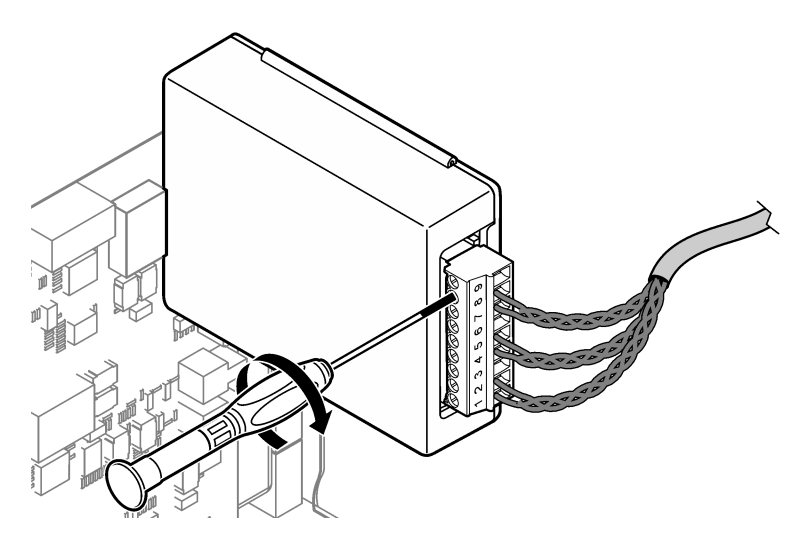

### **4.6 Kablolama tabloları**

Her çıkış, dahili modül gücü veya hariçi güç/devre gücü kullanılarak (VDC güç kaynağı gerekir) etkinleştirilebilir.

HART iletişimi için yapılandırıldığında hariçi güç kaynağı kullanılması önerilir. Bkz. Tablo 1. Maksimum devre direnci ile gerilim bilgileri karşılaştırması için bkz. Sekil 6.

| Çıkış   | <b>Bağlantı</b> | Konnektör pim numarası |
|---------|-----------------|------------------------|
| Çıkış C | $(-)$ IN        |                        |
| Çıkış C | $(+)$ IN        | 2                      |
|         |                 | 3                      |
| Çıkış B | $(-)$ IN        | $\overline{4}$         |
| Çıkış B | $(+)$ IN        | 5                      |
|         |                 | 6                      |
| Çıkış A | $(-)$ IN        | 7                      |
| Çıkış A | $(+)$ IN        | 8                      |
|         |                 | 9                      |

Tablo 1 Harici/devre beslemeli çıkışlar için kablolama bilgileri

[Tablo 2,](#page-251-0) HART iletisimi icin önerilmez.

<span id="page-251-0"></span>

| Çıkış                | <b>Bağlantı</b> | Konnektör pim numarası |
|----------------------|-----------------|------------------------|
| Çıkış C              | $(+)$ OUT       |                        |
|                      |                 | $\overline{2}$         |
| Çıkış C              | $(-)$ OUT       | 3                      |
| Çıkış B <sup>5</sup> | $(+)$ OUT       | 4                      |
|                      |                 | 5                      |
| Çıkış B <sup>5</sup> | $(-)$ OUT       | 6                      |
| Çıkış A <sup>5</sup> | $(+)$ OUT       | 7                      |
|                      |                 | 8                      |
| Çıkış A <sup>5</sup> | (–) OUT         | 9                      |

Tablo 2 Modül beslemeli kullanım için kablolama bilgileri aktif çıkışlar

### **Şekඈl 6 Devre yükü sınırlamaları**

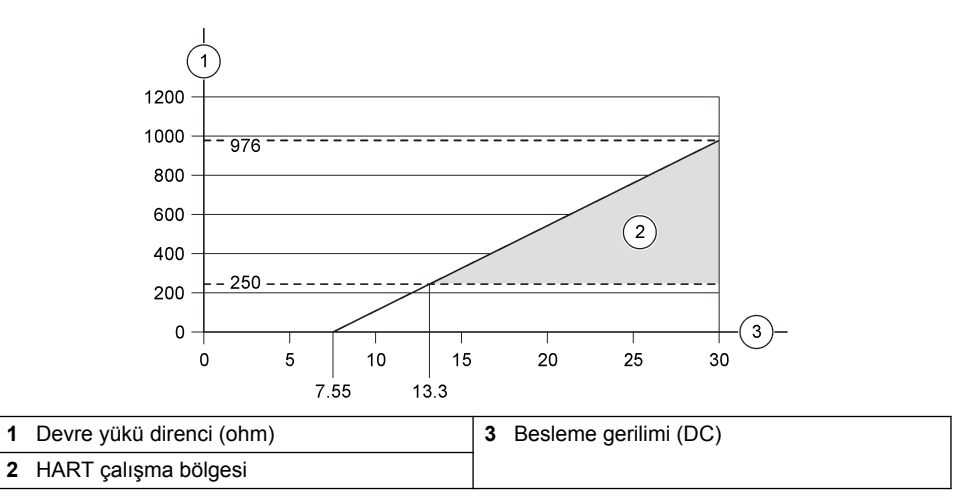

<sup>5</sup> Bu iletişim yöntemi HART iletişimi için önerilmez.
# **4.7 Kablo koruyucusunu bağlama**

Kablonun kablo koruyucusu varsa kablo koruyucuyu, topraklama saplamasına bağlayın. Analiz cihazıyla birlikte verilen halka terminali kullanın. Bkz. Şekil 7.

### **Şekඈl 7 Kablo koruyucusunu bağlama**

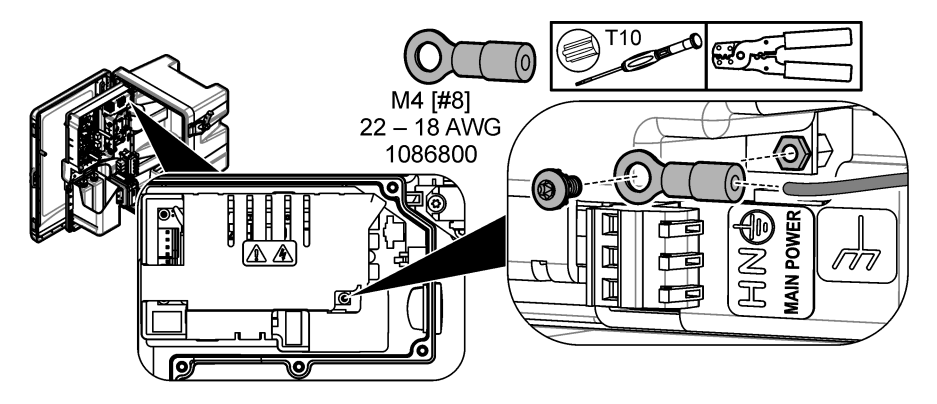

**4.8 Elektrඈk erඈşඈm kapağını takın**

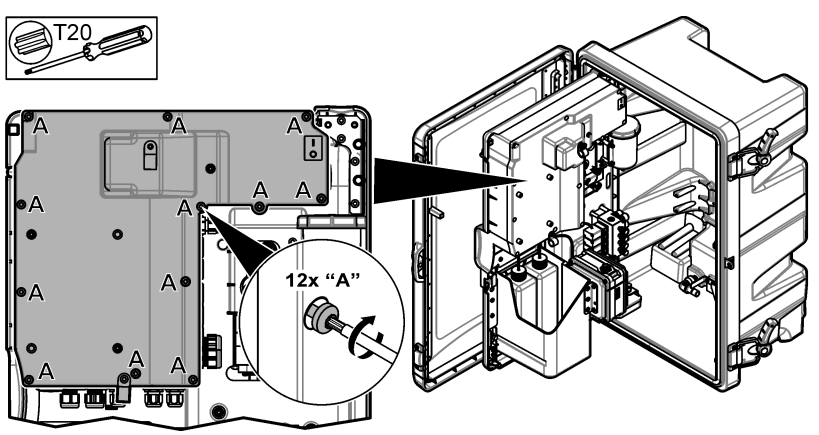

# **4.9 Kabloları kablo bağlantılarıyla bağlama**

**Muhafazalı** analiz cihazlarında, kabloları kablo bağlantılarıyla bağlayın. Bkz. Sekil 8.

### **Şekඈl 8 Kabloyu bağlama**

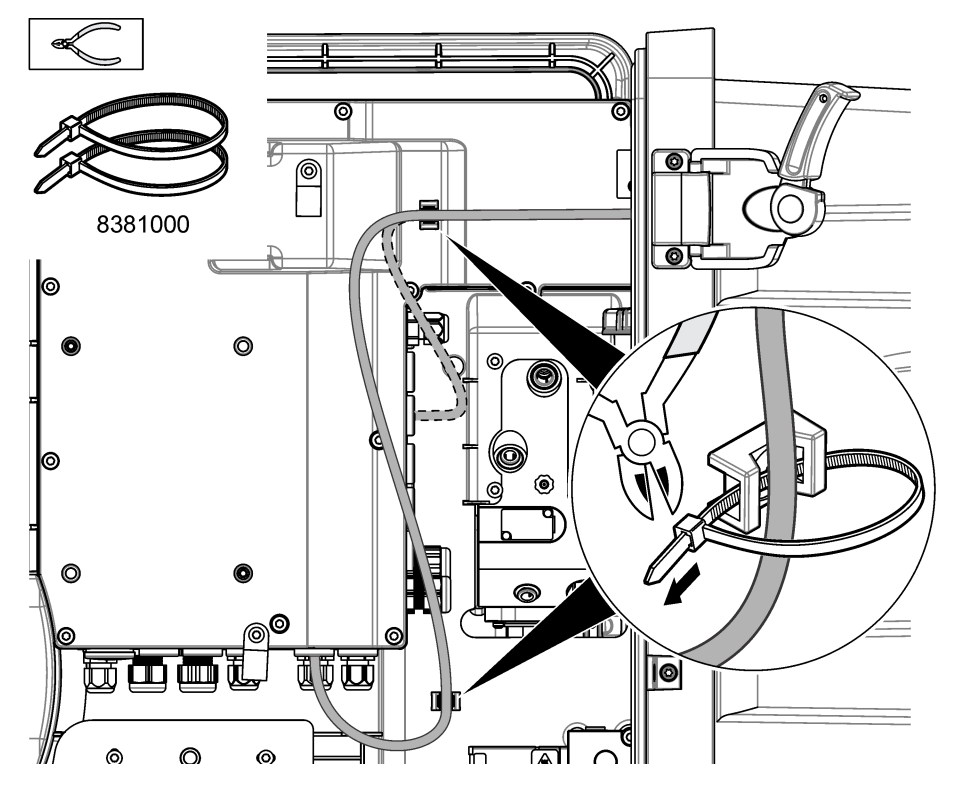

### **4.10 \$nalඈz panelඈnඈ ve kapağını kapatma**

Varsa kablonun gerilim azaltıcı bağlantı parçasını sıkın. Ardından aşağıda gösterilen resimli adımları uygulayın.

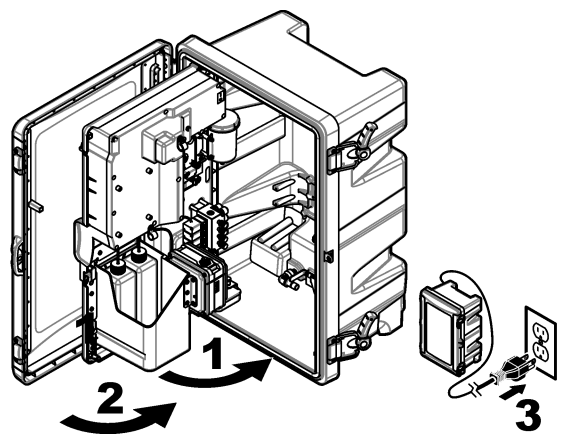

### **4.11 HART iletişimi için devre şemaları**

HART iletişimi için bkz. Şekil 9, Şekil 10, Tablo 3, Şekil 11, Şekil 12 ve [Tablo 4](#page-255-0).

**Sekil 9 HART gerilim devresi - harici/devre beslemeli** 

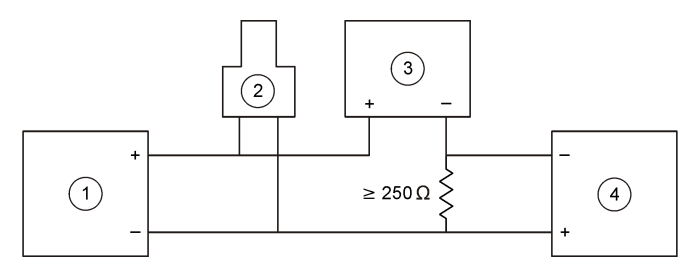

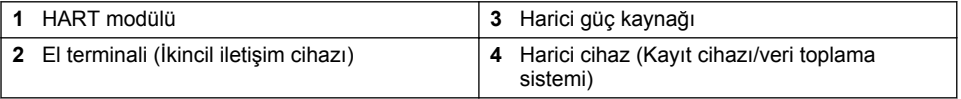

#### Sekil 10 HART akım devresi - harici/devre beslemeli

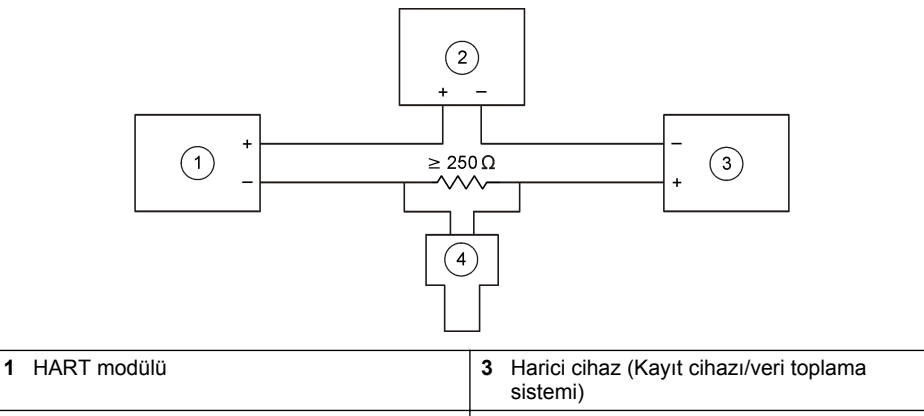

**2** Harici güç kaynağı **4 El terminali (İkincil iletişim cihaz**ı)

### **Tablo 3 Harici/devre beslemeli HART devreleri için önerilen direnç değerleri**

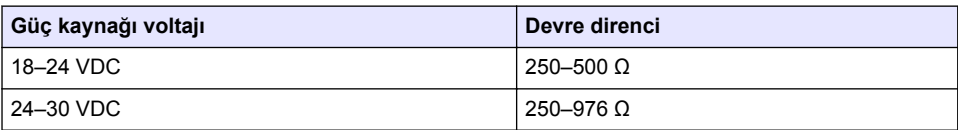

### <span id="page-255-0"></span>**Sekil 11 HART gerilim devresi - aktif modül beslemeli**

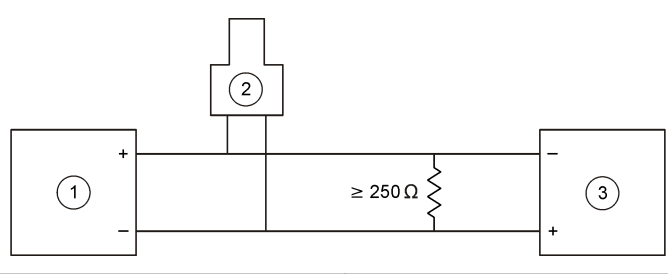

**1** HART modülü **3** Harici cihaz (Kayıt cihazı/veri toplama<br> **3 Sistemi**) 2 El terminali (İkincil iletişim cihazı)

### Sekil 12 HART akım devresi - aktif modül beslemeli

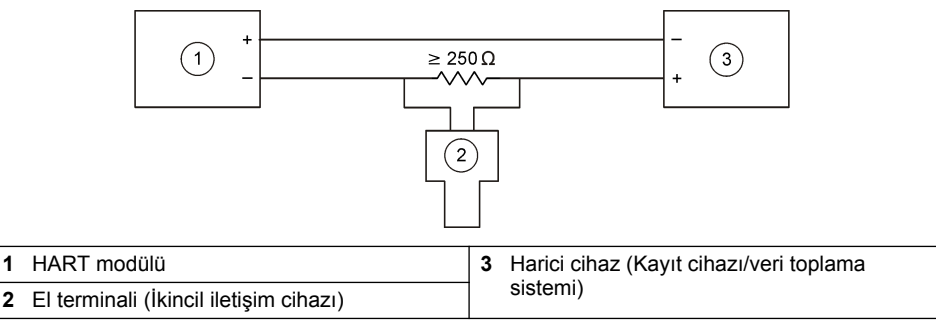

#### **Tablo 4 Aktif modül beslemeli HART devreleri icin direnc değerleri**

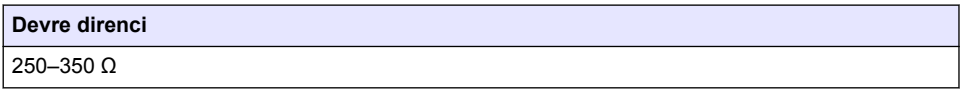

# **4.12 HART dışı iletişim için devre şemaları**

Şekil 13, Tablo 5, Şekil 14 ve [Tablo 6](#page-256-0) HART iletişimi için önerilmez.

### Şekil 13 4-20 mA devre - aktif modül beslemeli

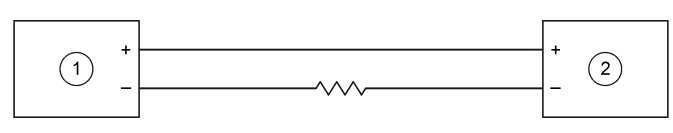

**1** HART modülü **2 Hark**ic cihaz (Kayıt cihazı/veri toplama sistemi)

### **Tablo 5 Aktif modül beslemeli 4-20 mA devre için direnç değerleri**

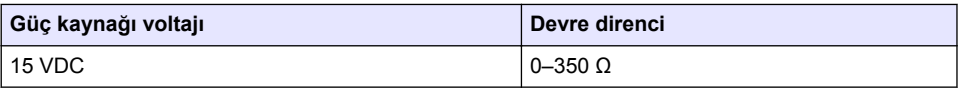

#### <span id="page-256-0"></span>Sekil 14 4-20 mA devre - harici/devre beslemeli

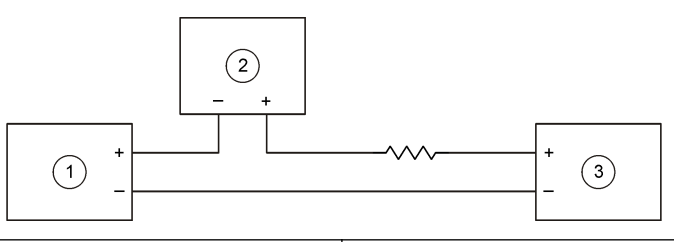

**1 HART** modülü **3 Harici güç kaynağı** 

**2** Harici cihaz (Kayıt cihazı/veri toplama sistemi)

#### **Tablo 6 Harici/devre beslemeli 4-20 mA devre için önerilen direnç değerleri**

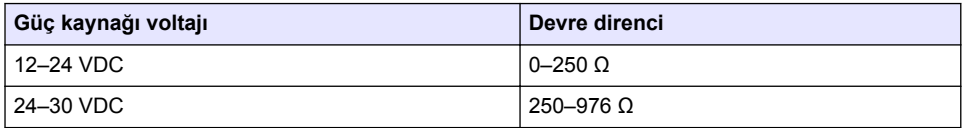

### **4.13** En son bellenimi yükleme

- 1. Analiz cihazına en son yazılım sürümünü yükleyin. Prosedür için kullanım kılavuzuna başvurun.
- 2. En son HART modülü bellenimini yükleyin. Prosedür için kullanım kılavuzuna başvurun.

### **4.14 HART cඈhaz tanımlaması dosyalarını yükleme**

Cihaz için HART cihaz tanımlaması (DD) dosyalarını indirin ve bu dosyaları HART alıcı cihazına aşağıdaki şekilde yükleyin:

- **1.** http://www.hartcommproduct.com/inventory2/index.php?action=list adresine gidin.
- 2. "Browse by Member" (Üyeye Göre Göz At) kutusunda HACH LANGE GmbH öğesini seçin, ardından **GO (Git)** öğesine tıklayın.
- 3. NAx600sc Sodium (Sodyum) bağlantısına tıklayın.
- 4. "Download DD Files" (DD Dosyalarını İndir) öğesine tıklayın.
- **5.** Gerekli bilgileri girin ve **GO (Git)** öğesine tıklayın.
- 6. Cihaz tanımlaması dosyalarını içeren bir e-posta aldığınızda cihaz tanımlaması dosyalarını HART alıcı cihazınızdaki doğru klasöre kopyalayın. Talimatlar için HART alıcı cihazının belgelerine bakın.

Cihaz tanımlaması dosyalarını içeren e-postayı almadıysanız https://support.fieldcommgroup.org adresine gidin. "New support ticket" (Yeni destek çağrısı) öğesine tıklayın ve cihaz tanımlaması dosyalarını isteyin.

## **Bölüm 5 Yapılandırma**

HART modülünü aşağıdaki şekilde yapılandırın:

- 1. Menu (menü) düğmesine basın, ardından SETUP SYSTEM (SİSTEM KURULUMU) > SETUP NETWORK (AĞ KURULUMU) öğesini seçin.
- **2.** EDIT NAME (ADI DÜZENLE) öğesini secin ve modül adını girin.
- **3.** Çıkışı seçin (A, B, C).

**Not:** HART bağlantıları için yalnızca A ve B çıkışları yapılandırılabilir.

#### **4.** Bir seçenek belirleyin.

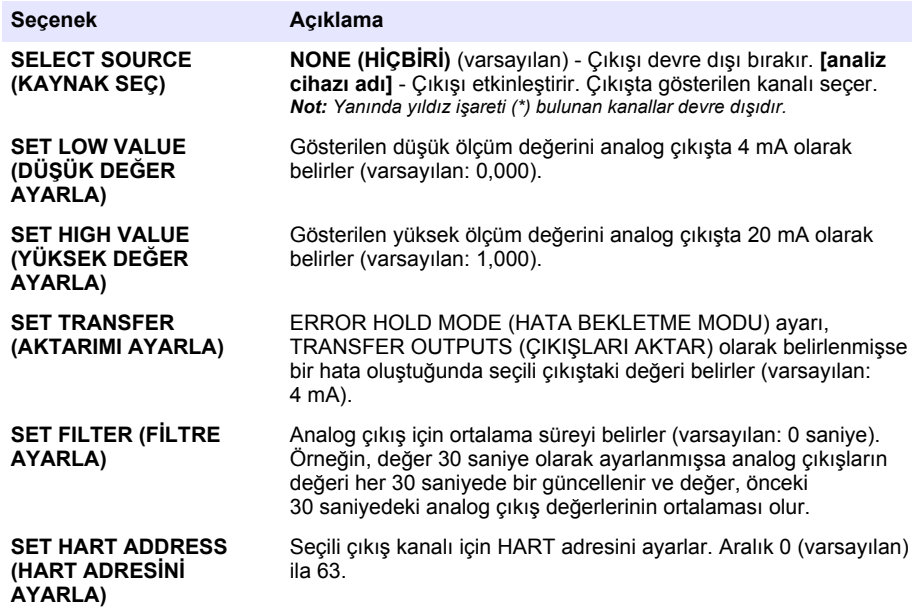

- 5. Back (geri) düğmesine basın.
- 6. DIAG/TEST (TANI/TEST) > ERROR HOLD MODE (HATA BEKLETME MODU) öğesini seçin.
- 7. Bir seçenek belirleyin.

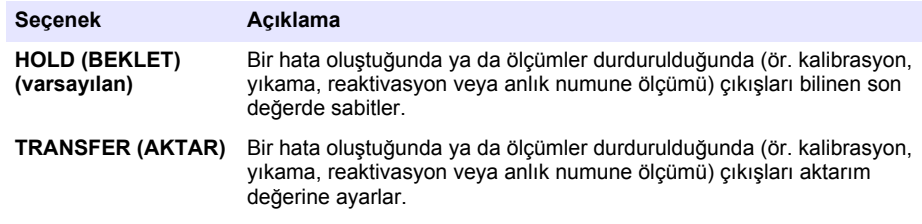

# **Bölüm 6 Tanılamalar**

Modülde testler yapın ve modül bilgilerinin aşağıdaki şekilde olup olmadığını kontrol edin:

- 1. Menu (menü) düğmesine basın, ardından SETUP SYSTEM (SİSTEM KURULUMU) > SETUP NETWORK (AĞ KURULUMU) > DIAG/TEST (TANI/TEST) öğesini seçin.
- **2.** Bir secenek belirleyin.

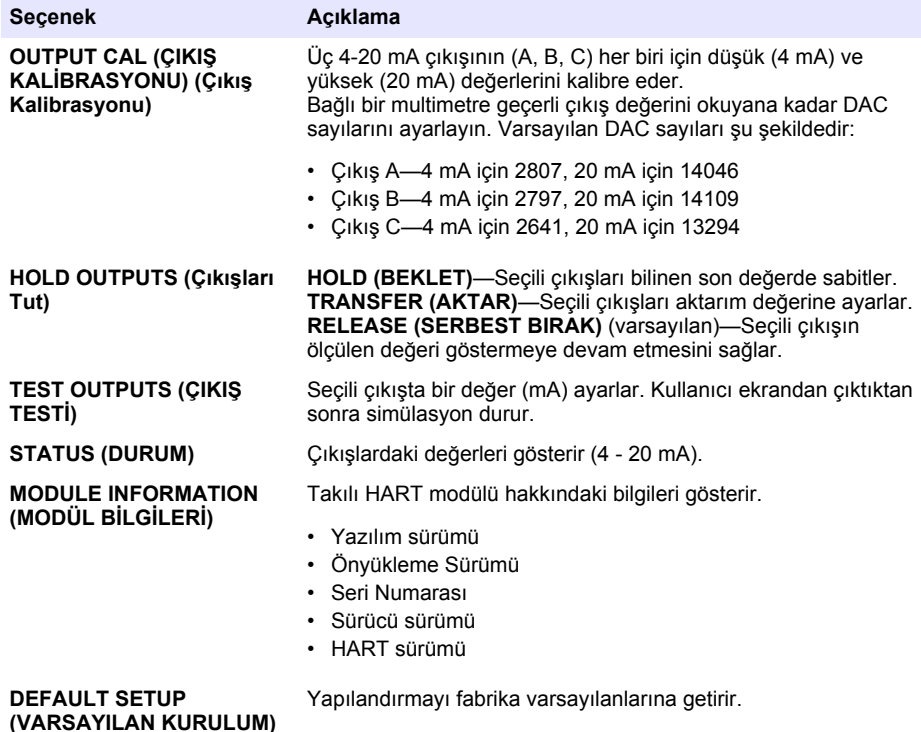

## **Bölüm 7 Sorun gඈderme**

HART modülü iletişimiyle ilgili genel sorunlar için aşağıda verilen düzeltici eylemleri uygulamayı deneyin. Sorun devam ederse veya başka sorunlar oluşursa teknik desteğe başvurun.

- Modül ve HART sunucusu arasındaki bağlantıların doğru yapıldığından emin olun.
- Devre beslemesinin çalıştığından emin olun.
- HART sunucusunun doğru cihaz adresine ayarlandığından emin olun.
- Secili kanalın modül ağ ayarlarını kontrol edin. Takılan cihazın secili kanalla eşleştirildiğinden emin olun. SET LOW VALUE (DÜŞÜK DEĞER AYARLA) ve SET HIGH VALUE (YÜKSEK DEĞER AYARLA) değerlerinin, seçili kaynağın aralığı dahilinde olduğundan emin olun.
- HART sunucusundan alınan HART çıkışının kısılması veya sabitlenmesi mümkün değilse analiz cihazında, analiz cihazının çıkışı sabit bir değerle tutmasına veya aktarmasına neden olan bir hata olmadığından emin olun.

# <span id="page-259-0"></span>**Obsah**

- 1 Obsah na strane 260
- 2 Technické údaje na strane 260
- [3](#page-260-0) [Všeobecné informácie na strane 261](#page-260-0)
- [4](#page-263-0) [Inštalácia na strane 264](#page-263-0)

# **Odsek 1 Obsah**

na strane 272

- [5](#page-273-0) [Konfigurácia na strane 274](#page-273-0)
- [6](#page-275-0) [Diagnostika na strane 276](#page-275-0)
- [7](#page-275-0) [Riešenie problémov na strane 276](#page-275-0)

Technické údaje na strane 260 [Schémy obvodov pre komunikáciu bez modulu](#page-272-0) [HART](#page-272-0) na strane 273 [Bezpečnostné informácie](#page-260-0) na strane 261 [Inštalácia najnovšieho firmvéru](#page-273-0) na strane 274 [Popis výrobku](#page-261-0) na strane 262 [Inštalácia súborov s popisom zariadenia HART](#page-273-0) na strane 274 [Súčasti produktu](#page-261-0) na strane 262 [Konfigurácia](#page-273-0) na strane 274 [Potrebné príslušenstvo](#page-263-0) na strane 264 [Diagnostika](#page-275-0) na strane 276 [Inštalácia](#page-263-0) na strane 264 [Riešenie problémov](#page-275-0) na strane 276 [Schémy obvodov pre komunikáciu HART](#page-271-0)

**Odsek 2 Technické údaje**

Technické údaje podliehajú zmenám bez upozornenia.

| <b>Špecifikácia</b>                      | Podrobnosti                                                                                                    |  |
|------------------------------------------|----------------------------------------------------------------------------------------------------|--|
| Prevádzková teplota                      | -20 až 60 °C (-4 až 140 °F), 95 % relatívna vlhkosť,<br>nekondenzujúca                                                               |  |
| Teplota skladovania                      | -20 až 70 °C (-4 až 158 °F), 95 % relatívna vlhkosť,<br>nekondenzujúca                                                               |  |
| Rozvody                                  | Miera kábla: 0,205 až 1,309 mm <sup>2</sup> (24 až 16 AWG), krútený pár<br>vodičov s izoláciou 300 V AC alebo vyššou <sup>1, 2</sup> |  |
| Príkon                                   | max. 2 W                                                                                                    |  |
| Minimálny prúd                           | 3 mA                                                                                                    |  |
| Maximálny prúd                           | $23 \text{ mA}$                                                                                                    |  |
| Linearita                                | $\pm$ 0.05 % rozsahu                                                                                                    |  |
| Prijatá impedancia HART                  | $Rx > 200$ KQ; Cx = 4 pF                                                                                                    |  |
| Napájanie slučky vnútorného<br>modulu    | 15 V DC                                                                                                    |  |
| Startovacie napätie                      | 13,3 V DC                                                                                                    |  |
| Externé napájanie slučky nad<br>teplotou | max. 30 VDC                                                                                                    |  |

 $1$  Na veľké vzdialenosti, kde bude mať okolitý elektrický šum vplyv na komunikáciu, používaite tienený vodič.

<sup>2</sup> Na vzdialenosti dlhšie ako 1 524 m (5 000 stôp) používajte vodič s minimálnou mieroue 0,518 mm<sup>2</sup> (20 AWG) vodič.

<span id="page-260-0"></span>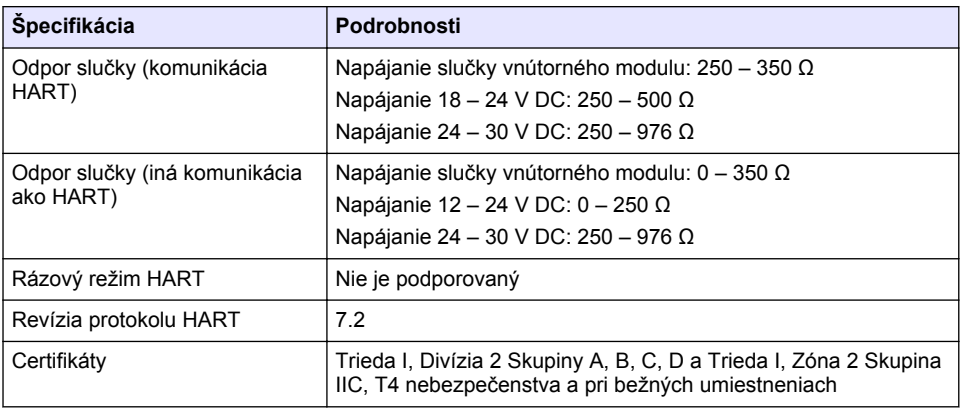

# **Odsek 3 Všeobecné informácie**

Výrobca v žiadnom prípade nenesie zodpovednosť za priame, nepriame, mimoriadne, náhodné alebo následné škody spôsobené chybou alebo opomenutím v tomto návode na použitie. Výrobca si vyhradzuje právo na vykonávanie zmien v tomto návode alebo na predmetnom zariadení kedykoľvek, bez oznámenia alebo záväzku. Revidované vydania sú k dispozícii na webových stránkach výrobcu.

### **3.1 Bezpečnostné informácie**

### *P O Z N Á M K A*

Výrobca nie je zodpovedný za škody spôsobené nesprávnym alebo chybným používaním tohto zariadenia vrátane, okrem iného, priame, náhodné a následné škody, a odmieta zodpovednosť za takéto škody v plnom rozsahu povolenom príslušným zákonom. Používateľ je výhradne zodpovedný za určenie kritického rizika pri používaní a zavedenie náležitých opatrení na ochranu procesov počas prípadnej poruchy prístroja.

Pred vybalením, nastavením alebo prevádzkou tohto zariadenia si prečítajte prosím celý návod. Venujte pozornosť všetkým výstrahám a upozorneniam na nebezpečenstvo. Zanedbanie môže mať za následok vznik vážnych zranení obsluhy alebo poškodenie zariadenia.

Ak si chcete byť istí, že ochrana tohto zariadenia nebude porušená, nepoužívajte ani nemontujte toto zariadenie iným spôsobom, ako je uvedený v tomto návode.

#### **3.1.1 Informácie o možnom nebezpečenstve**

## **N E B E Z P E Č I E**

Označuje potenciálne alebo bezprostredne nebezpečnú situáciu, ktorá, ak sa jej nezabráni, spôsobí smrť alebo vážne zranenie.

### *AVAROVANIE*

Označuje potenciálne alebo bezprostredne nebezpečnú situáciu, ktorá, ak sa jej nezabráni, by mohla spôsobiť smrť alebo vážne zranenie.

## **U P O Z O R N E N I E**

Označuje potenciálne ohrozenie s možným ľahkým alebo stredne ťažkým poranením.

# *P O Z N Á M K A*

Označuje situáciu, ktorá, ak sa jej nezabráni, môže spôsobiť poškodenie prístroja. Informácie, ktoré vyžadujú zvýšenú pozornosť.

### <span id="page-261-0"></span>**3.1.2 Výstražné štítky**

Preštudujte si všetky štítky a značky, ktoré sa nachádzajú na zariadení. Pri nedodržaní pokynov na nich hrozí poranenie osôb alebo poškodenie prístroja. Symbol na prístroji je vysvetlený v príručke s bezpečnostnými pokynmi.

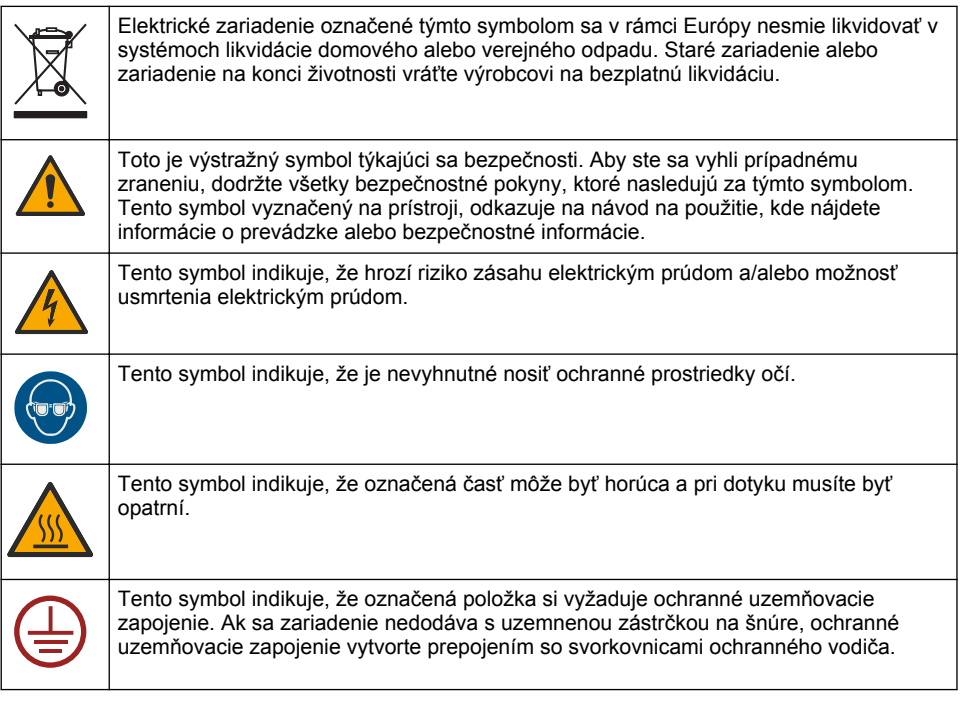

## **3.2 Popis výrobku**

Modul HART umožňuje digitálnu komunikáciu HART. Modul HART pridáva do analyzátora dve komunikačné pripojenia HART (výstupy A a B) a jedno komunikačné pripojenie iné ako HART (výstup C).

Digitálna komunikácia HART je protokol, ktorý umožňuje analógovú komunikáciu a obojsmernú digitálnu komunikáciu na izolovaných 4 – 20 mA analógových prúdových slučkách.

- **Analógová komunikácia** analógový signál (4 20 mA) na výstupe, ktorý reprezentuje zvolenú hodnotu z prístroja (napr. nameranú hodnotu).
- **Digitálna komunikácia** digitálny signál (nízkoúrovňová modulácia napätia), ktorý je navrstvený na analógový signál. Digitálny signál reprezentuje rovnakú hodnotu ako analógový signál.

Prijímacie zariadenie HART číta digitálny signál a dekóduje ho pomocou súborov s popisom zariadenia HART pre prístroj.

### **3.3 Súčasti produktu**

Uistite sa, že vám boli doručené všetky súčasti. Pozrite časť [Obrázok 1.](#page-262-0) Ak nejaká položka chýba alebo je poškodená, okamžite kontaktujte výrobcu alebo obchodného zástupcu.

### <span id="page-262-0"></span>**Obrázok 1 Súčasti produktu**

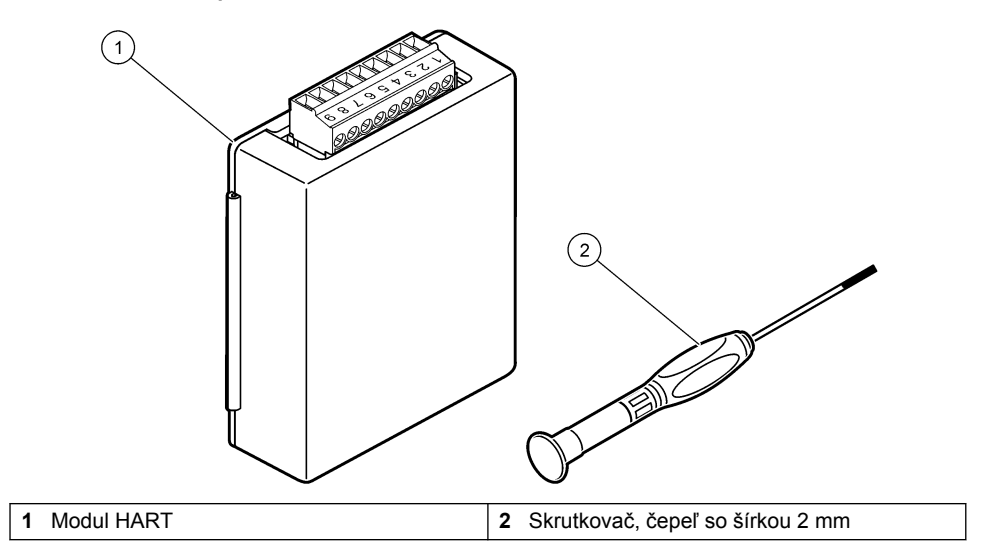

# <span id="page-263-0"></span>**3.4 Potrebné príslušenstvo**

Zhromaždite nasledujúce položky.

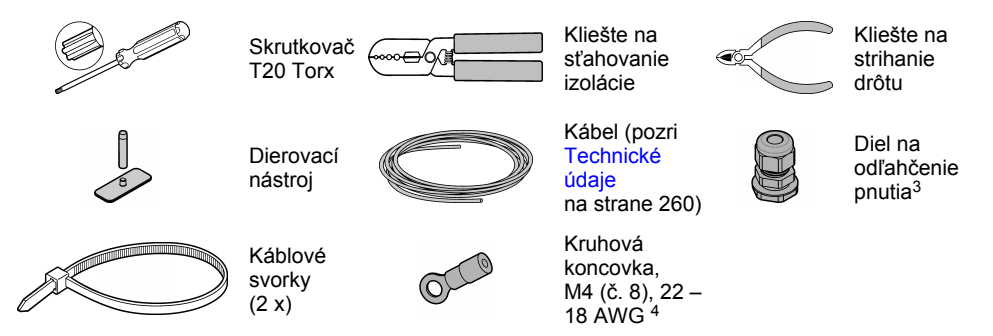

# **Odsek 4 Inštalácia**

# **N E B E Z P E Č I E**

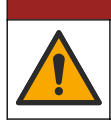

Viacnásobné nebezpečenstvo. Úkony popísané v tejto časti návodu smú vykonávať iba kvalifikovaní pracovníci.

# **N E B E Z P E Č I E**

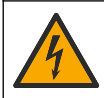

Nebezpečenstvo smrteľného úrazu elektrickým prúdom. Pre spustením tejto procedúry odpojte nástroj od napájania.

# *P O Z N Á M K A*

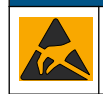

Nebezpečenstvo poškodenia zariadenia. Elektrostatický výboj môže poškodiť jemné elektronické súčiastky vo vnútri zariadenia a spôsobiť tak jeho obmedzenú funkčnosť alebo poruchu.

### *AVAROVANIE*

Nebezpečenstvo zásahu elektrickým prúdom. Externe pripojené príslušenstvo musí spĺňať požiadavky platných vnútroštátnych bezpečnostných predpisov.

# *P O Z N Á M K A*

*P O Z N Á M K A*

Uistite sa, že je zariadenie pripojené k prístroju v súlade s miestnymi, regionálnymi a národnými požiadavkami.

# **4.1 Upozornenia na elektrostatické výboje (ESD)**

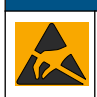

Nebezpečenstvo poškodenia zariadenia. Elektrostatický výboj môže poškodiť jemné elektronické súčiastky vo vnútri zariadenia a spôsobiť tak jeho obmedzenú funkčnosť alebo poruchu.

Nevyhnutné, iba ak má kábel tienený vodič. Kruhová koncovka sa dodáva s analyzátorom.

 $3$  Nevyhnutné, iba ak má analyzátor kryt.

Aby ste predišli poškodeniu prístroja elektrostatickými výbojmi, postupujte podľa krokov tohto postupu:

- Dotknite sa uzemneného kovového povrchu, ako je napríklad kostra prístroja, kovová trubička alebo rúra, aby ste vybili statickú elektrinu z telesa prístroja.
- Vyhýbajte sa nadmernému pohybu. Premiestňujte staticky citlivé súčasti v antistatických nádobách alebo baleniach.
- Majte nasadené zápästné pútko pripojené káblom k uzemneniu.
- Pracujte v staticky bezpečnom prostredí s antistatickým podlahovým čalúnením a čalúnením na pracovných stoloch.

### **4.2 Odstránenie krytu prístupu k elektrickým súčastiam**

Pozri nasledujúci ilustrovaný postup.

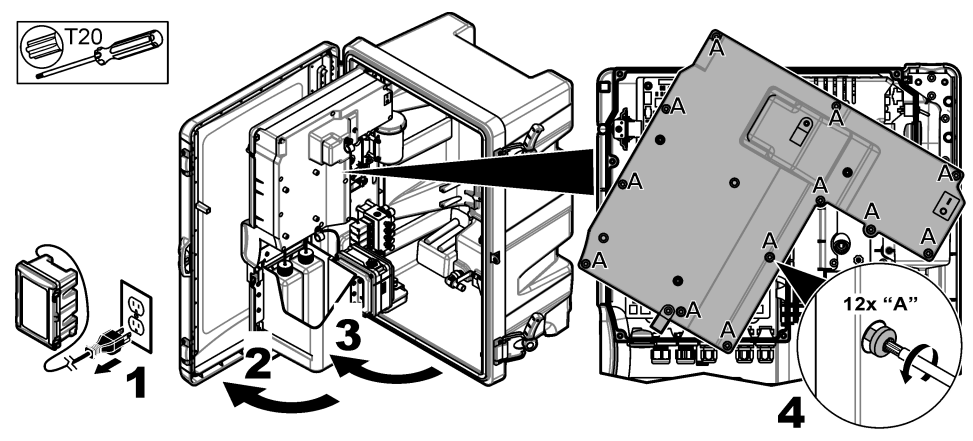

### **4.3 Inštalácia kábla**

*Poznámka: Aby ste zachovali stupeň krytia skrine, uistite sa, že všetky nepoužívané elektrické porty sú utesnené gumovou tesniacou zátkou alebo dielom na odľahčenie pnutia so zátkou.*

Požiadavky na rozmer mieru vodičov a typ vodiča nájdete v časti [Technické údaje](#page-259-0) na strane 260.

- **1.** V prípade analyzátorov **s** krytom nainštalujte diel na odľahčenie pnutia do jedného z externých portov. Kábel prevlečte cez diel na odľahčenie pnutia. Pozri časť [Obrázok 2.](#page-265-0)
- **2.** U všetkých analyzátorov prevlečte kábel cez gumovú zátku jedného z vnútorných portov. Pozri časť [Obrázok 3](#page-265-0).

<span id="page-265-0"></span>**Obrázok 2 Vybratie vonkajšej zátky a inštalácia dielu na odľahčenie pnutia**

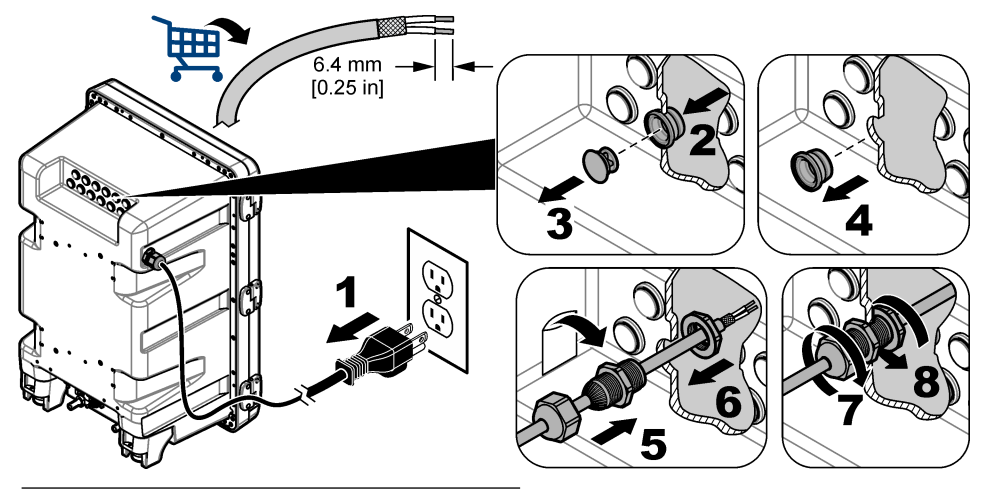

**Obrázok 3 Prevlečenie kábla cez vnútornú zátku**

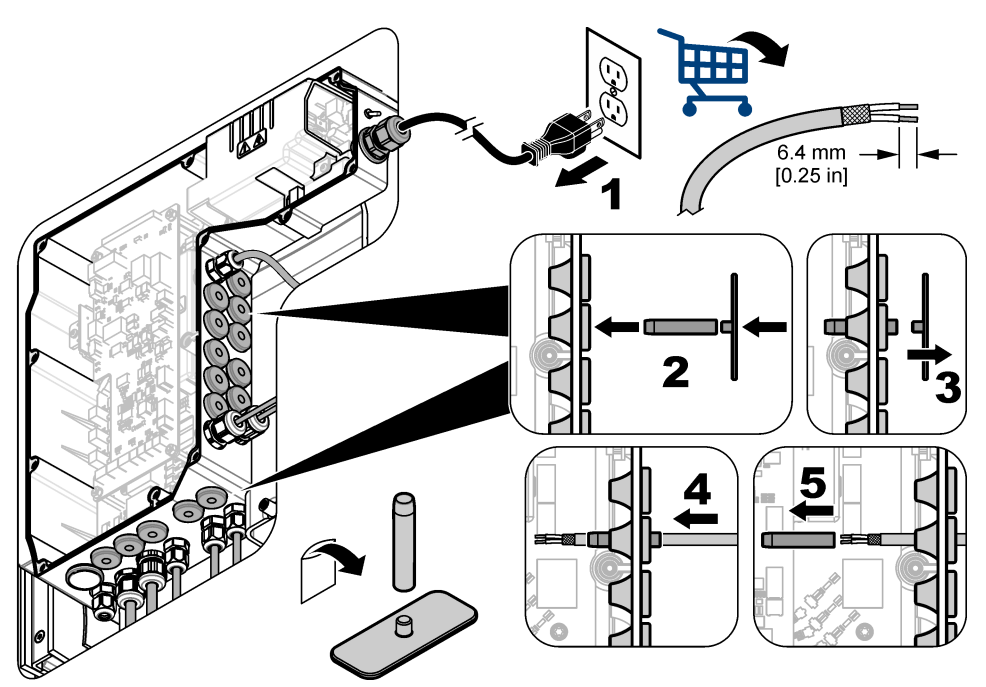

## **4.4 Inštalácia modulu**

Nainštalujte modul do analyzátora. Pozri časť [Obrázok 4](#page-266-0).

<span id="page-266-0"></span>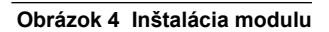

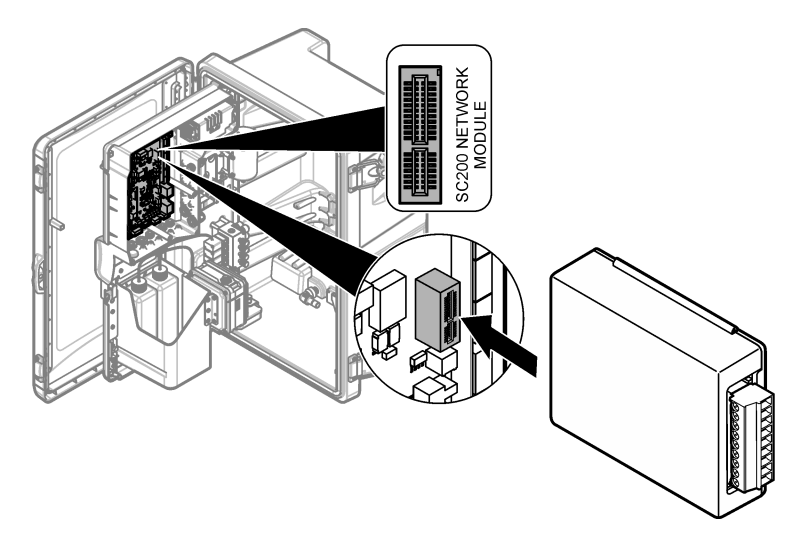

### **4.5 Pripojenie vodičov**

Pripojte vodiče k modulu. Pozri Tabuľky zapojenia na strane 268 a Obrázok 5. Pozri špecifikácie vodičov v časti [Technické údaje](#page-259-0) na strane 260.

#### **Obrázok 5 Pripojenie vodičov**

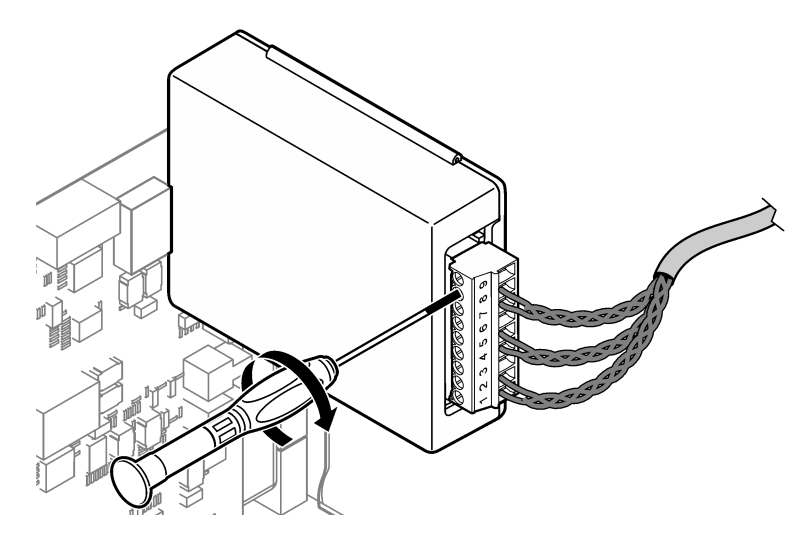

### **4.6 Tabuľky zapojenia**

Každý výstup sa dá aktivovať prostredníctvom použitia interného napájania modulu alebo externého napájania/napájania slučkou (vyžaduje sa externý zdroj napájania V DC).

Pri konfigurácii na komunikáciu HART sa odporúča externý zdroj napájania. Pozri časť Tabuľka 1. Maximálny odpor slučky a údaje o napätí nájdete v časti [Obrázok 6.](#page-268-0)

| Výstup   | Prípojka    | Číslo kolíka na konektore |
|----------|-------------|---------------------------|
| Výstup C | $(-)$ VSTUP |                           |
| Výstup C | (+) VSTUP   | $\overline{2}$            |
|          |             | 3                         |
| Výstup B | $(-)$ VSTUP | $\overline{4}$            |
| Výstup B | (+) VSTUP   | 5                         |
|          |             | 6                         |
| Výstup A | (-) VSTUP   | 7                         |
| Výstup A | (+) VSTUP   | 8                         |
|          |             | 9                         |

**Tabuľka 1 Informácie o zapojení pre externe/slučkou napájané výstupy**

[Tabuľka 2](#page-268-0) sa neodporúča pre komunikáciu HART.

<span id="page-268-0"></span>

| Výstup                | Prípojka   | Číslo kolíka na konektore |
|-----------------------|------------|---------------------------|
| Výstup C              | (+) VÝSTUP | 1                         |
|                       |            | 2                         |
| Výstup C              | (-) VÝSTUP | 3                         |
| Výstup B <sup>5</sup> | (+) VÝSTUP | 4                         |
|                       |            | 5                         |
| Výstup B <sup>5</sup> | (-) VÝSTUP | 6                         |
| Výstup A <sup>5</sup> | (+) VÝSTUP | 7                         |
|                       |            | 8                         |
| Výstup A <sup>5</sup> | (-) VÝSTUP | 9                         |

**Tabuľka 2 Informácie o zapojení pre napájanie pomocou modulu pomocou modulu**

#### **Obrázok 6 Obmedzenia zaťaženia slučky**

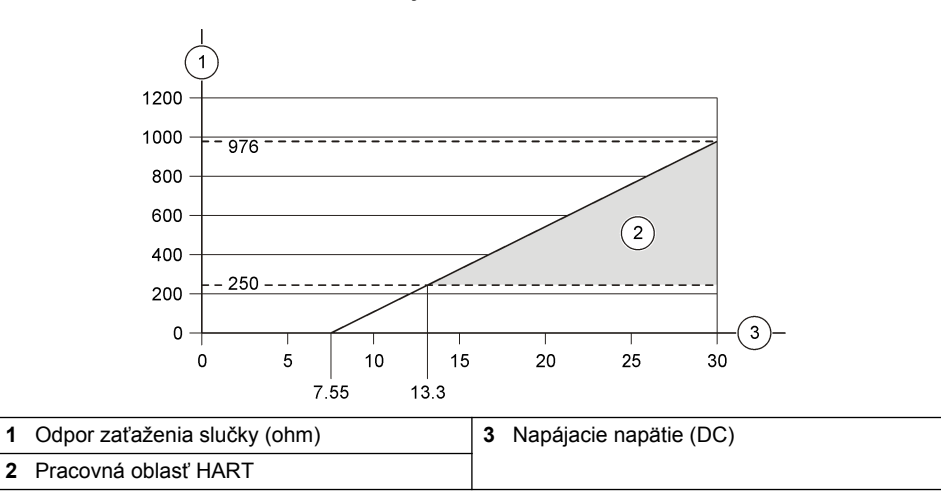

<sup>5</sup> Táto metóda zapojenie sa neodporúča pre komunikáciu HART.

# **4.7 Pripojenie tieneného vodiča**

Ak má kábel tienený vodič, pripojte tienený vodič k uzemňovaciemu kolíku. Použite kruhovú svorku dodanú s analyzátorom. Pozri časť <mark>Obrázok 7</mark>.

### **Obrázok 7 Pripojenie tieneného kábla**

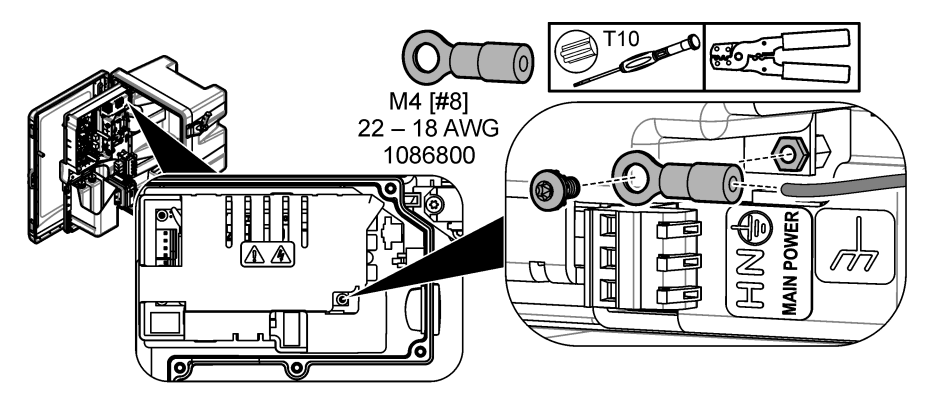

**4.8 Inštalácia krytu prístupu k elektrickým súčastiam**

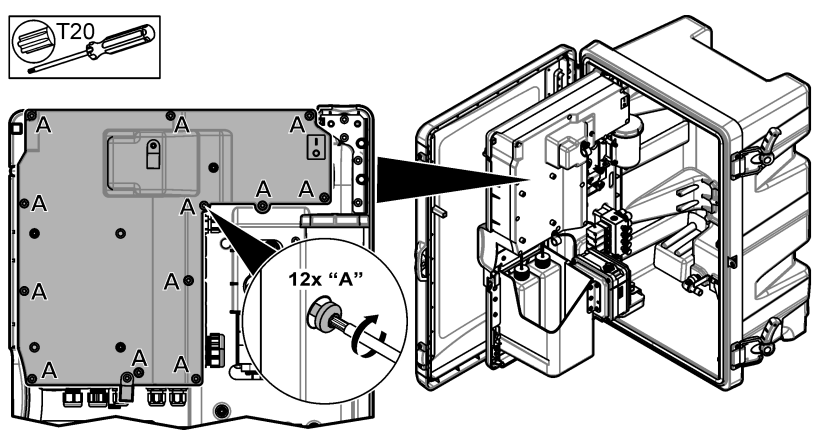

# **4.9 Pripojenie kábla pomocou káblových svoriek**

V prípade analyzátorov **s** krytom pripojte kábel pomocou káblových svoriek. Pozri časť Obrázok 8.

### **Obrázok 8 Pripojenie kábla**

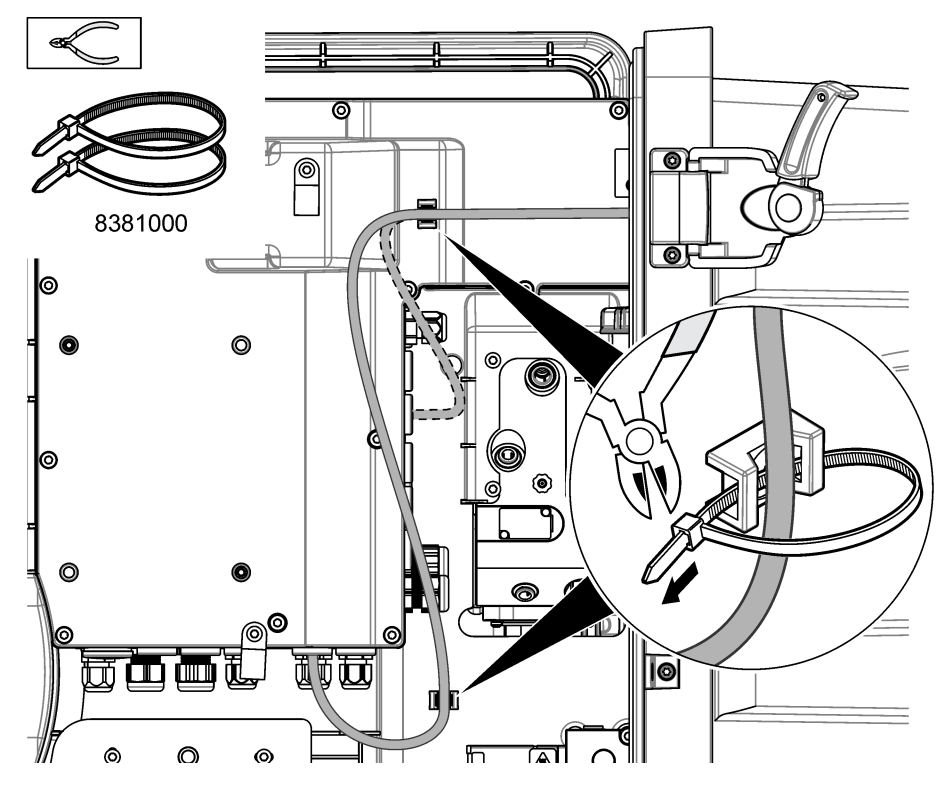

### **4.10 Zatvorenie analytického panela a dvierok**

Prípadne dotiahnite diel na odľahčenie pnutia pre kábel. Potom postupujte podľa nasledujúceho obrázkového návodu.

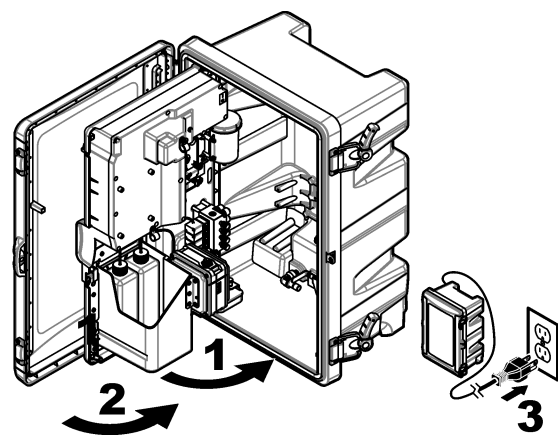

### <span id="page-271-0"></span>**4.11 Schémy obvodov pre komunikáciu HART**

Údaje o komunikácii nájdete na Obrázok 9, Obrázok 10, Tabuľka 3, [Obrázok 11](#page-272-0), [Obrázok 12](#page-272-0) a [Tabuľka 4.](#page-272-0)

### **Obrázok 9 Napäťový obvod HART – napájaný externe/slučkou**

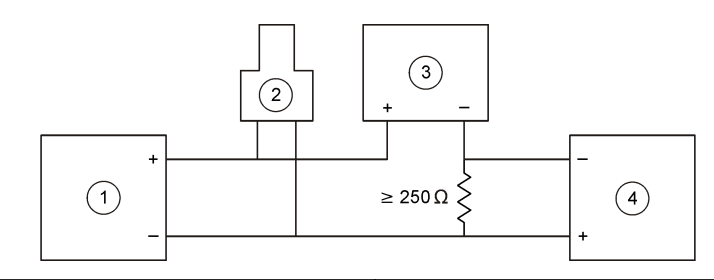

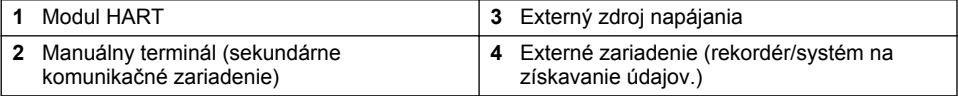

#### **Obrázok 10 Prúdový obvod HART – napájaný externe/slučkou**

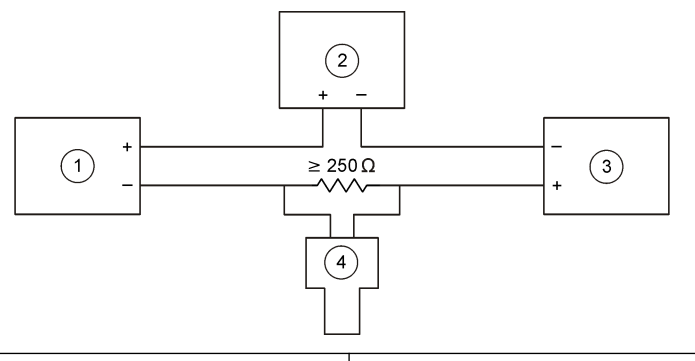

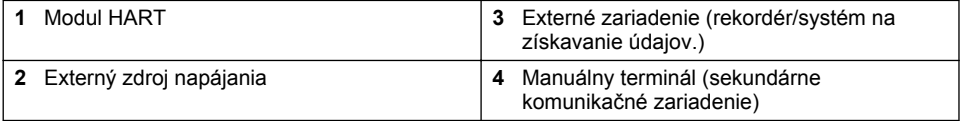

#### **Tabuľka 3 Odporúčané hodnoty odporu pre externe/slučkou napájané obvody HART**

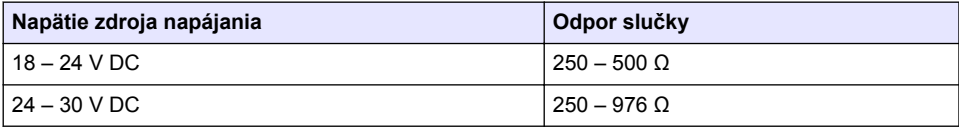

#### <span id="page-272-0"></span>**Obrázok 11 Napäťový obvod HART – napájaný aktívny modul**

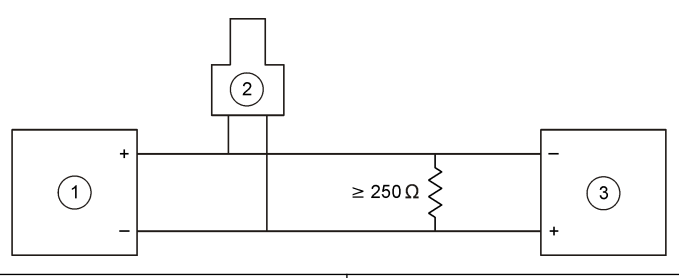

- 
- 2 Manuálny terminál (sekundárne komunikačné zariadenie)
- **1** Modul HART **3** Externé zariadenie (rekordér/systém na získavanie údajov.)

#### **Obrázok 12 Prúdový obvod HART – napájaný aktívny modul**

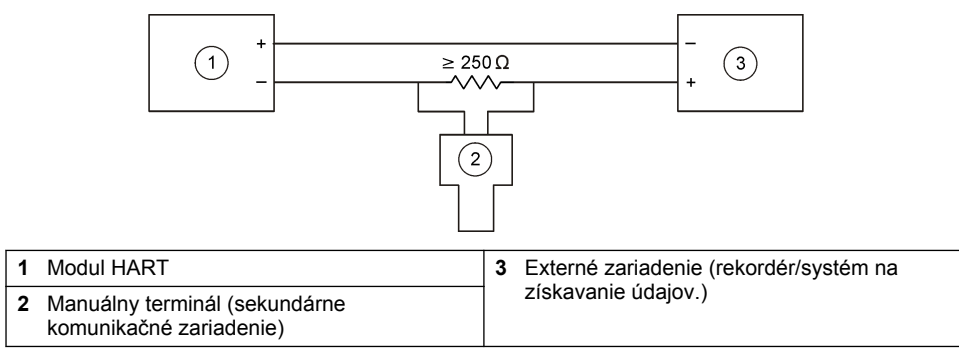

#### **Tabuľka 4 Hodnoty odporu pre napájané obvody aktívneho modulu HART**

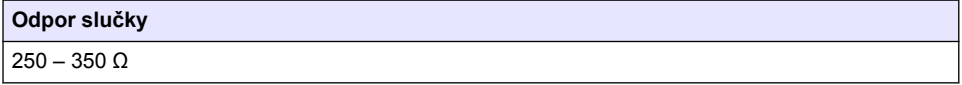

### **4.12 Schémy obvodov pre komunikáciu bez modulu HART**

Obrázok 13, Tabuľka 5, [Obrázok 14](#page-273-0) a [Tabuľka 6](#page-273-0) sa neodporúčajú pre komunikáciu HART.

#### **Obrázok 13 Obvod 4 – 20 mA – napájaný aktívny modul**

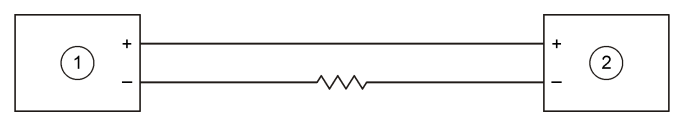

**1** Modul HART **2** Externé zariadenie (rekordér/systém na získavanie údajov.)Externé zariadenie (rekordér/systém na získavanie údajov)

#### **Tabuľka 5 Hodnoty odporu pre aktívne moduly napájané obvodom 4 – 20 mA**

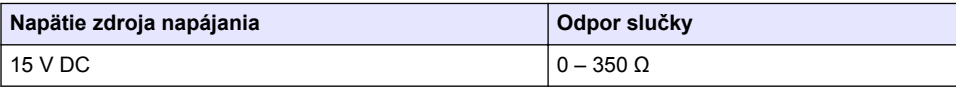

#### <span id="page-273-0"></span>**Obrázok 14 Obvod 4 – 20 mA – napájaný externe/slučkou**

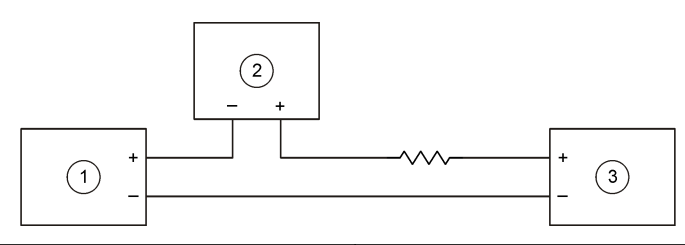

**1** Modul HART **3** Externý zdroj napájania **2** Externé zariadenie (rekordér/systém na získavanie údajov.)Externé zariadenie (rekordér/systém na získavanie údajov)

#### **Tabuľka 6 Odporúčané hodnoty odporu pre externe/slučkou napájaný 4 – 20 mA obvod**

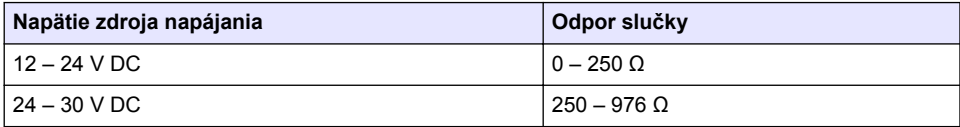

### **4.13 Inštalácia najnovšieho firmvéru**

- **1.** Nainštalujte do analyzátora najnovšiu verziu softvéru. Postup nájdete v používateľskej príručke.
- **2.** Nainštalujte najnovší firmvér modulu HART. Postup nájdete v používateľskej príručke.

### **4.14 Inštalácia súborov s popisom zariadenia HART**

Stiahnite si súbory s popisom zariadenia HART (DD) pre prístroj a nainštalujte ich do prijímacieho zariadenia HART nasledovne:

- **1.** Prejdite na stránku <http://www.hartcommproduct.com/inventory2/index.php?action=list>.
- 2. V poli "Browse by Member" (Prehľadávať podľa členov) vyberte HACH LANGE GmbH, potom kliknite na **GO (ChoďPrejsť)**.
- **3.** Kliknite na odkaz pre NAx600sc Sodium.
- 4. Kliknite na "Download DD Files" (Stiahnuť súbory DD).
- **5.** Zadajte požadované informácie, potom kliknite na **GO (ChoďPrejsť)**.
- **6.** Po prijatí e-mailu so súbormi s popisom zariadenia skopírujte súbory s popisom zariadenia do správneho priečinka na prijímacom zariadení HART. Pokyny nájdete v dokumentácii k prijímaciemu zariadeniu HART.

Ak e-mail so súbormi s popisom zariadenia nedostanete, prejdite na stránku <https://support.fieldcommgroup.org>. Kliknite na "New support ticket" (Nová požiadavka na podporuý oznam pre podporu) a vyžiadajte si súbory s popisom zariadenia.

# **Odsek 5 Konfigurácia**

Modul HART nakonfigurujte takto:

- **1.** Stlačte **menu**, potom vyberte SETUP SYSTEM (Nastaviť systém) > SETUP NETWORK (Nastaviť sieť).
- **2.** Vyberte EDIT NAME (Upraviť názov) a zadajte názov modulu.
- **3.** Vyberte výstup (A, B, C).

*Poznámka: Len výstupy A a B možno nakonfigurovať pre komunikáciu HART.*

**4.** Vyberte niektorú z možností.

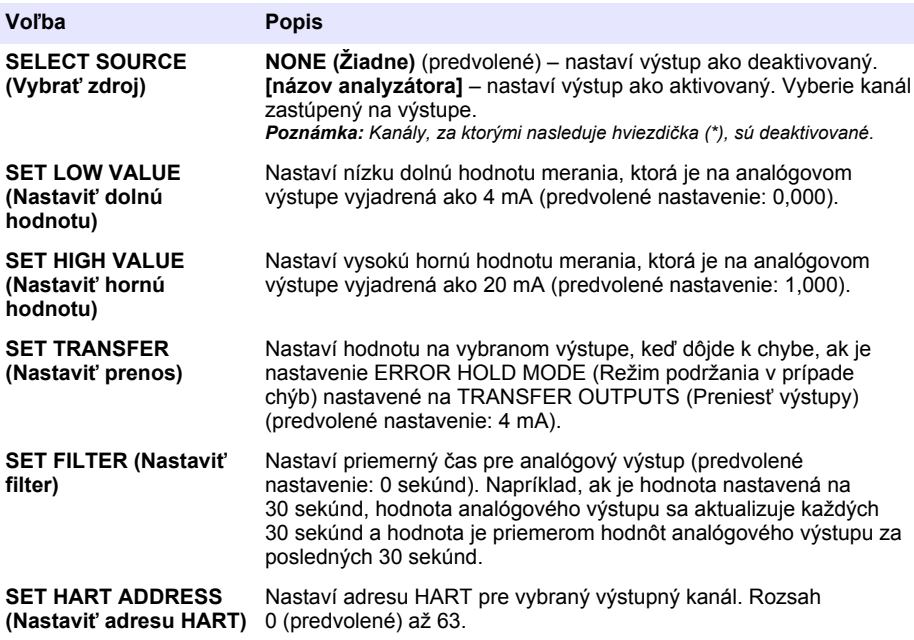

- **5.** Stlačte tlačidlo **back (späť)**.
- **6.** Vyberte DIAG/TEST (Diagnostika/test) > ERROR HOLD MODE (Režim podržania v prípade chýb).
- **7.** Vyberte niektorú z možností.

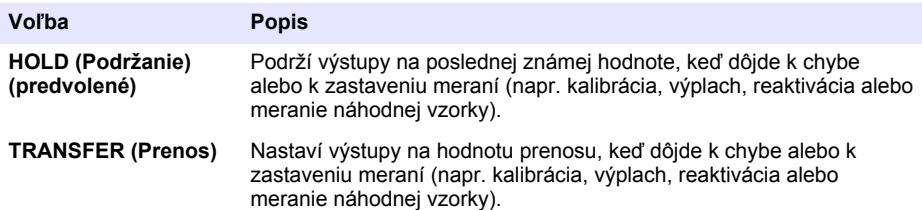

# <span id="page-275-0"></span>**Odsek 6 Diagnostika**

Vykonajte testy na module a prečítajte si informácie o module:

- **1.** Stlačte **menu**, potom vyberte SETUP SYSTEM (Nastaviť systém) > SETUP NETWORK (Nastaviť sieť) > DIAG/TEST (Diagnostika/test).
- **2.** Vyberte niektorú z možností.

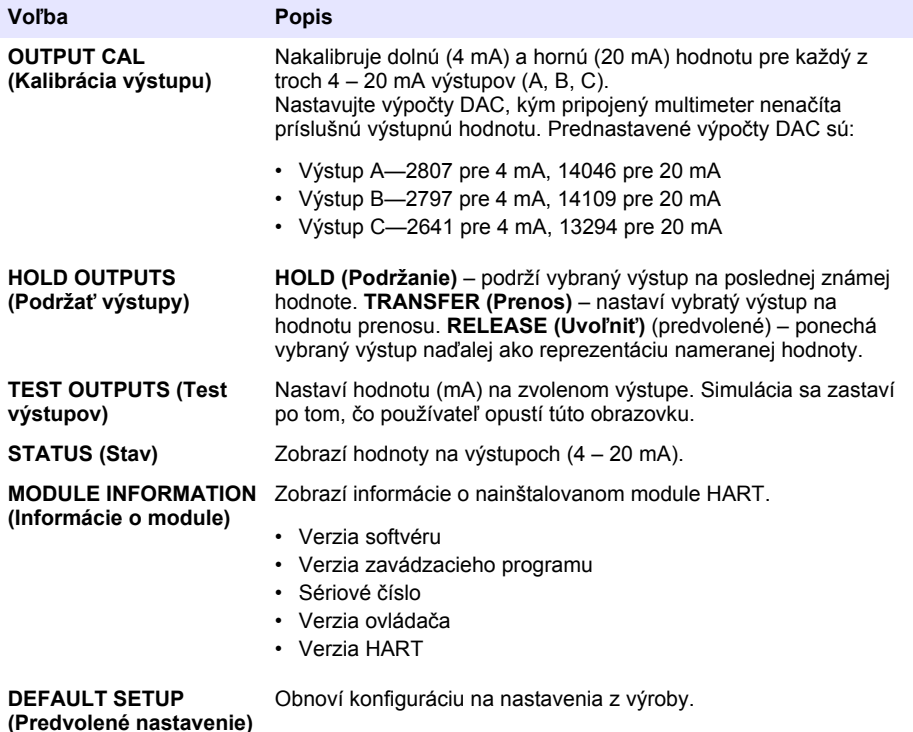

## **Odsek 7 Riešenie problémov**

V prípade všeobecných problémov s komunikáciou modulu HART vyskúšajte nižšie uvedené činnosti. Ak problém pretrváva alebo sa vyskytnú ďalšie problémy, kontaktujte technickú podporu.

- Uistite sa, že pripojenia medzi modulom a hostiteľom HART sú správne.
- Uistite sa, že zdroj slučky je zapnutý.
- Uistite sa, že hostiteľ HART je nastavený na správnu adresu zariadenia.
- Skontrolujte nastavenie siete modulu pre vybraný kanál. Uistite sa, že nainštalované zariadenie je mapované na vybraný kanál. Uistite sa, že SET LOW VALUE (Nastaviť dolnú hodnotu) a SET HIGH VALUE (Nastaviť hornú hodnotu) sú v rozsahu vybraného zdroja.
- Ak výstup HART z hostiteľa HART nie je možné ohraničiť alebo staticky nastaviť, uistite sa, že analyzátor nemá chybu, ktorá spôsobuje, že analyzátor zadržiava alebo prenáša výstup na stálej hodnote.

# <span id="page-276-0"></span>**Πίνακας περιεχομένων**

- 1 Πίνακας περιεχομένων στη σελίδα 277
- 2 Προδιαγραφές στη σελίδα 277
- [3](#page-277-0) [Γενικές πληροφορίες στη σελίδα 278](#page-277-0)
- [4](#page-280-0) [Εγκατάσταση στη σελίδα 281](#page-280-0)

# **Ενότητα 1 Πίνακας περιεχομένων**

[Διαγράμματα κυκλωμάτων για επικοινωνία](#page-288-0)

**Ενότητα 2 Προδιαγραφές**

[HART](#page-288-0) στη σελίδα 289

Προδιαγραφές στη σελίδα 277 [Διαγράμματα κυκλωμάτων για μη επικοινωνία](#page-289-0) [HART](#page-289-0) στη σελίδα 290 [Πληροφορίες σχετικά με την ασφάλεια](#page-277-0) στη σελίδα 278 [Εγκατάσταση του πιο πρόσφατου](#page-290-0) [υλικολογισμικού](#page-290-0) στη σελίδα 291 [Επισκόπηση προϊόντος](#page-278-0) στη σελίδα 279 [Εγκατάσταση των αρχείων περιγραφής της](#page-290-0) [συσκευής HART](#page-290-0) στη σελίδα 291 [Εξαρτήματα προϊόντος](#page-279-0) στη σελίδα 280 [Διαμόρφωση](#page-291-0) στη σελίδα 292 [Απαιτούμενα στοιχεία προς συγκέντρωση](#page-280-0) στη σελίδα 281 [Διαγνωστικά](#page-292-0) στη σελίδα 293 [Εγκατάσταση](#page-280-0) στη σελίδα 281 [Αντιμετώπιση προβλημάτων](#page-292-0) στη σελίδα 293

Οι προδιαγραφές ενδέχεται να αλλάξουν χωρίς προειδοποίηση.

| Προδιαγραφή                            | Λεπτομέρειες                                                                                                    |
|----------------------------------------|----------------------------------------------------------------------------------------------------|
| Θερμοκρασία λειτουργίας                | -20 έως 60°C (-4 έως 140°F), σχετική υγρασία χωρίς<br>συμπύκνωση: 95%                                                                                             |
| Θερμοκρασία αποθήκευσης                | $-20$ έως 70 °C ( $-4$ έως 158 °F), 95% σχετική υγρασία αέρα,<br>μη συμπύκνωση                                                                                    |
| Καλωδίωση                              | Διατομή καλωδίου: 0,205 έως 1,309 mm <sup>2</sup> (24 έως 16 AWG),<br>καλωδιο συνεστραμμένου ζεύγους με διαβάθμιση μόνωσης<br>300 VAC ή υψηλότερη <sup>1, 2</sup> |
| Κατανάλωση ρεύματος                    | 2 W (μέγιστη)                                                                                                    |
| Ελάχιστη τιμή ρεύματος                 | 3 mA                                                                                                    |
| Μέγιστη τιμή ρεύματος                  | 23 mA                                                                                                    |
| Γραμμικότητα                           | $±0,05$ % του εύρους                                                                                                    |
| Αντίσταση κυκλώματος λήψης HART        | $Rx > 200$ KQ, $Cx = 4$ pF                                                                                                    |
| Εσωτερική τροφοδοσία βρόχου<br>μονάδας | 15 VDC                                                                                                    |

<sup>1</sup> Χρησιμοποιείτε καλώδιο θωράκισης για μακριές αποστάσεις όπου ο ηλεκτρικός θόρυβος περιβάλλοντος έχει επίδραση στην επικοινωνία.

- [5](#page-291-0) [Διαμόρφωση στη σελίδα 292](#page-291-0)
- [6](#page-292-0) [Διαγνωστικά στη σελίδα 293](#page-292-0)
- [7](#page-292-0) [Αντιμετώπιση προβλημάτων στη σελίδα 293](#page-292-0)

<sup>2</sup> Για αποστάσεις μεγαλύτερες από 1524 m (5000 ft), χρησιμοποιείτε καλώδιο τουλάχιστον  $0,518$  mm<sup>2</sup> (20 AWG).

<span id="page-277-0"></span>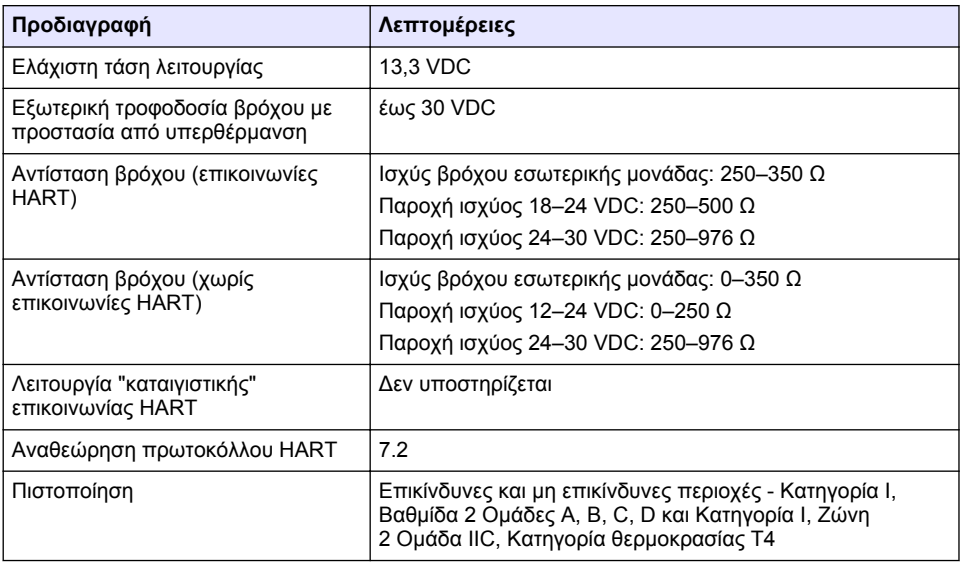

# **Ενότητα 3 Γενικές πληροφορίες**

Σε καμία περίπτωση ο κατασκευαστής δεν είναι υπεύθυνος για άμεσες, έμμεσες, ειδικές, τυχαίες ή παρεπόμενες ζημίες που προκύπτουν από οποιοδήποτε ελάττωμα ή παράλειψη του παρόντος εγχειριδίου. Ο κατασκευαστής διατηρεί το δικαίωμα να πραγματοποιήσει αλλαγές στο παρόν εγχειρίδιο και στα προϊόντα που περιγράφει ανά στιγμή, χωρίς ειδοποίηση ή υποχρέωση. Αναθεωρημένες εκδόσεις διατίθενται από τον ιστοχώρο του κατασκευαστή.

### **3.1 Πληροφορίες σχετικά με την ασφάλεια**

# *Ε Ι Δ Ο Π Ο Ι Η Σ Η*

Ο κατασκευαστής δεν φέρει ευθύνη για τυχόν ζημιές εξαιτίας της λανθασμένης εφαρμογής ή χρήσης του παρόντος προϊόντος, συμπεριλαμβανομένων, χωρίς περιορισμό, των άμεσων, συμπτωματικών και παρεπόμενων ζημιών, και αποποιείται τη ευθύνη για τέτοιες ζημιές στο μέγιστο βαθμό που επιτρέπει το εφαρμοστέο δίκαιο. Ο χρήστης είναι αποκλειστικά υπεύθυνος για την αναγνώριση των σημαντικών κινδύνων εφαρμογής και την εγκατάσταση των κατάλληλων μηχανισμών για την προστασία των διαδικασιών κατά τη διάρκεια μιας πιθανής δυσλειτουργίας του εξοπλισμού.

Παρακαλούμε διαβάστε ολόκληρο αυτό το εγχειρίδιο προτού αποσυσκευάσετε, εγκαταστήσετε ή λειτουργήσετε αυτόν τον εξοπλισμό. Προσέξτε όλες τις υποδείξεις κινδύνου και προσοχής. Η παράλειψη μπορεί να οδηγήσει σε σοβαρούς τραυματισμούς του χειριστή ή σε ζημιές της συσκευής.

Διασφαλίστε ότι δεν θα προκληθεί καμία βλάβη στις διατάξεις προστασίας αυτού του εξοπλισμού. Μην χρησιμοποιείτε και μην εγκαθιστάτε τον συγκεκριμένο εξοπλισμό με κανέναν άλλον τρόπο, εκτός από αυτούς που προσδιορίζονται στο παρόν εγχειρίδιο.

#### **3.1.1 Χρήση των πληροφοριών προειδοποίησης κινδύνου**

## **Κ Ι Ν Δ Υ Ν Ο Σ**

Υποδεικνύει κάποια ενδεχόμενη ή επικείμενη επικίνδυνη κατάσταση, η οποία, εάν δεν αποτραπεί, θα οδηγήσει σε θάνατο ή σοβαρό τραυματισμό.

### **Π Ρ Ο Ε Ι Δ Ο Π Ο Ι Η Σ Η**

Υποδεικνύει μια ενδεχόμενη ή επικείμενη επικίνδυνη κατάσταση, η οποία, αν δεν αποτραπεί, μπορεί να προκαλέσει θάνατο ή σοβαρό τραυματισμό.

### **Π Ρ Ο Σ Ο Χ Η**

<span id="page-278-0"></span>Υποδεικνύει κάποια ενδεχόμενη επικίνδυνη κατάσταση, η οποία μπορεί να καταλήξει σε ελαφρό ή μέτριο τραυματισμό.

# *Ε Ι Δ Ο Π Ο Ι Η Σ Η*

Υποδεικνύει κατάσταση που, εάν δεν αποτραπεί, μπορεί να προκληθεί βλάβη στο όργανο. Πληροφορίες που απαιτούν ειδική έμφαση.

#### **3.1.2 Ετικέτες προφύλαξης**

Διαβάστε όλες τις ετικέτες και τις πινακίδες που είναι επικολλημένες στο όργανο. Εάν δεν τηρήσετε τις οδηγίες, ενδέχεται να προκληθεί τραυματισμός ή ζημιά στο όργανο. Η ύπαρξη κάποιου συμβόλου επάνω στο όργανο παραπέμπει στο εγχειρίδιο με κάποια δήλωση προειδοποίησης.

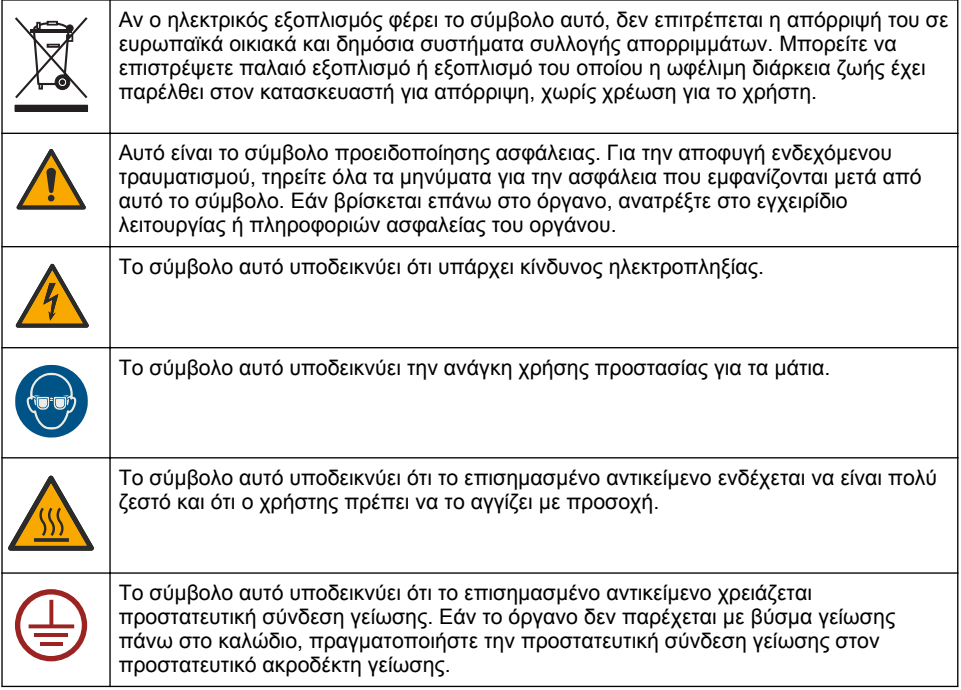

### **3.2 Επισκόπηση προϊόντος**

Η μονάδα HART ενεργοποιεί την ψηφιακή επικοινωνία HART. Η μονάδα HART προσθέτει δύο συνδέσεις επικοινωνίας HART (έξοδοι A και B) και μία σύνδεση επικοινωνίας μη-HART (έξοδος C) στον αναλυτή.

Η ψηφιακή επικοινωνία HART είναι ένα πρωτόκολλο που παρέχει αναλογική επικοινωνία και αμφίδρομη ψηφιακή επικοινωνία σε απομονωμένους βρόχους αναλογικού ρεύματος 4-20 mA.

- **Analog communication (Αναλογική επικοινωνία)**—Ένα αναλογικό σήμα (4–20 mA) στην έξοδο που αντιπροσωπεύει μια επιλεγμένη τιμή από το όργανο (π.χ., μετρηθείσα τιμή).
- **Digital communication (Ψηφιακή επικοινωνία)**—Ένα ψηφιακό σήμα (διαμόρφωση τάσης χαμηλής στάθμης) με υπέρθεση στο αναλογικό σήμα. Το ψηφιακό σήμα αντιπροσωπεύει την ίδια τιμή με το αναλογικό σήμα.

Η συσκευή λήψης HART διαβάζει το ψηφιακό σήμα και το αποκωδικοποιεί με χρήση των αρχείων περιγραφής της συσκευής HART για το όργανο.

# <span id="page-279-0"></span>**3.3 Εξαρτήματα προϊόντος**

Βεβαιωθείτε ότι έχετε λάβει όλα τα εξαρτήματα. Ανατρέξτε στην Εικόνα 1. Εάν κάποιο αντικείμενο λείπει ή έχει υποστεί ζημιά, επικοινωνήστε αμέσως με τον κατασκευαστή ή με έναν αντιπρόσωπο πωλήσεων.

#### **Εικόνα 1 Εξαρτήματα προϊόντος**

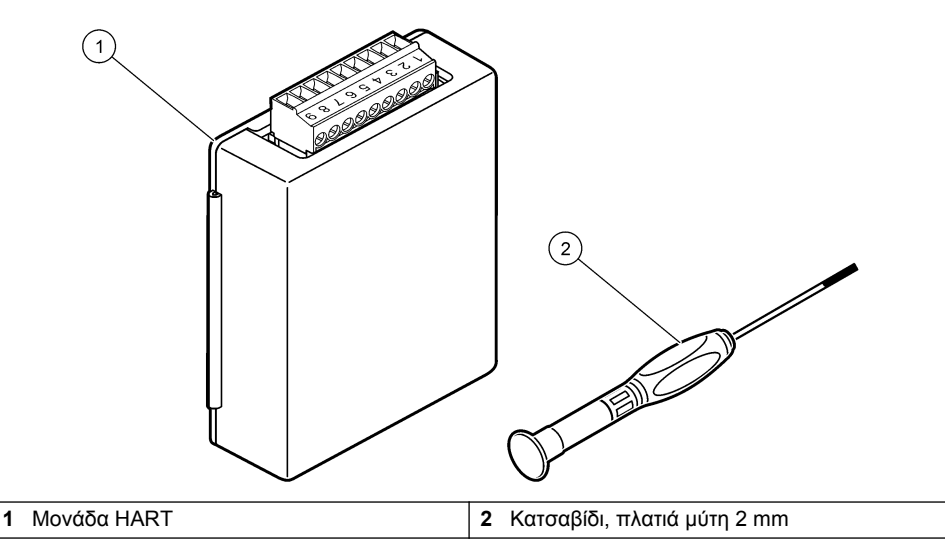

# <span id="page-280-0"></span>**3.4 Απαιτούμενα στοιχεία προς συγκέντρωση**

Συγκεντρώστε τα παρακάτω στοιχεία.

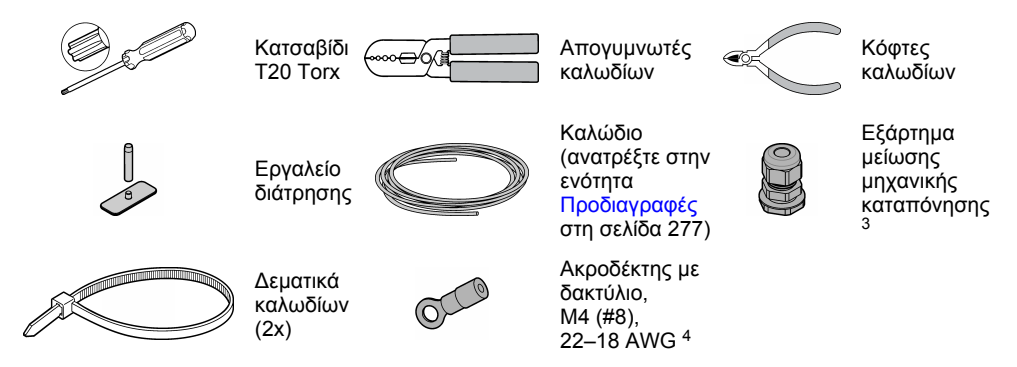

# **Ενότητα 4 Εγκατάσταση**

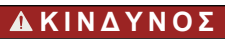

Πολλαπλοί κίνδυνοι. Μόνο ειδικευμένο προσωπικό πρέπει να εκτελεί τις εργασίες που περιγράφονται σε αυτήν την ενότητα του εγχειριδίου.

# **Κ Ι Ν Δ Υ Ν Ο Σ**

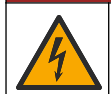

Κίνδυνος ηλεκτροπληξίας. Πριν από την έναρξη αυτής της διαδικασίας, αποσυνδέστε το όργανο από την τροφοδοσία ρεύματος.

# *Ε Ι Δ Ο Π Ο Ι Η Σ Η*

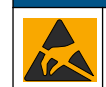

Πιθανή βλάβη οργάνου. Τα ευαίσθητα εσωτερικά ηλεκτρονικά εξαρτήματα ενδέχεται να υποστούν βλάβη από το στατικό ηλεκτρισμό, με αποτέλεσμα την υποβάθμιση της απόδοσης των οργάνων ή ενδεχόμενη αστοχία τους.

## **Π Ρ Ο Ε Ι Δ Ο Π Ο Ι Η Σ Η**

Κίνδυνος ηλεκτροπληξίας. Ο εξοπλισμός που συνδέεται εξωτερικά πρέπει να έχει περάσει από ισχύουσα αξιολόγηση με βάση τα πρότυπα ασφαλείας της χώρας.

# *Ε Ι Δ Ο Π Ο Ι Η Σ Η*

*Ε Ι Δ Ο Π Ο Ι Η Σ Η*

Βεβαιωθείτε ότι ο εξοπλισμός έχει συνδεθεί στο όργανο σύμφωνα με τις απαιτήσεις των τοπικών, περιφερειακών και εθνικών κανονισμών.

# **4.1 Θέματα που αφορούν την Ηλεκτροστατική Εκφόρτιση (ESD)**

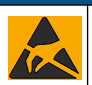

Πιθανή βλάβη οργάνου. Τα ευαίσθητα εσωτερικά ηλεκτρονικά εξαρτήματα ενδέχεται να υποστούν βλάβη από το στατικό ηλεκτρισμό, με αποτέλεσμα την υποβάθμιση της απόδοσης των οργάνων ή ενδεχόμενη αστοχία τους.

<sup>3</sup> Απαραίτητο μόνο εάν ο αναλυτής διαθέτει περίβλημα.

<sup>4</sup> Απαραίτητος μόνο εάν το καλώδιο διαθέτει καλώδιο θωράκισης. Με τον αναλυτή παρέχεται ακροδέκτης με δακτύλιο.

Ανατρέξτε στα βήματα αυτής της διαδικασίας για την αποφυγή πρόκλησης βλάβης ESD στο όργανο:

- Αγγίξτε μια γειωμένη μεταλλική επιφάνεια όπως το σώμα κάποιου οργάνου, έναν μεταλλικό αγωγό ή σωλήνα, για να εκφορτιστεί ο στατικός ηλεκτρισμός από το σώμα σας.
- Αποφύγετε τις υπερβολικές κινήσεις. Μεταφέρετε τα εξαρτήματα που είναι ευαίσθητα στο στατικό ηλεκτρισμό σε αντιστατικούς περιέκτες ή συσκευασίες.
- Φοράτε ένα περιβραχιόνιο συνδεδεμένο με καλώδιο στη γείωση.
- Εργαστείτε σε ασφαλή από το στατικό ηλεκτρισμό χώρο με αντιστατική επικάλυψη δαπέδου και επικαλύψεις των πάγκων εργασίας.

### **4.2 Αφαίρεση του καλύμματος πρόσβασης στα ηλεκτρικά μέρη**

Ανατρέξτε στις εικόνες βημάτων που ακολουθούν.

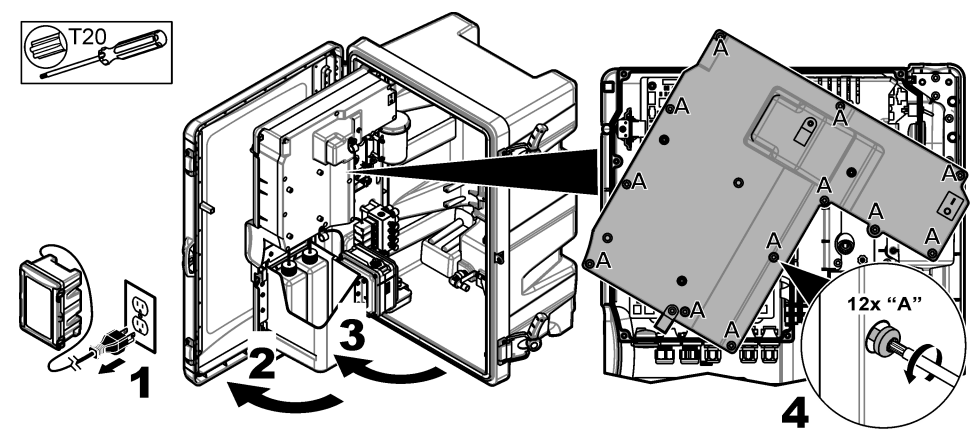

### **4.3 Εγκατάσταση του καλωδίου**

*Σημείωση: Για τη διατήρηση της ταξινόμησης περιβλήματος, βεβαιωθείτε ότι όλες οι ηλεκτρικές θύρες που δεν χρησιμοποιούνται είναι σφραγισμένες με ελαστικό παρέμβυσμα στεγανοποίησης ή με εξάρτημα μείωσης μηχανικής καταπόνησης με παρέμβυσμα.*

Ανατρέξτε στην ενότητα [Προδιαγραφές](#page-276-0) στη σελίδα 277 για τις απαιτήσεις διατομής και τύπων καλωδίων.

- **1.** Για τους αναλυτές **με** περίβλημα, τοποθετήστε ένα εξάρτημα μείωσης μηχανικής καταπόνησης σε μία από τις εξωτερικές θύρες. Τοποθετήστε το καλώδιο μέσω του εξαρτήματος μείωσης μηχανικής καταπόνησης. Βλ. [Εικόνα 2](#page-282-0).
- **2.** Για όλους τους αναλυτές, τοποθετήστε το καλώδιο μέσω του ελαστικού παρεμβύσματος μίας εκ των εσωτερικών θυρών. Βλ. [Εικόνα 3](#page-282-0).

#### <span id="page-282-0"></span>**Εικόνα 2 Αφαίρεση εξωτερικού πώματος και τοποθέτηση εξαρτήματος ανακούφισης καταπόνησης**

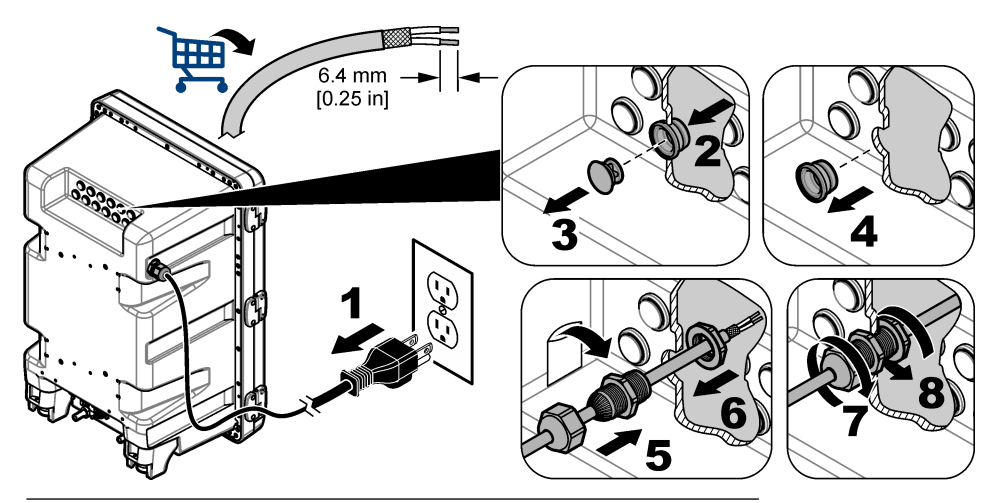

**Εικόνα 3 Τοποθέτηση του καλωδίου μέσα από εσωτερικό παρέμβυσμα**

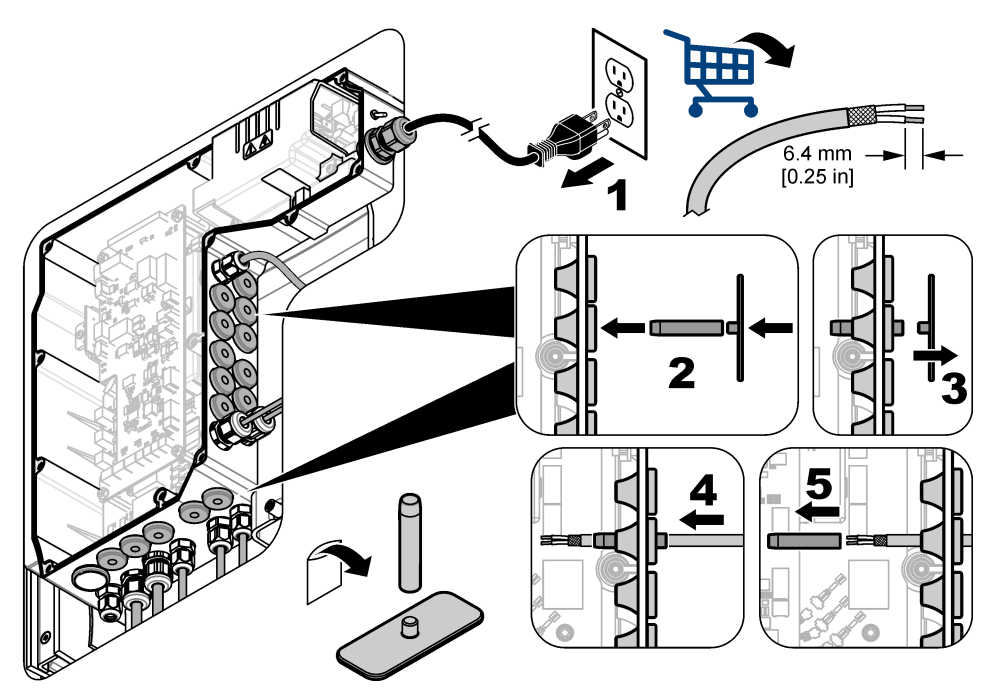

## **4.4 Εγκατάσταση της μονάδας**

Εγκαταστήστε τη μονάδα στον αναλυτή. Βλ. [Εικόνα 4](#page-283-0).

<span id="page-283-0"></span>**Εικόνα 4 Εγκατάσταση της μονάδας**

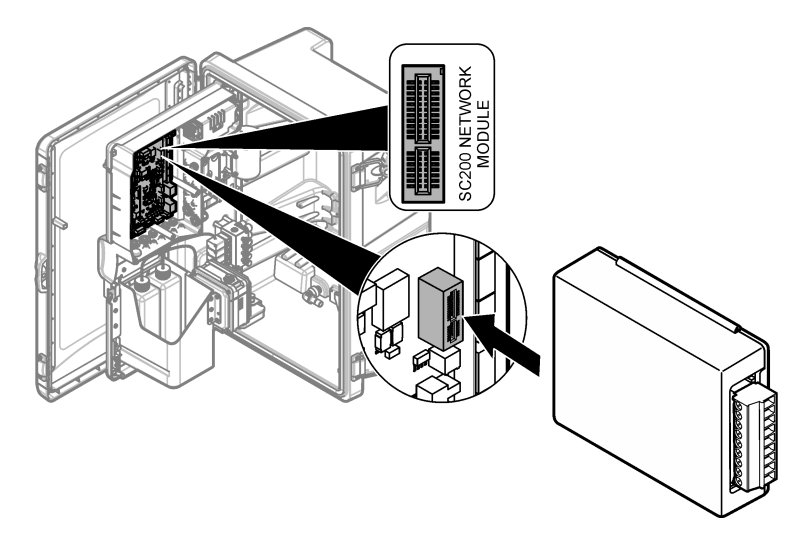

### **4.5 Συνδέστε τα καλώδια**

Συνδέστε τα καλώδια στη μονάδα. Βλ. Πίνακες καλωδίωσης στη σελίδα 285 και Εικόνα 5. Ανατρέξτε στις προδιαγραφές καλωδίωσης στην ενότητα [Προδιαγραφές](#page-276-0) στη σελίδα 277.

#### **Εικόνα 5 Συνδέστε τα καλώδια**

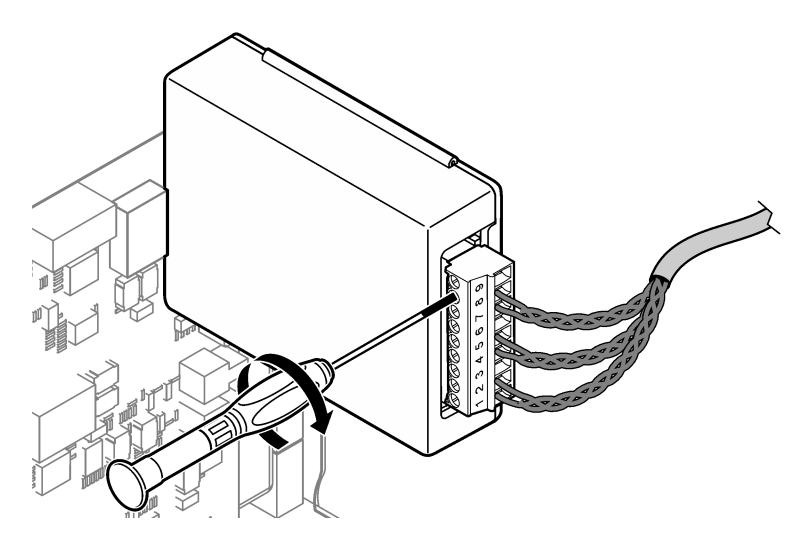

### **4.6 Πίνακες καλωδίωσης**

Κάθε έξοδος ενεργοποιείται εάν τροφοδοτηθεί εσωτερικά μέσω μονάδας ή εξωτερικά/μέσω βρόχου (απαιτείται εξωτερικό τροφοδοτικό VDC).

Όταν έχει γίνει διαμόρφωση για επικοινωνία HART, συνιστάται η χρήση εξωτερικής πηγής τροφοδοσίας. Βλ. Πίνακας 1. Για πληροφορίες σχετικά με τη μέγιστη αντίσταση βρόχου συναρτήσει της τάσης, ανατρέξτε στην [Εικόνα 6.](#page-285-0)

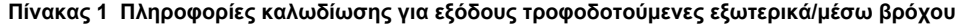

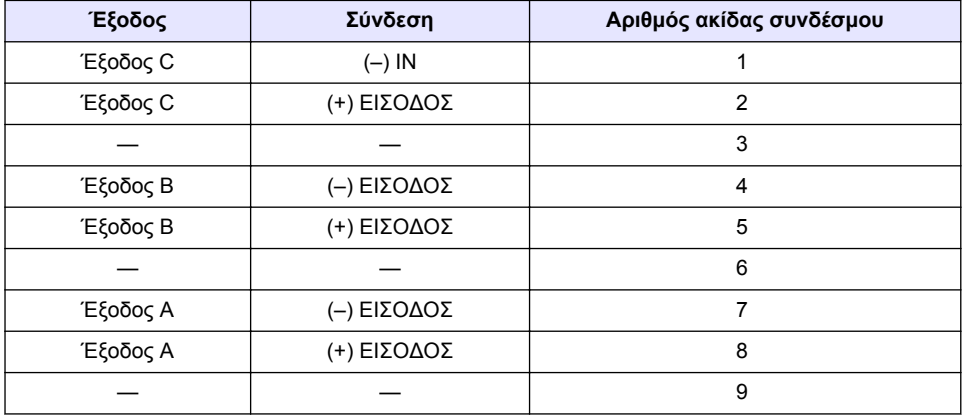

Ο [Πίνακας 2](#page-285-0) δεν συνιστάται για επικοινωνία HART.

<span id="page-285-0"></span>

| Έξοδος                | Σύνδεση    | Αριθμός ακίδας συνδέσμου |
|-----------------------|------------|--------------------------|
| Έξοδος C              | (+) ΕΞΟΔΟΣ |                          |
|                       |            | 2                        |
| Έξοδος C              | (-) ΕΞΟΔΟΣ | 3                        |
| Έξοδος Β <sup>5</sup> | (+) ΕΞΟΔΟΣ | 4                        |
|                       |            | 5                        |
| Έξοδος Β <sup>5</sup> | (-) ΕΞΟΔΟΣ | 6                        |
| Έξοδος Α <sup>5</sup> | (+) ΕΞΟΔΟΣ | 7                        |
|                       |            | 8                        |
| Έξοδος Α <sup>5</sup> | (–) ΕΞΟΔΟΣ | 9                        |

**Πίνακας 2 Πληροφορίες συνδέσεων για τροφοδοσία μέσω μονάδας ενεργές έξοδοι**

#### **Εικόνα 6 Περιορισμοί φορτίου βρόχου**

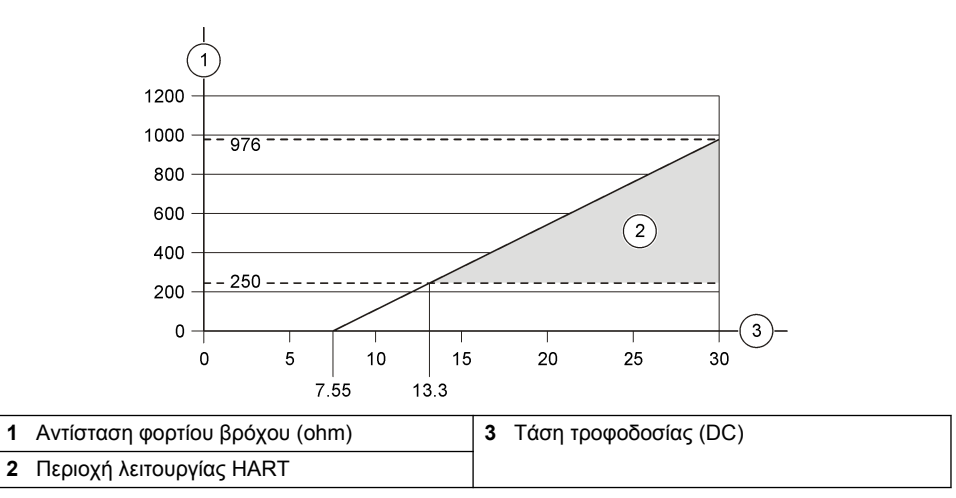

<sup>5</sup> Αυτή η μέθοδος σύνδεσης δεν συνιστάται για επικοινωνία HART.

# **4.7 Σύνδεση του καλωδίου θωράκισης**

Εάν το καλώδιο διαθέτει θωράκιση, συνδέστε το καλώδιο θωράκισης στον πείρο γείωσης. Χρησιμοποιήστε τον ακροδέκτη με δακτύλιο που παρέχεται με τον αναλυτή. Βλ. Εικόνα 7.

#### **Εικόνα 7 Σύνδεση του καλωδίου θωράκισης**

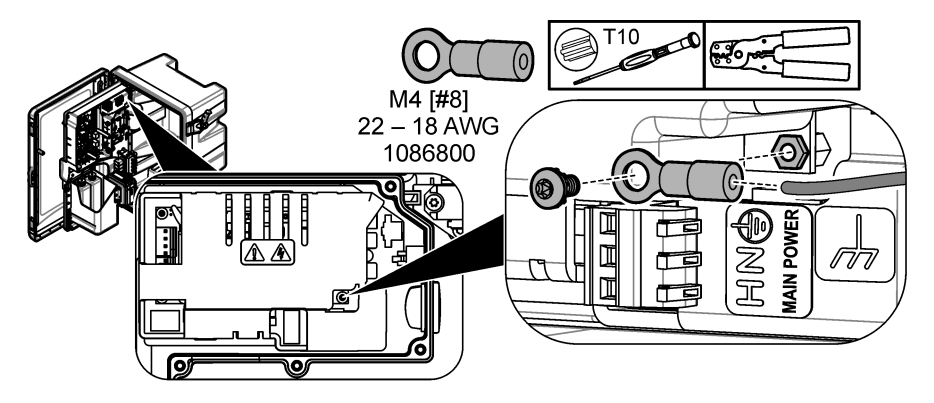

**4.8 Τοποθετήστε το κάλυμμα πρόσβασης στα ηλεκτρικά μέρη**

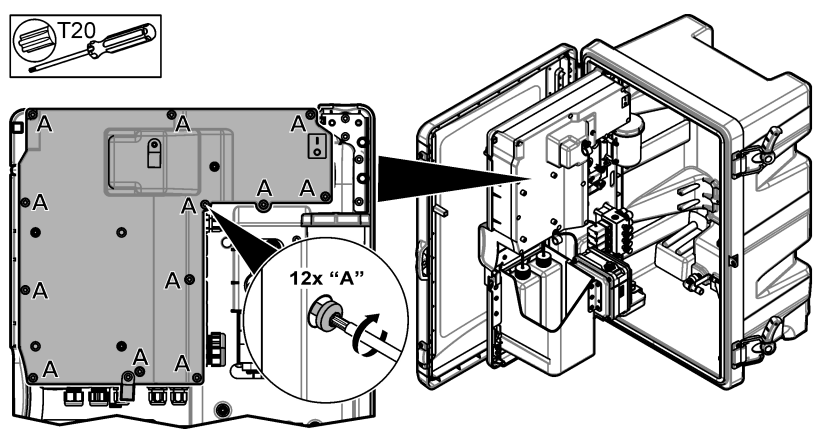

# **4.9 Προσαρτήστε το καλώδιο με δεματικά καλωδίων**

Για αναλυτές **με** περίβλημα, προσαρτήστε το καλώδιο με δεματικά καλωδίων. Βλ. Εικόνα 8.

#### **Εικόνα 8 Προσαρτήστε το καλώδιο**

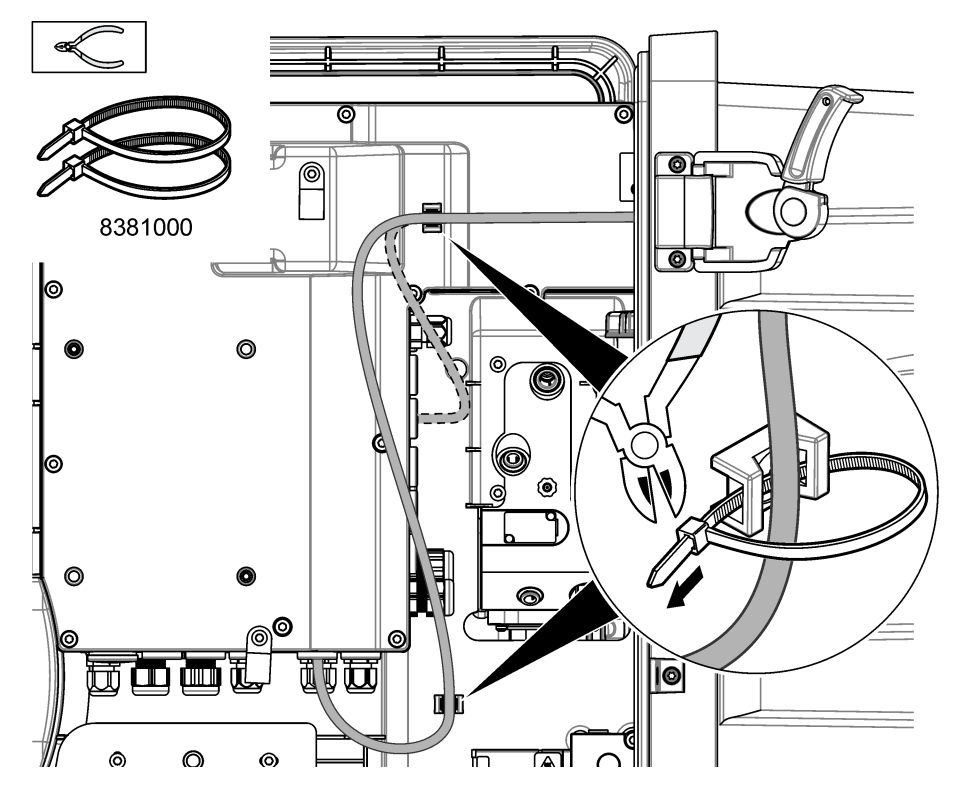

### **4.10 Κλείστε τον πίνακα τιμών ανάλυσης και τη θύρα**

Σφίξτε το εξάρτημα μείωσης μηχανικής καταπόνησης για το καλώδιο, εάν ισχύει. Στη συνέχεια, ακολουθήστε τα βήματα που απεικονίζονται παρακάτω.

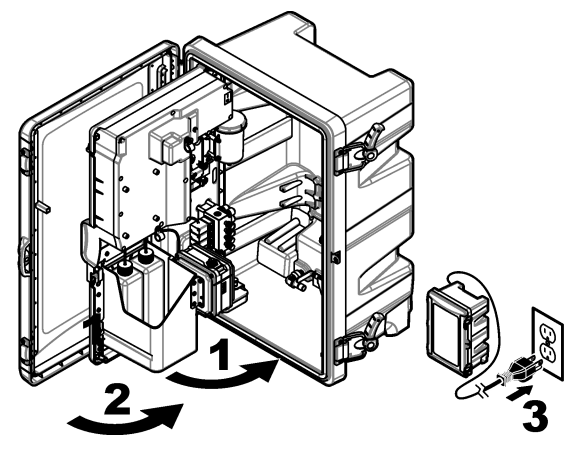
## **4.11 Διαγράμματα κυκλωμάτων για επικοινωνία HART**

Για επικοινωνία HART, ανατρέξτε στα Εικόνα 9, Εικόνα 10, Πίνακας 3, [Εικόνα 11](#page-289-0), [Εικόνα 12](#page-289-0) και [Πίνακας 4](#page-289-0).

**Εικόνα 9 Κύκλωμα τάσης HART - τροφοδοτούμενο εξωτερικά/μέσω βρόχου**

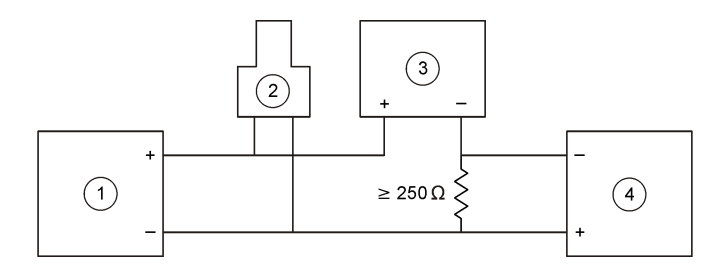

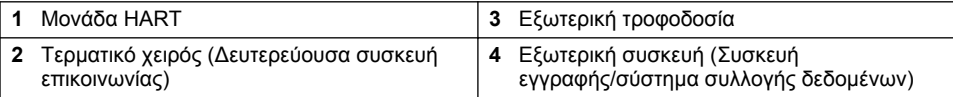

## **Εικόνα 10 Κύκλωμα ρεύματος HART - τροφοδοτούμενο εξωτερικά/μέσω βρόχου**

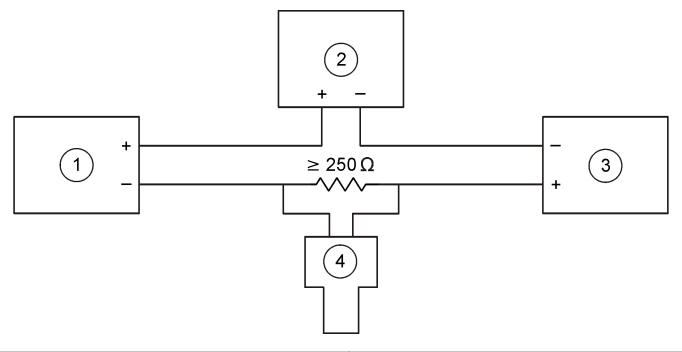

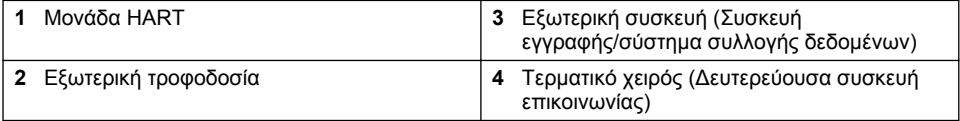

## **Πίνακας 3 Συνιστώμενες τιμές αντίστασης για κυκλώματα HART τροφοδοτούμενα εξωτερικά/μέσω βρόχου**

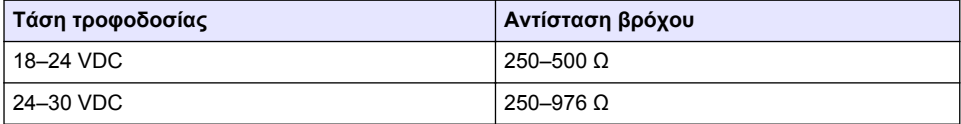

### <span id="page-289-0"></span>**Εικόνα 11 Κύκλωμα τάσης HART - τροφοδοτούμενο από ενεργή μονάδα**

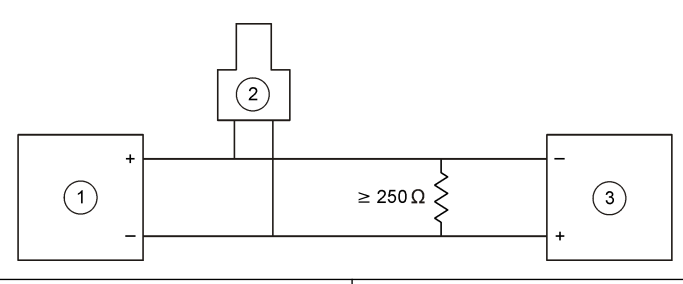

- 
- 2 Τερματικό χειρός (Δευτερεύουσα συσκευή επικοινωνίας)

**1** Μονάδα HART **3** Εξωτερική συσκευή (Συσκευή

## **Εικόνα 12 Κύκλωμα ρεύματος HART - τροφοδοτούμενο από ενεργή μονάδα**

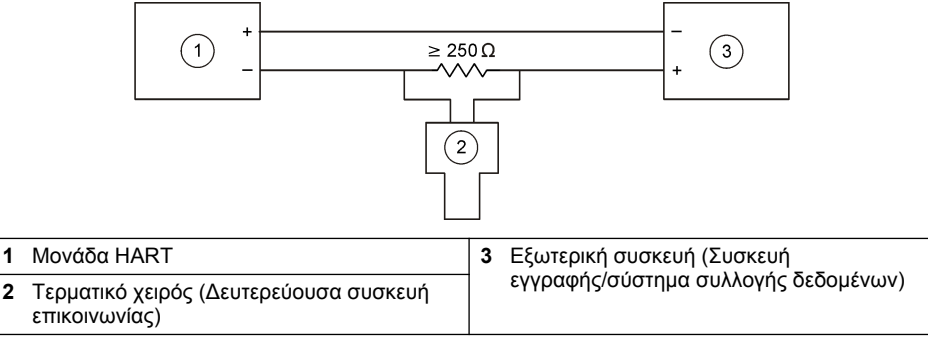

**Πίνακας 4 Τιμές αντίστασης για κυκλώματα HART τροφοδοτούμενα από ενεργή μονάδα**

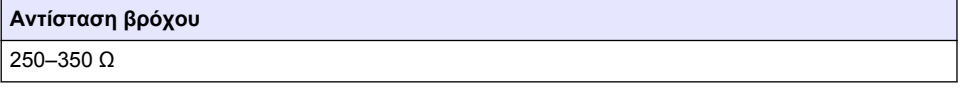

## **4.12 Διαγράμματα κυκλωμάτων για μη επικοινωνία HART**

Τα κυκλώματα που περιγράφονται στα Εικόνα 13, Πίνακας 5, [Εικόνα 14](#page-290-0) και [Πίνακας 6](#page-290-0) δεν συνιστώνται για επικοινωνία HART.

### **Εικόνα 13 Κύκλωμα 4-20 mA - τροφοδοτούμενο από ενεργή μονάδα**

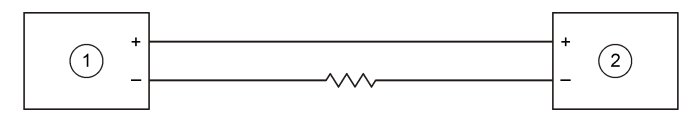

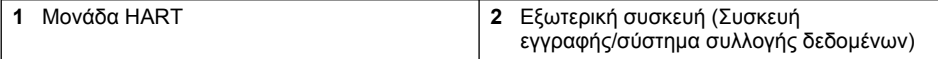

### **Πίνακας 5 Τιμές αντίστασης για κύκλωμα 4-20 mA τροφοδοτούμενο από ενεργή μονάδα**

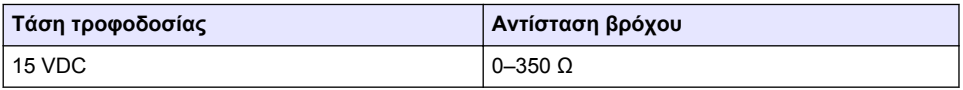

#### <span id="page-290-0"></span>**Εικόνα 14 Κύκλωμα 4-20 mA - τροφοδοτούμενο εξωτερικά/μέσω βρόχου**

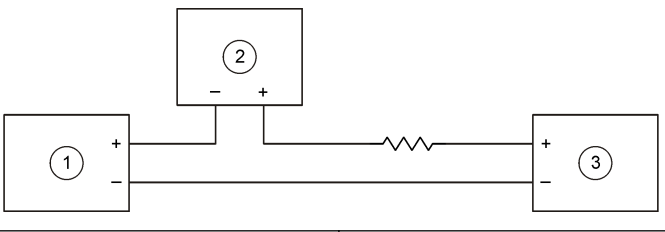

**1** Μονάδα HART **3** Εξωτερική τροφοδοσία

**2** Εξωτερική συσκευή (Καταγραφικό/σύστημα εκχώρησης δεδομένων)

**Πίνακας 6 Συνιστώμενες τιμές αντίστασης για κύκλωμα 4-20 mA τροφοδοτούμενο εξωτερικά/μέσω βρόχου**

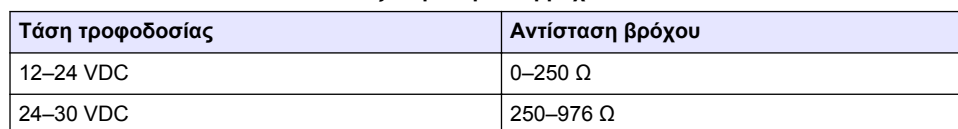

## **4.13 Εγκατάσταση του πιο πρόσφατου υλικολογισμικού**

- **1.** Εγκαταστήστε την πιο πρόσφατη έκδοση λογισμικού στον αναλυτή. Ανατρέξτε στο εγχειρίδιο λειτουργιών για τη διαδικασία.
- **2.** Εγκατάσταση του πιο πρόσφατου υλικολογισμικού μονάδας HART. Ανατρέξτε στο εγχειρίδιο λειτουργιών για τη διαδικασία.

## **4.14 Εγκατάσταση των αρχείων περιγραφής της συσκευής HART**

Πραγματοποιήστε λήψη των αρχείων περιγραφής της συσκευής HART (DD) για το όργανο και εγκαταστήστε τα στη συσκευή λήψης HART ως εξής:

- **1.** Μεταβείτε στη διεύθυνση <http://www.hartcommproduct.com/inventory2/index.php?action=list>.
- **2.** Στο πλαίσιο "Browse by Member" (Περιήγηση ανά μέλος), επιλέξτε HACH LANGE GmbH και στη συνέχεια κάντε κλικ στο στοιχείο **GO (Μετάβαση)**.
- **3.** Κάντε κλικ στη σύνδεση για το NAx600sc Sodium.
- **4.** Κάντε κλικ στην επιλογή "Download DD Files" (Λήψη αρχείων DD).
- **5.** Πληκτρολογήστε τις πληροφορίες που ζητούνται και στη συνέχεια κάντε κλικ στο στοιχείο **GO (Μετάβαση)**.
- **6.** Όταν ληφθεί ένα email με τα αρχεία περιγραφής της συσκευής, αντιγράψτε τα στον σωστό φάκελο στη συσκευή λήψης HART. Για οδηγίες, ανατρέξτε στην τεκμηρίωση της συσκευής λήψης HART.

Εάν δεν λάβετε email με τα αρχεία περιγραφής της συσκευής, μεταβείτε στη διεύθυνση <https://support.fieldcommgroup.org>. Κάντε κλικ στην επιλογή "New support ticket" (Νέο δελτίο υποστήριξης) και ζητήστε τα αρχεία περιγραφής της συσκευής.

# **Ενότητα 5 Διαμόρφωση**

Διαμορφώστε τη μονάδα HART ως εξής:

- **1.** Πατήστε **menu** και κατόπιν επιλέξτε SETUP SYSTEM (ΡΥΘΜΙΣΗ ΣΥΣΤΗΜΑΤΟΣ) > SETUP NETWORK (ΡΥΘΜΙΣΗ ΔΙΚΤΥΟΥ).
- **2.** Επιλέξτε EDIT NAME (ΠΡΟΣΘΟΝΟΜ) και πληκτρολογήστε ένα όνομα για τη μονάδα.
- **3.** Επιλέξτε μία έξοδο (A, B, C).

*Σημείωση: Μόνο οι έξοδοι Α και Β μπορούν να διαμορφωθούν για επικοινωνίες HART.*

**4.** Ορίστε μια επιλογή.

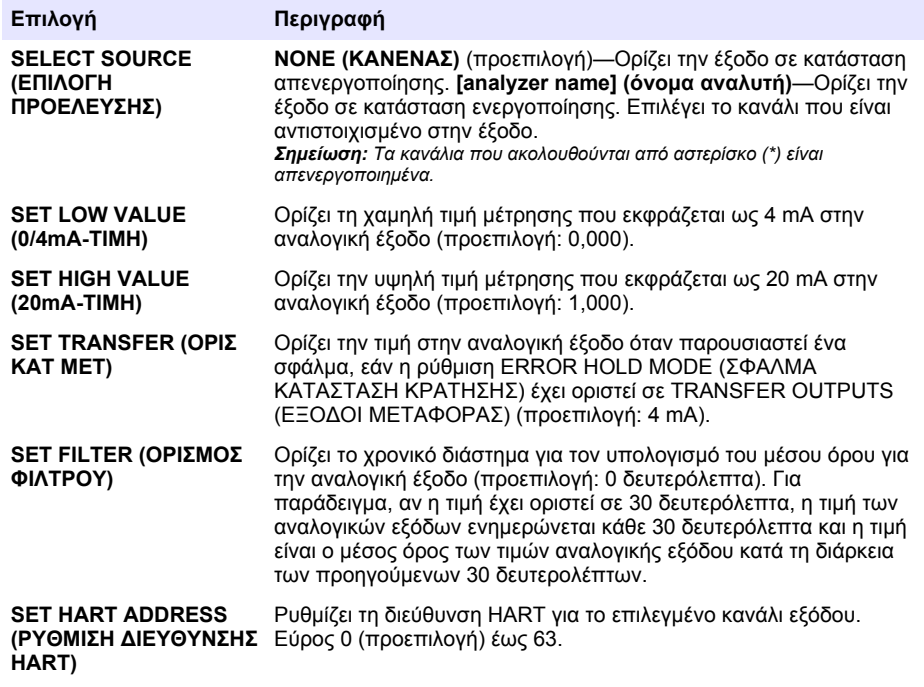

- **5.** Πατήστε **back**.
- **6.** Επιλέξτε DIAG/TEST (ΔΙΑΓΝ/ΤΕΣΤ) > ERROR HOLD MODE (ΣΦΑΛΜΑ ΚΑΤΑΣΤΑΣΗ ΚΡΑΤΗΣΗΣ).
- **7.** Ορίστε μια επιλογή.

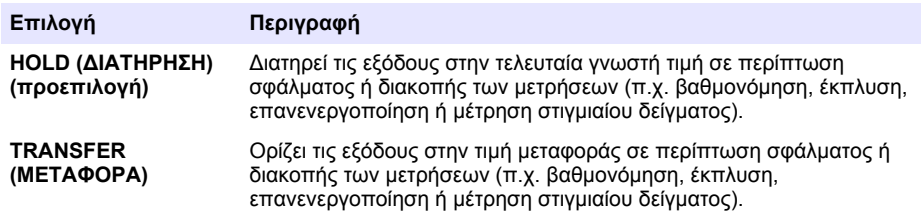

# **Ενότητα 6 Διαγνωστικά**

Πραγματοποιήστε δοκιμές στη μονάδα και δείτε τις πληροφορίες μονάδας ως εξής:

- **1.** Πατήστε **menu**, και κατόπιν επιλέξτε SETUP SYSTEM (ΡΥΘΜΙΣΗ ΣΥΣΤΗΜΑΤΟΣ) > SETUP NETWORK (ΡΥΘΜΙΣΗ ΔΙΚΤΥΟΥ) > DIAG/TEST (ΔΙΑΓΝ/ΤΕΣΤ).
- **2.** Ορίστε μια επιλογή.

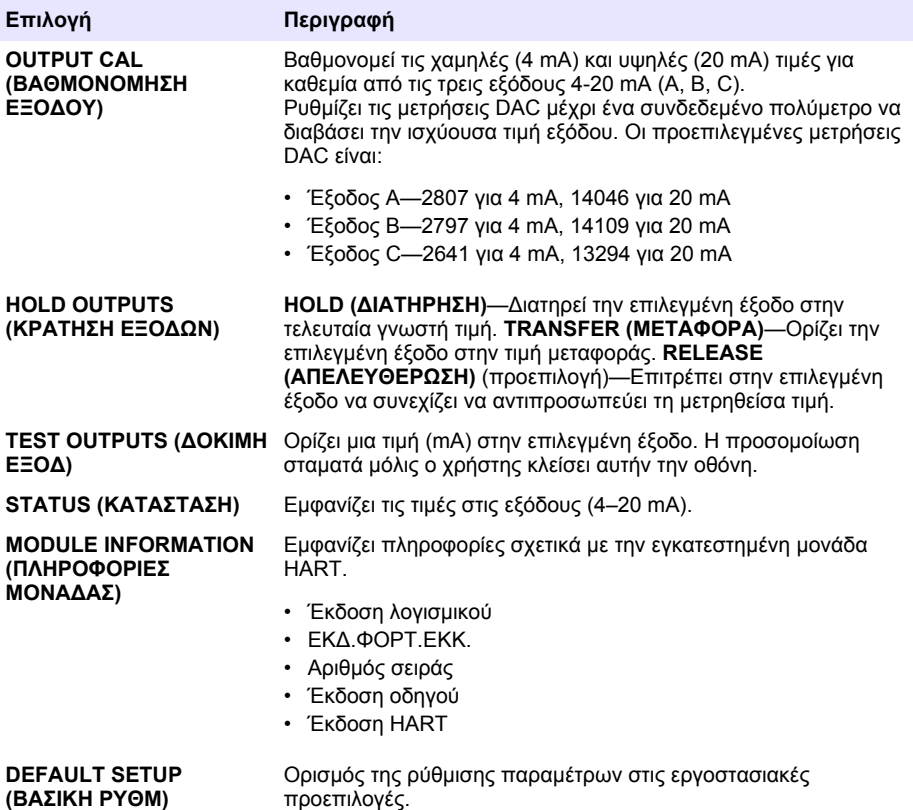

# **Ενότητα 7 Αντιμετώπιση προβλημάτων**

Για γενικά προβλήματα με την επικοινωνία της μονάδας HART, προβείτε στις ακόλουθες διορθωτικές ενέργειες. Εάν το πρόβλημα παραμένει ή προκύψουν άλλα προβλήματα, επικοινωνήστε με την τεχνική υποστήριξη.

- Βεβαιωθείτε ότι οι συνδέσεις μεταξύ της μονάδας και του κεντρικού συστήματος HART είναι σωστές.
- Βεβαιωθείτε ότι η παροχή βρόχου είναι υπό τάση.
- Βεβαιωθείτε ότι το κεντρικό σύστημα HART έχει οριστεί στη σωστή διεύθυνση συσκευής.
- Ελέγξτε τη ρύθμιση δικτύου μονάδας για το επιλεγμένο κανάλι. Βεβαιωθείτε ότι η εγκατεστημένη συσκευή έχει αντιστοιχιστεί στο επιλεγμένο κανάλι. Βεβαιωθείτε ότι οι επιλογές SET LOW VALUE (0/4mA-ΤΙΜΗ) και SET HIGH VALUE (20mA-ΤΙΜΗ) βρίσκονται εντός τους εύρους της επιλεγμένης πηγής.
- Εάν δεν είναι δυνατή η αποκοπή ή επιδιόρθωση της εξόδου HART από τον κεντρικό υπολογιστή HART, βεβαιωθείτε ότι ο αναλυτής δεν παρουσιάζει κάποιο σφάλμα που να κάνει τον αναλυτή να διατηρεί ή να μεταφέρει την έξοδο σε μια σταθερή τιμή.

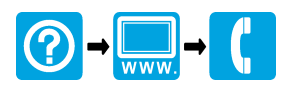

#### **HACH COMPANY World Headquarters**

P.O. Box 389, Loveland, CO 80539-0389 U.S.A. Tel. (970) 669-3050 (800) 227-4224 (U.S.A. only) Fax (970) 669-2932 orders@hach.com www.hach.com

# \*DOC273.98.80601\*

## **HACH LANGE GMBH**

Willstätterstraße 11 D-40549 Düsseldorf, Germany Tel. +49 (0) 2 11 52 88-320 Fax +49 (0) 2 11 52 88-210 info-de@hach.com www.de.hach.com

## **HACH LANGE Sàrl**

6, route de Compois 1222 Vésenaz SWITZERLAND Tel. +41 22 594 6400 Fax +41 22 594 6499

© Hach Company/Hach Lange GmbH, 2018, 2020. All rights reserved. Printed in China.